# cisco.

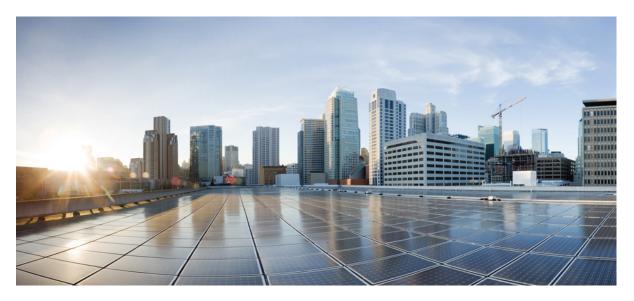

#### **MPLS Command Reference for Cisco NCS 5000 Series Routers**

First Published: 2017-03-01

#### **Americas Headquarters**

Cisco Systems, Inc. 170 West Tasman Drive San Jose, CA 95134-1706 USA http://www.cisco.com Tel: 408 526-4000 800 553-NETS (6387) Fax: 408 527-0883 THE SPECIFICATIONS AND INFORMATION REGARDING THE PRODUCTS IN THIS MANUAL ARE SUBJECT TO CHANGE WITHOUT NOTICE. ALL STATEMENTS, INFORMATION, AND RECOMMENDATIONS IN THIS MANUAL ARE BELIEVED TO BE ACCURATE BUT ARE PRESENTED WITHOUT WARRANTY OF ANY KIND, EXPRESS OR IMPLIED. USERS MUST TAKE FULL RESPONSIBILITY FOR THEIR APPLICATION OF ANY PRODUCTS.

THE SOFTWARE LICENSE AND LIMITED WARRANTY FOR THE ACCOMPANYING PRODUCT ARE SET FORTH IN THE INFORMATION PACKET THAT SHIPPED WITH THE PRODUCT AND ARE INCORPORATED HEREIN BY THIS REFERENCE. IF YOU ARE UNABLE TO LOCATE THE SOFTWARE LICENSE OR LIMITED WARRANTY, CONTACT YOUR CISCO REPRESENTATIVE FOR A COPY.

The Cisco implementation of TCP header compression is an adaptation of a program developed by the University of California, Berkeley (UCB) as part of UCB's public domain version of the UNIX operating system. All rights reserved. Copyright © 1981, Regents of the University of California.

NOTWITHSTANDING ANY OTHER WARRANTY HEREIN, ALL DOCUMENT FILES AND SOFTWARE OF THESE SUPPLIERS ARE PROVIDED "AS IS" WITH ALL FAULTS. CISCO AND THE ABOVE-NAMED SUPPLIERS DISCLAIM ALL WARRANTIES, EXPRESSED OR IMPLIED, INCLUDING, WITHOUT LIMITATION, THOSE OF MERCHANTABILITY, FITNESS FOR A PARTICULAR PURPOSE AND NONINFRINGEMENT OR ARISING FROM A COURSE OF DEALING, USAGE, OR TRADE PRACTICE.

IN NO EVENT SHALL CISCO OR ITS SUPPLIERS BE LIABLE FOR ANY INDIRECT, SPECIAL, CONSEQUENTIAL, OR INCIDENTAL DAMAGES, INCLUDING, WITHOUT LIMITATION, LOST PROFITS OR LOSS OR DAMAGE TO DATA ARISING OUT OF THE USE OR INABILITY TO USE THIS MANUAL, EVEN IF CISCO OR ITS SUPPLIERS HAVE BEEN ADVISED OF THE POSSIBILITY OF SUCH DAMAGES.

Any Internet Protocol (IP) addresses and phone numbers used in this document are not intended to be actual addresses and phone numbers. Any examples, command display output, network topology diagrams, and other figures included in the document are shown for illustrative purposes only. Any use of actual IP addresses or phone numbers in illustrative content is unintentional and coincidental.

All printed copies and duplicate soft copies of this document are considered uncontrolled. See the current online version for the latest version.

Cisco has more than 200 offices worldwide. Addresses and phone numbers are listed on the Cisco website at www.cisco.com/go/offices.

Cisco and the Cisco logo are trademarks or registered trademarks of Cisco and/or its affiliates in the U.S. and other countries. To view a list of Cisco trademarks, go to this URL: https://www.cisco.com/c/en/us/about/legal/trademarks.html. Third-party trademarks mentioned are the property of their respective owners. The use of the word partner does not imply a partnership relationship between Cisco and any other company. (1721R)

© 2020 Cisco Systems, Inc. All rights reserved.

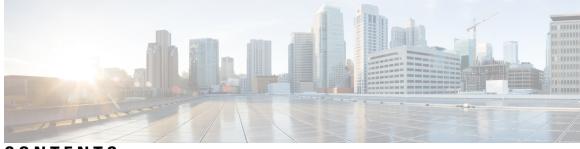

#### CONTENTS

| P R E F A C E | Preface xi                                               |
|---------------|----------------------------------------------------------|
|               | Changes to This Document xi                              |
|               | Communications, Services, and Additional Information xii |
| CHAPTER 1     | MPLS Label Distribution Protocol Commands 1              |
|               | backoff <b>3</b>                                         |
|               | clear mpls ldp forwarding 4                              |
|               | clear mpls ldp msg-counters neighbor 5                   |
|               | clear mpls ldp neighbor 6                                |
|               | default-route 7                                          |
|               | discovery hello 8                                        |
|               | discovery instance-tlv disable 9                         |
|               | discovery targeted-hello <b>10</b>                       |
|               | discovery transport-address 12                           |
|               | downstream-on-demand 14                                  |
|               | explicit-null 15                                         |
|               | graceful-restart (MPLS LDP) 17                           |
|               | session holdtime (MPLS LDP) 19                           |
|               | igp auto-config disable 20                               |
|               | igp sync delay <b>21</b>                                 |
|               | igp sync delay on-proc-restart <b>22</b>                 |
|               | implicit-null-override 24                                |
|               | interface (MPLS LDP) 26                                  |
|               | label accept 28                                          |
|               | label advertise <b>30</b>                                |
|               | label allocate <b>33</b>                                 |

log graceful-restart **35** log neighbor 36 log session-protection 37 mpls ldp 38 neighbor password 39 neighbor targeted 41 router-id (MPLS LDP) 42 router ospf 43 session protection 45 show mpls ldp backoff 46 show mpls ldp bindings 48 show mpls ldp capabilities 54 show mpls ldp discovery 55 show mpls ldp forwarding 59 show mpls ldp graceful-restart 63 show mpls ldp igp sync 65 show mpls ldp interface 68 show mpls ldp neighbor 71 show mpls ldp parameters 79 show mpls ldp statistics fwd-setup 81 show mpls ldp statistics msg-counters 83 show mpls ldp summary 85 show mpls ldp trace 87 show lcc 91 signalling dscp (LDP) 93 snmp-server traps mpls ldp 94 address-family ipv4 label 95

#### CHAPTER 2

#### MPLS Static Commands 99

address family ipv4 unicast (mpls-static) 100
clear mpls static local-label discrepancy 102
interface (mpls-static) 103
show mpls static local-label 104
show mpls static summary 105

| CHAPTER 3 | MPLS Forwarding Commands 107                    |
|-----------|-------------------------------------------------|
|           | clear mpls forwarding counters 108              |
|           | mpls label range <b>109</b>                     |
|           | show mpls ea interfaces 111                     |
|           | show mpls forwarding <b>112</b>                 |
|           | show mpls forwarding exact-route 117            |
|           | show mpls forwarding labels 121                 |
|           | show mpls forwarding summary <b>123</b>         |
|           | show mpls interfaces 126                        |
|           | show mpls label range 129                       |
|           | show mpls label table 130                       |
|           | show mpls lsd applications <b>132</b>           |
|           | show mpls lsd clients 134                       |
|           | show mpls lsd forwarding labels 136             |
|           | show mpls lsd forwarding summary 137            |
| CHAPTER 4 |                                                 |
|           | authentication (RSVP) 141                       |
|           | clear rsvp authentication 143                   |
|           | clear rsvp counters all 145                     |
|           | clear rsvp counters authentication 146          |
|           | clear rsvp counters chkpt 148                   |
|           | clear rsvp counters events 149                  |
|           | clear rsvp counters messages 150                |
|           | clear rsvp counters oor <b>151</b>              |
|           | clear rsvp counters prefix-filtering <b>152</b> |
|           | key-source key-chain (RSVP) 154                 |
|           | life-time (RSVP) 156                            |
|           | mpls traffic-eng lsp-oor 158                    |
|           | rsvp 161                                        |
|           | rsvp interface 162                              |
|           | rsvp neighbor 164                               |
|           | show rsvp request 165                           |
|           | show isvp request io                            |

I

show rsvp authentication 167 show rsvp counters 172 show rsvp counters oor 175 show rsvp counters prefix-filtering 177 show rsvp fast-reroute 180 show rsvp graceful-restart 182 show rsvp hello instance 185 show rsvp hello instance interface-based 187 show rsvp interface 189 show rsvp neighbor 190 show rsvp reservation 191 show rsvp sender 194 show rsvp session 197 signalling dscp (RSVP) 200 signalling graceful-restart 202 signalling hello graceful-restart interface-based 204 signalling hello graceful-restart refresh interval 205 signalling prefix-filtering access-list 207 signalling prefix-filtering default-deny-action 208 signalling rate-limit 209 signalling refresh interval 211 signalling refresh missed 213 window-size (RSVP) 214 signalling refresh reduction summary 216 signalling refresh reduction reliable 217 signalling refresh reduction disable 220 signalling refresh reduction bundle-max-size 221

#### CHAPTER 5

#### MPLS Traffic Engineering Commands223

adjustment-threshold (MPLS-TE) 227 admin-weight 228 affinity 229 affinity-map 233 application (MPLS-TE) 235 attribute-flags 236 attribute-names 237 attribute-set 238 auto-bw (MPLS-TE) 242 auto-bw collect frequency (MPLS-TE) 244 autoroute announce 245 autoroute destination 247 autoroute metric 248 auto-tunnel backup (MPLS-TE) 249 backup-path tunnel-te 250 bidirectional 252 bandwidth-protection maximum-aggregate 253 bw-limit (MPLS-TE) 254 clear mpls traffic-eng auto-bw (MPLS-TE EXEC) 256 clear mpls traffic-eng auto-tunnel backup unused 258 clear mpls traffic-eng auto-tunnel mesh 259 clear mpls traffic-eng counters auto-tunnel mesh 260 clear mpls traffic-eng counters auto-tunnel backup 261 clear mpls traffic-eng counters global 262 clear mpls traffic-eng counters signaling 263 clear mpls traffic-eng counters soft-preemption 264 clear mpls traffic-eng fast-reroute log 265 clear mpls traffic-eng link-management statistics 266 collect-bw-only (MPLS-TE) 267 destination (MPLS-TE) 268 disable (explicit-path) 269 exclude srlg (auto-tunnel backup) 270 fast-reroute 271 fast-reroute protect 272 fast-reroute timers promotion 273 flooding thresholds 274 forward-class 275 forwarding-adjacency 276 index exclude-address 278

index exclude-srlg 280 index next-address 281 interface (MPLS-TE) 283 interface (SRLG) 285 interface tunnel-te 286 ipv4 unnumbered (MPLS) 288 ipv4 unnumbered mpls traffic-eng 289 link-management timers bandwidth-hold 290 link-management timers periodic-flooding 291 link-management timers preemption-delay 292 load-share 293 load-share unequal 294 match mpls disposition 295 maxabs (MPLS-TE) 296 mpls traffic-eng 297 mpls traffic-eng auto-bw apply (MPLS-TE) 298 mpls traffic-eng fast-reroute promote 300 mpls traffic-eng level **301** mpls traffic-eng link-management flood 302 mpls traffic-eng path-protection switchover tunnel-te 303 mpls traffic-eng reoptimize (EXEC) 304 mpls traffic-eng reoptimize events link-up 305 mpls traffic-eng router-id (MPLS-TE router) 306 mpls traffic-eng repotimize mesh group 308 mpls traffic-eng srlg 309 mpls traffic-eng teardown (EXEC) 311 mpls traffic-eng tunnel preferred 312 mpls traffic-eng tunnel restricted 313 named-tunnels tunnel-te 314 nhop-only (auto-tunnel backup) 316 overflow threshold (MPLS-TE) 317 path-option (MPLS-TE) 319 path-protection (MPLS-TE) 322 path-protection timers reopt-after-switchover 323

path-selection cost-limit 324 path-selection ignore overload (MPLS-TE) 325 path-selection loose-expansion affinity (MPLS-TE) 327 path-selection loose-expansion metric (MPLS-TE) 328 path-selection metric (MPLS-TE) 329 path-selection metric (interface) 330 policy-class 331 priority (MPLS-TE) 333 record-route 334 redirect default-route nexthop 335 redirect nexthop 336 reoptimize (MPLS-TE) 337 reoptimize timers delay (MPLS-TE) 338 route-priority 340 router-id secondary (MPLS-TE) 342 set destination-address 343 set ipv4 df 344 set source-address 345 show explicit-paths 346 show interfaces tunnel-te accounting 348 show mpls traffic-eng affinity-map 349 show mpls traffic-eng attribute-set 351 show mpls traffic-eng autoroute 353 show mpls traffic-eng auto-tunnel backup 355 358 show mpls traffic-eng auto-tunnel mesh show mpls traffic-eng collaborator-timers 361 show mpls traffic-eng counters signaling 363 show mpls traffic-eng forwarding 367 show mpls traffic-eng forwarding-adjacency 369 show mpls traffic-eng igp-areas 370 show mpls traffic-eng link-management admission-control 373 show mpls traffic-eng link-management advertisements 377 show mpls traffic-eng link-management bandwidth-allocation 380 show mpls traffic-eng link-management igp-neighbors 383

| show mpls traffic-eng link-management interfaces <b>385</b>      |
|------------------------------------------------------------------|
| show mpls traffic-eng link-management statistics <b>388</b>      |
| show mpls traffic-eng link-management summary <b>390</b>         |
| show mpls traffic-eng maximum tunnels <b>392</b>                 |
| show mpls traffic-eng preemption log <b>395</b>                  |
| show mpls traffic-eng self-ping statistics <b>397</b>            |
| show mpls traffic-eng topology <b>399</b>                        |
| show mpls traffic-eng tunnels <b>403</b>                         |
| show mpls traffic-eng tunnels auto-bw brief <b>432</b>           |
| show mpls traffic-eng link-management soft-preemption <b>434</b> |
| show srlg <b>436</b>                                             |
| signalled-name <b>439</b>                                        |
| signalling advertise explicit-null (MPLS-TE) 440                 |
| snmp traps mpls traffic-eng <b>441</b>                           |
| soft-preemption 443                                              |
| soft-preemption frr-rewrite 444                                  |
| srlg <b>445</b>                                                  |
| timers loose-path (MPLS-TE) 446                                  |
| timers removal unused (auto-tunnel backup) <b>447</b>            |
| timeout (soft-preemption) 448                                    |
| topology holddown sigerr (MPLS-TE) <b>449</b>                    |
| tunnel-id (auto-tunnel backup) <b>450</b>                        |

#### CHAPTER 6 MPLS OAM Commands 453

clear mpls oam counters 454 echo disable-vendor-extension 455 mpls oam 456 ping mpls ipv4 457 show mpls oam 462 show mpls oam database 464 traceroute mpls ipv4 465 traceroute mpls multipath 469

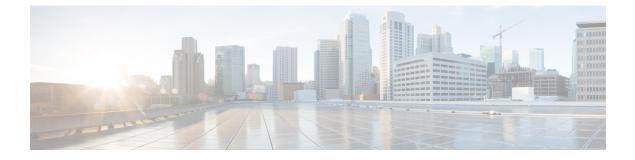

# **Preface**

The preface contains these sections:

- Changes to This Document, on page xi
- Communications, Services, and Additional Information, on page xii

### **Changes to This Document**

This table lists the technical changes made to this document since it was first published.

| Date           | Change Summary                                            |
|----------------|-----------------------------------------------------------|
| December 2015  | Initial release of this document.                         |
| November 2016  | Republished with release 6.1.2 command reference updates. |
| March 2017     | Republished with release 6.2.1 command reference updates. |
| July 2017      | Republished for Release 6.2.2                             |
| September 2017 | Republished for Release 6.3.1                             |
| March 2018     | Republished for Release 6.4.1                             |
| August 2018    | Republished for Release 6.5.1                             |
| January 2019   | Republished for Release 6.5.2                             |
| March 2019     | Republished for Release 6.5.3                             |
| May 2019       | Republished for Release 6.6.25                            |
| August 2019    | Published for the Release 7.0.1                           |
| January 2020   | Published for the Release 7.1.1                           |
| September 2022 | Republished for the Release 7.5.3                         |

#### **Communications, Services, and Additional Information**

- To receive timely, relevant information from Cisco, sign up at Cisco Profile Manager.
- To get the business impact you're looking for with the technologies that matter, visit Cisco Services.
- To submit a service request, visit Cisco Support.
- To discover and browse secure, validated enterprise-class apps, products, solutions and services, visit Cisco Marketplace.
- To obtain general networking, training, and certification titles, visit Cisco Press.
- To find warranty information for a specific product or product family, access Cisco Warranty Finder.

#### **Cisco Bug Search Tool**

Cisco Bug Search Tool (BST) is a web-based tool that acts as a gateway to the Cisco bug tracking system that maintains a comprehensive list of defects and vulnerabilities in Cisco products and software. BST provides you with detailed defect information about your products and software.

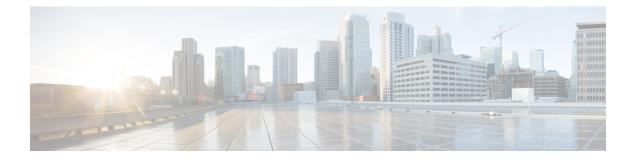

# **MPLS Label Distribution Protocol Commands**

This module describes the commands used to configure Label Distribution Protocol (LDP) in a Multiprotocol Label Switching (MPLS) network on the .

LDP provides a standard methodology for hop-by-hop (or dynamic label) distribution in an MPLS network by assigning labels to routes that have been chosen by the underlying Interior Gateway Protocol (IGP) routing protocols. The resulting labeled paths, called *label switch paths* (LSPs), forward labeled traffic across an MPLS backbone.

LDP also provides the means for label switching routers (LSRs) to request, distribute, and release label prefix binding information to peer routers in a network. LDP enables LSRs to discover potential peers and establish LDP sessions with those peers to exchange label binding information.

For detailed information about MPLS concepts, configuration tasks, and examples, see *MPLS Configuration Guide for Cisco NCS 5000 Series Routers*.

- backoff, on page 3
- clear mpls ldp forwarding, on page 4
- clear mpls ldp msg-counters neighbor, on page 5
- clear mpls ldp neighbor, on page 6
- default-route, on page 7
- discovery hello, on page 8
- discovery instance-tlv disable, on page 9
- discovery targeted-hello, on page 10
- discovery transport-address, on page 12
- downstream-on-demand, on page 14
- explicit-null, on page 15
- graceful-restart (MPLS LDP), on page 17
- session holdtime (MPLS LDP), on page 19
- igp auto-config disable, on page 20
- igp sync delay, on page 21
- igp sync delay on-proc-restart, on page 22
- implicit-null-override, on page 24
- interface (MPLS LDP), on page 26
- label accept, on page 28
- label advertise, on page 30
- label allocate, on page 33
- log graceful-restart, on page 35

- log neighbor, on page 36
- log session-protection, on page 37
- mpls ldp, on page 38
- neighbor password, on page 39
- neighbor targeted, on page 41
- router-id (MPLS LDP), on page 42
- router ospf, on page 43
- session protection, on page 45
- show mpls ldp backoff, on page 46
- show mpls ldp bindings, on page 48
- show mpls ldp capabilities, on page 54
- show mpls ldp discovery, on page 55
- show mpls ldp forwarding, on page 59
- show mpls ldp graceful-restart, on page 63
- show mpls ldp igp sync, on page 65
- show mpls ldp interface, on page 68
- show mpls ldp neighbor, on page 71
- show mpls ldp parameters, on page 79
- show mpls ldp statistics fwd-setup, on page 81
- show mpls ldp statistics msg-counters, on page 83
- show mpls ldp summary, on page 85
- show mpls ldp trace, on page 87
- show lcc, on page 91
- signalling dscp (LDP), on page 93
- snmp-server traps mpls ldp, on page 94
- address-family ipv4 label, on page 95

### backoff

To configure the parameters for the Label Distribution Protocol (LDP) backoff mechanism, use the **backoff** command in MPLS LDP configuration mode. To return to the default behavior, use the **no** form of this command.

**backoff** *initial maximum* **no backoff** 

| Syntax Description | <i>initial</i> Initial backoff delay, in seconds.                                 | $P_{anga} = 5 to 2147492 50221$                                                                                                    |
|--------------------|-----------------------------------------------------------------------------------|----------------------------------------------------------------------------------------------------|
| bymax besonption   | maximum Maximum backoff delay, in seconds.                                        |                                                                                                    |
| Command Default    | initial : 15                                                                      |                                                                                                    |
|                    | maximum : 120                                                                     |                                                                                                    |
| Command Modes      | MPLS LDP configuration                                                            |                                                                                                    |
| Command History    | Release                                                                           | Modification                                                                                                    |
|                    | Release 6.0                                                                       | This command was introduced.                                                                                                    |
| Usage Guidelines   | an unthrottled sequence of session setup fail                                     | incompatibly configured label switch routers from engaging in<br>ures. If a session setup attempt fails (due to incompatibility), each<br>at attempt, increasing the delay exponentially with each successive<br>reached. |
| Task ID            | Task ID Operations                                                                |                                                                                                    |
|                    | mpls-ldp read,<br>write                                                           |                                                                                                    |
| Examples           | The following example shows how to confi<br>maximum backoff delay to 240 seconds: | gure the initial backoff delay to 30 seconds and the                                                                                                    |
|                    | RP/0/RP0/CPU0:router# configure<br>RP/0/RP0/CPU0:router(config)# mpls 10          | dp                                                                                                    |

# clear mpls ldp forwarding

To clear (or reset) the MPLS Label Distribution Protocol (LDP) forwarding rewrites, use the **clear mpls ldp** forwarding command in XR EXEC mode.

clear mpls ldp [{ipv4 }] forwarding [prefix/length ]

| Syntax Description | ipv4                                                                                | (Optional) Specifies IP version 4 address family.                                                            |
|--------------------|-------------------------------------------------------------------------------------|----------------------------------------------------------------------------------------------------|
|                    | prefix                                                                              | (Optional) Destination prefix, written in A.B.C.D format.                                                    |
|                    | length                                                                              | (Optional) Network mask length, in bits. Range is 0 to 32.                                                   |
| Command Default    | No default behavior or values                                                       |                                                                                                    |
| Command Modes      | XR EXEC mode                                                                        |                                                                                                    |
| Command History    | Release Modification                                                                |                                                                                                    |
|                    | Release 6.0 This command was introduce                                              | d.                                                                                                    |
| Usage Guidelines   | This command resets LDP installed forward LDP forwarding state needs to be reprogra | ding state for all prefixes or a given prefix. It is useful when installed ammed in LSD and MPLS forwarding. |
| Task ID            | Task ID Operations                                                                  |                                                                                                    |
|                    | mpls-ldp read,<br>write                                                             |                                                                                                    |
|                    | Example                                                                             |                                                                                                    |
|                    | This example shows how to clear (or reset) <b>ldp forwarding</b> command:           | the MPLS LDP forwarding rewrites using the <b>clear mpls</b>                                                 |

RP/0/RP0/CPU0:router# clear mpls ldp forwarding

# clear mpls ldp msg-counters neighbor

To clear the Label Distribution Protocol (LDP) message counters, use the **clear mpls ldp msg-counters neighbor** command in XR EXEC mode.

clear mpls ldp msg-counters neighbor [{lsr-id ldp-id}]

| Syntax Description | lsr-id                                           | LSR ID of neighbor in A.B.C.D format.                                                                          |
|--------------------|--------------------------------------------------|----------------------------------------------------------------------------------------------------|
|                    | ldp-id                                           | LDP ID of neighbor in A.B.C.D: format.                                                                         |
| Command Default    | No default behavior or values                    |                                                                                                    |
| Command Modes      | - XR EXEC mode                                   |                                                                                                    |
| Command History    | Release                                          | Modification                                                                                                   |
|                    | Release 6.0                                      | This command was introduced.                                                                                   |
| Usage Guidelines   |                                                  | mmand to clear the statistics on message counters for a hese message counters count the number of LDP protocol |
| Task ID            | Task ID Operations                               |                                                                                                    |
|                    | mpls-ldp read,<br>write                          |                                                                                                    |
| Examples           | The following example shows how to clear message | e counters for neighbor 10.20.20.20:                                                                           |
|                    | RP/0/RP0/CPU0:router# clear mpls ldp msg-com     | unters neighbor 10.20.20.20                                                                                    |

# clear mpls ldp neighbor

To force Label Distribution Protocol (LDP) session restart, use the **clear mpls ldp neighbor** command in XR EXEC mode.

clear mpls ldp neighbor [{ip-address ldp-id}]

| Syntax Description | ip-address                                                                                    | (Optional) Neighbor IP address.                   |
|--------------------|-----------------------------------------------------------------------------------------------|---------------------------------------------------|
|                    | ldp-id                                                                                        | (Optional) Neighbor LDP ID in A.B.C.D: format.    |
| Command Default    | No default behavior or values                                                                 |                                                   |
| Command Modes      | XR EXEC mode                                                                                  |                                                   |
| Command History    | Release Modification                                                                          |                                                   |
|                    | Release 6.0 This command was introduced.                                                      |                                                   |
| Usage Guidelines   | Use the <b>clear mpls ldp neighbor</b> command to restart restarting the LDP process itself). | a single LDP session or all LDP sessions (without |
| Task ID            | Task ID Operations                                                                            |                                                   |
|                    | mpls-ldp read,<br>write                                                                       |                                                   |
| Examples           | The following example shows how to force an uncond                                            | ditional LDP session restart:                     |
|                    | RP/0/RP0/CPU0:router# clear mpls ldp neighbor                                                 | 10.20.20.20                                       |

### default-route

To enable Multiprotocol Label Switching (MPLS) switching for IP default route by allocating and advertising non-null label, use the **default-route** command in MPLS LDP configuration mode. To return to the default behavior, use the **no** form of this command.

default-route no default-route

| Syntax Description | <ul> <li>This command has no arguments or keywords.</li> <li>Allocates null (implicit or explicit) local label for IP default route prefix 0.0.0.0/0.</li> </ul> |                                                                                                    |
|--------------------|----------------------------------------------------------------------------------------------------|----------------------------------------------------------------------------------------------------|
| Command Default    |                                                                                                    |                                                                                                    |
| Command Modes      | MPLS LDP configuration                                                                                                    |                                                                                                    |
| Command History    | Release                                                                                                    | Modification                                                                                                    |
|                    | Release 6.0                                                                                                    | This command was introduced.                                                                                                    |
| Usage Guidelines   | Protocol (IGP) to other routers to enable default<br>label switch paths (LSPs) for other prefixes, ye                                                            | ed on an egress router, it is advertised through Interior Gateway<br>IP forwarding. When MPLS LDP is configured and establishing<br>ou can emulate default forwarding and switching for MPLS in<br>eate a non-null local label and advertise this label to its peers. |
| Task ID            | Task ID Operations                                                                                                    |                                                                                                    |
|                    | mpls-ldp read,<br>write                                                                                                    |                                                                                                    |
| Examples           | The following example shows how to enable d                                                                                                    | efault MPLS switching for default prefix:                                                                                                    |
|                    | RP/0/RP0/CPU0:router(config-ldp)# <b>defa</b> u                                                                                                    | lt-route                                                                                                    |

#### discovery hello

To configure the interval between transmission of consecutive Label Distribution Protocol (LDP) discovery hello messages and the holdtime for a discovered LDP neighbor, use the **discovery hello** command in MPLS LDP configuration mode. To return to the default behavior, use the **no** form of this command.

discovery hello {holdtime seconds | interval seconds} no discovery hello {holdtime | interval}

**Syntax Description** holdtime Sets the time, in seconds, a discovered LDP neighbor is remembered without receipt of an LDP hello message from the neighbor. Default is 15.

interval Sets the time, in seconds, between consecutive hello messages. Default is 5.

seconds Time value, in seconds. Range is 1 to 65535 (65535 means infinite).

Command Default holdtime: 15

Command Modes MPLS LDP configuration

interval: 5

| Command History | Release     | Modification                 |
|-----------------|-------------|------------------------------|
|                 | Release 6.0 | This command was introduced. |

**Usage Guidelines** No specific guidelines impact the use of this command.

Task ID Task ID Operations

mpls-ldp read, write

**Examples** 

The following example shows how to configure the link hello holdtime to 30 seconds:

RP/0/RP0/CPU0:router(config-ldp) # discovery hello holdtime 30

The following example shows how to configure the link hello interval to 10 seconds:

RP/0/RP0/CPU0:router(config-ldp)# discovery hello interval 10

### discovery instance-tlv disable

To disable transmit and receive processing for Type-Length-Value (TLV), use the discovery instance-tly disable command in MPLS LDP configuration mode. To return to the default behavior, use the no form of this command. discovery instance-tly disable no discovery instance-tly disable This command has no arguments or keywords. Syntax Description No default behavior or values **Command Default** MPLS LDP configuration **Command Modes Command History** Release Modification Release 6.0 This command was introduced. No specific guidelines impact the use of this command. **Usage Guidelines** Task ID Task ID Operations mpls-ldp read, write **Examples** The following example shows how to disable transmit and receive processing for TLV: RP/0/RP0/CPU0:router# configure RP/0/RP0/CPU0:router(config) # mpls ldp RP/0/RP0/CPU0:router(config-ldp)# discovery instance-tlv disable

### discovery targeted-hello

To configure the interval between transmission of consecutive Label Distribution Protocol (LDP) discovery targeted-hello messages, the hold time for a discovered targeted LDP neighbor, and to accept targeted hello from peers, use the **discovery targeted-hello** command in MPLS LDP configuration mode. To return to the default behavior, use the **no** form of this command.

discovery targeted-hello{holdtime seconds | interval seconds}{address-family ipv4 discovery targeted-hello}{accept | [from acl]} no discovery targeted-hello {accept | holdtime | interval}

| Syntax Description | accept           | Accepts                                                                                                    | targeted hellos from any sou    | irce.                   |                              |
|--------------------|------------------|----------------------------------------------------------------------------------------------------|---------------------------------|-------------------------|------------------------------|
|                    | ipv4             | Specifies                                                                                                    | s IP version 4 address family   | /.                      |                              |
|                    | from acl         | (Optiona                                                                                                    | al) Accepts targeted hellos fr  | om LDP peers as pern    | nitted by the access-list.   |
|                    | holdtime         | time Configures the time a discovered LDP neighbor is remembered without receipt of an LDP hello message from a neighbor. |                                 |                         |                              |
|                    | interval         | Displays time between consecutive hello messages.                                                                         |                                 |                         |                              |
|                    | seconds          | Time val                                                                                                    | lue, in seconds. Range is 1 to  | o 65535.                |                              |
| Command Default    | accept : Tar     | rgeted hello                                                                                                    | o messages are not accepted     | from any source (neig   | hbor).                       |
|                    | holdtime : 9     | 90                                                                                                    |                                 |                         |                              |
|                    | interval : 10    | 0                                                                                                    |                                 |                         |                              |
| Command Modes      | MPLS LDP         | onfigurat                                                                                                    | tion                            |                         |                              |
| Command History    | Release          |                                                                                                    |                                 |                         | Modification                 |
|                    | Release 6.0      | 0                                                                                                    |                                 |                         | This command was introduced. |
| Usage Guidelines   | LDP suppor       | rts IPv4 sta                                                                                                    | andard access lists only.       |                         |                              |
| Task ID            | Task ID 0        | perations                                                                                                    |                                 |                         |                              |
|                    | mpls-ldp re<br>w | ead,<br>vrite                                                                                                    |                                 |                         |                              |
| Examples           | The fellowi      | ing exampl                                                                                                    | le shows how to configure th    | he targeted-hello holdt | me to 45 seconds:            |
| Examples           | The followi      |                                                                                                    |                                 |                         |                              |
| Lxumpros           |                  | CPU0:route                                                                                                    | er(config-ldp)# <b>discover</b> | ry targeted-hello h     | oldtime 45                   |

RP/0/RP0/CPU0:router(config-ldp)# discovery targeted-hello interval 5

The following example shows how to configure acceptance of targeted hellos from all peers:

```
RP/0/RP0/CPU0:router(config-ldp)# address-family ipv4
RP/0/RP0/CPU0:router(config-ldp-af)# discovery targeted-hello accept
```

The following example shows how to configure acceptance of targeted hello from peers 10.1.1.1 and 10.2.2.2 only:

```
RP/0/RP0/CPU0:router(config) # ipv4 access-list peer_acl_10
RP/0/RP0/CPU0:router(config-ipv4-acl) # permit 10.1.1.1
RP/0/RP0/CPU0:router(config-ipv4-acl) # permit 10.2.2.2
RP/0/RP0/CPU0:router(config-ipv4-acl) # mpls ldp
RP/0/RP0/CPU0:router(config-ldp) # address-family ipv4
RP/0/RP0/CPU0:router(config-ldp-af) # discovery targeted-hello accept from peer_acl_10
```

### discovery transport-address

To provide an alternative address for a TCP connection, use the **discovery transport-address** command in MPLS LDP interface configuration mode. To return to the default behavior, use the **no** form of this command.

[interface type interface-path-id] address-family
ipv4
discovery transport-address {ip-address }
no [interface type interface-path-id address-family]{ipv4 } discovery transport-address {ip-address
}

| Syntax Description | interface type                                                                                                    | (Optional) Interface type. For more<br>information, use the question mark<br>(?) online help function.                           |
|--------------------|----------------------------------------------------------------------------------------------------|----------------------------------------------------------------------------------------------------|
|                    | interface-path-id                                                                                                    | Physical interface or a virtual interface.                                                                                       |
|                    |                                                                                                    | Note Use the show<br>interfaces command<br>to see a list of all<br>possible interfaces<br>currently configured<br>on the router. |
|                    |                                                                                                    | For more information about the syntax for the router, use the question mark (?) online help function.                            |
|                    | address-family ipv4                                                                                                    | Specifies IP version 4 address family.                                                                                           |
|                    | ip-address                                                                                                    | IP address to be advertised as the transport address in discovery hello messages.                                                |
| Command Default    | LDP advertises its LDP router ID as the transport addre                                                                                                    | ess in LDP discovery hello messages.                                                                                             |
| Command Modes      | MPLS LDP interface configuration                                                                                                    |                                                                                                    |
| Command History    | Release                                                                                                    | Modification                                                                                                    |
|                    | Release 6.0                                                                                                    | This command was introduced.                                                                                                    |
| Usage Guidelines   | Establishing an LDP session between two routers requi<br>session connection, each router must know the transpor<br>The LDP discovery mechanism provides the means for | t address (IP address) of the other router.                                                                                      |
|                    | address is implicit or explicit. Implicit addresses do not                                                                                                    | 1 1                                                                                                    |

messages sent to the peer. If explicit, the advertisement appears as part of the contents of discovery hello messages sent to the peer.

The **discovery transport-address** command modifies the default behavior described above. Using the **interface** keyword, LDP advertises the IP address of the interface in LDP discovery hello messages sent from the interface. Using the *ip-address* argument, LDP advertises the IP address in LDP discovery hello messages sent from the interface.

```
Note
```

te When a router has multiple links connecting it to its peer device, the router must advertise the same transport address in the LDP discovery hello messages it sends on all such interfaces.

| Task ID | Task ID  | Operations |  |
|---------|----------|------------|--|
|         | mpls-ldp | read,      |  |
|         |          | write      |  |

**Examples** 

The following example shows how to specify an exiting address (10.10.3.1) as the transport address on an interface tenGigE 0/1/0/0:

```
RP/0/RP0/CPU0:router(config-ldp)# interface POS 0/1/0/0interface tenGigE 0/0/0/1
RP/0/RP0/CPU0:router(config-ldp-if)# address-family ipv4
RP/0/RP0/CPU0:router(config-ldp-if-af)#discovery transport-address 10.10.3.1
```

RP/0/RP0/CPU0:router# show mpls ldp neighbor

```
Peer LDP Identifier: 10.44.44.44:0
   TCP connection: 10.44.44.44:65520 - 10.10.3.1:646
   Graceful Restart: Yes (Reconnect Timeout: 15 sec, Recovery: 180 sec)
   State: Oper; Msgs sent/rcvd: 13/9
   Up time: 00:00:11
   LDP Discovery Sources:
        tenGigE 0/0/0/1
   Addresses bound to this peer:
        10.10.3.2        10.44.44.44
```

#### downstream-on-demand

To configure MPLS Label Distribution Protocol (LDP) downstream-on-demand mode, use the **downstream-on-demand** command in MPLS LDP configuration mode. To return to the default behavior, use the **no** form of this command.

session downstream-on-demand with *access-list* no session downstream-on-demand with *access-list* 

| Syntax Description | session                                                          | (Optional) Configures session parameters. |  |
|--------------------|------------------------------------------------------------------|-------------------------------------------|--|
|                    | with                                                             | Displays access list of LDP peers.        |  |
|                    | access-list                                                      | IPv4 access-list name.                    |  |
| Command Default    | No default behavior or values                                    |                                           |  |
| Command Modes      | MPLS LDP configuration                                           |                                           |  |
| Command History    | Release Modification                                             |                                           |  |
|                    | Release 6.0 This command was introduced.                         |                                           |  |
| Usage Guidelines   | No specific guidelines impact the use of this command.           |                                           |  |
| Task ID            | Task ID Operation                                                |                                           |  |
|                    | mpls-ldp read,<br>write                                          |                                           |  |
| Examples           | This is a sample output from the <b>downstream-on-demand</b> com | mand:                                     |  |
|                    | RP/0/RP0/CPU0:router(config-ldp)# downstream-on-demand with acl1 |                                           |  |

#### explicit-null

To configure a router to advertise explicit null labels instead of implicit null labels, use the **explicit-null** command in MPLS LDP configuration mode. To return to the default behavior, use the **no** form of this command.

address-family {ipv4 } label local advertise explicit-null [{to peer-acl | for prefix-acl [to peer-acl]}] no address-family {ipv4 } label local advertise explicit-null [{to peer-acl | for prefix-acl [to peer-acl]}]

| Syntax Description | address-family ipv4                              | Specifies IP version 4 address family.                                                                                    |
|--------------------|--------------------------------------------------|----------------------------------------------------------------------------------------------------|
|                    | label                                            | Configures label control and policies.                                                                                    |
|                    | local                                            | Configures local label control and policies.                                                                              |
|                    | advertise                                        | Configures outbound label advertisement control.                                                                          |
|                    | to peer-acl                                      | (Optional) Specifies LDP peers for<br>which explicit-null is advertised<br>instead of implicit-null. Range is 1<br>to 99. |
|                    | for prefix-acl                                   | (Optional) Specifies prefixes for<br>which explicit-null is advertised<br>instead of implicit-null. Range is 1<br>to 99.  |
| Command Default    | Implicit null is advertised as default null labe | el for routes, such as directly connected routes.                                                                         |
| Command Modes      | MPLS LDP configuration                           |                                                                                                    |
| Command History    | Release                                          | Modification                                                                                                    |
|                    | Release 6.0                                      | This command was introduced.                                                                                              |

# Usage Guidelines Normally, LDP advertises an implicit null label for directly connected routes. The implicit null label causes the previous hop router to perform next to last router hop popping.

The **explicit-null** command advertises the explicit-null labels in place of implicit null labels for directly connected prefixes.

LDP supports IPv4 standard access lists only.

| Task ID  | Task ID Operations                                                                                                    |
|----------|----------------------------------------------------------------------------------------------------|
|          | mpls-ldp read,<br>write                                                                                                    |
| Examples | The following command shows how to advertise explicit null for all directly connected routes to all LDP peers:                                                                                                    |
|          | <pre>RP/0/RP0/CPU0:router(config-ldp-af-lbl-lcl-advt) # explicit-null</pre>                                                                                                    |
|          | The following command sequence shows how to advertise explicit-null for directly connected route 192.168.0.0 to all LDP peers and implicit-null for all other directly connected routes:                                                                           |
|          | RP/0/RP0/CPU0:router(config)# ipv4 access-list pfx_acl_192_168<br>RP/0/RP0/CPU0:router(config-ipv4-acl)# permit 192.168.0.0<br>RP/0/RP0/CPU0:router(config-ldp-af-lbl-lcl-advt)# explicit-null for pfx_acl_192_168                                                 |
|          | The following command sequence shows how to send explicit-null for all directly connected routes to peers 10.1.1.1 and 10.2.2.2 and implicit-null to all other peers:                                                                                              |
|          | <pre>RP/0/RP0/CPU0:router(config)# ipv4 access-list peer_acl_10 RP/0/RP0/CPU0:router(config-ipv4-acl)# permit 10.1.1.1 RP/0/RP0/CPU0:router(config-ipv4-acl)# permit 10.2.2.2 RP/0/RP0/CPU0:router(config-ldp-af-lbl-lcl-advt)# explicit-null to peer_acl_10</pre> |
|          | The following command shows how to advertise explicit-null for prefix 192.168.0.0 to peers 10.1.1.1 and 10.2.2.2 and advertise implicit-null for all other applicable routes to all other peers:                                                                   |

```
RP/0/RP0/CPU0:router(config-ldp-af-lbl-lcl-advt) # explicit-null for pfx_acl_192_168 to
peer_acl_10
```

# graceful-restart (MPLS LDP)

To configure graceful restart, use the **graceful-restart** command in MPLS LDP configuration mode. To return to the default behavior, use the **no** form of this command.

graceful-restart [{reconnect-timeout seconds | forwarding-state-holdtime seconds}]
no graceful-restart [{reconnect-timeout | forwarding-state-holdtime}]

| Syntax Description | reconnect-timeout seconds                                                                                                    | (Optional) Configures the time that<br>the local LDP sends to its graceful<br>restartable peer, indicating how<br>long its neighbor should wait for<br>reconnection in the event of a LDP<br>session failure, in seconds. Range<br>is 60 to 1800. |  |
|--------------------|----------------------------------------------------------------------------------------------------|----------------------------------------------------------------------------------------------------|--|
|                    | forwarding-state-holdtime seconds                                                                                                    | (Optional) Configures the time the<br>local forwarding state is preserved<br>(without being reclaimed) after the<br>local LDP control plane restarts, in<br>seconds. Range is 60 to 1800.                                                         |  |
| Command Default    | By default, graceful restart is disabled.<br><b>reconnect-timeout</b> : 120                                                                                                    |                                                                                                    |  |
|                    | forwarding-state-holdtime: 180                                                                                                    |                                                                                                    |  |
| Command Modes      | MPLS LDP configuration                                                                                                    |                                                                                                    |  |
| Command History    | Release                                                                                                    | Modification                                                                                                    |  |
|                    | Release 6.0                                                                                                    | This command was introduced.                                                                                                    |  |
| Usage Guidelines   | Use the LDP graceful restart capability to achieve nonsto<br>communication failure or restart. To configure graceful r<br>graceful restart on both label switch routers (LSRs).                                                                                                    |                                                                                                    |  |
|                    | When an LDP graceful restart session is established and there is control plane failure, the peer LSR starts graceful restart procedures, initially keeps the forwarding state information pertaining to the restarting peer, and marks this state as stale. If the restarting peer does not reconnect within the reconnect timeout, the stale forwarding state is removed. If the restarting peer reconnects within the reconnect time period, it is provided recovery time to resynchronize with its peer. After this time, any unsynchronized state is removed.   |                                                                                                    |  |
|                    | The value of the forwarding state hold time keeps the forwarding plane state associated with the LDP control-plane in case of a control-plane restart or failure. If the control plane fails, the forwarding plane retains the LDP forwarding state for twice the forwarding state hold time. The value of the forwarding state hold time is also used to start the local LDP forwarding state hold time after the LDP control plane restarts. When the LDP graceful restart sessions are renegotiated with its peers, the restarting LSR sends the remaining value |                                                                                                    |  |

Task ID

Examples

not replay forwarding updates to MPLS forwarding until the forwarding state hold timer expires. Note In the presence of a peer relationship, any change to the LDP graceful restart configuration will restart LDP sessions. If LDP configuration changes from nongraceful restart to graceful restart, all the sessions are restarted. Only graceful restart sessions are restarted upon graceful restart to nongraceful restart configuration changes. Task ID Operations mpls-ldp read, write The following example shows how to configure an existing session for graceful restart: RP/0/RP0/CPU0:router(config-ldp)# graceful-restart RP/0/RP0/CPU0:router:Apr 3 10:56:05.392 : mpls ldp[336]: %ROUTING-LDP-5-NBR CHANGE : Nbr 172.16.0.1:0, DOWN RP/0/RP0/CPU0:router:Apr 3 10:56:05.392 : mpls\_ldp[336]: %ROUTING-LDP-5-NBR\_CHANGE : Nbr 192.168.0.1:0, DOWN RP/0/RP0/CPU0:router:Apr 3 10:56:09.525 : mpls ldp[336]: %ROUTING-LDP-5-NBR CHANGE : Nbr 192.168.0.1:0, UP RP/0/RP0/CPU0:router:Apr 3 10:56:11.114 : mpls ldp[336]: %ROUTING-LDP-5-NBR CHANGE : Nbr 172.16.0.1:0, UP RP/0/RP0/CPU0:router# show mpls ldp neighbor brief GR Up Time Discovery Address Peer 3 Y 00:01:04 192.168.0.1:0 8 172.16.0.1:0 N 00:01:02 2 5 RP/0/RP0/CPU0:router# show mpls ldp graceful-restart Forwarding State Hold timer : Not Running GR Neighbors : 1 Up Connect Count Liveness Timer Neighbor ID Recovery Timer \_\_\_\_\_ -----\_\_\_\_\_ 192.168.0.1 Y 1 \_

of this timer as the recovery time to its peers. Upon local LDP restart with graceful restart enabled, LDP does

# session holdtime (MPLS LDP)

To change the time for which an Label Distribution Protocol (LDP) session is maintained in the absence of LDP messages from the session peer, use the **session holdtime** command in MPLS LDP configuration mode. To return to the default behavior, use the **no** form of this command.

session holdtime seconds no session holdtime

| Syntax Description | <i>seconds</i> Time, in seconds, that an LDP session is maintained in the absence of LDP messages from the session peer. Range is 15 to 65535. |                              |
|--------------------|----------------------------------------------------------------------------------------------------|------------------------------|
| Command Default    | seconds: 180                                                                                                    |                              |
| command Modes      | MPLS LDP configuration                                                                                                    |                              |
| Command History    | Release                                                                                                    | Modification                 |
| -                  | Release 6.0                                                                                                    | This command was introduced. |
| Jsage Guidelines   | No specific guidelines impact the use of this con                                                                                              | nmand.                       |
| ask ID             | Task ID Operations                                                                                                    |                              |
|                    | mpls-ldp read,<br>write                                                                                                    |                              |
|                    |                                                                                                    |                              |

RP/0/RP0/CPU0:router(config-ldp) # session holdtime 30

### igp auto-config disable

To disable Label Distribution Protocol (LDP) auto-configuration, use the **igp auto-config disable** command in MPLS LDP interface configuration mode. To return to the default behavior, use the **no** form of this command.

igp auto-config disable no igp auto-config disable

| Syntax Description | This command has no arguments or keywords.                                                                                                    |                              |
|--------------------|----------------------------------------------------------------------------------------------------|------------------------------|
| Command Default    | No default behavior or values                                                                                                    |                              |
| Command Modes      | MPLS LDP interface c                                                                                                    | onfiguration                 |
| Command History    | Release                                                                                                    | Modification                 |
|                    | Release 6.0                                                                                                    | This command was introduced. |
| Usage Guidelines   | IGP auto-configuration can be enabled on ISIS and OSPF. Configuration details are described in <i>Routing Configuration Guide for Cisco NCS 5000 Series Routers</i> . |                              |
| Task ID            | Task ID Operations                                                                                                    |                              |
|                    | mpls-ldp read,<br>write                                                                                                    |                              |

#### igp sync delay

To enable Label Distribution Protocol (LDP) Interior Gateway Protocol (IGP) sync delay timer feature, use the **igp sync delay** command in MPLS LDP configuration mode. To return to the default behavior, use the **no** form of this command.

igp sync delay seconds no igp sync delay

**Syntax Description** *seconds* Time, in seconds, that declaration of LDP sync state being up is delayed after session establishment upon link coming up. Range is 5 to 300.

**Command Default** LDP does not delay declaration of sync up and notifies IGP as soon as sync up conditions are met for a link.

Command Modes MPLS LDP configuration

| Command History | Release     | Modification                 |
|-----------------|-------------|------------------------------|
|                 | Release 6.0 | This command was introduced. |

**Usage Guidelines** 

• By default, LDP declares LDP sync up as soon as all the requisite conditions are met, namely:

• LDP session is up.

• LDP has sent all its label bindings to at least one peer.

• LDP has received at least one label binding from a peer.

This minimizes traffic loss on link up but can still lead to substantial traffic loss under certain circumstances (for example, when interoperating with an LSR with ordered mode operation). It may be necessary to delay declaration of sync up after the session comes up by configuring a timeout period.

• When the graceful-restart event is configured, the IGP sync delay timer does not take effect.

```
Task IDTask IDOperationsmpls-ldpread,<br/>write
```

Examples

The following example shows how to configure LDP to delay declaration of sync-up to 30 seconds:

RP/0/RP0/CPU0:router# configure
RP/0/RP0/CPU0:router(config)# mpls ldp
RP/0/RP0/CPU0:router(config-ldp)# igp sync delay 30

#### igp sync delay on-proc-restart

To delay the declaration of synchronization events to the Interior Gateway Protocol (IGP) when the label distribution protocol (LDP) fails or restarts, use the **igp sync delay on-proc restart** command in MPLS LDP configuration mode. To return to the default behavior, use the **no** form of this command.

igp sync delay on-proc restart seconds no igp sync delay on-proc restart seconds

**Syntax Description** seconds Time, in seconds, duration of process-level delay for synchronization events when the LDP fails or restarts. Range is from 60 to 600.

- Command Default
   This command is disabled by default.

   Command Modes
   MPLS LDP configuration

   Command History
   Release
   Modification

   Release 6.0
   This command was introduced.
- Usage Guidelines The igp sync delay on-proc restart command enables a process-level delay for synchronization events when the LDP fails or restarts. This delay defers the sending of sync-up events to the IGP until most or all the LDP sessions converge and also allows the LDP to stabilize. This allows the LDP process failure to be less stressful because IGPs receive all the sync-up events in bulk. This means that the IGP is required to run the shortest path first (SPF) and link-state advertisements (LSAs) only one time with an overall view of the sync-up events.

#### Task ID Task ID Operations

mpls-ldp read, write

Examples

The following example shows how to configure LDP to delay the declaration of synchronization events to IGP by 60 seconds:

RP/0/RP0/CPU0:router# configure
RP/0/RP0/CPU0:router(config)# mpls ldp
RP/0/RP0/CPU0:router(config-ldp)# igp sync delay on-proc restart 60

The following example shows the status following execution of the command:

```
RP/0/RP0/CPU0:router# show mpls ldp igp sync
```

Process Restart Sync Delay: 60 sec, Gloal timer running (15 sec remaining) GigabitEthernet0/3/0/2: Sync status: Deferred ....

When the timer is not running, the output displays the following:

Process Restart Sync Delay: 60 sec, Global timer not running

### implicit-null-override

To configure a router to advertise implicit null labels to a set of prefixes, for which a non-null label is to be advertised by default, use the **implicit-null-override** command in MPLS LDP label configuration mode. To return to the default behavior, use the **no** form of this command.

address-family {ipv4 } label local implicit-null-override {for *prefix-acl*} no address-family {ipv4 } label local implicit-null-override

| Syntax Description | address-family ipv4                                                                                       | Specifies IP version 4 address family.                                                                         |  |
|--------------------|----------------------------------------------------------------------------------------------------|----------------------------------------------------------------------------------------------------|--|
|                    | label                                                                                                    | Configure label control and policies.                                                                          |  |
|                    | local                                                                                                    | Configure local label control and policies.                                                                    |  |
|                    | for prefix-acl                                                                                            | Specifies the usage of implicit-null<br>label to a set of prefixes. Range is<br>1 to 99.                       |  |
|                    |                                                                                                    | Note This command works<br>with any prefix<br>including static, IGP,<br>and BGP, when<br>specified in the ACL. |  |
| Command Default    | Implicit null is advertised as default null label fo<br>label is advertised for IGP, BGP, and static pref | r routes, such as directly connected routes, whereas a non-null                                                |  |
| Command Modes      | MPLS LDP label configuration                                                                              |                                                                                                    |  |
| Command History    | Release                                                                                                   | Modification                                                                                                   |  |
|                    | Release 6.0                                                                                               | This command was introduced.                                                                                   |  |
| Usage Guidelines   | No specific guidelines impact the use of this co                                                          | mmand.                                                                                                    |  |
| Task ID            | Task ID Operation                                                                                         |                                                                                                    |  |
|                    | mpls-ldp read,<br>write                                                                                   |                                                                                                    |  |
|                    | The following command shows how to advertise implicit-null label to a specific LDP peer:                  |                                                                                                    |  |
|                    |                                                                                                    |                                                                                                    |  |

RP/0/RP0/CPU0:router(config) #mpls ldp

RP/0/RP0/CPU0:router(config-ldp)#address-family ipv4
RP/0/RP0/CPU0:router(config-ldp-af)#label
RP/0/RP0/CPU0:router(config-ldp-af-lbl)#locl
RP/0/RP0/CPU0:router(config-ldp-af-lbl-lcl)#implicit-null-override for 80

# interface (MPLS LDP)

To configure or enable Multiprotocol Label Switching (MPLS) Label Distribution Protocol (LDP) on an interface, use the **interface** command in MPLS LDP configuration mode. To return to the default behavior, use the **no** form of this command.

**interface** type interface-path-id **no interface** type interface-path-id

| Syntax Description | type                                                              | Interface type. For more<br>information, use the question mark<br>(?) online help function.                                      |  |
|--------------------|-------------------------------------------------------------------|----------------------------------------------------------------------------------------------------|--|
|                    | interface-path-id                                                 | Physical interface or a virtual interface.                                                                                       |  |
|                    |                                                                   | Note Use the show<br>interfaces command<br>to see a list of all<br>possible interfaces<br>currently configured<br>on the router. |  |
|                    |                                                                   | For more information about the syntax for the router, use the question mark (?) online help function.                            |  |
| Command Default    | No default behavior or values                                     |                                                                                                    |  |
| Command Modes      | MPLS LDP configuration                                            |                                                                                                    |  |
| Command History    | Release                                                           | Modification                                                                                                    |  |
|                    | Release 6.0                                                       | This command was introduced.                                                                                                    |  |
| Usage Guidelines   | messages on the interface. This can result in                     |                                                                                                    |  |
|                    | LDP interface configuration supports forward interface under LDP. | d reference; accordingly, it is possible to configure a nonexisting                                                              |  |

# Task ID Task ID Operations mpls-ldp read, write Examples This example shows how to complete the shows how to complete the shows how to complete t

This example shows how to configure MPLS LDP over tenGigE interfaces:

RP/0/RP0/CPU0:router#configure
RP/0/RP0/CPU0:router(config)#mpls ldp
RP/0/RP0/CPU0:router(config-ldp)#interface tenGigE 0/0/0/1
RP/0/RP0/CPU0:router(config-ldp-if)#

#### label accept

Syntax Description

To control the receipt of labels (remote bindings) for a set of prefixes from a peer, use the **label accept** command in MPLS LDP configuration mode. To return to the default behavior, use the **no** form of this command.

address-family ipv4 label {local | remote} { accept from *ip-address* } { for *prefix-acl* } no label accept for *prefix-acl* from *ip-address* 

**for** *prefix-acl* Accepts and retains remote bindings for prefixes that are permitted by the prefix access list *prefix-acl* argument.

 from *ip-address* Displays the peer IP address.

 Command Default
 LDP accepts and retains label bindings for all prefixes from all peers.

Command Modes MPLS LDP configuration

| Command History | Release     | Modification                 |
|-----------------|-------------|------------------------------|
|                 | Release 6.0 | This command was introduced. |

# Usage Guidelines By default, LDP accepts labels (as remote bindings) for all prefixes from all its peers. To save resources (such as memory) configure the access list to specify label and binding acceptance for a set of prefixes from a peer.

If the inbound label filtering policy changes such that it now allows previously denied prefixes from a peer, you must reset the LDP session with the peer using the **clear mpls ldp neighbor** command.

LDP supports IPv4 standard access lists only.

⋟

Note Label acceptance control is also referred to as LDP inbound label filtering.

Task ID

Task ID Operations

. . . . . . . .

mpls-ldp read, write

**Examples** 

The following example shows how to configure inbound label filtering policy. In this example, an LSR is configured to accept and retain label bindings for prefixes 192.168.1.1 (pfx\_acl\_1) from peer 10.0.0.1, prefix 192.168.2.2 (pfx\_acl\_2) from peer 172.16.0.1, and prefixes 192.168.1.1, 192.168.2.2, 192.168.3.3 (pfx\_acl\_3) from peer 209.165.201.1:

RP/0/RP0/CPU0:router(config)# mpls ldp RP/0/RP0/CPU0:router(config-ldp)# address-family ipv4 RP/0/RP0/CPU0:router(config-ldp-af)# label RP/0/RP0/CPU0:router(config-ldp-af-lbl)# remote

RP/0/RP0/CPU0:router(config-ldp-af-lbl-rmt)# accept from 13.13.13.13:0 for acl1

#### label advertise

To control the advertisement of local labels, use the **label advertise** command in MPLS LDP configuration mode. To return to the default behavior, use the **no** form of this command.

address-family ipv4 label local advertise [disable | explicit-null | for *prefix-acl* [toprefix-acl] interface type interface-path-id ]

**no label advertise** [{**disable** | **for** prefix-acl [**to** peer-acl] | **interface** type interface-path-id}]

| Syntax Description | disable                                                                                                    | (Optional) Disables label advertisement to all peers for all prefixes.                                                          |  |
|--------------------|----------------------------------------------------------------------------------------------------|----------------------------------------------------------------------------------------------------|--|
|                    | for prefix-acl                                                                                                    | (Optional) Specifies prefix destinations for which labels will be advertised.                                                   |  |
|                    | to peer-acl                                                                                                    | (Optional) Specifies which LDP neighbors will receive label advertisements.                                                     |  |
|                    | interface                                                                                                    | (Optional) Specifies an interface for label allocation and advertisement of its interface IP address.                           |  |
|                    | type                                                                                                    | Interface type. For more information, use the question mark (?) online help function.                                           |  |
|                    | interface-path-id                                                                                                    | Physical interface or a virtual interface.                                                                                      |  |
|                    |                                                                                                    | <b>Note</b> Use the <b>show interfaces</b> command to see a list of all possible interfaces currently configured on the router. |  |
|                    |                                                                                                    | For more information about the syntax for the router, use the question mark (?) online help function.                           |  |
| Command Default    | LDP advertises labels for all known prefixes to all peers. LDP does not advertise labels for local interfaces addresses other than Loopback interfaces.                         |                                                                                                    |  |
| Command Modes      | MPLS LDP configuration                                                                                                    |                                                                                                    |  |
| Command History    | Release                                                                                                    | Modification                                                                                                    |  |
|                    | Release 6.0                                                                                                    | This command was introduced.                                                                                                    |  |
| Usage Guidelines   | The <b>label advertise</b> command determines how the label switch router (LSR) advertises local labels. The following rules describe the effects of running multiple commands: |                                                                                                    |  |
|                    | • Every comma                                                                                                    | nd has a prefix-acl or peer-acl pair associated with it, as follows:                                                            |  |
|                    | • In the absence of the <b>for</b> or <b>to</b> keywords, the access list pair is (none, none).                                                                                 |                                                                                                    |  |
|                    | • When us                                                                                                    | ing the <b>for</b> keyword without the <b>to</b> keyword, the access list is (prefix-acl, none).                                |  |
|                    | • A prefix can h                                                                                                    | have a maximum of one (prefix-acl, peer-acl) pair, as follows:                                                                  |  |
|                    | • A (prefix-acl, peer-acl) pair applies to a prefix only if the prefix-acl matches the prefix. A match occurs if the prefix-acl permits the prefix.                             |                                                                                                    |  |

- If more than one (prefix-acl, peer-acl) pair from multiple **label advertise** commands matches a prefix, the (prefix-acl, peer-acl) pair in the first command applies to the prefix. The order in which the **label advertise** commands are processed is sorted based on the ACL names in a MIB-lexicographical way (shorter ACL name length is processed first, if two ACLs are of equal length, then dictionary ordering is used).
- When an LSR is ready to advertise a label for a prefix, the LSR determines whether a (prefix-acl, peer-acl) pair applies to the prefix.
  - If none applies, and if the **disable** keyword has been configured for the command, the label for the prefix is not advertised to any peer; otherwise, the label is advertised to all peers.
  - If a (prefix-acl, peer-acl) pair applies to the prefix, and if the prefix-acl denies the prefix, the label is not advertised to any peer.
  - If (prefix-acl, peer-acl) pair applies to the prefix and if the prefix-acl denies the prefix, the label is not advertised to peers defined in the peer-acl. Nevertheless, the prefix may be matched in subsequent (prefix-acl, peer-acl) entries and advertised to other peers.
  - If the prefix-acl permits the prefix and there is a peer-acl, the label is advertised to all peers permitted by the peer-acl.

Normally, LDP advertises labels for non-BGP routes present in the routing table. Additionally, LDP advertises labels from /32 IP addresses on Loopback interfaces and does not advertise /32 addresses for other non-Loopback interfaces. To control advertisement of labels for /32 IP addresses on these interfaces, use the **label advertise interface** command.

LDP supports IPv4 standard access lists only.

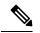

Note Label advertisement control is also referred to as LDP outbound label filtering.

| Task ID | Task ID  | Operations     |
|---------|----------|----------------|
|         | mpls-ldp | read,<br>write |
|         |          |                |

**Examples** 

The following example shows how to disable advertisement of all locally assigned labels to all peers:

```
RP/0/RP0/CPU0:router(config)# mpls ldp
RP/0/RP0/CPU0:router(config-ldp)# address-family ipv4
RP/0/RP0/CPU0:router(config-ldp-af)# label
RP/0/RP0/CPU0:router(config-ldp-af-lbl)# local
RP/0/RP0/CPU0:router(config-ldp-af-lbl-lcl)# advertise
RP/0/RP0/CPU0:router(config-ldp-af-lbl-lcl-advt)# disable
```

The following example shows how to send labels only for prefixes 10.1.1.0 and 20.1.1.0 to all peers:

```
RP/0/RP0/CPU0:router(config)# ipv4 access-list pfx_acl_1
RP/0/RP0/CPU0:router(config-ipv4-acl)# permit 10.1.1.0
RP/0/RP0/CPU0:router(config-ipv4-acl)# permit 20.1.1.0
```

```
RP/0/RP0/CPU0:router(config-ldp-af)# label local advertise
RP/0/RP0/CPU0:router(config-ldp-af-lbl-lcl-advt)# disable
RP/0/RP0/CPU0:router(config-ldp-af-lbl-lcl-advt)# for pfx_acl_1
```

The following example shows how to send labels for prefix 10.0.0.0 to peers 10.1.1.1 and 10.2.2.2, labels for prefix 20.0.0.0 to peer 20.1.1.1, and labels for all other prefixes to all other peers:

```
RP/0/RP0/CPU0:router(config)# ipv4 access-list pfx_acl_10
RP/0/RP0/CPU0:router(config-ipv4-acl)# permit 10.0.0.0
RP/0/RP0/CPU0:router(config)# ipv4 access-list pfx_acl_20
RP/0/RP0/CPU0:router(config)# ipv4 access-list peer_acl_10
RP/0/RP0/CPU0:router(config-ipv4-acl)# permit 10.1.1.1
RP/0/RP0/CPU0:router(config-ipv4-acl)# permit 10.2.2.2
RP/0/RP0/CPU0:router(config)# ipv4 access-list peer_acl_20
RP/0/RP0/CPU0:router(config-ipv4-acl)# permit 20.1.1.1
RP/0/RP0/CPU0:router(config-ipv4-acl)# permit 20.1.1.1
RP/0/RP0/CPU0:router(config-ldp-af)# label local advertise
RP/0/RP0/CPU0:router(config-ldp-af-lbl-lcl-advt)# for pfx_acl_10 to peer_acl_20
RP/0/RP0/CPU0:router(config-ldp-af-lbl-lcl-advt)# for pfx_acl_20 to peer_acl_20
```

**Note** To advertise pfx\_acl\_10 to peer\_acl\_10 and pfx\_acl\_20 to peer\_acl\_20 and disable all other advertisements to all other peers, include the **disable** keyword with the **label advertise** command.

The following example shows how to use the **interface** keyword to advertise /32 IP address for tenGigE 0/0/0/1:

```
RP/0/RP0/CPU0:router(config-ldp-af)# label local advertise
RP/0/RP0/CPU0:router(config-ldp-af-lbl-lcl-advt)# interface tenGigE 0/0/0/1
```

#### label allocate

To control allocation of local label only for a set of prefixes, use the **label allocate** command in MPLS LDP configuration mode. To return to the default behavior, use the **no** form of this command.

```
address-family ipv4 label allocate for \{\textit{prefix-acl} \mid \textit{host-routes}\} no label allocate
```

| Syntax Description | for Specifies set of prefixes for which                                                                                                    | ch local label needs to be allocated.                         |  |
|--------------------|----------------------------------------------------------------------------------------------------|---------------------------------------------------------------|--|
|                    | <i>prefix-acl</i> IP access-list name or number. Range is from 1 to 99.                                                                                                    |                                                               |  |
|                    | host-routes Allocates the label for host route                                                                                                    | es only.                                                      |  |
| Command Default    | LDP allocates local label for all learned routes (prefixes).                                                                                                    |                                                               |  |
| Command Modes      | MPLS LDP configuration                                                                                                    |                                                               |  |
| Command History    | Release                                                                                                    | Modification                                                  |  |
|                    | Release 6.0                                                                                                    | This command was introduced.                                  |  |
| Usage Guidelines   | Local label allocation control lets you override the default label allocation policy and provides many benefits, including reduced memory usage and fewer forwarding and network updates.                                                                                                    |                                                               |  |
|                    | By default, LDP allocates local labels for all learned routes. There are times when you may want to limit label allocation for a given set of prefixes; for example, when using LDP in the core network to provide MPLS transport from one edge to another edge. In such cases, it is necessary to set up label switch packets (LSPs) for Loopback /32 addresses for provider edge (PE) routers (rendering it unnecessary to allocate and advertise local labels for other Interior Gateway Protocol (IGP) prefixes). |                                                               |  |
|                    | LDP supports IPv4 standard access lists only.                                                                                                    |                                                               |  |
| Task ID            | Task ID Operations                                                                                                    |                                                               |  |
|                    | mpls-ldp read,<br>write                                                                                                    |                                                               |  |
| Examples           | The following example shows how to configu<br>192.168.1.1, 192.168.2.2, and 192.168.3.3 on                                                                                                    | ure LDP to limit allocation of local labels to prefixes ally: |  |
|                    | RP/0/RP0/CPU0:router(config)# <b>ipv4 acc</b><br>RP/0/RP0/CPU0:router(config-ipv4-acl)#<br>RP/0/RP0/CPU0:router(config-ipv4-acl)#<br>RP/0/RP0/CPU0:router(config-ipv4-acl)#                                                                                                    | permit 192.168.1.1<br>permit 192.168.2.2                      |  |
|                    | RP/0/RP0/CPU0:router(config-ldp)# <b>addr</b><br>RP/0/RP0/CPU0:router(config-ldp-af)# <b>1</b><br>RP/0/RP0/CPU0:router(config-ldp-af-lbl                                                                                                    | label                                                         |  |

RP/0/RP0/CPU0:router(config-ldp0-af-lbl-lcl)# allocate for pfx\_acl\_1

#### log graceful-restart

To set up notification describing graceful-restart (GR) session events, use the **log graceful-restart** command in MPLS LDP configuration mode. To return to the default behavior, use the **no** form of this command.

log graceful-restart no log graceful-restart

Syntax Description This command has no arguments or keywords.

Command Default No default behavior or values

**Command Modes** MPLS LDP configuration

| Command History | Release     | Modification                 |
|-----------------|-------------|------------------------------|
|                 | Release 6.0 | This command was introduced. |
|                 |             |                              |

**Usage Guidelines** Use the **log graceful-restart** command to receive a syslog/console message when a graceful restart-related session event occurs, including LDP graceful restart session disconnection, reconnection, and timeout.

Note A logging message is issued upon graceful restart session events.

 
 Task ID
 Task ID
 Operations

 mpls-ldp
 read, write

**Examples** 

Ŵ

The following example shows how to enable logging messages for graceful restart session events:

RP/0/RP0/CPU0:router(config-ldp)# log graceful-restart

The following sample output shows the logging events that can be displayed on the console:

RP/0/RP0/CPU0:router: mpls\_ldp[340]: %ROUTING-LDP-5-GR : GR session 4.4.4.4:0 (instance 1)
disconnected
RP/0/RP0/CPU0:router: mpls\_ldp[340]: %ROUTING-LDP-5-GR : GR session 4.4.4.4:0 (instance 2)
reconnected
RP/0/RP0/CPU0:router: mpls\_ldp[340]: %ROUTING-LDP-5-GR : GR session 5.5.5:0 (instance 3)
timed out

RP/0/RP0/CPU0:router: mpls\_ldp[336]: %ROUTING-LDP-5-GR\_RESTART\_COMPLETE : GR forwarding
state hold timer has expired

# log neighbor

To enable logging of notices describing session changes, use the **log neighbor** command in MPLS LDP configuration mode. To return to the default behavior, use the **no** form of this command.

log neighbor no log neighbor This command has no arguments or keywords. **Syntax Description** No default behavior or values **Command Default** MPLS LDP configuration **Command Modes Command History** Modification Release Release 6.0 This command was introduced. Use the log neighbor command to receive a syslog or console message when a neighbor goes up or down. **Usage Guidelines** Task ID Task ID Operations mpls-ldp read, write **Examples** The following example shows how to enable logging messages for neighbor session up and down events: RP/0/RP0/CPU0:router(config-ldp) # log neighbor

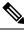

Note

A logging message is issued when an LDP session state changes from up to down (and down to up).

The following shows sample output of logging events that can be displayed on the console:

RP/0/RP0/CPU0:router:10 21:11:32.111:mpls\_ldp[113]:%LDP-5-NBR\_CHANGE: Nbr 10.44.44.44:0, DOWN

#### log session-protection

To enable logging of notices describing LDP session protection events, use the **log session-protection** command in MPLS LDP configuration mode. To return to the default behavior, use the **no** form of this command.

log session-protection no log session-protection

Syntax Description This command has no arguments or keywords.

**Command Default** No default behavior or values

**Command Modes** MPLS LDP configuration

| Command History | Release     | Modification                 |
|-----------------|-------------|------------------------------|
|                 | Release 6.0 | This command was introduced. |

Usage Guidelines Use the log session-protection command to receive a syslog or console message when LDP session protection event occurs. These events include LDP session protection initiation, recovery, and timeout.

| Task ID | Task ID Operations |  |
|---------|--------------------|--|
|         | mpls-ldp read,     |  |
|         | write              |  |

**Examples** 

The following example shows how to enable logging messages for session protection events:

RP/0/RP0/CPU0:router(config-ldp)# log session-protection

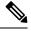

Note

Logging messages are issued when session protection events occur.

The following sample output shows the logging events that are displayed on the console:

RP/0/RP0/CPU0:router:Apr 21 12:15:01.742: mpls\_ldp[315]:%ROUTING-LDP-5-SESSION\_PROTECTION: Session hold up initiated for peer 4.4.4.4:0

RP/0/RP0/CPU0:router:Apr 21 12:18:04.987: mpls\_ldp[315]:%ROUTING-LDP-5-SESSION\_PROTECTION: Session recovery succeeded for peer 4.4.4.4:0

# mpls ldp

|                    | To enter MPLS Label Distribution Protocol (LDP)                                                                             | configuration mode, use the <b>mpls ldp</b> command in |
|--------------------|----------------------------------------------------------------------------------------------------|--------------------------------------------------------|
|                    | XR Config mode                                                                                                    |                                                        |
|                    | mode.                                                                                                    |                                                        |
|                    | mpls ldp                                                                                                    |                                                        |
| Syntax Description | This command has no arguments or keywords.                                                                                  |                                                        |
| Command Default    | No default behavior or values                                                                                               |                                                        |
| Command Modes      | XR Config mode                                                                                                    |                                                        |
| Command History    | Release                                                                                                    | Modification                                           |
|                    | Release 6.0                                                                                                    | This command was introduced.                           |
| Usage Guidelines   | No specific guidelines impact the use of this comm                                                                          | and.                                                   |
| Task ID            | Task ID Operations                                                                                                    |                                                        |
|                    | mpls-ldp read,<br>write                                                                                                    |                                                        |
| Examples           | The following example shows how to MPLS LDP of                                                                              | configuration mode:                                    |
|                    | RP/0/RP0/CPU0:router# <b>configure</b><br>RP/0/RP0/CPU0:router(config)# <b>mpls ldp</b><br>RP/0/RP0/CPU0:router(config-ldp) |                                                        |

# neighbor password

To configure password authentication using the TCP Message Digest 5 (MD5) option for a neighbor, use the **neighbor password** command in MPLS LDP configuration mode. To return to the default behavior, use the **no** form of this command.

**neighbor** *ldp-id* **password** {**clear** | **disable** | **encrypted** *password* } **no neighbor** *ldp-id* **password** 

| Syntax Description | ldp-id                                                                                                    | LDP ID of neighbor in A.B.C.D:0 format.                                                                        |  |
|--------------------|----------------------------------------------------------------------------------------------------|----------------------------------------------------------------------------------------------------|--|
|                    | clear                                                                                                    | Clears the password for the<br>encyrption parameter to specify that<br>an unencrypted password will<br>follow. |  |
|                    | disable                                                                                                    | Disables the global password from the specified neighbor.                                                      |  |
|                    | encrypted                                                                                                    | Specifies that an encrypted password will follow.                                                              |  |
|                    | password                                                                                                    | (Clear text) Encrypted or<br>unencrypted password string.                                                      |  |
| Command Default    | LDP sessions are negotiated without any password (and                                                                                                    | d MD5).                                                                                                    |  |
| Command Modes      | MPLS LDP configuration                                                                                                    |                                                                                                    |  |
| Command History    | Release                                                                                                    | Modification                                                                                                   |  |
|                    | Release 6.0                                                                                                    | This command was introduced.                                                                                   |  |
| Usage Guidelines   | This security feature is enabled per neighbor, so that a session establishment attempt is allowed only when a password match has been configured. This option must be configured so that both peer passwords match. |                                                                                                    |  |
|                    | To override the default password for a specific neighbor the <i>ldp-id</i> argument is the LDP ID of the neighbor.                                                                                                  | r, use the <b>neighbor</b> <i>ldp-id</i> <b>password</b> command, where                                        |  |
|                    | Note The global default password must be configured b specific neighbor.                                                                                                    | before being able to override the default password for a                                                       |  |
| Task ID            | Task ID Operations                                                                                                    |                                                                                                    |  |
|                    | mpls-ldp read,<br>write                                                                                                    |                                                                                                    |  |

#### Examples

The following example shows how to configure the password *abc* for neighbor 10.20.20.20 and how to clear it:

RP/0/RP0/CPU0:router(config-ldp)#neighbor 10.20.20:0 password encrypted abc RP/0/RP0/CPU0:router(config-ldp)#neighbor 10.20.20:0 password clear abc

# neighbor targeted

To configure transmission of targeted hellos toward a neighbor for setting up an LDP session, use the **neighbor targeted** command in MPLS LDP configuration mode. To return to the default behavior, use the **no** form of this command.

address-family {ipv4 } neighbor *Ip-address* targeted no address-family {ipv4 } neighbor *ip-address* targeted

| Syntax Description | ip-address Neighbor IP address.                          |                                         |
|--------------------|----------------------------------------------------------|-----------------------------------------|
|                    | <b>ipv4</b> Specifies IP version 4 address family.       |                                         |
| Command Default    | No default behavior or values                            |                                         |
| Command Modes      | MPLS LDP configuration                                   |                                         |
| Command History    | Release                                                  | Modification                            |
|                    | Release 6.0                                              | This command was introduced.            |
| Usage Guidelines   | No specific guidelines impact the use of this command.   |                                         |
| Task ID            | Task ID Operations                                       |                                         |
|                    | mpls-ldp read,<br>write                                  |                                         |
| Examples           | The following example shows how to set up a targeted dis | scovery session for neighbor 200.1.1.1: |

RP/0/RP0/CPU0:router (config-ldp)# clear mpls ldp forwarding
RP/0/RP0/CPU0:router (config-ldp-af)# neighbor 200.1.1.1 targeted

# router-id (MPLS LDP)

To specify an IPv4 address to act as the router ID, use the **router-id** command in MPLS LDP configuration mode. To return to the default behavior, use the **no** form of this command.

|                    | router-id lsr-id<br>no router-id                                                                                                    |                                                                   |  |
|--------------------|----------------------------------------------------------------------------------------------------|-------------------------------------------------------------------|--|
| Syntax Description | lsr-id                                                                                                    | LSR ID in A.B.C.D format.                                         |  |
| Command Default    | LDP uses router ID as determined by global router ID agent, IP Address Repository Manager (IP ARM).                                                                                                    |                                                                   |  |
| Command Modes      | MPLS LDP configuration                                                                                                    |                                                                   |  |
| Command History    | Release                                                                                                    | Modification                                                      |  |
|                    | Release 6.0                                                                                                    | This command was introduced.                                      |  |
|                    | <ul> <li>ge Guidelines</li> <li>LDP uses the router ID from different sources in the following order:</li> <li>1. Configured LDP router ID.</li> <li>2. Global router ID (if configured).</li> <li>3. Calculated (computed) using the primary IPv4 address of the highest numbered configured I address. We recommend configuring at least one loopback address.</li> </ul> |                                                                   |  |
|                    | Note We recommend that you configure an IP                                                                                                    | address for the LDP router-id to avoid unnecessary session flaps. |  |
| Task ID            | Task ID Operations                                                                                                    |                                                                   |  |
|                    | mpls-ldp read,<br>write                                                                                                    |                                                                   |  |
| Examples           | The following example shows how to specify                                                                                                    | an LSR ID as the router ID:                                       |  |
|                    | RP/0/RP0/CPU0:router(config-ldp)#route                                                                                                    | r-id 10.0.0.1                                                     |  |

# router ospf

To enable Open Shortest Path First (OSPF) LDP IGP synchronization for area interface, use the **router ospf** command in XR Config mode.

router ospf process-id [[area {area-id ip-address}] [interface type interface-path-id] mpls ldp sync]

| Syntax Description | process-id        | Internally used identification<br>parameter for an OSPF routing<br>process. It is locally assigned and<br>can be any positive integer. A<br>unique value is assigned for each<br>OSPF routing process. |
|--------------------|-------------------|----------------------------------------------------------------------------------------------------|
|                    | area              | (Optional) Enters the OSPF area configuration submode.                                                                                                    |
|                    | area-id           | Specifies the OSPF area ID as a decimal value.                                                                                                    |
|                    | ip-address        | Specifies the OSPF area ID as an IP address in A.B.C.D format.                                                                                                    |
|                    | interface         | (Optional) Enters the OSPF interface configuration submode.                                                                                                    |
|                    | type              | Interface type. For more<br>information, use the question mark<br>(?) online help function.                                                                                                    |
|                    | interface-path-id | Physical interface or a virtual interface.                                                                                                    |
|                    |                   | Note Use the show<br>interfaces command<br>to see a list of all<br>possible interfaces<br>currently configured<br>on the router.                                                                       |
|                    |                   | For more information about the syntax for the router, use the question mark (?) online help function.                                                                                                  |
|                    | sync              | Enables LDP IGP synchronization on the specified interface.                                                                                                    |

#### **Command Default**

No default behavior or values

| Command Modes    | XR Config mode                                         |                              |
|------------------|--------------------------------------------------------|------------------------------|
| Command History  | Release                                                | Modification                 |
|                  | Release 6.0                                            | This command was introduced. |
| Usage Guidelines | No specific guidelines impact the use of this command. |                              |
| Task ID          | Task ID Operation                                      |                              |
|                  | mpls-ldp read,<br>write                                |                              |
|                  | Example                                                |                              |
|                  | The following example shows how to enable OSPF LD      | P IGP synchronization:       |

RP/0/RP0/CPU0:router# configure
RP/0/RP0/CPU0:router(config)#router ospf 109
RP/0/RP0/CPU0:router(config-ospf)# mpls ldp sync

# session protection

To enable the LDP session protection feature for keeping LDP peer session up by means of targeted discovery following the loss of link discovery with a peer, use the **session protection** command in MPLS LDP configuration mode. To return to the default behavior, use the **no** form of this command.

```
session protection [{duration seconds}] [for peer-acl]
no session protection
```

| Syntax Description                      | duration seconds                                                                                                    |                                                                                                    | ion, that is, the number of seconds that targeted<br>e loss of link discovery to a neighbor. Range is |
|-----------------------------------------|----------------------------------------------------------------------------------------------------|----------------------------------------------------------------------------------------------------|----------------------------------------------------------------------------------------------------|
|                                         | for peer-acl                                                                                                    | (Optional) Specifies set of LDP peers fo                                                                                                    | or which session protection is to be enabled.                                                         |
| Command Default                         | By default, session protection is disabled. When enabled without peer-acl and duration, session protection is provided for all LDP peers and continues for 24 hours after a link discovery loss.                     |                                                                                                    |                                                                                                    |
| Command Modes                           | MPLS LDP configu                                                                                                    | iration                                                                                                    |                                                                                                    |
| Command History                         | Release                                                                                                    |                                                                                                    | Modification                                                                                          |
|                                         | Dalaasa ( 0                                                                                                    |                                                                                                    | This command was introduced.                                                                          |
|                                         | Release 6.0                                                                                                    |                                                                                                    |                                                                                                    |
| Usage Guidelines                        | LDP session protect<br>all or a set of peers a<br>after loss of link dis                                                                                                    | and specify the duration for which session covery.                                                                                                  | natic setup of targeted hello adjacencies with<br>needs to be maintained using targeted hellos        |
|                                         | LDP session protect<br>all or a set of peers a<br>after loss of link dis<br>LDP supports only l                                                                                                    | and specify the duration for which session<br>covery.<br>IPv4 standard access lists.<br>–                                                           | · · ·                                                                                                 |
|                                         | LDP session protect<br>all or a set of peers a<br>after loss of link dis                                                                                                    | and specify the duration for which session<br>covery.<br>IPv4 standard access lists.<br>–                                                           | · · ·                                                                                                 |
| Task ID                                 | LDP session protect<br>all or a set of peers a<br>after loss of link dis<br>LDP supports only l<br>Task ID Operations<br>mpls-ldp read,<br>write<br>The following examp                                              | and specify the duration for which session<br>covery.<br>IPv4 standard access lists.<br>–                                                           | needs to be maintained using targeted hellos                                                          |
| Task ID                                 | LDP session protect<br>all or a set of peers a<br>after loss of link dis<br>LDP supports only I<br>Task ID Operations<br>mpls-ldp read,<br>write<br>The following examp<br>duration to maintain                      | and specify the duration for which session<br>covery.<br>IPv4 standard access lists.<br>-<br>s<br>-<br>ple shows how to enable session protection t | needs to be maintained using targeted hellos<br>for all discovered peers with unlimited               |
| Usage Guidelines<br>Task ID<br>Examples | LDP session protect<br>all or a set of peers a<br>after loss of link dis<br>LDP supports only l<br>Task ID Operations<br>mpls-ldp read,<br>write<br>The following examp<br>duration to maintain<br>RP/0/RP0/CPU0:row | and specify the duration for which session<br>covery.<br>IPv4 standard access lists.<br>                                                            | for all discovered peers with unlimited<br>n                                                          |

#### show mpls ldp backoff

To display information about the configured session setup backoff parameters and any potential LDP peers with which session setup attempts are being throttled, use the **show mpls ldp backoff** command in XR EXEC mode.

show mpls ldp backoff [{location node-id}]

 Syntax Description
 Iocation node-id
 (Optional) Displays location information for the specified node ID.

 Command Default
 No default behavior or values

 XR EXEC mode
 XR EXEC mode

| Command History | Release     | Modification                 |
|-----------------|-------------|------------------------------|
|                 | Release 6.0 | This command was introduced. |

**Usage Guidelines** You must enable the MPLS LDP application to use the **show mpls ldp backoff** command.

 Task ID
 Task ID
 Operations

 mpls-ldp
 read

#### **Examples**

The following shows a sample output from the **show mpls ldp backoff** command:

```
RP/0/RP0/CPU0:router# show mpls ldp backoff
```

This table describes the significant fields shown in the display.

Table 1: show mpls ldp backoff Command Field Descriptions

| Field        | Description                                              |
|--------------|----------------------------------------------------------|
| Backoff Time | Initial and maximum backoff time parameters, in seconds. |

| Field            | Description                                                                                                    |
|------------------|----------------------------------------------------------------------------------------------------|
| Backoff<br>Table | List of discovered LDP neighbors for which session setup is being delayed because of previous failures to establish a session due to incompatible configuration. The backoff table incorporates the following information: |
|                  | LDP Id                                                                                                    |
|                  | Identifies the LDP neighbors.                                                                                                    |
|                  | Backoff (sec)                                                                                                    |
|                  | Specifies the time that the session setup is delayed.                                                                                                    |
|                  | Waiting (sec)                                                                                                    |
|                  | Specifies an approximate time the session setup has been delayed.                                                                                                    |

# show mpls ldp bindings

To display the contents of the Label Information Base (LIB), use the **show mpls ldp bindings** command in XR EXEC mode command.

show mpls ldp [afi-all] [{ipv4 }] bindings [prefix/length ] [advertisement-acls] [brief] [detail]
[local] [local-label label [to label]] [local-only] [neighbor address] [remote-only][remote-label
label [to label]] [summary] [{location node-id }] [all]

| Syntax Description | afi-all                      | (Optional) Displays all address families.                                                                                                    |
|--------------------|------------------------------|----------------------------------------------------------------------------------------------------|
|                    | ipv4                         | (Optional) Specifies IP version 4 address family.                                                                                                    |
|                    | prefix                       | (Optional) Destination prefix,<br>written in A.B.C.D format.                                                                                              |
|                    | length                       | (Optional) Network mask length, in bits. Range is 0 to 32.                                                                                                |
|                    | advertisement-acls           | (Optional) Displays the label<br>bindings as applied for<br>(advertisement) outbound label<br>filtering ACLs.                                             |
|                    | brief                        | (Optional) Displays all the prefixes in the LDP database.                                                                                                 |
|                    | detail                       | (Optional) Displays the total counts<br>of advertised-to and remote-binding<br>peers in IP address sort order, with<br>remote bindings in tabular format. |
|                    | local                        | (Optional) Displays the local label bindings.                                                                                                    |
|                    | local-label label [to label] | (Optional) Displays entries<br>matching local label values. Add<br>the <i>label</i> <b>to</b> <i>label</i> argument to<br>indicate the label range.       |
|                    | local-only                   | (Optional) Displays binding matches with a local label only.                                                                                              |
|                    | neighbor address             | (Optional) Displays the label<br>bindings assigned by the selected<br>neighbor.                                                                           |
|                    | remote-only                  | (Optional) Displays bindings matches with a remote label only.                                                                                            |

I

|                  | remote-label label [to label]                                                                                                    | (Optional) Displays entries<br>matching the label values assigned<br>by a neighbor router. Add the <i>label</i><br><b>to</b> <i>label</i> argument to indicate the<br>label range. Range is from 0 to<br>2147483647. |
|------------------|----------------------------------------------------------------------------------------------------|----------------------------------------------------------------------------------------------------|
|                  | summary                                                                                                    | (Optional) Displays a summary of<br>the contents of the Label<br>Information Base (LIB).                                                                                                    |
|                  | location node-id                                                                                                    | (Optional) Displays location<br>information for the specified node<br>ID.                                                                                                    |
|                  | all                                                                                                    | (Optional) Displays the aggregate<br>summary across LDP processes and<br>all VRFs.                                                                                                    |
| Command Default  | No default behavior or values                                                                                                    |                                                                                                    |
| Command Modes    | XR EXEC mode                                                                                                    |                                                                                                    |
| Command History  | Release                                                                                                    | Modification                                                                                                    |
|                  | Release 6.0                                                                                                    | This command was introduced.                                                                                                    |
| Usage Guidelines | The <b>show mpls ldp bindings</b> command displays local ar<br>non-BGP routes (such as IGP prefixes and static routes).<br>You can choose to view the entire database or a subset of<br>• Prefix<br>• Input or output label values or ranges<br>• Neighbor advertising the label |                                                                                                    |
| -                | <b>Note</b> The <b>show mpls ldp bindings summary</b> command displays summarized information from the LIB and is used when testing scalability or when deployed in a large scale network.                                                                                       |                                                                                                    |
| Fask ID          | Task IDOperationsmpls-ldpread                                                                                                    |                                                                                                    |
| Examples         | The following sample output displays the contents of the LIB for the default routing domain:                                                                                                    |                                                                                                    |
|                  | RP/0/RP0/CPU0:router# show mpls ldp bindings                                                                                                    |                                                                                                    |
|                  | RP/0/RP0/CPU0:router# show mpls ldp bindings                                                                                                    |                                                                                                    |

```
local binding: label:IMP-NULL
        No remote bindings
5.43.9.98/32 , rev 6
       local binding: label: IMP-NULL
       No remote bindings
10.10.2.0/24 , rev 12
        local binding: label:IMP-NULL
        remote bindings :
           lsr:10.255.255.255:0, label:16
            lsr:10.256.256.256:0, label:IMP-NULL
10.10.3.0/24 , rev 10
        local binding: label: IMP-NULL
        remote bindings :
            lsr:10.255.255.255:0, label:IMP-NULL
            lsr:10.256.256.256:0, label:22
22.22.22.22/32 , rev 14
       local binding: label:16
        remote bindings :
           lsr:10.255.255.255:0, label:17
            lsr:10.256.256.256:0, label:IMP-NULL
33.33.33.33/32 , rev 2
        local binding: label:IMP-NULL
        remote bindings :
            lsr:10.255.255.255:0, label:18
            lsr:10.256.256.256:0, label:23
```

The following sample output shows detailed information for the total counts of advertised-to and remote-binding peers in IP address sort order, with remote bindings for 150.150.150.150/32:

```
RP/0/RP0/CPU0:router# show mpls ldp bindings 150.150.150/32 detail
  150.150.150.150/32, rev 2
      Local binding: label: IMP-NULL
        Advertised to: (6 peers)
          120.120.120.120:0 130.130.130.0 150.150.150.1:0 150.150.150.2:0
          150.150.150.3:0
                           150.150.150.4:0
      Remote bindings: (3 peers)
         Peer
                           Label
  _____
                         _____
        120.120.120.120:0
                           27018
        130.130.130.130:0
                            26017
        160.160.160.160:0
                            27274
```

The following sample output specifies a network number and displays labels learned from label switched router (LSR) 10.255.255.255 for all networks. The **neighbor** keyword is used to suppress the output of remote labels learned from other neighbors:

RP/0/RP0/CPU0:router# show mpls ldp bindings neighbor 10.255.255.255

```
10.10.2.0/24 , rev 12
local binding: label:IMP-NULL
remote bindings :
lsr:10.255.255.255, label:16
10.10.3.0/24 , rev 10
local binding: label:IMP-NULL
remote bindings :
lsr:10.255.255.255:0, label:IMP-NULL
22.22.22.22/32 , rev 14
local binding: label:16
remote bindings :
```

L

```
lsr:10.255.255.255:0, label:17
33.33.33.33/32 , rev 2
local binding: label:IMP-NULL
remote bindings :
    lsr:10.255.255.255:0, label:18
44.44.44.44/32 , rev 16
local binding: label:17
remote bindings :
    lsr:10.255.255.255:0, label:IMP-NULL
```

This table describes the significant fields shown in the display.

| Field           | Description                                                                                                    |
|-----------------|----------------------------------------------------------------------------------------------------|
| a.b.c.d/n       | IP prefix and mask for a particular destination (network/mask).                                                                                                    |
| rev             | Revision number (rev) that is used<br>internally to manage label<br>distribution for this destination.                                                                                                    |
| local binding   | Locally assigned label for a prefix.                                                                                                    |
| remote bindings | Outgoing labels for this destination<br>learned from other LSRs. <sup>1</sup> Each<br>item in this list identifies the LSR<br>from which the outgoing label was<br>learned and reflects the label<br>associated with that LSR. Each<br>LSR in the transmission path is<br>identified by its LDP identifier. |
| (rewrite)       | Binding has been written into<br>MPLS forwarding and is in use.                                                                                                    |
| (no route)      | Route is not valid. LDP times it out before the local binding is deleted.                                                                                                    |

<sup>1</sup> Label switched routers.

The following sample output summarizes the content by using the summary keyword:

RP/0/RP0/CPU0:router# show mpls ldp bindings summary

```
LIB Summary:

Total Prefix : 20

Revision No : Current:34, Advertised:34

Local Bindings : 14

NULL : 10 (implicit:10, explicit:0)

Non-NULL: 4 (lowest:48, highest:51)

Remote Bindings: 24
```

This table describes the significant fields shown in the display.

| Field              | Description                                                                                                    |
|--------------------|----------------------------------------------------------------------------------------------------|
| Total Prefix       | Number of prefixes (routes) known to LDP LIB. All invalid and timed-out routes display as no-routes.                                            |
| Revision No        | Current revision number of LIB entries as well as the minimum revision number that has been advertised to all peers.                            |
| Local Bindings     | Total number of local bindings, with information on how many of them are Null, non-null, and lowest/highest label assigned or allocated by LDP. |
| Remote<br>Bindings | Number of remote bindings.                                                                                                    |

The following sample output shows the access-list advertisement:

```
RP/0/RP0/CPU0:router# show mpls ldp bindings advertisement-acls
```

```
Advertisement Spec:

Prefix ACL = 'pfx_11'

Prefix ACL = 'pfx_22'

Prefix ACL = 'pfx_40_1'; Peer ACL = 'peer_11'

5.41.0.0/16 , rev 82

11.11.11.11/32 , rev 69

Advert ACL(s): Prefix ACL 'pfx_11'

20.20.20.20/32 , rev 83

22.22.22.22/32 , rev 78

Advert ACL(s): Prefix ACL 'pfx_22'

40.1.1.0/24 , rev 79

Advert ACL(s): Prefix ACL 'pfx_40_1'; Peer ACL 'peer_11'
```

This table describes the significant fields shown in the display.

Table 4: show mpls ldp bindings advertisement-acls Command Field Descriptions

| Field              | Description                                                                                                    |
|--------------------|----------------------------------------------------------------------------------------------------|
| Advertisement Spec | Lists all prefix and peer access-lists used as outbound label advertisement control.                                   |
| Advert ACL(s)      | Lists the first matching rule (if any) for the prefix entry for outbound label advertisement control (for prefix-acl). |

The following sample output shows all the prefixes in the LDP database using the **brief** keyword:

RP/0/RP0/CPU0:router# show mpls ldp bindings brief

| Prefix     |       | Advertised<br>(peers) | Remote Bindings<br>(peers) |
|------------|-------|-----------------------|----------------------------|
|            |       |                       |                            |
| 1.1.2.2/32 | -     | 0                     | 1                          |
| 1.2.3.4/32 | 16010 | 396                   | 0                          |
| 4.4.4.4/32 | 16004 | 396                   | 3                          |

10.0.0/24 19226 396 395

The following sample output shows that the binding matches with a local label:

RP/0/RP0/CPU0:router# show mpls ldp bindings local-only

10.12.32.2/32, rev 4 Local binding: label: IMP-NULL No remote bindings

The following sample output shows that the binding matches with a remote label:

RP/0/RP0/CPU0:router# show mpls ldp bindings remote-only

```
10.26.4.0/24, rev 0
      No local binding
      Remote bindings: (1 peers)
        Peer
                    Label
                         _____
         _____
         10.6.6.6:0 IMP-NULL
10.43.4.0/24, rev 0
      No local binding
      Remote bindings: (1 peers)
         Peer
                      Label
         _____
                         -----
         10.4.4.4:0
                        IMP-NULL
10.46.4.0/24, rev 0
      No local binding
      Remote bindings: (2 peers)
         Peer
                        Label
                          _____
          _____
         10.4.4.4:0 IMP-NULL
10.6.6.6:0 IMP-NULL
```

# show mpls ldp capabilities

To display the database capability information for an LDP session, use the **show mpls ldp capabilities** command in XR EXEC mode.

show mpls ldp capabilities [detail] locationnode-id

| Syntax Description | detail                                                 | (Optional) Displays detailed<br>database capability information for<br>an LDP session. |
|--------------------|--------------------------------------------------------|----------------------------------------------------------------------------------------|
|                    | location node-id                                       | (Optional) Displays location<br>information for the specified node<br>ID.              |
| Command Default    | No default behavior or values                          |                                                                                        |
| Command Modes      | - XR EXEC mode                                         |                                                                                        |
| Command History    | Release                                                | Modification                                                                           |
|                    | Release 6.0                                            | This command was introduced.                                                           |
| Usage Guidelines   | No specific guidelines impact the use of this command. |                                                                                        |
| Task ID            | Task ID Operation                                      |                                                                                        |
|                    | mpls-ldp read                                          |                                                                                        |
|                    |                                                        |                                                                                        |

#### Example

The following shows a sample output from the show mpls ldp capabilities command:

RP/0/RP0/CPU0:router# show mpls ldp capabilities

| Туре   | Description                          | Owner |
|--------|--------------------------------------|-------|
|        |                                      |       |
| 0x50b  | Typed Wildcard FEC                   | LDP   |
| 0x3eff | Cisco IOS-XR                         | LDP   |
| 0x508  | MP: Point-to-Multipoint (P2MP)       | mLDP  |
| 0x509  | MP: Multipoint-to-Multipoint (MP2MP) | mLDP  |
|        | L2VPN-ATOM                           |       |

# show mpls ldp discovery

To display the status of the LDP discovery process, use the **show mpls ldp discovery** command in XR EXEC mode.

show mpls ldp [afi-all] [{ipv4 }] discovery [{lsr-id ldp-id}] [{type interface-path-id | brief | link | targeted | summary [all]}] [detail] [{location node-id }]

| Syntax Description | afi-all           | (Optional) Displays all address families.                                                                                        |
|--------------------|-------------------|----------------------------------------------------------------------------------------------------|
|                    | ipv4              | (Optional) Specifies IP version 4 address family.                                                                                |
|                    | lsr-id            | (Optional) Neighbor LSR ID in A.B.C.D format.                                                                                    |
|                    | ldp-id            | (Optional) Neighbor LDP ID in A.B.C.D: format.                                                                                   |
|                    | type              | (Optional) Interface type. For more<br>information, use the question mark<br>(?) online help function.                           |
|                    | interface-path-id | Physical interface or a virtual interface.                                                                                       |
|                    |                   | Note Use the show<br>interfaces command<br>to see a list of all<br>possible interfaces<br>currently configured<br>on the router. |
|                    |                   | For more information about the syntax for the router, use the question mark (?) online help function.                            |
|                    | brief             | (Optional) Displays concise<br>information about a specified<br>LDP-enabled interface.                                           |
|                    | link              | (Optional) Displays link information for LDP discovery.                                                                          |
|                    | targeted          | (Optional) Displays targeted information for LDP discovery.                                                                      |
|                    | summary           | (Optional) Displays summarized information for LDP discovery.                                                                    |

|                  | all                                                                                                    | (Optional) Displays the aggregate<br>summary across LDP processes and<br>all VRFs.                                                                       |
|------------------|----------------------------------------------------------------------------------------------------|----------------------------------------------------------------------------------------------------|
|                  | detail                                                                                                    | (Optional) Displays detailed<br>information (including, inbound<br>label filtering, session KAs, and<br>session protection state) for an LDF<br>session. |
|                  | location node-id                                                                                                    | (Optional) Displays location<br>information for the specified node<br>ID.                                                                                |
| Command Default  | No default behavior or values                                                                                                    |                                                                                                    |
| Command Modes    | XR EXEC mode                                                                                                    |                                                                                                    |
| Command History  | Release                                                                                                    | Modification                                                                                                    |
|                  | Release 6.0                                                                                                    | This command was introduced.                                                                                                    |
| Usage Guidelines |                                                                                                    | oth link discovery and targeted discovery. When no interfac<br>nterfaces running the LDP discovery process. This comman<br>the default routing domain.   |
| Task ID          | Task ID Operations                                                                                                    |                                                                                                    |
|                  | mpls-ldp read                                                                                                    |                                                                                                    |
| Examples         | The following sample output is from the <b>show m</b>                                                                                                    | pls ldp discovery command:                                                                                                    |
|                  | RP/0/RP0/CPU0:router# show mpls ldp disco                                                                                                    | very                                                                                                    |
|                  | Local LDP Identifier: 10.44.44.44:0<br>Discovery Sources:<br>Interfaces:<br>tenGigE 0/0/0/1 : xmit/recv<br>LDP Id: 10.33.33.33:0, Transport a<br>Hold time: 15 sec (local:15 sec |                                                                                                    |
|                  | This table describes the significant fields shown in                                                                                                    | n the display.                                                                                                    |
|                  | Table 5: show mole ldn discovery Command Field Description                                                                                                    | 10 J                                                                                                    |

Table 5: show mpls ldp discovery Command Field Descriptions

| Field | d | Description                                                                                                    |
|-------|---|----------------------------------------------------------------------------------------------------|
| Loca  |   | LDP identifier for the local router. An LDP identifier is a 6-byte construct displayed<br>in the form IP address:number. By convention, the first 4 bytes of the LDP identifier<br>constitute the router ID; integers, starting with 0, constitute the final two bytes of the<br>IP address:number construct. |

| Field             | Description                                                                 |
|-------------------|-----------------------------------------------------------------------------|
| Interfaces        | Interfaces engaged in LDP discovery activity, as follows:                   |
|                   | xmit field                                                                  |
|                   | Indicates that the interface is transmitting LDP discovery hello packets.   |
|                   | recv field                                                                  |
|                   | indicates that the interface is receiving LDP discovery hello packets.      |
|                   | The LDP identifiers indicate the LDP neighbors discovered on the interface. |
| Transport Address | Address associated with this LDP peer (advertised in hello messages).       |
| LDP Id            | LDP identifier of the LDP peer.                                             |
| Hold time         | State of the forwarding hold timer and its current value.                   |

The following sample output summarizes information for LDP discovery by using the **summary** keyword:

```
RP/0/RP0/CPU0:router# show mpls ldp discovery summary
```

```
LDP Identifier: 139.0.0.1:0
Interfaces:
Configured: 2
Enabled : 1
Discovery:
Hello xmit: 1 (1 link)
Hello recv: 1 (1 link)
```

This table describes the significant fields shown in the display.

| Table 6: show mpls ldp discovery summary ( | Command Field Descriptions |
|--------------------------------------------|----------------------------|
|                                            |                            |

| Field             | Description                                                                                                    |
|-------------------|----------------------------------------------------------------------------------------------------|
| LDP<br>Identifier | The LDP identifier for the local router.                                                                                                    |
| Interfaces        | Summary of interfaces engaged in LDP activity.                                                                                                    |
|                   | Configured                                                                                                    |
|                   | Number of interfaces configured for LDP.                                                                                                    |
|                   | Enabled                                                                                                    |
|                   | Number of interfaces on which LDP is actively enabled and is thus sending LDP hellos.<br>An interface configured for LDP is enabled only if running IP and not in the down state. |

| Field     | Description                                                                                     |  |  |
|-----------|-------------------------------------------------------------------------------------------------|--|--|
| Discovery | Summary of LDP discovery process.                                                               |  |  |
|           | Hello xmit                                                                                      |  |  |
|           | Number of local LDP discovery sources (including link and targeted hellos) emitting LDP hellos. |  |  |
|           | Hello recv                                                                                      |  |  |
|           | Number of discovered hello sources via link or targeted hello mechanics.                        |  |  |

The following sample output shows the MPLS LDP discovery hello information in brief form:

#### RP/0/RP0/CPU0:router# show mpls ldp discovery brief

Local LDP Identifier: 1.2.34:0

| Discovery Source | VRF Name | Peer LDP Id   | Holdtime | Session |
|------------------|----------|---------------|----------|---------|
|                  |          |               |          |         |
| Te0/0/0/0        | default  | 13.13.13.13:0 | 15       | Y       |

#### The following sample shows the MPLS LDP afi-all discovery brief command output:

RP/0/0/CPU0:router#show mpls ldp afi-all discovery brief

Local LDP Identifier: 1.2.3.4:0

| Discovery Source | AFI  | VRF Name | Peer LDP Id   | Holdtime | Session |
|------------------|------|----------|---------------|----------|---------|
|                  |      |          |               |          |         |
| Te0/0/0/0        | IPv4 | default  | 13.13.13.13:0 | 15       | Y       |
| Te0/0/0/0.1      | IPv4 | default  | 13.13.13.13:0 | 15       | Y       |
| Te0/0/0/4        | IPv4 | default  | 8.8.8.8:0     | 15       | Y       |

# show mpls ldp forwarding

To display the Label Distribution Protocol (LDP) forwarding state installed in MPLS forwarding, use the **show mpls ldp forwarding** command in XR EXEC mode mode.

show mpls ldp [afi-all] [{ipv4 }] forwarding [prefix/length] [fast-reroute] [detail] [next-hop
{address ip-address | interface interface-path-id | label label-value | neighbor ldp-id | unlabelled}]
[local-label label-value] [{location node-id | summary | standby}] [all]

| Syntax Description | afi-all                                                                     | (Optional) Displays all address families.                                                                                                    |  |  |  |
|--------------------|-----------------------------------------------------------------------------|----------------------------------------------------------------------------------------------------|--|--|--|
|                    | ipv4                                                                        | (Optional) Specifies IP version 4 address family.                                                                                                    |  |  |  |
|                    | prefix                                                                      | (Optional) Destination prefix, written in A.B.C.D format.                                                                                                    |  |  |  |
|                    | length                                                                      | (Optional) Network mask length, in bits. Range is 0 to 32.                                                                                                    |  |  |  |
|                    | detail                                                                      | <ul> <li>(Optional) Displays detailed informati on for the LDP timestamp that is used for the routing and forwarding update.</li> <li>(Optional) Displays the prefix that is LFA FRR protected in nature.</li> <li>Matches prefixes by next-hop IP address.</li> <li>(Optional) Displays the prefix with the specified local label. Range is from 0 to 1048575.</li> <li>Matches prefixes with a path through specified LDP neighbor.</li> <li>Matches prefixes containing unlabelled paths.</li> <li>(Optional) Displays the summary information for the specified node ID.</li> <li>(Optional) Displays the summary information for the LDP forwarding information base (LFIB).</li> <li>(Optional) Displays standby-node specific information.</li> </ul> |  |  |  |
|                    | fast-reroute                                                                |                                                                                                    |  |  |  |
|                    | next-hop                                                                    |                                                                                                    |  |  |  |
|                    | local-label label-value                                                     |                                                                                                    |  |  |  |
|                    | neighbor                                                                    |                                                                                                    |  |  |  |
|                    | unlabelled                                                                  |                                                                                                    |  |  |  |
|                    | location node-id                                                            |                                                                                                    |  |  |  |
|                    | summary                                                                     |                                                                                                    |  |  |  |
|                    | standby                                                                     |                                                                                                    |  |  |  |
|                    | all                                                                         | (Optional) Displays the aggregate summary across LDP processes and all VRFs.                                                                                                    |  |  |  |
| Command Default    | No default behavior or values                                               |                                                                                                    |  |  |  |
| Command Modes      | - XR EXEC mode                                                              |                                                                                                    |  |  |  |
| Command History    | Release                                                                     | Modification                                                                                                    |  |  |  |
|                    | Release 6.0                                                                 | This command was introduced.                                                                                                    |  |  |  |
| Usage Guidelines   | The <b>show mpls ldp forwarding</b> co<br>its installed forwarding entries. | ommand displays the LDP forwarding entries and provides LDP view of                                                                                                    |  |  |  |

MPLS Command Reference for Cisco NCS 5000 Series Routers

Task ID Task ID Operations mpls-ldp read Examples This is a sample output from the **show mpls ldp forwarding** command: RP/0/RP0/CPU0:router# show mpls ldp forwarding Codes: - = GR label recovering, (!) = LFA FRR pure backup path {} = Label stack with multi-line output for a routing path G = GR, S = Stale, R = Remote LFA FRR backup Prefix Label Label Next Hop GR Stale Outgoing In Out Interface \_\_\_\_\_ \_\_\_\_\_ 1.0.0.2/32 24001 ExpNull Te0/0/0/2 5.0.0.1 1.2.3.4/32 24000 ImpNull Te0/0/0/1 12.1.1.1 24052 24040 4.4.4.0/24 Te0/0/0/1 12.1.1.1 24011 ImpNull 5.5.5.5/32 Te0/0/0/0 22.1.1.1 10.1.2.0/24 24010 24039 Te0/0/0/4 12.2.2.2 Te0/0/0/6.2 16.2.1.1 24038 24037 Te0/0/0/6.3 16.3.1.1 Te0/0/0/6.4 16.4.1.1 24036 RP/0/RP0/CPU0:router# show mpls ldp forwarding Codes: - = GR label recovering, (!) = LFA FRR pure backup path {} = Label stack with multi-line output for a routing path G = GR, S = Stale, R = Remote LFA FRR backup Prefix Label Label Outgoing Next Hop GR Stale In Out Interface \_\_\_\_\_ \_\_\_\_\_ \_\_ \_\_ 1.0.0.2/32 24001 ExpNull Te0/0/0/2 5.0.0.1 1.2.3.4/32 24000 ImpNull Te0/0/0/1 12.1.1.1 4.4.4.0/24 24052 24040 Te0/0/0/1 12.1.1.1 5.5.5.5/32 24011 ImpNull Te0/0/0/0 22.1.1.1 24010 24039 10.1.2.0/24 Te0/0/0/4 12.2.2.2 Te0/0/0/6.2 16.2.1.1 24038 Te0/0/0/6.3 16.3.1.1 24037 Te0/0/0/6.4 16.4.1.1 24036 Note The (!) symbol referes to a non-primary LFA backup path. This sample output shows detailed information for the LDP timestamp that is used for routing and forwarding update from the **detail** keyword:

> Codes: - = GR label recovering, (!) = LFA FRR pure backup path {} = Label stack with multi-line output for a routing path

RP/0/RP0/CPU0:router# show mpls ldp forwarding 12.12.12.12/32 detail

G = GR, S = Stale, R = Remote LFA FRR backup

```
Prefix
              Label Label
                            Outgoing
Interface
                                           Next Hop
                                                         GR Stale
               In Out
                               12.12.12.12/32 24000 24007 Te0/0/0/0 10.1.0.2
                      [ table-id 0xe0000000, RIB flags 0x0000, load-metric 0,
                      path-id 7;
                      label from: peer 13.13.13.13:0 ]
                      24007 Te0/0/0.1 10.1.1.2
                      [ table-id 0xe0000000, RIB flags 0x0000, load-metric 0,
                      path-id 4;
                      label from: peer 13.13.13.13:0 ]
                              Te0/0/0/0.2 10.1.2.2
                      24007
                      [ table-id 0xe0000000, RIB flags 0x0000, load-metric 0,
                      path-id 1;
                      label from: peer 13.13.13.13:0 ]
RIB route: table-id 0xe0000000, version 15, priority 7, metric 10
source 3, type 0x80, flags 0x0
Updates:
Routing : Total 1, Last at Nov 23 15:54:25.679 (01:44:53 ago)
Forwarding: Total 3, Last at Nov 23 15:54:47.937 (01:44:31 ago)
```

```
Note
```

The (!) symbol referes to a non-primary LFA backup path.

This sample output shows only LDP prefixes with protection (ECMP or secondary LFA backups) update from the **fast-reroute** keyword:

This sample output shows the statistics of protected prefixes and protected paths from the **summary** keyword:

```
RP/0/RP0/CPU0:router# show mpls ldp forwarding summary
Forwarding Server (LSD):
 Connected: Yes
 Forwarding State Holdtime: 360 sec
Forwarding States:
 Interfaces: 10
  Local labels: 8
  Rewrites:
   Prefix:
      Total: 8 (0 with ECMP, 8 FRR protected)
      Labelled:
        Primary pathset : 8 labelled (0 partial), 0 unlabelled
        Backup pathset : 8 labelled (0 partial), 0 unlabelled
        Complete pathset: 8 labelled (0 partial), 0 unlabelled
    Paths:
      Total: 16 (8 backup, 8 FRR protected)
      Labelled: 16 (8 backup)
```

This table describes the significant fields shown in the display.

Table 7: show mpls ldp forwarding Command Field Descriptions

| Field       | Description                                         |
|-------------|-----------------------------------------------------|
| Prefix/mask | Prefix on the $FEC^2$ for an MPLS forwarding entry. |

| Field                     | Description                                                                                                    |  |  |
|---------------------------|----------------------------------------------------------------------------------------------------|--|--|
| Label In                  | Local label assigned to the prefix/mask.                                                                                                    |  |  |
| Label Out                 | Outgoing label for the prefix/mask.                                                                                                    |  |  |
| Outgoing Interface        | Outgoing physical interface.                                                                                                    |  |  |
| Next Hop                  | Next Hop address.                                                                                                    |  |  |
| GR                        | Graceful restart status (Y or N).                                                                                                    |  |  |
| Stale                     | Status of the entry, stale or not stale. An entry is marked stale when the next-hop graceful restart neighbor disconnects and is unmarked when neighbor reconnects and refreshes the label.                                                                                                    |  |  |
| Chkpt                     | Status of the entry, checkpointed or not checkpointed.                                                                                                    |  |  |
| path-id                   | Primary Path-id.                                                                                                    |  |  |
| Backup-path-id            | The backup path-id is the path-id of the path protecting a given primary path.<br>A protecting path can be primary path or a non-primary path.                                                                                                    |  |  |
| Peer                      | Displays next-hop LDP peer's LDP identifier.                                                                                                    |  |  |
| Connected                 | Displays LDP connection state with LSD forwarding server.                                                                                                    |  |  |
| Forwarding State Holdtime | Displays time that LDP has registered with LSD server to keep LDP forwarding state intact upon LDP disconnect event.                                                                                                    |  |  |
| Interfaces                | Number of LDP enabled MPLS interfaces.                                                                                                    |  |  |
| Local Labels              | Number of LDP allocated local labels from LSD.                                                                                                    |  |  |
| Rewrites                  | Counts of Forwarding rewrites. Displays total number of known IPv4 prefixes<br>alongwith information on number of prefixes with more than one ECMP path.<br>This also displays number of prefixes with LFA-FRR protection. The labelled<br>set prints the counts related to prefixes with none, all, partial labelled paths as<br>shown by unlabeled, labelled, and partial keywords. This information is available<br>for primary, backup, and complete path set. |  |  |
|                           | <b>Note</b> backup path and <b>FRR</b> are not supported in 6.0                                                                                                    |  |  |
| Paths                     | Forwarding path counts. Displays count of total number of known forwarding paths, along with number of backup paths and number of FRR protected paths. It also displays the count of labelled paths indicating how many of non-primary paths are labelled.                                                                                                    |  |  |
|                           | <b>Note</b> backup path and <b>FRR</b> are not supported in 6.0                                                                                                    |  |  |

<sup>2</sup> Forwarding Equivalence Class.

### show mpls ldp graceful-restart

To display the status of the Label Distribution Protocol (LDP) graceful restart, use the **show mpls ldp graceful-restart** command in XR EXEC mode.

show mpls ldp graceful-restart [{location node-id}] [detail] **Syntax Description** location node-id (Optional) Displays location information for the specified node ID. detail (Optional) Displays detailed information about the specified VRF. No default behavior or values **Command Default** XR EXEC mode **Command Modes Command History** Release Modification Release 6.0 This command was introduced. The show mpls ldp graceful-restart command displays LDP graceful-restart-related information when the **Usage Guidelines** graceful-restart command is enabled. Task ID Task ID Operations mpls-ldp read **Examples** The following shows a sample output from the **show mpls ldp graceful-restart** command: RP/0/RP0/CPU0:router# show mpls ldp graceful-restart Forwarding State Hold timer : Not Running GR Neighbors : 1 Neighbor ID Up Connect Count Liveness Timer Recovery Timer \_\_\_\_\_ \_\_\_\_\_ \_\_\_ \_\_\_\_\_ \_\_\_\_\_ 10.0.0.2 Y 1 This table describes the significant fields shown in the display.

| Field                       | Description                                     |
|-----------------------------|-------------------------------------------------|
| Forwarding State Hold timer | State of the hold timer—running or not running. |

| Field          | Description                                                                               |  |
|----------------|-------------------------------------------------------------------------------------------|--|
| GR Neighbors   | Number of graceful restartable neighbors.                                                 |  |
| Neighbor ID    | Router ID of each neighbor.                                                               |  |
| Up             | Neighbor up or down.                                                                      |  |
| Connect Count  | Number of times the same neighbor has reconnected.                                        |  |
| Liveness Timer | State of the liveness timer (running or not running) and its expiration time, if running. |  |
| Recovery Timer | State of the recovery timer (running or not running) and its expiration time, if running. |  |

MPLS Command Reference for Cisco NCS 5000 Series Routers

## show mpls ldp igp sync

To display Label Distribution Protocol (LDP) Interior Gateway Protocol (IGP) synchronization information on interface(s), use the **show mpls ldp igp sync** command in XR EXEC mode mode.

show mpls ldp [afi-all] [{ipv4}] igp sync [interface type interface-path-id] [brief] [{location node-id
}]

| Syntax Description | afi-all           | (Optional) Displays all address families.                                                                                        |
|--------------------|-------------------|----------------------------------------------------------------------------------------------------|
|                    | ipv4              | (Optional) Specifies IP version 4 address family.                                                                                |
|                    | brief             | (Optional) Displays brief<br>information about a specified<br>LDP-enabled interface.                                             |
|                    | interface         | (Optional) Displays the interface type.                                                                                          |
|                    | type              | (Optional) Interface type. For more<br>information, use the question mark<br>(?) online help function.                           |
|                    | interface-path-id | (Optional) Physical interface or a virtual interface.                                                                            |
|                    |                   | Note Use the show<br>interfaces command<br>to see a list of all<br>possible interfaces<br>currently configured<br>on the router. |
|                    |                   | For more information about the syntax for the router, use the question mark (?) online help function.                            |
|                    | location node-id  | (Optional) Displays location<br>information for the specified node<br>ID.                                                        |

### **Command Default** No default behavior or values

### Command Modes XR EXEC mode

| Command History  | Release                                                                                                    | Modification                                                                                                    |  |
|------------------|----------------------------------------------------------------------------------------------------|----------------------------------------------------------------------------------------------------|--|
|                  | Release 6.0                                                                                                    | This command was introduced.                                                                                                    |  |
| Usage Guidelines | IP (IGP). For instance, upon a link up, IGP c<br>IGP link is still used even when MPLS sess                                                                                                    | oss issues as a result of synchronization between MPLS LDP and<br>an advertise a link before MPLS converges on the link. Also, the<br>ion goes down and MPLS LSP is broken on this link. The use of<br>P convergence synchronization status on the link. |  |
|                  | Use the <b>show mpls ldp igp sync</b> command to display MPLS convergence status. The configuration for LDP IGP synchronization resides in IGPs (OSPF, ISIS); accordingly, LDP displays and advertises this information for all LDP-enabled interfaces (regardless if the interface is configured for LDP IGP). |                                                                                                    |  |
| Task ID          | Task ID Operations                                                                                                    |                                                                                                    |  |
|                  | mpls-ldp read                                                                                                    |                                                                                                    |  |
| Examples         | The following shows a sample output from                                                                                                    | the show mpls ldp igp sync command:                                                                                                    |  |
|                  | RP/0/RP0/CPU0:router# show mpls ldp i                                                                                                    | gp sync                                                                                                    |  |
|                  | TenGigEO/0/0/0:<br>VRF: 'default' (0x60000000)<br>Sync delay: Disabled<br>Sync status: Ready<br>Peers:<br>13.13.13.13.13:0                                                                                                    |                                                                                                    |  |
|                  | This table describes the significant fields sh                                                                                                    | own in the display.                                                                                                    |  |

Table 9: show mpls ldp igp sync Command Field Descriptions

| Field       | Description                                                                                                    |
|-------------|----------------------------------------------------------------------------------------------------|
| VRF         | VRF of the interface.                                                                                                    |
| Sync status | MPLS LDP convergence status on<br>a given link. Ready indicates that<br>the link is converged and is ready<br>to be used by IGP. Not Ready with<br>Deferred means that the link fulfills<br>LDP IGP synchronization<br>requirements but is deferred by<br>LDP IGP synchronization delay<br>timeout configuration setting. Not<br>Ready means that the link is not<br>ready to be used by IGP. |

| Field | Description                                                                                                    |
|-------|----------------------------------------------------------------------------------------------------|
| Peers | List of peers converged on the given link. If the peer session is $GR^{3}$ -enabled, output is tagged as GR. If GR-only reachability is indicated due to a GR neighbor record recovered from checkpoint after local start, then Chkpt-created flag is also set. |

<sup>3</sup> Graceful Restart.

# show mpls ldp interface

To display information about LDP-enabled interfaces, use the **show mpls ldp interfaces** command in XR EXEC mode mode.

show mpls ldp [afi-all] [{ipv4 }] interface [{type interface-path-id | summary}] [brief] [{location
node-id }]

| Syntax Description         afi-all         (Optional) Displays all address families.           ipv4         (Optional) Specifies IP version 4 address family.         ipv4         (Optional) Interface type. For more information, use the question mark (?) online help function.           interface-path-id         Physical interface or a virtual interface.         Note         Use the show interfaces command to see a list of all possible interfaces currently configured on the router.           summary         (Optional) Displays summary information about a specified LDP-enabled interface.         brief         (Optional) Displays concise information about a specified LDP-enabled interface.           brief         (Optional) Displays detailed information about a specified LDP-enabled interface.         Interface-ind           command Default         No default behavior or values         XR EXEC mode         XR EXEC mode           Command History         Release 6.0         This command was introduced.           Usage Guidelines         No specific guidelines impact the use of this command.         Task ID         Task ID         Task ID         Task ID         Task ID         Task ID         Operations |                    |                                                        |                                                                                                  |                                                         |
|----------------------------------------------------------------------------------------------------|--------------------|--------------------------------------------------------|--------------------------------------------------------------------------------------------------|---------------------------------------------------------|
| type       (Optional) Interface type. For more information, use the question mark (?) online help function.         interface-path-id       Physical interface or a virtual interface.         Note       Use the show interfaces command to see a list of all possible interfaces currently configured on the router.         For more information about the syntax for the router, use the question mark (?) online help function.         summary       (Optional) Displays summary information about a specified LDP-enabled interface.         brief       (Optional) Displays concise information about a specified LDP-enabled interface.         detail       (Optional) Displays location information about a specified LDP-enabled interface.         location node-id       (Optional) Displays location information for the specified node ID.         Command Default       No default behavior or values         XR EXEC mode       XR EXEC mode         Command History       Release 6.0         Task ID       Task ID Operations                                                                                                    | Syntax Description | afi-all                                                | (Optional                                                                                        | l) Displays all address families.                       |
| Image: Command Default       Interface path-ld       Physical interface or a virtual interface.         Note       Use the show interfaces command to see a list of all possible interfaces currently configured on the router.         For more information about the syntax for the router, use the question mark (?) online help function.         summary       (Optional) Displays summary information about a specified LDP-enabled interface.         brief       (Optional) Displays concise information about a specified LDP-enabled interface.         detail       (Optional) Displays detailed information about a specified LDP-enabled interface.         location node-id       (Optional) Displays location information for the specified node ID.         Command Modes       XR EXEC mode         Command History       Release 6.0         Vasage Guidelines       No specific guidelines impact the use of this command.         Task ID       Task ID Operations                                                                                                    |                    | ipv4                                                   | (Optional) Interface type. For more information, use the question mark (?) online help function. |                                                         |
| Note       Use the show interfaces command to see a list of all possible interfaces currently configured on the router.         For more information about the syntax for the router, use the question mark (?) online help function.       For more information about the syntax for the router, use the question mark (?) online help function.         summary       (Optional) Displays summary information about a specified LDP-enabled interface.         brief       (Optional) Displays concise information about a specified LDP-enabled interface.         detail       (Optional) Displays detailed information about a specified LDP-enabled interface.         location node-id       (Optional) Displays location information for the specified node ID.         Command Default       No default behavior or values         XR EXEC mode       Modification         Release 6.0       This command was introduced.         No specific guidelines impact the use of this command.       Task ID         Task ID       Operations                                                                                                    |                    | type                                                   |                                                                                                  |                                                         |
| all possible interfaces currently configured on the router. For more information about the syntax for the router, use the question mark (?) online help function.          summary       (Optional) Displays summary information about a specified LDP-enabled interface.         brief       (Optional) Displays concise information about a specified LDP-enabled interface.         detail       (Optional) Displays detailed information about a specified LDP-enabled interface.         location node-id       (Optional) Displays location information for the specified node ID.         Command Default       No default behavior or values         XR EXEC mode       KR EXEC mode         Iosage Guidelines       No specific guidelines impact the use of this command.         Task ID       Task ID                                                                                                    |                    | interface-path-id                                      |                                                                                                  |                                                         |
| question mark (?) online help function.         summary       (Optional) Displays summary information about a specified LDP-enabled interface.         brief       (Optional) Displays concise information about a specified LDP-enabled interface.         detail       (Optional) Displays detailed information about a specified LDP-enabled interface.         location node-id       (Optional) Displays detailed information about a specified node ID.         No default behavior or values       No default behavior or values         Zommand Modes       XR EXEC mode         Modification       Release 6.0         Usage Guidelines       No specific guidelines impact the use of this command.         Task ID       Task ID Operations                                                                                                    |                    |                                                        | Note                                                                                             | all possible interfaces currently configured on the     |
| LDP-enabled interface.         brief       (Optional) Displays concise information about a specified LDP-enabled interface.         detail       (Optional) Displays detailed information about a specified LDP-enabled interface.         location node-id       (Optional) Displays location information for the specified node ID.         Command Default       No default behavior or values         XR EXEC mode       XR EXEC mode         Command History       Release 6.0         Iusage Guidelines       No specific guidelines impact the use of this command.         Task ID       Task ID Operations                                                                                                    |                    |                                                        |                                                                                                  |                                                         |
| LDP-enabled interface.       Interface.         detail       (Optional) Displays detailed information about a specified LDP-enabled interface.         location node-id       (Optional) Displays location information for the specified node ID.         Command Default       No default behavior or values         XR EXEC mode       XR EXEC mode         Command History       Release 6.0         Wo specific guidelines impact the use of this command.         Task ID       Task ID Operations                                                                                                    |                    | summary                                                | LDP-enabled interface.<br>(Optional) Displays concise information about a specified              |                                                         |
| LDP-enabled interface.         Iocation node-id       (Optional) Displays location information for the specified node ID.         Command Default       No default behavior or values         Command Modes       XR EXEC mode         Command History       Release       Modification         Release 6.0       This command was introduced.         Usage Guidelines       No specific guidelines impact the use of this command.         Task ID       Task ID Operations                                                                                                    |                    | brief                                                  |                                                                                                  |                                                         |
| ID.       ID.       ID.         ID.       ID.       ID.         ID.       ID.       ID.         ID.       ID.       ID.         ID.       ID.       ID.         ID.       ID.       ID.         ID.       ID.       ID.         ID.       ID.       ID.         ID.       ID.       ID.         ID.       ID.       ID.         ID.       ID.       ID.       ID.         ID.       ID.       ID.       ID.         ID.       XR EXEC mode       ID.       ID.         Command Modes       XR EXEC mode       Modification         Release 6.0       This command was introduced.         ID.       Release 6.0       This command.         ID.       ID.       ID.       ID.         ID.       ID.       ID.       ID.         ID.       ID.       ID.       ID.       ID.         ID.       ID.       ID.       ID.       ID.         ID.       ID.       ID.       ID.       ID.       ID.         ID.       ID.       ID. <thid.< th=""> <thid.< th="">       ID.       ID.</thid.<></thid.<>                                                                                                    |                    | detail                                                 |                                                                                                  |                                                         |
| Command Modes       XR EXEC mode         Command History       Release       Modification         Release 6.0       This command was introduced.         Usage Guidelines       No specific guidelines impact the use of this command.         Task ID       Task ID Operations                                                                                                    |                    | location node-id                                       | · •                                                                                              | I) Displays location information for the specified node |
| Command History       Release       Modification         Release 6.0       This command was introduced.         Usage Guidelines       No specific guidelines impact the use of this command.         Task ID       Task ID Operations                                                                                                    | Command Default    | No default behavior or values                          |                                                                                                  |                                                         |
| Release 6.0     This command was introduced.       Usage Guidelines     No specific guidelines impact the use of this command.       Task ID     Task ID Operations                                                                                                    | Command Modes      | XR EXEC mode                                           |                                                                                                  |                                                         |
| Usage Guidelines       No specific guidelines impact the use of this command.         Task ID       Task ID Operations                                                                                                    | Command History    | Release                                                |                                                                                                  | Modification                                            |
| Task ID Task ID Operations                                                                                                    |                    | Release 6.0                                            |                                                                                                  | This command was introduced.                            |
|                                                                                                    | Usage Guidelines   | No specific guidelines impact the use of this command. |                                                                                                  |                                                         |
| mpls-ldp read                                                                                                    | Task ID            | Task ID Operations                                     |                                                                                                  |                                                         |
|                                                                                                    |                    | mpls-ldp read                                          |                                                                                                  |                                                         |

### **Examples** The following shows a sample output from the **show mpls ldp interface** command:

#### RP/0/RP0/CPU0:router# show mpls ldp interface

```
Interface TenGigE0/0/0/1 (0x8000040)
VRF: 'default' (0x6000000)
Enabled via config: LDP interface
Interface TenGigE0/0/0/1.10 (0x80009b8)
VRF: 'default' (0x6000000)
Enabled via config: LDP interface
Interface TenGigE0/0/0/1.11 (0x80009c0)
VRF: 'default' (0x6000000)
Enabled via config: LDP interface
Interface TenGigE0/0/0/1.12 (0x80009c8)
VRF: 'default' (0x6000000)
```

RP/0/RP0/CPU0:router# show mpls ldp interface

```
Interface TenGigE0/0/0/0 (0x8000038)
VRF: 'default' (0x60000000)
Enabled via config: LDP interface
Interface TenGigE0/0/0/0.1 (0x80001c8)
VRF: 'default' (0x60000000)
Enabled via config: LDP interface
Interface TenGigE0/0/0/4 (0x8000058)
VRF: 'default' (0x6000000)
Enabled via config: LDP interface
```

This table describes the significant fields shown in the display.

Table 10: show mpls ldp interface Command Field Descriptions

| Field                | Description                                                                   |  |
|----------------------|-------------------------------------------------------------------------------|--|
| Auto-config<br>items | Lists IGPs that specify an interface for MPLS LDP auto-configuration:<br>OSPF |  |
|                      | ospf instance area ISIS                                                       |  |
|                      | isis instance                                                                 |  |

The following shows a sample output from the **show mpls ldp interface detail** command for the mesh groups:

RP/0/RP0/CPU0:router# show mpls ldp interface detail

```
Interface TenGigE0/0/0/1 (0x8000040)
VRF: 'default' (0x6000000)
Enabled via config: LDP interface
Interface TenGigE0/0/0/1.10 (0x80009b8)
VRF: 'default' (0x60000000)
Enabled via config: LDP interface
Interface TenGigE0/0/0/1.11 (0x80009c0)
VRF: 'default' (0x6000000)
Enabled via config: LDP interface
```

Interface TenGigE0/0/0/1.12 (0x80009c8)
VRF: 'default' (0x6000000)
Enabled via config: LDP interface

## show mpls ldp neighbor

To display the status of Label Distribution Protocol (LDP) sessions, use the **show mpls ldp neighbor** command in XR EXEC mode mode.

show mpls ldp neighbor [{ip-address ldp-id}] [type interface-path-id] [brief] [capabilities] [detail]
[gr] [location node-id] [non-gr] [sp]

| Syntax Description | ip-address        | (Optional) Neighbor IP address.                                                                                                    |
|--------------------|-------------------|----------------------------------------------------------------------------------------------------|
|                    | ldp-id            | (Optional) Neighbor LDP ID in A.B.C.D: format.                                                                                                    |
|                    | type              | (Optional) Interface type. For more<br>information, use the question mark<br>(?) online help function.                                                   |
|                    | interface-path-id | Physical interface or a virtual interface.                                                                                                    |
|                    |                   | NoteUse the showinterfaces commandto see a list of allpossible interfacescurrently configuredon the router.                                              |
|                    |                   | For more information about the syntax for the router, use the question mark (?) online help function.                                                    |
|                    | brief             | (Optional) Displays the existing LDP sessions in brief format.                                                                                           |
|                    | capabilities      | (Optional) Displays the neighbor capabilities information.                                                                                               |
|                    | detail            | (Optional) Displays detailed<br>information (including, inbound<br>label filtering, session KAs, and<br>session protection state) for an LDP<br>session. |
|                    | gr                | (Optional) Displays graceful restartable neighbors.                                                                                                    |
|                    | location node-id  | (Optional) Displays location<br>information for the specified node<br>ID.                                                                                |

|                  | non-gr                                                                                              | (Optional) Displays non-graceful restartable neighbors.                 |  |  |  |
|------------------|----------------------------------------------------------------------------------------------------|-------------------------------------------------------------------------|--|--|--|
|                  | sp                                                                                                  | (Optional) Displays neighbors with session protection.                  |  |  |  |
| Command Default  | No default behavior or values                                                                       |                                                                         |  |  |  |
| Command Modes    | XR EXEC mode                                                                                        |                                                                         |  |  |  |
| Command History  | Release                                                                                             | Modification                                                            |  |  |  |
|                  | Release 6.0                                                                                         | This command was introduced.                                            |  |  |  |
| Usage Guidelines | The <b>show mpls ldp neighbor</b> command provides domain—conversely, the show output is filtered t | s information about all LDP neighbors in the entire routing to display: |  |  |  |
|                  | • LDP neighbors with specific IP addresses                                                          |                                                                         |  |  |  |
|                  | • LDP neighbors on a specific interface                                                             |                                                                         |  |  |  |
|                  | • LDP neighbors that are graceful restartable                                                       |                                                                         |  |  |  |
|                  | <ul> <li>LDP neighbors that are nongraceful restartal</li> </ul>                                    |                                                                         |  |  |  |
|                  | • LDP neighbors enabled with session protect                                                        | ion                                                                     |  |  |  |
| Task ID          | Task ID Operations                                                                                  |                                                                         |  |  |  |
|                  | mpls-ldp read                                                                                       |                                                                         |  |  |  |
| Examples         | The following shows a sample output from the sh address:                                            | now mpls ldp neighbor command using an IP                               |  |  |  |
|                  | RP/0/RP0/CPU0:router# show mpls ldp neigh                                                           | bor                                                                     |  |  |  |
|                  | Peer LDP Identifier: 12.12.12.12:0                                                                  |                                                                         |  |  |  |
|                  | TCP connection: 12.12.12.12:33432 - 5.5.5<br>Graceful Restart: No                                   | .5:646                                                                  |  |  |  |
|                  | Session Holdtime: 180 sec                                                                           |                                                                         |  |  |  |
|                  | State: Oper; Msgs sent/rcvd: 1464/1479; Downstream-Unsolicited<br>Up time: 14:08:40                 |                                                                         |  |  |  |
|                  | LDP Discovery Sources:                                                                              |                                                                         |  |  |  |
|                  | IPv4: (16)<br>TenGigE0/0/0/1.15                                                                     |                                                                         |  |  |  |
|                  | TenGigE0/0/0/1.11                                                                                   |                                                                         |  |  |  |
|                  | TenGigE0/0/0/1                                                                                      |                                                                         |  |  |  |
|                  | TenGigE0/0/0/1.13<br>TenGigE0/0/0/1.3                                                               |                                                                         |  |  |  |
|                  | TenGigE0/0/0/1.7                                                                                    |                                                                         |  |  |  |
|                  | TenGigE0/0/0/1.14<br>TenGigE0/0/0/1.6                                                               |                                                                         |  |  |  |
|                  | -                                                                                                   |                                                                         |  |  |  |
|                  | TenGigE0/0/0/1.2                                                                                    |                                                                         |  |  |  |
|                  | TenGigE0/0/0/1.10                                                                                   |                                                                         |  |  |  |
|                  |                                                                                                    |                                                                         |  |  |  |

TenGigE0/0/0/1.8 TenGigE0/0/0/1.9 TenGigE0/0/0/1.12 IPv6: (0) Addresses bound to this peer: IPv4: (73) 4.4.4.1 10.64.98.26 12.12.12.12 20.20.20.1 21.21.21.2 27.27.27.27 43.43.43.1 53.53.53.1 55.55.55.1 59.1.0.2 63.63.63.1 66.66.66.1 69.1.0.2 73.73.73.1 77.77.77.77 79.1.0.2 81.81.81.1 83.83.83.1 89.1.0.2 90.1.0.2 91.1.0.2 92.1.0.2 93.1.0.2 93.93.93.1 94.1.0.2 95.1.0.2 96.1.0.2 97.1.0.2 98.1.0.2 99.1.0.2 100.1.0.2 101.1.0.2 102.1.0.2 103.1.0.2 103.103.103.1 104.1.0.2 105.1.0.2 106.1.0.2 107.1.0.2 108.1.0.2 109.1.0.2 110.1.0.2 111.1.0.2 112.1.0.2 113.1.0.2 113.113.113.1 114.1.0.2 115.1.0.2 116.1.0.2 123.123.123.1 133.133.133.1 143.143.143.1 153.153.153.1 163.163.163.1 173.173.173.1 181.181.181.1 183.183.183.1 184.184.184.1 185.185.185.1 186.186.186.1 187.187.187.1 188.188.188.1 189.189.189.1 190.190.190.1 191.191.191.1 193.193.193.1 194.194.194.1 195.195.195.1 196.196.196.1 197.197.197.1 198.198.198.1 199.199.199.1 203.203.203.1 IPv6: (0) RP/0/RP0/CPU0:router# show mpls ldp neighbor non-gr Peer LDP Identifier: 12.12.12.12:0 TCP connection: 12.12.12.12:33432 - 5.5.5.5:646 Graceful Restart: No Session Holdtime: 180 sec State: Oper; Msgs sent/rcvd: 1464/1479; Downstream-Unsolicited Up time: 14:08:49 LDP Discovery Sources: IPv4: (16) TenGigE0/0/0/1.15 TenGigE0/0/0/1.11 TenGigE0/0/0/1 TenGigE0/0/0/1.13 TenGigE0/0/0/1.3 TenGigE0/0/0/1.7 TenGigE0/0/0/1.14 TenGigE0/0/0/1.6 TenGigE0/0/0/1.2 TenGigE0/0/0/1.10 TenGigE0/0/0/1.4 TenGigE0/0/0/1.5 TenGigE0/0/0/1.16 TenGigE0/0/0/1.8 TenGigE0/0/0/1.9 TenGigE0/0/0/1.12 IPv6: (0) Addresses bound to this peer: IPv4: (73) 4.4.4.1 10.64.98.26 12.12.12.12 20.20.20.1 21.21.21.2 27.27.27.27 43.43.43.1 53.53.53.1 55.55.55.1 59.1.0.2 63.63.63.1 66.66.66.1 69.1.0.2 73.73.73.1 77.77.77.77 79.1.0.2 81.81.81.1 83.83.83.1 89.1.0.2 90.1.0.2 91.1.0.2 92.1.0.2 93.1.0.2 93.93.93.1 94.1.0.2 95.1.0.2 96.1.0.2 97.1.0.2 98.1.0.2 99.1.0.2 100.1.0.2 101.1.0.2

```
102.1.0.2 103.1.0.2 103.103.103.1 104.1.0.2
105.1.0.2 106.1.0.2 107.1.0.2 108.1.0.2
109.1.0.2 110.1.0.2 111.1.0.2 112.1.0.2
113.1.0.2 113.113.113.1 114.1.0.2 115.1.0.2
116.1.0.2 123.123.123.1 133.133.133.1 143.143.143.1
153.153.153.1 163.163.163.1 173.173.173.1 181.181.181.1
183.183.183.1 184.184.184.1 185.185.185.1 186.186.186.1
187.187.187.1 188.188.188.1 189.189.189.1 190.190.190.1
191.191.191.1 193.193.193.1 194.194.194.1 195.195.195.1
196.196.196.1 197.197.197.1 198.198.198.1 199.199.199.1
203.203.203.1
IPv6: (0)
RP/0/RP0/CPU0:router# show mpls ldp neighbor 8.8.8.8
Peer LDP Identifier: 8.8.8.8:0
TCP connection: 8.8.8.8:42784 - 1.2.3.4:646
Graceful Restart: No
Session Holdtime: 180 sec
State: Oper; Msgs sent/rcvd: 1276/1250; Downstream-Unsolicited
Up time: 15:37:39
LDP Discovery Sources:
IPv4: (1)
TenGigE0/0/0/4
IPv6: (0)
Addresses bound to this peer:
IPv4: (9)
5.0.0.2 8.8.8.8 10.1.0.1 10.64.98.28
12.1.1.2 41.41.41.41 77.77.77.77 167.167.167.167
202.202.202.202
IPv6: (0)
```

The following shows a sample output from the **show mpls ldp neighbor** command using the **non-gr** keyword:

RP/0/RP0/CPU0:router# show mpls ldp neighbor non-gr Peer LDP Identifier: 13.13.13.13:0 TCP connection: 13.13.13.13:63262 - 1.2.3.4:646 Graceful Restart: No Session Holdtime: 180 sec State: Oper; Msgs sent/rcvd: 1322/1361; Downstream-Unsolicited Up time: 15:38:02 LDP Discovery Sources: IPv4: (1) TenGigE0/0/0/0 IPv6: (0) Addresses bound to this peer: IPv4: (24) 10.0.0.1 4.4.4.4 10.1.0.2 10.1.1.2 10.1.2.2 10.1.3.2 10.1.4.2 10.1.5.2 10.1.6.2 10.1.7.2 10.64.98.27 11.10.9.8 13.13.13.13 18.0.0.1 33.33.33.33 79.0.0.2 79.1.0.2 79.2.0.2 79.3.0.2 79.4.0.2 79.5.0.2 100.100.100 178.0.0.2 201.201.201.201 IPv6: (0)

MPLS Command Reference for Cisco NCS 5000 Series Routers

 Table 11: show mpls ldp neighbor Command Field Descriptions

| Field                        | Description                                                                                                    |
|------------------------------|----------------------------------------------------------------------------------------------------|
| Peer LDP Identifier          | LDP identifier of the neighbor (peer) for this session.                                                                                                    |
| TCP connection               | TCP connection used to support the LDP session, shown in the following format:                                                                                                    |
|                              | neighbor IP address                                                                                                    |
|                              | peer port                                                                                                    |
|                              | local IP address                                                                                                    |
|                              | local port                                                                                                    |
| Graceful Restart             | Graceful-restart status (Y or N).                                                                                                    |
| State                        | State of the LDP session. Generally this is Oper (operational), but transient is another possible state.                                                                                                  |
| Msgs sent/rcvd               | Number of LDP messages sent to and received from the session peer. The count includes the transmission and receipt of periodic keepalive messages, which are required for maintenance of the LDP session. |
| Up time                      | The length of time that this session has been up for (in <i>hh:mm:ss</i> format).                                                                                                    |
| LDP Discovery Sources        | The source(s) of LDP discovery activity leading to the establishment of the LDP session.                                                                                                    |
| Addresses bound to this peer | The known interface addresses of the LDP session peer. These are addresses that might appear as "next hop" addresses in the local routing table. They are used to maintain the LFIB <sup>4</sup> .        |

<sup>4</sup> LFIB = Label Forwarding Information Base.

The following shows a sample output from the **show mpls ldp neighbor** command using the **brief** keyword:

RP/0/RP0/CPU0:router# show mpls ldp neighbor brief

| Peer          | GR | NSR | Up Time  | Disco | - | Addre<br>ipv4 |   | Labe | ls<br>ipv6 |
|---------------|----|-----|----------|-------|---|---------------|---|------|------------|
|               |    |     |          |       |   |               |   |      |            |
| 4.4.4.4:0     | Y  | Ν   | 1d00h    | 1     | 0 | 3             | 0 | 5    | 0          |
| 46.46.46.2:0  | Ν  | Ν   | 1d00h    | 1     | 1 | 3             | 3 | 5    | 5          |
| 46.46.46.46:0 | Y  | Ν   | 1d00h    | 2     | 2 | 4             | 4 | 5    | 5          |
| 6.6.6.1:0     | Y  | Ν   | 23:25:50 | 0     | 1 | 0             | 2 | 0    | 5          |

Table 12: show mpls Idp neighbor brief Command Field Descriptions

| Field     | Description                                                    |
|-----------|----------------------------------------------------------------|
| Peer      | LDP identifier of the neighbor (peer) for this session.        |
| GR        | Graceful-restart status (Y or N).                              |
| Up Time   | Time the session has been up (in hh:mm:ss format).             |
| Discovery | Number of LDP discovery sources corresponding to the neighbor. |
| Address   | Number of addresses bound to this peer.                        |

The following shows a sample output from the **show mpls ldp neighbor** command using the **detail** keyword:

RP/0/RP0/CPU0:router# show mpls ldp neighbor detail

```
eer LDP Identifier: 12.12.12.12:0
TCP connection: 12.12.12.12:33432 - 5.5.5:646
Graceful Restart: No
Session Holdtime: 180 sec
State: Oper; Msgs sent/rcvd: 1465/1481; Downstream-Unsolicited
Up time: 14:10:17
LDP Discovery Sources:
IPv4: (16)
TenGigE0/0/0/1.15
TenGigE0/0/0/1.11
TenGigE0/0/0/1
TenGigE0/0/0/1.13
TenGigE0/0/0/1.3
TenGigE0/0/0/1.7
TenGigE0/0/0/1.14
TenGigE0/0/0/1.6
TenGigE0/0/0/1.2
TenGigE0/0/0/1.10
TenGigE0/0/0/1.4
TenGigE0/0/0/1.5
TenGigE0/0/0/1.16
TenGigE0/0/0/1.8
TenGigE0/0/0/1.9
TenGigE0/0/0/1.12
IPv6: (0)
Addresses bound to this peer:
IPv4: (73)
4.4.4.1 10.64.98.26 12.12.12.12 20.20.20.1
21.21.21.2 27.27.27.27 43.43.43.1 53.53.53.1
55.55.55.1 59.1.0.2 63.63.63.1 66.66.66.1
69.1.0.2 73.73.73.1 77.77.77.77 79.1.0.2
81.81.81.1 83.83.83.1 89.1.0.2 90.1.0.2
91.1.0.2 92.1.0.2 93.1.0.2 93.93.93.1
94.1.0.2 95.1.0.2 96.1.0.2 97.1.0.2
98.1.0.2 99.1.0.2 100.1.0.2 101.1.0.2
102.1.0.2 103.1.0.2 103.103.103.1 104.1.0.2
105.1.0.2 106.1.0.2 107.1.0.2 108.1.0.2
109.1.0.2 110.1.0.2 111.1.0.2 112.1.0.2
113.1.0.2 113.113.113.1 114.1.0.2 115.1.0.2
116.1.0.2 123.123.123.1 133.133.133.1 143.143.143.1
```

```
153.153.153.1 163.163.163.1 173.173.173.1 181.181.181.1
183.183.183.1 184.184.184.1 185.185.185.1 186.186.186.1
187.187.187.1 188.188.188.1 189.189.189.1 190.190.190.1
191.191.191.1 193.193.193.1 194.194.194.1 195.195.195.1
196.196.196.1 197.197.197.1 198.198.198.1 199.199.199.1
203.203.203.1
IPv6: (0)
Peer holdtime: 180 sec; KA interval: 60 sec; Peer state: Estab
NSR: Disabled
Capabilities:
Sent:
0x508 (MP: Point-to-Multipoint (P2MP))
0x509 (MP: Multipoint-to-Multipoint (MP2MP))
0x50b (Typed Wildcard FEC)
Received:
0x508 (MP: Point-to-Multipoint (P2MP))
0x509 (MP: Multipoint-to-Multipoint (MP2MP))
0x50b (Typed Wildcard FEC)
RP/0/RP0/CPU0:router# show mpls ldp neighbor detail
Peer LDP Identifier: 8.8.8.8:0
TCP connection: 8.8.8.8:42784 - 1.2.3.4:646
Graceful Restart: No
Session Holdtime: 180 sec
State: Oper; Msgs sent/rcvd: 1280/1254; Downstream-Unsolicited
Up time: 15:41:06
LDP Discovery Sources:
IPv4: (1)
TenGigE0/0/0/4
IPv6: (0)
Addresses bound to this peer:
IPv4: (9)
5.0.0.2 8.8.8.8 10.1.0.1 10.64.98.28
12.1.1.2 41.41.41.41 77.77.77.77 167.167.167.167
202.202.202.202
IPv6: (0)
Peer holdtime: 180 sec; KA interval: 60 sec; Peer state: Estab
NSR: Disabled
Capabilities:
Sent:
0x508 (MP: Point-to-Multipoint (P2MP))
0x509 (MP: Multipoint-to-Multipoint (MP2MP))
0x50b (Typed Wildcard FEC)
Received:
0x508 (MP: Point-to-Multipoint (P2MP))
0x509 (MP: Multipoint-to-Multipoint (MP2MP))
0x50b (Typed Wildcard FEC)
```

| Field               | Description                                             |
|---------------------|---------------------------------------------------------|
| Peer LDP Identifier | LDP identifier of the neighbor (peer) for this session. |

| Field                   | Description                                                                                                    |
|-------------------------|----------------------------------------------------------------------------------------------------|
| TCP connection          | TCP connection used to support the LDP session, shown in the following format:                                                                                                    |
|                         | neighbor IP address                                                                                                    |
|                         | peer port                                                                                                    |
|                         | local IP address                                                                                                    |
|                         | local port                                                                                                    |
| Graceful Restart        | Graceful-restart status (Y or N).                                                                                                    |
| Session Holdtime        | Session hold time, in seconds.                                                                                                    |
| State                   | State of the LDP session (operational or transient).                                                                                                    |
| Msgs sent/rcvd          | Number of LDP messages sent to and received from the session peer. The count includes the transmission and receipt of periodic keepalive messages, which are required for maintenance of the LDP session. |
| Up time                 | Time the session has been up for (in <i>hh:mm:ss</i> format).                                                                                                    |
| Peer holdtime           | Time to keep LDP peer session up without receipt of LDP protocol message from a peer.                                                                                                    |
| Peer state              | Peer session state.                                                                                                    |
| Peer holdtime           | Time to keep LDP peer session up without receipt of LDP protocol message from a peer.                                                                                                    |
| Clients                 | LDP (internal) clients requesting session with a neighbor.                                                                                                    |
| Inbound label filtering | LDP neighbor inbound filtering policy.                                                                                                    |
| Session Protection      | State of the session protection:                                                                                                    |
|                         | Incomplete                                                                                                    |
|                         | Targeted discovery requested but not yet up.                                                                                                    |
|                         | Ready                                                                                                    |
|                         | Targeted discovery and at least one link hello adjacency to the peer are up.                                                                                                    |
|                         | Protecting                                                                                                    |
|                         | Targeted discovery is up and there is no link hello adjacency to the peer. Targeted discovery is protecting and backing up link discoveries.                                                              |
| Duration                | Maximum time to maintain session through targeted discovery upon loss of primary link discovery.                                                                                                    |
| Holdtimer               | When in "protecting" state, time to keep LDP peer session up without receipt of LDP protocol message from a peer.                                                                                         |

# show mpls ldp parameters

To display current LDP parameters, use the show mpls ldp parameters command in XR EXEC mode mode.

|                    | show mpls ldp parameters [{location nod                                                                                                    | e-id }]                                                                                            |
|--------------------|----------------------------------------------------------------------------------------------------|----------------------------------------------------------------------------------------------------|
| Syntax Description | location node-id                                                                                                    | (Optional) Displays location<br>information for the specified node<br>ID.                          |
| Command Default    | No default behavior or values                                                                                                    |                                                                                                    |
| Command Modes      | XR EXEC mode                                                                                                    |                                                                                                    |
| Command History    | Release                                                                                                    | Modification                                                                                       |
|                    | Release 6.0                                                                                                    | This command was introduced.                                                                       |
| Usage Guidelines   | The show mpls ldp parameters command disp                                                                                                    | lays all LDP operational and configuration parameters.                                             |
| Task ID            | Task ID Operations                                                                                                    |                                                                                                    |
|                    | mpls-ldp read                                                                                                    |                                                                                                    |
|                    | network read                                                                                                    |                                                                                                    |
| Examples           | The following shows a sample output from the s                                                                                                    | show mpls ldp parameters command:                                                                  |
|                    | RP/0/RP0/CPU0:router# show mpls ldp para                                                                                                    | meters                                                                                             |
|                    | LDP Parameters:<br>Protocol Version: 1<br>Router ID: 10.11.11.11<br>Null Label: Implicit<br>Session:<br>Hold time: 180 sec<br>Keepalive interval: 60 sec<br>Backoff: Initial:15 sec, Maximum:1<br>Discovery:<br>Link Hellos: Holdtime:15 sec,<br>Targeted Hellos: Holdtime:90 sec,<br>(Accepting peer A<br>Graceful Restart:<br>Enabled (Configured)<br>Reconnect Timeout:120 sec, Forward<br>Timeouts:<br>Binding with no-route: 300 sec<br>LDP application recovery (with LSE<br>OOR state<br>Memory: Normal | <pre>Interval:5 sec<br/>Interval:10 sec<br/>CL 'peer_acl_10')<br/>ing State Holdtime:180 sec</pre> |

Table 14: show mpls ldp parameters Command Field Descriptions

| Field                      | Description                                                                                                    |
|----------------------------|----------------------------------------------------------------------------------------------------|
| Protocol Version           | Version of LDP running on the platform.                                                                                                    |
| Router ID                  | Currently used router ID.                                                                                                    |
| Null Label                 | LDP use of implicit-null or explicit-null as label for prefixes where it has to use a null label.                                                                                                    |
| Session Hold time          | Time LDP session is to be maintained with an LDP peer without receiving LDP traffic or an LDP keepalive message from the peer.                                                                                                    |
| Session Keepalive interval | Time interval between consecutive transmissions of LDP keepalive messages to an LDP peer.                                                                                                    |
| Session Backoff            | Initial maximum backoff time for sessions.                                                                                                    |
| Discovery Link Hellos      | Time to remember that a neighbor platform wants an LDP session without receiving an LDP hello message from the neighbor (hold time), and the time interval between the transmission of consecutive LDP hello messages to neighbors (interval).      |
| Discovery Targeted Hellos  | Indicates the time:                                                                                                    |
|                            | • To remember that a neighbor platform wants an LDP session when the neighbor platform is not directly connected to the router or the neighbor platform has not sent an LDP hello message. This intervening interval is known as <i>hold time</i> . |
|                            | • Interval between the transmission of consecutive hello messages to a neighbor not directly connected to the router and if targeted hellos are being accepted, displaying peer-acl (if any).                                                       |
| Graceful Restart           | Status of graceful-restart status (Y or N).                                                                                                    |
| Timeouts                   | Various timeouts (of interest) that the LDP is using. One timeout is <i>binding no route</i> , which indicates how long the LDP waits for an invalid route before deleting it. It also shows restart recovery time for LSD and LDP.                 |
| OOR state                  | Out of resource memory state: Normal, Major, or Critical.                                                                                                    |

I

### show mpls ldp statistics fwd-setup

To display the statistics of the forwarding setup counters related to RIB/LSD, use the **show mpls ldp statistics fwd-setup** command in XR EXEC mode.

**show mpls ldp statistics fwd-setup** [{**location** *node-id* }]

| Syntax Description | location node-id                                       | (Optional) Displays location<br>information for the specified node<br>ID. |
|--------------------|--------------------------------------------------------|---------------------------------------------------------------------------|
| Command Default    | No default behavior or values                          |                                                                           |
| Command Modes      | XR EXEC mode                                           |                                                                           |
| Command History    | Release                                                | Modification                                                              |
|                    | Release 6.0                                            | This command was introduced.                                              |
| Usage Guidelines   | No specific guidelines impact the use of this command. |                                                                           |
| Task ID            | Task ID Operation                                      |                                                                           |
|                    | mpls-ldp read                                          |                                                                           |

#### Example

The following shows a sample output from the **show mpls ldp statistics fwd-setup** command:

```
RP/0/RP0/CPU0:router# show mpls ldp statistics fwd-setup
RIB
===
Thread counters:
 Events In : 10
Events Out : 39
 RIB fetch throttled : 0 (0 during last throttle)
TC Thread counters:
 Events In : 39 (3 skipped,
Frents Out : 12 (0 failed, 2 skipped)
Address Family: IPv4
  RIB server connects: 1
  RIB converged: Yes
  Op counters:
                   : 4 (2 buffers per fetch)
   Fetch
                    no-data: O
                     callbacks: 33 routes, 3 convg, 0 rcmd
   Route Up
                  : 33 (0 protected; Paths: 29/0/0 total/backup/protected)
```

```
Route Down : 0
    Route Filtered : 5 (0 intern, 5 misc, 0 alloc, 0 admin,
                        0 unsupp-intf 0, unsupp-protection,
                        0 bgp, 0 bgp-unlabelled, 0 ibgp-no-lbl-ucast)
MFI
===
Thread counters:
 Events In : 9
Events Out : 8
LSD Rsrc-Complete : 1
 LSD server connects : 1
Op counters:
                            Successful Failed
                             -----
                                            _____
                              3
0
0
    Control
                                              0
                        :
   RCMD Markers
State cleanup
                                                0
                        :
   State cleanup :
Interface Enable :
                                                0
                                                0
                                    5
                                   0
   Interface Disable :
                                                 0
                                  4
0
0
   Label alloc :
Label alloc - mldp :
                                                 0
                                                0
                        :
    Label free
                                                0
    Label free - mldp :
                                   0
                                                0
                                   6
                      :
    Rewrite create
                                                0
                                   0
0
    Rewrite delete
                                                 0
                        :
    Label/Rewrite create :
                                                 0
                                    0
                                                 0
    Label/Rewrite delete :
    Label OOR cleared :
                                    3
                                                 0
                                 7
    Total LSD Reqs/Msgs :
                                                 0
LSD flow control status:
 Flow control : 0
Flow control cnt : 0
Evt queue item cnt : 0
Last flow control : N/A
```

# show mpls ldp statistics msg-counters

To display statistics of the messages exchanged between neighbors, use the **show mpls ldp statistics msg-counters** command in XR EXEC mode mode.

**show mpls ldp statistics msg-counters** [{*lsr-id ldp-id*}] [{**location** *node-id*}]

| Syntax Description | lsr-id                                                                                                    | (Optional) LSR ID of neighbor in A.B.C.D format.                          |
|--------------------|----------------------------------------------------------------------------------------------------|---------------------------------------------------------------------------|
|                    | ldp-id                                                                                                    | (Optional) LDP ID of neighbor in A.B.C.D: format.                         |
|                    | location node-id                                                                                                    | (Optional) Displays location<br>information for the specified node<br>ID. |
| Command Default    | No default behavior or values                                                                                                    |                                                                           |
| Command Modes      | XR EXEC mode                                                                                                    |                                                                           |
| Command History    | Release                                                                                                    | Modification                                                              |
|                    | Release 6.0                                                                                                    | This command was introduced.                                              |
| Usage Guidelines   | The <b>show mpls ldp statistics msg-counters</b> com<br>of messages sent and received between neighbor                                                      | mand can provide counter information about different types<br>s.          |
| Task ID            | Task ID Operations                                                                                                    |                                                                           |
|                    | mpls-ldp read                                                                                                    |                                                                           |
| Examples           | The following shows a sample output from the s                                                                                                    | how mpls ldp statistics msg-counters command:                             |
|                    | RP/0/RP0/CPU0:router# show mpls ldp stat:                                                                                                    | istics msg-counters                                                       |
|                    | Peer LDP Identifier: 13.13.13.13:0                                                                                                    |                                                                           |
|                    | Sent Rcvd                                                                                                    |                                                                           |
|                    | Initialization 1 1<br>Address 15 46<br>Address-Withdraw 14 25<br>Label-Mapping 28 498<br>Label-Withdraw 14 439<br>Label-Release 439 14<br>Label-Request 0 0 |                                                                           |
|                    | Label-Abort-Request 0 0<br>Notification 0 0                                                                                                    |                                                                           |

KeepAlive 4862 4874

Total 5373 5897

The below table describes the significant fields shown in the display.

Table 15: show mpls ldp statistics msg-counters Command Field Descriptions

| Field               | Description                                     |
|---------------------|-------------------------------------------------|
| Peer LDP Identifier | LDP identifier of the neighbor (peer).          |
| Msg Sent            | Summary of messages sent to the LDP peer.       |
| Msg Rcvd            | Summary of messages received from the LDP peer. |

# show mpls ldp summary

To display a summary of LDP information, use the **show mpls ldp summary** command in System Admin EXEC mode mode.

**show mpls ldp summary** [{**location** *node-id* }] [**all**]

Neighbors : 1 (1 GR)

| Syntax Description | location node-id                                                                                                   | (Optional) Displays location<br>information for the specified node<br>ID.                                                                  |  |
|--------------------|----------------------------------------------------------------------------------------------------|----------------------------------------------------------------------------------------------------|--|
|                    | all                                                                                                    | (Optional) Displays the aggregate<br>summary across LDP processes and<br>all VRFs.                                                         |  |
| Command Default    | No default behavior or values                                                                                      |                                                                                                    |  |
| Command Modes      | XR EXEC mode                                                                                                    |                                                                                                    |  |
| Command History    | Release                                                                                                    | Modification                                                                                                    |  |
|                    | Release 6.0                                                                                                    | This command was introduced.                                                                                                    |  |
| Usage Guidelines   | interfaces, forwarding state (rewrite                                                                              | mand can provide information about the number of LDP neighbors,<br>es), servers connection/registration, and graceful-restart information. |  |
| Task ID            | Task ID     Operations       mpls-ldp     read                                                                     |                                                                                                    |  |
| Examples           | The following example shows a sar                                                                                  | nple output from the show mpls ldp summary command:                                                                                        |  |
|                    | RP/0/RP0/CPU0:router# show mp]                                                                                     | s ldp summary                                                                                                    |  |
|                    | AFIS : IPv4<br>Routes : 4<br>Neighbors : 1 (1 GR)<br>Hello Adj : 1<br>Addresses : 3<br>Interfaces: 4 LDP configure | ed                                                                                                    |  |
|                    | The following example shows a sample output from the show mpls ldp summary all command:                            |                                                                                                    |  |
|                    | RP/0/RP0/CPU0:router# show mp]                                                                                     | ls ldp summary all                                                                                                    |  |
|                    | VRFs : 1 (1 oper)<br>AFIs : IPv4<br>Routes : 4                                                                     |                                                                                                    |  |

| Hello Adj : 1<br>Addresses : 3<br>Interfaces : 4 (1<br>Collaborators: | forward  | reference, | 2 LDP configured) |
|-----------------------------------------------------------------------|----------|------------|-------------------|
| Cc                                                                    | onnected | Registere  | d                 |
|                                                                       |          |            | -                 |
| SysDB                                                                 | Y        | Y          |                   |
| IM                                                                    | Y        | Y          |                   |
| RSI                                                                   | Y        | -          |                   |
| IP-ARM                                                                | Y        | -          |                   |
| IPv4-RIB                                                              | Y        | Y (1/1     | tables)           |
| LSD                                                                   | Y        | Y          |                   |
| LDP-NSR-Partner                                                       | r Y      | -          |                   |
| L2VPN-ATOM                                                            | Y        | -          |                   |
| mLDP                                                                  | -        | Ν          |                   |

Table 16: show mpls ldp summary Command Field Descriptions

| Field      | Description                                                                                                    |
|------------|----------------------------------------------------------------------------------------------------|
| Routes     | Number of known IP routes (prefixes).                                                                             |
| Neighbors  | Number of LDP neighbors, including targeted and graceful restartable neighbors.                                   |
| Hello Adj  | Number of discovered LDP discovery sources.                                                                       |
| Interfaces | Number of known IP interfaces and number of LDP configured interfaces.                                            |
|            | LDP is configured on a forward-referenced interface which may not exist or for which no IP address is configured. |
| Addresses  | Number of known local IP addresses.                                                                               |

## show mpls ldp trace

To display the Label Distribution Protocol (LDP) VRF event traces, use the **show mpls ldp trace** command in XR EXEC mode.

show mpls ldp trace
[binding] [capabilities] [config] [dev] [discovery] [error] [file file-name]
[forwarding] [gr] [hexdump] [iccp] [igp-sync] [interface] [last]
[location {node-id name all mgmt-nodes}] [misc] [mldp] [nsr] [peer] [process]
[reverse] [route] [since] [stats] [tailf] [unique] [usec]
[verbose] [wide] [wrapping]

| Syntax Description | binding        | (Optional) Displays the binding event traces.                |
|--------------------|----------------|--------------------------------------------------------------|
|                    | capabilities   | (Optional) Displays the capabilities event traces.           |
|                    | config         | (Optional) Displays the configuration event traces.          |
|                    | dev            | (Optional) Displays the development private traces.          |
|                    | discovery      | (Optional) Displays Hello or discovery and adj event traces. |
|                    | error          | (Optional) Displays error traces.                            |
|                    | file file-name | (Optional) Displays trace of a specific file.                |
|                    | forwarding     | (Optional) Displays forwarding event traces.                 |
|                    | gr             | (Optional) Displays graceful-restart event traces.           |
|                    | hexdump        | (Optional) Displays traces in hexadecimal.                   |
|                    | ісср           | (Optional) Displays ICCP signaling event traces.             |
|                    | igp-sync       | (Optional) Displays IGP sync event traces.                   |
|                    | interface      | (Optional) Displays interface event traces.                  |
|                    | last           | (Optional) Displays last number of entries.                  |

I

| location         | (Optional) Identifies the location of<br>the card whose CPU controller<br>trace information you want to<br>display. |
|------------------|----------------------------------------------------------------------------------------------------|
| node-id          | The node-id argument is expressed in the <b>rack/slot/module</b> notation.                                          |
| name             | Specifies the name of the card.                                                                                     |
| all              | Specifies all locations.                                                                                            |
| mgmt-nodes       | Specifies all managements nodes.                                                                                    |
| misc             | (Optional) Displays miscellaneous event traces.                                                                     |
| mldp             | (Optional) Displays MLDP event traces.                                                                              |
| nsr              | (Optional) Displays non-stop routing event traces.                                                                  |
| peer             | (Optional) Displays peer session event traces.                                                                      |
| process          | (Optional) Displays process-level event traces.                                                                     |
| pw               | (Optional) Displays L2VPN pseudo-wire event traces.                                                                 |
| reverse          | (Optional) Displays latest traces first.                                                                            |
| route            | (Optional) Displays route event traces.                                                                             |
| since last-start | (Optional) Displays traces since the last start time.                                                               |
| stats            | (Optional) Displays statistics.                                                                                     |
| tailf            | (Optional) Displays new traces as they are added.                                                                   |
| unique           | (Optional) Displays unique entries with count.                                                                      |
| usec             | (Optional) Displays timestamp<br>w/usec detail.                                                                     |
| verbose          | (Optional) Displays internal debugging information.                                                                 |

|                 | wide                                                   | (Optional) Do not display buffer<br>name, node name and tid. |
|-----------------|--------------------------------------------------------|--------------------------------------------------------------|
|                 | wrapping                                               | (Optional) Displays wrapping entries.                        |
| ommand Default  | No default behavior or values                          |                                                              |
| ommand Modes    | XR EXEC mode                                           |                                                              |
| ommand History  | Release                                                | Modification                                                 |
|                 | Release 6.0                                            | This command was introduced.                                 |
| sage Guidelines | No specific guidelines impact the use of this command. |                                                              |
| ask ID          | Task ID Operation                                      |                                                              |
|                 | mpls-ldp read                                          |                                                              |
|                 |                                                        |                                                              |

#### Example

The following example shows how to display the LDP event traces:

RP/0/RP0/CPU0:router# show mpls ldp trace

```
Dec 12 17:14:58.193 mpls/ldp/proc 0/RP0/CPU0 t7049 [PROC]:117: **** PROCESS MPLS-LDP STARTED
Dec 12 17:14:58.193 mpls/ldp/proc 0/RP0/CPU0 t7049 [PROC]:1061: Thread 'ldp main' started
Dec 12 17:14:58.194 mpls/ldp/proc 0/RP0/CPU0 t7049 [PROC]:368: Init done for module 'OS'
Dec 12 17:14:58.206 mpls/ldp/proc 0/RP0/CPU0 t7049 [PROC]:368: Init done for module 'Dbg'
Dec 12 17:14:58.212 mpls/ldp/proc 0/RP0/CPU0 t7049 [PROC]:368: Init done for module 'Global'
Dec 12 17:14:58.212 mpls/ldp/proc 0/RP0/CPU0 t7049 [PROC]:368: Init done for module 'TDP'
Dec 12 17:14:58.213 mpls/ldp/misc 0/RP0/CPU0 t7049 [MISC]:293: s ldp chkpt lib inited=0
Dec 12 17:14:58.213 mpls/ldp/proc 0/RP0/CPU0 t7049 [PROC]:368: Init done for module 'Hello-Tx'
Dec 12 17:14:58.213 mpls/ldp/proc 0/RP0/CPU0 t7263 [PROC]:46: Thread 'ldp hello tx' started
Dec 12 17:14:58.244 mpls/ldp/proc 0/RP0/CPU0 t7049 [PROC]:368: Init done for module 'Chkpt'
Dec 12 17:14:58.245 mpls/ldp/proc 0/RP0/CPU0 t7049 [PROC]:368: Init done for module 'GS'
Dec 12 17:14:58.245 mpls/ldp/proc 0/RP0/CPU0 t7049 [PROC]:368: Init done for module 'IO
EVM'
Dec 12 17:14:58.248 mpls/ldp/cfg 0/RP0/CPU0 t7049 [CFG]:151: sr cfg pre init DONE
Dec 12 17:14:58.248 mpls/ldp/proc 0/RP0/CPU0 t7049 [PROC]:368: Init done for module 'Cfg
Pre-Init'
Dec 12 17:14:58.253 mpls/ldp/intf 0/RP0/CPU0 t7049 [INTF]:685: im attr owner init: DONE
Dec 12 17:14:58.253 mpls/ldp/proc 0/RP0/CPU0 t7049 [PROC]:368: Init done for module 'IM
Attr Pre-Init'
Dec 12 17:14:58.253 mpls/ldp/proc 0/RP0/CPU0 t7049 [PROC]:368: Init done for module 'UDP-xport
Pre-Init
Dec 12 17:14:58.253 mpls/ldp/proc 0/RP0/CPU0 t7271 [PROC]:227: Thread 'ldp im attr nfy'
started
Dec 12 17:14:58.254 mpls/ldp/proc 0/RP0/CPU0 t7049 [PROC]:368: Init done for module 'TCP-xport
Pre-Init'
Dec 12 17:14:58.256 mpls/ldp/proc 0/RP0/CPU0 t7049 [PROC]:3792: TAGCON started
Dec 12 17:14:58.256 mpls/ldp/proc 0/RP0/CPU0 t7049 [PROC]:368: Init done for module 'TC
Init'
```

Dec 12 17:14:58.277 mpls/ldp/proc 0/RP0/CPU0 t7049 [PROC]:368: Init done for module 'LDP mLDP Pre-Init'

### show lcc

To display label consistency checker (LCC) information, use the **show lcc** command in XR EXEC mode mode.

show lcc {ipv4} unicast {all | label | tunnel-interface | statistics | [{summary | scan-id scan-id}]}

| Syntax Description | ipv4                                                                                 | Specifies IP version 4 address prefixes.                                    |  |  |
|--------------------|--------------------------------------------------------------------------------------|-----------------------------------------------------------------------------|--|--|
|                    | unicast                                                                              | Specifies unicast address prefixes.                                         |  |  |
|                    | all                                                                                  | Scans all routes.                                                           |  |  |
|                    | label                                                                                | Scans all labels.                                                           |  |  |
|                    | tunnel-interface                                                                     | Specifies the interface of a tunnel.                                        |  |  |
|                    | statistics                                                                           | Displays route consistency check statistics information.                    |  |  |
|                    | scan-id                                                                              | Specifies the value of scan-id. Range is from 0 to 100000.                  |  |  |
|                    | summary                                                                              | Displays background route consistency check statistics summary information. |  |  |
| Command Default    | None                                                                                 |                                                                             |  |  |
| Command Modes      | IPv4 address family configuration                                                    |                                                                             |  |  |
| Command History    | Release                                                                              | Modification                                                                |  |  |
|                    | Release 6.0                                                                          | This command was introduced.                                                |  |  |
| Usage Guidelines   | No specific guidelines impact the use                                                | of this command.                                                            |  |  |
| Task ID            | Task Operations<br>ID                                                                |                                                                             |  |  |
|                    | IPv4 read                                                                            |                                                                             |  |  |
| Examples           | The following example shows an out                                                   | come of the label consistency checker information:                          |  |  |
|                    | RP/0/RP0/CPU0:router# show lcc ipv4 unicast all                                      |                                                                             |  |  |
|                    | Sending scan initiation request<br>Waiting for scan to complete (m<br>Scan Completed | to IPv4 LSD done<br>ax time 600 seconds)                                    |  |  |

Legend: ? - Currently Inactive Node, ! - Non-standard SVD Role \* - Node did not reply Node Checks Performed Errors

## signalling dscp (LDP)

To assign label distribution protocol (LDP) signaling packets a differentiated service code point (DSCP) to assign higher priority to the control packets while traversing the network, use the **signalling dscp** command in MPLS LDP configuration mode. To return to the default behavior, use the **no** form of this command.

signalling dscp dscp no signalling dscp

| kets are sent with precedence 6 ( <i>dsc</i><br>iguration<br>mproves signaling setup and teardo | Modification           This command was introduced.                                                                                                    |
|-------------------------------------------------------------------------------------------------|----------------------------------------------------------------------------------------------------|
|                                                                                                 | This command was introduced.                                                                                                    |
| nproves signaling setup and teardo                                                              | This command was introduced.                                                                                                    |
| nproves signaling setup and teardo                                                              |                                                                                                    |
| nproves signaling setup and teardo                                                              | wn times.                                                                                                    |
| ecedence value (6, or <i>dscp</i> 48). You nsure that all control messages sent                 | Decol control messages, these are marked using the default<br>u can use the <b>signalling dscp</b> command to override that<br>are marked with a specified DSCP. |
| ions                                                                                            |                                                                                                    |
| 0                                                                                               | ons<br><br>ample shows how to assign LDP p                                                                                                    |

RP/0/RP0/CPU0:router(config-ldp) # signalling dscp 56

# snmp-server traps mpls ldp

To inform a network management system of session and threshold cross changes, use the **snmp-server traps mpls ldp** command in global configuration mode.

|                    | snmp-ser                         | ver traps n    | npls ldp {up   down   threshold}                        |                                       |
|--------------------|----------------------------------|----------------|---------------------------------------------------------|---------------------------------------|
| Syntax Description | up                               | Displays       | the session-up notification.                            | -                                     |
|                    | down                             | Displays       | the session-down notification.                          | -                                     |
|                    | threshold                        | Displays       | he session-backoff-threshold crossed notification.      | -                                     |
| Command Default    | LDP does                         | s not send S   | NMP traps.                                              |                                       |
| Command Modes      | XR Confi                         | g mode         |                                                         |                                       |
| Command History    | Release                          |                |                                                         | Modification                          |
|                    | Release                          | 5.0            |                                                         | This command was introduced.          |
| Usage Guidelines   | The <b>snm</b><br>traps sent     |                | <b>ps mpls ldp</b> command sends notifications to the S | SNMP server. There are three types of |
|                    | Session up                       |                |                                                         |                                       |
|                    | Generated when sessions go up.   |                |                                                         |                                       |
|                    | Session down                     |                |                                                         |                                       |
|                    | Generated when sessions go down. |                |                                                         |                                       |
|                    | Threshold                        |                |                                                         |                                       |
|                    | Gene                             | erated when    | attempts to establish a session fails. The predefin     | ed value is 8.                        |
| Task ID            | Task ID                          | Operations     |                                                         |                                       |
|                    | mpls-ldp                         | read,<br>write |                                                         |                                       |
|                    | snmp                             | read,<br>write |                                                         |                                       |
| Examples           | The follo                        | wing examp     | le shows how to enable LDP SNMP trap notifica           | tions for Session up:                 |
|                    | RP/0/RP0                         | /CPU0:rout     | er(config)# snmp-server traps mpls ldp up               | ,                                     |

## address-family ipv4 label

To configure label control and policies on a specific IPv4 destination, use the address-family ipv4 label command in the MPLS LDP configuration mode.

address-family {ipv4 } label [remote accept from *ldp-id* for *prefix-acl*] local [default-route] [allocate for {*prefix-acl* | host-routes}] [ advertise [to *ldp-id* for *prefix-acl*] [interface type interface-path-id ]]

| Syntax Description | address-family | Configure address-family and its parameters.                                                                 |
|--------------------|----------------|----------------------------------------------------------------------------------------------------|
|                    | ipv4           | Specifies IP version 4 address family.                                                                       |
|                    | label          | (Optional) Configure label control and policies.                                                             |
|                    | remote         | (Optional) Configure remote/peer label control and policies.                                                 |
|                    | accept         | (Optional) Configure inbound label acceptance control.                                                       |
|                    | from ldp-id    | Specifies which LDP neighbors will<br>receive label advertisements. LDP<br>ID is written in A.B.C.D: format. |
|                    | for prefix-acl | Specifies prefix destinations for which labels will be advertised.                                           |
|                    | local          | (Optional) Configure local label control and policies.                                                       |
|                    | default-route  | (Optional) Enable MPLS forwarding for default route.                                                         |
|                    | allocate       | (Optional) Configure label allocation control.                                                               |
|                    | for prefix-acl | Specifies prefix destinations for which labels will be allocated.                                            |
|                    | host-routes    | Allocates labels for host routes only.                                                                       |
|                    | advertise      | (Optional) Configure outbound label advertisement control.                                                   |

|                  | to ldp-id                                              | (Optional) Specifies which LDP<br>neighbors will receive label<br>advertisements. LDP ID is written<br>in A.B.C.D: format.       |
|------------------|--------------------------------------------------------|----------------------------------------------------------------------------------------------------|
|                  | for prefix-acl                                         | (Optional) Specifies prefix<br>destinations for which labels will<br>be advertised.                                              |
|                  | interface                                              | (Optional) Advertise interface host address.                                                                                     |
|                  | type                                                   | Interface type. For more information, use the question mark (?) online help function.                                            |
|                  | interface-path-id                                      | Physical interface or a virtual interface.                                                                                       |
|                  |                                                        | Note Use the show<br>interfaces command<br>to see a list of all<br>possible interfaces<br>currently configured<br>on the router. |
|                  |                                                        | For more information about the syntax for the router, use the question mark (?) online help function.                            |
| Command Default  | No default behavior or values                          |                                                                                                    |
| Command Modes    | MPLS LDP configuration                                 |                                                                                                    |
| Command History  | Release                                                | Modification                                                                                                    |
|                  | Release 6.0                                            | This command was introduced.                                                                                                    |
| Usage Guidelines | No specific guidelines impact the use of this command. |                                                                                                    |
| Task ID          | Task ID Operation                                      |                                                                                                    |
|                  | mpls-ldp read,<br>write                                |                                                                                                    |
|                  |                                                        |                                                                                                    |

### Example

The following example shows how to configure label control and policies on a specific IPv4 destination:

RP/0/RP0/CPU0:router(config-ldp)# address-family ipv4 label

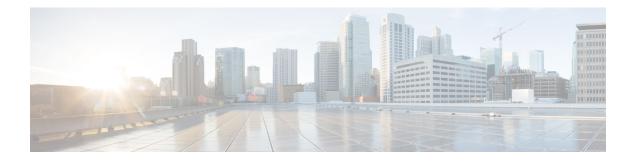

# **MPLS Static Commands**

This module describes the commands used to configure static MPLS labels in a Multiprotocol Label Switching (MPLS) network on the .

For detailed information about MPLS concepts, configuration tasks, and examples, see *MPLS Configuration Guide for Cisco NCS 5000 Series Routers*.

- address family ipv4 unicast (mpls-static), on page 100
- clear mpls static local-label discrepancy, on page 102
- interface (mpls-static), on page 103
- show mpls static local-label, on page 104
- show mpls static summary, on page 105

### address family ipv4 unicast (mpls-static)

To enable static MPLS label binding on a specific IPv4 unicast destination address prefix and on the forwarding next-hop address, use the **address-family ipv4 unicast** command in MPLS static configuration mode. To remove MPLS static binding, use the **no** form of this command.

address-family ipv4 unicast local-label *label\_value* allocate [per-prefix *ipv4\_prefix\_value*] forward path *path\_value* nexthop *nexthop\_information interface-type interface-path-id* out-label {*label\_value* | pop | exp-null} no address-family ipv4 unicast

Syntax Description local-label label\_value Specifies MPLS local-label value for static binding and forwarding. The range is from 16 to 1048575. allocate Displays local-label allocation options. **per-prefix** *ipv4\_prefix\_value* Specifies IPv4 prefix value to which the specified MPLS label will be statically bound. forward Configure forwarding for traffic with static MPLS label. Specifies path-ID for MPLS cross-connect path. path path-value **nexthop** *nexthop\_information* Specifies the next-hop information that is either an IP address or interface. interface-type interface-id Interface type. For more information, use the question mark (?) online help function. Specifies mpls local-label value for static binding on the egress packet. out-label label\_value pop Removes label from egress packet. exp-null Applies explicit null label on the egress packet. None **Command Default** MPLS static configuration **Command Modes Command History** Modification Release Release This command was introduced. 5.1.1No specific guidelines impact the use of this command. **Usage Guidelines** Task ID Task ID Operation mpls-static read

### Example

The following command sequence shows how to specify local label for an ip-prefix and define LSP.

```
RP/0/RP0/CPU0:router#configure
RP/0/RP0/CPU0:router(config)#mpls static
RP/0/RP0/CPU0:router(config-mpls-static)#address-family ipv4 unicast
RP/0/RP0/CPU0:router(config-mpls-static-af)#local-label 30500 allocate per-prefix 10.1.1.1/24
forward path 1 nexthop 12.2.2.2 out-label 30600
```

## clear mpls static local-label discrepancy

To clear any discrepancy between statically allocated and dynamically allocated local labels, use the **clear mpls static local-label discrepancy** command in XR EXEC mode. A label discrepancy is generated when:

- A static label is configured for an IP prefix (per VRF) that already has a binding with a dynamic label.
- A static label is configured for an IP prefix, when the same label value is dynamically allocated to another IP prefix.

clear mpls static local-label discrepancy {label-value | all}

| <i>label-value</i> A value that denotes the label for which the discrepancies need to be cleared. |                                                      |  |  |  |
|---------------------------------------------------------------------------------------------------|------------------------------------------------------|--|--|--|
| all                                                                                               | Specifies that all discrepancies need to be cleared. |  |  |  |
| None                                                                                              |                                                      |  |  |  |
| - XR EXEC                                                                                         | mode                                                 |  |  |  |
| Release                                                                                           | Modification                                         |  |  |  |
| Release 6.0                                                                                       | This command was introduced.                         |  |  |  |
| No specific                                                                                       | c guidelines impact the use of this command.         |  |  |  |
| Task ID                                                                                           | Operation                                            |  |  |  |
| mpls-static                                                                                       | read                                                 |  |  |  |
|                                                                                                   | all None XR EXEC Release 6.0 No specific Task ID     |  |  |  |

# interface (mpls-static)

To enable MPLS encapsulation on specified interfaces, use the **interface** command in MPLS static configuration mode. To disable MPLS encapsulation on specified interfaces, us the **no** form of the command.

**interface** *interface-type interface-id* **no interface** *interface-type interface-id* 

| interface-t  | ype Interfa                                                                   | face type. For more information, use the question mark (?) online help function                                                                                                    |  |  |  |
|--------------|-------------------------------------------------------------------------------|----------------------------------------------------------------------------------------------------|--|--|--|
| interface-p  | oath-id Physic                                                                | sical interface instance.                                                                                                    |  |  |  |
| None         |                                                                               |                                                                                                    |  |  |  |
| - MPLS stati | MPLS static configuration                                                     |                                                                                                    |  |  |  |
| Release      | Modification                                                                  | n                                                                                                    |  |  |  |
| Release 6.0  | This comman                                                                   | and was introduced.                                                                                                    |  |  |  |
| No specific  | guidelines imp                                                                | npact the use of this command.                                                                                                    |  |  |  |
| Task ID      | Operation                                                                     | —                                                                                                    |  |  |  |
| mpls-static  | read and<br>write                                                             |                                                                                                    |  |  |  |
| -            | interface-p<br>None<br>MPLS stati<br>Release<br>6.0<br>No specific<br>Task ID | interface-path-id       Physical Physical PhysicaPhysicaPhysicaPhysicaPhysicaPhy |  |  |  |

### Example

The following command sequence shows how to enable MPLS encapsulation on a TenGigE port.

```
RP/0/RP0/CPU0:router# configure
RP/0/RP0/CPU0:router(config)# mpls static
RP/0/RP0/CPU0:router(config-mpls-static)# interface TenGigE 0/0/0/1
```

Discrepancy

## show mpls static local-label

To display information about local labels allocated using **mpls static** command, use the **show mpls static local-label** command in XR EXEC mode.

show mpls static local-label {label-value | all [detail] | discrepancy [detail] | error [detail]}

| Syntax Description | local-la                                                                                       | bel label-value               | Specifies local la            | abel value to display  | MPLS static inform     | nation for only that la |  |
|--------------------|------------------------------------------------------------------------------------------------|-------------------------------|-------------------------------|------------------------|------------------------|-------------------------|--|
|                    | all                                                                                            |                               | Displays MPLS                 | static information al  | oout all local labels. |                         |  |
|                    | discrep                                                                                        | ancy                          | Displays label di             | iscrepancy between     | static labels and dy   | namic labels.           |  |
|                    | error                                                                                          |                               | Displays MPLS                 | static labeling errors | 8.                     |                         |  |
|                    | detail                                                                                         |                               | (Optional) Detai              | led information is di  | isplayed.              |                         |  |
| Command Default    | None                                                                                           |                               |                               |                        |                        |                         |  |
| Command Modes      | - XR EXE                                                                                       | EC mode                       |                               |                        |                        |                         |  |
| Command History    | Release                                                                                        | e Modificatio                 | on                            | _                      |                        |                         |  |
|                    | Release<br>6.0                                                                                 | This comm                     | and was introduced            | <br>L                  |                        |                         |  |
| Usage Guidelines   | No speci                                                                                       | ific guidelines in            | mpact the use of th           | is command.            |                        |                         |  |
| Fask ID            | Task ID                                                                                        | Operation                     |                               |                        |                        |                         |  |
|                    | mpls-sta                                                                                       | tic read                      |                               |                        |                        |                         |  |
|                    | The following command sequence shows how to view label discrepancy information:                |                               |                               |                        |                        |                         |  |
|                    |                                                                                                | 0/CPU0:router<br>22 18:20:47. |                               | ic local-label di      | screpancy detail       |                         |  |
|                    | Label                                                                                          | VRF                           | Туре                          |                        | RW Configured          | Status                  |  |
|                    | 16003                                                                                          | default                       | Per-Prefix<br>Label has disci | 172.16.0.1/32          | No                     | Discrepancy             |  |
|                    | The following command sequence shows how to view MPLS static information for all local labels: |                               |                               |                        |                        |                         |  |
|                    | Tue Apr                                                                                        | 22 18:21:41.                  | 813 UTC                       | ic local-label al      |                        |                         |  |
|                    | Label<br>                                                                                      | VRF<br>                       | Туре                          | Prefix<br>             | RW Configured          | Status<br>              |  |
|                    | 200                                                                                            | default                       | Per-Prefix                    | 10.10.10.10/32         | Yes                    | Created                 |  |

Per-Prefix 172.16.0.1/32 No

16003 default

# show mpls static summary

To display MPLS static summary information, use the **show mpls static summary** command in XR EXEC mode.

show mpls static summary

| Syntax Description | summary          | Ι    | Displays MPL             | S sta  | atic binding in | forma | tion.                 |
|--------------------|------------------|------|--------------------------|--------|-----------------|-------|-----------------------|
| Command Default    | None             |      |                          |        |                 |       |                       |
| Command Modes      | - XR EXEC        | mc   | ode                      |        |                 |       |                       |
| Command History    | Release          | N    | Aodification             |        |                 |       |                       |
|                    | Release 6.0      | Т    | <sup>°</sup> his command | was    | introduced.     |       |                       |
| Usage Guidelines   | No specific      | : gi | uidelines impa           | ict tl | ne use of this  | comm  | and.                  |
| Task ID            | Task ID          | 0    | peration                 |        |                 |       |                       |
|                    | mpls-static      | re   | ad                       |        |                 |       |                       |
|                    | RP/0/RP0/        | CPU  | JO:router#sh             | ow 1   | mpls static     |       | <b>nmary</b> command: |
|                    | Tue Apr 23       | 21   | 8:22:17.931              | UT(    | C               |       |                       |
|                    | Label            | :    | Total                    | 2      | Errored         | 0     | Discrepancies         |
|                    |                  | :    | Total                    | 1      | Active          | 1     |                       |
|                    | VRF              | •    |                          |        |                 |       |                       |
|                    | VRF<br>Interface | •    | Total                    | 7      | Enabled         | 1     | Forward-Reference     |

1 0

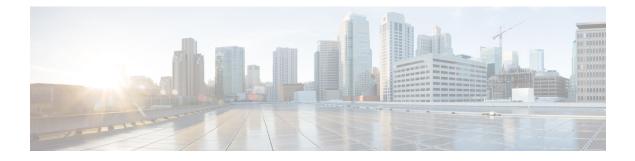

# **MPLS Forwarding Commands**

This module describes the commands used to configure and use Multiprotocol Label Switching (MPLS) forwarding.

For detailed information about MPLS concepts, configuration tasks, and examples, see *MPLS Configuration Guide for Cisco NCS 5000 Series Routers*.

- clear mpls forwarding counters, on page 108
- mpls label range, on page 109
- show mpls ea interfaces, on page 111
- show mpls forwarding, on page 112
- show mpls forwarding exact-route, on page 117
- show mpls forwarding labels, on page 121
- show mpls forwarding summary, on page 123
- show mpls interfaces, on page 126
- show mpls label range, on page 129
- show mpls label table, on page 130
- show mpls lsd applications, on page 132
- show mpls lsd clients, on page 134
- show mpls lsd forwarding labels, on page 136
- show mpls lsd forwarding summary, on page 137

## clear mpls forwarding counters

To clear (set to zero) the MPLS forwarding counters, use the **clear mpls forwarding counters** command in XR EXEC mode.

### clear mpls forwarding counters

| Syntax Description | This command has no arguments or keywords. |                              |  |  |  |
|--------------------|--------------------------------------------|------------------------------|--|--|--|
| Command Default    | No default behavior or values              |                              |  |  |  |
| Command Modes      | XR EXEC mode                               |                              |  |  |  |
| Command History    | Release                                    | Modification                 |  |  |  |
|                    | Release 6.0                                | This command was introduced. |  |  |  |

Usage Guidelines Use the clear mpls forwarding counters command to set all MPLS forwarding counters to zero so that you can easily see the future changes.

### Task ID Task ID Operations

mpls-ldp read, write mpls-static read, write

### **Example:**

This a test.

**Examples** 

The following example shows sample output before and after clearing all counters:

RP/0/RP0/CPU0:router# show mpls forwarding

| Local<br>Label                                       | Outgoing<br>Label                          | Prefix<br>or ID | Outgoing<br>Interface | Next Hop  | Bytes<br>Switched | T<br>O |  |  |
|------------------------------------------------------|--------------------------------------------|-----------------|-----------------------|-----------|-------------------|--------|--|--|
| 18                                                   | Exp-Null-v4                                | 33.33.33.33/32  | PO0/2/0/0             | 10.20.2.3 | 17000             |        |  |  |
| RP/0/RP(                                             | RP/0/RP0/CPU0:router# show mpls forwarding |                 |                       |           |                   |        |  |  |
| Local<br>Label                                       | Outgoing<br>Label                          | Prefix<br>or ID | Outgoing<br>Interface | Next Hop  | Bytes<br>Switched | Т<br>О |  |  |
| 18                                                   | Exp-Null-v4                                | 33.33.33.33/32  | PO0/2/0/0             | 10.20.2.3 | 16762             |        |  |  |
| RP/0/RP0/CPU0:router# clear mpls forwarding counters |                                            |                 |                       |           |                   |        |  |  |

## mpls label range

To configure the dynamic range of local labels available for use on packet interfaces, use the **mpls label range** command in XR Config mode. To return to the default behavior, use the **no** form of this command.

**mpls label range table** *table-id minimum maximum* **no mpls label range table** *table-id minimum maximum* 

| Syntax Description | table table-idIdentifies a specific label table; the global label table has table-id = 0. If no table is specified,<br>the global table is assumed. Currently, you can specify table 0 only.                                     |  |  |  |  |  |
|--------------------|----------------------------------------------------------------------------------------------------|--|--|--|--|--|
|                    | minimum Smallest allowed label in the label space. Default is 16000.                                                                                                    |  |  |  |  |  |
|                    | <i>maximum</i> Largest allowed label in the label space. Default is 1048575.                                                                                                    |  |  |  |  |  |
| Command Default    | table-id: 0                                                                                                    |  |  |  |  |  |
|                    | minimum: 16000                                                                                                    |  |  |  |  |  |
|                    | <i>maximum</i> : 1048575                                                                                                    |  |  |  |  |  |
| Command Modes      | XR Config mode                                                                                                    |  |  |  |  |  |
| Command History    | Release Modification                                                                                                    |  |  |  |  |  |
|                    | Release 6.0 This command was introduced.                                                                                                    |  |  |  |  |  |
| Jsage Guidelines   | After configuring the <b>mpls label range</b> command, restart the router for the configuration to take effect.                                                                                                    |  |  |  |  |  |
|                    | The label range defined by the <b>mpls label range</b> command is used by all MPLS applications that allocate local labels (for dynamic label switching Label Distribution Protocol [LDP], MPLS traffic engineering, and so on). |  |  |  |  |  |
|                    | Labels 0 through 15 are reserved by the Internet Engineering Task Force (IETF) (see the draft-ietf-mpls-label-encaps-07.txt for details) and cannot be included in the range using the <b>mpls label range</b> command.          |  |  |  |  |  |
|                    | The maximum allowed label limit is 1000000 when ASR 9000 Enhanced Ethernet Line Card is used.                                                                                                    |  |  |  |  |  |
|                    |                                                                                                    |  |  |  |  |  |
|                    | <b>Note</b> • Labels outside the current range and which are allocated by MPLS applications remain in circulation until released.                                                                                                |  |  |  |  |  |
|                    | • The maximum labels that are available are 144K.                                                                                                    |  |  |  |  |  |
|                    | • You must understand the maximum labels that are supported for each platform versus the labels that a supported for the CLI.                                                                                                    |  |  |  |  |  |

# Task IDTask IDOperationsmpls-ldpread,<br/>write

### **Examples**

The following example shows how to configure the size of the local label space using a *minimum* of 16200 and a *maximum* of 120000:

RP/0/RP0/CPU0:router# configure
RP/0/RP0/CPU0:router(config)# mpls label range 16200 120000

# show mpls ea interfaces

To display the interface label security information, use the **show mpls ea interfaces** command in XR EXEC mode.

show mpls ea interface [location node-id]

| Syntax Description | location n              | ode-id                     | Displays the interfaces on which MPLS is enabled.             |
|--------------------|-------------------------|----------------------------|---------------------------------------------------------------|
| Command Modes      | XR EXEC                 | mode                       |                                                               |
| Command History    | Release                 | Modification               |                                                               |
|                    | Release 6.0             | 0 This command was introd  | luced.                                                        |
| Usage Guidelines   | The keywo               | rds and arguments describe | ed allow display of the interface label security information. |
| Task ID            | Task ID                 | Operations                 |                                                               |
|                    | mpls-ldp                | read                       |                                                               |
|                    | mpls-static             | read                       |                                                               |
| Examples           | The follow and location | <b>U</b> 1 1               | he show mpls ea interfaces command and specific interface     |

| RP/0/RP0/CPU0 | :router# show | mpls ea interfaces location 0/1/CPU0 |
|---------------|---------------|--------------------------------------|
| Interface     | IFH           | MTU Flags Type                       |
|               |               |                                      |
| Interface     | IFH           | MTU                                  |
|               |               |                                      |
|               | 0x08000040    |                                      |
| Te0/0/0/1.2   | 0x08001d90    | 1500                                 |
| Te0/0/0/1.3   | 0x08001d98    | 1500                                 |
| Te0/0/0/1.4   | 0x08001da0    | 1500                                 |
| Te0/0/0/1.5   | 0x08001da8    | 1500                                 |
| Te0/0/0/1.6   | 0x08001db0    | 1500                                 |
| Te0/0/0/1.7   | 0x08001db8    | 1500                                 |
| Te0/0/0/1.8   | 0x08001dc0    | 1500                                 |
| Te0/0/0/1.9   | 0x08001dc8    | 1500                                 |
| Te0/0/0/1.10  | 0x08001dd0    | 1500                                 |
| Te0/0/0/1.11  | 0x08001dd8    | 1500                                 |
| Te0/0/0/1.12  | 0x08001de0    | 1500                                 |
| Te0/0/0/1.13  | 0x08001de8    | 1500                                 |
| Te0/0/0/1.14  | 0x08001df0    | 1500                                 |
| Te0/0/0/1.15  | 0x08001df8    | 1500                                 |
| Te0/0/0/1.16  | 0x08001e00    | 1500                                 |

## show mpls forwarding

To display the contents of the MPLS Label Forwarding Information Base (LFIB), use the **show mpls forwarding**command in XR EXEC mode.

show mpls forwarding [detail] [hardware{ingress | egress}] [interface type interface-path-id]
[location node-id] [labels low-value [high-value] ] [prefix{network/mask| ipv4 unicast
network/mask} ] [private] [summary] [tunnels tunnel-id][vrf vrf-name]

| Syntax Description | detail                                                  | (Optional) Displays information in long form (includes length of encapsulation, length of Media Access Control [MAC] string, maximum transmission unit [MTU], Packet switched, and label stack). |
|--------------------|---------------------------------------------------------|----------------------------------------------------------------------------------------------------|
|                    | hardware                                                | (Optional) Displays the hardware location entry.                                                                                                    |
|                    | ingress                                                 | (Optional) Reads information from the ingress PSE.                                                                                                    |
|                    | egress                                                  | (Optional) Reads information from the egress PSE.                                                                                                    |
|                    | interface                                               | (Optional) Displays information for the specified interface.                                                                                                    |
|                    | type                                                    | Interface type. For more information, use the question mark (?) online help function.                                                                                                    |
|                    | interface-path-id                                       | Physical interface or a virtual interface.                                                                                                    |
|                    |                                                         | <b>Note</b> Use the <b>show interfaces</b> command to see a list of all possible interfaces currently configured on the router.                                                                  |
|                    |                                                         | For more information about the syntax for the router, use the question mark (?) online help function.                                                                                            |
|                    | <b>labels</b> <i>low-value</i><br>[ <i>high-value</i> ] | (Optional) Entries with a local labels range. Ranges for both <i>low-value</i> and <i>high-value</i> are 0 to 1048575.                                                                           |
|                    | location node-id                                        | (Optional) Displays hardware resource counters on the designated node.                                                                                                    |
|                    | p2mp                                                    | (Optional) Displays only P2MP LSPs.                                                                                                    |
|                    |                                                         | <b>Note</b> This will be supported in a future release of Cisco IOS XR software.                                                                                                    |
|                    | local                                                   | (Optional) Displays only P2MP LSP MPLS output paths that are local to a line card.                                                                                                    |
|                    | unresolved                                              | (Optional) Displays P2MP LSPs that have failures. For example, one or more MPLS output paths are unresolved or have platform failures.                                                           |
|                    | leafs                                                   | (Optional) Displays P2MP LSPs that have failures on the leaf such as platform failures.                                                                                                    |

|                  | <b>prefix</b> <i>network/mask</i> | (Optional) Displays the destination address and mask/prefix length.                                                                                                    |
|------------------|-----------------------------------|----------------------------------------------------------------------------------------------------|
|                  | /length                           | Note         The forward slash (/) between <i>network</i> and <i>mask</i> is required.                                                                                                    |
|                  | ipv4 unicast                      | (Optional) Displays the IPv4 unicast address.                                                                                                    |
|                  | private                           | (Optional) Displays private information.                                                                                                    |
|                  | summary                           | (Optional) Displays summarized information.                                                                                                    |
|                  | tunnels tunnel-id                 | (Optional) Displays entries either for a specified label switch path (LSP) tunnel or all LSP tunnel entries.                                                                                                    |
|                  |                                   | <b>Note</b> This will be supported in a future release of Cisco IOS XR software.                                                                                                    |
|                  | vrf vrf-name                      | (Optional) Displays entries for VPN routing and forwarding (VRF).                                                                                                    |
|                  |                                   | <b>Note</b> This will be supported in a future release of Cisco IOS XR software.                                                                                                    |
| Command Modes    | XR EXEC mode                      |                                                                                                    |
| Command History  | Release Modification              | <br>I                                                                                                    |
|                  | Release This comman<br>6.0        | nd was introduced.                                                                                                    |
| Usage Guidelines | The optional keywords and table.  | d arguments described allow specification of a subset of the entire MPLS forwarding                                                                                                    |
|                  |                                   | support label accounting for vrf labels. Instead, it supports accounting for the IGP and ult, the Bytes Switched counter is 0 for the <b>show mpls forwarding vrf</b> command.                                     |
|                  |                                   |                                                                                                    |
|                  | first path only as Cis            | Itiple outgoing paths the <b>show mpls forwarding detail</b> command shows the stats in the sco NCS 5000 Series Router supports only one stat per local label. The statistics are so when a labeled packet enters. |
|                  | The <i>node-id</i> argument is e  | entered in the <i>rack/slot/module</i> notation.                                                                                                    |
| Fask ID          | Task ID Operations                |                                                                                                    |
|                  | mpls-ldp read,<br>write           |                                                                                                    |
|                  | mpls-static read,<br>write        |                                                                                                    |

### **Examples**

### The following sample output is from the **show mpls forwarding** command:

### RP/0/RP0/CPU0:router# show mpls forwarding

| Loca  | l Outgoing | Prefix      | Outgoing     | Next Hop    | Bytes    |
|-------|------------|-------------|--------------|-------------|----------|
| Label | Label      | or ID       | Interface    | :           | Switched |
|       |            |             |              |             |          |
| 24034 |            | 10.3.0.6/32 |              |             | 0        |
|       | Unlabelled | 10.3.0.6/32 | BE247        | 191.4.1.194 | 0        |
|       | Unlabelled | 10.3.0.6/32 | BE248        | 191.4.1.218 | 0        |
|       | Unlabelled | 10.3.0.6/32 | BE249        | 191.4.1.242 | 0        |
|       | Unlabelled | 10.3.0.6/32 | BE2410       | 191.4.2.10  | 0        |
|       | Unlabelled | 10.3.0.6/32 | Te0/0/0/43   | 191.4.2.58  | 0        |
|       | Unlabelled | 10.3.0.6/32 | BE247.1      | 191.4.1.198 | 0        |
|       | Unlabelled | 10.3.0.6/32 | BE248.1      | 191.4.1.222 | 0        |
|       | Unlabelled | 10.3.0.6/32 | BE249.1      | 191.4.1.246 | 0        |
|       | Unlabelled | 10.3.0.6/32 | BE2410.1     | 191.4.2.14  | 0        |
|       | Unlabelled | 10.3.0.6/32 | Te0/0/0/3.1  | 191.4.2.38  | 0        |
|       | Unlabelled | 10.3.0.6/32 | Te0/0/0/43.1 | 191.4.2.62  | 0        |
| 24035 | 24027      | 10.3.0.1/32 | BE241        | 191.4.1.2   | 370984   |
|       | 24027      | 10.3.0.1/32 | BE242        | 191.4.1.26  | 0        |
|       | 24027      | 10.3.0.1/32 | BE243        | 191.4.1.50  | 0        |
|       | 24027      | 10.3.0.1/32 | BE241.1      | 191.4.1.6   | 0        |
|       | 24027      | 10.3.0.1/32 | BE242.1      | 191.4.1.30  | 0        |
|       | 24027      | 10.3.0.1/32 | BE243.1      | 191.4.1.54  | 0        |
|       | 24027      | 10.3.0.1/32 | Te0/0/0/79   | 191.4.1.74  | 0        |
|       | 24027      | 10.3.0.1/32 | Te0/0/0/79.1 | 191.4.1.78  | 0        |

The following sample output shows detailed information for the LSP:

RP/0/RP0/CPU0:router# show mpls forwarding prefix 10.3.0.1/32 detail Local Outgoing Prefix Next Hop Outgoing Bvtes Label Label or ID Interface Switched \_\_\_\_\_ \_\_\_\_\_ 24035 24027 10.3.0.1/32 191.4.1.2 BE241 371356 Updated: Nov 29 12:30:14.671 Version: 42, Priority: 3 Label Stack (Top -> Bottom): { 24027 } NHID: 0x0, Encap-ID: N/A, Path idx: 0, Backup path idx: 0, Weight: 0 MAC/Encaps: 14/18, MTU: 8986 Packets Switched: 4883 24027 10.3.0.1/32 BE242 191.4.1.26 0 Updated: Nov 29 12:30:14.671 Version: 42, Priority: 3 Label Stack (Top -> Bottom): { 24027 } NHID: 0x0, Encap-ID: N/A, Path idx: 1, Backup path idx: 0, Weight: 0 MAC/Encaps: 14/18, MTU: 9086 Packets Switched: 0 24027 10.3.0.1/32 BE243 191.4.1.50 0 Updated: Nov 29 12:30:14.671 Version: 42, Priority: 3 Label Stack (Top -> Bottom): { 24027 } NHID: 0x0, Encap-ID: N/A, Path idx: 2, Backup path idx: 0, Weight: 0 MAC/Encaps: 14/18, MTU: 9086 Packets Switched: 0 24027 10.3.0.1/32 BE241.1 191.4.1.6 0

Updated: Nov 29 12:30:14.671 Version: 42, Priority: 3 Label Stack (Top -> Bottom): { 24027 } NHID: 0x0, Encap-ID: N/A, Path idx: 3, Backup path idx: 0, Weight: 0 MAC/Encaps: 18/22, MTU: 8986 Packets Switched: 0 24027 BE242.1 191.4.1.30 0 10.3.0.1/32 Updated: Nov 29 12:30:14.671 Version: 42, Priority: 3 Label Stack (Top -> Bottom): { 24027 } NHID: 0x0, Encap-ID: N/A, Path idx: 4, Backup path idx: 0, Weight: 0 MAC/Encaps: 18/22, MTU: 9086 Packets Switched: 0 BE243.1 191.4.1.54 24027 10.3.0.1/32 0 Updated: Nov 29 12:30:14.671 Version: 42, Priority: 3 Label Stack (Top -> Bottom): { 24027 } NHID: 0x0, Encap-ID: N/A, Path idx: 5, Backup path idx: 0, Weight: 0 MAC/Encaps: 18/22, MTU: 9086 Packets Switched: 0 24027 10.3.0.1/32 Te0/0/0/79 191.4.1.74 0 Updated: Nov 29 12:30:14.671 Version: 42, Priority: 3 Label Stack (Top -> Bottom): { 24027 } NHID: 0x0, Encap-ID: N/A, Path idx: 6, Backup path idx: 0, Weight: 0 MAC/Encaps: 14/18, MTU: 9086 Packets Switched: 0 24027 10.3.0.1/32 Te0/0/0/79.1 191.4.1.78 0 Updated: Nov 29 12:30:14.671 Version: 42, Priority: 3 Label Stack (Top -> Bottom): { 24027 } NHID: 0x0, Encap-ID: N/A, Path idx: 7, Backup path idx: 0, Weight: 0 MAC/Encaps: 18/22, MTU: 9086 Packets Switched: 0

This table describes the significant fields shown in the display.

| Table 17: show mpls | forwarding Fie | ld Descriptions |
|---------------------|----------------|-----------------|
|---------------------|----------------|-----------------|

| Field               | Description                                                                                                  |
|---------------------|----------------------------------------------------------------------------------------------------|
| Local Label         | Label assigned by this router.                                                                               |
| Outgoing Label      | Label assigned by the next hop or downstream peer. Some of the entries that display in this column are:      |
|                     | Unlabeled                                                                                                    |
|                     | No label for the destination from the next hop, or label switching is not enabled on the outgoing interface. |
|                     | Pop Label                                                                                                    |
|                     | Next hop advertised an implicit-null label for the destination.                                              |
| Prefix or Tunnel ID | Address or tunnel to which packets with this label are going.                                                |

I

| Field              | Description                                               |
|--------------------|-----------------------------------------------------------|
| Outgoing Interface | Interface through which packets with this label are sent. |
| Next Hop           | IP address of neighbor that assigned the outgoing label.  |
| Bytes Switched     | Number of bytes switched with this incoming label.        |

### show mpls forwarding exact-route

To display the exact path for the source and destination address pair, use the **show mpls forwarding exact-route** command in XR EXEC mode.

**show mpls forwarding exact-route label** *label-number* {**bottom-label** *value* | **ipv4** *source-address destination-address* | **ipv6***source-addressdestination-address* } [**detail**] [**protocol** *protocol source-port source-port destination-port destination-port ingress-interface <i>type interface-path-id*] [**location** *node-id*] [**policy-class** *value*] [**hardware** {**ingress** | **egress**}]

| label label-number                             | Displays the Label Number. Range is 0 to 1048575.                                                                                                    |  |  |  |  |  |  |  |
|------------------------------------------------|----------------------------------------------------------------------------------------------------|--|--|--|--|--|--|--|
| bottom-label                                   | Displays the bottom label value. Range is 0 to 1048575.                                                                                                    |  |  |  |  |  |  |  |
|                                                | <b>Note bottom-label</b> is not required for packets with single label.                                                                                                |  |  |  |  |  |  |  |
| <b>ipv4</b> source-address destination-address | Displays the exact path for IPv4 payload. The IPv4 source address in x.x.x.x format. The IPv4 destination address in x.x.x.x format.                                   |  |  |  |  |  |  |  |
| <b>ipv6</b> source-address destination-address | Displays the exact path for IPv6 payload. The IPv6 source address in x:x::x format. The IPv6 destination address in x:x::x format.                                     |  |  |  |  |  |  |  |
|                                                | <b>Note</b> This will be supported in a future release of Cisco IOS XR software.                                                                                       |  |  |  |  |  |  |  |
| detail                                         | (Optional) Displays detailed information.                                                                                                    |  |  |  |  |  |  |  |
| protocol protocol                              | (Optional) Displays the specified protocol for the route.                                                                                                    |  |  |  |  |  |  |  |
|                                                | <b>Note</b> protocol is not used for load balancing.                                                                                                    |  |  |  |  |  |  |  |
| source-port source-port                        | Sets the UDP source port. The range is from 0 to 65535.                                                                                                    |  |  |  |  |  |  |  |
| destination-port<br>destination-port           | Sets the UDP destination port. The range is from 0 to 65535.                                                                                                    |  |  |  |  |  |  |  |
| ingress-interface                              | Sets the ingress interface.                                                                                                    |  |  |  |  |  |  |  |
| type                                           | Interface type. For more information, use the question mark (?) online her function.                                                                                   |  |  |  |  |  |  |  |
| interface-path-id                              | Physical interface or a virtual interface.                                                                                                    |  |  |  |  |  |  |  |
|                                                | <b>Note</b> Use the <b>show interfaces</b> command to see a list of all possible interfaces currently configured on the router.                                        |  |  |  |  |  |  |  |
|                                                | For more information about the syntax for the router, use the question mark (?) online help function.                                                                  |  |  |  |  |  |  |  |
| location node-id                               | (Optional) Displays hardware resource counters on the designated node.                                                                                                 |  |  |  |  |  |  |  |
|                                                | bottom-labelipv4 source-address<br>destination-addressipv6 source-address<br>destination-addressdetailprotocol protocolsource-port source-port<br>destination-port<br> |  |  |  |  |  |  |  |

I

|                  | policy-class value                                                     | (Optional) Displays the policy-based tunnel selection (PBTS) to direct traffic into specific TE tunnels. The policy-class attribute maps the correct traffic class to this policy. The range for the policy-class value is from 1 to 7. |                                                                      |  |  |  |  |  |
|------------------|------------------------------------------------------------------------|----------------------------------------------------------------------------------------------------|----------------------------------------------------------------------|--|--|--|--|--|
|                  |                                                                        | Note                                                                                                    | This will be supported in a future release of Cisco IOS XR software. |  |  |  |  |  |
|                  | hardware                                                               | (Optional) Displays the hardware location entry.                                                                                                    |                                                                      |  |  |  |  |  |
|                  | ingress                                                                | (Optional)                                                                                                    | (Optional) Reads information from the ingress PSE.                   |  |  |  |  |  |
|                  |                                                                        | Note                                                                                                    | This will be supported in a future release of Cisco IOS XR software. |  |  |  |  |  |
|                  | egress                                                                 | (Optional)                                                                                                    | Reads information from the egress PSE.                               |  |  |  |  |  |
| Command Default  | No default behavior or valu                                            | es                                                                                                    |                                                                      |  |  |  |  |  |
| Command Modes    | XR EXEC mode                                                           |                                                                                                    |                                                                      |  |  |  |  |  |
| Command History  | Release Modification                                                   |                                                                                                    | -                                                                    |  |  |  |  |  |
|                  | Release 6.0 This command                                               | l was introduced.                                                                                                    | -                                                                    |  |  |  |  |  |
| Usage Guidelines | The <b>show mpls forwarding</b> following information:                 | g exact-route co                                                                                                    | mmand displays information in long form and includes the             |  |  |  |  |  |
|                  | • Encapsulation length                                                 |                                                                                                    |                                                                      |  |  |  |  |  |
|                  | <ul> <li>Media Access Control</li> <li>Maximum transmission</li> </ul> | · · · -                                                                                                    | ngth                                                                 |  |  |  |  |  |
|                  | <ul> <li>Packet switching infor</li> </ul>                             |                                                                                                    |                                                                      |  |  |  |  |  |
|                  | <ul> <li>Label stacking information</li> </ul>                         | ation                                                                                                    |                                                                      |  |  |  |  |  |
| _                | <u></u>                                                                |                                                                                                    |                                                                      |  |  |  |  |  |
|                  | Note                                                                   |                                                                                                    |                                                                      |  |  |  |  |  |
| Task ID          | Task ID Operations                                                     |                                                                                                    |                                                                      |  |  |  |  |  |
|                  | mpls-ldp read,<br>write                                                |                                                                                                    |                                                                      |  |  |  |  |  |
|                  | mpls-static read,<br>write                                             |                                                                                                    |                                                                      |  |  |  |  |  |
| Examples         | The following shows a sam                                              | ple output from t                                                                                                    | the show mpls forwarding exact-route command:                        |  |  |  |  |  |
|                  | RP/0/RP0/CPU0:router# <b>s</b>                                         | how mpls forwa                                                                                                    | rding exact-route label 24001                                        |  |  |  |  |  |

### Local Outgoing Prefix Outgoing Next Hop Bytes Label Label or ID Interface Switched \_\_\_\_\_ \_\_\_\_ 24001 64002 194.0.0.1/32 Te0/0/0/1/0.1 25.2.11.1 N/A Via: Te0/0/0/1/0.1, Next Hop: 25.2.11.1 Label Stack (Top -> Bottom): { 64002 } NHID: 0x4, Encap-ID: N/A, Path idx: 2, Backup path idx: 0, Weight: 0 Hash idx: 2 MAC/Encaps: 18/22, MTU: 1500 Outgoing Interface: TenGigE0/0/0/1/0.1 (ifhandle 0x00000500)

entropy-label 1234 ingress-interface tenGigE 0/0/0/1/0 location 0/0/CPU0

This table describes the significant fields shown in the display.

Table 18: show mpls forwarding exact-route Field Descriptions

| Field                 | Description                                                                                                    |  |  |  |  |
|-----------------------|----------------------------------------------------------------------------------------------------|--|--|--|--|
| Local Label           | Label assigned by this router.                                                                                             |  |  |  |  |
| Outgoing Label        | Label assigned by the next hop or downstream peer. Some of the entries that display in this column are:                    |  |  |  |  |
|                       | Unlabeled                                                                                                    |  |  |  |  |
|                       | No label for the destination from the next hop, or label switching is not enabled<br>on the outgoing interface.            |  |  |  |  |
|                       | Pop Label                                                                                                    |  |  |  |  |
|                       | Next hop advertised an implicit-null label for the destination.                                                            |  |  |  |  |
| Prefix or Tunnel ID   | Address or tunnel to which packets with this label are going.                                                              |  |  |  |  |
| Outgoing Interface    | Interface through which packets with this label are sent.                                                                  |  |  |  |  |
| Next Hop              | IP address of neighbor that assigned the outgoing label.                                                                   |  |  |  |  |
| Bytes Switched        | Number of bytes switched with this incoming label.                                                                         |  |  |  |  |
| ТО                    | Timeout: Indicated by an "*" if entry is being timed out in forwarding.                                                    |  |  |  |  |
| MAC/Encaps            | Length in bytes of Layer 2 header, and length in bytes of packet encapsulation, including Layer 2 header and label header. |  |  |  |  |
| MTU                   | $MTU^{\underline{5}}$ of labeled packet.                                                                                   |  |  |  |  |
| Label Stack           | All the outgoing labels on the forwarded packet.                                                                           |  |  |  |  |
| Packets Switched      | Number of packets switched with this incoming label.                                                                       |  |  |  |  |
| Label switching       | Number of Label switching LFIB <sup>6</sup> forwarding entries.                                                            |  |  |  |  |
| IPv4 label imposition | Number of IPv4 label imposition forwarding entries (installed at ingress LSR).                                             |  |  |  |  |
| MPLS TE tunnel head   | Number of forwarding entries (installed at ingress LSR) on MPLS TE tunnel head.                                            |  |  |  |  |
| MPLS TE fast-reroute  | Number of forwarding entries (installed at PLR) for MPLS-TE fast reroute.                                                  |  |  |  |  |

| Field              | Description                                                                                                    |
|--------------------|----------------------------------------------------------------------------------------------------|
| Forwarding updates | Number of forwarding updates sent from LSD (RP/DRP) to LFIB/MPLS (RP/DRP/LC) using BCDL mechanism, indicating the total number of updates and total number of BCDL messages.                                                                                                    |
| Labels in use      | Local labels in use (installed in LFIB). These usually indicate the lowest and highest label in use (allocated by applications). Furthermore, some reserved labels, such as explicit-nullv4, explicit-nullv6, are installed in the forwarding plane. The label range is 0 to 15. |

<sup>5</sup> MTU = Maximum Transmission Unit.
 <sup>6</sup> LFIB = Label Forwarding Information Base.

## show mpls forwarding labels

To display the contents of the MPLS label information, use the show mpls forwarding labels command in XR EXEC mode.

show mpls forwarding [labels low-value high-value ][detail] [rpf]

|                  | labels                   | low-value hi   | gh-value                                                             |                      | la                    | bels range               | Entries with a local<br>e. Ranges for <i>low-value</i><br><i>h-value</i> is 0 1048575. |
|------------------|--------------------------|----------------|----------------------------------------------------------------------|----------------------|-----------------------|--------------------------|----------------------------------------------------------------------------------------|
|                  | detail                   |                |                                                                      |                      |                       |                          |                                                                                        |
|                  | rpf                      |                |                                                                      |                      |                       | Optional) I<br>formation | Displays label RPF                                                                     |
|                  |                          |                |                                                                      |                      | No                    | ote                      | This will be<br>supported in a future<br>release of<br>Cisco IOS XR<br>software.       |
| Command Modes    | - XR EX                  | XEC mode       |                                                                      |                      |                       |                          |                                                                                        |
| Command History  | Releas                   | se Modifi      | cation                                                               |                      |                       |                          |                                                                                        |
|                  | Releas                   | se 6.0 This co | ommand was introduc                                                  | ed.                  |                       |                          |                                                                                        |
| Usage Guidelines | The op                   | tional keywo   | rds and arguments de                                                 | escribed allow displ | ay of MPLS lal        | bel securit              | y and RPF information                                                                  |
| Task ID          | Task II                  | D Operatio     | ns                                                                   |                      |                       |                          |                                                                                        |
|                  | mpls-l                   | ldp read       |                                                                      |                      |                       |                          |                                                                                        |
|                  | mpls-s                   | tatic read     |                                                                      |                      |                       |                          |                                                                                        |
|                  |                          |                |                                                                      |                      |                       |                          |                                                                                        |
| Examples         | The fol                  | llowing samp   | le output is from the                                                | show mpls forwar     | <b>ding labels</b> co | mmand us                 | sing the <b>rpf</b> :                                                                  |
| Examples         | RP/0/R<br>Local<br>Label | RP0/CPU0:rou   | le output is from the<br>ter# <b>show mpls fo</b><br>Prefix<br>or ID |                      |                       | Byte                     |                                                                                        |

MPLS Command Reference for Cisco NCS 5000 Series Routers

# show mpls forwarding summary

To display the summary of the MPLS label table, use the **show mpls forwarding summary** command in XR EXEC mode.

|                    | show mpls forwarding summary [debug] [location node-id] no-counters private rpf                                                                                                    |     |
|--------------------|----------------------------------------------------------------------------------------------------|-----|
| Syntax Description | debug (Optional) Displays the information for internal debugging in the command output                                                                                                    | ut. |
|                    | location node-id (Optional) Displays the interfaces on which MPLS is enabled.                                                                                                    |     |
|                    | <b>no-counters</b> (Optional) Skips displaying counters.                                                                                                    |     |
|                    | private (Optional) Displays private information.                                                                                                    |     |
|                    | <b>rpf</b> (Optional) Displays label RPF information.                                                                                                    |     |
| Command Modes      | XR EXEC mode                                                                                                    |     |
| Command History    | Release Modification                                                                                                    |     |
|                    | Release This command was introduced.<br>6.0                                                                                                    |     |
| Usage Guidelines   | The optional keywords and arguments described allow display of an MPLS label security information                                                                                                    | on. |
| Task ID            | Task ID Operations                                                                                                    |     |
|                    | mpls-te read                                                                                                    |     |
|                    | mpls-ldp read                                                                                                    |     |
|                    | mpls-static read                                                                                                    |     |
| Examples           | The following sample output is from the <b>show mpls forwarding summary</b> command:                                                                                                    |     |
|                    | <pre>RP/0/RP0/CPU0:router# show mpls forwarding summary Forwarding entries:     Label switching: 1123, protected: 0     MPLS TE tunnel head: 0, protected: 0     MPLS TE midpoint: 0, protected: 0     MPLS TE internal: 0, protected: 0     MPLS P2MP TE tunnel head: 0     MPLS P2MP TE tunnel head: 0     MPLS P2MP MLDP tunnel head: 0     MPLS P2MP MLDP tunnel head: 0     MPLS P2MP MLDP tunnel midpoint/tail: 0 Forwarding updates:     messages: 22         p2p updates: 50 Labels in use:     Reserved: 4</pre> |     |

```
Lowest: 0
Highest: 49200
Deleted stale label entries: 0
Pkts dropped: 0
Pkts fragmented: 0
Failed lookups: 0
```

The following sample output is from the **show mpls forwarding summary** command using the **debug** keyword:

```
RP/0/RP0/CPU0:router# show mpls forwarding summary debug
Forwarding entries:
  Label switching: 0, protected: 0
   MPLS TE tunnel head: 0, protected: 0
   MPLS TE midpoint: 0, protected: 0
  MPLS TE internal: 0, protected: 0
   MPLS P2MP TE tunnel head: 0
  MPLS P2MP TE tunnel midpoint/tail: 0
  MPLS P2MP MLDP tunnel head: 0
  MPLS P2MP MLDP tunnel midpoint/tail: 0
Forwarding updates:
  messages: 2
     p2p updates: 4
Labels in use:
   Reserved: 4
   Lowest: 0
   Highest: 13
   Deleted stale label entries: 0
Pkts dropped:
                 0
Pkts fragmented: 0
Failed lookups: 0
```

The following sample output is from the **show mpls forwarding summary** command using the **no-counters**:

```
RP/0/RP0/CPU0:router# show mpls forwarding summary no-counters
Forwarding entries:
  Label switching: 0, protected: 0
   MPLS TE tunnel head: 0, protected: 0
   MPLS TE midpoint: 0, protected: 0
  MPLS TE internal: 0, protected: 0
  MPLS P2MP TE tunnel head: 0
  MPLS P2MP TE tunnel midpoint/tail: 0
   MPLS P2MP MLDP tunnel head: 0
   MPLS P2MP MLDP tunnel midpoint/tail: 0
Forwarding updates:
   messages: 2
     p2p updates: 4
Labels in use:
   Reserved: 4
   Lowest: 0
   Highest: 13
   Deleted stale label entries: 0
```

The following sample output is from the **show mpls forwarding summary** command using the **private**:

L

```
RP/0/RP0/CPU0:router# show mpls forwarding summary private
Forwarding entries:
  Label switching: 0, protected: 0
  MPLS TE tunnel head: 0, protected: 0
  MPLS TE midpoint: 0, protected: 0
  MPLS TE internal: 0, protected: 0
  MPLS P2MP TE tunnel head: 0
  MPLS P2MP TE tunnel midpoint/tail: 0
  MPLS P2MP MLDP tunnel head: 0
  MPLS P2MP MLDP tunnel midpoint/tail: 0
Forwarding updates:
  messages: 2
     p2p updates: 4
Labels in use:
  Reserved: 4
  Lowest: 0
  Highest: 13
  Deleted stale label entries: 0
Path count:
  Unicast: 0
Pkts dropped:
                 0
Pkts fragmented: 0
Failed lookups: 0
fwd-flags: 0x5, ttl-expire-pop-cnt: 0
```

This table describes the significant fields shown in the display.

Table 19: show mpls forwarding summary Field Descriptions

| Field               | Description                                                                                                    |
|---------------------|----------------------------------------------------------------------------------------------------|
| Label switching     | Number of Label switching Label Forwarding Information Base (LFIB) forwarding entries.                                                                                                    |
| MPLS TE tunnel head | Number of forwarding entries (installed at ingress LSR) on MPLS TE tunnel head.                                                                                                    |
| Forwarding updates  | Number of forwarding updates sent from LSD (RP/DRP) to LFIB/MPLS (RP/DRP/LC) using BCDL mechanism, indicating the total number of updates and total number of BCDL messages.                                                                                                    |
| Labels in use       | Local labels in use (installed in LFIB). These usually indicate the lowest and highest label in use (allocated by applications). Furthermore, some reserved labels, such as explicit-nullv4, explicit-nullv6, are installed in the forwarding plane. The label range is 0 to 15. |

# show mpls interfaces

To display information about one or more interfaces that have been configured for MPLS, use the **show mpls interfaces** command in XR EXEC mode.

show mpls interfaces [type interface-path-id] [location node-id] [detail]

| Syntax Description | type                                                                                              | (Optional) Interface type. For more information, use the question mark (?) online help function. |                |                  |                   |                                                   |  |  |
|--------------------|---------------------------------------------------------------------------------------------------|--------------------------------------------------------------------------------------------------|----------------|------------------|-------------------|---------------------------------------------------|--|--|
|                    | <i>interface-path-id</i> Physical interface or a virtual interface.                               |                                                                                                  |                |                  |                   |                                                   |  |  |
|                    |                                                                                                   | Note                                                                                             |                | how interfa      |                   | nd to see a list of all possible interfaces<br>r. |  |  |
|                    | For more information about the syntax for the router, use the question mark (?) on help function. |                                                                                                  |                |                  |                   |                                                   |  |  |
|                    | location node-id                                                                                  | (Optiona                                                                                         | l) Displays h  | ardware reso     | ource counte      | ers on the designated node.                       |  |  |
|                    | detail                                                                                            | (Optiona                                                                                         | l) Displays d  | etailed infor    | mation for t      | he designated node.                               |  |  |
| Command Default    | No default behavio                                                                                | or or value                                                                                      | S              |                  |                   |                                                   |  |  |
| Command Modes      | XR EXEC mode                                                                                      |                                                                                                  |                |                  |                   |                                                   |  |  |
| Command History    | Release Mod                                                                                       | ification                                                                                        |                |                  |                   |                                                   |  |  |
|                    | Release 6.0 This                                                                                  | command                                                                                          | was introduce  | ed.              |                   |                                                   |  |  |
| Usage Guidelines   | This command dis configured.                                                                      | plays MPl                                                                                        | LS information | on about a sp    | ecific interf     | face or about all interfaces where MPLS is        |  |  |
| Task ID            | Task ID Operat                                                                                    | ions                                                                                             |                |                  |                   |                                                   |  |  |
|                    | mpls-ldp read,<br>write                                                                           |                                                                                                  |                |                  |                   |                                                   |  |  |
|                    | mpls-static read,<br>write                                                                        |                                                                                                  |                |                  |                   |                                                   |  |  |
| Examples           | The following sho                                                                                 | ws a samp                                                                                        | le output from | m the show 1     | npls interfa      | aces command:                                     |  |  |
|                    | RP/0/RP0/CPU0:r                                                                                   | outer# <b>sh</b>                                                                                 | ow mpls int    | cerfaces         |                   |                                                   |  |  |
|                    | Interface<br>Interface                                                                            |                                                                                                  | LDP<br>LDP     | Tunnel<br>Tunnel | Enabled<br>Static | Enabled                                           |  |  |
|                    | Bundle-Ether241                                                                                   |                                                                                                  | Yes            | No               | <br>No Y          | <br>/es                                           |  |  |

| Bundle-Ether242 | Yes | No | No | Yes |
|-----------------|-----|----|----|-----|
| Bundle-Ether243 | Yes | No | No | Yes |
| TenGigE0/0/0/4  | Yes | No | No | Yes |
| Bundle-Ether341 | Yes | No | No | Yes |
| Bundle-Ether344 | Yes | No | No | Yes |
| Bundle-Ether345 | No  | No | No | Yes |
| Bundle-Ether451 | Yes | No | No | Yes |
| Bundle-Ether452 | Yes | No | No | Yes |
| Bundle-Ether461 | Yes | No | No | Yes |
| Bundle-Ether462 | Yes | No | No | Yes |
| Bundle-Ether463 | Yes | No | No | Yes |
| TenGigE0/0/0/27 | Yes | No | No | Yes |
|                 |     |    |    |     |

The following shows a sample output from the **show mpls interfaces** command using the **detail** keyword:

RP/0/RP0/CPU0:router# show mpls interfaces detail

Interface Bundle-Ether241: LDP labelling enabled LSP labelling not enabled MPLS enabled Interface Bundle-Ether242: LDP labelling enabled LSP labelling not enabled MPLS enabled Interface Bundle-Ether243: LDP labelling enabled LSP labelling not enabled MPLS enabled Interface TenGigE0/0/0/4: LDP labelling enabled LSP labelling not enabled MPLS enabled Interface Bundle-Ether341: LDP labelling enabled LSP labelling not enabled MPLS enabled Interface Bundle-Ether344: LDP labelling enabled LSP labelling not enabled MPLS enabled Interface Bundle-Ether345: LDP labelling not enabled LSP labelling not enabled MPLS ISIS enabled MPLS enabled Interface Bundle-Ether451: LDP labelling enabled LSP labelling not enabled MPLS enabled Interface Bundle-Ether452:

This table describes the significant fields in the sample display.

Table 20: show mpls interfaces Command Field Descriptions

| Field  | Description                                                                                                    |
|--------|----------------------------------------------------------------------------------------------------|
| LDP    | State of LDP labelling.                                                                                          |
| MIU    | $MTU^{2}$ of labeled packet.                                                                                     |
| Caps   | Capsulation switching chains installed on an interface.                                                          |
| М      | MPLS switching capsulation/switching chains are installed on the interface and are ready to switch MPLS traffic. |
| Static |                                                                                                    |
|        |                                                                                                    |

<sup>7</sup> MTU = Maximum Transmission Unit.

## show mpls label range

To display the range of local labels available for use on packet interfaces, use the **show mpls label range** command in XR EXEC mode.

### show mpls label range

| Syntax Description | This command has no arguments or keywords. |
|--------------------|--------------------------------------------|
| Command Default    | No default behavior or values              |
| Command Modes      | XR EXEC mode                               |
| Command History    | Release Modification                       |

# Release This command was introduced. 6.0

**Usage Guidelines** You can use the **show mpls label range** command to configure a range for local labels that is different from the default range.

# Task IDTask IDOperationsmpls-teread,<br/>writempls-ldpread,<br/>writempls-staticread,<br/>write

**Examples** 

The following shows a sample output from the show mpls label range command:

RP/0/RP0/CPU0:router# show mpls label range

Range for dynamic labels: Min/Max: 16000/144000

This table describes the significant fields shown in the display.

Table 21: show mpls label range Command Field Descriptions

| Field | Description                                                                                  |
|-------|----------------------------------------------------------------------------------------------|
| 0 1   | Minimum and maximum allowable range for local labels (which differs from the default range). |

# show mpls label table

To display the local labels contained in the MPLS label table, use the **show mpls label table** command in XR EXEC mode.

show mpls label table table-index [application application] [label label-value] [summary] [detail]

| Syntax Description | table-inde.        | x                    | Index of the specify table | label table to display. The global label table is 0. Currently, you can 0 only.                                                                                                    |
|--------------------|--------------------|----------------------|----------------------------|----------------------------------------------------------------------------------------------------|
|                    | applicatio         | <b>n</b> application |                            | isplays all labels owned by the selected application. Options are:<br><b>p-spkr</b> , <b>bgp-vpn-ipv4</b> , <b>internal</b> , <b>ldp</b> , <b>none</b> , <b>l2vpn</b> , <b>static</b> , <b>te-control</b> , <b>test</b> . |
|                    | label label        | l-value              | (Optional) D<br>1048575.   | isplays a selected label based on the label value. Range is 0 to                                                                                                    |
|                    | summary            |                      | (Optional) D               | isplays a summary of local labels.                                                                                                    |
|                    | detail             |                      | (Optional) D               | isplays detailed information for the MPLS label table.                                                                                                    |
| Command Default    | No default         | behavior or v        | alues                      |                                                                                                    |
| Command Modes      | XR EXEC            | mode                 |                            |                                                                                                    |
| Command History    | Release            | Modificatio          | <br>on                     |                                                                                                    |
|                    | Release<br>6.0     | This comma           | and was introduc           | ed.                                                                                                    |
| Usage Guidelines   | Labels 16 t        | o 15999 are r        | reserved for stati         | c Layer 2 VPN pseudowires.                                                                                                    |
| Task ID            | Task ID            | Operations           |                            |                                                                                                    |
|                    | mpls-ldp           | read,<br>write       |                            |                                                                                                    |
|                    | mpls-static        | read,<br>write       |                            |                                                                                                    |
| Examples           | The follow         | ing shows a s        | sample output fr           | om the <b>show mpls label table</b> command:                                                                                                    |
|                    |                    |                      |                            |                                                                                                    |
|                    | RP/0/RP0/          | CPU0:router          | # show mpls la             | abel table 0                                                                                                    |
|                    | RP/0/RP0/<br>Table |                      | _                          | Rewrite                                                                                                    |

| 0 | 2     | LSD(A) | InUse | Yes |
|---|-------|--------|-------|-----|
| 0 | 13    | LSD(A) | InUse | Yes |
| 0 | 24000 | LDP(A) | InUse | Yes |
| 0 | 24001 | LDP(A) | InUse | Yes |
| 0 | 24002 | LDP(A) | InUse | Yes |
| 0 | 24003 | LDP(A) | InUse | Yes |
|   |       |        |       |     |

This table describes the significant fields shown in the display.

Table 22: show mpls label table Command Field Descriptions

| Field   | Description                                                                                                    |
|---------|----------------------------------------------------------------------------------------------------|
| Table   | Table ID.                                                                                                    |
| Label   | Label index.                                                                                                    |
| Owner   | Application that allocated the label. All labels displaying "InUse" state have an owner.                                                                       |
| State   | InUse                                                                                                    |
|         | Label allocated and in use by an application.                                                                                                    |
|         | Alloc                                                                                                    |
|         | Label allocated but is not yet in use by an application.                                                                                                    |
|         | Pend                                                                                                    |
|         | Label was in use by an application that has terminated unexpectedly, and the application has not reclaimed the label.                                          |
|         | Pend-S                                                                                                    |
|         | Label was in use by an application, but the MPLS LSD (Label Switching Database) server has recently restarted and the application has not reclaimed the label. |
| Rewrite | Number of initiated rewrites.                                                                                                    |

# show mpls lsd applications

To display the MPLS applications registered with the MPLS Label Switching Database (LSD) server, use the **show mpls lsd applications** command in XR EXEC mode.

show mpls lsd applications [application application]

| Syntax Description | applicatio                                                                                                    | <b>n</b> application                                                                                                |                                                                                  | ogp-spkr, bgp-vpn                                                               |                                                                                | d application. Options are:<br>one, l2vpn, static, te-control,                                        |
|--------------------|----------------------------------------------------------------------------------------------------|----------------------------------------------------------------------------------------------------|----------------------------------------------------------------------------------|---------------------------------------------------------------------------------|--------------------------------------------------------------------------------|----------------------------------------------------------------------------------------------------|
| Command Default    | No default                                                                                                    | behavior or va                                                                                                    | lues                                                                             |                                                                                 |                                                                                |                                                                                                    |
| Command Modes      | XR EXEC                                                                                                    | mode                                                                                                    |                                                                                  |                                                                                 |                                                                                |                                                                                                    |
| Command History    | Release                                                                                                    | Modification                                                                                                    |                                                                                  |                                                                                 |                                                                                |                                                                                                    |
|                    | Release 6.0                                                                                                    | This commar                                                                                                    | ıd was introdu                                                                   | uced.                                                                           |                                                                                |                                                                                                    |
| Usage Guidelines   | protocol (L                                                                                                    | DP). The appli                                                                                                    | ication must l                                                                   | be registered with                                                              | MPLS LSD for its fea                                                           | ement and label distribution<br>atures to operate correctly. Al<br>t not all clients are applications |
| Task ID            | Task ID                                                                                                    | Operations                                                                                                    |                                                                                  |                                                                                 |                                                                                |                                                                                                    |
|                    |                                                                                                    | operadons                                                                                                    |                                                                                  |                                                                                 |                                                                                |                                                                                                    |
|                    | mpls-ldp                                                                                                    | read,<br>write                                                                                                    |                                                                                  |                                                                                 |                                                                                |                                                                                                    |
|                    |                                                                                                    | read,<br>write                                                                                                    |                                                                                  |                                                                                 |                                                                                |                                                                                                    |
| Examples           | mpls-ldp<br>mpls-static                                                                                                    | read,<br>write<br>read,<br>write                                                                                    | mple output f                                                                    | from the <b>show mp</b>                                                         | ls lsd applications co                                                         | ommand:                                                                                               |
| Examples           | mpls-ldp<br>mpls-static<br>The follow                                                                                      | read,<br>write<br>read,<br>write<br>ing shows a sam                                                                 |                                                                                  | from the <b>show mp</b><br>lsd applications                                     |                                                                                | ommand:                                                                                               |
| Examples           | mpls-ldp<br>mpls-static<br>The follow                                                                                      | read,<br>write<br>read,<br>write<br>ing shows a sat                                                                 |                                                                                  | _                                                                               |                                                                                | ommand:                                                                                               |
| -<br>Examples      | mpls-ldp<br>mpls-static<br>The follow<br>RP/0/RP0/0                                                                        | read,<br>write<br>read,<br>write<br>ing shows a sat                                                                 | show mpls                                                                        | lsd applications                                                                | 5                                                                              | ommand:<br>-                                                                                          |
| -<br>Examples      | mpls-ldp<br>mpls-static<br>The follows<br>RP/0/RP0/C<br>Applicat<br>LSD (A)                                                | read,<br>write<br>read,<br>write<br>ing shows a sat                                                                 | show mpls :<br>State                                                             | RecoveryTime                                                                    | Location                                                                       | ommand:<br>-                                                                                          |
| Examples           | mpls-ldp<br>mpls-static<br>The follow<br>RP/0/RP0/C<br>Applicat<br>LSD (A)<br>OSPF (A)                                     | read,<br>write<br>read,<br>write<br>ing shows a sat                                                                 | show mpls :<br>State<br>Active 0                                                 | RecoveryTime<br>/0 (0)<br>/0 (30)                                               | Location<br>0/RP0/CPU0                                                         | ommand:<br>-                                                                                          |
| Examples           | mpls-ldp<br>mpls-static<br>The follow<br>RP/0/RP0/C<br>Applicat<br>LSD (A)<br>OSPF (A)                                     | read,<br>write<br>read,<br>write<br>ing shows a sat<br>CPU0:router#<br>tion<br>:ospf-george<br>:ospf-1              | show mpls :<br>State<br>Active 0<br>Active 0                                     | RecoveryTime<br>/0 (0)<br>/0 (30)<br>/0 (30)                                    | Location<br>0/RP0/CPU0<br>0/RP0/CPU0                                           | ommand:<br>-                                                                                          |
| Examples           | mpls-ldp<br>mpls-static<br>The follow<br>RP/0/RP0/C<br>Applicat<br>LSD (A)<br>OSPF (A)<br>OSPF (A)                         | read,<br>write<br>read,<br>write<br>ing shows a sat<br>CPU0:router#<br>tion<br>:ospf-george<br>:ospf-1              | show mpls :<br>State<br>Active 0<br>Active 0<br>Active 0<br>Active 0             | RecoveryTime<br>/0 (0)<br>/0 (30)<br>/0 (30)<br>/0 (120)                        | Location<br>0/RP0/CPU0<br>0/RP0/CPU0<br>0/RP0/CPU0<br>0/RP0/CPU0               | ommand:<br>-                                                                                          |
| Examples           | mpls-ldp<br>mpls-static<br>The follow<br>RP/0/RP0/C<br>Applicat<br>LSD(A)<br>OSPF(A)<br>Static (A)<br>Static (A)<br>LDP(A) | read,<br>write<br>read,<br>write<br>ing shows a sat<br>CPU0:router#<br>tion<br>:ospf-george<br>:ospf-1<br>A)        | show mpls a<br>State<br>Active 0<br>Active 0<br>Active 0<br>Active 0<br>Active 0 | RecoveryTime<br>/0 (0)<br>/0 (30)<br>/0 (30)<br>/0 (120)<br>/0 (15)             | Location<br>0/RP0/CPU0<br>0/RP0/CPU0<br>0/RP0/CPU0<br>0/RP0/CPU0<br>0/RP0/CPU0 | ommand:<br>-                                                                                          |
| Examples           | mpls-ldp<br>mpls-static<br>The follow<br>RP/0/RP0/0<br>Applicat<br>LSD (A)<br>OSPF (A)<br>Static (2                        | read,<br>write<br>read,<br>write<br>ing shows a sat<br>CPU0:router#<br>tion<br>:ospf-george<br>:ospf-1<br>A)<br>pim | show mpls :<br>State<br>Active 0<br>Active 0<br>Active 0<br>Active 0             | RecoveryTime<br>// (0)<br>// (30)<br>// (30)<br>// (120)<br>// (15)<br>// (300) | Location<br>0/RP0/CPU0<br>0/RP0/CPU0<br>0/RP0/CPU0<br>0/RP0/CPU0               | ommand:<br>-                                                                                          |

This table describes the significant fields shown in the display.

#### Table 23: show mpls Isd applications Command Field Descriptions

| Field        | Description                                                                                                    |  |  |
|--------------|----------------------------------------------------------------------------------------------------|--|--|
| Туре         | LSD application type.                                                                                                    |  |  |
| State        | Active                                                                                                    |  |  |
|              | Application registered with MPLS LSD and is functioning correctly.                                                                                                    |  |  |
|              | Recover                                                                                                    |  |  |
|              | Application registered with MPLS LSD and is recovering after recently restarting. In this state, the RecoveryTime value indicates how many seconds are left before the application becomes active. |  |  |
|              | Zombie                                                                                                    |  |  |
|              | Application not re-registered after an unexpected termination. In this case, RecoveryTime indicates how many seconds are left before MPLS LSD gives up on the application.                         |  |  |
| RecoveryTime | Seconds remaining before MPLS LSD gives up or resumes the application.                                                                                                    |  |  |
| Node         | Node expressed in standard <i>rack/slot/module</i> notation.                                                                                                    |  |  |

### show mpls lsd clients

To display the MPLS clients connected to the MPLS Label Switching Database (LSD) server, use the **show mpls lsd clients** command in XR EXEC mode.

#### show mpls lsd clients

- Command Default No default behavior or values
- Command Modes XR EXEC mode

 Command History
 Release
 Modification

 Release
 This command was introduced.

 6.0
 This command was introduced.

Usage Guidelines MPLS clients include Traffic Engineering (TE) Control, TE Link Management, Label Distribution Protocol (LDP), and Bulk Content Downloader (BCDL) Agent. Not all clients are applications (see the show mpls lsd applications command), but all applications are clients.

| Task ID | Task ID     | Operations     |
|---------|-------------|----------------|
|         | mpls-te     | read,<br>write |
|         | mpls-ldp    | read,<br>write |
|         | mpls-static | read,<br>write |

#### **Examples**

The following shows a sample output from the **show mpls lsd clients** command:

RP/0/RP0/CPU0:router# show mpls lsd clients

| -  | ID Services              | Location   |
|----|--------------------------|------------|
| 0  | LSD (A)                  | 0/RP0/CPU0 |
| 1  | OSPF:ospf-ospf-sr(A)     | 0/RP0/CPU0 |
| 2  | OSPF:ospf-ospf-v4(A)     | 0/RP0/CPU0 |
| 3  | OSPF:ospf-core(A)        | 0/RP0/CPU0 |
| 4  | ISIS:isis-v4(A)          | 0/RP0/CPU0 |
| 5  | ISIS:core(A)             | 0/RP0/CPU0 |
| 6  | ISIS:isis-sr(A)          | 0/RP0/CPU0 |
| 7  | Static(A)                | 0/RP0/CPU0 |
| 8  | LDP (A)                  | 0/RP0/CPU0 |
| 9  | L2VPN(A)                 | 0/RP0/CPU0 |
| 10 | BGP-VPNv4:bgp-default(A) | 0/RP0/CPU0 |

The following table describes the significant fields shown in the display.

Table 24: show mpls lsd clients Command Field Descriptions

| Field    | Description                                                                                                    |
|----------|----------------------------------------------------------------------------------------------------|
| Id       | Client identification number.                                                                                                    |
| Services | A(xxx) means that this client is an application and xxx is the application name, BA(yyy) means that this client is a BCDL Agent and yyy is expert data. Depending on system conditions, there can be multiple BCDL Agent clients (this is normal). |
| Location |                                                                                                    |

## show mpls lsd forwarding labels

To display the LSD label RPF information, use the **show mpls lsd forwarding labels** command in XR EXEC mode.

show mpls lsd forwarding [labels low-value high-value ] [location node-id]

| Syntax Description | labels low-value high-value                                                                                                    | (Optional) Entries with a local labels range.<br>Ranges for both <i>low-value</i> and <i>high-value</i> are 0 to 1048575.                                                                                                    |  |  |
|--------------------|----------------------------------------------------------------------------------------------------|----------------------------------------------------------------------------------------------------|--|--|
|                    | location node-id                                                                                                    | Displays hardware resource counters on the designated node.                                                                                                    |  |  |
| Command Modes      | XR EXEC mode                                                                                                    |                                                                                                    |  |  |
| Command History    | Release Modification                                                                                                    |                                                                                                    |  |  |
|                    | Release This command was introduced.<br>6.0                                                                                                    |                                                                                                    |  |  |
| Usage Guidelines   | The optional keywords and arguments described allow displa                                                                                                    | y of an MPLS label security information.                                                                                                    |  |  |
| Task ID            | Task ID Operations                                                                                                    |                                                                                                    |  |  |
|                    | mpls-ldp read                                                                                                    |                                                                                                    |  |  |
|                    | mpls-static read                                                                                                    |                                                                                                    |  |  |
| Examples           | The following sample output is from the <b>show mpls lsd forwa</b> l location:                                                                                                    | rding labels command using a specific                                                                                                    |  |  |
|                    | RP/0/RP0/CPU0:router# show mpls lsd forwarding labels 24035                                                                                                    |                                                                                                    |  |  |
|                    | <pre>In_Label, (ID), Path_Info: <type> 24035, (IPv4, 'default':4U, 3.3.3.1/32), 8 Paths 1/8: IPv4, 'default':4U, BE241, nh=191.4.1.2, lb 2/8: IPv4, 'default':4U, BE242, nh=191.4.1.26, l 3/8: IPv4, 'default':4U, BE243, nh=191.4.1.50, l 4/8: IPv4, 'default':4U, BE241.1, nh=191.4.1.6, 5/8: IPv4, 'default':4U, BE242.1, nh=191.4.1.30, 6/8: IPv4, 'default':4U, BE243.1, nh=191.4.1.54, 7/8: IPv4, 'default':4U, Te0/0/0/79, nh=191.4.1. flags=0x0, ext_flags=0x0 8/8: IPv4, 'default':4U, Te0/0/0/79.1, nh=191.4.</type></pre> | <pre>bl=24027, flags=0x0, ext_flags=0x0<br/>bl=24027, flags=0x0, ext_flags=0x0<br/>lbl=24027, flags=0x0, ext_flags=0x0<br/>lbl=24027, flags=0x0, ext_flags=0x0<br/>lbl=24027, flags=0x0, ext_flags=0x0<br/>lbl=24027, flags=0x0, ext_flags=0x0<br/>74, lbl=24027,</pre> |  |  |

## show mpls lsd forwarding summary

To display the LSD label information, use the **show mpls lsd forwarding summary** command in XR EXEC mode.

show mpls lsd forwarding summary [location node-id]

| Syntax Description | location node-id                                                                                                    | Displays hardware resource counters on the designated node.    |
|--------------------|----------------------------------------------------------------------------------------------------|----------------------------------------------------------------|
| Command Modes      | XR EXEC mode                                                                                                    |                                                                |
| Command History    | Release Modification                                                                                                    |                                                                |
|                    | Release 6.0 This command was introduced.                                                                                                    |                                                                |
| Usage Guidelines   | The optional keywords and arguments descri                                                                                                    | bed allow display of the interface label security information. |
| Task ID            | Task ID Operations                                                                                                    |                                                                |
|                    | mpls-te read                                                                                                    |                                                                |
|                    | mpls-ldp read                                                                                                    |                                                                |
|                    | mpls-static read                                                                                                    |                                                                |
| Examples           | The following sample output is from the show<br>RP/0/RP0/CPU0:router# show mpls lsd for<br>Messages: 813<br>Forwarding updates: 17889                                                                                                    | w mpls lsd forwarding summary command:<br>prwarding summary    |
|                    | Rewrites: 322<br>FPIs:<br>Label: 322<br>IPv4: 284<br>IPv6: 0<br>TE: 0<br>PW List: 0<br>DMTC Ext_Intf: 0<br>MOIs: 1644<br>IPv4 paths: 1640 (0 backup, 0 protect<br>Pop-and_lookup IPv4 paths: 3<br>Pop-and_lookup IPv6 paths: 1<br>TEv4: 0<br>Pseudo-wire: 0<br>IP subscriber: 0<br>DMTC Ext_Intf: 0<br>RPF Nbrs:<br>IPv4 Neighbors: 0<br>IPv6 Neighbors: 0<br>Total RWs with RPF Neighbors: 0 |                                                                |

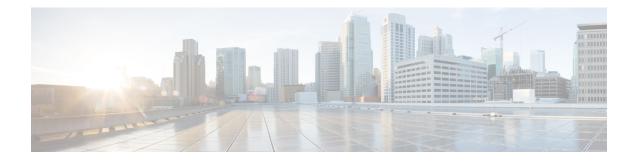

## **RSVP Infrastructure Commands**

This module describes the commands used to configure and use Resource Reservation Protocol (RSVP). RSVP is a signaling protocol used to set up, maintain, and control end-to-end quality-of-service (QoS) reservations over IP. RSVP is specified in Internet Engineering Task Force (IETF) RFC 2205 (ftp://ftp.isi.edu/in-notes/rfc2205.txt).

The protocol has been extended to signal Multiprotocol Label Switching traffic engineering (MPLS-TE) tunnels, as specified in the IETF RFC 3209, *RSVP-TE: Extensions to RSVP for LSP Tunnels*. The RSVP implementation supports fault handling as specified in IETF RFC 3473, *Generalized Multiprotocol Label Switching* (GMPLS) Signaling RSVP-TE extensions. The RSVP implementation also supports cryptographic authentication and refresh overhead reduction as specified in the RFC2747, *RSVP Cryptographic Authentication* and RFC2961, *RSVP Refresh Overhead Reduction Extensions* respectively.

For detailed information about MPLS concepts, configuration tasks, and examples, see *MPLS Configuration Guide for Cisco NCS 5000 Series Routers*.

#### **Disable or Enable RSVP Message Checksum**

RSVP computes and sets the checksum field on all outgoing RSVP messages, by default. RSVP also verifies the received checksum on all RSVP received messages to ensure its integrity.

A CLI is provided to override this default behavior and revert to the behavior exhibited in prior releases, whereby RSVP neither computes or sets the RSVP checksum field on outgoing RSVP messages, nor does it verify the checksum on received RSVP messages. This CLI is :

RP/0/RP0/CPU0:router(config) #rsvp signalling checksum disable

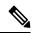

Note

When the **rsvp signalling checksum disable** command is configured, RSVP sets a zero checksum on all outgoing RSVP messages and ignores the checksum on all received RSVP incoming messages.

- authentication (RSVP), on page 141
- clear rsvp authentication, on page 143
- clear rsvp counters all, on page 145
- clear rsvp counters authentication, on page 146
- clear rsvp counters chkpt, on page 148
- clear rsvp counters events, on page 149
- clear rsvp counters messages, on page 150

- clear rsvp counters oor, on page 151
- clear rsvp counters prefix-filtering, on page 152
- key-source key-chain (RSVP), on page 154
- life-time (RSVP), on page 156
- mpls traffic-eng lsp-oor, on page 158
- **rsvp**, on page 161
- rsvp interface, on page 162
- rsvp neighbor, on page 164
- show rsvp request, on page 165
- show rsvp authentication, on page 167
- show rsvp counters, on page 172
- show rsvp counters oor, on page 175
- show rsvp counters prefix-filtering, on page 177
- show rsvp fast-reroute, on page 180
- show rsvp graceful-restart, on page 182
- show rsvp hello instance, on page 185
- show rsvp hello instance interface-based, on page 187
- show rsvp interface, on page 189
- show rsvp neighbor, on page 190
- show rsvp reservation, on page 191
- show rsvp sender, on page 194
- show rsvp session, on page 197
- signalling dscp (RSVP), on page 200
- signalling graceful-restart, on page 202
- signalling hello graceful-restart interface-based, on page 204
- signalling hello graceful-restart refresh interval, on page 205
- signalling prefix-filtering access-list, on page 207
- signalling prefix-filtering default-deny-action, on page 208
- signalling rate-limit, on page 209
- signalling refresh interval, on page 211
- signalling refresh missed, on page 213
- window-size (RSVP), on page 214
- signalling refresh reduction summary, on page 216
- signalling refresh reduction reliable, on page 217
- signalling refresh reduction disable, on page 220
- signalling refresh reduction bundle-max-size, on page 221

#### authentication (RSVP)

To enter RSVP authentication mode, use the **authentication** command in global configuration mode, RSVP interface configuration mode, or RSVP neighbor XR Config mode. To remove authentication parameters in the applicable mode, use the **no** form of this command.

authentication no authentication

Syntax Description This command has no arguments or keywords.

**Command Default** The default value is no authentication, which means that the feature is disabled.

**Command Modes** XR Config mode

RSVP interface configuration

**RSVP** neighbor configuration

| Command History | Release       | Modification                 |
|-----------------|---------------|------------------------------|
|                 | Release 6.2.1 | This command was introduced. |

**Usage Guidelines** No specific guidelines impact the use of this command.

| Task<br>ID | Operations |
|------------|------------|
| mpls-te    | read,      |
|            | write      |

**Examples** 

Task ID

The following example shows how to enter RSVP authentication configuration mode from global configuration mode:

RP/0/RP0/CPU0:router# configure
RP/0/RP0/CPU0:router(config)# rsvp authentication
RP/0/RP0/CPU0:router(config-rsvp-auth)#

The following example shows how to activate the RSVP on an interface and enter RSVP authentication configuration mode:

```
RP/0/RP0/CPU0:router# configure
RP/0/RP0/CPU0:router(config)# rsvp interface HundredGigE 0/0/0/3
RP/0/RP0/CPU0:router(config-rsvp-if)# authentication
RP/0/RP0/CPU0:router(config-rsvp-if-auth)#
```

The following example shows how to configure the RSVP neighbor with IP address 10.0.0.1 and enter neighbor authentication configuration mode:

RP/0/RP0/CPU0:router# configure
RP/0/RP0/CPU0:router(config)# rsvp neighbor 10.0.0.1 authentication
RP/0/RP0/CPU0:router(config-rsvp-nbor-auth)#

## clear rsvp authentication

To eliminate RSVP security association (SA) before the lifetime expires, use the **clear rsvp authentication** command in XR EXEC mode.

clear rsvp authentication [type interface-path-id] [destination IP address ] [source IP address]

| interface-path-idPhysical interface or a virtual interface.NoteUse the show interfaces command to see a list of all possible<br>interfaces currently configured on the router.For more information about the syntax for the router, use the question ma<br>online help function.destination IP address(Optional) Eliminates the RSVP security associations (SA) before their lite<br>expire. All SAs with this destination IP address are cleared.                                                                                                    |                    |                                                                     |                                                                                                    |  |  |
|----------------------------------------------------------------------------------------------------|--------------------|---------------------------------------------------------------------|----------------------------------------------------------------------------------------------------|--|--|
| Note       Use the show interfaces command to see a list of all possible interfaces currently configured on the router.         For more information about the syntax for the router, use the question ma online help function.       destination <i>IP address</i> (Optional) Eliminates the RSVP security associations (SA) before their lifexpire. All SAs with this destination IP address are cleared.         source <i>IP address</i> (Optional) Eliminates the RSVP security associations (SA) before their lifexpire. All SAs with this source IP address are cleared.         Command Default       No default behavior or values         XR EXEC mode       XR EXEC mode         Command History       Release Modification         Release       This command was introduced.         62.1       Use the clear rsvp authentication command for the following reasons:         • To eliminate security associations before their lifetimes expire         • To resolve a problem with a security association being in an indeterminate state         You can delete all RSVP security associations if you do not enter an optional filter (interface, source destination IP address).         If you delete a security association, it is recreated as needed.         Task ID       Task Operations | Syntax Description | type                                                                | (Optional) Interface type. For more information, use the question mark (?) online help function.                                               |  |  |
| interfaces currently configured on the router.         For more information about the syntax for the router, use the question ma online help function.         destination IP address (Optional) Eliminates the RSVP security associations (SA) before their line expire. All SAs with this destination IP address are cleared.         source IP address (Optional) Eliminates the RSVP security associations (SA) before their line expire. All SAs with this destination IP address are cleared.         Command Default         No default behavior or values         Command Modes         XR EXEC mode         Command History         Release Modification         Release       This command was introduced.         6.2.1       Use the clear rsvp authentication command for the following reasons:         To eliminate security associations before their lifetimes expire         To free up memory         To resolve a problem with a security association being in an indeterminate state         You can delete all RSVP security associations if you do not enter an optional filter (interface, source destination IP address).         If you delete a security association, it is recreated as needed.       Task ID         Task Operations                                               |                    | <i>interface-path-id</i> Physical interface or a virtual interface. |                                                                                                    |  |  |
| online help function.         destination IP address       (Optional) Eliminates the RSVP security associations (SA) before their line expire. All SAs with this destination IP address are cleared.         source IP address       (Optional) Eliminates the RSVP security associations (SA) before their line expire. All SAs with this source IP address are cleared.         Command Default       No default behavior or values         Command Modes       XR EXEC mode         Command History       Release Modification<br>Release This command was introduced.         6.2.1       Usage Guidelines         Usage Guidelines       Use the clear rsvp authentication command for the following reasons:<br>• To eliminate security associations before their lifetimes expire<br>• To free up memory<br>• To resolve a problem with a security association being in an indeterminate state<br>You can delete all RSVP security associations if you do not enter an optional filter (interface, source destination IP address).<br>If you delete a security association, it is recreated as needed.         Task ID       Task Operations<br>ID                                                                                                    |                    |                                                                     | real real real real real real real real                                                                                                    |  |  |
| expire. All SAs with this destination IP address are cleared.         source IP address       (Optional) Eliminates the RSVP security associations (SA) before their lifexpire. All SAs with this source IP address are cleared.         Command Default       No default behavior or values         XR EXEC mode       XR EXEC mode         Command History       Release Modification<br>Release This command was introduced.         6.2.1       Use the clear rsvp authentication command for the following reasons:         • To eliminate security associations before their lifetimes expire         • To free up memory       • To resolve a problem with a security association being in an indeterminate state         You can delete all RSVP security associations if you do not enter an optional filter (interface, source destination IP address).         If you delete a security association, it is recreated as needed.         Task ID       Task Operations ID                                                                                                    |                    |                                                                     | For more information about the syntax for the router, use the question mark (?) online help function.                                          |  |  |
| expire. All SAs with this source IP address are cleared.         Command Default       No default behavior or values         Command Modes       XR EXEC mode         Command History       Release Modification<br>Release This command was introduced.<br>6.2.1         Usage Guidelines       Use the clear rsvp authentication command for the following reasons:<br>• To eliminate security associations before their lifetimes expire<br>• To free up memory<br>• To resolve a problem with a security association being in an indeterminate state<br>You can delete all RSVP security associations if you do not enter an optional filter (interface, source<br>destination IP address).<br>If you delete a security association, it is recreated as needed.         Task ID       Task Operations<br>ID                                                                                                    |                    | destination IP address                                              | (Optional) Eliminates the RSVP security associations (SA) before their lifetimes expire. All SAs with this destination IP address are cleared. |  |  |
| Command Modes       XR EXEC mode         Command History       Release       Modification         Release       This command was introduced.       6.2.1         Usage Guidelines       Use the clear rsvp authentication command for the following reasons:       • To eliminate security associations before their lifetimes expire         • To eliminate security associations before their lifetimes expire       • To free up memory       • To resolve a problem with a security association being in an indeterminate state         You can delete all RSVP security associations if you do not enter an optional filter (interface, source destination IP address).       If you delete a security association, it is recreated as needed.         Task ID       Task       Operations                                                                                                    |                    | source IP address                                                   | (Optional) Eliminates the RSVP security associations (SA) before their lifetimes expire. All SAs with this source IP address are cleared.      |  |  |
| Command History       Release       Modification         Release       This command was introduced.       6.2.1         Usage Guidelines       Use the clear rsvp authentication command for the following reasons:       • To eliminate security associations before their lifetimes expire         • To eliminate security associations before their lifetimes expire       • To free up memory         • To resolve a problem with a security association being in an indeterminate state         You can delete all RSVP security associations if you do not enter an optional filter (interface, source destination IP address).         If you delete a security association, it is recreated as needed.         Task ID       Task Operations                                                                                                    | Command Default    | No default behavior or va                                           | alues                                                                                                    |  |  |
| Release       This command was introduced.         6.2.1       Use the clear rsvp authentication command for the following reasons:         • To eliminate security associations before their lifetimes expire         • To resolve a problem with a security association being in an indeterminate state         You can delete all RSVP security associations if you do not enter an optional filter (interface, source destination IP address).         If you delete a security association, it is recreated as needed.         Task ID       Task Operations ID                                                                                                    | Command Modes      | XR EXEC mode                                                        |                                                                                                    |  |  |
| 6.2.1         Usage Guidelines         Use the clear rsvp authentication command for the following reasons:         • To eliminate security associations before their lifetimes expire         • To free up memory         • To resolve a problem with a security association being in an indeterminate state         You can delete all RSVP security associations if you do not enter an optional filter (interface, source destination IP address).         If you delete a security association, it is recreated as needed.         Task ID       Task Operations                                                                                                    | Command History    | Release Modificat                                                   | ion                                                                                                    |  |  |
| <ul> <li>To eliminate security associations before their lifetimes expire</li> <li>To free up memory</li> <li>To resolve a problem with a security association being in an indeterminate state</li> <li>You can delete all RSVP security associations if you do not enter an optional filter (interface, source destination IP address).</li> <li>If you delete a security association, it is recreated as needed.</li> </ul> Task ID          Task       Operations                                                                                                    |                    |                                                                     | nand was introduced.                                                                                                    |  |  |
| <ul> <li>To eliminate security associations before their lifetimes expire</li> <li>To free up memory</li> <li>To resolve a problem with a security association being in an indeterminate state</li> <li>You can delete all RSVP security associations if you do not enter an optional filter (interface, source destination IP address).</li> <li>If you delete a security association, it is recreated as needed.</li> </ul> Task ID          Task       Operations                                                                                                    | Usage Guidelines   | Use the clear rsvp author                                           | entication command for the following reasons:                                                                                                  |  |  |
| To resolve a problem with a security association being in an indeterminate state You can delete all RSVP security associations if you do not enter an optional filter (interface, source destination IP address). If you delete a security association, it is recreated as needed. Task ID Task Operations ID                                                                                                    | 0                  | • To eliminate security associations before their lifetimes expire  |                                                                                                    |  |  |
| You can delete all RSVP security associations if you do not enter an optional filter (interface, source destination IP address).         If you delete a security association, it is recreated as needed.         Task ID       Task Operations ID                                                                                                    |                    |                                                                     |                                                                                                    |  |  |
| destination IP address).         If you delete a security association, it is recreated as needed.         Task ID       Task Operations         ID                                                                                                    |                    |                                                                     |                                                                                                    |  |  |
| Task ID Task Operations<br>ID                                                                                                    |                    |                                                                     |                                                                                                    |  |  |
| ID                                                                                                    |                    | If you delete a security a                                          | ssociation, it is recreated as needed.                                                                                                    |  |  |
| mpls-te execute                                                                                                    | Task ID            | · · ·                                                               |                                                                                                    |  |  |
|                                                                                                    |                    | mpls-te execute                                                     |                                                                                                    |  |  |
|                                                                                                    |                    |                                                                     |                                                                                                    |  |  |
| <b>Examples</b> The following example shows how to clear each SA:                                                                                                    | Examples           | The following example shows how to clear each SA:                   |                                                                                                    |  |  |

RP/0/RP0/CPU0:router# clear rsvp authentication

The following example shows how to clear each SA with the destination address 10.0.0.1:

RP/0/RP0/CPU0:router# clear rsvp authentication destination 10.0.0.1

The following example shows how to clear each SA with the source address 172.16.0.1:

RP/0/RP0/CPU0:router# clear rsvp authentication source 172.16.0.1

The following example shows how to clear each SA with the interface:

RP/0/RP0/CPU0:router# clear rsvp authentication HundredGigE 0/0/0/3

The following example shows how to clear each SA on the interface, destination address 10.0.0.1, and source address 172.16.0.1:

RP/0/RP0/CPU0:router# clear rsvp authentication HundredGigE 0/0/0/3 destination 10.0.0.1 source 172.16.0.1

## clear rsvp counters all

To clear (set to zero) all RSVP message and event counters that are being maintained by the router, use the **clear rsvp counters all** command in XR EXEC mode.

**clear rsvp counters all** [type interface-path-id]

| Syntax Description | type                                                                                           | (Optional) Interface typ<br>function. | be. For more information, use the question mark (?) online help                              |  |
|--------------------|------------------------------------------------------------------------------------------------|---------------------------------------|----------------------------------------------------------------------------------------------|--|
|                    | <i>interface-path-id</i> Physical interface or a virtual interface.                            |                                       |                                                                                              |  |
|                    |                                                                                                |                                       | <b>v interfaces</b> command to see a list of all possible interfaces afigured on the router. |  |
|                    | For more information about the syntax for the router, use the question mark (?) help function. |                                       | bout the syntax for the router, use the question mark (?) online                             |  |
| Command Modes      | XR EXEC mode                                                                                   |                                       |                                                                                              |  |
| Command History    | Release Moo                                                                                    | lification                            |                                                                                              |  |
|                    | Release This 6.2.1                                                                             | command was introduce                 | d.                                                                                           |  |
| Usage Guidelines   | No specific guidelines impact the use of this command.                                         |                                       |                                                                                              |  |
| Task ID            | Task Operations<br>ID                                                                          | -                                     |                                                                                              |  |
|                    | mpls-te read,<br>write                                                                         | _                                     |                                                                                              |  |
| Examples           | The following example                                                                          | mple shows how to clear               | all message and event counters:                                                              |  |
|                    | RP/0/RP0/CPU0:rc                                                                               | outer# <b>clear rsvp cou</b>          | nters all                                                                                    |  |

## clear rsvp counters authentication

To eliminate RSVP counters for each security association (SA), use the **clear rsvp counters authentication** command in XR EXEC mode.

clear rsvp counters authentication [type interface-path-id] [destination IP address ][source IP address ]

| Syntax Description | type                                                                | (Optional) Interface type. For more information, use the question mark (?) online help function.                                |  |  |
|--------------------|---------------------------------------------------------------------|----------------------------------------------------------------------------------------------------|--|--|
|                    | <i>interface-path-id</i> Physical interface or a virtual interface. |                                                                                                    |  |  |
|                    |                                                                     | <b>Note</b> Use the <b>show interfaces</b> command to see a list of all possible interfaces currently configured on the router. |  |  |
|                    |                                                                     | For more information about the syntax for the router, use the question mark (?) online help function.                           |  |  |
|                    | destination IP address                                              | (Optional) Eliminates authentication-related statistics for each security association (SA) with this destination IP address.    |  |  |
|                    | source IP address                                                   | (Optional) Eliminates authentication-related statistics for each security association (SA) with this source IP address.         |  |  |
| Command Default    | No default behavior or v                                            | alues                                                                                                    |  |  |
| Command Modes      | XR EXEC mode                                                        |                                                                                                    |  |  |
| Command History    | Release Modificat                                                   | tion                                                                                                    |  |  |
|                    | Release This comr<br>6.2.1                                          | mand was introduced.                                                                                                    |  |  |
| Usage Guidelines   | No specific guidelines in                                           | npact the use of this command.                                                                                                  |  |  |
| Task ID            | Task Operations<br>ID                                               |                                                                                                    |  |  |
|                    | mpls-te execute                                                     |                                                                                                    |  |  |
| Examples           | The following example s                                             | shows how to clear authentication counters for each SA:                                                                         |  |  |
|                    | RP/0/RP0/CPU0:router#                                               | # clear rsvp counters authentication                                                                                            |  |  |
|                    | The following example s address 10.0.0.1:                           | shows how to clear authentication counters for each SA with the destination                                                     |  |  |

RP/0/RP0/CPU0:router# clear rsvp counters authentication destination 10.0.0.1

The following example shows how to clear authentication counters for each SA with the source address 172.16.0.1:

RP/0/RP0/CPU0:router# clear rsvp counters authentication source 172.16.0.1

The following example shows how to clear authentication counters for each SA with an interface.

RP/0/RP0/CPU0:router# clear rsvp counters authentication HundredGigE 0/0/0/3

The following example shows how to clear authentication counters for each SA on an interface, destination address 10.0.0.1, and source address 172.16.0.1:

RP/0/RP0/CPU0:router# clear rsvp counters authentication HundredGigE 0/0/0/3 destination 10.0.0.1 source 172.16.0.1

## clear rsvp counters chkpt

To clear RSVP checkpoint counters, use the clear rsvp counters chkpt command in XR EXEC mode.

|                    | clear rsvp counters chkpt                  |                |                               |                               |
|--------------------|--------------------------------------------|----------------|-------------------------------|-------------------------------|
| Syntax Description | This command has no arguments or keywords. |                |                               |                               |
| Command Default    | No default behavior or values              |                |                               |                               |
| Command Modes      | XR EXE                                     | C mode         |                               |                               |
| Command History    | Release                                    | Modi           | fication                      | -                             |
|                    | Release 6.2.1                              | This           | command was introduced.       | -                             |
| Usage Guidelines   | No speci                                   | fic guidelin   | nes impact the use of this of | command.                      |
| Task ID            | Task<br>ID                                 | Operations     |                               |                               |
|                    | mpls-te                                    | read,<br>write |                               |                               |
| Examples           | The follo                                  | owing exam     | ple shows how to clear al     | I message and event counters: |

RP/0/RP0/CPU0:router# clear rsvp counters chkpt

## clear rsvp counters events

To clear (set to zero) all RSVP event counters that are being maintained by the router, use the **clear rsvp counters events** command in XR EXEC mode.

**clear rsvp counters events** [type interface-path-id]

| Syntax Description | type                                                                                          | (Optional) Interface type function. | e. For more information, use the question mark (?) online help                            |  |
|--------------------|-----------------------------------------------------------------------------------------------|-------------------------------------|-------------------------------------------------------------------------------------------|--|
|                    | interface-path-id                                                                             | Physical interface or a v           | irtual interface.                                                                         |  |
|                    |                                                                                               |                                     | how interfaces command to see a list of all possible interfaces configured on the router. |  |
|                    | For more information about the syntax for the router, use the question methods help function. |                                     |                                                                                           |  |
| Command Default    | No default behavio                                                                            | r or values                         |                                                                                           |  |
| Command Modes      | XR EXEC mode                                                                                  |                                     |                                                                                           |  |
| Command History    | Release Mod                                                                                   | lification                          | _                                                                                         |  |
|                    | Release This 6.2.1                                                                            | command was introduced              | _                                                                                         |  |
| Usage Guidelines   | Use the clear rsvp                                                                            | counters events commar              | d to set all RSVP event counters to zero.                                                 |  |
| Task ID            | Task Operations<br>ID                                                                         | -                                   |                                                                                           |  |
|                    | mpls-te read,<br>write                                                                        | -                                   |                                                                                           |  |
| Examples           | The following example                                                                         | nple shows how to clear a           | ll event counters:                                                                        |  |
|                    | RP/0/RP0/CPU0:rc                                                                              | outer# <b>clear rsvp coun</b>       | ters events                                                                               |  |

### clear rsvp counters messages

To clear (set to zero) all RSVP message counters that are being maintained by the router, use the **clear rsvp counters messages** command in XR EXEC mode.

clear rsvp counters messages [type interface-path-id]

| Syntax Description | type                   | (Optional) Interface type. For more information, use the question mark (?) online help function.                                |
|--------------------|------------------------|----------------------------------------------------------------------------------------------------|
|                    | interface-path-id      | Physical interface or a virtual interface.                                                                                      |
|                    |                        | <b>Note</b> Use the <b>show interfaces</b> command to see a list of all possible interfaces currently configured on the router. |
|                    |                        | For more information about the syntax for the router, use the question mark (?) online help function.                           |
| Command Default    | No default behavi      | or or values                                                                                                    |
| Command Modes      | XR EXEC mode           |                                                                                                    |
| Command History    | Release Mo             | odification                                                                                                    |
|                    | Release Thi<br>6.2.1   | is command was introduced.                                                                                                    |
| Usage Guidelines   | Use the clear rsv      | <b>p counters messages</b> command to set all RSVP message counters to zero.                                                    |
| Task ID            | Task Operation<br>ID   | <br>IS                                                                                                    |
|                    | mpls-te read,<br>write | _                                                                                                    |
| Examples           | The following exa      | ample shows how to set all RSVP message counters for an interface to zero:                                                      |
|                    | RP/0/RP0/CPU0:r        | <pre>couter# clear rsvp counters messages HundredGigE0/0/0/3</pre>                                                              |

## clear rsvp counters oor

To clear internal RSVP counters on out of resources (OOR) events, use the **clear rsvp counters oor** command in XR EXEC mode.

clear rsvp counters oor [type interface-path-id]

| Syntax Description | type                                     | (Optional) Interface type. For more information, use the question mark (?) online help function.                                |
|--------------------|------------------------------------------|----------------------------------------------------------------------------------------------------|
|                    | interface-path-id                        | Physical interface or a virtual interface.                                                                                      |
|                    |                                          | <b>Note</b> Use the <b>show interfaces</b> command to see a list of all possible interfaces currently configured on the router. |
|                    |                                          | For more information about the syntax for the router, use the question mark (?) online help function.                           |
| Command Default    | No default behavio                       | or or values                                                                                                    |
| Command Modes      | XR EXEC mode                             |                                                                                                    |
| Command History    | Release Mod                              | lification                                                                                                    |
|                    | Release This 6.2.1                       | s command was introduced.                                                                                                    |
| Usage Guidelines   | Use the clear rsvp                       | counters oor command to set RSVP OOR counters to zero.                                                                          |
| Task ID            | Task Operations                          | -                                                                                                    |
|                    | mpls-te read,<br>write                   | _                                                                                                    |
| Examples           | The following example $0/0/0/3$ to zero: | mple show how to clear all RSVP message counters for HundredGigE interface                                                      |
|                    | RP/0/RP0/CPU0:rc                         | outer# clear rsvp counters oor HundredGigE0/0/0/3                                                                               |

## clear rsvp counters prefix-filtering

To clear internal prefix-filtering related RSVP counters, use the **clear rsvp counters prefix-filtering** command in XR EXEC mode.

**clear rsvp counters prefix-filtering** {**interface** [*type interface-path-id*] | **access-list** [*aclname*]}

| Syntax Description | interface                                                                                                    | Clears RSVP prefix-filtering counters for all interfaces.                                                                       |  |  |
|--------------------|----------------------------------------------------------------------------------------------------|----------------------------------------------------------------------------------------------------|--|--|
| -                  | type                                                                                                    | (Optional) Interface type. For more information, use the question mark (?) online help function.                                |  |  |
| -                  | interface-path-id                                                                                                  | Physical interface or a virtual interface.                                                                                      |  |  |
|                    |                                                                                                    | <b>Note</b> Use the <b>show interfaces</b> command to see a list of all possible interfaces currently configured on the router. |  |  |
|                    |                                                                                                    | For more information about the syntax for the router, use the question mark (?) online help function.                           |  |  |
| -                  | access-list                                                                                                    | Clears RSVP prefix-filtering counters for access control list.                                                                  |  |  |
| -                  | aclname                                                                                                    | (Optional) Name of the access list.                                                                                             |  |  |
| Command Default    | No default behavio                                                                                                 | or or values                                                                                                    |  |  |
| Command Modes      | XR EXEC mode                                                                                                    |                                                                                                    |  |  |
| Command History    | Release Mod                                                                                                    | dification                                                                                                    |  |  |
|                    | Release This 6.2.1                                                                                                 | s command was introduced.                                                                                                    |  |  |
| eenge ennee        | Use the <b>clear rsvp</b><br>to zero.                                                                              | o counters prefix-filtering command to set RSVP prefix-filtering related RSVP counters                                          |  |  |
|                    | Task Operations<br>ID                                                                                              |                                                                                                    |  |  |
| -                  | mpls-te read,<br>write                                                                                             | _                                                                                                    |  |  |
|                    | <b>xamples</b> The following example shows how to set all RSVP message counters for HundredGigE i 0/0/0/3 to zero: |                                                                                                    |  |  |
| F                  | RP/0/RP0/CPU0:rc                                                                                                   | outer# clear rsvp counters prefix-filtering interface HundredGigE0/0/0/3                                                        |  |  |

The following example shows how to set all RSVP prefix-filtering counters for access-list banks to zero:

RP/0/RP0/CPU0:router# clear rsvp counters prefix-filtering access-list banks

#### key-source key-chain (RSVP)

To specify the source of the key information to authenticate RSVP messages, use the **key-source key-chain** command in the appropriate RSVP authentication configuration mode. To remove the key source from the appropriate RSVP authentication configuration mode, use the **no** form of this command.

key-source key-chain key-chain-name no key-source key-chain key-chain-name

| Syntax Description | <i>key-chain-name</i> Name of the keychain. The maximum number of characters is 32. |  |  |
|--------------------|-------------------------------------------------------------------------------------|--|--|
| Command Default    | The default value is none, which means that the key source is not specified.        |  |  |
| Command Modes      | RSVP authentication configuration                                                   |  |  |
|                    | RSVP interface authentication configuration                                         |  |  |
|                    | RSVP neighbor authentication configuration                                          |  |  |
|                    |                                                                                     |  |  |

| Command History | Release       | Modification                 |
|-----------------|---------------|------------------------------|
|                 | Release 6.2.1 | This command was introduced. |

#### **Usage Guidelines**

 RSVP authentication is enabled regardless of whether or not the specified keychain exists or has no available keys to use. If the specified keychain does not exist or there are no available keys in the keychain, RSVP authentication processing fails.

- The **key-source key-chain** command does not create a keychain but just specifies which keychain to use. You must configure a keychain first.
- The no key-source key-chain command does not necessarily disable the authentication.
- RSVP authentication supports only keyed-hash message authentication code (HMAC)-type algorithms.

 Task ID
 Task ID
 Operations

 ID
 mpls-te
 read, write

**Examples** 

The following example shows that the source of the key information is specified for the keychain mpls-keys in RSVP authentication configuration mode:

RP/0/RP0/CPU0:router# configure
RP/0/RP0/CPU0:router(config)# rsvp authentication
RP/0/RP0/CPU0:router(config-rsvp-auth)# key-source key-chain mpls-keys

The following example shows that the source of the key information is specified for the keychain mpls-keys for a HundredGigE interface in RSVP authentication configuration mode:

```
RP/0/RP0/CPU0:router# configure
RP/0/RP0/CPU0:router(config)# rsvp interface HundredGigE 0/0/0/3
RP/0/RP0/CPU0:router(config-rsvp-if)# authentication
RP/0/RP0/CPU0:router(config-rsvp-if-auth)# key-source key-chain mpls-keys
```

The following example shows that the source of the key information is specified for the keychain mpls-keys in RSVP neighbor authentication configuration mode:

```
RP/0/RP0/CPU0:router# configure
RP/0/RP0/CPU0:router(config)# rsvp neighbor 10.0.0.1 authentication
RP/0/RP0/CPU0:router(config-rsvp-nbor-auth)# key-source key-chain mpls-keys
```

#### life-time (RSVP)

To control how long RSVP maintains idle security associations with other trusted RSVP neighbors, use the **life-time** command in the appropriate RSVP authentication configuration mode. To disable the lifetime setting, use the **no** form of this command.

life-time seconds no life-time seconds

**Syntax Description** seconds Length of time, in seconds, that RSVP maintains security associations with other trusted RSVP neighbors. Range is 30 to 86400.

**Command Default** seconds: 1800 (30 minutes)

**Command Modes** RSVP authentication configuration

RSVP interface authentication configuration

RSVP neighbor authentication configuration

| <b>Command History</b> | Release       | Modification                 |
|------------------------|---------------|------------------------------|
|                        | Release 6.2.1 | This command was introduced. |

write

# **Usage Guidelines** Use the **life-time (RSVP)** command to indicate when to end idle security associations with RSVP trusted neighbors.

By setting a larger lifetime, the router remembers the state for a long period time which provides better protection against a replay attack.

Use the **clear rsvp authentication** command to free security associations before their lifetimes expire.

| Task ID | Task<br>ID | Operations |
|---------|------------|------------|
|         | mpls-te    | read,      |

Examples

The following example shows how to configure a lifetime of 2000 seconds for each SA in RSVP authentication configuration mode:

RP/0/RP0/CPU0:router# configure
RP/0/RP0/CPU0:router(config)# rsvp authentication
RP/0/RP0/CPU0:router(config-rsvp-auth)# life-time 2000

The following example shows how to configure a lifetime of 2000 seconds for each SA in RSVP neighbor authentication configuration mode:

RP/0/RP0/CPU0:router# configure
RP/0/RP0/CPU0:router(config)# rsvp neighbor 10.0.0.1 authentication
RP/0/RP0/CPU0:router(config-rsvp-nbor-auth)# life-time 2000

The following example shows how to configure a lifetime of 2000 seconds for each SA in RSVP interface authentication configuration mode:

RP/0/RP0/CPU0:router# configure
RP/0/RP0/CPU0:router(config)# rsvp interface HundredGigE 0/0/0/3
RP/0/RP0/CPU0:router(config-rsvp-if)# authentication
RP/0/RP0/CPU0:router(config-rsvp-if-auth)# life-time 2000

### mpls traffic-eng lsp-oor

To set LSP out-of-resource (OOR) parameters, use the **mpls traffic-eng lsp-oor** command in XR Config mode. To remove LSP OOR parameter settings, use the **no** form of this command.

**mpls traffic-eng lsp-oor** [{ { green | red | yellow } action { accept reopt-lsp | admit lsp-min-bw value | flood { available-bw value | te-metric penalty value } } | { yellow | red } { transit-all | transit-unprotected } threshold value | green recovery-duration minutes }]

no mpls traffic-eng lsp-oor [{ { green | red | yellow } action { accept reopt-lsp | admit lsp-min-bw value | flood { available-bw value | te-metric penalty } } | { yellow | red } { transit-all | transit-unprotected } threshold | green recovery-duration }]

| Syntax Description | {green red yellow}                                                                                  | (Optional) Specifies a color option<br>for identifying specific actions<br>noted with the <b>action</b> keyword.                                                                                        |
|--------------------|----------------------------------------------------------------------------------------------------|----------------------------------------------------------------------------------------------------|
|                    |                                                                                                    | Here, <i>green</i> signifies <i>normal</i> state, <i>red</i> signifies <i>major</i> state, and <i>yellow</i> signifies <i>minor</i> state.                                                              |
|                    | action {accept reopt-lsp admit lsp-min-bw value flood {available-bw value te-metric penalty value}} | (Optional) Specifies one of the three actions for the selected state:                                                                                                    |
|                    |                                                                                                    | • accept reopt-lsp – Accepts a reoptimized LSP sharing the same link in the selected state as the current LSP. If not enabled, reoptimized LSPs are rejected.                                           |
|                    |                                                                                                    | • admit lsp-min-bw value –<br>Accept LSPs with a bandwidth<br>that is at least equal to the<br>specified bandwidth. The<br>default value is 0.                                                          |
|                    |                                                                                                    | • flood te-metric penalty value<br>– Adds a penalty value to the<br>TE metric of the links in the<br>specified state. This metric is<br>flooded for all links on the<br>router. The default value is 0. |
|                    |                                                                                                    | • flood available-bw value –<br>Specifies the percentage of<br>available bandwidth for all<br>links. The default value is<br>100%.                                                                      |

|                  | {yellow red} {transit-all transit-p                                                                                                    | protected} threshold value  | (Optional) Specifies a threshold<br>value for mid-point (or transit)<br>LSRs, for the yellow and red color<br>options.                       |  |  |
|------------------|----------------------------------------------------------------------------------------------------|-----------------------------|----------------------------------------------------------------------------------------------------|--|--|
|                  |                                                                                                    |                             | • <b>transit-all</b> – Specifies that the threshold value be applied for all mid-point routers.                                              |  |  |
|                  |                                                                                                    |                             | • transit-unprotected –<br>Specifies that the threshold<br>value be applied for<br>unprotected mid-point routers.                            |  |  |
|                  |                                                                                                    |                             | • <b>threshold</b> <i>value</i> – Specifies the threshold value.                                                                             |  |  |
|                  | green recovery-duration minutes                                                                                                    |                             | (Optional) Specifies the time<br>duration for an LSP action in the<br><i>green</i> state, after recovery. The<br>default value is 0 minutes. |  |  |
| Command Default  | LSP OOR parameters are disabled.                                                                                                    |                             |                                                                                                    |  |  |
| Command Modes    | Global Configuration                                                                                                    |                             |                                                                                                    |  |  |
| Command History  | Release                                                                                                    | Modification                |                                                                                                    |  |  |
|                  | Release 7.3.2                                                                                                    | This command                | was introduced.                                                                                                    |  |  |
| Usage Guidelines | Use the <b>mpls traffic-eng lsp-oor</b> action flood available-bw <i>value</i> command form to lower the available bandwidth on the link, potentially reducing the number of states that would be possible to set up over the link.                                            |                             |                                                                                                    |  |  |
|                  | Use the <b>mpls traffic-eng lsp-oor action flood te-metric penalty</b> <i>value</i> command form to add to the flooded TE metric (in the MPLS-TE topology). This serves as a deterrent for LERs to set up LSPs over this link.                                                 |                             |                                                                                                    |  |  |
|                  | Use the <b>mpls traffic-eng lsp-oor action admit lsp-min-bw</b> <i>value</i> command form to admit only new LSPs with signaled bandwidth that exceeds the bandwidth value. This restricts the number of new transit LSPs to only a few high bandwidth LSPs.                    |                             |                                                                                                    |  |  |
|                  | Use the <b>mpls traffic-eng lsp-oor action accept reopt-lsp</b> command form to recover the condition when LSPs run into <i>Yellow</i> or <i>Red</i> states, by allowing existing LSPs to re-optimize.                                                                         |                             |                                                                                                    |  |  |
|                  | Use the <b>mpls traffic-eng lsp-oor</b> green recovery-duration <i>minutes</i> command form to determine how long the actions are taken in the LSP OOR <i>Green</i> state after recovery. In other words, moving from yellow state to green state or red state to green state. |                             |                                                                                                    |  |  |
|                  | The following example shows how to configure the time duration for an LSP action in the <i>green</i> state, after recovery                                                                                                    |                             |                                                                                                    |  |  |
|                  | Router# <b>configure</b><br>Router(config)# <b>mpls traffic-e</b><br>Router(config)# <b>commit</b><br>Router(config)# <b>end</b>                                                                                                    | eng lsp-oor green recovery- | duration 10                                                                                                    |  |  |

The following example shows the output for the **show mpls traffic-eng lsp-oor summary** command. The main counters track the current OOR state, OOR thresholds, transitions, and the number of LSPs rejected due to OOR.

Router# show mpls traffic-eng lsp-oor summary

Total Transit LSPs: 5001 Total Transit Unprotected LSPs: 0 LSP OOR Status: Yellow; Changed last at: Wed May 15 17:05:48 2019 LSP OOR Green State Parameters: Available Bandwidth percentage: 100% TE Metric Penalty: 0 Minimum LSP Size: 0 kbps Accept Reopt: FALSE Transition duration: 0 minutes Statistics: Transitions 0; LSPs accepted 5001, rejected 0 Reopt accepted 0, rejected 0 LSP OOR Yellow State Parameters: Available Bandwidth percentage: 0% TE Metric Penalty: 0 Minimum LSP Size: 10000 kbps Accept Reopt: TRUE Transit LSP Threshold: 5000 Transit Unprotected LSP Threshold: No limit Statistics: Transitions 1; LSPs accepted 0, rejected 999 Reopt accepted 0, rejected 0 LSP OOR Red State Parameters: Available Bandwidth percentage: 0% TE Metric Penalty: 0 Minimum LSP Size: 10000 kbps Accept Reopt: FALSE Transit LSP Threshold: 10000 Transit Unprotected LSP Threshold: No limit Statistics: Transitions 0; LSPs accepted 0, rejected 0 Reopt accepted 0, rejected 0

#### rsvp

|                    | To enable functionality for Resource Reservation Protocol (RSVP) and enter RSVP configuration commands, use the <b>rsvp</b> command in XR Config mode. To return to the default behavior, use the <b>no</b> form of this command. |
|--------------------|----------------------------------------------------------------------------------------------------|
|                    | rsvp<br>no rsvp                                                                                                    |
| Syntax Description | This command has no keywords or arguments.                                                                                                    |
| Command Default    | No default behavior or values                                                                                                    |
| Command Modes      | XR Config mode                                                                                                    |
| Command History    | Release Modification                                                                                                    |
|                    | ReleaseThis command was introduced.6.2.1                                                                                                    |
| Usage Guidelines   | No specific guidelines impact the use of this command.                                                                                                    |
| Task ID            | Task Operations<br>ID                                                                                                    |
|                    | mpls-te read,<br>write                                                                                                    |
| Examples           | The following example shows how to enable RSVP functionality and enter the sub-mode for RSVP configuration commands:                                                                                                    |
|                    | RP/0/RP0/CPU0:router(config)# <b>rsvp</b><br>RP/0/RP0/CPU0:router(config-rsvp)#                                                                                                    |

### rsvp interface

To configure RSVP on an interface, use the **rsvp interface** command in XR Config mode. To disable RSVP on that interface, use the **no** form of this command.

**rsvp interface** *type interface-path-id* **no rsvp interface** *type interface-path-id* 

| Syntax Description | <i>type</i> Interface type. For more information, use the question mark (?) online help function.                                                                                                    |               |                       |                                                                                                    |  |
|--------------------|----------------------------------------------------------------------------------------------------|---------------|-----------------------|----------------------------------------------------------------------------------------------------|--|
|                    | <i>interface-path-id</i> Physical interface or a virtual interface.                                                                                                    |               |                       |                                                                                                    |  |
|                    |                                                                                                    |               | Note                  | Use the <b>show interfaces</b> command to see a list of all possible interfaces currently configured on the router. |  |
|                    |                                                                                                    |               | For more in function. | more information about the syntax for the router, use the question mark (?) online help tion.                       |  |
| Command Default    | RSVP is enabled by default on an interface under the following conditions. (Enabling RSVP on an interface means that interface can be used by RSVP to send and receive RSVP messages).                                                  |               |                       |                                                                                                    |  |
|                    |                                                                                                    |               | -                     | nat interface using the <b>rsvp interface</b> command.<br>hat interface.                                            |  |
| Command Modes      | XR Confi                                                                                                    | g mode        |                       |                                                                                                    |  |
| Command History    | Release                                                                                                    | Мо            | dification            |                                                                                                    |  |
|                    | Release 6.2.1                                                                                                    | Thi           | s command             | was introduced.                                                                                                    |  |
| Usage Guidelines   | When RSVP is enabled on an interface by any of the three methods mentioned in the above section, the default bandwidth is 0. Use the bandwidth command in RSVP interface configuration mode to configure the bandwidth on an interface. |               |                       |                                                                                                    |  |
|                    | If the interface bandwidth is 0, RSVP can be used only to signal flows that do not require bandwidth on this interface.                                                                                                    |               |                       |                                                                                                    |  |
|                    | The <b>rsvp interface</b> command enables the RSVP interface configuration mode.                                                                                                    |               |                       |                                                                                                    |  |
| Task ID            | Task (<br>ID                                                                                                    | Operation     | S                     |                                                                                                    |  |
|                    | mpls-te r                                                                                                    | ead,<br>write | _                     |                                                                                                    |  |
| Examples           |                                                                                                    | -             | -                     | how to enable the RSVP interface configuration mode and to enable bandwidth:                                        |  |

RP/0/RP0/CPU0:router# configure
RP/0/RP0/CPU0:router(config)# rsvp interface HundredGigE 0/0/0/3

#### rsvp neighbor

To specify an RSVP neighbor, use the **rsvp neighbor** command in XR Config mode. To deactivate authentication for a neighbor, use the **no** form of this command.

rsvp neighbor *IP-address* authentication no rsvp neighbor *IP-address* authentication

**Syntax Description** IP address of the neighbor. A single IP address of a specific neighbor; usually one of the **IP-address** neighbor's physical or logical (loopback) interfaces. authentication Configures RSVP authentication parameters. No default values or behaviors **Command Default** XR Config mode **Command Modes Command History** Modification Release Release This command was introduced. 6.2.1 RSVP neighbor configuration mode can be used only if you want to configure authentication for a particular **Usage Guidelines** neighbor. Task ID Operations Task ID mpls-te read, write Examples The following example shows how to enter RSVP neighbor authentication configuration mode for IP address 10.0.0.1: RP/0/RP0/CPU0:router# configure RP/0/RP0/CPU0:router(config) # rsvp neighbor 10.0.0.1 authentication RP/0/RP0/CPU0:router(config-rsvp-nbor-auth) #

### show rsvp request

To list all the requests that RSVP knows about on a router, use the **show rsvp request** command in XR EXEC mode.

show rsvp request [destination IP-address] [detail] [dst-port port-num] [session-type { lsp-p2p }]
[source IP-address] [src-port port-num]

| Syntax Description | detail                                                                                                    | <ul> <li>(Optional) Displays multiline status for each path. If this keyword is not specified, only a single-line table entry is displayed.</li> <li>(Optional) Displays the entries that match the specified address.</li> <li>(Optional) Displays destination port and tunnel information.</li> </ul> |  |  |  |
|--------------------|----------------------------------------------------------------------------------------------------|----------------------------------------------------------------------------------------------------|--|--|--|
|                    | destination IP-address                                                                                                    |                                                                                                    |  |  |  |
|                    | dst-port port-num                                                                                                    |                                                                                                    |  |  |  |
|                    | session-type                                                                                                    | (Optional) Displays the entries that match the specified session type.<br>Displays the entries that are used for P2P sessions.                                                                                                    |  |  |  |
|                    | lsp-p2p                                                                                                    |                                                                                                    |  |  |  |
|                    | source IP-address                                                                                                    | (Optional) Displays source address information.                                                                                                    |  |  |  |
|                    | src-port port-num                                                                                                    | (Optional) Displays port and LSP ID information.                                                                                                    |  |  |  |
| Command Default    | No default behavior or                                                                                                    | values                                                                                                    |  |  |  |
| Command Modes      | XR EXEC mode                                                                                                    |                                                                                                    |  |  |  |
| Command History    | Release Modifica                                                                                                    | tion                                                                                                    |  |  |  |
|                    | Release This com<br>6.2.1                                                                                                    | mand was introduced.                                                                                                    |  |  |  |
| Usage Guidelines   | This command displays information about upstream reservations only; that is, reservations being sent to upstream hops. Information about downstream reservations (that is, incoming or locally created reservations) is available using the <b>show rsvp reservation</b> command. |                                                                                                    |  |  |  |
|                    | Reservations are display and source port.                                                                                                    | yed in ascending order of destination IP address, destination port, source IP address,                                                                                                    |  |  |  |
| Task ID            | Task Operations<br>ID                                                                                                    |                                                                                                    |  |  |  |
|                    | mpls-te read,<br>write                                                                                                    |                                                                                                    |  |  |  |
| Examples           | The following is sample                                                                                                    | e output from the <b>show rsvp request</b> command:                                                                                                    |  |  |  |
|                    | RP/0/RP0/CPU0:router                                                                                                    | # show rsvp request                                                                                                    |  |  |  |

 Dest Addr DPort
 Source Addr SPort Pro
 OutputIF
 Sty Serv Rate Burst

 192.168.40.40 2001
 192.168.67.68
 2
 0
 HundredGigE 0/0/0/3
 SE LOAD
 0

 1K

The following is sample output from the **show rsvp request detail** command, which displays detailed information about all requests in the router. Requests are reservation states for the reservation messages sent upstream:

RP/0/RP0/CPU0:router# show rsvp request detail

```
REQ: IPv4-LSP Session addr: 192.168.40.40. TunID: 2001. LSPId: 2.
Source addr: 192.168.67.68. ExtID: 192.168.67.68.
Output interface: HundredGigE 0/0/0/3. Next hop: 192.168.67.68 (lih: 0x19700001).
Flags: Local Receiver.
Style: Shared-Explicit. Service: Controlled-Load.
Rate: 0 bits/sec. Burst: 1K bytes. Peak: 0 bits/sec.
MTU min: 0, max: 500 bytes.
Policy: Forwarding. Policy source(s): MPLS/TE.
Number of supporting PSBs: 1
Destination Add DPort
                          Source Add SPort Pro
                                                  Input IF
                                                                    Rate Burst Prot
 192.168.40.40 2001
                                                 HundredGigE 0/0/0/3 0 1K
                           192.168.67.68 2 0
                                                                                 Off
Number of supporting RSBs: 1
Destination Add DPort
                           Source Add SPort Pro
                                                  Input IF Sty Serv Rate Burst
  192.168.40.40 2001
                           10.66.67.68 2 0
                                                  None SE LOAD 0 1K
```

This table describes the significant fields shown in the display.

Table 25: show rsvp request detail Command Field Descriptions

| Field                     | Description                                        |
|---------------------------|----------------------------------------------------|
| Number of supporting PSBs | Number of senders for this session (typically, 1). |
| Number of supporting RSBs | Number of reservations per session (typically, 1). |
| Policy                    | Admission control status.                          |
| Policy source             | Entity performing the admission control.           |

### show rsvp authentication

To display the database for the security association that RSVP has established with other RSVP neighbors, use the **show rsvp authentication** command in XR EXEC mode.

show rsvp authentication [type interface-path-id] [destination IP-address] [detail] [mode {receive
| send}] [neighbor IP-address] [source IP-address]

| Syntax Description | type                          | (Optional) Interface type. For more information, use the question mark (?) online help function.                                                                                                    |  |  |  |
|--------------------|-------------------------------|----------------------------------------------------------------------------------------------------|--|--|--|
|                    | interface-path-id             | Physical interface or a virtual interface.                                                                                                    |  |  |  |
|                    |                               | <b>Note</b> Use the <b>show interfaces</b> command to see a list of all possible interfaces currently configured on the router.                                                                                                    |  |  |  |
|                    |                               | For more information about the syntax for the router, use the question mark (?) online help function.                                                                                                    |  |  |  |
|                    | destination IP-address        | <ul> <li>(Optional) Displays the database for the security association (SA) for the destination IP address. The <i>IP address</i> argument is the IP address of the destination address.</li> <li>(Optional) Displays additional information about RSVP security SAs.</li> <li>(Optional) Specifies the SA type. An SA is used to authenticate either incoming (receive) or outgoing (send) messages.</li> <li>Displays SAs for incoming messages.</li> <li>Displays SAs for outgoing messages.</li> <li>(Optional) Displays the RSVP authentication information for the neighbor IP address. The <i>IP-address</i> argument is the IP address of the neighbor. For the send SA, the neighbor address is the destination address. For receive, the neighbor address.</li> </ul> |  |  |  |
|                    | detail                        |                                                                                                    |  |  |  |
|                    | mode                          |                                                                                                    |  |  |  |
|                    | receive                       |                                                                                                    |  |  |  |
|                    | send                          |                                                                                                    |  |  |  |
|                    | neighbor IP-address           |                                                                                                    |  |  |  |
|                    | source IP-address             | (Optional) Displays the database for the SA for the source IP address. The <i>IP-address</i> argument is the IP address of the source address.                                                                                                    |  |  |  |
| Command Default    | No default behavior or values |                                                                                                    |  |  |  |
| Command Modes      | XR EXEC mode                  |                                                                                                    |  |  |  |
| Command History    | Release Modificati            | on                                                                                                    |  |  |  |
|                    | Release This comm<br>6.2.1    | and was introduced.                                                                                                    |  |  |  |
| Usage Guidelines   | No specific guidelines im     | pact the use of this command.                                                                                                    |  |  |  |

# Task ID Task Operations ID

mpls-te read

#### Examples

The following sample output displays information for RSVP authentication:

RP/0/RP0/CPU0:router# show rsvp authentication

| Codes: S - stat | ic, G - global, | N - neighbor, I -inte | rface, C - chain |   |      |
|-----------------|-----------------|-----------------------|------------------|---|------|
| Source Address  |                 | Interface             | Mode Key-Source  | - | Code |
| 10.0.0.1        | 10.0.0.2        | HundredGigE 0/0/0/3   | Send mpls-keys   | 1 | SGC  |
| 10.0.0.2        | 10.0.0.1        | HundredGigE 0/0/0/3   | Recv mpls-keys   | 1 | SGC  |

This table describes the significant fields shown in the display.

Table 26: show rsvp authentication Command Field Descriptions

| Field             | Description                                                                                                    |  |
|-------------------|----------------------------------------------------------------------------------------------------|--|
| Source<br>Address | IP address of the sender. For Send mode, this is the local address (either the address of the Interface field or the local router ID). For Recv mode, this is the address of the RSVP neighbor.                                                           |  |
| Dest Address      | IP address of the receiver. For Send mode, this is the address of the RSVP neighbor. For Recv mode, this is the local address (either the address of the Interface field or the local router ID).                                                         |  |
| Interface         | Name of the interface over which the security association is being maintained.                                                                                                    |  |
| Mode              | Direction of the association for the following mode types:                                                                                                    |  |
|                   | Send                                                                                                    |  |
|                   | Authenticates messages that you forward.                                                                                                    |  |
|                   | Recv                                                                                                    |  |
|                   | Authenticates messages that you receive.                                                                                                    |  |
| Key-Source        | Key source identification string that is currently set to the configured keychain name.                                                                                                    |  |
| Key-ID            | The last successful key ID that is used for authentication and maps to the keychain ID configuration. If the value is too large to fit into the column, it is truncated and a () suffix is appended. Use the detail mode to see the non-truncated key ID. |  |

| Field | Description                         |  |  |  |  |  |
|-------|-------------------------------------|--|--|--|--|--|
| Code  | Code field has the following terms: |  |  |  |  |  |
|       | Static                              |  |  |  |  |  |
|       | Key is static and configured.       |  |  |  |  |  |
|       | Global                              |  |  |  |  |  |
|       | Key is global-based.                |  |  |  |  |  |
|       | Neighbor                            |  |  |  |  |  |
|       | Key is neighbor-based.              |  |  |  |  |  |
|       | Interface                           |  |  |  |  |  |
|       | Key is interface-based.             |  |  |  |  |  |
|       | Chain                               |  |  |  |  |  |
|       | Key is part of a keychain.          |  |  |  |  |  |

The following sample output shows detailed information about a Send mode SA that is followed by a Receive mode SA:

```
RP/0/RP0/CPU0:router# show rsvp authentication detail
```

| RSVP Authentication Information: |                 |                           |  |  |  |  |
|----------------------------------|-----------------|---------------------------|--|--|--|--|
| Source Address:                  | 10.0.0.1        |                           |  |  |  |  |
| Destination Address:             | 10.0.0.2        |                           |  |  |  |  |
| Neighbour Address:               | 10.0.0.2        |                           |  |  |  |  |
| Interface:                       | HundredGigE 0/0 | /0/3                      |  |  |  |  |
| Direction:                       | Send            |                           |  |  |  |  |
| LifeTime:                        | 1800 (sec)      |                           |  |  |  |  |
| LifeTime left:                   | 1305 (sec)      |                           |  |  |  |  |
| КеуТуре:                         | Static Global K | eyChain                   |  |  |  |  |
| Key Source:                      | namel           |                           |  |  |  |  |
| Key Status:                      | No error        |                           |  |  |  |  |
| KeyID:                           | 1               |                           |  |  |  |  |
| Digest:                          | HMAC MD5 (16)   |                           |  |  |  |  |
| Challenge:                       | Not supported   |                           |  |  |  |  |
| TX Sequence:                     | 502396945970285 | 8020 (0x45b8b99b00000124) |  |  |  |  |
| Messages successfully a          | uthenticated:   | 245                       |  |  |  |  |
| Messages failed authent          | ication:        | 0                         |  |  |  |  |
|                                  |                 |                           |  |  |  |  |
| Receive Errors:                  |                 |                           |  |  |  |  |
| Incomplete security a            | ssociation:     | 0                         |  |  |  |  |
| Missing INTEGRITY obj            | ect:            | 0                         |  |  |  |  |
| Incorrect digest:                |                 | 0                         |  |  |  |  |
| Digest type mismatch:            |                 | 0                         |  |  |  |  |
| Duplicate sequence nu            | mber:           | 0                         |  |  |  |  |
| Out-of-range sequence            | number:         | 0                         |  |  |  |  |
| Invalid message forma            | it:             | 0                         |  |  |  |  |
|                                  |                 |                           |  |  |  |  |

 Table 27: show rsvp authentication detail Command Field Descriptions

| Field               | Description                                                                                                    |  |  |  |
|---------------------|----------------------------------------------------------------------------------------------------|--|--|--|
| Source Address      | IP address of the sender. For Send mode, this is the local address (either the address of the Interface field or the local router ID). For Recv mode, this is the address of the RSVP neighbor.   |  |  |  |
| Destination Address | IP address of the receiver. For Send mode, this is the address of the RSVP neighbor. For Recv mode, this is the local address (either the address of the Interface field or the local router ID). |  |  |  |
| Neighbor Address    | IP address of the RSVP neighbor with which the security association is being maintained.                                                                                                    |  |  |  |
| Interface           | Name of the interface over which the security association is being maintained.                                                                                                    |  |  |  |
| Direction           | Direction of the association for the following mode types:                                                                                                    |  |  |  |
|                     | Send                                                                                                    |  |  |  |
|                     | Authenticates messages that you forward.                                                                                                    |  |  |  |
|                     | Recv                                                                                                    |  |  |  |
|                     | Authenticates messages that you receive.                                                                                                    |  |  |  |
| LifeTime            | Configured expiration timer value.                                                                                                    |  |  |  |
| LifeTime left       | Number of seconds until the expiration timer expires.                                                                                                    |  |  |  |
| КеуТуре             | Keys that are used:                                                                                                    |  |  |  |
|                     | Static                                                                                                    |  |  |  |
|                     | Key is static and configured.                                                                                                    |  |  |  |
|                     | Global                                                                                                    |  |  |  |
|                     | Key is global-based.                                                                                                    |  |  |  |
|                     | Neighbor                                                                                                    |  |  |  |
|                     | Key is neighbor-based.                                                                                                    |  |  |  |
|                     | Interface                                                                                                    |  |  |  |
|                     | Key is interface-based.                                                                                                    |  |  |  |
|                     | Chain                                                                                                    |  |  |  |
|                     | Key is part of a keychain.                                                                                                    |  |  |  |
| Key-Source          | Key source identification string that is currently set to the configured keychain name.                                                                                                    |  |  |  |
| Key Status          | Last status reported from the key source.                                                                                                    |  |  |  |

| Field                               | Description                                                                                                    |  |  |  |
|-------------------------------------|----------------------------------------------------------------------------------------------------|--|--|--|
| Key-ID                              | Last successful key ID that is used for authentication and that maps to the keychain ID configuration. If the value is too large to fit into the column, it is truncated and a () suffix is appended. (Use the detail mode to see the non-truncated key ID.) |  |  |  |
| Digest                              | Digest algorithm that is used. The algorithms are either HMAC-MD5 or HMAC-SHA1.                                                                                                    |  |  |  |
| Challenge                           | Current challenge status reported.                                                                                                    |  |  |  |
| Tx Sequence                         | Last sequence number that was sent.                                                                                                    |  |  |  |
| Messages successfully authenticated | Number of messages authenticated by using this SA.                                                                                                    |  |  |  |
| Messages failed authentication      | Number of messages that failed authentication using this SA.                                                                                                    |  |  |  |
| Sequence Window Size                | Maximum configured RX sequence number window.                                                                                                    |  |  |  |
| Sequence Window Count               | Currently used size of the RX sequence number window.                                                                                                    |  |  |  |
| Incomplete security association     | Number of messages that are dropped due to a key failure.                                                                                                    |  |  |  |
| Incorrect digest                    | Number of messages that are dropped due to an incorrect digest.                                                                                                    |  |  |  |
| Digest type mismatch                | Number of messages that are dropped due to an incorrect digest length, which implies an algorithm mismatch.                                                                                                    |  |  |  |
| Duplicate sequence number           | Number of messages that are dropped due to a duplicate sequence number.                                                                                                    |  |  |  |
| Out-of-range sequence number        | Number of messages that are dropped due to a sequence number range (window-size) checking.                                                                                                    |  |  |  |
| Invalid message format              | Number of messages that are dropped due to formatting errors, such as incorrect objects.                                                                                                    |  |  |  |

I

# show rsvp counters

To display internal RSVP counters, use the show rsvp counters command in XR EXEC mode mode.

show rsvp counters {messages [{type interface-path-id | summary }]| events | database}

| Syntax Description | messages                                                            | Displays a historical count of the number of messages RSVP has received and sent on each interface along with a summation.               |  |  |  |  |
|--------------------|---------------------------------------------------------------------|----------------------------------------------------------------------------------------------------|--|--|--|--|
|                    | type                                                                | (Optional) Interface type. For more information, use the question mark (?) online help function.                                         |  |  |  |  |
|                    | interface-path-id                                                   | Physical interface or a virtual interface.                                                                                               |  |  |  |  |
|                    |                                                                     | <b>Note</b> Use the <b>show interfaces</b> command to see a list of all possible interfaces currently configured on the router.          |  |  |  |  |
|                    |                                                                     | For more information about the syntax for the router, use the question mark (?) online help function.                                    |  |  |  |  |
|                    | summary (Optional) Displays the aggregate counts of all interfaces. |                                                                                                    |  |  |  |  |
|                    | events                                                              | Displays the number of states expired for lack of refresh and a count of received No Acknowledgements (NACKs).                           |  |  |  |  |
|                    | database                                                            | Displays counters on RSVP database, including number of paths, session, and so on.                                                       |  |  |  |  |
| Command Default    | No default behavior or values                                       |                                                                                                    |  |  |  |  |
| Command Modes      | XR EXEC mode                                                        |                                                                                                    |  |  |  |  |
| Command History    | Release Mod                                                         | dification                                                                                                    |  |  |  |  |
|                    | Release This 6.2.1                                                  | s command was introduced.                                                                                                    |  |  |  |  |
| Usage Guidelines   | In message counte<br>not counted separa                             | rs, bundle messages are counted as single bundle messages. The component messages are needed.                                            |  |  |  |  |
|                    |                                                                     | word shows the counters for all the interfaces. In addition, the aggregate summary is shown <b>messages</b> and <b>summary</b> keywords. |  |  |  |  |
| Task ID            | Task Operations                                                     | S S                                                                                                    |  |  |  |  |
|                    | mpls-te read,<br>write                                              | _                                                                                                    |  |  |  |  |

#### **Examples**

The following is sample output from the **show rsvp counters messages** command for HundredGigE 0/0/0/3:

```
RP/0/RP0/CPU0:router# show rsvp counters messages HundredGigE 0/0/0/3
```

| HundredGigE0/0/0/3 | Recv  | Xmit | Recv         | Xmit |   |
|--------------------|-------|------|--------------|------|---|
| Path               | 24    | 1    | Resv         | 0    | 0 |
| PathError          | 0     | 0    | ResvError    | 0    | 0 |
| PathTear           | 5     | 1    | ResvTear     | 0    | 0 |
| ResvConfirm        | 0     | 0    | Ack          | 34   | 0 |
| Bundle             | 0     |      | Hello        | 0    | 0 |
| SRefresh           | 10118 | 0    | OutOfOrder   | 0    |   |
| Retransmit         |       | 0    | Rate Limited |      | 0 |

Table 28: show rsvp counters messages Command Field Descriptions

| Description                                                                                                    |
|----------------------------------------------------------------------------------------------------|
| Number of Path messages sent downstream or received from an upstream node.                                                       |
| Number of PathError messages received from a downstream neighbor or sent to an upstream neighbor.                                |
| Number of PathTear messages sent downstream, or messages received, from upstream neighbors.                                      |
| Number of ResvConfirm messages received from an upstream neighbor or sent to a downstream neighbor.                              |
| Number of Bundle messages containing RSVP messages sent and received by the neighbor.                                            |
| Number of Summary Refresh messages sent to and received by a neighbor to refresh the path and reservation states.                |
| Number of messages retransmitted to ensure reliable messaging (related to refresh reduction).                                    |
| Number of Reservation messages received from a downstream neighbor or sent to an upstream neighbor to reserve resources.         |
| Number of Reservation Error messages received from a upstream neighbor or sent to a downstream neighbor.                         |
| Number of Reservation Tear messages received from a downstream neighbor or sent to an upstream neighbor to tear down RSVP flows. |
| Number of Acknowledgement messages sent and received by a neighbor acknowledging receipt of a message.                           |
| Number of Hello messages sent to and received by a neighbor.                                                                     |
| Number of messages received that are out of order.                                                                               |
| Number of RSVP packets affected by rate limiting.                                                                                |
|                                                                                                    |

The following is sample output from the show rsvp counters database command:

```
RP/0/RP0/CPU0:router# show rsvp counters database
```

```
Sessions: 0
Locally created and incoming paths: 0
Outgoing paths: 0
Locally created and incoming Reservations: 0
Outgoing Reservations: 0
Interfaces: 4
```

Table 29: show rsvp counters database Command Field Descriptions

| Field                                     | Description                                                                                                    |
|-------------------------------------------|----------------------------------------------------------------------------------------------------|
| Sessions                                  | RSVP sessions.                                                                                                    |
| Locally created and incoming paths        | <ul><li>Path states created by :</li><li>A local application on the node.</li><li>Path message received from the network.</li></ul>      |
| Outgoing paths                            | Outgoing path states.                                                                                                    |
| Locally created and incoming Reservations | <ul> <li>Reservations created by :</li> <li>A local application on the node.</li> <li>Path message received from the network.</li> </ul> |
| Outgoing Reservations                     | Outgoing reservation (request) states.                                                                                                   |
| Interfaces                                | Known RSVP interfaces.                                                                                                    |

## show rsvp counters oor

To display internal RSVP counters on out of resources (OOR) events, use the **show rsvp counters oor** command in XR EXEC mode.

show rsvp counters oor [{type interface-path-id | summary}]

| Syntax Description | type                                             | (Optional function.   | l) Interface type. For more information, use the question mark (?) online help                                      |
|--------------------|--------------------------------------------------|-----------------------|----------------------------------------------------------------------------------------------------|
|                    | interface-path-id                                | Physical              | interface or a virtual interface.                                                                                   |
|                    |                                                  | Note                  | Use the <b>show interfaces</b> command to see a list of all possible interfaces currently configured on the router. |
|                    |                                                  | For more<br>help func | information about the syntax for the router, use the question mark (?) online ation.                                |
|                    | summary                                          | (Optional             | l) Displays a summary of OOR events.                                                                                |
| Command Default    | No default behavio                               | or or values          | 5                                                                                                    |
| Command Modes      | XR EXEC mode                                     |                       |                                                                                                    |
| Command History    | Release Mod                                      | lification            |                                                                                                    |
|                    | Release This 6.2.1                               | command               | was introduced.                                                                                                    |
| Usage Guidelines   | No specific guideli                              | nes impact            | t the use of this command.                                                                                          |
| Task ID            | Task Operations<br>ID                            | -                     |                                                                                                    |
|                    | mpls-te read,<br>write                           | _                     |                                                                                                    |
| Examples           | The following is sa                              | imple outp            | ut from the <b>show rsvp counters oor</b> command:                                                                  |
|                    | RP/0/RP0/CPU0:rc                                 | outer# <b>shc</b>     | ow rsvp counters oor                                                                                                |
|                    | HundredGigE 0/<br>Path<br>HundredGigE 0/<br>Path | 0/0/4                 | Rejected<br>24<br>Rejected<br>31                                                                                    |
|                    | All RSVP Inter<br>Path                           | Laces                 | Rejected<br>55                                                                                                    |

This table describes the significant fields shown in the display.

Table 30: show rsvp counters oor Command Field Descriptions

| Field [ | Description |
|---------|-------------|
|---------|-------------|

Path Number of Path messages received on the interface that were rejected due to oor conditions.

# show rsvp counters prefix-filtering

To display internal prefix-filtering related RSVP counters, use the **show rsvp counters prefix-filtering** command in XR EXEC mode.

**show rsvp counters prefix-filtering interface** [{type interface-path-id|summary}] access-list [aclname]

| Syntax Description                      | interface                                                                                  | Displays RSVP prefix-filtering counters for all interfaces.                                                                     |  |  |  |  |  |  |
|-----------------------------------------|--------------------------------------------------------------------------------------------|----------------------------------------------------------------------------------------------------|--|--|--|--|--|--|
|                                         | type                                                                                       | (Optional) Interface type. For more information, use the question mark (?) online help function.                                |  |  |  |  |  |  |
|                                         | interface-path-id                                                                          | Physical interface or a virtual interface.                                                                                      |  |  |  |  |  |  |
|                                         |                                                                                            | <b>Note</b> Use the <b>show interfaces</b> command to see a list of all possible interfaces currently configured on the router. |  |  |  |  |  |  |
|                                         |                                                                                            | For more information about the syntax for the router, use the question mark (?) online help function.                           |  |  |  |  |  |  |
|                                         | summary                                                                                    | (Optional) Displays a summary of RSVP prefix-filtering counters on all interfaces.                                              |  |  |  |  |  |  |
|                                         | access-list                                                                                | Displays RSVP prefix-filtering counters for the access control list.                                                            |  |  |  |  |  |  |
|                                         | aclname                                                                                    | (Optional) Name of the access control list.                                                                                     |  |  |  |  |  |  |
| Command Default                         | No default behavio                                                                         | or or values                                                                                                    |  |  |  |  |  |  |
| Command Modes                           | XR EXEC mode                                                                               |                                                                                                    |  |  |  |  |  |  |
| Command History                         | Release Mo                                                                                 | dification                                                                                                    |  |  |  |  |  |  |
|                                         | Release This 6.2.1                                                                         | s command was introduced.                                                                                                    |  |  |  |  |  |  |
|                                         |                                                                                            |                                                                                                    |  |  |  |  |  |  |
| Usage Guidelines                        | Counters do not in                                                                         | crement if you have not configured an access control list for prefix-filtering.                                                 |  |  |  |  |  |  |
| Usage Guidelines<br>Task ID             | Counters do not in<br>Task Operations<br>ID                                                | _                                                                                                    |  |  |  |  |  |  |
|                                         | Task Operations                                                                            | _                                                                                                    |  |  |  |  |  |  |
| Task ID                                 | Task<br>IDOperations<br>operationsmpls-te<br>writeread,<br>write                           | _                                                                                                    |  |  |  |  |  |  |
| Usage Guidelines<br>Task ID<br>Examples | Task<br>IDOperations<br>operationsmpls-te<br>writeread,<br>writeThe following is satisfied |                                                                                                    |  |  |  |  |  |  |

| PathTear<br>ResvConfirm<br>Total                                   | 0<br>0<br>4        |      |                  |                          |                                   |                              | 0<br>0<br>4                    |
|--------------------------------------------------------------------|--------------------|------|------------------|--------------------------|-----------------------------------|------------------------------|--------------------------------|
| HundredGigE0/0/                                                    | 0/3                | Fwd  | Local            | l Drop                   | Def-Drop                          | Def-Proc                     | Total                          |
| Path<br>PathTear<br>ResvConfirm<br>Total                           |                    |      | 1<br>0<br>0<br>1 | 0<br>0<br>0<br>0         | 219<br>31<br>0<br>219             | 2<br>0<br>0<br>2             | 222<br>31<br>0<br>253          |
| HundredGigE0/0/                                                    | 0/3                | Fwd  | Local            | Drop                     | Def-Drop                          | Def-Proc                     | Total                          |
| Path<br>PathTear<br>ResvConfirm<br>Total                           |                    |      | 0<br>0<br>0<br>0 | 0<br>0<br>0<br>0         | 0<br>0<br>0<br>0                  | 1<br>0<br>0<br>1             | 1<br>0<br>0<br>1               |
| ALL RSVP<br>Interfaces<br>Path<br>PathTear<br>ResvConfirm<br>Total | Fwd<br>4<br>0<br>4 | Loca | 1<br>0<br>0<br>1 | Drop<br>0<br>0<br>0<br>0 | Def-Drop<br>219<br>31<br>0<br>250 | Def-Proc<br>3<br>0<br>0<br>3 | Total<br>227<br>31<br>0<br>258 |

## The following is sample output from the **show rsvp counters prefix-filtering interface** *type interface-path-id*command:

RP/0/RP0/CPU0:router# show rsvp counters prefix-filtering interface HundredGigE 0/0/0/3

| HundredGigE0/0/0/3 | Fwd Lo | cal Drop | Def-Drop | Def-Proc | c Total |
|--------------------|--------|----------|----------|----------|---------|
| Path               | 1      | 0        | 219      | 2        | 222     |
| PathTear           | 0      | 0        | 31       | 0        | 31      |
| ResvConfirm        | 0      | 0        | 0        | 0        | 0       |
| Total              | 1      | 0        | 250      | 2        | 253     |

The following is sample output from the **show rsvp counters prefix-filtering interface summary** command:

RP/0/RP0/CPU0:router# show rsvp counters prefix-filtering interface summary

| ALL RSVP    |     |       |      |          |          |       |
|-------------|-----|-------|------|----------|----------|-------|
| Interfaces  | Fwd | Local | Drop | Def-Drop | Def-Proc | Total |
| Path        | 4   | 1     | 0    | 219      | 3        | 227   |
| PathTear    | 0   | 0     | 0    | 31       | 0        | 31    |
| ResvConfirm | 0   | 0     | 0    | 0        | 0        | 0     |
| Total       | 4   | 1     | 0    | 250      | 3        | 258   |

The following is sample output from the **show rsvp counters prefix-filtering access-list banks**command:

RP/0/RP0/CPU0:router# show rsvp counters prefix-filtering access-list banks

| ACL: banks | Forward | Local | Drop | Total |
|------------|---------|-------|------|-------|
| Path       | 0       | 0     | 0    | 0     |

| PathTear    | 0 | 0 | 0 | 0 |
|-------------|---|---|---|---|
| ResvConfirm | 0 | 0 | 0 | 0 |
| Total       | 0 | 0 | 0 | 0 |

Table 31: show rsvp counters prefix-filtering interface and summary CommandField Descriptions

| Field       | Description                                                                                                    |  |  |  |  |  |
|-------------|----------------------------------------------------------------------------------------------------|--|--|--|--|--|
| Fwd         | Number of messages forwarded to the next router.                                                                                                    |  |  |  |  |  |
|             | <b>Note</b> The messages are counted against the <i>routed</i> interface only because RSVP has no record of what interface the messages will be forwarded to. |  |  |  |  |  |
| Local       | Number of messages not forwarded (because they are locally destined).                                                                                         |  |  |  |  |  |
| Drop        | Number of messages dropped.                                                                                                    |  |  |  |  |  |
| Def-Drop    | Number of messages dropped when an access control list match returns an implicit deny. (Results when RSVP is configured to drop implicit deny messages.)      |  |  |  |  |  |
| Def-Proc    | Number of messages processed by RSVP when an access control list match returns an implicit deny.                                                              |  |  |  |  |  |
| Path        | Number of Path messages.                                                                                                    |  |  |  |  |  |
| PathTear    | Number of Path Tear messages.                                                                                                    |  |  |  |  |  |
| ResvConfirm | Number of ResvConfirm messages.                                                                                                    |  |  |  |  |  |

## show rsvp fast-reroute

To display RSVP Fast-Reroute (FRR) information, use the show rsvp fast-reroute command in EXEC mode.

show rsvp fast-reroute [destination IP -address] [dst-port port] [session-type { lsp-p2p }] [source
IP-address] [src-port source-port] [summary]

|                    | _                                                         |                         |                                                                                                    |                           |                  |  |  |
|--------------------|-----------------------------------------------------------|-------------------------|----------------------------------------------------------------------------------------------------|---------------------------|------------------|--|--|
| Syntax Description | destination IP-addres                                     | s (Optional) Dis        | (Optional) Displays the entries that match the specified address.                                                                                                    |                           |                  |  |  |
|                    | dst-port port                                             | (Optional) Dis          | splays the port a                                                                                                    | ddress of the destination | on router.       |  |  |
|                    | session-type                                              | (Optional) Dis          | (Optional) Displays the entries that match the specified session type.                                                                                                    |                           |                  |  |  |
|                    | lsp-p2p                                                   | Displays the e          | Displays the entries that are used for P2P sessions.<br>(Optional) Displays the IP address of the source network.<br>(Optional) Displays the port number of the source router. |                           |                  |  |  |
|                    | source IP-address                                         | (Optional) Dis          |                                                                                                    |                           |                  |  |  |
|                    | src-port source-port                                      | (Optional) Dis          |                                                                                                    |                           |                  |  |  |
|                    | summary                                                   | (Optional) Dis          | splays summariz                                                                                                    | ed information about t    | he FRR database. |  |  |
| command Default    | None                                                      |                         |                                                                                                    |                           |                  |  |  |
| command Modes      | EXEC                                                      |                         |                                                                                                    |                           |                  |  |  |
| Command History    | <br>Release Modifica                                      | tion                    |                                                                                                    |                           |                  |  |  |
|                    | Release This com<br>6.2.1                                 | mand was introdu        | ced.                                                                                                    |                           |                  |  |  |
| sage Guidelines    | No specific guidelines in                                 | mpact the use of t      | his command.                                                                                                    |                           |                  |  |  |
| ask ID             | Task Operations<br>ID                                     |                         |                                                                                                    |                           |                  |  |  |
|                    | 1, 1                                                      |                         |                                                                                                    |                           |                  |  |  |
|                    | mpls-te read,<br>write                                    |                         |                                                                                                    |                           |                  |  |  |
| Examples           | 1                                                         | om the <b>show rsvj</b> | o fast-reroute c                                                                                                    | ommand:                   |                  |  |  |
| xamples            | write                                                     | _                       |                                                                                                    | ommand:                   |                  |  |  |
|                    | write<br>This is sample output fr<br>RP/0/RP0/CPU0:router | _                       |                                                                                                    | ommand:<br>Source         | PSBs             |  |  |

This table describes the significant fields shown in the display.

Table 32: show rsvp fast-reroute Command Field Descriptions

| Field       | Description                                          |
|-------------|------------------------------------------------------|
| Туре        | Type of session.                                     |
| Destination | Destination address of session.                      |
| TunID       | Tunnel ID number.                                    |
| Source      | Source address of session.                           |
| PSBs        | PSB FRR <sup><math>\underline{8}</math></sup> state. |
| RSBs        | RSB FRR state.                                       |

<sup>8</sup> Fast reroute.

This is sample output from the show rsvp fast-reroute summary command:

#### RP/0/RP0/CPU0:router# show rsvp fast-reroute summary

| States | Total | Ready | Act-Wait | Active |
|--------|-------|-------|----------|--------|
| PSBs   | 1     | 1     | 0        | 0      |
| RSBs   | 1     | 1     | 0        | 0      |

This table describes the significant fields shown in the display.

Table 33: show rsvp fast-reroute summary Command Field Descriptions

| Field    | Description                                                                                                    |
|----------|----------------------------------------------------------------------------------------------------|
| States   | FRR <sup>9</sup> state.                                                                                                    |
| Total    | Total number of path and reservation states.                                                                                                    |
| Ready    | Number of states in FRR ready state. No FRR processing has been done on these states.                                                                                                    |
| Act-Wait | <ul> <li>Number of states in "Active Wait" FRR state.</li> <li>For PSBs, this indicates that after FRR the path message has not yet been sent.</li> <li>For RSBs, this indicates that after FRR, the reservation message has not yet been received.</li> </ul> |
| Active   | <ul> <li>Number of states in "Active" FRR state.</li> <li>For PSBs, this indicates that after FRR the path message has been sent.</li> <li>For RSBs, this indicates that after FRR, the reservation message has been received.</li> </ul>                      |

<sup>9</sup> Fast reroute.

# show rsvp graceful-restart

To display the local graceful-restart information for RSVP, use the **show rsvp graceful-restart** command in XR EXEC mode.

show rsvp graceful-restart [neighbors] [IP-address] [detail]

| Contra Deservit             |                                                                                                    |                                                                          |  |  |  |  |  |
|-----------------------------|----------------------------------------------------------------------------------------------------|--------------------------------------------------------------------------|--|--|--|--|--|
| Syntax Description          | <b>neighbors</b> (Optional) Displays single-line status for each neighbor. If this keyword is not specified, only a multiline table entry is displayed showing local graceful-restart information.       |                                                                          |  |  |  |  |  |
|                             | <i>IP-address</i> (Optional) Address of the neighbor you are displaying. Displays a specific neighbor with that destination address only. If this keyword is not specified, all neighbors are displayed. |                                                                          |  |  |  |  |  |
|                             | <b>detail</b> (Optional) Displays multiline status for each neighbor. If this keyword is not specified, only a single-line table entry is displayed.                                                     |                                                                          |  |  |  |  |  |
| Command Default             | No default                                                                                                    | behavior or values                                                       |  |  |  |  |  |
| Command Modes               | XR EXEC                                                                                                    | mode                                                                     |  |  |  |  |  |
| Command History             | Release                                                                                                    | Modification                                                             |  |  |  |  |  |
|                             | Release 6.2.1                                                                                                    | This command was introduced.                                             |  |  |  |  |  |
|                             |                                                                                                    |                                                                          |  |  |  |  |  |
| Usage Guidelines            | Graceful-re                                                                                                    | start neighbors are displayed in ascending order of neighbor IP address. |  |  |  |  |  |
| Usage Guidelines<br>Task ID |                                                                                                    | start neighbors are displayed in ascending order of neighbor IP address. |  |  |  |  |  |
|                             | Task Op                                                                                                    | erations                                                                 |  |  |  |  |  |
| Task ID                     | Task<br>IDOpmpls-terea<br>wr                                                                                                    | erations                                                                 |  |  |  |  |  |
|                             | Task<br>IDOpmpls-terea<br>wrThe following                                                                                                    | erations<br>nd,<br>ite                                                   |  |  |  |  |  |

This table describes the significant fields shown in the display.

Table 34: show rsvp graceful-restart Command Field Descriptions

| Field                      | Description                                                                                                    |
|----------------------------|----------------------------------------------------------------------------------------------------|
| Graceful restart           | Indicates whether graceful restart is configured locally.                                                                                                    |
| Number of global neighbors | Number of neighbors identified by a unique router ID.                                                                                                    |
| Local MPLS router id       | Local router ID used for the MPLS applications.                                                                                                    |
| Restart time               | Amount of time after a loss in hello messages within which RSVP hello session is reestablished. This setting is manually configurable.                                                                 |
| Recovery time              | Local recovery time advertised to neighbors. This is dynamically computed<br>based on the number of LSPs established and is the time used by neighbors to<br>refresh states in the event of a failure. |
| Recovery timer             | Countdown timer which, upon expiry, causes un-refreshed data forwarding states to be deleted (usually beginning with a value that is equivalent to the sum of the restart and recovery times).         |
| Hello interval             | Interval at which hello messages are sent to neighbors.                                                                                                    |
| Maximum hello miss-count   | Number of hellos from a neighbor that can be missed before declaring hellos down.                                                                                                    |

The following is sample output from the **show rsvp graceful-restart neighbors** command, which displays information about graceful restart neighbors in the router:

RP/0/RP0/CPU0:router# show rsvp graceful-restart neighbors

| Neighbor         | App | State | Recovery | Reas | on         | Since    | LostCnt |
|------------------|-----|-------|----------|------|------------|----------|---------|
|                  |     |       |          |      |            |          |         |
| 192.168.77.77 MP | LS  | UP    | DONE     | N/A  | 19/12/2016 | 17:02:25 | 0       |

Table 35: show rsvp graceful-restart neighbors Command Field Descriptions

| Field    | Description                                                                                                    |
|----------|----------------------------------------------------------------------------------------------------|
| Neighbor | Router ID of a global neighbor.                                                                                             |
| Арр      | Application type of a global neighbor (MPLS ).                                                                              |
| State    | State of the hello session to a global neighbor (up, down, INIT).                                                           |
| Recovery | State at which the local node is recovering a global neighbor.                                                              |
| Reason   | Last reason for which communication has been lost for a global neighbor. If none has occurred, this field is marked as N/A. |
| Since    | Time at which the current hello state for a global neighbor has been established.                                           |

| Field   | Description                                                               |
|---------|---------------------------------------------------------------------------|
| LostCnt | Number of times hello communication has been lost with a global neighbor. |

The following is sample output from the **show rsvp graceful-restart neighbors detail** command, which displays detailed information about all graceful restart neighbors:

```
RP/0/RP0/CPU0:router# show rsvp graceful-restart neighbors detail
```

```
Neighbor: 192.168.77.77 Source: 192.168.55.55 (MPLS)
Hello instance for application MPLS
Hello State: UP (for 00:20:52)
Number of times communications with neighbor lost: 0
Reason: N/A
Recovery State: DONE
Number of Interface neighbors: 1
address: 192.168.55.0
Restart time: 120 seconds Recovery time: 120 seconds
Restart time: Not running
Recovery timer: Not running
Hello interval: 5000 milliseconds Maximum allowed missed Hello messages: 4
```

| Table 36: show rsvp graceful-restart neighbors detail Command Field Descriptions |
|----------------------------------------------------------------------------------|
|                                                                                  |

| Field                                             | Description                                                                                                    |
|---------------------------------------------------|----------------------------------------------------------------------------------------------------|
| Neighbor                                          | Router ID of a global neighbor.                                                                                             |
| Source                                            | Local router ID and application type.                                                                                       |
| Hello State                                       | State of the hello instance for the global neighbor (up, down, or init) and duration of the current state.                  |
| Number of times communications with neighbor lost | Number of times hello communication has been lost with a global neighbor.                                                   |
| Reason                                            | Last reason indicating why communication was lost for a global neighbor. If none has occurred, this field is marked as N/A. |
| Recovery State                                    | State at which the local node is recovering a global neighbor.                                                              |
| Number of Interface neighbors                     | Number of interfaces belonging to a global neighbor.                                                                        |
| Address                                           | IP address of the interface neighbor.                                                                                       |
| Recovery timer                                    | Remote recovery time for a global neighbor.                                                                                 |
| Hello interval                                    | Interval at which hello messages are sent by the remote global neighbor.                                                    |
| Maximum allowed missed Hello<br>messages          | Number of hellos that can be missed by the remote global neighbor before declaring hellos down.                             |

# show rsvp hello instance

|                             | To display the RSVP hello instances, use the show rsvp hello instance command in XR EXEC mode. |              |                                                                                                    |                                  |                                                                   |                                                          |                             |  |
|-----------------------------|------------------------------------------------------------------------------------------------|--------------|----------------------------------------------------------------------------------------------------|----------------------------------|-------------------------------------------------------------------|----------------------------------------------------------|-----------------------------|--|
|                             | show rsvp                                                                                      | hello insta  | nce [Ho                                                                                                    | stname o                         | or IP-address]                                                    | [detail]                                                 |                             |  |
| Syntax Description          | Hostname                                                                                       | · -          | (Optional) Address of the neighbor you are displaying. If this argument is not specified, all neighbors are displayed. |                                  |                                                                   |                                                          |                             |  |
|                             | detail                                                                                         |              |                                                                                                    |                                  |                                                                   | status for each hello instat<br>able entry is displayed. | nce. If this keyword is not |  |
| Command Default             | No default                                                                                     | behavior or  | values                                                                                                    |                                  |                                                                   |                                                          |                             |  |
| Command Modes               | XR EXEC                                                                                        | mode         |                                                                                                    |                                  |                                                                   |                                                          |                             |  |
| Command History             | Release                                                                                        | Modific      | ation                                                                                                    |                                  |                                                                   |                                                          |                             |  |
|                             | Release 6.2.1                                                                                  | This cor     | nmand w                                                                                                    | vas introdu                      | iced.                                                             |                                                          |                             |  |
| Usage Guidelines<br>Task ID | _                                                                                              | nces are dis | played in                                                                                                    | n ascendir                       | ng order of neig                                                  | hbor IP address.                                         |                             |  |
|                             | mpls-te rea<br>wr                                                                              | ad,<br>ite   |                                                                                                    |                                  |                                                                   |                                                          |                             |  |
| Examples                    | The follow                                                                                     | ing is samp  | le output                                                                                                    |                                  |                                                                   |                                                          |                             |  |
|                             | information                                                                                    | about all h  | ello inst                                                                                                    | ances in th                      | he router:                                                        | <b>o instance</b> command, whi                           | ch displays brief           |  |
|                             | nformation                                                                                     | about all h  | ello inst<br>r# show                                                                                                   | ances in th<br>rsvp he           | he router:                                                        |                                                          | ch displays brief           |  |
|                             | information<br>RP/0/RP0/0<br>Neighbon                                                          | about all h  | r# <b>show</b><br>Type                                                                                                 | ances in the<br>rsvp he<br>State | he router:                                                        | o instance command, whi<br>LostCnt<br>0                  | ch displays brief           |  |
|                             | information<br>RP/0/RP0/0<br>Neighbor<br>192.168                                               | about all h  | ello inst<br>r# show<br>Type<br><br>ACTIVE                                                                             | state<br>UP                      | he router:<br><b>110 instance</b><br>Interface                    | LostCnt<br>0                                             | ch displays brief           |  |
|                             | information<br>RP/0/RP0/0<br>Neighbor<br>192.168                                               | about all h  | ello inst<br>r# show<br>Type<br>ACTIVE<br>e signific                                                                   | State<br>UP                      | he router:<br>110 instance<br>Interface<br>None<br>shown in the d | LostCnt<br>0                                             | ch displays brief           |  |
|                             | information<br>RP/0/RP0/0<br>Neighbor<br>192.168<br>This table of<br>Table 37: show            | about all h  | ello inst<br>r# show<br>Type<br>ACTIVE<br>e signific<br>stance Con                                                     | State<br>UP                      | he router:<br>110 instance<br>Interface<br>None<br>shown in the d | LostCnt<br>0                                             | ch displays brief           |  |

| Neighbor | Router ID of a global neighbor hosting the hello instance.                                                                                                    |  |
|----------|----------------------------------------------------------------------------------------------------|--|
| ~ 1      | Hello instance type (active or passive). Active type indicates that a node is sending hello requests and passive indicates that a node is sending hello acknowledgements. |  |

| Field     | Description                                                                                                    |
|-----------|----------------------------------------------------------------------------------------------------|
| State     | State of the hello session to a global neighbor (up, down, or init).                                                                                                    |
| Interface | Interface for interface bound hello's used for FRR <sup>10</sup> . Hello instances bound to a global neighbor show Interface as None. Hellos used for FRR are currently not supported. |
| LostCnt   | Number of times hello communication has been lost with a global neighbor.                                                                                                    |

<sup>10</sup> Fast reroute.

The following is sample output from the **show rsvp hello instance** command, which displays detailed information about all hello instances in the router:

RP/0/RP0/CPU0:router# show rsvp hello instance detail

```
Neighbor: 192.168.77.77 Source: 192.168.55.55 (MPLS)
 State: UP (for 00:07:14)
Type: ACTIVE (sending requests)
 I/F: None
 Hello interval (msec) (used when ACTIVE)
 Configured: 5000
 Src_instance 0x484b01, Dst_instance 0x4d4247
 Counters:
 Communication with neighbor lost:
   Num of times: 0 Reasons:
     Missed acks:
                             0
     New Src Inst received: 0
     New Dst Inst received: 0
     I/f went down:
                               0
     Neighbor disabled Hello: 0
 Msgs Received: 93
   Sent: 92
   Suppressed: 87
```

| Field    | Description                                                                                                    |
|----------|----------------------------------------------------------------------------------------------------|
| Neighbor | Router ID of a global neighbor.                                                                                                    |
| Source   | Local router ID and application type.                                                                                                    |
| State    | State of the hello instance for the global neighbor (up, down or init) and duration of the current state.                                                     |
| Туре     | Hello instance type (active or passive). Active type indicates that a node is sending hello requests and passive indicates that a node is sending hello acks. |
| I/F      | Interface for interface bound hellos. Hello instances for Graceful restart show interface as None.                                                            |

Table 38: show rsvp hello instance detail Command Field Descriptions

## show rsvp hello instance interface-based

To display the RSVP hello instances on a specific interface, use the **show rsvp hello instance interface-based** command in XR EXEC mode.

show rsvp hello instance interface-based [IP-address] [detail]

| Syntax Description | IP-addre.                                                                     | ss (Optional specified, |                         |                         |                                  | face. you are displaying. If this argument is not                  |  |  |
|--------------------|-------------------------------------------------------------------------------|-------------------------|-------------------------|-------------------------|----------------------------------|--------------------------------------------------------------------|--|--|
|                    | detail                                                                        | (Optional               | ) Display               | s detailed              | information fo                   | r the specified interface.                                         |  |  |
| Command Default    | No defau                                                                      | lt behavior o           | r values                |                         |                                  |                                                                    |  |  |
| ommand Modes       | XR EXE                                                                        | C mode                  |                         |                         |                                  |                                                                    |  |  |
| ommand History     | Release                                                                       | Modific                 | ation                   |                         |                                  |                                                                    |  |  |
|                    | Release 6.2.1                                                                 | This co                 | mmand w                 | vas introdu             | iced.                            |                                                                    |  |  |
| sage Guidelines    | Hello ins                                                                     | tances are dis          | played in               | n ascendir              | g order of neig                  | hbor IP address.                                                   |  |  |
| ask ID             | Task<br>ID                                                                    | Operations              |                         |                         |                                  |                                                                    |  |  |
|                    | mpls-te                                                                       | read,<br>write          |                         |                         |                                  |                                                                    |  |  |
| xamples            | displays o                                                                    | detailed infor          | mation a                | bout hello              | instances on a                   | <b>instance interface-based</b> command, which specific interface: |  |  |
|                    |                                                                               | )/CPU0:route            | er# <b>show</b><br>Type | <b>rsvp he</b><br>State | <b>llo instance</b><br>Interface | interface-based 10.10.10.10<br>LostCnt                             |  |  |
|                    | 10.10.                                                                        | 10.10                   | ACTIVE                  | <br>UP                  | None                             | 0                                                                  |  |  |
|                    | This table describes the significant fields shown in the display.             |                         |                         |                         |                                  |                                                                    |  |  |
|                    | Table 39: show rsvp hello instance interface-based Command Field Descriptions |                         |                         |                         |                                  |                                                                    |  |  |
|                    | Field                                                                         | Description             | 1                       |                         |                                  |                                                                    |  |  |
|                    | Neighbor                                                                      | Router ID o             | of a globa              | al neighbo              | r hosting the he                 | ello instance.                                                     |  |  |

| Field     | Description                                                                                                    |
|-----------|----------------------------------------------------------------------------------------------------|
| State     | State of the hello session to a global neighbor (up, down, or init).                                                                                   |
| Interface | Interface for interface bound hellos used for FRR <sup>11</sup> . For hello instances bound to a global neighbor, interface will be displayed as none. |
| LostCnt   | Number of times hello communication has been lost with a global neighbor.                                                                              |

<sup>11</sup> Fast reroute.

# show rsvp interface

To display information about all interfaces with RSVP enabled, use the **show rsvp interface** command in System Admin EXEC mode.

show rsvp interface [type interface-path-id] [detail]

| Syntax Description                           | type                                                                                                    | (Optional) function.                                                            | Interface type. I                                                           | For more inform                                                 | ation, use the                             | question                   | mark (?) online hel   |
|----------------------------------------------|----------------------------------------------------------------------------------------------------|---------------------------------------------------------------------------------|-----------------------------------------------------------------------------|-----------------------------------------------------------------|--------------------------------------------|----------------------------|-----------------------|
|                                              | interface-path-id                                                                                                    | Physical in                                                                     | nterface or a virtu                                                         | ual interface.                                                  |                                            |                            |                       |
|                                              |                                                                                                    | Note                                                                            |                                                                             | interfaces commigured on the roo                                |                                            | list of all                | possible interfaces   |
|                                              |                                                                                                    | For more in help function                                                       |                                                                             | t the syntax for                                                | the router, us                             | e the ques                 | stion mark (?) onlin  |
|                                              | detail                                                                                                    | · • /                                                                           | Displays multili<br>gle-line table enti                                     |                                                                 | ch interface. I                            | f this key                 | word is not specifie  |
| Command Default                              | - No dofoult hohour                                                                                                    | 1                                                                               |                                                                             |                                                                 |                                            |                            |                       |
| Command Default                              | No default behavio                                                                                                    | r or values                                                                     |                                                                             |                                                                 |                                            |                            |                       |
| Command Derault                              | - XR EXEC mode                                                                                                    | r or values                                                                     |                                                                             |                                                                 |                                            |                            |                       |
|                                              | _                                                                                                    | interface co                                                                    | -                                                                           | ay various confi                                                | iguration setti                            | ngs such                   | as the list of neighb |
| Command Modes                                | XR EXEC mode                                                                                                    | <b>interface</b> co<br>duction capa<br>-                                        | -                                                                           | ay various confi                                                | iguration setti                            | ngs such                   | as the list of neighb |
| Command Modes<br>Usage Guidelines            | XR EXEC mode<br>Use the <b>show rsvp</b><br>and their refresh re<br>Task <b>Operations</b>                                                                                                    | <b>interface</b> co<br>duction capa<br>-                                        | -                                                                           | ay various confi                                                | iguration setti                            | ngs such                   | as the list of neighb |
| Command Modes<br>Usage Guidelines            | XR EXEC mode         Use the show rsvp         and their refresh re         Task       Operations         ID         mpls-te read,                                                                        | interface co<br>duction capa<br>                                                | abilities.<br>t from the <b>show</b>                                        | rsvp interface o                                                | command, wh                                | nich displa                | ays brief             |
| Command Modes<br>Usage Guidelines<br>Task ID | XR EXEC mode         Use the show rsvp and their refresh re         Task       Operations ID         mpls-te read, write         The following is sa                                                      | interface co<br>duction capa<br>-<br>-<br>-<br>-<br>umple output<br>the RSVP-co | abilities.<br>t from the <b>show</b><br>onfigured interfa                   | <b>rsvp interface</b> c                                         | command, wh<br>bitEthernet in              | nich displa                | ays brief             |
| Command Modes<br>Usage Guidelines<br>Task ID | XR EXEC mode         Use the show rsvp         and their refresh re         Task       Operations         ID         mpls-te read,         write         The following is sa         information about to | interface co<br>duction capa<br>                                                | abilities.<br>t from the <b>show</b><br>onfigured interfa<br>v rsvp interfa | <b>rsvp interface</b> of<br>aces for the Giga<br>ce HundredGigE | command, wh<br>bitEthernet in<br>2 0/0/0/3 | nich displa<br>nterface ty | ays brief<br>ype:     |

#### show rsvp neighbor

To display information about RSVP neighbors, use the **show rsvp neighbor** command in XR EXEC mode.

show rsvp neighbor [detail] Syntax Description detail (Optional) Displays detailed information about RSVP neighbors. No default behavior or values **Command Default** XR EXEC mode **Command Modes Command History** Release Modification Release This command was introduced. 6.2.1 Use the **show rsvp interface** command to display various configuration settings such as the list of neighbors **Usage Guidelines** and their refresh reduction capabilities. Task ID Task **Operations** ID mpls-te read, write **Examples** The following is sample output from the show rsvp neighbor command using the detail keyword: RP/0/RP0/CPU0:router# show rsvp neighbor detail Global Neighbor: 10.10.10.10 Interface Neighbor: 10.0.0.1 Interface: HundredGigE0/0/0/3 Refresh Reduction: "Enabled" or "Disabled". Remote epoch: 0xXXXXXXX Out of order messages: 0 Retransmitted messages: 0 Interface Neighbor: 172.16.0.1 Interface: HundredGigE0/0/0/3 Refresh Reduction: "Enabled" or "Disabled". Remote epoch: 0xXXXXXXXX Out of order messages: 0 Retransmitted messages: 0

## show rsvp reservation

To display all reservations that RSVP knows about on a router, use the **show rsvp reservation** command in XR EXEC mode.

show rsvp reservation [destination IP address] [detail] [dst-port port-num] [session-type { lsp-p2p
}] [source IP-address] [src-port port-num]

| Syntax Description | detail                                                                        | (Optional) Displays multiline status for each reservation. If the <b>detail</b> keyword is not specified, only a single-line table entry is displayed.                                                                        |  |  |  |  |  |
|--------------------|-------------------------------------------------------------------------------|----------------------------------------------------------------------------------------------------|--|--|--|--|--|
|                    | destination IP-address                                                        | (Optional) Displays the entries that match the specified address.                                                                                                    |  |  |  |  |  |
|                    | dst-port port-num                                                             | (Optional) Displays destination port and tunnel ID information.                                                                                                    |  |  |  |  |  |
|                    | session-type                                                                  | (Optional) Displays the entries that match the specified session type.                                                                                                    |  |  |  |  |  |
|                    | lsp-p2p                                                                       | Displays the entries that are used for P2P sessions.                                                                                                    |  |  |  |  |  |
|                    | source IP-address                                                             | (Optional) Displays source address information.                                                                                                    |  |  |  |  |  |
|                    | <pre>src-port port-num</pre>                                                  | (Optional) Displays source port and LSP ID information.                                                                                                    |  |  |  |  |  |
| Command Default    | No default behavior or va                                                     | alues                                                                                                    |  |  |  |  |  |
| Command Modes      | XR EXEC mode                                                                  |                                                                                                    |  |  |  |  |  |
| Command History    | Release Modificat                                                             | ion                                                                                                    |  |  |  |  |  |
|                    | Release This comm<br>6.2.1                                                    | nand was introduced.                                                                                                    |  |  |  |  |  |
| Usage Guidelines   | reservations received on                                                      | <b>ion</b> command displays information about downstream reservations only (that is, this device or created by application program interface (API) calls). Upstream are displayed using the <b>show rsvp request</b> command. |  |  |  |  |  |
| Task ID            | Task Operations<br>ID                                                         |                                                                                                    |  |  |  |  |  |
|                    | mpls-te read,<br>write                                                        |                                                                                                    |  |  |  |  |  |
| Examples           | The following is sample output from the <b>show rsvp reservation</b> command: |                                                                                                    |  |  |  |  |  |
|                    | RP/0/RP0/CPU0:router# show rsvp reservation                                   |                                                                                                    |  |  |  |  |  |
|                    | Dest Addr DE                                                                  |                                                                                                    |  |  |  |  |  |
|                    | 192.168.40.40 2                                                               |                                                                                                    |  |  |  |  |  |

192.168.67.68 2000 10.40.40 15 0 HundredGigE 0/0/0/3 SE LOAD 0

The following example displays detailed information about all reservations in the router:

RP/0/RP0/CPU0:router# show rsvp reservation detail RESV: IPv4-LSP Session addr: 192.168.40.40. TunID: 2001. LSPId: 2. Source addr: 192.168.67.68. ExtID: 192.168.67.68. Input adjusted interface: None. Input physical interface: None. Next hop: 0.0.0.0 (lih: 0x0). Style: Shared-Explicit. Service: Controlled-Load. Rate: 0 bits/sec. Burst: 1K bytes. Peak: 0 bits/sec. MTU min: 40, max: 500 bytes. Flags: Local Receiver. State expires in 0.000 sec. Policy: Accepted. Policy source(s): MPLS/TE. Header info: RSVP TTL=255. IP TTL=255. Flags: 0x0. TOS=0xff. Resource: Labels: Local downstream: 3. RESV: IPv4-LSP Session addr: 192.168.67.68. TunID: 2000. LSPId: 15. Source addr: 192.168.40.40. ExtID: 10.10.40.40. Input adjusted interface: HundredGigE 0/0/0/3. Input physical interface: HundredGigE 0/0/0/3. Next hop: 10.66.67.68 (lih: 0x8DE00002). Style: Shared-Explicit. Service: Controlled-Load. Rate: 0 bits/sec. Burst: 1K bytes. Peak: 0 bits/sec. MTU min: 0, max: 500 bytes. Flags: None. State expires in 361.184 sec. Policy: Accepted. Policy source(s): MPLS/TE. Header info: RSVP TTL=254. IP TTL=254. Flags: 0x1. TOS=0xff. Resource: Labels: Outgoing downstream: 3.

Table 40: show rsvp reservation detail Command Field Descriptions

| Field                    | Description                                                                                                    |
|--------------------------|----------------------------------------------------------------------------------------------------|
| Input adjusted interface | Interface to reflect the path's outgoing interface.                                                                                          |
| Input physical interface | Interface where the reservation was received.                                                                                                |
| Next hop                 | Address of the downstream node that sent the reservation to this node.                                                                       |
| Lih                      | Logical interface handle sent in the hop object of path returned to us in the reservation to figure out what interface the path was sent on. |
| Flags                    | Indicates path state, including as Local Repair, Local Sender (LSP <sup>12</sup> ingress node), and others.                                  |
| Policy                   | Admission control status.                                                                                                    |
| Policy source            | Entity performing the admission control on the LSP.                                                                                          |
| Header info              | RSVP header information as described in RFC 2205.                                                                                            |

<sup>12</sup> Link-state packet

## show rsvp sender

To display all path states that RSVP knows about on this router, use the **show rsvp sender** command in XR EXEC mode mode.

show rsvp sender [destination IP-address] [detail] [dst-port port-num] [session-type { lsp-p2p }]
[source IP-address] [src-port port-num]

| Syntax Description | detail                         |              | · • ·                                                                                                    |                        |            |         | for each path. If the <b>de</b> | <b>tail</b> ke | yword i  | s not      |
|--------------------|--------------------------------|--------------|----------------------------------------------------------------------------------------------------|------------------------|------------|---------|---------------------------------|----------------|----------|------------|
|                    | destination <i>IP</i> -address |              | <ul><li>specified, only a single-line table entry is displayed.</li><li>(Optional) Displays the entries that match the specified address.</li></ul> |                        |            |         |                                 |                |          |            |
|                    |                                |              |                                                                                                    |                        |            |         | -                               |                |          |            |
|                    | dst-port port-num              |              | (Optional) Displays destination port and tunnel ID information.                                                                                     |                        |            |         |                                 |                |          |            |
|                    | session-type                   |              | (Optional) Displays the entries that match the specified session type.                                                                              |                        |            |         |                                 |                |          |            |
|                    | lsp-p2p                        |              | Displays t                                                                                                    | he entries             | that are u | ised fo | r P2P sessions.                 |                |          |            |
|                    | source IP-addre                | 255          | (Optional)                                                                                                    | ) Displays             | source ad  | ldress  | information.                    |                |          |            |
|                    | src-port port-ni               | ит           | (Optional)                                                                                                    | ) Displays             | source p   | ort and | LSP ID information.             |                |          |            |
| Command Default    | No default behav               | vior or val  | ues                                                                                                    |                        |            |         |                                 |                |          |            |
| Command Modes      | - XR EXEC mode                 |              |                                                                                                    |                        |            |         |                                 |                |          |            |
| Command History    | Release M                      |              |                                                                                                    |                        |            |         |                                 |                |          |            |
|                    | Release Th<br>6.2.1            | nis comma    | nd was int                                                                                                    | roduced.               |            |         |                                 |                |          |            |
| Usage Guidelines   | The show rsvp s                | ender cor    | nmand dis                                                                                                    | splays info            | ormation a | about p | bath states.                    |                |          |            |
| Task ID            | Task Operatio<br>ID            | ns           |                                                                                                    |                        |            |         |                                 |                |          |            |
|                    | mpls-te read,<br>write         |              |                                                                                                    |                        |            |         |                                 |                |          |            |
| Examples           | The following is               | sample or    | ıtput from                                                                                                    | the show               | rsvp sen   | derco   | mmand:                          |                |          |            |
|                    | RP/0/RP0/CPU0:                 | router#      | show rsv <u>r</u>                                                                                                    | sender                 |            |         |                                 |                |          |            |
|                    | Dest Addr                      | DPo          | rt Sou                                                                                                    | ırce Addr              | SPort      | Pro     | Input IF                        | Rate           | Burst    | Prot       |
|                    | 10.40.40.40<br>10.66.67.68     | 2001<br>2000 |                                                                                                    | .66.67.68<br>.40.40.40 |            | 0<br>0  | HundredGigE0/0/0/3<br>None      | 0<br>0         | 1K<br>1K | Off<br>Off |

This table describes the significant fields shown in the display.

Table 41: show rsvp sender Command Field Descriptions

| Field           | Description                                                 |
|-----------------|-------------------------------------------------------------|
| DProt           | Destination port number and tunnel-id.                      |
| Dest<br>Address | Destination and session address of $LSP^{\underline{13}}$ . |
| SPort           | Source port and LSP ID.                                     |
| Source Addr     | Address of the ingress node of the LSP.                     |
| Input IF        | Interface on which the Path message was received.           |

<sup>13</sup> Link-state packet

The following example displays detailed information about all paths in the system:

RP/0/RP0/CPU0:router# show rsvp sender detail

```
PATH: IPv4-LSP Session addr: 10.66.67.68. TunID: 1. LSPId: 25.
Source addr: 10.40.40.40. ExtID: 10.40.40.40.
Prot: Off. Backup tunnel: None.
Setup Priority: 7, Reservation Priority: 0
Rate: 0 bits/sec. Burst: 1K bytes. Peak: 0 bits/sec.
Min unit: 40 bytes, Max unit: 500 bytes
Flags: Bidirectional.
State expires in 370.154 sec.
Policy: Accepted. Policy source(s): Default.
Header info: RSVP TTL=254. IP TTL=254. Flags: 0x1. TOS=0xc0.
Input interface: HundredGigE 0/0/0/3. Previous hop: 10.40.40.40 (lih: 0x40600001).
Resource:
 Labels: Outgoing upstream: 3.
Class-Type: None.
Explicit Route (Incoming):
    Strict, 10.66.67.68(interface-path-id 5)
    Strict, 10.66.67.68/32
```

| Field         | Description                                                                         |
|---------------|-------------------------------------------------------------------------------------|
| Prot          | LSP configured as a protected tunnel.                                               |
| Backup tunnel | Name of the backup tunnel assigned to protect this $LSP^{14}$ .                     |
| Flags         | Path state, including as local repair, local sender (LSP ingress node), and others. |
| Policy        | Admission control status for Path message in the incoming direction.                |
| Policy source | Entity doing the admission control, such as COPS or MPLS-TE <sup>15</sup> .         |
| Header info   | RSVP header information as described in RFC 2205.                                   |

| Field               | Description                                                                                                    |
|---------------------|----------------------------------------------------------------------------------------------------|
| Input interface     | Interface on which the path was received. At ingress mode, it is None.                                                                   |
| Previous hop        | Address of the upstream peer who sent us the Path message. May be the interface address or node-id depending on LSP (packet or optical). |
| Lih                 | Logical interface handle received in the hop object of the path.                                                                         |
| Output<br>interface | Interface on which the path was forwarded to the downstream neighbor                                                                     |
| Policy              | Admission control status for the path in the outgoing direction.                                                                         |
| Explicit route      | Explicit route specified in the explicit-route object of the Path message.                                                               |

<sup>14</sup> Link-state packet
 <sup>15</sup> MPLS-Traffic Engineering

## show rsvp session

To list all sessions that RSVP knows about on this router, use the **show rsvp session** command in XR EXEC mode.

show rsvp session [destination *IP*-address] [detail] [dst-port port-num] [session-type { lsp-p2p }] [tunnel-name tunnel-name]

| detail               |                                                                                         |                                                                                                    | < I                                                                                                    | / 1 /                                                                                                    |                                                                                                    |                                                                                                    | 1                                                                                                    | ath. If the <b>detail</b> keyword is not<br>layed.                                                                                                    |  |
|----------------------|-----------------------------------------------------------------------------------------|----------------------------------------------------------------------------------------------------|----------------------------------------------------------------------------------------------------|----------------------------------------------------------------------------------------------------|----------------------------------------------------------------------------------------------------|----------------------------------------------------------------------------------------------------|----------------------------------------------------------------------------------------------------|----------------------------------------------------------------------------------------------------|--|
| destina              | destination IP-address                                                                  |                                                                                                    |                                                                                                    | (Optional) Displays the entries that match the specified address.                                                                                                    |                                                                                                    |                                                                                                    |                                                                                                    |                                                                                                    |  |
| dst-po               | dst-port port-num                                                                       |                                                                                                    | (Opti                                                                                                    | (Optional) Displays destination port and tunnel ID information.                                                                                                    |                                                                                                    |                                                                                                    |                                                                                                    |                                                                                                    |  |
| session              | session-type                                                                            |                                                                                                    |                                                                                                    | (Optional) Displays the entries that match the specified session type.                                                                                                    |                                                                                                    |                                                                                                    |                                                                                                    |                                                                                                    |  |
| lsp-p2p              |                                                                                         |                                                                                                    | Disp                                                                                                    | lays the entries t                                                                                                    | hat are use                                                                                                    | ed for P                                                                                                    | 2P sessi                                                                                                    | ions.                                                                                                    |  |
| tunnel               | -name tu                                                                                | innel-name                                                                                                    | (Opti                                                                                                    | ional) Displays s                                                                                                    | tatus for tl                                                                                                    | ne sessi                                                                                                    | on mate                                                                                                    | hing the specified tunnel-name.                                                                                                    |  |
| - XR EX              | EC mode                                                                                 | ;                                                                                                    |                                                                                                    |                                                                                                    |                                                                                                    |                                                                                                    |                                                                                                    |                                                                                                    |  |
| Releas               | e M                                                                                     | lodification                                                                                                    |                                                                                                    |                                                                                                    |                                                                                                    |                                                                                                    |                                                                                                    |                                                                                                    |  |
| Release<br>6.2.1     | e Tl                                                                                    | his comman                                                                                                    | d was i                                                                                                    | ntroduced.                                                                                                    |                                                                                                    |                                                                                                    |                                                                                                    |                                                                                                    |  |
| Session              | is are disp                                                                             | played in as                                                                                                    | cending                                                                                                    | g order of destin                                                                                                    | ation IP ac                                                                                                    | ldress,                                                                                                    | destinat                                                                                                    | ion port, and source IP address                                                                                                    |  |
| Task                 | Operatio                                                                                |                                                                                                    |                                                                                                    |                                                                                                    |                                                                                                    |                                                                                                    |                                                                                                    |                                                                                                    |  |
| ID                   | operauc                                                                                 | ons                                                                                                    |                                                                                                    |                                                                                                    |                                                                                                    |                                                                                                    |                                                                                                    |                                                                                                    |  |
| <b>ID</b><br>mpls-te | ·                                                                                       |                                                                                                    |                                                                                                    |                                                                                                    |                                                                                                    |                                                                                                    |                                                                                                    |                                                                                                    |  |
| mpls-te              | e read,<br>write                                                                        |                                                                                                    | put fro                                                                                                    | m the <b>show rsv</b>                                                                                                    | ) session (                                                                                                    | commai                                                                                                    | nd:                                                                                                    |                                                                                                    |  |
| The foll             | e read,<br>write                                                                        | sample out                                                                                                    | -                                                                                                    | m the <b>show rsv</b> j<br>vp session                                                                                                    | ) session (                                                                                                    | comman                                                                                                    | nd:                                                                                                    |                                                                                                    |  |
| The foll             | <ul> <li>read,<br/>write</li> <li>lowing is</li> <li>P0/CPU0:</li> </ul>                | sample out                                                                                                    | now rs                                                                                                    | -                                                                                                    |                                                                                                    |                                                                                                    |                                                                                                    |                                                                                                    |  |
|                      | destina<br>dst-po<br>session<br>lsp-p2<br>tunnel<br>XR EX<br>Releas<br>6.2.1<br>Session | destination IP         dst-port port-ministry         session-type         lsp-p2p         tunnel-name tministry         XR EXEC mode         Release       M         Release       T         6.2.1 | destination IP-address         dst-port port-num         session-type         lsp-p2p         tunnel-name tunnel-name         XR EXEC mode         Release       Modification         Release       This comman         6.2.1       Sessions are displayed in aso | destination IP-address       (Optil         dst-port port-num       (Optil         session-type       (Optil         lsp-p2p       Disp         tunnel-name tunnel-name       (Optil         XR EXEC mode       Release         Release       This command was i         6.2.1       Sessions are displayed in ascending | specified, only a singdestination IP-address(Optional) Displays tdst-port port-num(Optional) Displays dsession-type(Optional) Displays tlsp-p2pDisplays the entries ttunnel-name tunnel-name(Optional) Displays sXR EXEC modeModificationReleaseModificationReleaseThis command was introduced.6.2.1 | specified, only a single-line tab         destination IP-address       (Optional) Displays the entries         dst-port port-num       (Optional) Displays destination         session-type       (Optional) Displays the entries         lsp-p2p       Displays the entries that are use         tunnel-name tunnel-name       (Optional) Displays status for the         XR EXEC mode       Release         This command was introduced.       6.2.1 | specified, only a single-line table entry         destination IP-address       (Optional) Displays the entries that ma         dst-port port-num       (Optional) Displays destination port an         session-type       (Optional) Displays the entries that ma         lsp-p2p       Displays the entries that are used for P         tunnel-name tunnel-name       (Optional) Displays status for the sessi         XR EXEC mode       Release         This command was introduced.       6.2.1 | specified, only a single-line table entry is disp         destination IP-address       (Optional) Displays the entries that match the         dst-port port-num       (Optional) Displays destination port and tunne         session-type       (Optional) Displays the entries that match the         lsp-p2p       Displays the entries that are used for P2P sessi         tunnel-name tunnel-name       (Optional) Displays status for the session match         XR EXEC mode |  |

This table describes the significant fields shown in the display.

Table 43: show rsvp session Command Field Descriptions

| Field          | Description                                                                                       |
|----------------|---------------------------------------------------------------------------------------------------|
| Туре           | Type of data flow (Traffic-Engineering LSP (LSP4 or IPV4 session).                                |
| Session Addr   | Destination address of the data packets and also tail of the LSP.                                 |
| Port           | Destination port or tunnel ID in case of TE tunnels.                                              |
| Proto/ExtTunID | Source address of TE tunnels or protocol as in the case of IPV4 sessions.                         |
| PSBs           | Number of path state blocks for this session.                                                     |
| RSBs           | Number of reservation state blocks pertaining to incoming or local reservations for this session. |
| Reqs           | Number of requests. State data structure representing reservations sent up-stream.                |

The following is sample output for the **show rsvp session detail** command:

```
RP/0/RP0/CPU0:router# show rsvp session detail
```

```
SESSION: IPv4-LSP Addr: 10.66.67.68, TunID: 1, ExtID: 10.40.40.40
PSBs: 1, RSBs: 1, Requests: 0
LSPId: 1
Tunnel Name: newhead t1
 RSVP Path Info:
   InLabel: No intf, No label
  Incoming Address: Unknown
  Explicit Route:
    Strict, 10.66.67.68 (interface-path-id 5)
    Strict, 10.66.67.68/32
  Record Route: None
  Tspec: avg rate=0, burst=1K, peak rate=0
 RSVP Resv Info:
  OutLabel: HundredGigE0/0/0/3, 5
  FRR OutLabel: No intf, No label
  Record Route:
    Node-id 10.66.67.68, interface index 5
   Fspec: avg rate=0, burst=1K, peak rate=0
```

Table 44: show rsvp session detail Command Field Descriptions

| Field           | Description                                                                |
|-----------------|----------------------------------------------------------------------------|
| TunID           | Tunnel identifier and the destination port of the $LSP^{\underline{16}}$ . |
| ExtID           | Ingress node address of LSP.                                               |
| Tunnel Instance | Source port of the LSP (with the ExtId forming the source parameters).     |
| Tunnel Name     | Name of the tunnel and LSP.                                                |

| Field            | Description                                                                                                    |
|------------------|----------------------------------------------------------------------------------------------------|
| InLabel          | Incoming interface and label info for the LSP in the upstream direction. At the egress node, using penultimate hop popping at the egress node, (implicit-null) appears as <i>No Label</i> . |
| Incoming Address | Address of the ingress interface.                                                                                                    |
| Explicit Route   | Explicit route specified in the explicit-route object of the Path message.                                                                                                    |
| Record Route     | Record route object in either the path or reservation message.                                                                                                    |
| Tspec            | Traffic parameters.                                                                                                    |
| OutLabel         | Outgoing interface and label sent downstream.                                                                                                    |
| FRR OutLabel     | For FRR <sup>17</sup> , displays the backup tunnel and Merge-point label.                                                                                                    |
| Fspec            | Flow spec parameters for specified QoS.                                                                                                    |

<sup>16</sup> Link-state packet.
<sup>17</sup> Fast reroute.

## signalling dscp (RSVP)

To give all RSVP signaling packets sent out on a specific interface higher priority in the network by marking them with a particular Differentiated Service Code Point (DSCP), use the **signalling dscp** command in RSVP interface configuration submode. To return to the default behavior, use the **no** form of this command.

signalling dscp dscp no signalling dscp

| Syntax Description | dscp DSCI                                                                                                    | P priority number. Range is 0 to 63.                                      |                                                                                                    |  |  |  |
|--------------------|----------------------------------------------------------------------------------------------------|---------------------------------------------------------------------------|----------------------------------------------------------------------------------------------------|--|--|--|
| Command Default    |                                                                                                    | behavior or values<br>face configuration                                  |                                                                                                    |  |  |  |
| Command Modes      | KSVI IIICI                                                                                                    |                                                                           |                                                                                                    |  |  |  |
| Command History    | Release                                                                                                    | Modification                                                              |                                                                                                    |  |  |  |
|                    | Release 6.2.1                                                                                                    | This command was introduced.                                              |                                                                                                    |  |  |  |
| Usage Guidelines   | DSCP mark                                                                                                    | king improves signaling setup and                                         | eardown times.                                                                                                    |  |  |  |
|                    | Path messag                                                                                                    | ges for that state marked with the sar                                    | for a particular state marked with a DSCP value, it sends out<br>ne DSCP value. This command overrides that DSCP persistence<br>ular interface are marked with a specified DSCP.                                                                                   |  |  |  |
|                    | 0                                                                                                    | s command controls RSVP signalin ong the path created or reserved by      | g packets, it has no effect on ordinary IP or MPLS data packets this RSVP session.                                                                                                    |  |  |  |
|                    | some incon<br>interfaces A<br>interface A                                                                                                    | ning message (for example, multica<br>A and B, usually both are sent with | s, but this command operates on a per-interface basis. So, if<br>ast Path) with DSCP 10 causes two outgoing messages on<br>DSCP 10. If <b>signalling dscp 5</b> is configured for RSVP on<br>interface A is marked with DSCP 5, but the Path messages being<br>10. |  |  |  |
|                    | There is a difference between <b>signalling dscp 0</b> and <b>no signalling dscp</b> commands. The first command instructs RSVP to explicitly set the DSCP value to 0 on all packets sent out of this interface. The second command removes any override on the packets being sent out of this interface, and allows the DSCP of received packets that created this state to persist on packets forwarded out of this interface. |                                                                           |                                                                                                    |  |  |  |
|                    | -                                                                                                    |                                                                           | ne eight IP precedence values to eight values in the 64-value values to specify IP precedence bits only.                                                                                                    |  |  |  |
| Task ID            | Task Op<br>ID                                                                                                    | erations                                                                  |                                                                                                    |  |  |  |
|                    | mple to re                                                                                                    |                                                                           |                                                                                                    |  |  |  |

mpls-te read, write

#### Examples

The following example shows how to mark all RSVP packets going out on a HundredGigE interface with DSCP value 20.

```
RP/0/RP0/CPU0:router# configure
RP/0/RP0/CPU0:router(config)# rsvp interface HundredGigE 0/0/0/3
RP/0/RP0/CPU0:router(config-rsvp-if)# signalling dscp 20
```

The following example shows how to disable DSCP marking of signaling packets going out on a HundredGigE interface.

```
RP/0/RP0/CPU0:router# configure
RP/0/RP0/CPU0:router(config)# rsvp interface HundredGigE 0/0/0/3
RP/0/RP0/CPU0:router(config-rsvp-if)# no signalling dscp
```

## signalling graceful-restart

To enable or disable RSVP signaling graceful restart, use the **signalling graceful-restart** command in RSVP configuration mode. To return to the default behavior, use the **no** form of this command.

signalling graceful-restart [{recovery-time time | restart-time time}] no signalling graceful-restart

| Syntax Description | recovery-time                                                                                                    | (Optional) Configures the recovery time that is advertised in the Restart Cap object in the Hello messages.                                                                                                    |  |  |  |  |  |  |
|--------------------|----------------------------------------------------------------------------------------------------|----------------------------------------------------------------------------------------------------|--|--|--|--|--|--|
|                    | time                                                                                                    | Time, in seconds, for the neighbor to wait for the node to recover (replay) existing states<br>after the Hello session is reestablished before initiating TEARs. Range is 0 to 3600.<br>(Optional) Configures the restart time that is advertised in the Restart Cap object in hello<br>messages. |  |  |  |  |  |  |
|                    | restart-time                                                                                                    |                                                                                                    |  |  |  |  |  |  |
|                    | time                                                                                                    | Time, in seconds, after a control-plane restart that RSVP can start exchanging hello messages. Range is 60 to 3600. Default is 120.                                                                                                    |  |  |  |  |  |  |
| Command Default    | RSVP signaling                                                                                                    | g graceful restart is disabled.                                                                                                    |  |  |  |  |  |  |
| Command Modes      | RSVP configur                                                                                                    | ation                                                                                                    |  |  |  |  |  |  |
| Command History    | Release                                                                                                    | Modification                                                                                                    |  |  |  |  |  |  |
|                    | Release 6.2.1                                                                                                    | This command was introduced.                                                                                                    |  |  |  |  |  |  |
| Usage Guidelines   | MPLS and Opt                                                                                                    | <b>graceful-restart</b> command provides a mechanism that helps minimize the negative effects on ical User Network Interface (O-UNI) traffic for the following types of faults. This is an 1 of the fault handling section of the IETF standard RFC 3473:                                         |  |  |  |  |  |  |
|                    | Control-channel-failure                                                                                                    |                                                                                                    |  |  |  |  |  |  |
|                    | Disruption of communication channels between 2 nodes when the communication channels are separated from the data channels.                                                                                                    |                                                                                                    |  |  |  |  |  |  |
|                    | Node-failure                                                                                                    |                                                                                                    |  |  |  |  |  |  |
|                    | Control plane of a node fails, but the node preserves its data forwarding states.                                                                                                    |                                                                                                    |  |  |  |  |  |  |
|                    | The <b>signalling graceful-restart</b> command instigates the exchange of RSVP hello messages between the router and its neighbor nodes. After the hello messages are established with a given neighbor, RSVP can detect these types of faults when they occur.                                                                       |                                                                                                    |  |  |  |  |  |  |
|                    | If no hello messages are received from a neighbor within a certain number of hello intervals, a node assumes that communication with the neighbor has been lost. The node waits the amount of time advertised by the last restart time communicated by the neighbor, before invoking procedures for recovery from communication loss. |                                                                                                    |  |  |  |  |  |  |
|                    |                                                                                                    | restart time is important in case of recovery from failure. The configured value should accurately int of time within which, after a control-plane restart, RSVP can start exchanging hello messages.                                                                                             |  |  |  |  |  |  |

| Task ID  | Task Operations<br>ID                                                                                                    |                                             |
|----------|----------------------------------------------------------------------------------------------------|---------------------------------------------|
|          | mpls-te read,<br>write                                                                                                    |                                             |
| Examples | The following example shows how to enable F                                                                                                    | RSVP signalling graceful restart:           |
|          | RP/0/RP0/CPU0:router# <b>configure</b><br>RP/0/RP0/CPU0:router(config)# <b>rsvp</b><br>RP/0/RP0/CPU0:router(config-rsvp)# <b>signalling graceful-restart</b> |                                             |
|          | The following example shows how to set the restart time:                                                                                                    |                                             |
|          | RP/0/RP0/CPU0:router# <b>configure</b><br>RP/0/RP0/CPU0:router(config)# <b>rsvp</b><br>RP/0/RP0/CPU0:router(config-rsvp)# <b>sign</b>                        | alling graceful-restart restart-time 200    |
|          | The following example shows how to reset the                                                                                                    | restart time to the default of 120 seconds: |

```
RP/0/RP0/CPU0:router# configure
RP/0/RP0/CPU0:router(config)# rsvp
RP/0/RP0/CPU0:router(config-rsvp)# no signalling graceful-restart restart-time
```

#### signalling hello graceful-restart interface-based

To enable RSVP to accept interface-based hello requests from the neighbor on an interface and send a Hello Acknowledgment to it, use the **signalling hello graceful-restart interface-based** command in RSVP configuration mode. To return to the default behavior, use the **no** form of this command.

signalling hello graceful-restart interface-based no signalling hello graceful-restart interface-based

**Command Default** No default behavior or values

**Command Modes** RSVP interface configuration

 Command History
 Release
 Modification

 Release
 This command was introduced.

 6.2.1

**Usage Guidelines** No specific guidelines impact the use of this command.

| Task ID | Task<br>ID | Operations     |
|---------|------------|----------------|
|         | mpls-te    | read,<br>write |

Examples

The following example shows how to enable interface-based graceful restart:

RP/0/RP0/CPU0:router# configure
RP/0/RP0/CPU0:router(config)# rsvp interface tunnel-te 66
RP/0/RP0/CPU0:router(config-rsvp-if)# signalling hello graceful-restart interface based

#### signalling hello graceful-restart refresh interval

To configure the interval at which RSVP graceful-restart hello messages are sent to each neighbor, use the **signalling hello graceful-restart refresh interval** command in RSVP configuration mode. To return to the default behavior, use the **no** form of this command.

signalling hello graceful-restart refresh interval *refresh-interval* no signalling hello graceful-restart refresh interval

Syntax Description refresh-interval Interval, in milliseconds, at which RSVP graceful-restart hello messages are sent to each neighbor. Range is 3000 to 30000. refresh interval: 5000 **Command Default RSVP** configuration **Command Modes Command History** Modification Release Release This command was introduced. 6.2.1 **Usage Guidelines** The signalling hello graceful-restart refresh interval command determines how often hello messages are sent to each neighbor. If the interval is made short, the hello messages are sent more frequently. Although a short interval may help detect failures quickly, it also results in increased network traffic. Optimizations in the RSVP hello mechanism exist to reduce the number of hello messages traveling over the network. When an RSVP hello message is received, the receiving node acknowledges the hello and restarts its hello timer to the neighbor. By doing this, a hello is transmitted to the neighbor only if a hello is not received before the hello refresh interval has expired. If two neighboring nodes do not have the same hello interval, the node with the larger hello interval has to acknowledge its neighbor's (more frequent) hellos. For instance, if node A has a hello interval of 5 seconds, and node B has a hello interval of 10 seconds, node B still has to send hello messages every 5 seconds. The hello backoff mechanism is an optimization that is tailored to minimize the number of hello messages from a neighbor that either does not have graceful restart enabled, or that fails to come back up during the restart interval. The restart interval is provided by the neighbor in the restart cap object. Task ID Task Operations ID mpls-te read, write **Examples** The following example sets the hello graceful-restart refresh interval to 4000 msecs: RP/0/RP0/CPU0:router# configure RP/0/RP0/CPU0:router(config) # rsvp

RP/0/RP0/CPU0:router(config-rsvp)# signalling hello graceful-restart refresh interval 4000

### signalling prefix-filtering access-list

To specify the extended access control list to use for prefix filtering of RSVP Router Alert messages, use the **signalling prefix-filtering access-list** command in RSVP configuration mode. To return to the default behavior, use the **no** form of this command.

signalling prefix-filtering access-list access list name no signalling prefix-filtering access-list access list name

| Syntax Description | access list Extended access-list name as a string (maximum 32 characters).                                                                                                    |  |  |
|--------------------|----------------------------------------------------------------------------------------------------|--|--|
| Command Default    | No default behavior or values                                                                                                    |  |  |
| Command Modes      | RSVP configuration                                                                                                    |  |  |
| Command History    | Release Modification                                                                                                    |  |  |
|                    | ReleaseThis command was introduced.6.2.1                                                                                                    |  |  |
| Usage Guidelines   | The extended access control list containing the source and destination prefixes used for packet filtering is configured separately.                                            |  |  |
| Task ID            | Task Operations<br>ID                                                                                                    |  |  |
|                    | mpls-te read,<br>write                                                                                                    |  |  |
| Examples           | The following example shows how to configure the access control list name banks for prefix-filtering of RSVP Router Alert messages:                                            |  |  |
|                    | RP/0/RP0/CPU0:router# <b>configure</b><br>RP/0/RP0/CPU0:router(config)# <b>rsvp</b><br>RP/0/RP0/CPU0:router(config-rsvp)# <b>signalling prefix-filtering access-list banks</b> |  |  |
|                    | The following example shows how to disable RSVP prefix-filtering of RSVP Router Alert messages:                                                                                |  |  |
|                    | RP/0/RP0/CPU0:router# configure<br>RP/0/RP0/CPU0:router(config)# rsvp<br>RP/0/RP0/CPU0:router(config-rsvp)# no signalling prefix-filtering access-list banks                   |  |  |

#### signalling prefix-filtering default-deny-action

To configure RSVP to drop RSVP Router Alert messages when an access control list match returns an implicit deny, use the **signalling prefix-filtering default-deny-action** command in RSVP configuration mode. To return to the default behavior, use the **no** form of this command.

signalling prefix-filtering default-deny-action drop no signalling prefix-filtering default-deny-action drop

**Syntax Description** drop Specifies when RSVP router alert messages are dropped.

**Command Default** Performs normal RSVP processing of Path, Path Tear, and ResvConfirm message packets.

Command Modes RSVP configuration

 Command History
 Release
 Modification

 Release
 This command was introduced.

 6.2.1

**Usage Guidelines** No specific guidelines impact the use of this command.

# Task ID Task ID Operations ID mpls-te read, write

#### **Examples**

The following example shows how to configure RSVP Router Alert messages when an access control list match returns an implicit deny:

RP/0/RP0/CPU0:router# configure
RP/0/RP0/CPU0:router(config)# rsvp
RP/0/RP0/CPU0:router(config-rsvp)# signalling prefix-filtering default-deny-action drop

### signalling rate-limit

To limit the rate of RSVP signaling messages being sent out a particular interface, use the **signalling rate-limit** command in RSVP interface configuration mode. To return to the default behavior, use the **no** form of this command.

signalling rate-limit[rate messages] [interval interval-length]
no signalling rate-limit [rate messages] [interval interval-length]

| Syntax Description | rate messa               | ges                            | (Optional) Configur<br>is 1 to 500 message     | res the number of messages sent per scheduling interval. Range s.                                                                                                    |
|--------------------|--------------------------|--------------------------------|------------------------------------------------|----------------------------------------------------------------------------------------------------|
|                    | interval in              | terval-length                  | (Optional) Specifie<br>Range is 250 to 200     | s the length, in milliseconds, between scheduling intervals.<br>00.                                                                                                    |
| Command Default    | messages: 1              | 00                             |                                                |                                                                                                    |
|                    | interval-len             | <i>gth</i> : 1,000 (1          | second)                                        |                                                                                                    |
| Command Modes      | RSVP inter               | face configura                 | ation                                          |                                                                                                    |
| Command History    | Release                  | Modificati                     | on                                             |                                                                                                    |
|                    | Release 6.2.1            | This comn                      | nand was introduced.                           |                                                                                                    |
| Usage Guidelines   | an overload<br>drop RSVP | of the next he<br>messages. He | op router's input que<br>owever, reliable mess | iting the rate of RSVP signaling has the advantage of avoiding<br>ue, because such overloads would cause the next hop router to<br>aging and rapid retransmit usually enable the router to recover<br>ing might not be necessary. |
|                    | acknowledg               | ments (ACK)                    | ) and SRefresh messa                           | ergence times. This command limits all RSVP messages except<br>ages. The command does not let you make a router generate<br>imit differs among router models.)                                                                    |
| Task ID            | Task Op<br>ID            | erations                       |                                                |                                                                                                    |
|                    | mpls-te rea<br>wr        |                                |                                                |                                                                                                    |
| Examples           | The followi              | ng example s                   | hows how to enable                             | rate-limiting:                                                                                                    |
|                    | RP/0/RP0/C               |                                | config)# rsvp int                              | erface HundredGigE 0/0/0/3<br>signalling rate-limit                                                                                                    |
|                    | The followi              | ng example s                   | hows how to limit th                           | e rate to 50 messages per second:                                                                                                    |

```
RP/0/RP0/CPU0:router# configure
RP/0/RP0/CPU0:router(config)# rsvp interface HundredGigE 0/0/0/3
RP/0/RP0/CPU0:router(config-rsvp-if)# signalling rate-limit rate 50
```

The following example shows how to set a limit at 40 messages for every 250 milliseconds:

```
RP/0/RP0/CPU0:router# configure
RP/0/RP0/CPU0:router(config)# rsvp interface HundredGigE 0/0/0/3
RP/0/RP0/CPU0:router(config-rsvp-if)# signalling rate-limit rate 40 interval 250
```

The following example shows how to restore the rate to the default of 100 messages per second:

```
RP/0/RP0/CPU0:router# configure
RP/0/RP0/CPU0:router(config)# rsvp interface HundredGigE 0/0/0/3
RP/0/RP0/CPU0:router(config-rsvp-if)# no signalling rate-limit rate
```

The following example shows how to disable rate-limiting:

```
RP/0/RP0/CPU0:router# configure
RP/0/RP0/CPU0:router(config)# rsvp interface HundredGigE 0/0/0/3
RP/0/RP0/CPU0:router(config-rsvp-if)# no signalling rate-limit
```

#### signalling refresh interval

To change the frequency with which a router updates the network about the RSVP state of a particular interface, use the **signalling refresh interval** command in RSVP interface configuration mode. To return to the default behavior, use the **no** form of this command.

signalling refresh interval seconds no signalling refresh interval

Syntax Description seconds Number of seconds the router waits to update the network about the RSVP state of an interface, in seconds. Range is 10 to 180. Default is 45. seconds: 45 **Command Default RSVP** interface configuration **Command Modes Command History** Modification Release Release This command was introduced. 6.2.1 **Usage Guidelines** RSVP relies on a soft-state mechanism to maintain state consistency in the face of network losses. That mechanism is based on continuous refresh messages to keep a state current. Each RSVP router is responsible for sending periodic refresh messages to its neighbors. The router attempts to randomize network traffic and reduce metronomic burstiness by jittering the actual interval between refreshes by as much as 50 percent. As a result, refreshes may not be sent at exactly the interval specified. However, the average rate of refreshes are within the specified refresh interval. Lengthening the interval reduces the refresh load of RSVP on the network but causes downstream nodes to hold state longer. This reduces the responsiveness of the network to failure scenarios. Shortening the interval improves network responsiveness but expands the messaging load on the network. The reliable messaging extension, implemented through the signalling refresh reduction reliable command, may cause new or changed messages to be temporarily refreshed at a more rapid rate than specified to improve network responsiveness. The use of reliable messaging with rapid retransmit substantially improves network responsiveness in case of transient message loss; if the refresh interval is changed when using the reliable messaging feature, it is more useful to lengthen the interval than to shorten it. The summary refresh extension, implemented through the signalling refresh reduction summary command, provides a lower-cost mechanism to refresh RSVP state. The router uses the same refresh interval between successive refreshes of a single state when using summary refresh and when using ordinary message-based refresh. Task ID Task Operations ID mpls-te read. write

#### **Examples** The following ex

The following example shows how to specify a refresh interval of 30 seconds:

```
RP/0/RP0/CPU0:router# configure
RP/0/RP0/CPU0:router(config)# rsvp interface tunnel-te 2
RP/0/RP0/CPU0:router(config-rsvp-if)# signalling refresh interval 30
```

The following example shows how to restore the refresh interval to the default value of 45 seconds:

RP/0/RP0/CPU0:router# configure
RP/0/RP0/CPU0:router(config)# rsvp interface tunnel-te 2
RP/0/RP0/CPU0:router(config-rsvp-if)# no signalling refresh interval

### signalling refresh missed

To specify the number of successive refresh messages that can be missed before the RSVP deems a state to be expired (resulting in the state to be torn down), use the **signalling refresh missed** command in RSVP interface configuration mode. To return to the default behavior, use the **no** form of this command.

signalling refresh missed *number* no signalling refresh missed

| Syntax Description | number Number of successive missed refresh messages. Range is 1 to 8. Default is 4.                                                                                                    |  |  |
|--------------------|----------------------------------------------------------------------------------------------------|--|--|
| Command Default    | number: 4                                                                                                    |  |  |
| Command Modes      | RSVP interface configuration                                                                                                    |  |  |
| Command History    | Release Modification                                                                                                    |  |  |
|                    | Release 6.2.1This command was introduced.                                                                                                    |  |  |
| Usage Guidelines   | Decreasing the missed-message number improves RSVP responsiveness to major failures like router failu or link faults, but decreases the resilience of RSVP resulting in packet drops or temporary network congestion. |  |  |
|                    | Increasing the missed-message number increases the resilience of RSVP to such transient packet loss, but decreases the RSVP responsiveness to more intransient network failures such as router failure or link fault  |  |  |
|                    | The default value of 4 provides a balance of resilience and responsiveness factors.                                                                                                    |  |  |
| Task ID            | Task Operations<br>ID                                                                                                    |  |  |
|                    | mpls-te read,<br>write                                                                                                    |  |  |
| Examples           | The following example shows how to specify a missed refresh limit of six (6) messages:                                                                                                    |  |  |
|                    | RP/0/RP0/CPU0:router# <b>configure</b><br>RP/0/RP0/CPU0:router(config)# <b>rsvp interface tunnel-te 2</b><br>RP/0/RP0/CPU0:router(config-rsvp-if)# <b>signalling refresh missed 6</b>                                 |  |  |
|                    | The following example shows how to return the missed refresh limit to the default value of four (4):                                                                                                    |  |  |
|                    | RP/0/RP0/CPU0:router# <b>configure</b><br>RP/0/RP0/CPU0:router(config)# <b>rsvp interface tunnel-te 2</b><br>RP/0/RP0/CPU0:router(config-rsvp-if)# <b>no signalling refresh missed</b>                                |  |  |

#### window-size (RSVP)

To specify the maximum number of RSVP authenticated messages that can be received out of sequence, use the **window-size** command in RSVP authentication configuration mode, RSVP interface authentication configuration mode, or RSVP neighbor authentication configuration mode. To disable the window size, use the **no** form of this command.

window-size N no window-size

Syntax Description N Size of the window to restrict out-of-sequence messages. Range is 1 to 64. Default is 1. All out-of-sequence messages are dropped. N: 1 **Command Default RSVP** authentication configuration **Command Modes** RSVP interface authentication configuration RSVP neighbor authentication configuration **Command History** Release Modification Release 6.2.1 This command was introduced. Use the **window-size** command to specify the maximum number of authenticated messages that are received **Usage Guidelines** out of sequence. All RSVP authenticated messages include a sequence number that is used to prevent replays of RSVP messages. With a default window size of one message, RSVP rejects any out-of-order or out-of-sequence authenticated messages because they are assumed to be replay attacks. However, sometimes bursts of RSVP messages become reordered between RSVP neighbors. If this occurs on a regular basis, and you can verify that the node sending the burst of messages is trusted, you can use the window-size option to adjust the burst size such that RSVP does not discard such reordered bursts. RSVP checks for duplicate messages within these bursts.

 Task ID
 Task ID
 Operations

 ID
 mpls-te read, write

**Examples** 

The following example shows how to configure the size of the window to 33 in RSVP neighbor authentication configuration mode:

RP/0/RP0/CPU0:router# configure
RP/0/RP0/CPU0:router(config)# rsvp neighbor 10.0.0.1 authentication
RP/0/RP0/CPU0:router(config-rsvp-nbor-auth)# window-size 33

The following example shows how to configure the size of the window to 33 in RSVP authentication configuration mode:

```
RP/0/RP0/CPU0:router# configure
RP/0/RP0/CPU0:router(config)# rsvp authentication
RP/0/RP0/CPU0:router(config-rsvp-auth)# window-size 33
```

The following example shows how to configure the size of the window to 33 in RSVP interface authentication configuration mode by using the **rsvp interface** command:

```
RP/0/RP0/CPU0:router# configure
RP/0/RP0/CPU0:router(config)# rsvp interface HundredGigE 0/0/0/3
RP/0/RP0/CPU0:router(config-rsvp-if)# authentication
RP/0/RP0/CPU0:router(config-rsvp-if-auth)# window-size 33
```

#### signalling refresh reduction summary

To configure RSVP summary refresh message size on an interface, use the **signalling refresh reduction summary** command in RSVP interface configuration mode. To return to the default behavior, use the **no** form of this command.

signalling refresh reduction summarymax-size bytes no signalling refresh reduction summary max-size bytes

**Syntax Description** max-size *bytes* Specifies the maximum size, in bytes, of a single RSVP summary refresh message. Range is 20 to 65000.

| Command Default | bytes: 4096 |   |  |
|-----------------|-------------|---|--|
|                 |             | ~ |  |

**Command Modes** RSVP interface configuration

 Command History
 Release
 Modification

 Release 6.2.1
 This command was introduced.

**Usage Guidelines** Use the **signalling refresh reduction summary** command to specify the maximum size of the summary refresh messages sent. Message size is verified using the **show rsvp interface detail** command.

| Task ID | Task<br>ID | Operations     |
|---------|------------|----------------|
|         | mpls-te    | read,<br>write |

#### Examples

The following example shows how to change the summary message maximum size on an interface:

RP/0/RP0/CPU0:router# configure
RP/0/RP0/CPU0:router(config)# rsvp interface tunnel-te 2
RP/0/RP0/CPU0:router(config-rsvp-if)# signalling refresh reduction summary max-size 6000

The following example shows how to return the summary message maximum size to the default value on an interface:

RP/0/RP0/CPU0:router# configure
RP/0/RP0/CPU0:router(config)# rsvp interface tunnel-te 2
RP/0/RP0/CPU0:router(config-rsvp-if)# no signalling refresh reduction summary max-size 6000

### signalling refresh reduction reliable

To configure the parameters of reliable messaging, use the **signalling refresh reduction reliable** command in RSVP interface configuration mode. To return to the default behavior, use the **no** form of this command.

 $\label{eq:signalling} \mbox{ refresh reduction reliable} \{\mbox{ ack-max-size } by tes \ | \ \mbox{ ack-hold-time } milliseconds \ | \ \mbox{ retransmit-time } milliseconds \ | \ \mbox{ retransmit-time } milliseconds \ | \ \mbox{ summary-refresh} \}$ 

**no signalling refresh reduction reliable** {ack-max-size bytes | ack-hold-time milliseconds | retransmit-time milliseconds | summary-refresh}

| Syntax Description | ack-max-size                                                                                                    | Specifies the maximum size of the RSVP component within a single acknowledgment message.                                                                                                    |  |
|--------------------|----------------------------------------------------------------------------------------------------|----------------------------------------------------------------------------------------------------|--|
|                    | bytes                                                                                                    | Number of bytes that define the maximum size of an RSVP component. Range is 20 to 65000.                                                                                                    |  |
|                    | ack-hold-time                                                                                                    | Specifies the maximum amount of time a router holds an acknowledgment before sending it, in an attempt to bundle several acknowledgments into a single acknowledgment message.                                                                                                    |  |
|                    | milliseconds                                                                                                    | Number of milliseconds that define the acknowledgment hold time. Range is 100 to 5000.                                                                                                    |  |
|                    | retransmit-time                                                                                                    | Specifies the amount of time the router initially waits for an acknowledgment message before resending the RSVP message.                                                                                                    |  |
|                    | milliseconds                                                                                                    | Number of milliseconds that define the retransmit time. Range is 100 to 10000.                                                                                                    |  |
|                    | summary-refresh                                                                                                    | Enables the use of reliable transmission for RSVP summary refresh messages.                                                                                                    |  |
| Command Default    | ack-max-size bytes: 4096         ack-hold-time milliseconds: 400 (0.4 seconds)                                                                                                    |                                                                                                    |  |
|                    | retransmit-time n                                                                                                    | nilliseconds: 900 (0.9 seconds)                                                                                                    |  |
| Command Modes      | RSVP interface co                                                                                                    | nfiguration                                                                                                    |  |
| Command History    | Release                                                                                                    | Modification                                                                                                    |  |
|                    | Release 6.2.1                                                                                                    | This command was introduced.                                                                                                    |  |
| Usage Guidelines   | For reliable messaging to work properly, configure the retransmit time on the send router (A) and acknowledgment hold time on the peer router (B). (Vice versa for messages in reverse direction.) |                                                                                                    |  |
|                    | has time to get bac<br>interval be at least<br>the acknowledgme<br>received the messag                                                                                                    | e must be greater than the acknowledgment hold time, so that the acknowledgment message<br>is to the sender before the message retransmits. We recommend that the retransmit-time<br>twice the acknowledgment hold-time interval. If the retransmit-time value is smaller than<br>both hold-time value, then router A retransmits the message even though router B may have<br>ge and is waiting for an acknowledgment hold time to time out to send the acknowledgment.<br>essary network traffic. |  |

Reducing the value of **ack-max-size** causes more acknowledgment messages to be issued, with fewer acknowledgments contained within each acknowledgment message. However, reducing the acknowledgment-max-size does not speed up the rate at which acknowledgment messages are issued because their frequency is still controlled by the time values (acknowledgment hold time and retransmit time).

To use reliable messaging for summary refresh messages, use the **rsvp interface** *interface-name* and **signalling refresh reduction summary** commands.

| Task ID  | Task Operations<br>ID                                                                                                    |
|----------|----------------------------------------------------------------------------------------------------|
|          | mpls-te read,<br>write                                                                                                    |
| Examples | The following example shows how to set the maximum acknowledgment message size to 4096 bytes on a HundredGigE interface.                                                       |
|          | <pre>RP/0/RP0/CPU0:router(config) # rsvp interface HundredGigE 0/0/0/3 RP/0/RP0/CPU0:router(config-rsvp-if) # signalling refresh reduction reliable ack-max-size 4096</pre>    |
|          | The following example shows how to return the maximum acknowledgment message size to the default of 1000 bytes on a HundredGigE interface.                                     |
|          | <pre>RP/0/RP0/CPU0:router(config)# rsvp interface HundredGigE 0/0/0/3 RP/0/RP0/CPU0:router(config-rsvp-if)# no rsvp signalling refresh reduction reliable</pre>                |
|          | The following example shows how to set the acknowledgment hold time to 1 second.                                                                                               |
|          | <pre>RP/0/RP0/CPU0:router(config)# rsvp interface HundredGigE 0/0/0/3 RP/0/RP0/CPU0:router(config-rsvp-if)# signalling refresh reduction reliable ack-hold-time 1000</pre>     |
|          | The following example shows how to return the acknowledgment hold time to the default of 0.4 second.                                                                           |
|          | <pre>RP/0/RP0/CPU0:router(config)# rsvp interface HundredGigE 0/0/0/3 RP/0/RP0/CPU0:router(config-rsvp-if)# no signalling refresh reduction reliable ack-hold-time</pre>       |
|          | The following example shows how to set the retransmit timer to 2 seconds.                                                                                                    |
|          | <pre>RP/0/RP0/CPU0:router(config) # rsvp interface HundredGigE 0/0/0/3 RP/0/RP0/CPU0:router(config-rsvp-if) # signalling refresh reduction reliable retransmit-time 2000</pre> |
|          | The following example shows how to return the retransmit timer to the default of 0.9 seconds.                                                                                  |
|          | <pre>RP/0/RP0/CPU0:router(config) # rsvp interface HundredGigE 0/0/0/3</pre>                                                                                                   |

MPLS Command Reference for Cisco NCS 5000 Series Routers

RP/0/RP0/CPU0:router(config-rsvp-if)# no signalling refresh reduction reliable

The following example shows how to enable the use of reliable transmission for RSVP summary refresh messages.

RP/0/RP0/CPU0:router(config-rsvp-if)# signalling refresh reduction reliable summary-refresh

This command was introduced.

#### signalling refresh reduction disable

To disable RSVP refresh reduction on an interface, use the **signalling refresh reduction disable** command in RSVP interface configuration mode. To return to the default behavior, use the **no** form of this command.

signalling refresh reduction disable no signalling refresh reduction disable

| Syntax Description | This command has no arguments or keywords. |
|--------------------|--------------------------------------------|
| eynax Decemption   |                                            |

**Command Default** No default behavior or values

Command Modes RSVP interface configuration

Release 6.2.1

Command History Release Modification

Usage Guidelines

- Setting the refresh-reduction-capable bit in message headers
- Message-ID usage
- Reliable messaging with rapid retransmit, acknowledgment (ACK), and NACK messages

The following features of the IETF refresh reduction standard RFC 2961 are enabled with this command:

· Summary refresh extension

Because refresh reduction relies on cooperation of the neighbor, the neighbor must also support the standard. If the router detects that a neighbor is not supporting the refresh reduction standard (either through observing the refresh-reduction-enabled bit in messages received from the next hop, or by sending a Message-ID object to the next hop and receiving an error), refresh reduction is not used on this link. That information is obtained through use of the **show rsvp interface detail** command.

| Task ID  | Task Operations<br>ID                                                                                                    |
|----------|----------------------------------------------------------------------------------------------------|
|          | mpls-te read,<br>write                                                                                                    |
| Examples | The following example shows how to disable RSVP refresh reduction on an interface:                                                                                                    |
|          | RP/0/RP0/CPU0:router# <b>configure</b><br>RP/0/RP0/CPU0:router(config)# <b>rsvp interface tunnel-te 2</b><br>RP/0/RP0/CPU0:router(config-rsvp-if)# <b>signalling refresh reduction disable</b>    |
|          | The following example shows how to enable RSVP refresh reduction on the interface:                                                                                                    |
|          | RP/0/RP0/CPU0:router# <b>configure</b><br>RP/0/RP0/CPU0:router(config)# <b>rsvp interface tunnel-te 2</b><br>RP/0/RP0/CPU0:router(config-rsvp-if)# <b>no signalling refresh reduction disable</b> |

#### signalling refresh reduction bundle-max-size

To configure the maximum size of a single RSVP bundle message, use the **signalling refresh reduction bundle-max-size** command in RSVP interface configuration mode.

signalling refresh reduction bundle-max-size size **Syntax Description** size Maximum size, in bytes, of a single RSVP bundle message. Range is 512 to 65000. size: 4096 **Command Default** RSVP interface configuration **Command Modes Command History Modification** Release Release 6.2.1 This command was introduced. No specific guidelines impact the use of this command. **Usage Guidelines** Task ID Task Operations ID mpls-te read, write **Examples** The following example shows how to set the maximum bundle size of a single RSVP bundle message to 4000:

RP/0/RP0/CPU0:router# configure
RP/0/RP0/CPU0:router(config)# rsvp interface tunnel-te 2
RP/0/RP0/CPU0:router(config-rsvp-if)# signalling refresh reduction bundle-max-size 4000

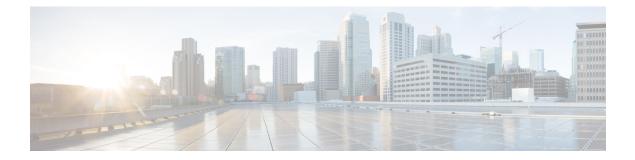

### **MPLS Traffic Engineering Commands**

This module describes the commands used to configure Multiprotocol Label Switching (MPLS) Traffic Engineering (TE) on .

Your network must support the following Cisco features before you can enable MPLS-TE:

- MPLS
- IP Cisco Express Forwarding (CEF)
- Intermediate System-to-Intermediate System (IS-IS) or Open Shortest Path First (OSPF) routing protocol
- Resource Reservation Protocol (RSVP)

MPLS Label Distribution Protocol (LDP), Resource Reservation Protocol (RSVP), and Universal Control Plane (UCP) command descriptions are documented separately.

For detailed information about MPLS concepts, configuration tasks, and examples, see *MPLS Configuration Guide for Cisco NCS 5000 Series Routers*.

- adjustment-threshold (MPLS-TE), on page 227
- admin-weight, on page 228
- affinity, on page 229
- affinity-map, on page 233
- application (MPLS-TE), on page 235
- attribute-flags, on page 236
- attribute-names, on page 237
- attribute-set, on page 238
- auto-bw (MPLS-TE), on page 242
- auto-bw collect frequency (MPLS-TE), on page 244
- autoroute announce, on page 245
- autoroute destination, on page 247
- autoroute metric, on page 248
- auto-tunnel backup (MPLS-TE), on page 249
- backup-path tunnel-te, on page 250
- bidirectional, on page 252
- bandwidth-protection maximum-aggregate, on page 253
- bw-limit (MPLS-TE), on page 254
- clear mpls traffic-eng auto-bw (MPLS-TE EXEC), on page 256

- clear mpls traffic-eng auto-tunnel backup unused, on page 258
- clear mpls traffic-eng auto-tunnel mesh, on page 259
- clear mpls traffic-eng counters auto-tunnel mesh, on page 260
- clear mpls traffic-eng counters auto-tunnel backup, on page 261
- clear mpls traffic-eng counters global, on page 262
- clear mpls traffic-eng counters signaling, on page 263
- clear mpls traffic-eng counters soft-preemption, on page 264
- clear mpls traffic-eng fast-reroute log, on page 265
- clear mpls traffic-eng link-management statistics, on page 266
- collect-bw-only (MPLS-TE), on page 267
- destination (MPLS-TE), on page 268
- disable (explicit-path), on page 269
- exclude srlg (auto-tunnel backup), on page 270
- fast-reroute, on page 271
- fast-reroute protect, on page 272
- fast-reroute timers promotion, on page 273
- flooding thresholds, on page 274
- forward-class, on page 275
- forwarding-adjacency, on page 276
- index exclude-address, on page 278
- index exclude-srlg, on page 280
- index next-address, on page 281
- interface (MPLS-TE), on page 283
- interface (SRLG), on page 285
- interface tunnel-te, on page 286
- ipv4 unnumbered (MPLS), on page 288
- ipv4 unnumbered mpls traffic-eng, on page 289
- link-management timers bandwidth-hold, on page 290
- link-management timers periodic-flooding, on page 291
- link-management timers preemption-delay, on page 292
- load-share, on page 293
- load-share unequal, on page 294
- match mpls disposition, on page 295
- maxabs (MPLS-TE), on page 296
- mpls traffic-eng, on page 297
- mpls traffic-eng auto-bw apply (MPLS-TE), on page 298
- mpls traffic-eng fast-reroute promote, on page 300
- mpls traffic-eng level, on page 301
- mpls traffic-eng link-management flood, on page 302
- mpls traffic-eng path-protection switchover tunnel-te, on page 303
- mpls traffic-eng reoptimize (EXEC), on page 304
- mpls traffic-eng reoptimize events link-up, on page 305
- mpls traffic-eng router-id (MPLS-TE router), on page 306
- mpls traffic-eng repotimize mesh group, on page 308
- mpls traffic-eng srlg, on page 309
- mpls traffic-eng teardown (EXEC), on page 311

- mpls traffic-eng tunnel preferred, on page 312
- mpls traffic-eng tunnel restricted, on page 313
- named-tunnels tunnel-te, on page 314
- nhop-only (auto-tunnel backup), on page 316
- overflow threshold (MPLS-TE), on page 317
- path-option (MPLS-TE), on page 319
- path-protection (MPLS-TE), on page 322
- path-protection timers reopt-after-switchover, on page 323
- path-selection cost-limit, on page 324
- path-selection ignore overload (MPLS-TE), on page 325
- path-selection loose-expansion affinity (MPLS-TE), on page 327
- path-selection loose-expansion metric (MPLS-TE), on page 328
- path-selection metric (MPLS-TE), on page 329
- path-selection metric (interface), on page 330
- policy-class, on page 331
- priority (MPLS-TE), on page 333
- record-route, on page 334
- redirect default-route nexthop, on page 335
- redirect nexthop, on page 336
- reoptimize (MPLS-TE), on page 337
- reoptimize timers delay (MPLS-TE), on page 338
- route-priority, on page 340
- router-id secondary (MPLS-TE), on page 342
- set destination-address, on page 343
- set ipv4 df, on page 344
- set source-address, on page 345
- show explicit-paths, on page 346
- show interfaces tunnel-te accounting, on page 348
- show mpls traffic-eng affinity-map, on page 349
- show mpls traffic-eng attribute-set, on page 351
- show mpls traffic-eng autoroute, on page 353
- show mpls traffic-eng auto-tunnel backup, on page 355
- show mpls traffic-eng auto-tunnel mesh, on page 358
- show mpls traffic-eng collaborator-timers, on page 361
- show mpls traffic-eng counters signaling, on page 363
- show mpls traffic-eng forwarding, on page 367
- show mpls traffic-eng forwarding-adjacency, on page 369
- show mpls traffic-eng igp-areas, on page 370
- show mpls traffic-eng link-management admission-control, on page 373
- show mpls traffic-eng link-management advertisements, on page 377
- show mpls traffic-eng link-management bandwidth-allocation, on page 380
- show mpls traffic-eng link-management igp-neighbors, on page 383
- show mpls traffic-eng link-management interfaces, on page 385
- show mpls traffic-eng link-management statistics, on page 388
- show mpls traffic-eng link-management summary, on page 390
- show mpls traffic-eng maximum tunnels, on page 392

- show mpls traffic-eng preemption log, on page 395
- show mpls traffic-eng self-ping statistics, on page 397
- show mpls traffic-eng topology, on page 399
- show mpls traffic-eng tunnels, on page 403
- show mpls traffic-eng tunnels auto-bw brief, on page 432
- show mpls traffic-eng link-management soft-preemption, on page 434
- show srlg, on page 436
- signalled-name, on page 439
- signalling advertise explicit-null (MPLS-TE), on page 440
- snmp traps mpls traffic-eng, on page 441
- soft-preemption, on page 443
- soft-preemption frr-rewrite, on page 444
- srlg, on page 445
- timers loose-path (MPLS-TE), on page 446
- timers removal unused (auto-tunnel backup), on page 447
- timeout (soft-preemption), on page 448
- topology holddown sigerr (MPLS-TE), on page 449
- tunnel-id (auto-tunnel backup), on page 450

### adjustment-threshold (MPLS-TE)

To configure the tunnel bandwidth threshold to trigger an adjustment, use the **adjustment-threshold** command in MPLS-TE automatic bandwidth interface configuration mode. To disable this feature, use the **no** form of this command.

**adjustment-threshold** *percentage* [**min** *minimum bandwidth*] **no adjustment-threshold** *percentage* [**min** *minimum bandwidth*]

| Syntax Description | percentage                      | Configures the bandwidth percent threshold to trigger an adjustment if the largest sample percentage is higher or lower than the current tunnel bandwidth. The range is from 1 to 100. The default is 5.                                                    |
|--------------------|---------------------------------|----------------------------------------------------------------------------------------------------|
|                    | <b>min</b> minimum<br>bandwidth | (Optional) Configures the bandwidth change value to trigger an adjustment. The tunnel bandwidth is changed only if the largest sample is higher or lower than the current tunnel bandwidth, in kbps. The range is from 10 to 4294967295. The default is 10. |
| Command Default    | percentage: 5                   |                                                                                                    |
|                    | minimum bandwidth               | : 10                                                                                                    |
|                    | MPLS-TE automatic               | bandwidth interface configuration                                                                                                    |
| Command History    | Release Modi                    | fication                                                                                                    |
|                    | Release 6.2.1 This of           | command was introduced.                                                                                                    |
| Usage Guidelines   | , .                             | nodify the adjustment threshold while the automatic bandwidth is already running, the cation is impacted for that tunnel. The new adjustment threshold determines if an actual ce.                                                                          |
| Examples           | The following examp             | ple configures the tunnel bandwidth threshold to trigger an adjustment:                                                                                                    |
|                    | RP/0/RP0/CPU0:rou               | ter# configure<br>ter(config)# interface tunnel-te 1<br>ter(config-if)# auto-bw<br>ter(config-if-tunte-autobw)# adjustment-threshold 20 min 500                                                                                                    |

### admin-weight

To override the Interior Gateway Protocol (IGP) administrative weight (cost) of the link, use the admin-weight command in MPLS-TE interface configuration mode. To return to the default behavior, use the no form of this command.

admin-weight weight no admin-weight weight

| Syntax Description | weight Administrative weight (cost) of the link. Range is 0 to 4294967295.                                             |  |  |
|--------------------|----------------------------------------------------------------------------------------------------|--|--|
| Command Default    | weight: IGP Weight (default OSPF 1, IS-IS 10)                                                                          |  |  |
| Command Modes      | MPLS-TE interface configuration                                                                                        |  |  |
| Command History    | Release Modification                                                                                                   |  |  |
|                    | ReleaseThis command was introduced.6.2.1                                                                               |  |  |
| Usage Guidelines   | To use the <b>admin-weight</b> command for MPLS LSP path computations, path-selection metric must be configured to TE. |  |  |
| Task ID            | Task Operations<br>ID                                                                                                  |  |  |
|                    | mpls-te read,<br>write                                                                                                 |  |  |
| Examples           | The following example shows how to override the IGP cost of the link and sets the cost to 20.                          |  |  |

RP/0/RP0/CPU0:router# configure RP/0/RP0/CPU0:router(config) # mpls traffic-eng RP/0/RP0/CPU0:router(config-mpls-te)# interface HundredGigE 0/0/0/3 RP/0/RP0/CPU0:router(config-mpls-te-if)# admin-weight 20

### affinity

To configure an affinity (attributes which MPLS-TE tunnel requires in its links) for an MPLS-TE tunnel, use the **affinity** command in interface configuration mode. To disable this behavior, use the **no** form of this command.

**affinity** {*affinity-value* **mask** *mask-value* | **exclude** *name* | **exclude-all** | **include** *name* | **include**-strict *name* | **flex-algo** *name* } **no affinity** {*affinity-value* **mask** *mask-value* | **exclude** *name* | **exclude-all** | **include** *name* |

**no affinity** {*affinity-value* **mask** *mask-value* | **exclude** *name* | **exclude-all** | **include** *name* | **include-strict** *name*}

| Syntax Description | affinity-value                                 | Attribute values that are required for links to carry this tunnel. A 32-bit decimal number. Range is from 0x0 to 0xFFFFFFF, representing 32 attributes (bits), where the value of an attribute is 0 or 1.                                                                                                    |  |  |
|--------------------|------------------------------------------------|----------------------------------------------------------------------------------------------------|--|--|
|                    | mask mask-value                                | Checks the link attribute. A 32-bit decimal number. Range is 0x0 to 0xFFFFFFFF, representing 32 attributes (bits), where the value of an attribute mask is 0 or 1.                                                                                                    |  |  |
|                    | exclude name                                   | Configures a particular affinity to exclude.                                                                                                    |  |  |
|                    | exclude-all                                    | Excludes all affinities.                                                                                                    |  |  |
|                    | include name                                   | Configures the affinity to include in the loose sense.                                                                                                    |  |  |
|                    | include-strict name                            | Configures the affinity to include in the strict sense.                                                                                                    |  |  |
| Command Default    | affinity-value: 0X0000<br>mask-value: 0x0000F  |                                                                                                    |  |  |
| Command Modes      | Interface configuration                        | n                                                                                                    |  |  |
| Command History    | Release Modifie                                | cation                                                                                                    |  |  |
|                    | Release This co<br>6.2.1                       | ommand was introduced.                                                                                                    |  |  |
| Usage Guidelines   | The attribute mask det value of a link or that | the link attributes of the tunnel (that is, the attributes for which the tunnel has an affinity).<br>The remines which link attribute the router should check. If a bit in the mask is 0, the attribute<br>bit is irrelevant. If a bit in the mask is 1, the attribute value of that link and the required<br>for that bit must match.                |  |  |
|                    | A tunnel can use a lin                         | k if the tunnel affinity equals the link attributes and the tunnel affinity mask.                                                                                                    |  |  |
|                    | within the timeframe, affinity-failure comm    | illure, a 5-minute timer is started at the LSP headend. If the tunnel is not able to reoptimize<br>it is torn down. However, if you execute the <b>mpls traffic-eng reoptimize disable</b><br>nand, no timer is started and the tunnel is not torn down. At a subsequent time, other<br>ation may start the timer for the LSPs with affinity failure. |  |  |

Any properties set to 1 in the affinity should be 1 in the mask. The affinity and mask should be set as follows:

tunnel\_affinity=tunnel\_affinity and tunnel\_affinity\_mask

You can configure up to 16 affinity constraints under a given tunnel. These constraints are used to configure affinity constraints for the tunnel:

#### **Include constraint**

Specifies that a link is considered for CSPF if it contains all affinities associated with the include constraint. An acceptable link contains more affinity attributes than those associated with the include statement. You can have multiple include statements under a tunnel configuration.

#### **Include-strict constraint**

Specifies that a link is considered for CSPF if it contains only the colors associated with the include-strict statement. The link cannot have any additional colors. In addition, a link without a color is rejected.

#### **Exclude constraint**

Specifies that a link satisfies an exclude constraint if it does not have all the colors associated with the constraint. In addition, a link that does not have any attribute satisfies an exclude constraint.

#### **Exclude-all constraint**

Specifies that only the links without any attribute are considered for CSPF. An exclude-all constraint is not associated with any color; whereas, all other constraint types are associated with up to 10 colors.

You set 1 bit for each color; however, the sample output shows multiple bits at the same time. For example, you can configure red and orange colors on HundredGigabitEthernet 0/0/0/3 from the **interface** command. The sample output from the show mpls traffic-eng link-management interfaces, on page 385 command shows that the Attributes field is set to 0x21, which means that there are 0x20 and 0x1 bits on the link.

| Task ID  | Task Operations<br>ID                                                                                                    |
|----------|----------------------------------------------------------------------------------------------------|
|          | mpls-te read,<br>write                                                                                                    |
| Examples | This example shows how to configure the tunnel affinity and mask:                                                                                                    |
|          | RP/0/RP0/CPU0:router# <b>configure</b><br>RP/0/RP0/CPU0:router(config)# <b>interface tunnel-te 1</b><br>RP/0/RP0/CPU0:router(config-if)# <b>affinity 0101 mask 303</b> |
|          | This example shows that a link is eligible for CSPF if the color is red. The link can have any additional colors.                                                      |
|          | RP/0/RP0/CPU0:router# configure                                                                                                    |

RP/0/RP0/CPU0:router(config)# interface tunnel-te 1
RP/0/RP0/CPU0:router(config-if)# affinity include red

This example shows that a link is eligible for CSPF if it has at least red and orange colors. The link can have any additional colors.

```
RP/0/RP0/CPU0:router# configure
RP/0/RP0/CPU0:router(config)# interface tunnel-te 1
RP/0/RP0/CPU0:router(config-if)# affinity include red orange
```

This sample output shows that the include constraint from the **show mpls traffic-eng tunnels** command is 0x20 and 0x1:

```
Name: tunnel-tel Destination: 0.0.0.0
    Status:
      Admin:
              up Oper: down Path: not valid
                                                 Signalling: Down
      G-PID: 0x0800 (internally specified)
    Config Parameters:
                        0 kbps (CT0) Priority: 7 7
      Bandwidth:
      Number of configured name based affinity constraints: 1
      Name based affinity constraints in use:
      Include bit map
                           : 0x21
      Metric Type: TE (default)
      AutoRoute: disabled LockDown: disabled
      Loadshare: 0 equal loadshares
      Auto-bw: disabled(0/0) 0 Bandwidth Requested:
                                                           0
      Direction: unidirectional
      Endpoint switching capability: unknown, encoding type: unassigned
      Transit switching capability: unknown, encoding type: unassigned
    Reason for the tunnel being down: No destination is configured
    History:
```

This example shows that a tunnel can go over a link that contains red or orange affinity. A link is eligible for CSPF if it has a red color or a orange color. Thus, a link with red and any other colors and a link with orange and other additional colors must meet the constraint.

```
RP/0/RP0/CPU0:router# configure
RP/0/RP0/CPU0:router(config)# interface tunnel-te 1
RP/0/RP0/CPU0:router(config-if)# affinity include red
RP/0/RP0/CPU0:router(config-if)# affinity include orange
```

This sample output shows that the include constraint from the **show mpls traffic-eng tunnels** command is 0x20 or 0x1:

```
Name: tunnel-tel Destination: 0.0.0.0
    Status:
                up Oper: down Path: not valid Signalling: Down
      Admin:
      G-PID: 0x0800 (internally specified)
     Config Parameters:
                        0 kbps (CT0) Priority: 7 7
      Bandwidth:
      Number of configured name based affinity constraints: 2
      Name based affinity constraints in use:
         Include bit map : 0x1
         Include bit map
                              : 0x20
      Metric Type: TE (default)
      AutoRoute: disabled LockDown: disabled
                        0 equal loadshares
      Loadshare:
      Auto-bw: disabled(0/0) 0 Bandwidth Requested:
                                                           0
      Direction: unidirectional
```

Endpoint switching capability: unknown, encoding type: unassigned Transit switching capability: unknown, encoding type: unassigned Reason for the tunnel being down: No destination is configured History:

This example shows that a link is eligible for CSPF if it has only red color. The link must not have any additional colors.

```
RP/0/RP0/CPU0:router# configure
RP/0/RP0/CPU0:router(config)# interface tunnel-te 1
RP/0/RP0/CPU0:router(config-if)# affinity include-strict red
```

This example shows that a link is eligible for CSPF if it does not have the red attribute.

```
RP/0/RP0/CPU0:router# configure
RP/0/RP0/CPU0:router(config)# interface tunnel-te 1
RP/0/RP0/CPU0:router(config-if)# affinity exclude red
```

This example shows that a link is eligible for CSPF if it does not have red and blue attributes. Thus, a link that has only a red attribute or only a blue attribute is eligible for CSPF.

```
RP/0/RP0/CPU0:router# configure
RP/0/RP0/CPU0:router(config)# interface tunnel-te 1
RP/0/RP0/CPU0:router(config-if)# affinity exclude red blue
```

This example shows that a link is eligible for CSPF if it does not have either a red or a blue attribute.

```
RP/0/RP0/CPU0:router# configure
RP/0/RP0/CPU0:router(config)# interface tunnel-te 1
RP/0/RP0/CPU0:router(config-if)# affinity exclude red
RP/0/RP0/CPU0:router(config-if)# affinity exclude blue
```

### affinity-map

To assign a numerical value to each affinity name, use the **affinity-map** command in MPLS-TE configuration mode. To return to the default behavior, use the **no** form of this command.

**affinity-map** *affinity name* {*affinity value* | **bit-position** *value*} **no affinity-map** *affinity name* {*affinity value* | **bit-position** *value*}

| Syntax Description | affinity<br>name                                                                                                    | Affinity map name-to-value designator (in hexadecimal, 0-fffffff)).                                                                                                    |  |  |  |
|--------------------|----------------------------------------------------------------------------------------------------|----------------------------------------------------------------------------------------------------|--|--|--|
|                    | affinity<br>value                                                                                                    | Affinity map value designator. Range is from 1 to 80000000.                                                                                                    |  |  |  |
|                    | bit-position                                                                                                    | <b>bit-position</b> Configures the value of an affinity map for the bit position of the 32-bit number.                                                                                     |  |  |  |
|                    | value                                                                                                    | Bit position value. Range is from 0 to 31.Range is from 0 to 255.                                                                                                    |  |  |  |
| Command Default    | No default behavior or values                                                                                                    |                                                                                                    |  |  |  |
| Command Modes      | MPLS-TE co                                                                                                    | nfiguration                                                                                                    |  |  |  |
| Command History    | Release                                                                                                    | Modification                                                                                                    |  |  |  |
|                    | Release 6.2.1                                                                                                    | This command was introduced.                                                                                                    |  |  |  |
| Usage Guidelines   | The name-to-value mapping must represent a single bit of a 32-bit value.<br>Repeat the affinity-map command to define multiple colors up to a maximum of 256 colors. |                                                                                                    |  |  |  |
| Task ID            | Task Oper<br>ID                                                                                                    | rations                                                                                                    |  |  |  |
|                    | mpls-te read<br>write                                                                                                    |                                                                                                    |  |  |  |
| Examples           | The following                                                                                                    | g example shows how to assign a numerical value to each affinity name:                                                                                                    |  |  |  |
|                    | RP/0/RP0/CP<br>RP/0/RP0/CP                                                                                                    | U0:router# <b>configure</b><br>U0:router(config)# <b>mpls traffic-eng</b><br>U0:router(config-mpls-te)# <b>affinity-map red 1</b><br>U0:router(config-mpls-te)# <b>affinity-map blue 2</b> |  |  |  |
|                    | The following example shows how to configure the value of 15 for an affinity map by bit position                                                                     |                                                                                                    |  |  |  |
|                    |                                                                                                    | U0:router# <b>configure</b><br>U0:router(config)# <b>mpls traffic-eng</b>                                                                                                    |  |  |  |

RP/0/RP0/CPU0:router(config-mpls-te)# affinity-map red2 bit-position 15

### application (MPLS-TE)

To configure the application frequency, in minutes, for the applicable tunnel, use the **application** command in MPLS-TE automatic bandwidth interface configuration mode. To disable this feature, use the **no** form of this command.

application minutes no application minutes

Syntax Description *minutes* Frequency, in minutes, for the automatic bandwidth application. The range is from 5 to 10080 (7 days). The default is 1440.

**Command Default** *minutes* : 1440 (24 hours)

**Command Modes** MPLS-TE automatic bandwidth interface configuration

 Command History
 Release
 Modification

 Release
 This command was introduced.

 6.2.1

write

**Usage Guidelines** If you configure and modify the application frequency, the application period can reset and restart for that tunnel. The next bandwidth application for the tunnel happens within the specified minutes.

## Task ID Task Operations ID mpls-te read,

Examples

The following example shows how to configure application frequency to 1000 minutes for MPLS-TE interface 1:

RP/0/RP0/CPU0:router# configure
RP/0/RP0/CPU0:router(config)# interface tunnel-te 1
RP/0/RP0/CPU0:router(config-if)# auto-bw
RP/0/RP0/CPU0:router(config-if-tunte-autobw)# application 1000

#### attribute-flags

To configure attribute flags for an interface, use the **attribute-flags** command in MPLS-TE interface configuration mode. To return to the default behavior, use the **no** form of this command.

attribute-flags attribute-flags no attribute-flags attribute-flags

**Syntax Description** *attribute -flags* Links attributes that are compared to the affinity bits of a tunnel during selection of a path. Range is 0x0 to 0xFFFFFFFF, representing 32 attributes (bits) where the value of an attribute is 0 or 1.

 Command Default
 attributes : 0x0

Command Modes MPLS-TE interface configuration

 Command History
 Release
 Modification

 Release
 This command was introduced.

6.2.1

**Usage Guidelines** The **attribute-flags** command assigns attributes to a link so that tunnels with matching attributes (represented by their affinity bits) prefer this link instead of others that do not match.

The interface attribute is flooded globally so that it can be used as a tunnel headend path selection criterion.

 Task ID
 Task ID
 Operations ID

 mpls-te
 read, write

**Examples** The following example shows how to set attribute flags to 0x0101:

RP/0/RP0/CPU0:router# configure
RP/0/RP0/CPU0:router(config)# mpls traffic-eng
RP/0/RP0/CPU0:router(config-mpls-te)# interface HundredGigE 0/0/0/3
RP/0/RP0/CPU0:router(config-mpls-te-if)# attribute-flags 0x0101

#### attribute-names

To configure attributes for the interface, use the **attribute-names** command in MPLS-TE interface configuration mode. To return to the default behavior, use the **no** form of this command.

attribute-names attribute name no attribute-names attribute name

| Syntax Description | attribute name                                                                                | <ul> <li>Attribute name expressed using alphanumeric or hexadecimal characters.Up to 32 attribute-names can be assigned.</li> <li>Specifies an entry index for attribute names.</li> </ul> |  |
|--------------------|-----------------------------------------------------------------------------------------------|----------------------------------------------------------------------------------------------------|--|
|                    | index                                                                                         |                                                                                                    |  |
|                    | index-number                                                                                  | Specifies the index number. Range is from 1 to 8.                                                                                                    |  |
| Command Default    | No default behavior or values                                                                 |                                                                                                    |  |
| Command Modes      | MPLS-TE interface configuration                                                               |                                                                                                    |  |
| Command History    | Release N                                                                                     | Iodification                                                                                                    |  |
|                    | Release T<br>6.2.1                                                                            | This command was introduced.                                                                                                    |  |
| Jsage Guidelines   | The name-to-value mapping must represent a single bit of a 32-bit256-bit value.               |                                                                                                    |  |
| Fask ID            | Task Operatio                                                                                 | ons                                                                                                    |  |
|                    | mpls-te read,<br>write                                                                        |                                                                                                    |  |
| Examples           | The following example shows how to assign an attribute name (in this case, red) to a TE link: |                                                                                                    |  |
|                    | RP/0/RP0/CPU0:                                                                                | router# <b>configure</b><br>router(config)# <b>mpls traffic-eng</b><br>router(config-mpls-te)# <b>interface HundredGigabitEthernet 0/0/0/3</b>                                             |  |
|                    | RP/0/RP0/CPU0:                                                                                | router(config-mpls-te-if)# attribute-name red                                                                                                    |  |

#### attribute-set

To configure attribute-set for auto-backup tunnels, use the **attribute-set** command in MPLS-TE configuration mode.

attribute-set auto-backup attribute-set-name { affinity { affinity-value mask mask-value | exclude name | exclude-all | include name | include-strict name } | logging events lsp-status { reoptimize | state } | policy-class { range | default } | priority setup-range hold-range | record-route | signalled-bandwidth value | soft-preemption }

To configure attribute-set for auto-mesh tunnels, use the **attribute-set** command in MPLS-TE configuration mode.

attribute-set auto-mesh attribute-set-name {affinity {affinity-value mask mask-value | exclude name | exclude-all | include name | include-strict name } | auto-bw collect-bw-only | autoroute announce | bandwidth | fast-reroute [protect {bandwidth node | node bandwidth }] | logging events lsp-status {insufficient-bandwidth | reoptimize | reroute | state } | policy-class {range | default } | priority setup-range hold-range | record-route | signalled-bandwidth bandwidth [class-type cl] | soft-preemption }

To configure attribute-set for a path-option, use the attribute-set command in MPLS-TE configuration mode.

**attribute-set path-option** *attribute-set-name* {**affinity** {*affinity-value* **mask** *mask-value* | **exclude** *name* | **exclude-all** | **include** *name* | **include-strict** *name* } | **signalled-bandwidth** *bandwidth* [**class-type** *cl*]}

To disable this behavior, use the **no** form of this command.

| Syntax Description | auto-backup        | Specifies the values of an attribute set for the auto-backup group.                                                                                                    |
|--------------------|--------------------|----------------------------------------------------------------------------------------------------|
|                    | auto-mesh          | Specifies the values of an attribute set for the auto-mesh group.                                                                                                    |
|                    | path-option        | Specifies the values of an attribute set for the path option.                                                                                                    |
|                    | хго                | Specifies that the attribute-set is used to define an XRO.                                                                                                    |
|                    | attribute-set-name | A 32-bit character string, specifies the name of the attribute-set template.                                                                                                    |
|                    | affinity-value     | Attribute values that are required for links to carry<br>this tunnel. A 32-bit decimal number, representing<br>32 attributes (bits), where the value of an attribute<br>is 0 or 1. Range is from 0x0 to 0xFFFF. |
|                    | mask mask-value    | Checks the link attribute. A 32-bit decimal number, representing 32 attributes (bits), where the value of an attribute mask is 0 or 1. Range is from 0x0 to 0xFFFF.                                             |

no attribute-set

|                 | exclude name                              | Configures a specific affinity that is to be excluded.                                                                                                    |
|-----------------|-------------------------------------------|----------------------------------------------------------------------------------------------------|
|                 | exclude-all                               | Excludes all affinities.                                                                                                    |
|                 | include name                              | Configures the affinity to include in the loose sense.                                                                                                    |
|                 | include-strict name                       | Configures the affinity to include in the strict sense.                                                                                                    |
|                 | logging                                   | Per-interface logging configuration.                                                                                                    |
|                 | events                                    | Per-interface logging events.                                                                                                    |
|                 | lsp-status                                | Enables interface LSP state change alarms.                                                                                                    |
|                 | reoptimize                                | Enables interface LSP REOPT change alarms.                                                                                                    |
|                 | state                                     | Enables interface LSP UP/DOWN change alarms.                                                                                                    |
|                 | policy-class                              | Specifies class for policy-based tunnel selection.                                                                                                    |
|                 | range                                     | Tunnel policy class range 1 to 7.                                                                                                    |
|                 | default                                   | Default class for policy-based tunnel selection.                                                                                                    |
|                 | priority                                  | Specifies the tunnel priority.                                                                                                    |
|                 | setup-range                               | Specifies setup priority. Range is 0 to 7.                                                                                                    |
|                 | hold-range                                | Specifies hold priority. Range is 0 to 7.                                                                                                    |
|                 | record-route                              | Records the route used by the tunnel.                                                                                                    |
|                 | signalled-bandwidth                       | Specifies the tunnel bandwidth requirement to be signaled.                                                                                                    |
|                 | bandwidth                                 | Bandwidth required for an MPLS-TE tunnel,<br>specified in kilobits per second. By default,<br>bandwidth is reserved in the global pool. Range is<br>from 0 to 4294967295.         |
|                 | class-type ct                             | (Optional) Configures the class type of the tunnel<br>bandwidth request. Range is 0 to 1. Class-type 0<br>is equivalent to global-pool. Class-type 1 is<br>equivalent to subpool. |
|                 | soft-preemption                           | Enables the soft-preemption feature on this tunnel.                                                                                                    |
| Command Default | affinity-value: 0x0<br>mask-value: 0xFFFF |                                                                                                    |

#### **Command Modes** MPLS TE configuration

| Command History  | Release Modification                                                                                                    |  |  |  |
|------------------|----------------------------------------------------------------------------------------------------|--|--|--|
|                  | Release This command was introduced.<br>6.2.1                                                                                                    |  |  |  |
|                  | ReleaseThe signalled-bandwidth and soft-preemption options were added for auto-backup tunnel7.5.1                                                                                                    |  |  |  |
| Usage Guidelines | The values specified for an attribute within a <b>path-option attribute-set</b> does not prevent the configuration of the same attribute at the tunnel level. However, only one level is taken into consideration. The configuration at the <b>path-option</b> level is considered more specific than the one at the level of the tunnel, and is therefore used.                                                                                                    |  |  |  |
|                  | Attributes that are <b>not</b> specified within an <b>attribute-set</b> picks their default values, as usual, from the configuration at the tunnel level, the configuration at the global mpls level, or default values.                                                                                                    |  |  |  |
|                  | An XRO attribute-set can be specified as part of the path-option, if required. An empty XRO attribute set results in the GMPLS tunnel being signaled with no exclusions, and therefore no XRO.                                                                                                    |  |  |  |
|                  | This example shows how to configure an attribute-set to a TE interface for an auto-backup tunnel:                                                                                                    |  |  |  |
|                  | <pre>RP/0/RP0/CPU0:router# config<br/>RP/0/RP0/CPU0:router(config)# mpls traffic-eng<br/>RP/0/RP0/CPU0:router(config-mpls-te)# interface HundredGigabitEthernet 0/0/0/3<br/>RP/0/RP0/CPU0:router(config-mpls-te-if)# auto-tunnel backup<br/>RP/0/RP0/CPU0:router(config-mpls-te-if-auto-backup)# attribute-set ab<br/>RP/0/RP0/CPU0:router(config-mpls-te-if-auto-backup)#</pre>                                                                                                    |  |  |  |
|                  | This example shows how to configure an attribute-set to a TE interface for an auto-mesh tunnel:                                                                                                    |  |  |  |
|                  | <pre>RP/0/RP0/CPU0:router# config<br/>RP/0/RP0/CPU0:router(config)# mpls traffic-eng<br/>RP/0/RP0/CPU0:router(config-mpls-te)# auto-tunnel mesh<br/>RP/0/RP0/CPU0:router(config-te-auto-mesh)# group 1<br/>RP/0/RP0/CPU0:router(config-te-mesh-group)# attribute-set am1<br/>RP/0/RP0/CPU0:router(config-te-mesh-group)# destination-list dl1</pre>                                                                                                    |  |  |  |
|                  | This example shows how to configure the attribute-set for auto-backup tunnels:                                                                                                    |  |  |  |
|                  | <pre>RP/0/RP0/CPU0:router# config<br/>RP/0/RP0/CPU0:router(config)# mpls traffic-eng<br/>RP/0/RP0/CPU0:router(config-mpls-te)# attribute-set auto-backup ab<br/>RP/0/RP0/CPU0:router(config-te-attribute-set)# affinity 0x1 mask 0x1<br/>RP/0/RP0/CPU0:router(config-te-attribute-set)# priority 3 3<br/>RP/0/RP0/CPU0:router(config-te-attribute-set)# policy-class 6<br/>RP/0/RP0/CPU0:router(config-te-attribute-set)# logging events lsp-status reoptimize<br/>RP/0/RP0/CPU0:router(config-te-attribute-set)# logging events lsp-status state<br/>RP/0/RP0/CPU0:router(config-te-attribute-set)# logging events lsp-status state<br/>RP/0/RP0/CPU0:router(config-te-attribute-set)# policy-class default<br/>RP/0/RP0/CPU0:router(config-te-attribute-set)# record-route</pre> |  |  |  |
|                  | This example shows how to configure the attribute-set for auto-mesh tunnels:                                                                                                    |  |  |  |
|                  | <pre>RP/0/RP0/CPU0:router# config<br/>RP/0/RP0/CPU0:router(config)# mpls traffic-eng<br/>RP/0/RP0/CPU0:router(config-mpls-te)# attribute-set auto-mesh mesh1<br/>RP/0/RP0/CPU0:router(config-te-attribute-set)# affinity include red blue<br/>RP/0/RP0/CPU0:router(config-te-attribute-set)# affinity include-strict yellow green<br/>RP/0/RP0/CPU0:router(config-te-attribute-set)# affinity exclude orange<br/>BP/0/RP0/CPU0:router(config-te-attribute-set)# affinity exclude orange</pre>                                                                                                    |  |  |  |

RP/0/RP0/CPU0:router(config-te-attribute-set)# affinity exclude-all

```
RP/0/RP0/CPU0:router(config-te-attribute-set) # policy-class default
```

This example shows how to configure the tunnel affinity and signalled-bandwidth for a path-option:

```
RP/0/RP0/CPU0:router# config
RP/0/RP0/CPU0:router(config)# mpls traffic-eng
RP/0/RP0/CPU0:router(config-mpls-te)# attribute-set path-option myset
RP/0/RP0/CPU0:router(config-te-attribute-set)# affinity 0x3 mask 0x3
RP/0/RP0/CPU0:router(config-te-attribute-set)# signalled-bandwidth 2000
```

The following example shows how to configure attribute set attr01:

```
RP/0/RP0/CPU0:router(config) # mpls traffic-eng
RP/0/RP0/CPU0:router(config-mpls-te) # attribute-set xro attr01
RP/0/RP0/CPU0:router(config-te-attribute-set) #
```

This example shows how to enable signaled bandwidth for a backup auto-tunnel:

```
Router # configure
Router(config)# mpls traffic-eng attribute-set auto-backup MyBackupConfig
Router(config-te-attribute-set)# signalled-bandwidth 700000
Router(config-te-attribute-set)# commit
```

This example shows how to enable soft-preemption for backup auto tunnels' reserved bandwidth:

```
Router# configure
Router(config)# mpls traffic-eng attribute-set auto-backup MyBackupConfig
Router(config-te-attribute-set)# soft-preemption
Router(config-te-attribute-set)# commit
```

### auto-bw (MPLS-TE)

To configure automatic bandwidth on a tunnel interface and to enter MPLS-TE automatic bandwidth interface configuration mode, use the **auto-bw** command in MPLS-TE interface configuration mode. To disable the automatic bandwidth on that tunnel, use the **no** form of this command.

auto-bw no auto-bw

| Syntax Description | This command | has no arguments | or keywords. |
|--------------------|--------------|------------------|--------------|
|--------------------|--------------|------------------|--------------|

**Command Default** By default, automatic bandwidth is not enabled.

**Command Modes** MPLS-TE interface configuration

| Command History | Release       | Modification                 |
|-----------------|---------------|------------------------------|
|                 | Release 6.2.1 | This command was introduced. |

**Usage Guidelines** Use the **auto-bw** command to enter MPLS-TE automatic bandwidth interface configuration mode.

The auto-bw and load-share unequal commands should not be used together.

The **load-share unequal** command determines the load-share for a tunnel based on the bandwidth. However, the MPLS-TE automatic bandwidth feature changes the bandwidth around. If you are configuring both the **load-share unequal** command and the MPLS-TE automatic bandwidth feature, it is recommended that you specify an explicit load-share value configuration under each MPLS-TE automatic bandwidth tunnel.

The following automatic bandwidth scenarios are described:

- If you configure the automatic bandwidth on a tunnel, the automatic bandwidth is enabled on that tunnel. If no other configuration is specified, defaults for the various parameters are used, the operation stops.
- The automatic operation (for example, output rate collection) starts when the automatic bandwidth is enabled on one tunnel. If automatic bandwidth is disabled from all tunnels, the operation stops.
- If the output rate collection is already active when the automatic bandwidth is configured on a tunnel, the statistics collection for that tunnel starts at the next collection configuration.

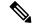

Note

Because the collection timer is already running, the first collection event for that tunnel happens in less than C minutes (for example, on an average of C/2 minutes).

Task ID

Task Operations ID

mpls-te read, write

#### **Examples**

The following example shows how to enter MPLS-TE automatic bandwidth interface configuration mode:

```
RP/0/RP0/CPU0:router# configure
RP/0/RP0/CPU0:router# interface tunnel-te 1
RP/0/RP0/CPU0:router(config-if)# auto-bw
RP/0/RP0/CPU0:router(config-if-tunte-autobw)#
```

### auto-bw collect frequency (MPLS-TE)

To configure the automatic bandwidth collection frequency, use the **auto-bw collect frequency** command in MPLS-TE configuration mode. To reset the automatic bandwidth frequency to its default value, use the no form of this command. auto-bw collect frequency minutes no auto-bw collect frequency minutes Syntax Description minutes Interval between automatic bandwidth adjustments, in minutes. The range is from 1 to 10080. The default is 5. minutes: 5 **Command Default** In addition, the **no** form of this command resets to the default. MPLS-TE configuration **Command Modes Command History** Release Modification Release This command was introduced. 6.2.1 The **auto-bw collect frequency** command configures the automatic bandwidth collection frequency for all **Usage Guidelines** the tunnels. Modifying the global collection frequency does not restart the tunnel for the current application period. The application period continues with the modified collection frequency. Task ID Task Operations ID mpls-te read, write **Examples** The following example configures a tunnel for an automatic bandwidth adjustment of 100 minutes: RP/0/RP0/CPU0:router# configure RP/0/RP0/CPU0:router(config) # mpls traffic-eng RP/0/RP0/CPU0:router(config-mpls-te)# auto-bw collect frequency 100

### autoroute announce

To specify that the Interior Gateway Protocol (IGP) should use the tunnel (if the tunnel is up) in its enhanced shortest path first (SPF) calculation, use the **autoroute announce** command in interface configuration mode. To return to the default behavior, use the **no** form of this command.

| autoroute announce  | [include-ipv6] | [metric | value] |
|---------------------|----------------|---------|--------|
| no autoroute announ | ce             |         |        |

| Syntax Description | include-ipv6 (Optional) Announces the MPLS-TE tunnel to IS-IS IGP for IPv6 routing.                                                                                                    |
|--------------------|----------------------------------------------------------------------------------------------------|
|                    | metric<br>value(Optional) Specify the MPLS-TE tunnel metric that the Interior Gateway Protocol (IGP)<br>enhanced Shortest Path First (SPF) calculation uses.                           |
| Syntax Description | This command has no arguments or keywords.                                                                                                    |
| Command Default    | Announces IPv4 tunnel                                                                                                    |
| Command Modes      | Interface configuration                                                                                                    |
| Command History    | Release Modification                                                                                                    |
|                    | ReleaseThis command was introduced.6.2.1                                                                                                    |
| Usage Guidelines   | When more than one IGP is configured, the tunnel is announced as autoroute to the IGP that is used to compute the TE tunnel path.                                                      |
|                    | When the <b>autoroute announce</b> command is configured, the route metric of the tunnel path to the destination equals the route metric of the shortest IGP path to that destination. |
|                    | The <b>autoroute announce metric</b> configuration overrides the autoroute metric, on page 248 configuration, if present.                                                              |
|                    |                                                                                                    |
| -                  | Note IS-IS is the only IGP supporting IPv6 MPLS-TE tunnel announcements.                                                                                                    |
| Task ID            | Task Operations<br>ID                                                                                                    |
|                    | mpls-te read,<br>write                                                                                                    |
| Examples           | This example shows how to configure IGP to use the tunnel in its enhanced SPF calculation when the tunnel is up:                                                                       |
|                    | RP/0/RP0/CPU0:router# configure                                                                                                    |

RP/0/RP0/CPU0:router(config)# interface tunnel-te 1
RP/0/RP0/CPU0:router(config-if)# autoroute announce

This example shows how to make IPv6 announcements for MPLS-TE tunnel to the IGP:

RP/0/RP0/CPU0:router#configure
RP/0/RP0/CPU0:router(config)#interface tunnel-te 65534
RP/0/RP0/CPU0:router(config-if)#autoroute announce
RP/0/RP0/CPU0:router(config-if-tunte-aa)#include-ipv6

### autoroute destination

To install multiple static routes in the routing information base (RIB) per MPLS TE tunnel, use the autoroute destination command in interface TE tunnel configuration mode. To disable autoroute destination, use the no form of this command.

autoroute destination ip-address no autoroute destination *ip-address* 

Syntax Description Specifies the host address of the route to be installed in the RIB. A maximum of six routes can *ip-address* be specified apart from the default route. Autoroute destination is disabled.

Interface Tunnel TE **Command Modes** 

**Command Default** 

| Command History | Release       | Modification                 |
|-----------------|---------------|------------------------------|
|                 | Release 6.2.1 | This command was introduced. |

No specific guidelines impact the use of this command. **Usage Guidelines** 

#### Task ID Task Operation ID mpls-te read, write

This example shows how to configure installing four routes in RIB for TE tunnel 10:

```
RP/0/RP0/CPU0:router#configure
RP/0/RP0/CPU0:router(config)#interface tunnel-te 10
RP/0/RP0/CPU0:router(config-if)# autoroute destination 192.168.1.2
RP/0/RP0/CPU0:router(config-if)# autoroute destination 192.168.2.2
RP/0/RP0/CPU0:router(config-if)# autoroute destination 192.168.3.2
RP/0/RP0/CPU0:router(config-if)# autoroute destination 192.168.4.2
```

### autoroute metric

To specify the MPLS-TE tunnel metric that the Interior Gateway Protocol (IGP) enhanced Shortest Path First (SPF) calculation uses, use the **autoroute metric** command in interface configuration mode. If no specific metric is to be specified, use the **no** form of this command.

autoroute metric {absolute | relative} value no autoroute metric {absolute | relative} value

| Syntax Description          | absolute         | e Enables th                                                          | e absolute metric mode;                                | you can enter a positive metric value.                                                                                                    |
|-----------------------------|------------------|-----------------------------------------------------------------------|--------------------------------------------------------|----------------------------------------------------------------------------------------------------|
|                             | relative         | e Enables th                                                          | e relative metric mode; y                              | ou can enter a positive, negative, or zero value.                                                                                               |
|                             | value            |                                                                       | t the IGP enhanced SPF c.<br>te is from 1 to 214748364 | alculation uses. Relative value range is from –10 to 10. Absolute 47.                                                                           |
| Command Default             | The rela         | tive value is                                                         | 0.                                                     |                                                                                                    |
| Command Modes               | Interfac         | e configurati                                                         | on                                                     |                                                                                                    |
| Command History             | Release          | e Modif                                                               | fication                                               | -                                                                                                    |
|                             | Release<br>6.2.1 | e This c                                                              | command was introduced.                                | -                                                                                                    |
| Usage Guidelines            | The aut          | oroute metr                                                           | ic command overwrites                                  | -<br>he default tunnel route metric of the shortest IGP path to the                                                                             |
| Usage Guidelines            | destinat         | ion.                                                                  |                                                        | -<br>he default tunnel route metric of the shortest IGP path to the<br>nfiguration overrides the <b>autoroute metric</b> configuration, if pres |
|                             | destinat         | ion.                                                                  |                                                        |                                                                                                    |
| Usage Guidelines<br>Task ID | destinat         | ion.<br>e autoroute a<br>Operations                                   |                                                        |                                                                                                    |
|                             | destinat:        | ion.<br>e autoroute at<br>Operations<br>read,<br>write<br>owing examp | nnounce, on page 245 co                                |                                                                                                    |

## auto-tunnel backup (MPLS-TE)

To automatically build next-hop (NHOP) and next-next-hop (NNHOP) backup tunnels, and to enter auto-tunnel backup configuration mode, use the **auto-tunnel backup** command in MPLS-TE configuration mode. To clear the NHOP and NNHOP backup tunnels, use the **no** form of this command.

#### auto-tunnel backup no auto-tunnel backup

**Syntax Description** This command has no arguments or keywords.

**Command Default** No default behavior or values

**Command Modes** MPLS-TE configuration

# Command History Release Modification Release This command was introduced. 6.2.1

**Usage Guidelines** The range of *tunnel-ID* is required to be mentioned for the auto-tunnel backup tunnels; otherwise, none of the tunnels are created.

The **no** form of this command deletes both NHOP and NNHOP backup tunnels that are configured using either the **auto-tunnel backup** command or the **nhop-only** command.

#### Task ID Task Operation

ID

mpls-te read, write

#### Example

The following example automatically builds NHOP and NNHOP backup tunnels:

RP/0/RP0/CPU0:router(config) # mpls traffic-eng RP/0/RP0/CPU0:router(config-mpls-te) # auto-tunnel backup

### backup-path tunnel-te

To set an MPLS-TE tunnel to protect a physical interface against failure, use the **backup-path tunnel-te** command in MPLS-TE interface configuration mode. To return to the default behavior, use the **no** form of this command.

backup-path tunnel-te tunnel-number no backup-path tunnel-te tunnel-number

 Syntax Description
 tunnel-number
 Number of the tunnel protecting the interface. Range is 0 to 65535.

 Command Default
 No default behavior or values

 Command Modes
 MPLS-TE interface configuration

 Command History
 Release
 Modification

 Release
 This command was introduced.
 6.2.1

 Uncere Onidelines
 When the protected interface is down (chut down or removed), the traffic it was corruin

Usage Guidelines When the protected interface is down (shut down or removed), the traffic it was carrying (for the other label switched paths [LSPs], referred to as the protected LSPs) is rerouted, using fast reroute (FRR) onto the backup tunnels.

The following guidelines pertain to the FRR process:

- Multiple (backup) tunnels can protect the same interface by entering this command multiple times for different tunnels. The same (backup) tunnel can protect multiple interfaces by entering this command for each interface.
- The backup tunnel used to protect a physical interface must have a valid IP address configured.
- The backup tunnel cannot pass through the same interface that it is protecting.
- TE tunnels that are configured with the FRR option, cannot be used as backup tunnels.
- For the backup tunnel to provide protection to the protected LSP, the backup tunnel must have a terminating-end node in the path of a protected LSP.
- The source IP address of the backup tunnel and the merge point (MP) address (the terminating-end address of the backup tunnel) must be reachable.

**Note** You must configure record-route on TE tunnels that are protected by multiple backup tunnels merging at a single node.

Task Operations ID mpls-te read, write

Task ID

#### **Examples**

The following example shows how to protect the interface using tunnels:

RP/0/RP0/CPU0:router# configure
RP/0/RP0/CPU0:router(config)# mpls traffic-eng
RP/0/RP0/CPU0:router(config-mpls-te)# interface HundredGigabitEthernet 0/0/0/3
RP/0/RP0/CPU0:router(config-mpls-te-if)# backup-path tunnel-te 100
RP/0/RP0/CPU0:router(config-mpls-te-if)# backup-path tunnel-te 150

## bidirectional

To configure a bidirectional LSP for a MPLS TE tunnel and define other parameters for the LSP, use the **bidirectional** command in the MPLS-TE interface configuration mode.

**bidirectional association** {**id** *value* | **source-address** *IP address* | **global-id** *value* | **type co-routed** | **fault-oam**}

| Syntax Description | bidirectional                                                           | Configures a bidirectional LSP.                                                               |  |  |  |
|--------------------|-------------------------------------------------------------------------|-----------------------------------------------------------------------------------------------|--|--|--|
|                    | association Specifies association parameters for the bidirectional LSP. |                                                                                               |  |  |  |
|                    | id value                                                                | Value number that identifies the association. Range is 0 to 65535.                            |  |  |  |
|                    | source-address value                                                    | Specifies the source IP address of the LSP from which a reverse path is required.             |  |  |  |
|                    | global-id value                                                         | Value number that identifies the global ID. Range is 0 to 4294967295. The default value is 0. |  |  |  |
|                    | co-routed                                                               | Configures co-routed LSPs with bidirectional CSPF.                                            |  |  |  |
|                    | fault-oam                                                               | Configures fault OAM for the bidirectional co-routed LSPs.                                    |  |  |  |
| Command Default    | Tunnel interfaces are disabled.                                         |                                                                                               |  |  |  |
| Command Modes      | Interface configuration                                                 | n mode                                                                                        |  |  |  |
| Command History    | Release Modific                                                         | cation                                                                                        |  |  |  |
|                    | Release This con<br>6.2.1                                               | mmand was introduced.                                                                         |  |  |  |
| Usage Guidelines   | No specific guidelines                                                  | s impact the use of this command.                                                             |  |  |  |
| Task ID            | Task Operation<br>ID                                                    |                                                                                               |  |  |  |
|                    |                                                                         |                                                                                               |  |  |  |

#### Example

This example shows you how to configure an associated bidirectional co-routed MPLS-TE tunnel.

```
RP/0/RSP0/CPU0:router# configure
RRP/0/RSP0/CPU0:router(config)# interface tunnel-te 1
RP/0/RSP0/CPU0:router(config-if)# bidirectional
RP/0/RSP0/CPU0:router(config-if-bidir)# association id 1 source-address 11.0.0.1
RP/0/RSP0/CPU0:router(config-if-bidir)#association type co-routed
```

100000

# bandwidth-protection maximum-aggregate

To reserve bandwidth for a backup auto-tunnel, use the **bandwidth-protection maximum-aggregate** command in auto-tunnel backup configuration mode. To remove the bandwidth protection setting, use the no form of this command.

|                    | bandwidth-protection maximum-aggregate value<br>no bandwidth-protection [maximum-aggregate [value]]                                                                                                    |  |  |  |  |
|--------------------|----------------------------------------------------------------------------------------------------|--|--|--|--|
| Syntax Description | <i>value</i> Reserves bandwidth for a backup auto-tunnel.<br>By default, bandwidth is not reserved for a backup auto-tunnel.                                                                                                    |  |  |  |  |
| Command Default    | The command is disabled.                                                                                                    |  |  |  |  |
| Command Modes      | Auto-tunnel backup configuration (config-te-if-auto-backup)                                                                                                    |  |  |  |  |
| Command History    | Release Modification                                                                                                    |  |  |  |  |
|                    | This command was introduced.                                                                                                    |  |  |  |  |
| Examples           | This example shows how to reserve bandwidth for a backup auto-tunnel:                                                                                                    |  |  |  |  |
|                    | Router# configure<br>Router(config)# mpls traffic-eng<br>Router(config-mpls-te)# interface GigabitEthernet 0/2/0/0 auto-tunnel backup<br>Router(config-te-if-auto-backup)# bandwidth-protection maximum-aggregate 1000<br>Router(config-te-if-auto-backup)# commit |  |  |  |  |

## bw-limit (MPLS-TE)

To configure the minimum and maximum automatic bandwidth to be set on a tunnel, use the **bw-limit** command in MPLS-TE automatic bandwidth interface configuration mode. To disable this feature, use the **no** form of this command.

**bw-limit min** bandwidth {max bandwidth} no bw-limit

 Syntax Description
 min
 bandwidth
 Configures the minimum automatic bandwidth, in kbps, on a tunnel. The range is from 0 to 4294967295. The default is 0.

 max
 bandwidth
 Configures the maximum automatic bandwidth, in kbps, on a tunnel. The range is from 0 to 4294967295. The default is 4294967295.

 Command Default
 min: 0

### **Command Modes** MPLS-TE automatic bandwidth interface configuration

 Command History
 Release
 Modification

 Release
 This command was introduced.

 6.2.1

max: 4294967295

#### **Usage Guidelines** Both the **min** and **max** keywords must be configured.

The **bw-limit** command automatically sets the minimum bandwidth to the default value of 0, or the **bw-limit** command automatically sets the maximum to the default value of 4294967295 kbps.

If the value of the **min** keyword is greater than the **max** keyword, the **bw-limit** command is rejected. If you configure and modify the minimum or maximum bandwidth while the automatic bandwidth is already running, the next bandwidth application for that tunnel is impacted. For example, if the current tunnel requested bandwidth is 30 Mbps and the minimum bandwidth is modified to 50 Mbps, the next application sets the tunnel bandwidth to 50 Mbps.

 
 Task ID
 Task ID
 Operations

 mpls-te
 read, write

Examples

The following example shows how to configure the minimum and maximum bandwidth for the tunnel:

RP/0/RP0/CPU0:router# configure
RP/0/RP0/CPU0:router(config)# interface tunnel-te 1
RP/0/RP0/CPU0:router(config-if)# auto-bw

RP/0/RP0/CPU0:router(config-if-tunte-autobw)# bw-limit min 30 max 80

# clear mpls traffic-eng auto-bw (MPLS-TE EXEC)

To clear automatic bandwidth sampled output rates and to restart the application period for the specified tunnel, use the **clear mpls traffic-eng auto-bw** command in XR EXEC mode.

clear mpls traffic-eng auto-bw{all | internal | tunnel-te tunnel-number}

| Syntax Description  | all                                                                                                    | Clears the automatic bandwidth sampled output rates for all tunnels.                                                                                                    |
|---------------------|----------------------------------------------------------------------------------------------------|----------------------------------------------------------------------------------------------------|
|                     | internal                                                                                                    | Clears all the automatic bandwidth internal data structures.                                                                                                    |
|                     | tunnel-te tunnel-number                                                                                                    | Clears the automatic bandwidth sampled output rates for a specific tunnel. The <i>tunnel-number</i> argument is the tunnel ID used to clear the sampled output rates.                                                                                                  |
| Command Default     | No default behavior or valu                                                                                                    | es                                                                                                    |
| Command Modes       | XR EXEC mode                                                                                                    |                                                                                                    |
| Command History     | Release Modification                                                                                                    | <br>I                                                                                                    |
|                     | Release This comman<br>6.2.1                                                                                                    | nd was introduced.                                                                                                    |
| Usage Guidelines    | If no tunnel is specified, the                                                                                                    | e clear mpls traffic-eng auto-bw command clears all the automatic bandwidth                                                                                                    |
|                     | enabled tunnels.                                                                                                    | L O                                                                                                    |
|                     | For each tunnel in which the sampled output rates and th                                                                                                    | e automatic bandwidth adjustment is enabled, information is maintained about the<br>e time remaining until the next bandwidth adjustment. The application period is<br>the largest collected bandwidth get reset. The tunnel continues to use the curren               |
| Task ID             | For each tunnel in which the<br>sampled output rates and th<br>restarted and values such as                                                                                                    | e automatic bandwidth adjustment is enabled, information is maintained about the<br>e time remaining until the next bandwidth adjustment. The application period is<br>the largest collected bandwidth get reset. The tunnel continues to use the curren               |
| Task ID             | For each tunnel in which the<br>sampled output rates and th<br>restarted and values such as<br>bandwidth until the next ap<br>Task Operations                                                                                                    | e automatic bandwidth adjustment is enabled, information is maintained about the<br>e time remaining until the next bandwidth adjustment. The application period is<br>the largest collected bandwidth get reset. The tunnel continues to use the curren               |
|                     | For each tunnel in which the<br>sampled output rates and th<br>restarted and values such as<br>bandwidth until the next ap<br>Task Operations<br>ID<br>mpls-te execute<br>The following example disp                                                                               | e automatic bandwidth adjustment is enabled, information is maintained about the<br>e time remaining until the next bandwidth adjustment. The application period is<br>the largest collected bandwidth get reset. The tunnel continues to use the curren               |
| Task ID<br>Examples | For each tunnel in which the sampled output rates and th restarted and values such as bandwidth until the next ap           Task         Operations           ID         mpls-te execute           The following example disp from the show mpls traffic                           | e automatic bandwidth adjustment is enabled, information is maintained about the<br>e time remaining until the next bandwidth adjustment. The application period is<br>the largest collected bandwidth get reset. The tunnel continues to use the curren<br>plication. |
|                     | For each tunnel in which the<br>sampled output rates and th<br>restarted and values such as<br>bandwidth until the next ap<br>Task Operations<br>ID<br>mpls-te execute<br>The following example disp<br>from the show mpls traffic<br>RP/0/RP0/CPU0:router# s<br>Tunnel LSP Last a | e automatic bandwidth adjustment is enabled, information is maintained about the<br>e time remaining until the next bandwidth adjustment. The application period is<br>the largest collected bandwidth get reset. The tunnel continues to use the curren<br>plication. |

RP/0/RP0/CPU0:router# clear mpls traffic-eng auto-bw tunnel-te 0

RP/0/RP0/CPU0:router# show mpls traffic-eng tunnels 0 auto-bw brief

| Tunnel  | LSP  | Last ap | pl Request | ed Signal | led Highe | est Appli | lcation   |
|---------|------|---------|------------|-----------|-----------|-----------|-----------|
|         | Name | ID      | BW(kbps)   | BW(kbps)  | BW(kbps)  | BW(kbps)  | Time Left |
|         |      |         |            |           |           |           |           |
| tunnel- | te0  | 278     | 100        | 100       | 100       | 0         | 24m 0s    |

### clear mpls traffic-eng auto-tunnel backup unused

To remove unused automatic backup tunnels, use the **clear mpls traffic-eng auto-tunnel backup unused** command in XR EXEC mode.

clear mpls traffic-eng auto-tunnel backup unused {all | tunnel-te tunnel-number}

| Syntax Description | all              |                         | Clears all the un  | used automatic backup t                                      | tunnels.                                  |              |
|--------------------|------------------|-------------------------|--------------------|--------------------------------------------------------------|-------------------------------------------|--------------|
|                    | tunnel-te        | tunnel-number           | Clears a specific  | unused automatic backu                                       | ıp tunnel.                                |              |
| Command Default    | No default       | behavior or valu        | es                 |                                                              |                                           |              |
| Command Modes      | - XR EXEC        | mode                    |                    |                                                              |                                           |              |
| Command History    | Release          | Modification            | l                  |                                                              |                                           |              |
|                    | Release 6.2.1    | This comman             | nd was introduced. |                                                              |                                           |              |
| Usage Guidelines   | The <b>unuse</b> | <b>d</b> auto-tunnel ba | ckup tunnel is the | cunnel that is not assigne                                   | ed to protect any FRR tunned              | el.          |
|                    |                  |                         |                    | e expiration of the <b>timer</b><br>tic backup tunnel is rem | <b>rs removal unused</b> comman<br>noved. | ıd in which, |
| Task ID            | Task O<br>ID     | peration                |                    |                                                              |                                           |              |
|                    | mpls-te e        | xecute                  |                    |                                                              |                                           |              |
|                    | Example          |                         |                    |                                                              |                                           |              |

The following example displays the information for the unused backup automatic tunnels from the **show mpls traffic-eng tunnels unused** command:

RP/0/RP0/CPU0:router# show mpls traffic-eng tunnels unused

The following example shows how to clear the unused backup automatic tunnels:

RP/0/RP0/CPU0:router# clear mpls traffic-eng auto-tunnel backup unused all RP/0/RP0/CPU0:router# show mpls traffic-eng tunnels unused

# clear mpls traffic-eng auto-tunnel mesh

To clear all unused auto-tunnel mesh destinations, use the **clear mpls traffic-eng auto-tunnel mesh** command in XR EXEC mode.

|                    | clear mpls    | s traffic-eng auto-tunnel mesh unused {all   tunnel-te}                                |
|--------------------|---------------|----------------------------------------------------------------------------------------|
| Syntax Description | all           | Clears all applicable unused auto-tunnel destinations.                                 |
|                    | tunnel-te     | <i>id</i> Clears an unused auto-tunnel destinations identified by a tunnel identifier. |
| Command Default    | None          |                                                                                        |
| Command Modes      | XR EXEC 1     | mode                                                                                   |
| Command History    | Release       | Modification                                                                           |
|                    | Release 6.2.1 | This command was introduced.                                                           |
| Usage Guidelines   | No specific   | guidelines impact the use of this command.                                             |
| Task ID            | Task Op<br>ID | erations                                                                               |
|                    | mpls-te exe   | ecute                                                                                  |
| Examples           | This is sam   | ple output from the <b>clear mpls traffic-eng auto-tunnel mesh</b> command:            |
|                    | clear mpls    | s traffic-eng auto-tunnel mesh                                                         |

## clear mpls traffic-eng counters auto-tunnel mesh

To clear all auto-tunnel mesh counters, use the **clear mpls traffic-eng counters auto-tunnel mesh** command in XR EXEC mode.

clear mpls traffic-eng counters auto-tunnel mesh This command has no arguments or keywords. None **Command Default** XR EXEC mode **Command Modes Command History** Modification Release Release This command was introduced. 6.2.1 No specific guidelines impact the use of this command. **Usage Guidelines** Task ID Task Operations ID mpls-te execute **Examples** This is sample output from the clear mpls traffic-eng counters auto-tunnel mesh command: RP/0/RP0/CPU0:routerclear mpls traffic-eng counters auto-tunnel mesh

# clear mpls traffic-eng counters auto-tunnel backup

To clear MPLS-TE automatic tunnel backup counters, use the **clear mpls traffic-eng counters auto-tunnel backup** command in XR EXEC mode.

| clear mp                                   | ls traffi                                                                            | c-eng                                                                                                    | counters                                                                                                    | auto-tunnel                                                                                                    | backup                                                                                                    |
|--------------------------------------------|--------------------------------------------------------------------------------------|----------------------------------------------------------------------------------------------------|----------------------------------------------------------------------------------------------------|----------------------------------------------------------------------------------------------------|----------------------------------------------------------------------------------------------------|
| This command has no arguments or keywords. |                                                                                      |                                                                                                    |                                                                                                    |                                                                                                    |                                                                                                    |
| No default behavior or values              |                                                                                      |                                                                                                    |                                                                                                    |                                                                                                    |                                                                                                    |
| XR EXEC                                    | <sup>2</sup> mode                                                                    |                                                                                                    |                                                                                                    |                                                                                                    |                                                                                                    |
| Release                                    | Mod                                                                                  | ificati                                                                                                    | on                                                                                                    |                                                                                                    |                                                                                                    |
| Release 6.2.1                              | This                                                                                 | comm                                                                                                    | and was in                                                                                                    | troduced.                                                                                                    |                                                                                                    |
| No specifi                                 | ic guideli                                                                           | nes im                                                                                                    | pact the us                                                                                                    | se of this com                                                                                                    | mand.                                                                                                    |
| Task (<br>ID                               | Operation                                                                            |                                                                                                    |                                                                                                    |                                                                                                    |                                                                                                    |
| mpls-te e                                  | execute                                                                              |                                                                                                    |                                                                                                    |                                                                                                    |                                                                                                    |
|                                            | This comr<br>No default<br>XR EXEC<br>Release<br>6.2.1<br>No specifi<br>Task (<br>ID | This command has No default behavio XR EXEC mode Release Mod Release This 6.2.1 No specific guideli Task Operation | This command has no arg<br>No default behavior or va<br>XR EXEC mode<br>Release Modificati<br>Release This comm<br>6.2.1<br>No specific guidelines im<br>Task Operation<br>ID | This command has no arguments or         No default behavior or values         XR EXEC mode         Release       Modification         Release       This command was in         6.2.1         No specific guidelines impact the us         Task       Operation         ID | No default behavior or values         XR EXEC mode         Release       Modification         Release       This command was introduced.         6.2.1       No specific guidelines impact the use of this command         Task       Operation         ID       Image: Command was introduced. |

#### Example

The following example removes all counters for the automatic backup tunnels:

RP/0/RP0/CPU0:router# clear mpls traffic-eng counters auto-tunnel backup

# clear mpls traffic-eng counters global

To clear the internal MPLS-TE tunnel counters, use the **clear mpls traffic-eng counters global** command in XR EXEC mode.

|                    | clear mpls     | clear mpls traffic-eng counters global |                              |                                      |  |
|--------------------|----------------|----------------------------------------|------------------------------|--------------------------------------|--|
| Syntax Description | This comma     | and has n                              | o arguments or keyword       | S.                                   |  |
| Command Default    | No default b   | behavior                               | or values                    |                                      |  |
| Command Modes      | XR EXEC r      | node                                   |                              |                                      |  |
| Command History    | Release        | Modif                                  | ication                      | -                                    |  |
|                    | Release 6.2.1  | This c                                 | ommand was introduced.       | -                                    |  |
| Usage Guidelines   | No specific    | guideline                              | es impact the use of this    | command.                             |  |
| Task ID            | Task Ope<br>ID | erations                               |                              |                                      |  |
|                    | mpls-te exe    | ecute                                  |                              |                                      |  |
| Examples           | The following  | ng examj                               | ple shows how to clear th    | ne internal MPLS-TE tunnel counters: |  |
|                    | RP/0/RP0/C     | PU0:rou                                | ter# <b>clear mpls traff</b> | ic-eng counters global               |  |

# clear mpls traffic-eng counters signaling

To clear (set to zero) the MPLS tunnel signaling counters, use the **clear mpls traffic-eng counters signaling** command in XR EXEC mode.

clear mpls traffic-eng counters signaling {all | [{heads | mids | tails}] | name name | summary}

| Syntax Description | all                                | all Clears counters for all MPLS-TE tunnels.                 |                                   |                                |  |
|--------------------|------------------------------------|--------------------------------------------------------------|-----------------------------------|--------------------------------|--|
|                    | heads                              | (Optional) Displays tunnels with their heads at this router. |                                   |                                |  |
|                    | mids                               | (Optional) Displays tunnels wit                              | h their midpoints at this router. | -                              |  |
|                    | tails                              | (Optional) Displays tunnels wit                              | h their tails at this router.     | -                              |  |
|                    | name name                          | Clears counters for an MPLS-T                                | E tunnel with the specified name. | -                              |  |
|                    | summary                            | Clears the counter's summary.                                |                                   | -                              |  |
| Command Default    | No default be                      | havior or values                                             |                                   |                                |  |
| Command Modes      | XR EXEC m                          | ode                                                          |                                   |                                |  |
| Command History    | Release                            | Modification                                                 |                                   |                                |  |
|                    | Release 6.2.1                      | This command was introduced.                                 |                                   |                                |  |
| Usage Guidelines   | Use the <b>clear</b> can be seen e | <b>mpls traffic-eng counters signal</b><br>asily.            | ling command to set all MPLS cou  | unters to zero so that changes |  |
| Task ID            | Task Oper<br>ID                    | ations                                                       |                                   |                                |  |
|                    | mpls-te read<br>write              |                                                              |                                   |                                |  |
| Examples           | The following                      | g example shows how to clear all                             | counters:                         |                                |  |
|                    | RP/0/RP0/CP                        | U0:router# <b>clear mpls traffi</b>                          | c-eng counters signaling all      | 1                              |  |

# clear mpls traffic-eng counters soft-preemption

To clear (set to zero) the counters for soft-preemption statistics, use the **clear mpls traffic-eng counters soft-preemption** command in XR EXEC mode.

|                    | clear mpls    | traffic-eng counters {all   soft-p                                              | reemption}           |                                     |
|--------------------|---------------|---------------------------------------------------------------------------------|----------------------|-------------------------------------|
| Syntax Description | all           | Clears counters for all MPI                                                     | S-TE tunnels.        |                                     |
|                    | soft-preem    | <b>ption</b> Clears the statistics for soft                                     | preemption counters. |                                     |
| Command Default    | None          |                                                                                 |                      |                                     |
| Command Modes      | XR EXEC 1     | node                                                                            |                      |                                     |
| Command History    | Release       | Modification                                                                    |                      |                                     |
|                    | Release 6.2.1 | This command was introduced.                                                    |                      |                                     |
| Usage Guidelines   |               | ounters are cleared using the <b>clear</b> tion statistics are automatically cl |                      | nters all command, the counters for |
| Task ID            | Task Op<br>ID | erations                                                                        |                      |                                     |
|                    | mpls-te exe   | ecute                                                                           |                      |                                     |
| Examples           | This examp    | le shows how to clear all counters                                              | :                    |                                     |
|                    | RP/0/RP0/C    | PU0:router# clear mpls traff                                                    | ic-eng counters sig  | gnaling all                         |

# clear mpls traffic-eng fast-reroute log

To clear the log of MPLS fast reroute (FRR) events, use the **clear mpls traffic-eng fast-reroute log** command in XR EXEC mode.

|                    | clear mpls traffic-eng fast-reroute log                       |  |  |  |
|--------------------|---------------------------------------------------------------|--|--|--|
| Syntax Description | This command has no arguments or keywords.                    |  |  |  |
| Command Default    | No default behavior or values                                 |  |  |  |
| Command Modes      | XR EXEC mode                                                  |  |  |  |
| Command History    | Release Modification                                          |  |  |  |
|                    | Release This command was introduced. 6.2.1                    |  |  |  |
| Usage Guidelines   | No specific guidelines impact the use of this command.        |  |  |  |
| Task ID            | Task Operations<br>ID                                         |  |  |  |
|                    | mpls-te read,<br>write                                        |  |  |  |
| Examples           | The following example shows sample output before clearing the |  |  |  |

RP/0/RP0/CPU0:router# show mpls traffic-eng fast-reroute log

| Node     | Protected<br>Interface | LSPs | Rewrites | When                   | Switching Time<br>(usec) |
|----------|------------------------|------|----------|------------------------|--------------------------|
|          |                        |      |          |                        |                          |
| 0/0/CPU0 | PO0/1/0/1              | 1    | 1        | Feb 27 19:12:29.064000 | 147                      |
| 0/1/CPU0 | PO0/1/0/1              | 1    | 1        | Feb 27 19:12:29.060093 | 165                      |
| 0/2/CPU0 | PO0/1/0/1              | 1    | 1        | Feb 27 19:12:29.063814 | 129                      |
| 0/3/CPU0 | PO0/1/0/1              | 1    | 1        | Feb 27 19:12:29.062861 | 128                      |

RP/0/RP0/CPU0:router# clear mpls traffic-eng fast-reroute log

log of FRR events:

# clear mpls traffic-eng link-management statistics

To clear all the MPLS-TE admission control statistics, use the **clear mpls traffic-eng link-management statistics** command in XR EXEC mode.

| clear | mpls | traffic-eng | link-management | statistics |
|-------|------|-------------|-----------------|------------|
|-------|------|-------------|-----------------|------------|

| Syntax Description | This command has no arguments or keywords. |  |
|--------------------|--------------------------------------------|--|
| Command Default    | No default behavior or values              |  |

Command Modes XR EXEC mode

| Command History | Release       | Modification                 |
|-----------------|---------------|------------------------------|
|                 | Release 6.2.1 | This command was introduced. |

#### **Usage Guidelines** No specific guidelines impact the use of this command.

| Task ID | Task<br>ID | Operations     |
|---------|------------|----------------|
|         | mpls-te    | read,<br>write |

#### **Examples**

The following example shows how to clear all the MPLS-TE statistics for admission control:

RP/0/RP0/CPU0:router# clear mpls traffic-eng link-management statistics

# collect-bw-only (MPLS-TE)

To configure only the bandwidth collection without adjusting the bandwidth automatically, use the **collect-bw-only** command in MPLS-TE automatic bandwidth interface configuration mode. To disable this feature, use the **no** form of this command.

#### collect-bw-only no collect-bw-only

**Syntax Description** This command has no arguments or keywords.

**Command Default** Bandwidth collection is either enabled or disabled.

**Command Modes** MPLS-TE automatic bandwidth interface configuration

| Command History | Release       | Modification                 |
|-----------------|---------------|------------------------------|
|                 | Release 6.2.1 | This command was introduced. |

# **Usage Guidelines** If you enable the **collect-bw-only** command while the automatic bandwidth is already running on a tunnel, the bandwidth application is disabled from that moment. Before you enable the actual bandwidth application, you can get the status of the automatic bandwidth behavior.

If you disable the **collect-bw-only** command on a tunnel from which the automatic bandwidth is already running, the actual bandwidth application takes place on the tunnel at the next application period.

It is also possible to manually activate a bandwidth application regardless of the collect bandwidth only flag that is being specified on a tunnel. To activate the bandwidth application, use the mpls traffic-eng auto-bw apply (MPLS-TE), on page 298 command in XR EXEC mode.

| Task ID | Task<br>ID | Operations     |
|---------|------------|----------------|
|         | mpls-te    | read,<br>write |

Examples

The following example shows how to enable only the bandwidth collection without adjusting the automatic bandwidth:

```
RP/0/RP0/CPU0:router# configure
RP/0/RP0/CPU0:router(config)# interface tunnel-te 1
RP/0/RP0/CPU0:router(config-if)# auto-bw
RP/0/RP0/CPU0:router(config-if-tunte-autobw)# collect-bw-only
```

## destination (MPLS-TE)

To configure the destination address of a TE tunnel, use the **destination** command in interface configuration mode. To return to the default behavior, use the **no** form of this command.

destination *ip-address* no destination *ip-address* 

| Syntax Description | ip-address | $Destination \ address \ of \ the \ MPLS-TE \ router \ ID.$ |
|--------------------|------------|-------------------------------------------------------------|
| Syntax Description | ip-address | Destination address of the MPLS-TE router ID.               |

Command Default No default behavior or values

**Command Modes** Interface configuration

| Command | History | Release |
|---------|---------|---------|
|---------|---------|---------|

| This command was introduced. |
|------------------------------|
|                              |

Modification

#### **Usage Guidelines**

**Note** The tunnel destination address must be a unique MPLS-TE router ID; it cannot be an MPLS-TE link address on a node.

For Point-to-Point (P2P) tunnels, the destination command is used as a single-line command.

| Task ID  | Task Operations<br>ID                                                                         |
|----------|-----------------------------------------------------------------------------------------------|
|          | mpls-te read,<br>write                                                                        |
| Examples | The following example shows how to set the destination address for tunnel-te1 to 10.10.10.10: |

```
RP/0/RP0/CPU0:router# configure
RP/0/RP0/CPU0:router(config)# interface tunnel-te1
RP/0/RP0/CPU0:router(config-if)# destination 10.10.10.10
```

# disable (explicit-path)

To prevent the path from being used by MPLS-TE tunnels while it is configured, use the **disable** command in explicit path configuration mode. To return to the default behavior, use the **no** form of this command.

disable no disable This command has no arguments or keywords. **Syntax Description** Explicit path is enabled. **Command Default** Explicit path configuration **Command Modes Command History Modification** Release Release This command was introduced. 6.2.1 No specific guidelines impact the use of this command. **Usage Guidelines** Task ID Task Operations ID mpls-te read, write **Examples** The following example shows how to disable explicit path 200: RP/0/RP0/CPU0:router# configure

RP/0/RP0/CPU0:router(config)# explicit-path identifier 200 RP/0/RP0/CPU0:router(config-expl-path)# disable

### exclude srlg (auto-tunnel backup)

To specify that automatic backup tunnels should avoid Shared Risk Link Groups (SRLGs) of protected interface, use the **exclude srlg** command in auto-tunnel backup configuration mode. To disable this feature, use the **no** form of this command.

exclude srlg [preferred] no exclude srlg [preferred]

**Syntax Description** preferred (Optional) Causes the backup tunnel to avoid SRLGs of its protected interface(s); however, the backup tunnel is created if SRLGs are not avoided.

Command Default Strict SRLG

Command Modes Auto-tunnel backup configuration

| Command History | Release       | Release Modification         |  |  |
|-----------------|---------------|------------------------------|--|--|
|                 | Release 6.2.1 | This command was introduced. |  |  |

# **Usage Guidelines** Strict SRLG configuration of this command means that the path computed for the backup tunnel that is automatically created, must not contain any links that are part of the excluded SRLG groups. If such a path cannot be found, the backup tunnel does not come up.

Configuration of the preferred option allows the automatic backup tunnel to come up even if a path that excludes SRLGs can not be found.

#### Task ID Task Operation ID

mpls-te read, write

#### Example

In the following example, automatic backup tunnels must avoid SRLGs of the protected interface.

RP/0/RP0/CPU0:router(config) # mpls traffic-eng RP/0/RP0/CPU0:router(config-mpls-te) # RP/0/RP0/CPU0:router(config-mpls-te-if) # auto-tunnel backup RP/0/RP0/CPU0:router(config-mpls-te-if-auto-backup) # exclude srlg preferred

### fast-reroute

To enable fast-reroute (FRR) protection for an MPLS-TE tunnel, use the **fast-reroute** command in interface configuration mode. To return to the default behavior, use the **no** form of this command.

fast-reroute no fast-reroute

This command has no arguments or keywords. **Syntax Description** 

FRR is disabled. **Command Default** 

Interface configuration **Command Modes** 

**Command History** Modification

Release

Release This command was introduced. 6.2.1

**Usage Guidelines** 

When a protected link used by the fast-reroutable label switched path (LSP) fails, the traffic is rerouted to a previously assigned backup tunnel. Configuring FRR on the tunnel informs all the nodes that the LSP is traversing that this LSP desires link/node/bandwidth protection.

You must allow sufficient time after an RSP RP switchover before triggering FRR on standby RSPs RPs to synchronize with the active RSP RP (verified using the show redundancy command). All TE tunnels must be in the recovered state and the database must be in the ready state for all ingress and egress line cards. To verify this information, use the show mpls traffic-eng tunnels and show mpls traffic-eng fast-reroute database commands.

Note Wait approximately 60 seconds before triggering FRR after verifying the database state.

| Task ID  | Task Operations<br>ID                                                                                                    |
|----------|----------------------------------------------------------------------------------------------------|
|          | mpls-te read,<br>write                                                                                                    |
| Examples | The following example shows how to enable FRR on an MPLS-TE tunnel:                                                                          |
|          | <pre>RP/0/RP0/CPU0:router# configure RP/0/RP0/CPU0:router(config)# interface tunnel-te 1 RP/0/RP0/CPU0:router(config-if)# fast-reroute</pre> |

## fast-reroute protect

To enable node and bandwidth protection for an MPLS-TE tunnel, use the **fast-reroute protect** command in interface configuration mode. To return to the default behavior, use the **no** form of this command.

fast-reroute protect {bandwidth | node}
no fast-reroute protect

| Syntax Description | bandwidth     | Enables bandwidth protection request. |
|--------------------|---------------|---------------------------------------|
|                    | node          | Enables node protection request.      |
| Command Default    | FRR is disa   | bled.                                 |
| Command Modes      | Interface co  | nfiguration                           |
| Command History    | Release       | Modification                          |
|                    | Release 6.2.1 | This command was introduced.          |
|                    |               |                                       |

**Usage Guidelines** No specific guidelines impact the use of this command.

| Task<br>ID | Operations     |
|------------|----------------|
| mpls-te    | read,<br>write |

Examples

The following example shows how to enable bandwidth protection for a specified TE tunnel:

RP/0/RP0/CPU0:router# configure
RP/0/RP0/CPU0:router(config)#interface tunnel-te 1
RP/0/RP0/CPU0:router(config-if)# fast-reroute protect bandwidth

### fast-reroute timers promotion

To configure how often the router considers switching a protected MPLS-TE tunnel to a new backup tunnel if additional backup-bandwidth or a better backup tunnel becomes available, use the **fast-reroute timers promotion** command in MPLS-TE configuration mode. To return to the default behavior, use the **no** form of this command.

fast-reroute timers promotion *interval* no fast-reroute timers promotion

Syntax Description *interval* Interval, in seconds, between scans to determine if a label switched path (LSP) should use a new, better backup tunnel. Range is 0 to 604800. A value of 0 disables backup tunnel promotions. interval: 300 **Command Default** MPLS-TE configuration **Command Modes Command History** Release Modification Release This command was introduced. 6.2.1 Setting the interval to a low value puts more load on the CPU because it has to scan all protected LSPs more **Usage Guidelines** frequently. It is not recommended that the timer be configured below the default value of 300 seconds. Pacing mechanisms have been implemented to distribute the load on the CPU when backup promotion is active. Because of this, when a large number of protected LSPs are promoted, some delay is noticeable in backup promotion. If the promotion timer is configured to a very low value (depending on the number of protected LSPs) some protected LSPs may never get promoted. To disable the timer, set the value to zero. Task ID Task Operations ID mpls-te read, write **Examples** The following example shows how to specify that LSPs are scanned every 600 seconds (10 minutes) to determine if they should be promoted to a better backup tunnel: RP/0/RP0/CPU0:router# configure RP/0/RP0/CPU0:router(config) # mpls traffic-eng RP/0/RP0/CPU0:router(config-mpls-te)# fast-reroute timers promotion 600

# flooding thresholds

To set the reserved bandwidth thresholds for a link, use the **flooding thresholds** command in MPLS-TE interface configuration mode. To return to the default behavior, use the **no** form of this command.

flooding thresholds {down | up} percent [{percent1 percent2 percent3 ... percent 15}] no flooding thresholds {down | up}

| Syntax Description | down                                                                                                    |                                                                         | Configures the threshold for decreased resource availabi                                                              | lity. |  |  |
|--------------------|----------------------------------------------------------------------------------------------------|-------------------------------------------------------------------------|----------------------------------------------------------------------------------------------------|-------|--|--|
|                    | up                                                                                                    | <b>up</b> Configures the threshold for increased resource availability. |                                                                                                    |       |  |  |
|                    | percent                                                                                                    | [ percent ]                                                             | Bandwidth threshold level. Range is 0 to 100 for all 16 le                                                            | vels. |  |  |
| Command Default    |                                                                                                    |                                                                         | 97, 96, 95, 90, 85 , 80, 75 , 60, 45, 30, 15                                                                          |       |  |  |
|                    | <b>up</b> : 5, 30                                                                                                    | , 45, 60, 75                                                            | 5, 80, 85, 90, 95, 97 , 98, 99, 100                                                                                   |       |  |  |
| Command Modes      | MPLS-T                                                                                                    | E interface                                                             | configuration                                                                                                    |       |  |  |
| Command History    | Release                                                                                                    | Modi                                                                    | ification                                                                                                    |       |  |  |
|                    | Release 6.2.1                                                                                                    | This                                                                    | command was introduced.                                                                                               |       |  |  |
| Usage Guidelines   | You can configure up to 16 flooding threshold values. The first value is mandatory; the next 15 are optional.                                                                           |                                                                         |                                                                                                    |       |  |  |
|                    | When a threshold is crossed, MPLS-TE link management advertises updated link information. If no are crossed, changes can be flooded periodically unless periodic flooding was disabled. |                                                                         |                                                                                                    |       |  |  |
| Task ID            | Task<br>ID                                                                                                    | Operations                                                              |                                                                                                    |       |  |  |
|                    | mpls-te                                                                                                    | read,<br>write                                                          |                                                                                                    |       |  |  |
| Examples           |                                                                                                    | 0                                                                       | pple shows how to set the reserved bandwidth threshold for (down) and for increased resource availability (up) thresh |       |  |  |
|                    | RP/0/RP<br>RP/0/RP<br><b>0/0/0/</b> :                                                                                                    | )/CPU0:rou<br>)/CPU0:rou<br><b>3</b>                                    | uter# configure<br>uter(config)# mpls traffic-eng<br>uter(config-mpls-te)# interface HundredGigabitEth                |       |  |  |
|                    |                                                                                                    |                                                                         | uter(config-mpls-te-if)# <b>flooding thresholds down</b><br>uter(config-mpls-te-if)# <b>flooding thresholds up 2</b>  |       |  |  |

### forward-class

To define the forwarding path in the MPLS-TE interface, use the forward-class command in MPLS-TE configuration mode. To remove forward-class configuration, use the no form of this command.

forward-class forward-class no forward-class

|                  | forward-class     |                                      | Forward class for the tunnel. Range is 1 to 7. |
|------------------|-------------------|--------------------------------------|------------------------------------------------|
| Command Default  | No default l      | behavior or values                   |                                                |
| Command Modes    | MPLS-TE           | configuration                        |                                                |
| Command History  | Release           | Modification                         | -                                              |
|                  | Release 6.2.1     | This command was introduced.         | -                                              |
| Usage Guidelines | No specific       | guidelines impact the use of this co | command.                                       |
| Task ID          | Task Op<br>ID     | erations                             |                                                |
|                  | mpls-te rea<br>wr |                                      |                                                |

**Examples** 

The following example shows how to define forwarding path in the MPLS-TE interface:

RP/0/RP0/CPU0:router# configure RP/0/RP0/CPU0:router(config)#interface tunnel-te 1 RP/0/RP0/CPU0:router(config-if)#forward-class 1

# forwarding-adjacency

To configure an MPLS-TE forwarding adjacency, use the **forwarding-adjacency** command in interface configuration mode. By configuring forwarding adjacency, the MPLS-TE tunnels are considered to be links by the IGP. If no forwarding adjacency is to be defined, use the **no** form of this command.

forwarding-adjacency [holdtime *time*][include-ipv6] no forwarding-adjacency [holdtime *time*][include-ipv6]

| Syntax Description | <b>holdtime</b> <i>time</i> (Optional) Configures the hold time value, in milliseconds, that is associated with each forwarding-adjacency LSP. The hold time is the duration after which the state change of LSP is advertised to IGP. The default value is 0. |                                                                                                    |  |  |  |
|--------------------|----------------------------------------------------------------------------------------------------|----------------------------------------------------------------------------------------------------|--|--|--|
|                    | include-ipv6                                                                                                    | (Optional) Announces the MPLS-TE tunnel as an IPv6 forwarding adjacency.                                                                                                    |  |  |  |
| Command Default    | holdtime time                                                                                                    | z: 0                                                                                                    |  |  |  |
| Command Modes      | Interface configuration                                                                                                    |                                                                                                    |  |  |  |
| Command History    | Release                                                                                                    | Modification                                                                                                    |  |  |  |
|                    | Release 6.2.1                                                                                                    | This command was introduced.                                                                                                    |  |  |  |
| Usage Guidelines   | <ul> <li>When for delay.</li> <li>When for</li> <li>When a transition to IGP for</li> </ul>                                                                                                    | specify a <b>holdtime</b> <i>time</i> value, a delay is introduced with the following results:<br>rwarding-adjacency is configured on a tunnel that is up, TE notifies IGP without any additional<br>rwarding-adjacency is configured on a tunnel that is down, TE does not notify IGP.<br>unnel on which forwarding-adjacency has been configured comes up, TE holds the notification<br>r the period of holdtime (assuming non-zero holdtime). When the holdtime elapses, TE notifies<br>e tunnel is still up. |  |  |  |
|                    |                                                                                                    | traffic is taking to the destination can be manipulated by adjusting the forwarding adjacency o do that, use the <b>bandwidth</b> command. The unit of possible bandwidth values is in kbps.                                                                                                    |  |  |  |
| Task ID            | Task Opera<br>ID                                                                                                    | itions                                                                                                    |  |  |  |
|                    | mpls-te read,<br>write                                                                                                    |                                                                                                    |  |  |  |
| Examples           | This example s                                                                                                    | shows how to configure forwarding adjacency with a holdtime value of 60 milliseconds:                                                                                                    |  |  |  |
|                    | RP/0/RP0/CPU                                                                                                    | J0:router# <b>configure</b><br>J0:router(config)# <b>interface tunnel-te 888</b><br>J0:router(config-if)# <b>forwarding-adjacency holdtime 60</b>                                                                                                    |  |  |  |

This example shows how to announce MPLS-TE tunnel as an IPv6 forwarding adjacency:

RP/0/RP0/CPU0:router#configure
RP/0/RP0/CPU0:router(config)#interface tunnel-te 65534
RP/0/RP0/CPU0:router(config-if)#forwarding-adjacency
RP/0/RP0/CPU0:router(config-if-tunte-fwdadj)#include-ipv6

## index exclude-address

To exclude an address from a tunnel path entry at a specific index, use the **index exclude-address** command in explicit path configuration mode. To return to the default behavior, use the **no** form of this command.

```
index index-id exclude-address { ipv4 unicast IP address }
no index index-id
```

| Syntax Description | <i>index-id</i> Index number at which the path entry is inserted or modified. Range is 1 to 65535. <b>ipv4 unicast</b> <i>IP address</i> Excludes the IPv4 unicast address.                                                                                                    |  |  |  |
|--------------------|----------------------------------------------------------------------------------------------------|--|--|--|
|                    |                                                                                                    |  |  |  |
| Command Default    | No default behavior or values                                                                                                    |  |  |  |
| Command Modes      | Explicit path configuration                                                                                                    |  |  |  |
| Command History    | Release Modification                                                                                                    |  |  |  |
|                    | ReleaseThis command was introduced.6.2.1                                                                                                    |  |  |  |
| Usage Guidelines   | You cannot include or exclude addresses from an IP explicit path unless explicitly configured using the <b>exclude-address</b> keyword.                                                                                                    |  |  |  |
|                    | Use the exclude-address keyword only after entering the explicit path configuration mode.                                                                                                    |  |  |  |
|                    | If you use the <b>exclude-address</b> keyword and specify the IP address of a link, the constraint-based routine does not consider that link when it sets up MPLS-TE paths. If the excluded address is a flooded MPLS-TE router ID, the constraint-based shortest path first (SPF) routine does not consider that entire node. |  |  |  |
|                    |                                                                                                    |  |  |  |
|                    | <b>Note</b> The person who performs the configuration must know the IDs of the routers, as it may not be apparent if the value refers to the link or to the node.                                                                                                    |  |  |  |
|                    | MPLS-TE accepts IP explicit paths composed of all excluded addresses configured using the <b>exclude-address</b> keyword.                                                                                                    |  |  |  |
| Task ID            | Task Operations<br>ID                                                                                                    |  |  |  |
|                    | mpls-te read,<br>write                                                                                                    |  |  |  |
| Examples           | The following example shows how to exclude address 192.168.3.2 at index 3 of the explicit path 200:                                                                                                    |  |  |  |
|                    | RP/0/RP0/CPU0:router# <b>configure</b><br>RP/0/RP0/CPU0:router(config)# <b>explicit-path identifier 200</b>                                                                                                    |  |  |  |

RP/0/RP0/CPU0:router(config-expl-path)# index 3 exclude-address ipv4 unicast 192.168.3.2

## index exclude-srlg

To exclude an address to get SRLGs from a tunnel path entry at a specific index, use the **index exclude-srlg** command in explicit path configuration mode. To return to the default behavior, use the **no** form of this command.

index index-id exclude-srlg ipv4 unicast IP address

no index index-id

| Syntax Description | index-id      |                                         | Index number at which the path<br>entry is inserted or modified. Range<br>is 1 to 65535. |
|--------------------|---------------|-----------------------------------------|------------------------------------------------------------------------------------------|
|                    | exclude-sr    | lg                                      | Specifies an IP address to get SRLG values from for exclusion.                           |
|                    | ipv4 unica    | st IP address                           | Excludes the IPv4 unicast address.                                                       |
| Command Default    | No default l  | behavior or values                      |                                                                                          |
| Command Modes      | Explicit pat  | h configuration                         |                                                                                          |
| Command History    | Release       | Modification                            |                                                                                          |
|                    | Release 6.2.1 | This command was introduced.            |                                                                                          |
| Usage Guidelines   | No specific   | guidelines impact the use of this comma | nd.                                                                                      |
| Task ID            | Task Op<br>ID | peration                                |                                                                                          |
|                    | mpls-te rea   | ad,<br>ite                              |                                                                                          |
|                    | Example       |                                         |                                                                                          |

The following example shows how to exclude the SRLG values from the IP address 192.168.3.2 at index 1 of the explicit path 100:

RP/0/RP0/CPU0:router# configure
RP/0/RP0/CPU0:router(config)# explicit-path identifier 100
RP/0/RP0/CPU0:router(config-expl-path)# index 1 exclude-srlg ipv4 unicast 192.168.3.2

## index next-address

To include a path entry at a specific index, use the **index next-address** command in explicit path configuration mode. To return to the default behavior, use the **no** form of this command.

index *index-id* next-address [{loose | strict}] ipv4 unicast *IP-address* no index *index-id* 

| Syntax Description | <i>index-id</i> Index number at which the path entry is inserted or modified. Range is 1 to 65535.                                                                                                    |  |  |  |
|--------------------|----------------------------------------------------------------------------------------------------|--|--|--|
|                    | <b>ipv4 unicast</b> <i>IP-address</i> Includes the IPv4 unicast address (strict address).                                                                                                    |  |  |  |
|                    | <b>loose ipv4 unicast</b> <i>IP-address</i> (Optional) Specifies the next unicast address in the path as a loose hop.                                                                                                    |  |  |  |
|                    | strict ipv4 unicast <i>IP-address</i> (Optional) Specifies the next unicast address in the path as a strict hop.                                                                                                    |  |  |  |
| Command Default    | No default behavior or values                                                                                                    |  |  |  |
| Command Modes      | Explicit path configuration                                                                                                    |  |  |  |
| Command History    | Release Modification                                                                                                    |  |  |  |
|                    | ReleaseThis command was introduced.6.2.1                                                                                                    |  |  |  |
| Usage Guidelines   | You cannot include addresses from an IP explicit path unless explicitly configured using the <b>next-address</b> keyword.<br>Use the <b>next-address</b> keyword only after entering the explicit path configuration mode. |  |  |  |
|                    | Note The person who performs the configuration must know the IDs of the routers, as it may not be apparent if the value refers to the link or to the node.                                                                 |  |  |  |
| Task ID            | Task Operations<br>ID                                                                                                    |  |  |  |
|                    | mpls-te read,<br>write                                                                                                    |  |  |  |
| Examples           | The following example shows how to insert the <b>next-address</b> 192.168.3.2 at index 3 of the explicit path 200:                                                                                                    |  |  |  |
|                    | RP/0/RP0/CPU0:router# <b>configure</b><br>RP/0/RP0/CPU0:router(config)# <b>explicit-path identifier 200</b>                                                                                                    |  |  |  |

RP/0/RP0/CPU0:router(config-expl-path)# index 3 next-address ipv4 unicast 192.168.3.2

## interface (MPLS-TE)

To enable MPLS-TE on an interface and to enter MPLS-TE interface configuration mode, use the **interface** command in XR Config mode. To return to the default behavior, use the **no** form of this command.

**interface** type interface-path-id **no interface** type interface-path-id

| Syntax Description | <i>type</i> Interface type. For more information, use the question mark (?) online help function.                                                                        |
|--------------------|----------------------------------------------------------------------------------------------------|
|                    | interface-path-id Physical interface or virtual interface.                                                                                                    |
|                    | <b>Note</b> Use the <b>show interfaces</b> command to see a list of all possible interfaces currently configured on the router.                                          |
|                    | For more information about the syntax for the router, use the question mark (?) online helfunction.                                                                      |
| Command Default    | No default behavior or values                                                                                                    |
| Command Modes      | XR Config mode                                                                                                    |
| Command History    | Release Modification                                                                                                    |
|                    | ReleaseThis command was introduced.6.2.1                                                                                                    |
| Usage Guidelines   | You must enter MPLS-TE interface mode to configure specific interface parameters on physical interfaces                                                                  |
|                    | Configuring MPLS-TE links or a tunnel TE interface begins the TE-control process on RSP RP.                                                                              |
| Task ID            | Task Operations<br>ID                                                                                                    |
|                    | mpls-te read,<br>write                                                                                                    |
| Examples           | The following example shows how to enter the MPLS-TE interface configuration mode:                                                                                       |
|                    | <pre>RP/0/RP0/CPU0:router# configure RP/0/RP0/CPU0:router(config)# mpls traffic-eng RP/0/RP0/CPU0:router(config-mpls-te)# interface HundredGigabitEthernet 0/0/0/3</pre> |
|                    | The following example shows how to remove an interface from the MPLS-TE domain:                                                                                          |
|                    | RP/0/RP0/CPU0:router# <b>configure</b><br>RP/0/RP0/CPU0:router(config)# <b>mpls traffic-eng</b>                                                                          |

RP/0/RP0/CPU0:router(config-mpls-te) # no interface HundredGigabitEthernet 0/0/0/3

## interface (SRLG)

To enable Shared Risk Link Groups (SRLGs) on an interface and to enter SRLG interface configuration mode, use the **interface** command in SRLG configuration mode. To return to the previous configuration mode, use the **no** form of this command.

**interface** type interface-path-id **no interface** type interface-path-id

| Syntax Description | type                                                       | Interface    | type. For more information, use the question mark (?) online help function.                                         |  |  |
|--------------------|------------------------------------------------------------|--------------|----------------------------------------------------------------------------------------------------|--|--|
|                    | interface-path-id Physical interface or virtual interface. |              |                                                                                                    |  |  |
|                    |                                                            | Note         | Use the <b>show interfaces</b> command to see a list of all possible interfaces currently configured on the router. |  |  |
|                    |                                                            |              | For more information about the syntax for the router, use the question mark (?) online help function.               |  |  |
| Command Default    | No default behavi                                          | or or values | S                                                                                                    |  |  |
| Command Modes      | SRLG configurati                                           | on           |                                                                                                    |  |  |
| Command History    | Release Mo                                                 | dification   |                                                                                                    |  |  |
|                    | Release Thi<br>6.2.1                                       | is command   | l was introduced.                                                                                                   |  |  |
| Usage Guidelines   | No specific guidel                                         | lines impac  | et the use of this command.                                                                                         |  |  |
| Task ID            | Task Operatio<br>ID                                        | 'n           |                                                                                                    |  |  |
|                    | mpls-te read,<br>write                                     | _            |                                                                                                    |  |  |
|                    | Example                                                    | _            |                                                                                                    |  |  |

The following example shows how to enter SRLG interface configuration mode:

```
RP/0/RP0/CPU0:router(config) # srlg
RP/0/RP0/CPU0:router(config-srlg) # interface HundredGigabitEthernet
0/0/0/3
RP/0/RP0/CPU0:router(config-srlg-if) # value 10
RP/0/RP0/CPU0:router(config-srlg-if) # value 50
```

#### interface tunnel-te

To configure an MPLS-TE tunnel interface, use the **interface tunnel-te** command in XR Config mode. To return to the default behavior, use the **no** form of this command.

interface tunnel-te tunnel-id
no interface tunnel-te tunnel-id

 Syntax Description
 tunnel-id
 Tunnel number. Range is 0 to 65535.

 Command Default
 Tunnel interfaces are disabled.

**Command Modes** XR Config mode

 Command History
 Release
 Modification

 Release
 This command was introduced.

 6.2.1

**Usage Guidelines** 

**delines** You cannot have two tunnels using the same encapsulation mode with exactly the same source and destination address. The workaround is to create a loopback interface and to use the loopback interface address as the source address of the tunnel.

Configuring MPLS-TE links or Tunnel-TE interface begins the TE-control process on RSP RP.

The **interface tunnel-te** command indicates that the tunnel interface is for an MPLS-TE tunnel and enables the various tunnel MPLS configuration options.

×

**Note** You must configure record-route on TE tunnels that are protected by multiple backup tunnels merging at a single node.

Task ID

Task ID Operations

interface read, write

**Examples** 

The following example shows how to configure tunnel interface 1:

```
RP/0/RP0/CPU0:router# configure
RP/0/RP0/CPU0:router(config)# interface tunnel-te 1
RP/0/RP0/CPU0:router(config-if)# ipv4 unnumbered loopback0
```

The following example shows how to set the tunnel-class attribute to map the correct traffic class to the tunnel:

RP/0/RP0/CPU0:router# configure
RP/0/RP0/CPU0:router(config)# interface tunnel-te 1
RP/0/RP0/CPU0:router(config-if)# policy-class 1

# ipv4 unnumbered (MPLS)

To specify the MPLS-TE tunnel Internet Protocol Version 4 (IPv4) address, use the **ipv4 unnumbered** command in interface configuration mode. To return to the default behavior, use the **no** form of this command.

**ipv4 unnumbered** *type interface-path-id* **no ipv4 unnumbered** *type interface-path-id* 

| Syntax Description |                                                            | Inter Const           |                                       | Connection and the martine and (0) called hole for the                        |
|--------------------|------------------------------------------------------------|-----------------------|---------------------------------------|-------------------------------------------------------------------------------|
| σγπαλ μεσυτιμίτοπ  | type                                                       |                       | •                                     | ormation, use the question mark (?) online help function.                     |
|                    | interface-path-id Physical interface or virtual interface. |                       |                                       |                                                                               |
|                    |                                                            | Note                  | Use the <b>show i</b> configured on t | <b>nterfaces</b> command to see a list of all interfaces currently he router. |
|                    |                                                            | For more ir function. | nformation about                      | the syntax for the router, use the question mark (?) online help              |
| Command Default    | No IP address is                                           | set.                  |                                       |                                                                               |
| Command Modes      | Interface configu                                          | uration               |                                       |                                                                               |
| Command History    | Release M                                                  | lodification          |                                       |                                                                               |
|                    | Release T<br>6.2.1                                         | his command           | was introduced.                       |                                                                               |
| Usage Guidelines   | Tunnel-te is not stays down with                           |                       |                                       | configured on the tunnel interface; therefore, the tunnel state               |
|                    | Loopback is con                                            | nmonly used           | as the interface t                    | ype.                                                                          |
| Task ID            | Task ID Operati                                            | ons                   |                                       |                                                                               |
|                    | network read,<br>write                                     |                       |                                       |                                                                               |
| Examples           | The following ex<br>on loopback inte                       |                       | s how to configu                      | re the MPLS-TE tunnel to use the IPv4 address used                            |
|                    | RP/0/RP0/CPU0:<br>RP/0/RP0/CPU0:<br>RP/0/RP0/CPU0:         | router(con            | fig) <b># interfac</b>                | e tunnel-te 1<br>unnumbered loopback0                                         |

# ipv4 unnumbered mpls traffic-eng

To specify the Internet Protocol Version 4 (IPv4) address, use the **ipv4 unnumbered mpls traffic-eng** command in XR Config mode. To remove the IPv4 address, use the **no** form of this command.

**ipv4 unnumbered mpls traffic-eng** *interface-path-id* **no ipv4 unnumbered mpls traffic-eng** 

| Syntax Description | interface-path-id Physical interface or virtual interface.       |                                                                                |                                                                                                    |      |  |
|--------------------|------------------------------------------------------------------|--------------------------------------------------------------------------------|----------------------------------------------------------------------------------------------------|------|--|
|                    |                                                                  | Note                                                                           | Use the <b>show interfaces</b> command to see a list of all interfaces curre configured on the router.                                                                                                    | ntly |  |
| Command Default    | No default l                                                     | behavior or valu                                                               | ues.                                                                                                    |      |  |
| Command Modes      | XR Config                                                        | mode .                                                                         |                                                                                                    |      |  |
| Command History    | Release                                                          | Modification                                                                   | on and a second second s |      |  |
|                    | Release 6.2.1                                                    | This comma                                                                     | and was introduced.                                                                                                    |      |  |
| Usage Guidelines   | No specific                                                      | guidelines impa                                                                | pact the use of this command.                                                                                                    |      |  |
| Task ID            | Task ID Op                                                       | perations                                                                      |                                                                                                    |      |  |
|                    |                                                                  |                                                                                |                                                                                                    |      |  |
|                    | network rea                                                      | ead,<br>rite                                                                   |                                                                                                    |      |  |
| Examples           | WI                                                               | rite                                                                           | ows how to specify unnumbered IPv4 address for a GigabitEthernet                                                                                                    |      |  |
| Examples           | The followi<br>interface:                                        | rite<br>ing example sho                                                        |                                                                                                    | net  |  |
| Examples           | The followi<br>interface:<br>RP/0/RP0/C<br>RP/0/RP0/C<br>0/0/0/3 | rite<br>ing example sho<br>CPU0:router# c<br>CPU0:router(cc<br>ing example sho | configure                                                                                                    | net  |  |

# link-management timers bandwidth-hold

To set the length of time that bandwidth is held for a Resource Reservation Protocol (RSVP) Path (setup) message to wait for the corresponding RSVP Resv message to return, use the **link-management timers bandwidth-hold** command in MPLS-TE configuration mode. To return to the default behavior, use the **no** form of this command.

link-management timers bandwidth-hold holdtime no link-management timers bandwidth-hold holdtime

| Syntax Description | holdtime Nu         | <i>holdtime</i> Number of seconds that bandwidth can be held. Range is 1 to 300. Default is 15. |                                                  |                   |  |
|--------------------|---------------------|-------------------------------------------------------------------------------------------------|--------------------------------------------------|-------------------|--|
| Command Default    | holdtime: 15        |                                                                                                 |                                                  |                   |  |
| Command Modes      | MPLS-TE c           | onfiguration                                                                                    |                                                  |                   |  |
| Command History    | Release             | Modification                                                                                    |                                                  |                   |  |
|                    | Release 6.2.1       | This command was introduced.                                                                    |                                                  |                   |  |
| Usage Guidelines   |                     | nagement timers bandwidth-ho<br>m a neighbor RSVP node.                                         | ld command determines the time allowed fo        | r an RSVP message |  |
| Task ID            | Task Ope<br>ID      | erations                                                                                        |                                                  |                   |  |
|                    | mpls-te read<br>wri |                                                                                                 |                                                  |                   |  |
| Examples           | The followir        | ng example shows how to set the l                                                               | bandwidth to be held for 10 seconds:             |                   |  |
|                    | RP/0/RP0/CI         | PU0:router# <b>configure</b><br>PU0:router(config)# <b>mpls tra</b>                             | ffic-eng<br>link-management timers bandwidth-bol | d 10              |  |

# link-management timers periodic-flooding

To set the length of the interval for periodic flooding, use the **link-management timers periodic-flooding** command in MPLS-TE configuration mode. To return to the default behavior, use the **no** form of this command.

# link-management timers periodic-flooding *interval* no link-management timers periodic-flooding

| Syntax Description |                   | <i>interval</i> Length of the interval, in seconds, for periodic flooding. Range is 0 to 3600. A value of 0 turns off periodic flooding. The minimum value is 30. |                                                                                                    |  |  |  |
|--------------------|-------------------|----------------------------------------------------------------------------------------------------|----------------------------------------------------------------------------------------------------|--|--|--|
| Command Default    | interval: 18      | 0                                                                                                    |                                                                                                    |  |  |  |
| Command Modes      | MPLS-TE           | configuration                                                                                                    |                                                                                                    |  |  |  |
| Command History    | Release           | Modification                                                                                                    |                                                                                                    |  |  |  |
|                    | Release 6.2.1     | This command was introduced.                                                                                                    |                                                                                                    |  |  |  |
| Usage Guidelines   |                   | e .                                                                                                    | ing command advertises the link state information changes that nge to the allocated bandwidth that does not cross a threshold. |  |  |  |
| Task ID            | Task Op<br>ID     | erations                                                                                                    |                                                                                                    |  |  |  |
|                    | mpls-te rea<br>wr | -                                                                                                    |                                                                                                    |  |  |  |
| Examples           | The followi       | ing example shows how to set the i                                                                                                    | nterval length for periodic flooding to 120 seconds:                                                                           |  |  |  |
|                    |                   |                                                                                                    |                                                                                                    |  |  |  |

# link-management timers preemption-delay

To set the length of the interval for delaying LSP preemption, use the **link-management timers preemption-delay** command in MPLS-TE configuration mode. To disable this behavior, use the **no** form of this command.

link-management timers preemption-delay bundle-capacity sec

| Syntax Description | bundle-ca     | pacity sec Specifies the bundle-c                                                                               | apacity preemption timer value in seconds.                                                                          |
|--------------------|---------------|----------------------------------------------------------------------------------------------------|----------------------------------------------------------------------------------------------------|
| Command Default    | None          |                                                                                                    |                                                                                                    |
| Command Modes      | MPLS-TE       | configuration                                                                                                   |                                                                                                    |
| Command History    | Release       | Modification                                                                                                    |                                                                                                    |
|                    | Release 6.2.1 | This command was introduced.                                                                                    |                                                                                                    |
| Usage Guidelines   |               | 1 1                                                                                                    | <b>k-management timers preemption-delay</b> command disables preemption sets in when the bundle capacity goes down. |
| Task ID            | Task Op<br>ID | eration                                                                                                    |                                                                                                    |
|                    | mpls-te rea   | -                                                                                                    |                                                                                                    |
|                    | This examp    | le shows how to set the interval le                                                                             | ngth for preemption-delay:                                                                                          |
|                    | RP/0/RP0/C    | CPU0:router# <b>configure</b><br>CPU0:router(config)# <b>mpls tra</b><br>PU0:router(config-mpls-te)# <b>1</b> : | fic-eng<br>nk-management timers preemption-delay bundle-capacity                                                    |

MPLS Command Reference for Cisco NCS 5000 Series Routers

### load-share

To determine load-sharing balancing parameters for a specified tunnel interface, use the **load-share** command in interface configuration mode. To return to the default behavior, use the **no** form of this command.

load-share value no load-share

 Syntax Description
 value
 Load-share value, equivalent to the bandwidth in kbps (that is, the same value in configuration). Range is 1 to 4294967295. Default is 0.

**Command Default** The default load-share for tunnels with no explicit configuration is the configured signalled bandwidth.

The *value* is 0 if no value is assigned.

Command Modes Interface configuration

 Command History
 Release
 Modification

 Release
 This command was introduced.

 7.1.1

Usage Guidelines Configuration schemas are supported for load balancing.

To enable the **load-share** command, you must enable unequal load balancing using the **load-share unequal** command in the MPLS-TE configuration mode.

#### **Examples**

The following example shows how to configure load-sharing parameters on a specified tunnel interface:

RP/0/RP0/CPU0:router# configure
RP/0/RP0/CPU0:router(config)# interface tunnel-te 100
RP/0/RP0/CPU0:router(config-if)# load-share 100
RP/0/RP0/CPU0:router(config-if)# commit

#### load-share unequal

To configure unequal load-sharing for an MPLS-TE tunnel, use the **load-share unequal** command in MPLS-TE configuration mode. To return to the default behavior, use the **no** form of this command.

load-share unequal load-share unequal no This command has no arguments or keywords. **Syntax Description** By default, unequal load-balancing is disabled and equal load-balancing occurs. **Command Default** MPLS-TE configuration **Command Modes Command History** Modification Release Release This command was introduced. 7.1.1 The auto-bw and load-share unequal commands should not be used together. **Usage Guidelines** The load-share unequal command determines the load-share for a tunnel based on the bandwidth. However, the MPLS-TE automatic bandwidth feature changes the bandwidth around. If you are configuring both the load-share unequal command and the MPLS-TE automatic bandwidth feature, we recommend that you specify an explicit load-share value configuration under each MPLS-TE automatic bandwidth tunnel. Examples The following example shows how to enable unequal load-sharing: RP/0/RP0/CPU0:router# configure RP/0/RP0/CPU0:router(config) # mpls traffic-eng RP/0/RP0/CPU0:router(config-mpls-te) # load-share unequal

RP/0/RP0/CPU0:router(config-mpls-te)# commit

**MPLS Command Reference for Cisco NCS 5000 Series Routers** 

### match mpls disposition

To match Tag2IP packets while redirecting MPLS labeled packets to a new destination using PBR policy, use the **match mpls disposition** command in class-map configuration mode. To remove redirection of MPLS labeled packets, use the **no** form of this command.

match mpls disposition access-group {ipv4 | ipv6} access-list no match mpls disposition access-group {ipv4 | ipv6} access-list

| Syntax Description | access-group    | Specifies an access-group.      |
|--------------------|-----------------|---------------------------------|
|                    | ipv4   ipv6     | Specifies IPv4 or IPv6 address. |
|                    | access-list     | Specifies an access-list.       |
| Command Default    | Match is not se | et.                             |
| Command Modes      | Class-map con   | figuration                      |
| Command History    | Release         | Modification                    |
|                    | Release 6.2.1   | This command was introduced.    |
| Usage Guidelines   | Only Tag2IP p   | ackets can be redirected.       |

| sk ID | Task<br>ID | Operation      |  |
|-------|------------|----------------|--|
|       | qos        | read,<br>write |  |

This example shows how to configure match MPLS disposition sequence for an IPv4 address:

RP/0/RP0/CPU0:router#configure

```
RP/0/RP0/CPU0:router(config)#class-map type traffic class_mpls_src_test
RP/0/RP0/CPU0:router(config-cmap)#match mpls disposition access-group ipv4 ACL_MPLS_SRC
RP/0/RP0/CPU0:router(config-cmap)#end-class-map
```

## maxabs (MPLS-TE)

To specify the maximum number of MPLS-TE tunnels that can be configured, use the **maxabs** command in MPLS-TE configuration mode. To return to the default behavior, use the **no** form of this command.

**maxabs tunnels** *tunnel-limit* **destinations** *dest-limit* **no maxabs tunnels** *tunnel-limit* **destinations** *dest-limit* 

| 2                  |                       |                                                                                                    |  |  |  |
|--------------------|-----------------------|----------------------------------------------------------------------------------------------------|--|--|--|
| Syntax Description | tunnels               | Configures all tunnels for MPLS-TE.                                                                                             |  |  |  |
|                    | tunnel-limit          | Maximum number of tunnel TE interfaces. Range is 1 to 65536.                                                                    |  |  |  |
|                    | destinations          | Configures all destinations for MPLS-TE.                                                                                        |  |  |  |
|                    | dest-limit            | Maximum total number of destinations that can be configured. Range is 1 to 65536.                                               |  |  |  |
| Command Default    | tunnel-limit:         | 4096                                                                                                    |  |  |  |
|                    | dest-limit: 40        | 96                                                                                                    |  |  |  |
| Command Modes      | MPLS-TE co            | nfiguration                                                                                                    |  |  |  |
| Command History    | Release               | Modification                                                                                                    |  |  |  |
|                    | Release 6.2.1         | This command was introduced.                                                                                                    |  |  |  |
| Usage Guidelines   | No specific g         | uidelines impact the use of this command.                                                                                       |  |  |  |
| Task ID            | Task Oper<br>ID       | rations                                                                                                    |  |  |  |
|                    | mpls-te read<br>write |                                                                                                    |  |  |  |
| Examples           | The following         | g example shows how to set the tunnel-te configuration limit to 1000:                                                           |  |  |  |
|                    | RP/0/RP0/CP           | U0:router# configure<br>U0:router(config)# mpls traffic-eng<br>U0:router(config-mpls-te)# maxabs tunnels 1000 destinations 1000 |  |  |  |

# mpls traffic-eng

To enter MPLS-TE configuration mode, use the mpls traffic-eng command in XR Config mode.

|                    | mpls traffic-eng  |                                                           |  |  |  |
|--------------------|-------------------|-----------------------------------------------------------|--|--|--|
| Syntax Description | This comma        | This command has no arguments or keywords.                |  |  |  |
| Command Default    | No default b      | behavior or values                                        |  |  |  |
| Command Modes      | XR Config         | mode                                                      |  |  |  |
| Command History    | Release           | Modification                                              |  |  |  |
|                    | Release 6.2.1     | This command was introduced.                              |  |  |  |
| Usage Guidelines   | No specific       | guidelines impact the use of this command.                |  |  |  |
| Task ID            | Task Op<br>ID     | erations                                                  |  |  |  |
|                    | mpls-te rea<br>wr |                                                           |  |  |  |
| Examples           | The followi       | ng example shows how to enter MPLS-TE configuration mode: |  |  |  |
|                    |                   | CPU0:router# configure                                    |  |  |  |

RP/0/RP0/CPU0:router# configure
RP/0/RP0/CPU0:router(config)# mpls traffic-eng
RP/0/RP0/CPU0:router(config-mpls-te)#

# mpls traffic-eng auto-bw apply (MPLS-TE)

To apply the highest bandwidth collected on a tunnel without waiting for the current application period to end, use the **mpls traffic-eng auto-bw apply** command in XR EXEC mode.

**mpls traffic-eng auto-bw apply** {all | tunnel-te tunnel-number}

| Syntax Description | <b>all</b> Applies the highest bandwidth collected instantly on all the automatic bandwidth-enabled tunnels.                                                                                                    |  |  |
|--------------------|----------------------------------------------------------------------------------------------------|--|--|
|                    | <b>tunnel-te</b> <i>tunnel-number</i> Applies the highest bandwidth instantly to the specified tunnel. The range is from 0 to 65535.                                                                                                    |  |  |
| Command Default    | No default behavior or values                                                                                                    |  |  |
| Command Modes      | - XR EXEC mode                                                                                                    |  |  |
| Command History    | Release Modification                                                                                                    |  |  |
|                    | ReleaseThis command was introduced.6.2.1                                                                                                    |  |  |
| Usage Guidelines   | The <b>mpls traffic-eng auto-bw apply</b> command can forcefully expire the current application period on a specified tunnel and immediately apply the highest bandwidth recorded so far instead of waiting for the application period to end on its own. |  |  |
| -                  | Note The predefined threshold check still applies on the configuration, and if the delta is not significant enough the automatic bandwidth functionality overrides this command.                                                                          |  |  |
|                    | The bandwidth application is performed only if at least one output rate sample has been collected for the current application period.                                                                                                    |  |  |
|                    | To guarantee the application of a specific signaled bandwidth value when triggering a manual bandwidth application, follow these steps:                                                                                                    |  |  |
|                    | <ol> <li>Configure the minimum and maximum automatic bandwidth to the bandwidth value that you want to apply by using the command.</li> <li>Trigger a manual bandwidth application by using the mpls traffic-eng auto-bw apply command.</li> </ol>        |  |  |
|                    | <ol> <li>Revert the minimum and maximum automatic bandwidth value back to their original value.</li> </ol>                                                                                                    |  |  |
| Task ID            | Task Operations<br>ID                                                                                                    |  |  |
|                    | mpls-te execute                                                                                                    |  |  |
|                    |                                                                                                    |  |  |

**Examples** The following example applies the highest bandwidth to a specified tunnel:

RP/0/RP0/CPU0:router# mpls traffic-eng auto-bw apply tunnel-te 1

# mpls traffic-eng fast-reroute promote

|                    | To configure the router to assign new or more efficient backup MPLS-TE tunnels to protected MPLS-TE tunnels, use the <b>mpls traffic-eng fast-reroute promote</b> command in XR EXEC mode. To return to the default behavior, use the <b>no</b> form of this command. |
|--------------------|----------------------------------------------------------------------------------------------------|
|                    | mpls traffic-eng fast-reroute promote<br>no mpls traffic-eng fast-reroute promote                                                                                                    |
| Syntax Description | This command has no arguments or keywords.                                                                                                    |
| Command Default    | No default behavior or values                                                                                                    |
| Command Modes      | XR EXEC mode                                                                                                    |
| Command History    | Release Modification                                                                                                    |
|                    | ReleaseThis command was introduced.6.2.1                                                                                                    |
| Usage Guidelines   | No specific guidelines impact the use of this command.                                                                                                    |
| Task ID            | Task Operations<br>ID                                                                                                    |
|                    | mpls-te read,<br>write                                                                                                    |
| Examples           | The following example shows how to initiate backup tunnel promote and assignment:                                                                                                    |
|                    | PP/0/PP0/CPU0.router# mpls traffic-ong fast-reroute promote                                                                                                    |

RP/0/RP0/CPU0:router# mpls traffic-eng fast-reroute promote

## mpls traffic-eng level

To configure a router running Intermediate System-to-System (IS-IS) MPLS-TE at IS-IS Level 1 and Level 2, use the **mpls traffic-eng level** command in XR Config mode. To return to the default behavior, use the **no** form of this command.

mpls traffic-eng level *isis-level* no mpls traffic-eng level *isis-level* 

| Syntax Description | <i>isis-level</i> IS-IS level (1, 2, or both) where MPLS-TE is enabled. |  |  |
|--------------------|-------------------------------------------------------------------------|--|--|
| Command Default    | No default behavior or values                                           |  |  |
| Command Modes      | XR Config mode                                                          |  |  |

 Command History
 Release
 Modification

 Release
 This command was introduced.

 6.2.1
 This command was introduced.

**Usage Guidelines** The **mpls traffic-eng level** command is supported for IS-IS and affects the operation of MPLS-TE only if MPLS-TE is enabled for that routing protocol instance.

| Task ID | Task Operation<br>ID |                |
|---------|----------------------|----------------|
|         | isis                 | read,<br>write |

**Examples** 

The following example shows how to configure a router running IS-IS MPLS to flood TE for IS-IS level 1:

RP/0/RP0/CPU0:router# configure
RP/0/RP0/CPU0:router(config)# router isis 1
RP/0/RP0/CPU0:router(config-isis)# address-family ipv4 unicast
RP/0/RP0/CPU0:router(config-isis-af)# mpls traffic-eng level 1
RP/0/RP0/CPU0:router(config-isis-af)# metric-style wide

## mpls traffic-eng link-management flood

To enable immediate flooding of all the local MPLS-TE links, use the **mpls traffic-eng link-management flood** command in XR EXEC mode. To return to the default behavior, use the **no** form of this command.

mpls traffic-eng link-management flood no mpls traffic-eng link-management flood

- Syntax Description This command has no arguments or keywords.
- **Command Default** No default behavior or values

Command Modes XR EXEC mode

 Command History
 Release
 Modification

 Release
 This command was introduced.

 6.2.1

**Usage Guidelines** If there is no change in the LSA since last flooding, IGP may dampen the advertisement.

| Task ID | Task<br>ID | Operations |
|---------|------------|------------|
|         | mpls-te    | e read,    |
|         |            | write      |

**Examples** 

The following example shows how to initiate flooding of the local MPLS-TE links:

RP/0/RP0/CPU0:router# mpls traffic-eng link-management flood

## mpls traffic-eng path-protection switchover tunnel-te

To force a manual switchover for path-protected tunnel, use the **mpls traffic-eng path-protection switchover tunnel-te** command in XR EXEC mode. To disable this feature, use the **no** form of this command.

**mpls traffic-eng path-protection switchover tunnel-te** *tunnel ID* **no mpls traffic-eng path-protection switchover tunnel-te** *tunnel ID* 

**Syntax Description** Tunnel identifier of the P2P tunnel for the path protection switchover. Range is from 0 to 65535. tunnel ID No default behavior or values **Command Default** XR EXEC mode **Command Modes Command History** Modification Release Release This command was introduced. 6.2.1 No specific guidelines impact the use of this command. **Usage Guidelines** Task ID Task Operations ID mpls-te execute **Examples** The following example configures the switchover for path-protection for tunnel-te: RP/0/RP0/CPU0:router# mpls traffic-eng path-protection switchover tunnel-te 8

# mpls traffic-eng reoptimize (EXEC)

To trigger the reoptimization interval of all TE tunnels, use the **mpls traffic-eng reoptimize** command in XR EXEC mode.

**mpls traffic-eng reoptimize** [tunnel-id] [tunnel-name] [all] [p2p{all tunnel-id}]

| Syntax Description | <i>tunnel-id</i> (Optional) MPLS-TE tunnel identification expressed as a number. Range is from 0 to 65535 |
|--------------------|----------------------------------------------------------------------------------------------------|
|                    | tunnel-name (Optional) TE tunnel identification expressed as a name.                                      |
|                    | <b>all</b> (Optional) Forces an immediate reoptimization for all tunnels.                                 |
|                    | <b>p2p</b> (Optional) Forces an immediate reoptimization of all P2P TE tunnels.                           |
|                    | <b>all</b> (Optional) Forces an immediate reoptimization for all P2P tunnels.                             |
|                    | <i>tunnel-id</i> P2P TE tunnel identification to be reoptimized. Range is from 0 to 65535.                |
| Command Default    | No default behavior or values                                                                             |
| Command Modes      | XR EXEC mode                                                                                              |
| Command History    | Release Modification                                                                                      |
|                    | ReleaseThis command was introduced.6.2.1                                                                  |
| Usage Guidelines   | No specific guidelines impact the use of this command.                                                    |
| Task ID            | Task Operations<br>ID                                                                                     |
|                    | mpls-te execute                                                                                           |
| Examples           | The following example shows how to immediately reoptimize all TE tunnels:                                 |
|                    | RP/0/RP0/CPU0:router# mpls traffic-eng reoptimize                                                         |
|                    | The following example shows how to immediately reoptimize TE tunnel-te90:                                 |
|                    | RP/0/RP0/CPU0:router# mpls traffic-eng reoptimize tunnel-te90                                             |
|                    | The following example shows how to immediately reoptimize all P2P TE tunnels:                             |
|                    | RP/0/RP0/CPU0:router# mpls traffic-eng reoptimize p2p all                                                 |
|                    |                                                                                                    |

I

## mpls traffic-eng reoptimize events link-up

To turn on automatic reoptimization of Multiprotocol Label Switching (MPLS) traffic engineering when certain events occur, such as, when an interface becomes operational, use the **mpls traffic-eng reoptimize events link-up** command in XR Config mode. To disable automatic reoptimization when link-up event occurs, use the **no** form of this command.

mpls traffic-eng reoptimize events link-up

#### no mpls traffic-eng reoptimize events link-up

**Syntax Description** This command has no arguments or keywords.

Command Modes XR Config mode

| Command History | Release Modification |                              |
|-----------------|----------------------|------------------------------|
|                 | Release 6.2.1        | This command was introduced. |

**Usage Guidelines** No specific guidelines impact the use of this command.

| Task Op<br>ID | eration |
|---------------|---------|
| mpls-te rea   | · ·     |

#### Example

The following example shows how to turn on automatic reoptimization when an interface becomes operational:

RP/0/RP0/CPU0:router# mpls traffic-eng reoptimize events link-up

if

## mpls traffic-eng router-id (MPLS-TE router)

To specify that the TE router identifier for the node is the IP address associated with a given interface, use the **mpls traffic-eng router-id** command in the appropriate mode. To return to the default behavior, use the **no** form of this command.

**mpls traffic-eng router-id** *type interface-path-id* **no mpls traffic-eng router-id** *type interface-path-id* 

| Syntax Description | type                                                       | Interface type. For more         | re information, use the question mark (?) online help function.                                                                                                    |  |  |
|--------------------|------------------------------------------------------------|----------------------------------|----------------------------------------------------------------------------------------------------|--|--|
|                    | interface-path-id Physical interface or virtual interface. |                                  |                                                                                                    |  |  |
|                    |                                                            |                                  | <b>ow interfaces</b> command to see a list of all interfaces currently l on the router.                                                                                                    |  |  |
|                    |                                                            | For more information a function. | bout the syntax for the router, use the question mark (?) online help                                                                                                    |  |  |
| Command Default    | No default behav                                           | or or values                     |                                                                                                    |  |  |
| Command Modes      | OSPF configurati                                           | on                               |                                                                                                    |  |  |
|                    | IS-IS address fam                                          | ily configuration                |                                                                                                    |  |  |
| Command History    | Release Mo                                                 | odification                      |                                                                                                    |  |  |
|                    | Release Th<br>6.2.1                                        | is command was introdu           | ced.                                                                                                    |  |  |
| Usage Guidelines   | You must set the                                           | destination on the destir        | tess for the TE configuration. This IP address is flooded to all nodes.<br>ation node TE router identifier for all affected tunnels. This router<br>tabase at the tunnel head uses for its path calculation. |  |  |
| N                  | Note When the m<br>there is one of                         |                                  | d command is not configured, global router ID is used by MPLS-TE i                                                                                                    |  |  |
|                    |                                                            | lt algorithm to pick up th       | raffic-eng router-id command explicitly under the IGP; otherwise,<br>ne TE router-id, which can be the highest IP address of the loopback                                                                    |  |  |
|                    | A TE router-id co                                          | onfiguration is highly re-       | commended to ensure that the tunnel head-end picks up the correct                                                                                                    |  |  |

A TE router-id configuration is highly recommended to ensure that the tunnel head-end picks up the correct source address, and the configured static RPF address at the tail-end matches the tunnel source which avoids unexpected traffic drops.

| Task ID  | Task Operations<br>ID                                                                                                    |
|----------|----------------------------------------------------------------------------------------------------|
|          | mpls-te read,<br>write                                                                                                    |
| Examples | The following examples show how to specify the TE router identifier as the IP address associated with loopback interface:                                                                                                    |
|          | RP/0/RP0/CPU0:router# <b>configure</b><br>RP/0/RP0/CPU0:router(config)# <b>router ospf CORE_AS</b><br>RP/0/RP0/CPU0:router(config-ospf)# <b>mpls traffic-eng router-id 7.7.7.7</b>                                                                         |
|          | RP/0/RP0/CPU0:router# <b>configure</b><br>RP/0/RP0/CPU0:router(config)# <b>router isis 811</b><br>RP/0/RP0/CPU0:router(config-isis)# <b>address-family ipv4 unicast</b><br>RP/0/RP0/CPU0:router(config-isis-af)# <b>mpls traffic-eng router-id 8.8.8.8</b> |

# mpls traffic-eng repotimize mesh group

To reoptimize all tunnels of a mesh group, use the **mpls traffic-eng repotimize mesh group**command in XR EXEC mode.

mpls traffic-eng reoptimize auto-tunnel mesh group group\_id

| Syntax Description | <i>group_id</i> Defines auto-tunnel mesh group ID that is to be reoptimized. Range is 0 to 4294967295.                                                      |
|--------------------|----------------------------------------------------------------------------------------------------|
| Command Default    | None                                                                                                    |
| Command Modes      | XR EXEC mode                                                                                                    |
| Command History    | Release Modification                                                                                                    |
|                    | ReleaseThis command was introduced.6.2.1                                                                                                    |
| Usage Guidelines   | No specific guidelines impact the use of this command.                                                                                                    |
| Task ID            | Task Operations<br>ID                                                                                                    |
|                    | mpls-te execute                                                                                                    |
| Examples           | This is sample out from the <b>mpls traffic-eng reoptimize mesh group</b> command:<br>RP/0/RP0/CPU0:router <b>mpls traffic-eng reoptimize mesh group 10</b> |

## mpls traffic-eng srlg

To enter MPLS-TE SRLG configuration mode, use the **mpls traffic-eng srlg** command in XR Config mode. To delete all the SRLG values and mapping configured under traffic engineering, use the **no** form of this command. To enter MPLS-TE SRLG value configuration submode, use the **mpls traffic-eng srlg value** *srlg value* command in the MPLS TE SRLG configuration mode. To delete all the SRLG values configured, use the **no** form of this command. To specify administrative weight associated with an SRLG value, use the **admin-weight** keyword in the MPLS TE SRLG value configuration submode.

**mpls traffic-eng srlg** {**admin-weight** *weight* | **value** *srlg value*}**ipv4 address** *ip-address* **next-hop ipv4 address** *next-hop-ip-address* 

| Syntax Description | admin-weight weight                                                                                                    | Value added to link admin-weight during SRLG-aware path computation. Range is 0 to 4294967295. |  |
|--------------------|----------------------------------------------------------------------------------------------------|------------------------------------------------------------------------------------------------|--|
|                    | value srlg-value                                                                                                    | SRLG value. Range is 0 to 4294967295.                                                          |  |
|                    | static                                                                                                    | Assign SRLG to topology link based on IP address.                                              |  |
|                    | <b>ipv4 address</b> <i>ip-address</i> <b>next-hop ipv4</b><br><b>address</b> <i>next-hop-ip-address</i>                                            | Assign IP address of the local end-point and next-hop address of the link.                     |  |
| Command Default    | The default value for <b>admin-weight</b> keyword                                                                                                  | d is 1.                                                                                        |  |
| Command Modes      | XR Config mode                                                                                                    |                                                                                                |  |
| Command History    | Release Modification                                                                                                    | _                                                                                              |  |
|                    | Release This command was introduced 6.2.1                                                                                                    | _                                                                                              |  |
| Usage Guidelines   | No specific guidelines impact the use of this                                                                                                    | command.                                                                                       |  |
| Task ID            | Task Operations<br>ID                                                                                                    |                                                                                                |  |
|                    | mpls-te read,<br>write                                                                                                    |                                                                                                |  |
| Examples           | The following example shows how to enter MPLS-TE SRLG configuration mode:                                                                          |                                                                                                |  |
|                    | RP/0/RP0/CPU0:router# <b>configure</b><br>RP/0/RP0/CPU0:router(config)# <b>mpls traffic-eng srlg</b><br>RP/0/RP0/CPU0:router(config-mpls-te-srlg)# |                                                                                                |  |
|                    | The following example shows how to enter M                                                                                                    | MPLS-TE SRLG value configuration submode:                                                      |  |

```
RP/0/RP0/CPU0:router# configure
RP/0/RP0/CPU0:router(config)# mpls traffic-eng srlg value 150
RP/0/RP0/CPU0:router(config-mpls-te-srlg)#
```

The following example shows how to specify admin-weight in the MPLS-TE SRLG value configuration submode:

```
RP/0/RP0/CPU0:router# configure
RP/0/RP0/CPU0:router(config)# mpls traffic-eng srlg value 150
RP/0/RP0/CPU0:router(config-mpls-te-srlg)# admin-weight 10
```

# mpls traffic-eng teardown (EXEC)

To tear down and reestablish the RSVP-TE tunnels in a router, use the **mpls traffic-eng teardown** command in XR EXEC mode.

mpls traffic-eng teardown { all | head | mid | tail }

| Syntax Description | all Tears and set-up all the RSV network node                                                | P-TE tunnels of a      |
|--------------------|----------------------------------------------------------------------------------------------|------------------------|
|                    | head     Tears and sets up all the RSV configured headend router                             | /P-TE tunnels of the   |
|                    | mid   Tears and sets up all the RSV configured midend router                                 | /P-TE tunnels of the   |
|                    | tail     Tears and sets up all the RSV configured tailend router                             | /P-TE tunnels of the   |
| Command Default    | None                                                                                         |                        |
| Command Modes      | XR EXEC                                                                                      |                        |
| Command History    | Release Modification                                                                         |                        |
|                    | ReleaseThis command was introduced.7.11.1                                                    |                        |
| Usage Guidelines   | You can also use the <b>mpls traffic-eng resetup</b> command to reestablish the tunnels only | at the headend router. |
| Task ID            | Task Operation<br>ID                                                                         |                        |
|                    | mpls-te execute                                                                              |                        |
|                    | This example shows the tearing down of all the RSVP-TE tunnels in an MPLS networ             | k.                     |
|                    | Router# mpls traffic-eng teardown all                                                        |                        |

Router# commit

### mpls traffic-eng tunnel preferred

By default, IS-IS installs multiple ECMPs for a route in the RIB through MPLS TE tunnels and physical interfaces. To limit IS-IS to use only MPLS TE tunnels for ECMP, use the **mpls traffic-eng tunnel preferred** command in XR Config Mode. To return to the default behavior, use the **no** form of this command.

mpls traffic-eng tunnel preferred no mpls traffic-eng tunnel preferred

| Syntax Description | This command has no arguments or keywords. |
|--------------------|--------------------------------------------|
|--------------------|--------------------------------------------|

**Command Default** No default behavior or values

Command Modes XR Config Mode

| Command History | Release          | Modification                 |
|-----------------|------------------|------------------------------|
|                 | Release<br>7.6.1 | This command was introduced. |

**Usage Guidelines** The **mpls traffic-eng tunnel preferred** command is supported for IS-IS and affects the operation of MPLS-TE only if MPLS-TE is enabled for that routing protocol instance.

| Task ID | Task<br>ID | Operations     |
|---------|------------|----------------|
|         | isis       | read,<br>write |

**Examples** 

The following example shows how to configure the tunnel preference:

```
RP/0/RP0/CPU0:router# configure
RP/0/RP0/CPU0:router(config)# router isis 1
RP/0/RP0/CPU0:router(config-isis)# address-family ipv4 unicast
RP/0/RP0/CPU0:router(config-isis-af)# mpls traffic-eng tunnel preferred
```

L

## mpls traffic-eng tunnel restricted

To specify an autoroute tunnel as a designated path, use the **mpls traffic-eng tunnel restricted** command in IS-IS address family mode config mode. To return to the default behavior, use the **no** form of this command.

| mpls | traffic-eng | tunnel | restricted |
|------|-------------|--------|------------|
|------|-------------|--------|------------|

| Syntax Description | This command has no arguments | or keywords. |
|--------------------|-------------------------------|--------------|
|--------------------|-------------------------------|--------------|

**Command Default** No default behavior or values

Command Modes IS-IS address family mode

| Command History | Release          | Modification                 |  |
|-----------------|------------------|------------------------------|--|
|                 | Release<br>7.6.2 | This command was introduced. |  |

**Usage Guidelines** No specific guidelines impact the use of this command.

| sk ID | Task<br>ID | Operations     |
|-------|------------|----------------|
|       | isis       | read,<br>write |

**Examples** 

The following example shows how to specify an autoroute tunnel as designated path:

```
Router# configure
Router(config)# router isis 1
Router(config-isis)# address-family ipv4 unicast
Router(config-isis-af)# mpls traffic-eng tunnel restricted
```

#### named-tunnels tunnel-te

To name the TE (Traffic Engineering) tunnels in the network with unique tunnel IDs (STRING names), use the **named-tunnels tunnel-te** command in MPLS-TE configuration mode. To delete the named tunnels, use the **no** form of this command.

**named-tunnels tunnel-te** *tunnel-name* [ **self-ping** *max-count* ] **no named-tunnels** 

|                        |                                                                                                    | TE tunne                                                                                                    | es the given name to the l.                                                                                                    |
|------------------------|----------------------------------------------------------------------------------------------------|----------------------------------------------------------------------------------------------------|----------------------------------------------------------------------------------------------------|
|                        |                                                                                                    | Note                                                                                                    | If the tunnel name<br>contains more than<br>one word, use<br>hyphens to separate<br>the words.                                                                                                    |
| self-ping max          | -count                                                                                                    |                                                                                                    | es the maximum number<br>ng probes that are to be                                                                                                    |
| None                   |                                                                                                    |                                                                                                    |                                                                                                    |
| MPLS-TE con            | figuration                                                                                                    |                                                                                                    |                                                                                                    |
| Release                | Modification                                                                                                    |                                                                                                    |                                                                                                    |
| Release<br>7.0.12      | This command was introduced.                                                                                     |                                                                                                    |                                                                                                    |
| Release 7.5.3          | The <b>self-ping</b> keyword was added.                                                                          |                                                                                                    |                                                                                                    |
| No specific gu         | idelines impact the use of this command.                                                                         |                                                                                                    |                                                                                                    |
| Task Opera<br>ID       | tion                                                                                                    |                                                                                                    |                                                                                                    |
| mpls-te read,<br>write |                                                                                                    |                                                                                                    |                                                                                                    |
|                        | None<br>MPLS-TE con<br>Release<br>7.0.12<br>Release 7.5.3<br>No specific gu<br>Task Opera<br>ID<br>mpls-te read, | MPLS-TE configuration         Release       Modification         Release       This command was introduced.         7.0.12       The self-ping keyword was added.         Release 7.5.3       The self-ping keyword was added.         No specific guidelines impact the use of this command.         Task       Operation         ID       mpls-te read, | Release       Modification         Release       This command was introduced.         7.0.12       Release 7.5.3         Release 7.5.3       The self-ping keyword was added.         No specific guidelines impact the use of this command.         Task       Operation         ID         mpls-te read, |

#### Example

The following example shows how to name a TE tunnel:

```
RP/0/RP0/CPU0:router# configure
RP/0/RP0/CPU0:router(config)#mpls traffic-eng
RP/0/RP0/CPU0:router(config-mpls-te)#named-tunnels
RP/0/RP0/CPU0:router(config-mpls-te-named-tunnels)#tunnel-te FROM-NY-TO-LA
```

#### **Self-Ping Probe**

The following example shows how to configure self-ping probe:

```
/* Self-ping is supported for named-tunnels. This new keyword self-ping enables self-ping
when tunnel-te ABC is being reoptimized. */
RP/0/RP0/CPU0:router# configure
RP/0/RP0/CPU0:router(config)# mpls traffic-eng
RP/0/RP0/CPU0:router(config-mpls-te)# named-tunnels tunnel-te ABC
RP/0/RP0/CPU0:router(config-te-tun-name)# self-ping
RP/0/RP0/CPU0:router(config-te-tun-name)# commit
```

#### nhop-only (auto-tunnel backup)

To configure only a next-hop automatic backup tunnel with only link protection, use the **nhop-only** command in MPLS-TE auto-tunnel backup interface configuration mode. To return to the default configuration setting for automatic backup tunnels, use the **no** form of this command.

nhop-only no nhop-only

| Syntax Description | This command | has no arguments | or keywords. |
|--------------------|--------------|------------------|--------------|
|--------------------|--------------|------------------|--------------|

**Command Default** Both NHOP and NNHOP protection are enabled.

**Command Modes** Auto-tunnel backup configuration

| ory | Release       | Modification                 |
|-----|---------------|------------------------------|
|     | Release 6.2.1 | This command was introduced. |

**Usage Guidelines** If you configure the **nhop-only** command, you destroy any next-next-hop (NNHOP) tunnel created to provide node protection for tunnels running over the specified interface.

If you unconfigure the **nhop-only** command, you trigger a backup assignment on primary tunnels running over that link. The automatic backup tunnel feature attempts to create NNHOP backup tunnels to provide node protection for the specified tunnels.

 Task ID
 Task Operation

 ID
 mpls-te read, write

**Command Histo** 

#### Example

In the following example, NNHOP automatic backup tunnels are destroyed and only NHOP tunnels with link protection is configured:

RP/0/RP0/CPU0:router(config) # mpls traffic-eng RP/0/RP0/CPU0:router(config-mpls-te) # interface HundredGigE 0/0/0/3 RP/0/RP0/CPU0:router(config-mpls-te-if) # auto-tunnel backup RP/0/RP0/CPU0:router(config-mpls-te-if-auto-backup) # nhop-only

## overflow threshold (MPLS-TE)

To configure the tunnel overflow detection, use the **overflow threshold** command in MPLS-TE automatic bandwidth interface configuration mode. To disable the overflow detection feature, use the **no** form of this command.

**overflow threshold** *percentage* [**min** *bandwidth*] **limit** *limit no* **overflow threshold** 

| Syntax Description | percentage                                                                                                    | Bandwidth change percent to trigger an overflow. The range is from 1 to 100.                                                                            |  |
|--------------------|----------------------------------------------------------------------------------------------------|----------------------------------------------------------------------------------------------------|--|
|                    | min bandwidth                                                                                                    | (Optional) Configures the bandwidth change value, in kbps, to trigger an overflow.                                                                      |  |
|                    |                                                                                                    | The range is from 10 to 4294967295. The default is 10.                                                                                                  |  |
|                    | limit limit                                                                                                    | Configures the number of consecutive collection intervals that exceeds the threshold. The bandwidth overflow triggers an early tunnel bandwidth update. |  |
|                    |                                                                                                    | The range is from 1 to 10. The default is none.                                                                                                    |  |
| Command Default    | The default value                                                                                                    | e is disabled.                                                                                                    |  |
| Command Modes      | MPLS-TE autom                                                                                                    | atic bandwidth interface configuration                                                                                                    |  |
| Command History    | Release M                                                                                                    | odification                                                                                                    |  |
|                    | Release Th<br>6.2.1                                                                                                    | his command was introduced.                                                                                                    |  |
| Usage Guidelines   | If you modify the                                                                                                    | e limit keyword, the consecutive overflows counter for the tunnel is also reset.                                                                        |  |
|                    | If you enable or modify the minimum value, the current consecutive overflows counter for the tunnel is also reset, which effectively restarts the overflow detection from scratch.                                                                                 |                                                                                                    |  |
|                    | Several number of consecutive bandwidth samples are greater than the overflow threshold (bandwidth percentage) and the minimum bandwidth configured, then a bandwidth application is updated immediately instead of waiting for the end of the application period. |                                                                                                    |  |
|                    |                                                                                                    | on applies only to bandwidth increase. For example, an overflow can not be triggered even reases by more than the configured overflow threshold.        |  |
| Task ID            | Task Operation<br>ID                                                                                                    | ns                                                                                                    |  |
|                    | mpls-te read,<br>write                                                                                                    |                                                                                                    |  |
| Examples           | The following ex                                                                                                    | ample shows how to configure the tunnel overflow detection for tunnel-te 1:                                                                             |  |
|                    | RP/0/RP0/CPU0:                                                                                                    | router# configure                                                                                                    |  |

RP/0/RP0/CPU0:router(config)# interface tunnel-te 1
RP/0/RP0/CPU0:router(config-if)# auto-bw
RP/0/RP0/CPU0:router(config-if-tunte-autobw)# overflow threshold 50 limit 3

L

# path-option (MPLS-TE)

To configure a path option for an MPLS-TE tunnel, use the **path-option** command in tunnel-te interface configuration mode. To return to the default behavior, use the **no** form of this command.

path-option preference-priority [protecting number] {dynamic | explicit {name path-name | identifier
path-number}[protected-by path-option-level]} [attribute-set name] [isis instance-name level level]
[lockdown] [ospf instance-name area {value address}] [verbatim]
no path-option preference-priority {dynamic | explicit {name path-name | identifier
path-number}[protected-by path-option-level]} [isis instance-name level level] [lockdown] [ospf
instance-name area {value address}] [verbatim]

| Syntax Description | preference-priority               | Path option number. Range is from 1 to 1000.                                                           |  |
|--------------------|-----------------------------------|----------------------------------------------------------------------------------------------------|--|
|                    | protecting number                 | Specifies a path setup option to protect a path. The range is from 1 to 1000.                          |  |
|                    | dynamic                           | Specifies that label switched paths (LSP) are dynamically calculated.                                  |  |
|                    | explicit                          | Specifies that LSP paths are IP explicit paths.                                                        |  |
|                    | name path-name                    | Specifies the path name of the IP explicit path.                                                       |  |
|                    | identifier path-number            | Specifies a path number of the IP explicit path.                                                       |  |
|                    | protected-by path-option-level    | (Optional) Configures path protection for an explicit path that is protected by another explicit path. |  |
|                    | isis instance-name                | (Optional) Limits CSPF to a single IS-IS instance and area.                                            |  |
|                    | attribute-set name                | (Optional) Specifies the attribute set for the LSP.                                                    |  |
|                    | level level                       | Configures the level for IS-IS. The range is from 1 to 2.                                              |  |
|                    | lockdown                          | (Optional) Specifies that the LSP cannot be reoptimized.                                               |  |
|                    | ospf instance-name                | (Optional) Limits CSPF to a single OSPF instance and area.                                             |  |
|                    | area                              | Configures the area for OSPF.                                                                          |  |
|                    | value                             | Decimal value for the OSPF area ID.                                                                    |  |
|                    | address                           | IP address for the OSPF area ID.                                                                       |  |
|                    | verbatim                          | (Optional) Bypasses the Topology/CSPF check for explicit paths.                                        |  |
| Command Default    | No default behavior or values     |                                                                                                    |  |
| Command Modes      | Tunnel-te interface configuration |                                                                                                    |  |

| Command History  | Release             | Modification                                                                                          |                                                                                                    |
|------------------|---------------------|----------------------------------------------------------------------------------------------------|----------------------------------------------------------------------------------------------------|
|                  | Release 6.2.1       | This command was introduced.                                                                          |                                                                                                    |
| Usage Guidelines |                     | a dynamic option for one tunnel. The                                                                  | e tunnel. For example, there can be several explicit path<br>path setup preference is for lower (not higher) numbers, so      |
|                  |                     | wer number path option fails, the next<br>ekdown option).                                             | path option is used to set up a tunnel automatically (unless                                                                  |
|                  | -                   | ing keyword specifies that you can con<br>available only for tunnel-gte interface                     | figure path-protection for the primary LSP. The <b>protecting</b><br>S.                                                       |
|                  | You specify         | the backup path for the <b>path-option</b>                                                            | command in case of the primary path failure.                                                                                  |
|                  | CSPF areas          | are configured on a per-path-option b                                                                 | asis.                                                                                                    |
|                  | The dynam           | ic keyword is required to configure pa                                                                | th-protection.                                                                                                    |
|                  |                     |                                                                                                    | bled tunnel can be configured to be protected by an explicit<br>ly one explicit protecting path is supported per path option. |
| Task ID          | –<br>Task Ope<br>ID | erations                                                                                              |                                                                                                    |
|                  | mpls-te rea<br>wri  |                                                                                                    |                                                                                                    |
| Examples         | verbatim an         | • •                                                                                                   | ne tunnel to use a named IPv4 explicit path as<br>is tunnel cannot reoptimize when the FRR event                              |
|                  |                     | PUO:router(config)# <b>interface t</b><br>PUO:router(config-if)# <b>path-opt</b>                      | nnel-te 1<br>ion 1 explicit name test verbatim lockdown                                                                       |
|                  | The following path: | ng example shows how to enable path                                                                   | protection on a tunnel to configure an explicit                                                                               |
|                  | RP/0/RP0/C          | PU0:router(config)# interface t<br>PU0:router(config-if)# path-opt<br>PU0:router(config-if)# path-opt |                                                                                                    |
|                  | The following       | ng example shows how to limit CSPF                                                                    | to a single OSPF instance and area:                                                                                           |
|                  |                     | PUO:router(config)# interface t<br>PUO:router(config-if)# path-opt                                    | nnel-te 1<br>.on 1 explicit name router1 ospf 3 area 7 verbatim                                                               |

The following example shows how to limit CSPF to a single IS-IS instance and area:

RP/0/RP0/CPU0:router(config) # interface tunnel-te 1
RP/0/RP0/CPU0:router(config-if) # path-option 1 dynamic isis mtbf level 1 lockdown

## path-protection (MPLS-TE)

To enable path protection for a tunnel interface, use the **path-protection** command in interface configuration mode. To return to the default behavior, use the **no** form of this command.

#### path-protection no path-protection

| Syntax Description | This command has no arg | uments or keywords. |
|--------------------|-------------------------|---------------------|
|--------------------|-------------------------|---------------------|

**Command Default** No default behavior or values

**Command Modes** Interface configuration

 Command History
 Release
 Modification

 Release
 This command was introduced.

 6.2.1

# Usage Guidelines Although not as fast as a link or node protection, presignaling a secondary Labeled Switch Path (LSP) is faster than configuring a secondary path option or allowing the tunnel's source router to dynamically recalculate a path. The actual recovery time is topology-dependent, and is affected by delay factors such as propagation delay and switch fabric latency.

| Task ID | Task<br>ID | Operations     |
|---------|------------|----------------|
|         | mpls-te    | read,<br>write |

**Examples** 

The following example shows how to enable path protection for the tunnel-te interface type:

RP/0/RP0/CPU0:router# configure
RP/0/RP0/CPU0:router(config)# interface tunnel-te 1
RP/0/RP0/CPU0:router(config-if)# path-protection

## path-protection timers reopt-after-switchover

To configure the time to wait after a switchover occurs on a tunnel before a reoptimization is attempted for the tunnel, use the **path-protection timers reopt-after-switchover** command in MPLS-TE configuration mode. To disable this feature, use the **no** form of this command.

path-protection timers reopt-after-switchover seconds no path-protection timers reopt-after-switchover seconds

| Syntax Description | <i>seconds</i> Time, in seconds, between path-protection event and tunnel reoptimization. Range is from 0 to 604800. |                                                                                                    |                                                                                                    |
|--------------------|----------------------------------------------------------------------------------------------------|----------------------------------------------------------------------------------------------------|----------------------------------------------------------------------------------------------------|
| Command Default    | seconds: 18                                                                                                    | 0 (3 minutes)                                                                                                   |                                                                                                    |
| Command Modes      | MPLS-TE c                                                                                                    | configuration                                                                                                   |                                                                                                    |
| Command History    | Release                                                                                                    | Modification                                                                                                    |                                                                                                    |
|                    | Release 6.2.1                                                                                                    | This command was introduced.                                                                                    |                                                                                                    |
| Usage Guidelines   |                                                                                                    |                                                                                                    | tion, which allows a tunnel to reoptimize to a better path than<br>on is used as a one time reoptimization. |
| Task ID            | Task Op<br>ID                                                                                                    | erations                                                                                                    |                                                                                                    |
|                    | mpls-te rea<br>wr                                                                                                    |                                                                                                    |                                                                                                    |
| Examples           |                                                                                                    | • •                                                                                                    | e number of seconds between when a path-protection<br>a reoptimization is performed on the tunnel:          |
|                    | RP/0/RP0/C                                                                                                    | PPU0:router# <b>configure</b><br>PPU0:router(config)# <b>mpls traf</b><br>PPU0:router(config-mpls-te)# <b>p</b> | fic-eng<br>ath-protection timers reopt-after-switchover 180                                                 |

#### path-selection cost-limit

To set the upper limit on the path aggregate admin-weight when computing paths for MPLS-TE LSPs, use the **path-selection cost-limit** command in an appropriate configuration mode. To remove the upper limit, use the **no** form of this command.

path-selection cost-limit cost-limit-value

**Syntax Description** *cost-limit-value* Configures the path-selection cost-limit value. The range is from 1 to 4294967295.

**Command Default** The cost-limit is ignored.

Command Modes XR Config mode

Interface tunnel TE configuration

MPLS TE path-option attribute set configuration

| Command History | Release       | Modification                 |
|-----------------|---------------|------------------------------|
|                 | Release 6.2.1 | This command was introduced. |

# Usage Guidelines Path-selection cost-limit configuration works only on MPLS TE tunnels. The cost-limit configured under path-option attribute-set configuration mode takes priority and will be in effect if the cost-limit is configured under global configuration, interface tunnel TE, and path-option attribute-set configuration modes. The cost-limit is ignored by default.

A LSP is created only if its path aggregate admin-weight is less than the specified path cost limit.

 Task ID
 Task Operation

 ID
 mpls-te
 read, write

This example shows how to set the path-selection cost-limit for under MPLS TE path-option attribute-set *PO3AttrSet*.

RP/0/RP0/CPU0:router#configure
RP/0/RP0/CPU0:router(config)#mpls traffic-eng
RP/0/RP0/CPU0:router(config-mpls-te)#attribute-set path-option PO3AttrSet
RP/0/RP0/CPU0:router(config-te-attribute-set)#path-selection cost-limit 50000

## path-selection ignore overload (MPLS-TE)

To ignore the Intermediate System-to-Intermediate System (IS-IS) overload bit setting for MPLS-TE, use the **path-selection ignore overload** command in MPLS-TE configuration mode. To return to the default behavior, use the **no** form of this command.

path-selection ignore overload {head | mid | tail} no path-selection ignore overload {head | mid | tail}

Syntax Description This command has no arguments or keywords.

| Syntax Description | ro<br>mid Th                                                                                                    |                                                                                                 | The tunnel stays up if <b>set-overload-bit</b> is set by ISIS on the head router. Ignores overload node during CSPF for the head node.<br>The tunnel stays up if <b>set-overload-bit</b> is set by ISIS on the mid router. Ignores overload node during CSPF for the mid node. |  |
|--------------------|----------------------------------------------------------------------------------------------------|-------------------------------------------------------------------------------------------------|----------------------------------------------------------------------------------------------------|--|
|                    |                                                                                                    |                                                                                                 |                                                                                                    |  |
| Command Default    | None                                                                                                    |                                                                                                 |                                                                                                    |  |
| Command Modes      | MPLS-TE                                                                                                    | configuration                                                                                   |                                                                                                    |  |
| Command History    | Release                                                                                                    | Modification                                                                                    |                                                                                                    |  |
|                    | Release 6.2.1                                                                                                    | This command was introdu                                                                        | ced.                                                                                                    |  |
| Usage Guidelines   | Use the <b>path-selection ignore overload</b> command to ensure that label switched paths (LSPs) are not broken because of routers that have IS-IS overload bit as enabled.                                                                                                    |                                                                                                 |                                                                                                    |  |
|                    | When the IS-IS overload bit avoidance (OLA) feature is activated, all nodes with the overload bit set, which includes head nodes, mid nodes, and tail nodes, are ignored. This means that they are still available for use with label switched paths (LSPs). This feature allows you to include an overloaded node in constraint-based shortest path first (CSPF). |                                                                                                 |                                                                                                    |  |
| Task ID            | Task Op<br>ID                                                                                                    | erations                                                                                        |                                                                                                    |  |
|                    | mpls-te rea<br>wr                                                                                                    |                                                                                                 |                                                                                                    |  |
| Examples           | This examp                                                                                                    | le shows how to use the <b>path</b>                                                             | -selection ignore overload head command:                                                                                                    |  |
|                    | RP/0/RP0/C                                                                                                    | CPU0:router# <b>configure</b><br>CPU0:router(config)# <b>mpls</b><br>CPU0:router(config-mpls-te | traffic-eng<br>e)# path-selection ignore overload                                                                                                    |  |
|                    |                                                                                                    |                                                                                                 |                                                                                                    |  |

RP/0/RP0/CPU0:router(config-mpls-te) # path-selection ignore overload head

# path-selection loose-expansion affinity (MPLS-TE)

To specify the affinity value to be used to expand a path to the next loose hop for a tunnel on an area border router, use the **path-selection loose-expansion affinity** command in MPLS-TE configuration mode. To return to the default behavior, use the **no** form of this command.

**path-selection loose-expansion affinity** *affinity-value* **mask** *affinity-mask* [**class-type** *type*] **no path-selection loose-expansion affinity** *affinity-value* **mask** *affinity-mask* [**class-type** *type*]

| Syntax Description | affinity-value                                                                                                    | Attribute values required for links carrying this tunnel. A 32-bit decimal number.<br>Range is 0x0 to 0xFFFFFFFF, representing 32 attributes (bits), where the value of an attribute is 0 or 1. |  |  |  |
|--------------------|----------------------------------------------------------------------------------------------------|----------------------------------------------------------------------------------------------------|--|--|--|
|                    | mask affinity-mask                                                                                                    | Checks the link attribute, a 32-bit decimal number. Range is 0x0 to 0xFFFFFFFF, representing 32 attributes (bits), where the value of an attribute mask is 0 or 1.                              |  |  |  |
|                    | class-type type                                                                                                    | (Optional) Requests the class-type of the tunnel bandwidth. Range is 0 to 1.                                                                                                    |  |  |  |
| Command Default    | affinity-value : 0X00000000<br>mask-value : 0XFFFFFFFF                                                                                     |                                                                                                    |  |  |  |
| Command Modes      | MPLS-TE configurati                                                                                                    | on                                                                                                    |  |  |  |
| Command History    | Release Modification                                                                                                    |                                                                                                    |  |  |  |
|                    | Release This co<br>6.2.1                                                                                                    | mmand was introduced.                                                                                                    |  |  |  |
| Usage Guidelines   | The new affinity scheme (based on names) is not supported for loose-hop expansion. New configuration do not affect the already up tunnels. |                                                                                                    |  |  |  |
| Task ID            | Task Operations<br>ID                                                                                                    |                                                                                                    |  |  |  |
|                    | mpls-te read,<br>write                                                                                                    |                                                                                                    |  |  |  |
| Examples           | The following example shows how to configure affinity 0x55 with mask 0xFFFFFFFFFFFFFFFFFFFFFFFFFFFFFFFFFFFF                                |                                                                                                    |  |  |  |
|                    |                                                                                                    | er# configure<br>er(config)# mpls traffic-eng<br>er(config-mpls-te)# path-selection loose-expansion affinity 55 mask                                                                            |  |  |  |

## path-selection loose-expansion metric (MPLS-TE)

To configure a metric type to be used to expand a path to the next loose hop for a tunnel on an area border router, use the **path-selection loose-expansion metric** command in MPLS-TE configuration mode. To return to the default behavior, use the **no** form of this command.

path-selection loose-expansion metric {igp | te} [class-type type] no path-selection loose-expansion metric {igp | te} [class-type type]

| Syntax Description | igp                                                                                                    | Configures an Interior Gateway Protocol (IGP) metric.                                                                                           |  |
|--------------------|----------------------------------------------------------------------------------------------------|----------------------------------------------------------------------------------------------------|--|
|                    | te                                                                                                    | Configures a TE metric. This is the default.                                                                                                    |  |
|                    | <b>class-type</b> <i>type</i> (Optional) Requests the class type of the tunnel bandwidth. Range is 0 to 1. |                                                                                                    |  |
| Command Default    | The default is TE metric.                                                                                  |                                                                                                    |  |
| Command Modes      | MPLS-TE config                                                                                             | guration                                                                                                    |  |
| Command History    | Release M                                                                                                  | odification                                                                                                    |  |
|                    | Release Th<br>6.2.1                                                                                        | his command was introduced.                                                                                                    |  |
| Usage Guidelines   | New configuration                                                                                          | ons do not affect tunnels that are already up.                                                                                                  |  |
| Task ID            | Task Operatio<br>ID                                                                                        | ns                                                                                                    |  |
|                    | mpls-te read,<br>write                                                                                     |                                                                                                    |  |
| Examples           | The following ex<br>default:                                                                               | ample shows how to set the path-selection metric to use the IGP metric overwriting                                                              |  |
|                    | RP/0/RP0/CPU0:                                                                                             | router# <b>configure</b><br>router(config)# <b>mpls traffic-eng</b><br>router(config-mpls-te)# <b>path-selection loose-expansion metric igp</b> |  |

# path-selection metric (MPLS-TE)

To specify the MPLS-TE tunnel path-selection metric, use the **path-selection metric** command in MPLS-TE configuration mode. To return to the default behavior, use the **no** form of this command.

path-selection metric {igp | te}
no path-selection metric {igp | te}

| Syntax Description | ·m Configuras en Interior Catavias Protocol (ICD) motrio                                                                                                    |
|--------------------|----------------------------------------------------------------------------------------------------|
| Syntax Description | ig Configures an Interior Gateway Protocol (IGP) metric.                                                                                                    |
|                    | te Configures a TE metric.                                                                                                    |
| Command Default    | The default is TE metric.                                                                                                    |
| Command Modes      | MPLS-TE configuration                                                                                                    |
| Command History    | Release Modification                                                                                                    |
|                    | ReleaseThis command was introduced.6.2.1                                                                                                    |
| Usage Guidelines   | <ul> <li>The metric type to be used for path calculation for a given tunnel is determined as follows:</li> <li>If the <b>path-selection metric</b> command was entered to specify a metric type for the tunnel, use that metric type.</li> <li>Otherwise, use the default (TE) metric.</li> </ul> |
| Task ID            | Task Operations<br>ID                                                                                                    |
|                    | mpls-te read,<br>write                                                                                                    |
| Examples           | The following example shows how to set the path-selection metric to use the IGP metric overwriting default:                                                                                                    |
|                    | RP/0/RP0/CPU0:router# configure<br>RP/0/RP0/CPU0:router(config)# mpls traffic-eng<br>RP/0/RP0/CPU0:router(config-mpls-te)# path-selection metric igp                                                                                                    |

# path-selection metric (interface)

To configure an MPLS-TE tunnel path-selection metric type, use the **path-selection metric** command in interface configuration mode. To return to the default behavior, use the **no** form of this command.

path-selection metric {igp | te}
no path-selection metric {igp | te}

| Syntax Description | igp Configures Interior Gateway Protocol (IGP) metrics. |                                     | <sup>2</sup> ) metrics.                                                                                            |
|--------------------|---------------------------------------------------------|-------------------------------------|----------------------------------------------------------------------------------------------------|
|                    | te Config                                               | ures TE metrics. This is the defaul |                                                                                                    |
| Command Default    | The default                                             | is TE metrics.                      |                                                                                                    |
| Command Modes      | Interface co                                            | nfiguration                         |                                                                                                    |
| Command History    | Release                                                 | Modification                        |                                                                                                    |
|                    | Release 6.2.1                                           | This command was introduced.        |                                                                                                    |
| Usage Guidelines   | • If the <b>r</b>                                       |                                     | for a given tunnel is determined as follows:<br>as entered to either a metric type for the tunnel or only a metric |

• Otherwise, use the default (TE) metric.

| D | Task<br>ID | Operations     |
|---|------------|----------------|
|   | mpls-te    | read,<br>write |

Examples

The following example shows how to set the path-selection metric to use the IGP metric overwriting default:

RP/0/RP0/CPU0:router# configure
RP/0/RP0/CPU0:router(config)# interface tunnel-te 1
RP/0/RP0/CPU0:router(config-if)# path-selection metric igp

#### policy-class

To configure policy-based tunnel selection (PBTS) to direct traffic into specific TE tunnels, use the **policy-class** command in interface configuration mode. To disable this feature, use the **no** form of this command.

Multiple EXP values can be specified as part of a policy-class, separated by spaces. The EXP values configured to a TE tunnel effectively form a monolithic policy-class, which should not overlap with other policy-classes. Once an EXP value is used in a policy-class configuration, it can only be reused if the subsequent policy-class configurations containing that EXP value are identical. For example, if the configuration **policy-class** *1 2 3* is applied to one or more tunnels, configurations such as **policy-class** *1*, **policy-class** *2 3*, or **policy-class** *3 4 5* become invalid.

policy-class {1 - 7 | default} no policy-class

**Syntax Description** *1 - 7* Policy-class attribute to map the correct traffic class to this policy. Multiple EXP values can be specified, separated by spaces.

default Default tunnel policy class.

**Command Default** The lowest class tunnels are assigned to carry default traffic only if no default tunnel is available for forwarding.

Command Modes Interface configuration

 Command History
 Release
 Modification

 Release
 This command was introduced.

 6.2.1

Usage Guidelines Use the policy-class command to enable policy-based tunnel selection (PBTS). See *Cisco IOS XR MPLS Configuration Guide for the Cisco CRS-1 RouterCisco IOS XR MPLS Configuration Guide for the Cisco XR 12000 Series Router* for more information on PBTS.

To display the configured PBTS policy-class value, use the show mpls traffic-eng tunnels command.

To display information about PBTS configuration, use the **show cef** and **show cef hardware** commands in Cisco IOS XR IP Addresses and Services Command Reference for the Cisco XR 12000 Series Router Cisco IOS XR IP Addresses and Services Command Reference for the Cisco CRS-1 Router.

 Task ID
 Task ID
 Operations ID

 ID
 mpls-te read, write

 Examples
 The following example shows how to configure a policy class:

RP/0/RP0/CPU0:router# configure
RP/0/RP0/CPU0:router(config)# interface tunnel-te 1

RP/0/RP0/CPU0:router(config-if) # policy-class 7

The following example shows how to configure a policy-class that maps to multiple traffic classes:

```
RP/0/RP0/CPU0:router# configure
RP/0/RP0/CPU0:router(config)# interface tunnel-te 1
RP/0/RP0/CPU0:router(config-if)# policy-class 1 2 3
```

The following example shows how to configure a default policy-class tunnel:

```
RP/0/RP0/CPU0:router# configure
RP/0/RP0/CPU0:router(config)# interface tunnel-te 1
RP/0/RP0/CPU0:router(config-if)# policy-class default
RP/0/RP0/CPU0:router(config-if)# commit
```

# priority (MPLS-TE)

To configure the setup and reservation priority for an MPLS-TE tunnel, use the **priority** command in interface configuration mode. To return to the default behavior, use the **no** form of this command.

priority setup-priority hold-priority
no priority setup-priority hold-priority

| Syntax Description | <i>setup-priority</i> Priority used when signaling a label switched path (LSP) for this tunnel to determine which existing tunnels can be preempted. Range is 0 to 7 (in which a lower number indicates a higher priority). Therefore, an LSP with a setup priority of 0 can preempt any LSP with a non-0 priority.                                                                                                    |                                                                                                    |  |
|--------------------|----------------------------------------------------------------------------------------------------|----------------------------------------------------------------------------------------------------|--|
|                    | hold-priority                                                                                                    | y Priority associated with an LSP for this tunnel to determine if it should be preempted by other LSPs that are being signaled. Range is 0 to 7 (in which a lower number indicates a higher priority). |  |
| Command Default    | setup-priorit                                                                                                    | y: 7                                                                                                    |  |
|                    | hold-priority                                                                                                    | : 7                                                                                                    |  |
| Command Modes      | Interface con                                                                                                    | figuration                                                                                                    |  |
| Command History    | Release                                                                                                    | Modification                                                                                                    |  |
|                    | Release 6.2.1                                                                                                    | This command was introduced.                                                                                                    |  |
| Usage Guidelines   | When an LSP is signaled and an interface does not currently have enough bandwidth available for that LSP, the call admission software (if necessary) preempts lower-priority LSPs to admit the new LSP. Accordingly, the new LSP priority is the setup priority and the existing LSP priority is the hold priority. The two priorities make it possible to signal an LSP with a low setup priority (so that the LSP does not preempt other LSPs on setup) and a high hold priority (so that the LSP is not preempted after it is established). Setup priority and hold priority are typically configured to be equal, and setup priority cannot be numerically smaller than the hold priority. |                                                                                                    |  |
| Task ID            | Task Ope<br>ID                                                                                                    | rations                                                                                                    |  |
|                    | mpls-te read<br>writ                                                                                                    |                                                                                                    |  |
| Examples           | The followin                                                                                                    | g example shows how to configure a tunnel with a setup and hold priority of 1:                                                                                                    |  |
|                    | RP/0/RP0/CF                                                                                                    | PU0:router# <b>configure</b><br>PU0:router(config)# <b>interface tunnel-te 1</b><br>PU0:router(config-if)# <b>priority 1 1</b>                                                                         |  |

#### record-route

To record the route used by a tunnel, use the **record-route** command in interface configuration mode. To return to the default behavior, use the **no** form of this command.

record-route no record-route This command has no arguments or keywords. **Syntax Description** No default behavior or values **Command Default** Interface configuration **Command Modes Command History** Release Modification Release This command was introduced. 6.2.1 You must configure record-route on TE tunnels that are protected by multiple backup tunnels merging at a **Usage Guidelines** single node. Task ID Task **Operations** ID mpls-te read, write **Examples** The following example shows how to enable record-route on the TE tunnel: RP/0/RP0/CPU0:router# configure RP/0/RP0/CPU0:router(config) # interface tunnel-te 1

RP/0/RP0/CPU0:router(config-if)# record-route

### redirect default-route nexthop

To configure multi nexthop tracking on default-route on a VRF for IPv4 or IPv6 address family, use the **redirect default-route nexthop** command in policy-map class type configuration mode.

#### redirect {ipv4 | ipv6} default-route nexthop

[vrf vrf-name] [ $\{v4v6\}$ ] nexthop [vrf vrf-name] [ $\{v4v6\}$ ] nexthop [vrf vrf-name] [ $\{v4v6\}$ ]

| Syntax Description | ipv4   ipv6                                                    | Specifies IPv4 or IPv6 address family.                |
|--------------------|----------------------------------------------------------------|-------------------------------------------------------|
|                    | vrf vrf-name                                                   | Specifies the VRF name for nexthop.                   |
|                    | v4                                                             | Specifies IPv4 nexthop address in A.B.C.D format.     |
|                    | <i>v</i> 6                                                     | Specifies IPv6 nexthop address in X:X::X%zone format. |
| Command Default    | No default behavior or values                                  |                                                       |
| Command Modes      | Policy-map class type configuration                            |                                                       |
| Command History    | Release Modification                                           |                                                       |
|                    | ReleaseThis command was introduced.6.2.1                       |                                                       |
| Usage Guidelines   | No specific guidelines impact the use of this command.         |                                                       |
| Task ID            | Task Operation<br>ID                                           |                                                       |
|                    | qos read,<br>write                                             |                                                       |
|                    | Example                                                        |                                                       |
|                    | The following example shows how to configure multi nexthop tra | acking on default-route on a VRF                      |

for IPv4:

```
RP/0/RSP0/CPU0:Router# config
RP/0/RSP0/CPU0:Router(config)# policy-map type pbr kmd
RP/0/RSP0/CPU0:Router(config-pmap)# class type traffic acl
RP/0/RSP0/CPU0:Router(config-pmap-c)# redirect ipv4 default-route nexthop vrf vpn1 3.2.1.2
nexthop vrf vpn2 3.2.3.2 nexthop vrf vpn3 3.2.4.2
```

### redirect nexthop

To configure multi nexthop tracking on a VRF for IPv4 or IPv6 address family, use the **redirect nexthop** command in policy-map class type configuration mode.

#### redirect {ipv4 | ipv6} nexthop

[vrf vrf-name] [ $\{v4 v6\}$ ] nexthop [vrf vrf-name] [ $\{v4 v6\}$ ] nexthop [vrf vrf-name] [ $\{v4 v6\}$ ]

| vrf-name                                                                                                    | 2                                                                                                    | Specifies the VRF name for nexthop.                                                                                                    |
|----------------------------------------------------------------------------------------------------|----------------------------------------------------------------------------------------------------|----------------------------------------------------------------------------------------------------|
|                                                                                                    |                                                                                                    |                                                                                                    |
|                                                                                                    |                                                                                                    | Specifies IPv4 nexthop address in A.B.C.D format.                                                                                                    |
|                                                                                                    |                                                                                                    | Specifies IPv6 nexthop address in X:X::X%zone format.                                                                                                    |
| default be                                                                                                    | ehavior or values                                                                                                    |                                                                                                    |
| cy-map c                                                                                                    | elass type configuration                                                                                                  |                                                                                                    |
| ease                                                                                                    | Modification                                                                                                    |                                                                                                    |
|                                                                                                    | This command was introduced.                                                                                              |                                                                                                    |
| A maximum number of three nexthops can be configured. The first nexthop configured has the highest priority as compared to the last nexthop, which has the least priority. The nexthops configured must be either IPv4 or IPv6. Either a VRF name or an IPv4/IPv6 address, or both can be configured for a given nexthop. When VRF is not configured, it is presumed to be ingress interface VRF. |                                                                                                    |                                                                                                    |
| k Ope                                                                                                    | ration                                                                                                    |                                                                                                    |
|                                                                                                    | -                                                                                                    |                                                                                                    |
|                                                                                                    | icy-map c<br>lease<br>lease<br>2.1<br>naximum<br>compared<br>6. Either a<br>ot configu<br>sk <b>Ope</b><br>s read<br>writ | icy-map class type configuration         lease       Modification         clease       This command was introduced.         2.1       This command was introduced.         compared to the last nexthops can be compared to the last nexthop, which has the 6. Either a VRF name or an IPv4/IPv6 addr to configured, it is presumed to be ingress         sk       Operation |

```
RP/0/RSP0/CPU0:Router# config
RP/0/RSP0/CPU0:Router(config)# policy-map type pbr kmd
RP/0/RSP0/CPU0:Router(config-pmap)# class type traffic acl
RP/0/RSP0/CPU0:Router(config-pmap-c)# redirect ipv4 nexthop vrf vpn1 3.2.1.2 nexthop vrf
vpn2 3.2.3.2 nexthop vrf vpn3 3.2.4.2
```

# reoptimize (MPLS-TE)

To force the reoptimization interval for all TE tunnels, use the **reoptimize** command in MPLS-TE configuration mode. To return to the default behavior, use the **no** form of this command.

reoptimize frequency
no reoptimize frequency

| Syntax Description | frequency Timer frequency range, in seconds. Range is from 0 to 604800.                                                                                       |  |  |  |
|--------------------|----------------------------------------------------------------------------------------------------|--|--|--|
|                    | Note:                                                                                                    |  |  |  |
|                    | • A value of 0 disables periodic reoptimization.                                                                                                    |  |  |  |
|                    | • Any value in the range from 1 to 60 results in periodic reoptimization that occurs every 60 seconds.                                                        |  |  |  |
| Command Default    | frequency: 3600                                                                                                    |  |  |  |
| Command Modes      | MPLS-TE configuration                                                                                                    |  |  |  |
| Command History    | Release Modification                                                                                                    |  |  |  |
|                    | ReleaseThis command was introduced.6.2.1                                                                                                    |  |  |  |
| Usage Guidelines   | No specific guidelines impact the use of this command.                                                                                                    |  |  |  |
| Task ID            | Task Operations<br>ID                                                                                                    |  |  |  |
|                    | mpls-te read,<br>write                                                                                                    |  |  |  |
| Examples           | The following example shows how to force the reoptimization interval to 60 seconds:                                                                           |  |  |  |
|                    | RP/0/RP0/CPU0:router# <b>configure</b><br>RP/0/RP0/CPU0:router(config)# <b>mpls traffic-eng</b><br>RP/0/RP0/CPU0:router(config-mpls-te)# <b>reoptimize 60</b> |  |  |  |

## reoptimize timers delay (MPLS-TE)

To delay removal or relabeling of the old label switched paths (LSPs) (reoptimized LSP from the forwarding plane) after tunnel reoptimization, use the **reoptimize timers delay** command in MPLS-TE configuration mode. To restore the default value, use the **no** form of this command.

**reoptimize timers delay** {after-frr seconds | cleanup delay-time | installation delay-time | path-protection seconds}

**no reoptimize timers delay** {**after-frr** *seconds* | **cleanup** *delay-time* | **installation** *delay-time* | **path-protection** *seconds*}

| Syntax Description | after-frr                  | Delays the LSP reoptimization in the event of the FRR.                                                                                                    |
|--------------------|----------------------------|----------------------------------------------------------------------------------------------------|
|                    | seconds                    | Reoptimization initiation delay time<br>of the tunnel, in seconds, after an<br>FRR event. Range is from 0 to 120.                                         |
|                    | cleanup                    | Delays removal of the old LSPs after tunnel reoptimization.                                                                                               |
| Command Default    | delay-time                 | Reoptimization delay time, in<br>seconds. A value of 0 disables<br>delay. The valid range is from 0 to<br>300 for cleanup time.                           |
|                    | installation               | Delays installation of a new label after tunnel reoptimization.                                                                                           |
|                    | delay-time                 | Reoptimization delay time, in<br>seconds. A value of 0 disables<br>delay. The valid range is 0 to 3600<br>for installation time.                          |
|                    | path-protection            | Delays the time between path<br>protection switchover event and<br>tunnel reoptimization.                                                                 |
|                    | seconds                    | Time, in seconds, between path<br>protection switchover event and<br>tunnel reoptimization. A value of 0<br>disables delay. Range is from 0 to<br>604800. |
|                    | after-frr <i>delay</i> : 0 |                                                                                                    |

Command Default cleanup delay: 0 delay-time: 20 installation delay: 20

path-protection: 180

|                  | putti pi                                                                                                    |                               |                                                                                      |                                                                                                    |  |  |
|------------------|----------------------------------------------------------------------------------------------------|-------------------------------|--------------------------------------------------------------------------------------|----------------------------------------------------------------------------------------------------|--|--|
| Command Modes    | MPLS-                                                                                                    | TE configur                   | ration                                                                               |                                                                                                    |  |  |
| Command History  | Releas                                                                                                    | e Mod                         | ification                                                                            |                                                                                                    |  |  |
|                  | Release 6.2.1                                                                                                    | e This                        | command was introduced.                                                              |                                                                                                    |  |  |
| Usage Guidelines | tunnels<br>is availa                                                                                                    | with establi<br>able, the dev | shed LSPs to discover whe                                                            | traffic engineering (MPLS-TE) tunnels periodically examines<br>other more efficient LSPs (paths) are available. If a better LSP<br>ent LSP; if the signaling is successful, the device replaces the |  |  |
|                  | if the he                                                                                                    | eadend node                   | e replaces the labels quickly                                                        | not yet utilize the new label's forwarding plane. In this case,<br>y, it can result in brief packet loss. By delaying the cleanup of<br><b>y cleanup</b> command, packet loss is avoided.           |  |  |
| Task ID          | Task<br>ID                                                                                                    | Operations                    | -                                                                                    |                                                                                                    |  |  |
|                  | mpls-te                                                                                                    | read,<br>write                | -                                                                                    |                                                                                                    |  |  |
| Examples         | The following example shows how to set the reoptimization cleanup delay time to 1 minute:                                                                     |                               |                                                                                      |                                                                                                    |  |  |
|                  | RP/0/RP0/CPU0:router# configure<br>RP/0/RP0/CPU0:router(config)# mpls traffic-eng<br>RP/0/RP0/CPU0:router(config-mpls-te)# reoptimize timers delay cleanup 60 |                               |                                                                                      |                                                                                                    |  |  |
|                  | The following example shows how to set the reoptimization installation delay time to 40 seconds:                                                              |                               |                                                                                      |                                                                                                    |  |  |
|                  | RP/0/RI                                                                                                    | P0/CPU0:ro                    | uter# <b>configure</b><br>uter(config)# <b>mpls tra</b> :<br>uter(config-mpls-te)# : | ffic-eng<br>reoptimize timers delay installation 40                                                                                                    |  |  |
|                  | The foll<br>to 50 se                                                                                                    |                               | nple shows how to set the r                                                          | reoptimization delay time after the event of the FRR                                                                                                    |  |  |
|                  | RP/0/RI                                                                                                    | P0/CPU0:ro                    | uter# <b>configure</b><br>uter(config)# <b>mpls tra</b> :<br>uter(config-mpls-te)# : | ffic-eng<br>reoptimize timers delay after-frr 50                                                                                                    |  |  |
|                  |                                                                                                    | -                             | nple shows how to set the r<br>nd tunnel reoptimization to                           | reoptimization delay time between path protection 80:                                                                                                    |  |  |
|                  | RP/0/RI                                                                                                    | P0/CPU0:ro                    | uter# <b>configure</b><br>uter(config)# <b>mpls tra</b> :<br>uter(config-mpls-te)# : | ffic-eng<br>reoptimize timers delay path-protection 80                                                                                                    |  |  |

### route-priority

To enable users to adjust the route-priority given to TE labels into the data plane, compared to labels and route updates from other protocols, use the **route-priority** command in MPLS-TE configuration mode. To return to the default behavior, use the **no** form of this command.

route-priority role {middle | head {primary | backup}} queue queue no route-priority role {middle | head {primary | backup}}

| Syntax Description | role                                                |                              | Defines the role of the tunnel to which the label belongs.                                                |  |  |  |
|--------------------|-----------------------------------------------------|------------------------------|----------------------------------------------------------------------------------------------------|--|--|--|
|                    | middle                                              |                              | A tunnel mid-point.                                                                                       |  |  |  |
|                    | head back                                           | ир                           | A tunnel head which is assigned as a FRR backup to an interface.                                          |  |  |  |
|                    | head prima                                          | ary                          | All other tunnel heads.                                                                                   |  |  |  |
|                    | queue                                               |                              | Defines the queue number. Range is from 0 to 12 inclusive; lower values represent higher priority queues. |  |  |  |
| Command Default    | head backup                                         | p: 9                         |                                                                                                    |  |  |  |
|                    | head primary: 10                                    |                              |                                                                                                    |  |  |  |
|                    | middle: 10                                          |                              |                                                                                                    |  |  |  |
| Command Modes      | MPLS-TE c                                           | configuration                |                                                                                                    |  |  |  |
| Command History    | Release                                             | Modification                 |                                                                                                    |  |  |  |
|                    | Release 6.2.1                                       | This command was introduced. |                                                                                                    |  |  |  |
| Usage Guidelines   | Use this con<br>from the cor                        |                              | n to TE labels when updates to the forwarding plane are made                                              |  |  |  |
|                    | The priority values used by other applications are: |                              |                                                                                                    |  |  |  |
|                    | • 0 - Unused                                        |                              |                                                                                                    |  |  |  |
|                    | • 1 - Unused                                        |                              |                                                                                                    |  |  |  |
|                    | • 2 - RIB/LDP (Critical)                            |                              |                                                                                                    |  |  |  |
|                    | • 3 - Unused                                        |                              |                                                                                                    |  |  |  |
|                    | • 4 - Unused                                        |                              |                                                                                                    |  |  |  |
|                    |                                                     | B/LDP (High)                 |                                                                                                    |  |  |  |
|                    |                                                     |                              |                                                                                                    |  |  |  |

- 6 Unused
- 7 Unused
- 8 RIB/LDP (Medium)
- 9 TE backup tunnel head
- 10 Other TE tunnels
- 11 Unused (future TE use)
- 12 Unused (future TE use)

Â

Caution

The default prioritization of label updates from the control plane to the forwarding plane has been carefully chosen to avoid traffic loss under both normal operation and high system load, and to balance the needs of the various features that employ label switching. Changing these defaults may cause unpredictable behavior including traffic loss, especially when the router is experiencing high load. Use of this command is not recommended without proper understanding of its effects and possible side-effects.

| Task ID  | Task Operations<br>ID                                     |
|----------|-----------------------------------------------------------|
|          | mpls-te read,<br>write                                    |
| Examples | The following example shows how to enable route-priority: |
|          |                                                           |

RP/0/RP0/CPU0:router(config) # mpls traffic-eng RP/0/RP0/CPU0:router(config-mpls-te) # route-priority role middle queue 7

# router-id secondary (MPLS-TE)

To configure a secondary TE router identifier in MPLS-TE to be used locally (not advertised through IGP), use the **router-id secondary** command in MPLS-TE configuration mode. To return to the default behavior, use the **no** form of this command.

router-id secondary IP address no router-id secondary IP address

| Syntax Description | <i>IP</i> IPv4 address to be used as secondary TE router ID address                                                                                                    | -                               |
|--------------------|----------------------------------------------------------------------------------------------------|---------------------------------|
| Command Default    | No default behavior or values                                                                                                    |                                 |
| Command Modes      | MPLS-TE configuration                                                                                                    |                                 |
| Command History    | Release Modification                                                                                                    |                                 |
|                    | ReleaseThis command was introduced.6.2.1                                                                                                    |                                 |
| Usage Guidelines   | Use the <b>router-id secondary</b> command on tail end nodes to ter<br>as destinations.<br>You can configure up to 32 IPv4 addresses as TE secondary re                                           |                                 |
| Task ID            | Task Operations<br>ID                                                                                                    |                                 |
|                    | mpls-te read,<br>write                                                                                                    |                                 |
| Examples           | The following example shows how to configure a secondary                                                                                                    | E router identifier in MPLS-TE: |
|                    | RP/0/RP0/CPU0:router# configure<br>RP/0/RP0/CPU0:router(config)# mpls traffic-eng<br>RP/0/RP0/CPU0:router(config-mpls-te)# router-id seco<br>RP/0/RP0/CPU0:router(config-mpls-te)# router-id seco | -                               |

## set destination-address

To set destination address while redirecting Tag2IP MPLS labeled packets using PBR policy, use the **set destination-address** command in policy map class type configuration mode. To remove this configuration, use the **no** form of this command.

set destination-address {ipv4 | ipv6} *ip-address* no set destination-address {ipv4 | ipv6} *ip-address* 

| Syntax Description | ipv4   ipv6                         | Specifies IPv4 or IPv6 address format |  |  |  |
|--------------------|-------------------------------------|---------------------------------------|--|--|--|
|                    | ip-address                          | Specifies the IPv4 or IPv6 address.   |  |  |  |
| Command Default    | Destination IP address is not set.  |                                       |  |  |  |
| Command Modes      | Policy-map class type Configuration |                                       |  |  |  |
| Command History    | Release                             | Modification                          |  |  |  |
|                    | Release 6.2.1                       | This command was introduced.          |  |  |  |
| Usage Guidelines   | Only Tag2IP                         | packets redirection is supported.     |  |  |  |
| Task ID            | Task Ope<br>ID                      | eration                               |  |  |  |
|                    | qos read<br>writ                    | ·                                     |  |  |  |
|                    |                                     |                                       |  |  |  |

This example shows how to set an IPv4 address as the redirect destination address:

```
RP/0/0/CPU0:ios#configure
RP/0/0/CPU0:ios(config)#policy-map type pbr pbr_prec_exp
RP/0/0/CPU0:ios(config-pmap)#class type traffic class_prec_exp
RP/0/0/CPU0:ios(config-pmap-c)#set destination-address ipv4 192.168.0.1
```

# set ipv4 df

To set or clear the do not fragment (df) bit policy before forwarding the packet in IPv4 traffic, use the set ipv4 df command in Policy-map configuration mode. To disable setting or clearing the df bit, use the no form of this command.

set ipv4 df df-value

| Syntax Description          | df-valı                        | ue Specifi    | es the df bit value. Range is fro | om 1 to 7. |
|-----------------------------|--------------------------------|---------------|-----------------------------------|------------|
| Command Default             | Set df bit policy is disabled. |               |                                   |            |
| Command Modes               | Policy-map configuration       |               |                                   |            |
| Command History             | Releas                         | se Moo        | lification                        |            |
|                             | Releas<br>6.2.1                | se This       | command was introduced.           |            |
|                             |                                |               |                                   |            |
| Usage Guidelines            | No spe                         | cific guideli | nes impact the use of this com    | nmand.     |
| Usage Guidelines<br>Task ID | No spe                         | cific guideli | -                                 | nmand.     |

This example shows how to set the IPv4 df bit policy value as 1:

RP/0/RP0/CPU0:router(config-pmap-c)#set ipv4 df 1

#### set source-address

To set source address while redirecting Tag2IP MPLS labeled packets using PBR policy, use the **set source-address** command in policy map class type configuration mode. To remove this configuration, use the **no** form of this command.

set source-address {ipv4 | ipv6} ip-address

| Syntax Description | <b>ipv4</b>   <b>ipv6</b> Specifies IPv4 or IPv6 address format. |                                           |  |  |  |
|--------------------|------------------------------------------------------------------|-------------------------------------------|--|--|--|
|                    | ip-address                                                       | Specifies the IPv4 or IPv6 address.       |  |  |  |
| Command Default    | No default b                                                     | behavior or values                        |  |  |  |
| Command Modes      | Policy-map class type Configuration                              |                                           |  |  |  |
| Command History    | Release                                                          | Modification                              |  |  |  |
|                    | Release 6.2.1                                                    | This command was introduced.              |  |  |  |
| Usage Guidelines   | No specific                                                      | guidelines impact the use of this command |  |  |  |
| Task ID            | Task Ope<br>ID                                                   | eration                                   |  |  |  |
|                    | qos rea<br>wri                                                   | ·                                         |  |  |  |
|                    |                                                                  |                                           |  |  |  |

#### Example

This example shows how to set an IPv4 address as the source address:

#### RP/0/0/CPU0:ios#configure

RP/0/0/CPU0:ios(config)#policy-map type pbr pbr\_prec\_exp RP/0/0/CPU0:ios(config-pmap)#class type traffic class\_prec\_exp RP/0/0/CPU0:ios(config-pmap-c)#set source-address ipv4 10.0.0.1

I

# show explicit-paths

|                    | To display the configured IP explicit paths, use the <b>show explicit-paths</b> command in XR EXEC m                                                   |  |  |  |
|--------------------|----------------------------------------------------------------------------------------------------|--|--|--|
|                    | <pre>show explicit-paths [{name path-name   identifier number}]</pre>                                                                                  |  |  |  |
| Syntax Description | <b>name</b> <i>path-name</i> (Optional) Displays the name of the explicit path.                                                                        |  |  |  |
|                    | <b>identifier</b> <i>number</i> (Optional) Displays the number of the explicit path. Range is 1 to 65535                                               |  |  |  |
| Command Default    | No default behavior or values                                                                                                    |  |  |  |
| Command Modes      | XR EXEC mode                                                                                                    |  |  |  |
| Command History    | Release Modification                                                                                                    |  |  |  |
|                    | ReleaseThis command was introduced.6.2.1                                                                                                    |  |  |  |
| Usage Guidelines   | An IP explicit path is a list of IP addresses that represent a node or link in the explicit path.                                                      |  |  |  |
| Task ID            | Task Operations<br>ID                                                                                                    |  |  |  |
|                    | mpls-te read                                                                                                    |  |  |  |
| Examples           | The following shows a sample output from the <b>show explicit-paths</b> command:                                                                       |  |  |  |
|                    | RP/0/RP0/CPU0:router# show explicit-paths                                                                                                    |  |  |  |
|                    | Path ToR2 status enabled<br>0x1: next-address 192.168.1.2                                                                                              |  |  |  |
|                    | 0x2: next-address 10.20.20<br>Path ToR3 status enabled<br>0x1: next-address 192.168.1.2<br>0x2: next-address 192.168.2.2<br>0x3: next-address 10.30.30 |  |  |  |
|                    | Path 100 status enabled<br>0x1: next-address 192.168.1.2<br>0x2: next-address 10.20.20.20                                                              |  |  |  |
|                    | Path 200 status enabled<br>0x1: next-address 192.168.1.2<br>0x2: next-address 192.168.2.2<br>0x3: next-address 10.30.30                                |  |  |  |

This table describes the significant fields shown in the display.

Table 45: show explicit-paths Command Field Descriptions

| Field              | Description                                      |
|--------------------|--------------------------------------------------|
| Path               | Pathname or number, followed by the path status. |
| 1:<br>next-address | First IP address in the path.                    |
| 2:<br>next-address | Second IP address in the path.                   |

The following shows a sample output from the **show explicit-paths** command using a specific path name:

RP/0/RP0/CPU0:router# show explicit-paths name ToR3

```
Path ToR3 status enabled

0x1: next-address 192.168.1.2

0x2: next-address 192.168.2.2

0x3: next-address 10.30.30.30
```

The following shows a sample output from the **show explicit-paths** command using a specific path number:

```
RP/0/RP0/CPU0:router# show explicit-paths identifier 200
```

| Path | 200 | status | enabled  |             |
|------|-----|--------|----------|-------------|
|      | 0x1 | : next | -address | 192.168.1.2 |
|      | 0x2 | : next | -address | 192.168.2.2 |
|      | 0x3 | : next | -address | 10.30.30.30 |

# show interfaces tunnel-te accounting

To display IPv4 and IPv6 statistics for MPLS traffic engineering (TE) tunnels, use the **show interfaces tunnel-te accounting** command in XR EXEC mode.

show interfaces tunnel-te tunnel-number accounting [{location location-id | rates}]

| Syntax Description | tunnel-number                                                            |                      |                | -             | cifies TE tunnel number. Range<br>om 0 to 6553. |
|--------------------|--------------------------------------------------------------------------|----------------------|----------------|---------------|-------------------------------------------------|
|                    | location location-id                                                     |                      |                |               | cifies fully qualified location of TE tunnel.   |
|                    | rates                                                                    |                      |                | Disp          | plays interface accounting rates.               |
| Command Default    | None                                                                     |                      |                |               |                                                 |
| Command Modes      | XR EXEC mode                                                             |                      |                |               |                                                 |
| Command History    | Release Modification                                                     | n                    | _              |               |                                                 |
|                    | Release This comma<br>6.2.1                                              | and was introduced   |                |               |                                                 |
| Usage Guidelines   | No specific guidelines imp                                               | pact the use of this | command.       |               |                                                 |
| Task ID            | Task Operation<br>ID                                                     |                      |                |               |                                                 |
|                    | mpls-te read                                                             |                      |                |               |                                                 |
|                    | This example displays accounting information from tunnel-te interface 1: |                      |                |               |                                                 |
|                    | RP/0/RP0/CPU0:router# <b>s</b>                                           | how interface t      | unnel-te 1 aco | counting      |                                                 |
|                    | tunnel-te1<br>Protocol<br>IPV4_UNICAST                                   | Pkts In<br>O         | Chars In<br>O  | Pkts Out<br>5 | Chars Out<br>520                                |

0

0

15

1560

IPV6\_UNICAST

L

## show mpls traffic-eng affinity-map

To display the color name-to-value mappings configured on the router, use the **show mpls traffic-eng affinity-map** command in XR EXEC mode.

show mpls traffic-eng affinity-map

| Syntax Description | This command has no arguments or keywords. |
|--------------------|--------------------------------------------|
|--------------------|--------------------------------------------|

**Command Default** No default behavior or values

Command Modes XR EXEC mode

| Command History | Release       | Modification                 |
|-----------------|---------------|------------------------------|
|                 | Release 6.2.1 | This command was introduced. |

Usage Guidelines If the affinity value of an affinity associated with an affinity constraint is unknown, the show mpls traffic-eng affinity-map command output displays: "(refers to undefined affinity name)"

| Task ID | Task<br>ID | Operations |
|---------|------------|------------|
|         | mpls-te    | e read     |

#### **Examples**

The following shows a sample output from the show mpls traffic-eng affinity-map command:

RP/0/RP0/CPU0:router# show mpls traffic-eng affinity-map

| Affinity Name                    | Bit-position | Affinity Value |
|----------------------------------|--------------|----------------|
| bcdefghabcdefghabcdefghabcdefgha | 0            | 1              |
| redl                             | 1            | 2              |
| red2                             | 2            | 4              |
| red3                             | 3            | 8              |
| red4                             | 4            | 10             |
| red5                             | 5            | 20             |
| red6                             | 6            | 40             |
| red7                             | 7            | 80             |
| red8                             | 8            | 100            |
| red9                             | 9            | 200            |
| red10                            | 10           | 400            |
| red11                            | 11           | 800            |
| red12                            | 12           | 1000           |
| red13                            | 13           | 2000           |
| red14                            | 14           | 4000           |
| red15                            | 15           | 8000           |
| red16                            | 16           | 10000          |
| cdefghabcdefghabcdefghabcdefghab | 17           | 20000          |
| red18                            | 18           | 40000          |
| red19                            | 19           | 80000          |

I

| red20                            | 20 | 100000  |
|----------------------------------|----|---------|
| red21                            | 21 | 200000  |
| red22                            | 22 | 400000  |
| red23                            | 23 | 800000  |
| red24                            | 24 | 100000  |
| red25                            | 25 | 200000  |
| red26                            | 26 | 400000  |
| red27                            | 27 | 800000  |
| orange28                         | 28 | 1000000 |
| red28                            | 29 | 2000000 |
| red30                            | 30 | 4000000 |
| abcdefghabcdefghabcdefghabcdefgh | 31 | 8000000 |

Table 46: show mpls traffic-eng affinity-map Field Descriptions, on page 350describes the significant fields shown in the display.

| Table 46: show mp | ls traffic-eng | affinity-map l | Field L | Descriptions |
|-------------------|----------------|----------------|---------|--------------|
|-------------------|----------------|----------------|---------|--------------|

| Field             | Description                                                    |
|-------------------|----------------------------------------------------------------|
| Affinity<br>Name  | Affinity name associated with the tunnel affinity constraints. |
| Bit-position      | Bit position set in the 32-bit affinity value                  |
| Affinity<br>Value | Affinity value associated with the affinity name.              |

# show mpls traffic-eng attribute-set

List of tunnel IDs (count 0)

To display the attribute set for MPLS-TE, use the **show mpls traffic-eng attribute-set** command in XR EXEC mode.

show mpls traffic-eng attribute-set [{auto-backup|auto-mesh|path-option|xro[attribute-set-name]}]

| Syntax Description | auto-back                                                                     | ир                                                                                                    | Displays information for the auto-backup attribute type. |  |  |
|--------------------|-------------------------------------------------------------------------------|----------------------------------------------------------------------------------------------------|----------------------------------------------------------|--|--|
|                    | auto-mesh                                                                     | I                                                                                                    | Displays information for the auto-mesh attribute type.   |  |  |
|                    | path-optic                                                                    | n                                                                                                    | Displays information for the path-option attribute type. |  |  |
|                    | xro                                                                           |                                                                                                    | Displays information for the XRC attribute type.         |  |  |
|                    | attribute-se                                                                  | et-name                                                                                                    | Specifies the name of the attribute set to be displayed. |  |  |
| Command Default    | Displays in                                                                   | formation about all types of attribute sets.                                                                                                    |                                                          |  |  |
| Command Modes      | XR EXEC                                                                       | mode                                                                                                    |                                                          |  |  |
| Command History    | Release                                                                       | Modification                                                                                                    |                                                          |  |  |
|                    | Release 6.2.1                                                                 | This command was introduced.                                                                                                    |                                                          |  |  |
| Usage Guidelines   | To use this                                                                   | command, first enable the MPLS-TE applicatio                                                                                                    | n.                                                       |  |  |
| Task ID            | Task ID                                                                       |                                                                                                    | Operation                                                |  |  |
|                    | mpls-te                                                                       |                                                                                                    | read                                                     |  |  |
|                    | Example                                                                       |                                                                                                    |                                                          |  |  |
|                    | The following command shows the attribute set for auto-backup attribute type. |                                                                                                    |                                                          |  |  |
|                    | RP/0/RP0/CPU0:router# show mpls traffic-eng attribute-set auto-backup autol   |                                                                                                    |                                                          |  |  |
|                    | Affinity<br>Priority<br>Record-1<br>Policy-0<br>Logging:                      | Set Name: autol (Type: auto-backup)<br>7: 0x0/0xffff (Default)<br>7: 7 7 (Default)<br>coute: Enabled<br>class: 0 (Not configured)<br>: None<br>protected interfaces (count 0) |                                                          |  |  |

The following command shows the attribute set for auto-mesh attribute type.

RP/0/RP0/CPU0:router# show mpls traffic-eng attribute-set auto-mesh mesh1

```
Attribute Set Name: mesh1 (Type: auto-mesh)
Bandwidth: 0 kbps (CT0) (Default)
Affinity: 0x0/0xffff (Default)
Priority: 7 7 (Default)
Interface Bandwidth: 0 kbps (Default)
AutoRoute Announce: Disabled
Auto-bw: Disabled
Soft Preemption: Disabled
Fast Reroute: Disabled, Protection Desired: None
Record-route: Disabled
Policy-class: 0 (Not configured)
Logging: None
List of Mesh Groups (count 0)
```

The following command shows the attribute set for path-option attribute type.

RP/0/RP0/CPU0:router# show mpls traffic-eng attribute-set path-option path1

```
Attribute Set Name: path1 (Type: path option)
Bandwidth: 0 kbps (CT0) (Default)
Affinity: 0x0/0xffff (Default)
List of tunnel IDs (count 0)
```

The following command shows the attribute set for xro.

RP/0/RP0/CPU0:router# show mpls traffic-eng attribute-set xro

Attribute Set Name: foo (Type: XRO) Number of XRO constraints : 2 LSP, best-effort, LSP-id used Specified by FEC: tunnel-id 55, LSP-id 88, ext. id 10.10.10.10 source 10.10.10.10, destination 20.20.20.20 LSP, strict, LSP-id ignored Specified by FEC: tunnel-id 3, LSP-id 0, ext. id 10.0.0.1 source 10.0.0.1, destination 172.16.0.1

# show mpls traffic-eng autoroute

Destination

To display tunnels that are announced to the Interior Gateway Protocol (IGP), including information about next hop and destinations, use the **show mpls traffic-eng autoroute** command in XR EXEC mode.

show mpls traffic-eng autoroute [name tunnel-name][IP-address]

| Syntax Description |                                                                                                    | (Ontional) Townships to the address                                                                                                |  |  |
|--------------------|----------------------------------------------------------------------------------------------------|----------------------------------------------------------------------------------------------------|--|--|
| Syntax Description | <i>IP-address</i> (Optional) Tunnel leading to this address.                                                                                                    |                                                                                                    |  |  |
|                    | name tunn                                                                                                    | el-name Specifies a tunnel by name.                                                                                                |  |  |
| Command Default    | None                                                                                                    |                                                                                                    |  |  |
| Command Modes      | XR EXEC r                                                                                                    | node                                                                                                    |  |  |
| Command History    | Release                                                                                                    | Modification                                                                                                    |  |  |
|                    | Release 6.2.1                                                                                                    | This command was introduced.                                                                                                    |  |  |
| Usage Guidelines   | The traffic-engineering tunnels are taken into account for the enhanced shortest path first (SPF) calculation of the IGP. The <b>show mpls traffic-eng autoroute</b> command displays those tunnels that IGP is currently using in its enhanced SPF calculation (that is, those tunnels that are up and have autoroute configured). |                                                                                                    |  |  |
|                    | Tunnels are destination.                                                                                                    | organized by destination. All tunnels to a destination carry a share of the traffic tunneled to that                               |  |  |
| Task ID            | Task Ope<br>ID                                                                                                    | erations                                                                                                    |  |  |
|                    | mpls-te rea                                                                                                    | d                                                                                                    |  |  |
| Examples           | The followi                                                                                                    | ng shows a sample output from the <b>show mpls traffic-eng autoroute</b> command:                                                  |  |  |
|                    | RP/0/RP0/C                                                                                                    | PU0:router# show mpls traffic-eng autoroute                                                                                        |  |  |
|                    | tunnel-t                                                                                                    | ion 103.0.0.3 has 2 tunnels in OSPF 0 area 0<br>e1 (traffic share 1, nexthop 103.0.0.3)<br>e2 (traffic share 1, nexthop 103.0.0.3) |  |  |
|                    | This table describes the significant fields shown in the display.                                                                                                    |                                                                                                    |  |  |
|                    | Table 47: show                                                                                                    | mpls traffic-eng autoroute Command Field Descriptions                                                                              |  |  |
|                    | Field                                                                                                    | Description                                                                                                    |  |  |
|                    | D                                                                                                    |                                                                                                    |  |  |

Multiprotocol Label Switching (MPLS) TE tail-end router ID.

| Field              | Description                                                                                                    |  |
|--------------------|----------------------------------------------------------------------------------------------------|--|
| traffic share      | A factor, based on bandwidth, indicating how much traffic this tunnel should carry, relative to other tunnels, to the same destination. If two tunnels go to a single destination, one with a traffic share of 200 and the other with a traffic share of 100, the first tunnel carries two-thirds of the traffic. |  |
| Nexthop            | Next-hop router ID of the MPLS-TE tunnel.                                                                                                    |  |
| absolute<br>metric | Metric with mode absolute for the MPLS-TE tunnel.                                                                                                    |  |
| relative metric    | c Metric with mode relative for the MPLS-TE tunnel.                                                                                                    |  |

This sample output displays Signalled-Name information:

```
RP/0/RP0/CPU0:router# show mpls traffic-eng autoroute
Destination 192.168.0.4 has 1 tunnels in OSPF ring area 0
   tunnel-te1 (traffic share 0, nexthop 192.168.0.4)
   Signalled-Name: rtrA_t1
```

This sample output displays IS-IS autoroute information:

```
RP/0/RP0/CPU0:router#show mpls traffic-eng autoroute
Destination 192.168.0.1 has 1 tunnels in IS-IS ring level 1
    tunnel-tel (traffic share 0, nexthop 192.168.0.1)
    (IS-IS ring level-1, IPV4 Unicast)
    (IS-IS ring level-1, IPV6 Unicast)
```

## show mpls traffic-eng auto-tunnel backup

To display information about automatically build MPLS-TE backup tunnels, use the **show mpls traffic-eng auto-tunnel backup** command in XR EXEC mode.

show mpls traffic-eng auto-tunnel {backup [{private | summary | unused}]}

| Syntax Description | backup                                                                                                    | Displays information about auto-tunnel backup.                                                                                                    |  |  |
|--------------------|----------------------------------------------------------------------------------------------------|----------------------------------------------------------------------------------------------------|--|--|
|                    | private                                                                                                    | <ul> <li>(Optional) Displays private information about the automatically build MPLS-TE backup tunnels.</li> <li>(Optional) Displays the automatically build MPLS-TE backup tunnels summary information.</li> </ul> |  |  |
|                    | summary                                                                                                    |                                                                                                    |  |  |
|                    | unused                                                                                                    | (Optional) Displays only unused MPLS-TE backup tunnels.                                                                                                    |  |  |
| Command Default    | No default behavior or values                                                                                           |                                                                                                    |  |  |
| Command Modes      | XR EXEC mode                                                                                                    |                                                                                                    |  |  |
| Command History    | Release Modification                                                                                                    |                                                                                                    |  |  |
|                    | Release This command was intro<br>6.2.1                                                                                 | oduced.                                                                                                    |  |  |
| Usage Guidelines   | No specific guidelines impact the use                                                                                   | of this command.                                                                                                    |  |  |
| Task ID            | Task Operation<br>ID                                                                                                    |                                                                                                    |  |  |
|                    | mpls-te read                                                                                                    |                                                                                                    |  |  |
|                    | Example                                                                                                    |                                                                                                    |  |  |
|                    | This is sample output from the show mpls traffic-eng auto-tunnel backup command:                                        |                                                                                                    |  |  |
|                    | AutoTunnel Backup Configuration:<br>Interfaces count: 4<br>Unused removal timeout: 1h 0<br>Configured tunnel number ran | )m Os                                                                                                    |  |  |

```
AutoTunnel Backup Summary:

AutoTunnel Backups:

1 created, 1 up, 0 down, 0 unused

1 NHOP, 0 NNHOP, 0 SRLG strict, 0 SRLG preferred

Protected LSPs:

1 NHOP, 0 NHOP+SRLG

0 NNHOP, 0 NNHOP+SRLG

Protected S2L Sharing Families:
```

0 NHOP, 0 NHOP+SRLG 0 NNHOP, 0 NNHOP+SRLG Protected S2Ls: 0 NHOP, 0 NHOP+SRLG 0 NNHOP, 0 NNHOP+SRLG Cumulative Counters (last cleared 05:17:19 ago): Total NHOP NNHOP Created: 1 1 0 1 0 Connected: 1 0 0 0 0 0 0 0 Removed (down): Removed (unused): Removed (in use): 0 0 0 0 0 0 Range exceeded: AutoTunnel Backups: Tunnel State Protection Prot. Protected Protected Offered Flows\* Name Interface Node \_\_\_\_\_ \_\_\_\_\_ tunnel-te2000 up NHOP 1 Gi0/2/0/2 N/A \*Prot. Flows = Total Protected LSPs, S2Ls and S2L Sharing Families

#### This is sample output from the **show mpls traffic-eng auto-tunnel mesh** command:

RP/0/RP0/CPU0:router#show mpls traffic-eng auto-tunnel mesh

```
Auto-tunnel Mesh Global Configuration:
 Unused removal timeout: 2h
  Configured tunnel number range: 10000-12000
Auto-tunnel Mesh Groups Summary:
 Mesh Groups count: 5
Mesh Groups Destinations count: 50
Mesh Group 40 (2 Destinations, 1 Up, 1 Down):
 Destination-list: dl-40
  Attribute-set: ta name
 Destination: 40.40.40.40, tunnel-id: 10000, State: Up
  Destination: 10.10.10.10, tunnel-id: 10001, State: Down
Mesh Group 41 (3 Destinations, 2 Up, 1 Down):
  Destination-list: dl-40
  Attribute-set: ta name
  Destination: 203.0.113.1, tunnel-id: 10005, State: Up
  Destination: 209.165.201.1, tunnel-id: 10006, State: Up
 Destination: 10.0.0.1, tunnel-id: 10007, State: Down
Mesh Group 51 (0 Destinations, 0 Up, 0 Down):
  Destination-list: Not configured
  Attribute-set: Not configured
Mesh Group 52 (0 Destinations, 0 Up, 0 Down):
  Destination-list: NAME1 (Not defined)
 Attribute-set: NAME2 (Not defined)
Mesh Group 53 (2 Destinations, 1 Up, 1 Down):
 Destination-list: dl-53
  Attribute-set: Not configured
  Destination: 40.40.40, tunnel-id: 10000, State: Up
  Destination: 10.10.10.10, tunnel-id: 10001, State: Down
Cumulative Counters (last cleared 7h ago):
                   Total
  Created:
                     100
  Connected:
                     50
  Removed (unused): 50
```

Removed (in use): 0 Range exceeded: 0

This is sample output from the show mpls traffic-eng auto-tunnel private command:

Auto-tunnel Mesh Private Information: ID allocator overall maximum ID: 4096 ID allocator last allocated ID: 50999 ID allocator number IDs allocated: 1000

# show mpls traffic-eng auto-tunnel mesh

To display information about automatically built MPLS-TE mesh tunnels, use the **show mpls traffic-eng auto-tunnel mesh** command in XR EXEC mode.

**show mpls traffic-eng auto-tunnel mesh** {*mesh-value* | **unused** | **summary** | **attribute-set** *name* | **destination** *address* | **destination-list** *name* | **down** | **up** | **tunnel** {**created** | **not-created**} | **onehop**}

| Syntax Description | mesh mesh                              | h-value                                      | Displays the tunnels that belong to the specified auto-tunnel mesh group.<br>The range of mesh group ID is from 0 to 4294967295. |  |  |
|--------------------|----------------------------------------|----------------------------------------------|----------------------------------------------------------------------------------------------------|--|--|
|                    | attribute-s                            | set name                                     | Displays mesh-groups configured with a specific attribute set.                                                                   |  |  |
|                    | destinatio                             | <b>n</b> address                             | Displays only the destinations with a specified address.                                                                         |  |  |
|                    | destinatio                             | n-list name                                  | Displays mesh-groups configured with a specified prefix-list.                                                                    |  |  |
|                    | down                                   |                                              | Displays only those tunnels that are down.                                                                                       |  |  |
|                    | up                                     |                                              | Displays only those tunnels that are up.                                                                                         |  |  |
|                    | summary                                |                                              | Displays auto-tunnel mesh summary information.                                                                                   |  |  |
|                    | unused<br>tunnel created   not-created |                                              | Displays only the down tunnels with no destination in the topology.                                                              |  |  |
|                    |                                        |                                              | Specifies either created destinations with tunnels, or not-created destinations without tunnels.                                 |  |  |
|                    | onehop                                 |                                              | Displays onehop enabled mesh groups.                                                                                             |  |  |
| Command Default    | None                                   |                                              |                                                                                                    |  |  |
| Command Modes      | XR EXEC                                | mode                                         |                                                                                                    |  |  |
| Command History    | Release                                | Modification                                 |                                                                                                    |  |  |
|                    | Release 6.2.1                          | This command w                               | was introduced.                                                                                                    |  |  |
| Usage Guidelines   | No specific                            | guidelines impact                            | the use of this command.                                                                                                    |  |  |
| Task ID            | Task ID                                | Operation                                    |                                                                                                    |  |  |
|                    | MPLS-TE                                | read                                         |                                                                                                    |  |  |
|                    |                                        | 1 1                                          | show mpls traffic-eng auto-tunnel mesh command:                                                                                  |  |  |
|                    |                                        | 2P00:router <b>show</b><br>el Mesh Global Co | mpls traffic-eng auto-tunnel mesh                                                                                                |  |  |
|                    |                                        | removal timeout:                             |                                                                                                    |  |  |

```
Configured tunnel number range: 1000-1200
Auto-tunnel Mesh Groups Summary:
  Mesh Groups count: 1
  Mesh Groups Destinations count: 3
  Mesh Groups Tunnels count:
    3 created, 0 up, 3 down, 0 FRR enabled
Mesh Group: 65 (3 Destinations)
  Status: Enabled
  Attribute-set: am-65
  Destination-list: dl-65 (Not a prefix-list)
  Recreate timer: Not running
      Destination Tunnel ID State Unused timer
  _____ ____

        192.168.0.2
        1000
        up
        Not running

        192.168.0.3
        1001
        up
        Not running

        192.168.0.4
        1002
        up
        Not running

  Displayed 3 tunnels, 0 up, 3 down, 0 FRR enabled
Auto-mesh Cumulative Counters:
  Last cleared: Wed Nov 9 12:56:37 2011 (02:39:07 ago)
                       Total
  Created:
                             3
  Connected:
                             0
  Removed (unused):
                            0
                            0
  Removed (in use):
  Range exceeded:
                              0
```

This shows how to configure the **auto-tunnel mesh** command with **destination-list** and **attribute-set** keywords:

```
RP/0/RP0/CPU0:router(config) # mpls traffic-eng
RP/0/RP0/CPU0:router(config-mpls-te) # auto-tunnel mesh
RP/0/RP0/CPU0:router(config-te-auto-mesh) # group 65
RP/0/RP0/CPU0:router(config-te-mesh-group) # disable
RP/0/RP0/CPU0:router(config-te-mesh-group) # destination-list dl-65
RP/0/RP0/CPU0:router(config-te-mesh-group) # destination-list dl-65
```

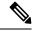

Note

This **attribute-set** is an optional configuration. Without this configuration, all tunnels use default tunnel attribute values. If you configure an non-existent attribute-set, this mesh group does not create any tunnel.

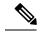

**Note** This **destination-list** configuration is mandatory. If there is no IPv4 prefix-list by this n router, this mesh group create tunnels with all routers in the network.

This sample output displays information about one-hop tunnels:

RP/0/RP0/CPU0:router#show mpls traffic-eng auto-tunnel mesh onehop Auto-tunnel Mesh Onehop Groups Summary: Mesh Groups count: 1 Mesh Groups Destinations count: 2 Mesh Groups Tunnels count: 2 created, 2 up, 0 down, 0 FRR enabled Mesh Group: 25 (2 Destinations) Onehop Status: Enabled Attribute-set: Not configured Destination-list: dest\_list (Not a prefix-list) Recreate timer: Not running Destination Tunnel ID State Unused timer \_\_\_\_\_ \_\_\_\_\_ 10.10.10.23500upNot running11.11.11.23501upNot running Displayed 2 tunnels, 2 up, 0 down, 0 FRR enabled Auto-mesh Onehop Cumulative Counters: Last cleared: Thu Sep 12 13:39:38 2013 (03:47:21 ago) Total Created: 2 Connected: 2 Removed (unused): 0 Removed (in use): 0 Range exceeded: 0

#### show mpls traffic-eng collaborator-timers

To display the current status of the MPLS-TE collaborator timers, use the **show mpls traffic-eng collaborator-timers** command in XR EXEC mode.

| show mp | ls traffic-eng | collabor | ator-timers |
|---------|----------------|----------|-------------|
|---------|----------------|----------|-------------|

| Syntax Description T | This command has no ar | rguments or keywords. |
|----------------------|------------------------|-----------------------|
|----------------------|------------------------|-----------------------|

**Command Default** No default behavior or values

Command Modes XR EXEC mode

| Command History | Release       | Modification                 |
|-----------------|---------------|------------------------------|
|                 | Release 6.2.1 | This command was introduced. |

Usage Guidelines The MPLS-TE process maintains the timers for all of the collaborators such as RSVP, LSD, and so forth. The show mpls traffic-eng collaborator-timers command shows the status of these timers.

# Task ID Task Operations ID mpls-te read

**Examples** 

The following sample output shows the current status of the collaborator timers:

RP/0/RP0/CPU0:router# show mpls traffic-eng collaborator-timers

```
Collaborator Timers
 _____
Timer Name: [LMRIB Restart] Index:[0]
   Duration: [60] Is running: NO
   Last start time: 02/09/2009 11:57:59
   Last stop time: 02/09/2009 11:58:00
   Last expiry time: Never expired
Timer Name: [LMRIB Recovery] Index: [1]
   Duration: [60] Is running: YES
   Last start time: 02/09/2009 11:58:00
   Last stop time: Never Stopped
   Last expiry time: 19/08/2009 17:45:24
Timer Name: [RSVP Restart] Index: [2]
   Duration: [180] Is running: NO
   Last start time: 26/08/2009 18:59:18
   Last stop time: 26/08/2009 18:59:20
   Last expiry time: Never expired
Timer Name: [RSVP Recovery] Index:[3]
   Duration: [1800] Is running: NO
   Last start time: 26/08/2009 18:59:20
   Last stop time: 26/08/2009 19:03:19
   Last expiry time: 19/08/2009 18:12:39
```

```
Timer Name: [LSD Restart] Index:[4]
Duration: [60] Is running: NO
Last start time: 19/08/2009 17:44:26
Last stop time: 19/08/2009 17:44:26
Last expiry time: Never expired
Timer Name: [LSD Recovery] Index:[5]
Duration: [600] Is running: NO
Last start time: 19/08/2009 17:44:26
Last stop time: Never Stopped
Last expiry time: 19/08/2009 17:53:44
Timer Name: [Clearing in progress BW for the whole topology] Index:[6]
Duration: [60] Is running: YES
Last start time: 02/09/2009 11:57:50
Last stop time: Never Stopped
Last expiry time: 02/09/2009 11:57:50
```

This table describes the significant fields shown in the display.

| Field               | Description                                                                                    |
|---------------------|------------------------------------------------------------------------------------------------|
| Timer Name          | Timer name that is associated to a collaborator.                                               |
| Index               | Identification number of the timer.                                                            |
| Duration            | Expiry delay of the timer, in seconds. For example, the duration indicates the timer interval. |
| Is running          | Timer is running low or not.                                                                   |
| Last start time     | Last time that the collaborator process for MPLS LSD was restarted.                            |
| Last stop time      | Time TE was able to reconnect to the MPLS LSD process.                                         |
| Last expiry<br>time | Time that timer expired.                                                                       |

Table 48: show mpls traffic-eng collaborator-timers Command Field Descriptions

# show mpls traffic-eng counters signaling

To display tunnel signaling statistics, use the **show mpls traffic-eng counters signaling** command in XR EXEC mode.

show mpls traffic-eng counters {signaling | soft-preemption} {tunnel -number | all | [{heads | mids
| tails}] | name tunnel-name | summary}

| Syntax Description | signaling     |                                     | Displays signaling counters.                                                |
|--------------------|---------------|-------------------------------------|-----------------------------------------------------------------------------|
|                    | soft-preem    | nption                              | Displays the statistics for the soft-preemption.                            |
|                    | tunnel-nun    | ıber                                | Statistics for the input tunnel<br>number. The range is from 0 to<br>65535. |
|                    | all           |                                     | Displays statistics for all tunnels.                                        |
|                    | heads         |                                     | (Optional) Displays statistics for all tunnel heads.                        |
|                    | mids          |                                     | (Optional) Displays statistics for all tunnel midpoints.                    |
|                    | tails         |                                     | (Optional) Displays statistics for all tunnel tails.                        |
|                    | name          |                                     | Displays statistics for a specified tunnel.                                 |
|                    | tunnel-nam    | ne                                  | Name of the specified tunnel.                                               |
|                    | summary       |                                     | Displays a summary of signaling statistics.                                 |
| Command Default    | None          |                                     |                                                                             |
| Command Modes      | XR EXEC       | mode                                |                                                                             |
| Command History    | Release       | Modification                        |                                                                             |
|                    | Release 6.2.1 | This command was introduced.        |                                                                             |
| Usage Guidelines   | No specific   | guidelines impact the use of this c | ommand.                                                                     |

| Task ID  | Task Operations<br>ID                                    |
|----------|----------------------------------------------------------|
|          | mpls-te read                                             |
| Examples | This is a sample output from keyword, which displays tur |

the show mpls traffic-eng counters signaling command, using the all nnel signaling statistics for all tunnels:

RP/0/RP0/CPU0:router# show mpls traffic-eng counters signaling all

| Tunnel Head: tunnel-tel | 00       |           |                |      |        |
|-------------------------|----------|-----------|----------------|------|--------|
| Cumulative Tunnel Count | ers:     |           |                |      |        |
| Signalling Events       | Recv     | Xmit      |                | Recv | Xmit   |
| PathCreate              | 1        | 1         | ResvCreate     | 1    | 0      |
| PathChange              | 0        | 0         | ResvChange     | 0    | 0      |
| PathError               | 0        | 0         | ResvError      | 0    | 0      |
| PathTear                | 0        | 18        | ResvTear       | 0    | 0      |
| BackupAssign            | 0        | 1         | BackupError    | 0    | 0      |
| PathQuery               | 0        | 0         | Unknown        | 0    | 0      |
| Destination 100.0.0.4   |          |           |                |      |        |
| Cumulative counters     |          |           |                |      |        |
| Signalling Events       | Recv     | Xmit      |                | Recv | Xmit   |
| PathCreate              | 1        | 1         | ResvCreate     | 1    | 0      |
| PathChange              | 0        | 0         | ResvChange     | 0    | 0      |
| PathError               | 0        | 0         | ResvError      | 0    | 0      |
| PathTear                | 0        | 18        | ResvTear       | 0    | 0      |
| BackupAssign            | 0        | 1         | BackupError    | 0    | 0      |
| PathQuery               | 0        | 0         | Unknown        | 0    | 0      |
| S2L LSP ID: 2 Sub-G     | rp ID: 0 | Destinati | ion: 100.0.0.4 |      |        |
| Signalling Events       | Rec      | v Xmi     | it             | Rect | 7 Xmit |
| PathCreate              |          | 1         | 1 ResvCreate   | 1    | L 0    |
| PathChange              |          | 0         | 0 ResvChange   | (    | ) 0    |
| PathError               |          | 0         | 0 ResvError    | (    | ) 0    |
| PathTear                |          | 0         | 0 ResvTear     | (    | ) 0    |
| BackupAssign            |          | 0         | 1 BackupError  | (    | ,<br>, |
| PathQuery               |          | 0         | 0 Unknown      | (    | ) 0    |
| Signaling Counter Summa | ry:      |           |                |      |        |
| Signalling Events       | Recv     | Xmit      |                | Recv | Xmit   |
| PathCreate              | 11       | 7         | ResvCreate     | 11   | 4      |
| PathChange              | 0        | 0         | ResvChange     | 0    | 0      |
| PathError               | 0        | 0         | ResvError      | 0    | 0      |
| PathTear                | 0        | 38        | ResvTear       | 0    | 0      |
| BackupAssign            | 0        | 3         | BackupError    | 0    | 0      |
| PathQuery               | 0        | 0         | Unknown        | 0    | 0      |

This is a sample output from the show mpls traffic-eng counters signaling command using the tunnel number argument, which displays statistics for the input tunnel number:

RP/0/RP0/CPU0:router# show mpls traffic-eng counters signaling 200

| Tunnel Head: tunnel- | te200   |      |            |      |      |
|----------------------|---------|------|------------|------|------|
| Cumulative Tunnel Co | unters: |      |            |      |      |
| Signalling Events    | Recv    | Xmit |            | Recv | Xmit |
| PathCreate           | 4       | 4    | ResvCreate | 4    | 0    |
| PathChange           | 0       | 0    | ResvChange | 0    | 0    |
| PathError            | 0       | 0    | ResvError  | 0    | 0    |

| PathTear<br>BackupAssign<br>PathQuery | 0<br>0<br>0 | 1<br>4<br>0 | ResvTear<br>BackupError<br>Unknown | 0<br>0<br>0 | 0<br>0<br>0 |
|---------------------------------------|-------------|-------------|------------------------------------|-------------|-------------|
| Destination 192.168                   | .0.1        |             |                                    |             |             |
| Cumulative counters                   |             |             |                                    |             |             |
| Signalling Events                     | Recv        | Xmit        |                                    | Recv        | Xmit        |
| PathCreate                            | 4           | 4           | ResvCreate                         | 4           | 0           |
| PathChange                            | 0           | 0           | ResvChange                         | 0           | 0           |
| PathError                             | 0           | 0           | ResvError                          | 0           | 0           |
| PathTear                              | 0           | 1           | ResvTear                           | 0           | 0           |
| BackupAssign                          | 0           | 4           | BackupError                        | 0           | 0           |
| PathQuery                             | 0           | 0           | Unknown                            | 0           | 0           |
| S2L LSP ID: 3 Sub-G                   | rp ID:      | 0 Destina   | tion: 192.168.0                    | .1          |             |
| Signalling Events                     | Recv        | Xmit        |                                    | Recv        | Xmit        |
| PathCreate                            | 3           | 3           | ResvCreate                         | 3           | 0           |
| PathChange                            | 0           | 0           | ResvChange                         | 0           | 0           |
| PathError                             | 0           | 0           | ResvError                          | 0           | 0           |
| PathTear                              | 0           | 0           | ResvTear                           | 0           | 0           |
| BackupAssign                          | 0           | 3           | BackupError                        | 0           | 0           |
| PathQuery                             | 0           | 0           | Unknown                            | 0           | 0           |

This table describes the significant fields shown in the display.

 Table 49: show mpls traffic-eng counters signaling Command Field Descriptions

| Field             | Description                                                                                    |
|-------------------|------------------------------------------------------------------------------------------------|
| Tunnel Head       | Tunnel head identifier.                                                                        |
| Match Resv Create | Number of RSVP Reservation create messages received.                                           |
| Sender Create     | Number of Sender Create messages sent by TE to RSVP.                                           |
| Path Error        | Number of RSVP Path Error messages received.                                                   |
| Match Resv Change | Number of RSVP Reservation change messages received.                                           |
| Sender Modify     | Number of Sender Modify messages sent by TE to RSVP.                                           |
| Path Change       | Number of RSVP Path Change messages received.                                                  |
| Match Resv Delete | Number of RSVP Reservation delete messages received.                                           |
| Sender Delete     | Number of Sender Delete messages sent by TE to RSVP.                                           |
| Path Delete       | Number of RSVP Path Delete messages received.                                                  |
| Total             | Total signaling messages received from RSVP.                                                   |
| Unknown           | Unknown messages include fast reroute events and internal messages related to process restart. |

This is sample output from the **show mpls traffic-eng counters soft-preemption** command, which displays statistics for the soft preempted LSPs:

RP/0/RP0/CPU0:routershow mpls traffic-eng counters soft-preemption

```
Soft Preemption Global Counters:
Last Cleared: Never
Preemption Node Stats:
   Number of soft preemption events: 1
   Number of soft preempted LSPs: 1
   Number of soft preempted LSPs that timed out: 0
   Number of soft preempted LSPs that were torn down: 0
   Number of soft preempted LSPs that were fast rerouted: \ensuremath{\texttt{0}}
   Minimum Time in Soft Preemption Pending State (sec): 0
   Maximum Time in Soft Preemption Pending State (sec): 0
   Average Time in Soft Preemption Pending State (sec): 0
 Headend Stats:
   Number of soft preempted LSPs: 1
   Number of reoptimized soft preempted headend-LSPs: 0
   Number of path protected switchover soft preempted headend-LSPs: 0
   Number of torn down soft preempted headend-LSPs: 0
```

This is sample output from the **show mpls traffic-eng counters signaling all** command that displays the *Signalled-Name* information:

```
RP/0/RP0/CPU0:router#show mpls traffic-eng counters signaling all
Tunnel Head: tunnel-te1
Signalled-Name: rtrA_t1
Cumulative Tunnel Counters:
Signalling Events Recv Xmit Signalling Events Recv Xmit
PathCreate 2 2 ResvCreate 2 0
```

# show mpls traffic-eng forwarding

To display forwarding information on tunnels that were admitted locally, use the **show mpls traffic-eng forwarding** command in XR EXEC mode.

**show mpls traffic-eng forwarding** [backup-name *tunnel-name*] [source *source-address*][tunnel-id *tunnel-id*] [interface {in | inout | out} type interface-path-id][{p2p}] {p2p} [detail]

| Syntax Description | backup-name tunnel-name       | (Optional) Restricts tunnels with this backup<br>tunnel name.<br>(Optional) Restricts tunnels for this specified<br>tunnel source IPv4 address. |  |  |  |
|--------------------|-------------------------------|----------------------------------------------------------------------------------------------------|--|--|--|
|                    | source source-address         |                                                                                                    |  |  |  |
|                    | tunnel-id tunnel-id           | (Optional) Restricts tunnels for this tunnel identifier. Range for the <i>tunnel-id</i> argument is from 0 to 65535.                            |  |  |  |
|                    | interface                     | (Optional) Displays information on the specified interface.                                                                                     |  |  |  |
|                    | type                          | (Optional) Interface type. For more information<br>use the question mark (?) online help function                                               |  |  |  |
|                    | interface-path-id             | Physical interface or a virtual interface.                                                                                                    |  |  |  |
|                    |                               | <b>Note</b> Use the <b>show interfaces</b><br>command to see a list of all<br>possible interfaces currently<br>configured on the router.        |  |  |  |
|                    |                               | For more information about the syntax for the router, use the question mark (?) online help function.                                           |  |  |  |
|                    | in                            | Displays information for the input interface.                                                                                                   |  |  |  |
|                    | inout                         | Displays information for either the input or output interface.                                                                                  |  |  |  |
|                    | out                           | Displays information for the output interface.                                                                                                  |  |  |  |
|                    | p2p                           | (Optional) Displays only Point-to-Point (P2P) information.                                                                                      |  |  |  |
|                    | detail                        | (Optional) Displays detailed forwarding information.                                                                                            |  |  |  |
| Command Default    | No default behavior or values |                                                                                                    |  |  |  |
| Command Modes      | XR EXEC mode                  |                                                                                                    |  |  |  |

MPLS Command Reference for Cisco NCS 5000 Series Routers

I

| Command History  | Release Modificat                                     | tion                                                               |                                        |                |
|------------------|-------------------------------------------------------|--------------------------------------------------------------------|----------------------------------------|----------------|
|                  | Release This comm<br>6.2.1                            | mand was introduced.                                               |                                        |                |
| Usage Guidelines | No specific guidelines in                             | npact the use of this command.                                     |                                        |                |
| Task ID          | Task Operations<br>ID                                 |                                                                    |                                        |                |
|                  | mpls-te read                                          |                                                                    |                                        |                |
| Examples         | -                                                     | ample output from the <b>show m</b><br># show mpls traffic-eng for | <b>pls traffic-eng forwarding</b> comm | hand:          |
|                  | Tue Sep 15 14:22:39.<br>Tunnel ID<br>Backup tunnel    | 609 UTC P2P tunnels<br>Ingress IF                                  | Egress IF                              | In lbl Out lbl |
|                  |                                                       |                                                                    |                                        |                |
|                  | 172.16.0.1 2_2<br>unknown                             | HundredGigE0/0/0/3                                                 | HundredGigE0/0/0/4                     | 16004 16020    |
|                  | 198.51.100.1 1_23                                     | -                                                                  | HundredGigE0/0/0                       | /3 16000 3     |
|                  | tt1300<br>198.51.100.1 1100_9                         | -                                                                  | HundredGigE0/0/0,                      | /3 16002       |
|                  | 16001 unknown<br>198.51.100.1 1200_9                  | -                                                                  | HundredGigE0/0/0                       | /3 16001       |
|                  | 16000 unknown<br>198.51.100.1 1300_2                  | -                                                                  | HundredGigE0/0/0,                      | /4 16005       |
|                  | 16021 unknown<br>198.51.100.1 1400_9<br>16002 unknown | -                                                                  | HundredGigE0/0/0                       | /3 16003       |

This table describes the significant fields shown in the display.

| Field         | Description                                |
|---------------|--------------------------------------------|
| TUNNEL ID     | Tunnel identification.                     |
| Ingress IF    | Ingress interface of the tunnel.           |
| Egress IF     | Egress interface of the tunnel.            |
| In lbl        | Incoming label associated with the tunnel. |
| Out lbl       | Outgoing label associated with the tunnel. |
| Backup tunnel | Fast Reroute backup tunnel                 |

Table 50: show mpls traffic-eng forwarding Field Descriptions

#### show mpls traffic-eng forwarding-adjacency

To display forwarding-adjacency information for an IPv4 address, use the **show mpls traffic-eng forwarding-adjacency** command in XR EXEC mode.

| show mpls traffic-eng forwarding-adjacency | [IP-address] |
|--------------------------------------------|--------------|
|--------------------------------------------|--------------|

| Syntax Description | IP-address (Optional) Destination IPv4 address for forwarding adjacency |  |  |  |  |
|--------------------|-------------------------------------------------------------------------|--|--|--|--|
| Command Default    | No default behavior or values                                           |  |  |  |  |
| Command Modes      | XR EXEC mode                                                            |  |  |  |  |
|                    |                                                                         |  |  |  |  |

 Command History
 Release
 Modification

 Release
 This command was introduced.

 6.2.1

**Usage Guidelines** No specific guidelines impact the use of this command.

# Task ID Task Operations ID mpls-te read

**Examples** 

This is a sample output from the **show mpls traffic-eng forwarding-adjacency** command:

RP/0/RP0/CPU0:router# show mpls traffic-eng forwarding-adjacency

```
destination 192.168.0.1 has 1 tunnels
tunnel-te1 (traffic share 0, next-hop 192.168.0.1)
(Adjacency Announced: yes, holdtime 0)
```

This sample output displays information on IPv6 autoroute forwarding adjacency information for IS-IS IGP:

RP/0/RP0/CPU0:router#show mpls traffic-eng forwarding-adjacency

destination 192.168.0.1 has 1 tunnels

tunnel-te10 (traffic share 0, next-hop 192.168.0.1)
(Adjacency Announced: yes, holdtime 0)
(IS-IS 100, IPv4 unicast)
(IS-IS 100, IPv6 unicast)

#### show mpls traffic-eng igp-areas

To display MPLS-TE internal area storage, use the **show mpls traffic-eng igp-areas** command in XR EXEC mode.

show mpls traffic-eng igp-areas [detail]

**Syntax Description** detail (Optional) Displays detailed information about the configured MPLS-TE igp-areas and communication statistics with IGPs.

**Command Default** No default behavior or values

6.2.1

Command Modes XR EXEC mode

 Command History
 Release
 Modification

 Release
 This command was introduced.

**Usage Guidelines** No specific guidelines impact the use of this command.

Task ID Task Operations ID

mpls-te read

**Examples** 

The following shows a sample output from the show mpls traffic-eng igp-areas command:

RP/0/RP0/CPU0:router# show mpls traffic-eng igp-areas

```
MPLS-TE IGP Areas
Global router-id:
                         10.144.144.144
Global optical router-id: Not available
IS-IS 100
   TGP TD:
                                0000.0000.0044
   TE router ID configured:
                               10.144.144.144
                in use:
                                10.144.144.144
   Link connection:
                                 up
   Topology/tunnel connection: up
    level 2
        TE index: 1
        IGP config for TE: complete
        Local links flooded in this IGP level: 1
        Flooding beacon sent and received
        P2P tunnel heads running over this IGP level: 1
            1 AA, 0 FA
```

```
Tunnel loose-hops expanded over this IGP level: 0
OSPF 100
   IGP ID:
                                 10.144.144.144
   TE router ID configured:
                                 10.144.144.144
               in use:
                                10.144.144.144
   Link connection:
                                up
   Topology/tunnel connection: up
   area O
       TE index: 0
       IGP config for TE: complete
        Local links flooded in this IGP area: 2
        Flooding beacon sent and received
        P2P tunnel heads running over this IGP area: 3
           1 AA, 0 FA
        Tunnel loose-hops expanded over this IGP area: 0
```

The following shows a sample output from the **show mpls traffic-eng igp-areas** command:

```
RP/0/RP0/CPU0:router# show mpls traffic-eng igp-areas
 MPLS-TE IGP Areas
                            0.0.0.0
  Global router-id:
  Global optical router-id: Not available
  OSPE 0
                                   101.0.0.1
     TGP TD:
      TE router ID configured:
                                  101.0.0.1
                  in use:
                                  101.0.0.1
     Link connection:
                                   up
      Topology/tunnel connection: up
      area 4
         TE index: 0
          IGP config for TE: complete
          Number of links in this IGP area: 1
          Number of tunnel heads running over this IGP area: 0
         Number of tunnel loose-hops expanded over this IGP area: 0
      area 3
         TE index: 1
          IGP config for TE: complete
          Number of links in this IGP area: 1
          Number of tunnel heads running over this IGP area: 0
         Number of tunnel loose-hops expanded over this IGP area: 0
      area 2
          TE index: 2
          IGP config for TE: complete
          Number of links in this IGP area: 1
          Number of tunnel heads running over this IGP area: 0
         Number of tunnel loose-hops expanded over this IGP area: 0
      area 1
         TE index: 3
          IGP config for TE: complete
          Number of links in this IGP area: 1
         Number of tunnel heads running over this IGP area: 0
         Number of tunnel loose-hops expanded over this IGP area: 0
      area O
         TE index: 4
          IGP config for TE: complete
          Number of links in this IGP area: 2
         Number of tunnel heads running over this IGP area: 1
         Number of tunnel loose-hops expanded over this IGP area: 0
```

This table describes the significant fields shown in the display.

Table 51: show mpls traffic-eng igp-areas Command Field Descriptions

| Field                | Description                                           |
|----------------------|-------------------------------------------------------|
| Global router-id     | Global router ID on this node.                        |
| IGP ID               | IGP System ID.                                        |
| area                 | IGP area.                                             |
| TE index             | Internal index in the IGP area table.                 |
| IGP config for<br>TE | Whether the IGP configuration is complete or missing. |

# show mpls traffic-eng link-management admission-control

To display which tunnels were admitted locally and their parameters, use the **show mpls traffic-eng link-management admission-control** command in XR EXEC mode.

show mpls traffic-eng link-management admission-control [interface type interface-path-id]

| Syntax Description | interface                                                                     | (Optional) Displays information on the specified interface.                                                                     |               |                            |                          |           |  |
|--------------------|-------------------------------------------------------------------------------|----------------------------------------------------------------------------------------------------|---------------|----------------------------|--------------------------|-----------|--|
|                    | type                                                                          | (Optional) Interface type. For more information, use the question mark (?) online help function.                                |               |                            |                          |           |  |
|                    | interface-path-id                                                             | Physical ir                                                                                                    | nterface or v | irtual interface.          |                          |           |  |
|                    |                                                                               | <b>Note</b> Use the <b>show interfaces</b> command to see a list of all possible interfaces currently configured on the router. |               |                            |                          | nterfaces |  |
|                    |                                                                               | For more information about the syntax for the router, use the question mark (?) help function.                                  |               |                            |                          |           |  |
| Command Default    | No default behavio                                                            | or or values                                                                                                    |               |                            |                          |           |  |
| Command Modes      | XR EXEC mode                                                                  |                                                                                                    |               |                            |                          |           |  |
| Command History    | Release Moo                                                                   | lification                                                                                                    |               |                            |                          |           |  |
|                    | Release This 6.2.1                                                            | s command v                                                                                                    | vas introduc  | ed.                        |                          |           |  |
| Usage Guidelines   | No specific guidel                                                            | ines impact                                                                                                    | the use of th | is command.                |                          |           |  |
| Task ID            | Task Operations                                                               | _<br>\$                                                                                                    |               |                            |                          |           |  |
|                    | mpls-te read                                                                  | _                                                                                                    |               |                            |                          |           |  |
| Examples           | The following sho<br>admission-contro                                         |                                                                                                    | output from   | n the <b>show mpls tra</b> | ffic-eng link-management |           |  |
|                    | RP/0/RP0/CPU0:router# show mpls traffic-eng link-management admission-control |                                                                                                    |               |                            |                          |           |  |
|                    | S System Infor                                                                | Count                                                                                                    | : 2<br>: 2    |                            |                          |           |  |
|                    | Tunnels<br>Bandwidth de                                                       | escriptor ]                                                                                                    | egend:        | from pool 1, R =           | bw locked, H = bw held   |           |  |

| 10.10.10.10 1_34       | - | HundredGigE0/0/0/3 7/7 Resv Admitted 100 | RB0 |
|------------------------|---|------------------------------------------|-----|
| 10.10.10.10 15_2<br>B0 | - | HundredGigE0/0/0/3 7/7 Resv Admitted 0   |     |

This table describes the significant fields shown in the display.

Table 52: show mpls traffic-eng link-management admission-control Command Field Descriptions

| Field                       | Description                                                                                                    |  |  |
|-----------------------------|----------------------------------------------------------------------------------------------------|--|--|
| Tunnels Count               | Total number of tunnels admitted.                                                                                                    |  |  |
| Tunnels Selected            | Number of tunnels displayed.                                                                                                    |  |  |
| Bandwidth descriptor legend | BW pool type and status displayed with the tunnel entry. Shown as RG (Locke BW in global pool) in the preceding sample output.                                                                                                    |  |  |
| TUNNEL ID                   | Funnel identification.                                                                                                    |  |  |
| UP IF                       | Upstream interface used by the tunnel.                                                                                                    |  |  |
| DOWN IF                     | Downstream interface used by the tunnel.                                                                                                    |  |  |
| PRI                         | Tunnel setup priority and hold priority.                                                                                                    |  |  |
| STATE                       | Tunnel admission status.                                                                                                    |  |  |
| BW (kbps)                   | Tunnel bandwidth in kilobits per second. If an R follows the bandwidth number, the bandwidth is reserved. If an H follows the bandwidth number, the bandwidth is temporarily being held for a Path message. If a G follows the bandwidth number, the bandwidth is from the global pool. If an S follows the bandwidth number the bandwidth is from the sub-pool. |  |  |

The following shows a sample output from the **show mpls traffic-eng link-management interface** command:

RP/0/RP0/CPU0:router# show mpls traffic-eng link-management interface HundredGigE 0/0/0/3

```
System Information::
   Links Count
                      : 1
Link ID:: HundredGigE 0/0/0/3 (35.0.0.5)
 Local Intf ID: 7
 Link Status:
   Link Label Type : PSC (inactive)
   Physical BW
                           : 155520 kbits/sec
   BCID
                                  : RDM
   Max Reservable BW : 0 kbits/sec (reserved: 100% in, 100% out)
   BC0 (Res. Global BW): 0 kbits/sec (reserved: 100% in, 100% out)
   BC1 (Res. Sub BW) : 0 kbits/sec (reserved: 100% in, 100% out)
   MPLS-TE Link State : MPLS-TE on, RSVP on
Inbound Admission : allow-all
   Outbound Admission : allow-if-room
   IGP Neighbor Count
                         : 0
   Max Res BW (RDM) : 0 kbits/sec
```

| BCO (RDM)              | : 0 kbits/sec                                 |
|------------------------|-----------------------------------------------|
| BC1 (RDM)              | : 0 kbits/sec                                 |
| Max Res BW (MAM) : (   | ) kbits/sec                                   |
| BCO (MAM)              | : 0 kbits/sec                                 |
| BC1 (MAM)              | : 0 kbits/sec                                 |
| Admin Weight           | : 1 (OSPF), 10 (ISIS)                         |
| Attributes             | : 0x5 (name-based)                            |
| Flooding Status: (1 ar | rea)                                          |
| IGP Area[1]: ospf 10   | 00 area 0, not flooded                        |
| (Reason:               | Interface has been administratively disabled) |

This table describes the significant fields shown in the display.

| Field                | Description                                                                  |  |
|----------------------|------------------------------------------------------------------------------|--|
| Links Count          | Number of links configured for MPLS-TE.                                      |  |
| Link ID              | Index of the link described.                                                 |  |
| Local Intf ID        | Local interface ID.                                                          |  |
| Link Label Type      | Label type of the link, for instance: $PSC^{18}$ , $TDM^{19}$ , $FSC^{20}$ . |  |
| Physical BW          | Link bandwidth capacity (in kilobits per second).                            |  |
| BCID                 | Bandwidth constraint model ID (RDM or MAM).                                  |  |
| Max Reservable BW    | Maximum reservable bandwidth on this link.                                   |  |
| BC0 (Res. Global BW) | Bandwidth constraint value for class-type 0.                                 |  |
| BC1 (Res. Sub BW)    | Bandwidth constraint value for class-type 1.                                 |  |
| MPLS-TE Link State   | Status of the link MPLS-TE-related functions.                                |  |
| Inbound Admission    | Link admission policy for incoming tunnels.                                  |  |
| Outbound Admission   | Link admission policy for outgoing tunnels.                                  |  |
| IGP Neighbor Count   | IGP neighbors directly reachable over this link.                             |  |
| Max Res BW (RDM)     | Maximum reservable bandwidth on this link for RDM.                           |  |
| BC0 (RDM)            | Bandwidth constraint value for RDM.                                          |  |
| BC1 (RDM)            | Bandwidth constraint value for RDM.                                          |  |
| Admin Weight         | Administrative weight associated with this link.                             |  |
| Attributes           | Interface attributes referring to one or more affinity names.                |  |
| IGP Area[1]          | IGP type and area and level used for TE flooding.                            |  |

<sup>18</sup> PSC = Packet switch capable.
 <sup>19</sup> TDM = Time-division multiplexing.

<sup>20</sup> FSC = Fiber switch capable.

# show mpls traffic-eng link-management advertisements

To display local link information that MPLS-TE link management is currently flooding into the global TE topology, use the **show mpls traffic-eng link-management advertisements** command in XR EXEC mode.

|                    | show mpls traffic-eng link-management advertisements                                                                                                    |  |  |  |  |
|--------------------|----------------------------------------------------------------------------------------------------|--|--|--|--|
| Syntax Description | This command has no arguments or keywords.                                                                                                    |  |  |  |  |
| Command Default    | No default behavior or values                                                                                                    |  |  |  |  |
| Command Modes      | XR EXEC mode                                                                                                    |  |  |  |  |
| Command History    | Release Modification                                                                                                    |  |  |  |  |
|                    | ReleaseThis command was introduced.6.2.1                                                                                                    |  |  |  |  |
| Usage Guidelines   | The <b>show mpls traffic-eng link-management advertisements</b> command has two output formats depending on the Diff-Serv TE Mode: one for prestandard mode and one for IETF mode.                                                                                                    |  |  |  |  |
|                    | The SRLG values are advertised for the link.                                                                                                    |  |  |  |  |
| Task ID            | Task Operations<br>ID                                                                                                    |  |  |  |  |
|                    | mpls-te read                                                                                                    |  |  |  |  |
| Examples           | The following shows a sample output from the <b>show mpls traffic-eng link-management advertisements</b> command:                                                                                                    |  |  |  |  |
|                    | RP/0/RP0/CPU0:router# show mpls traffic-eng link-management advertisements                                                                                                    |  |  |  |  |
|                    | Link ID:: 0 (GigabitEthernet0/2/0/1)<br>Link IP Address : 12.9.0.1<br>O/G Intf ID : 28<br>Designated Router : 12.9.0.2<br>TE Metric : 1<br>IGP Metric : 1<br>Physical BW : 1000000 kbits/sec<br>BCID : RDM<br>Max Reservable BW : 10000 kbits/sec<br>Res Global BW : 10000 kbits/sec<br>Res Sub BW : 0 kbits/sec<br>SRLGS : 10, 20 |  |  |  |  |
|                    | Downstream::<br>Global Pool Sub Pool                                                                                                    |  |  |  |  |
|                    | Reservable BW[0]:         10000         0         kbits/sec           Reservable BW[1]:         10000         0         kbits/sec           Reservable BW[2]:         9800         0         kbits/sec                                                                                                    |  |  |  |  |

| Reservable BW[3]:<br>Reservable BW[4]:<br>Reservable BW[5]:<br>Reservable BW[6]:<br>Reservable BW[7]:<br>Attribute Flags: 0x000<br>Attribute Names: red2                                                         | 9800<br>9800<br>9800<br>9800                                                                                               | 0<br>0<br>0 | kbits/sec<br>kbits/sec<br>kbits/sec<br>kbits/sec<br>kbits/sec                                                          |
|----------------------------------------------------------------------------------------------------|----------------------------------------------------------------------------------------------------|-------------|----------------------------------------------------------------------------------------------------|
| IGP Metric<br>Physical BW                                                                                                    | : 14.9.0.1<br>: 29<br>: 14.9.0.4<br>: 1<br>: 1<br>: 1000000 kbits/sec<br>: RDM<br>: 750000 kbits/sec<br>: 750000 kbits/sec |             |                                                                                                    |
| Downstream::                                                                                                    | Global Pool Sub P                                                                                                    | ool         |                                                                                                    |
| Reservable BW[0]:<br>Reservable BW[1]:<br>Reservable BW[2]:<br>Reservable BW[3]:<br>Reservable BW[4]:<br>Reservable BW[5]:<br>Reservable BW[6]:<br>Reservable BW[7]:<br>Attribute Flags: 0x0<br>Attribute Names: | 750000<br>750000<br>750000<br>750000<br>750000<br>750000<br>750000                                                         |             | <pre>kbits/sec<br/>kbits/sec<br/>kbits/sec<br/>kbits/sec<br/>kbits/sec<br/>kbits/sec<br/>kbits/sec<br/>kbits/sec</pre> |

This table describes the significant fields shown in the display.

Table 54: show mpls traffic-eng link-management advertisements Command Field Descriptions

| Field             | Description                                                        |
|-------------------|--------------------------------------------------------------------|
| Link ID           | Index of the link described.                                       |
| Link IP Address   | Local IP address of the link.                                      |
| TE Metric         | Metric value for the TE link configured under MPLS-TE.             |
| IGP Metric        | Metric value for the TE link configured under IGP.                 |
| Physical BW       | Link bandwidth capacity (in kilobits per second).                  |
| BCID              | Bandwidth constraint model ID (RDM or MAM).                        |
| Max Reservable BW | Maximum reservable bandwidth on this link.                         |
| Res Global BW     | Maximum reservable of global pool/BC0 bandwidth on this link.      |
| Res Sub BW        | Reservable sub-bandwidth for sub-pool /BC1 bandwidth on this link. |

| Field               | Description                                                                                                    |
|---------------------|----------------------------------------------------------------------------------------------------|
| SRLGs <sup>21</sup> | Links that share a common fiber or a common physical attribute. If one link fails, other links in the group may also fail. Links in the group have a shared risk. |
| Downstream          | Direction of the LSP path message.                                                                                                    |
| Reservable BW[x]    | Bandwidth available for reservations in the global TE topology and subpools.                                                                                      |
| Attribute Flags     | Link attribute flags being flooded.                                                                                                    |
| Attribute Names     | Name of the affinity attribute of a link.                                                                                                    |
| BC0                 | Bandwidth constraint value for class-type 0                                                                                                    |
| BC1                 | Bandwidth constraint value for class-type 1                                                                                                    |
| TE-class [index]    | TE-class configured on this router at given index (mapping of class-type and priority), shows available bandwidth in that class.                                  |

 $^{21}$  SRLGs = Shared Risk Link Groups.

# show mpls traffic-eng link-management bandwidth-allocation

To display current local link information, use the **show mpls traffic-eng link-management bandwidth-allocation** command in XR EXEC mode.

show mpls traffic-eng link-management bandwidth-allocation [interface type interface-path-id]

| Syntax Description | interface                                                                                                    | (Optional) Displays information on the specified interface.                                                                     |  |  |  |  |  |
|--------------------|----------------------------------------------------------------------------------------------------|----------------------------------------------------------------------------------------------------|--|--|--|--|--|
|                    | type                                                                                                    | (Optional) Interface type. For more information, use the question mark (?) online help function.                                |  |  |  |  |  |
|                    | <i>interface-path-id</i> Physical interface or a virtual interface.                                                     |                                                                                                    |  |  |  |  |  |
|                    |                                                                                                    | <b>Note</b> Use the <b>show interfaces</b> command to see a list of all possible interfaces currently configured on the router. |  |  |  |  |  |
|                    | For more information about the syntax for the router, use the question ma help function.                                |                                                                                                    |  |  |  |  |  |
| Command Default    | No default behavio                                                                                                    | or or values                                                                                                    |  |  |  |  |  |
| Command Modes      | XR EXEC mode                                                                                                    |                                                                                                    |  |  |  |  |  |
| Command History    | Release Moo                                                                                                    | dification                                                                                                    |  |  |  |  |  |
|                    | Release This 6.2.1                                                                                                    | s command was introduced.                                                                                                    |  |  |  |  |  |
| Usage Guidelines   | Advertised and cur                                                                                                    | rrent information may differ depending on how flooding is configured.                                                           |  |  |  |  |  |
| Task ID            | Task Operations                                                                                                    | -                                                                                                    |  |  |  |  |  |
|                    | mpls-te read                                                                                                    | _                                                                                                    |  |  |  |  |  |
| Examples           | The following shows a sample output from the <b>show mpls traffic-eng link-management bandwidth-allocation</b> command: |                                                                                                    |  |  |  |  |  |
|                    | RP/0/RP0/CPU0:rc<br>0/0/0/3                                                                                             | <pre>puter# show mpls traffic-eng link bandwidth-allocation interface HundredGigE</pre>                                         |  |  |  |  |  |
|                    |                                                                                                    | ion::<br>bunt : 4<br>th Hold time : 15 seconds                                                                                  |  |  |  |  |  |
|                    | Local Intf<br>Link Statu                                                                                                |                                                                                                    |  |  |  |  |  |

| Physical BW           | : 155520 kbits/sec                               |
|-----------------------|--------------------------------------------------|
| BCID                  | : MAM                                            |
| Max Reservable BW     | : 1000 kbits/sec (reserved: 0% in, 0% out)       |
| BCO                   | : 600 kbits/sec (reserved: 2% in, 2% out)        |
| BC1                   | : 400 kbits/sec (reserved: 0% in, 0% out)        |
| MPLS-TE Link State    | : MPLS-TE on, RSVP on, admin-up, flooded         |
| Inbound Admission     | : allow-all                                      |
| Outbound Admission    | : allow-if-room                                  |
| IGP Neighbor Count    | : 2                                              |
| BW Descriptors        | : 1 (including 0 BC1 descriptors)                |
| Admin Weight          | : 1 (OSPF), 10 (ISIS)                            |
| Up Thresholds : 15 3  | 0 45 60 75 80 85 90 95 96 97 98 99 100 (default) |
| Down Thresholds : 100 | 99 98 97 96 95 90 85 80 75 60 45 30 15 (default) |

Bandwidth Information::

Downstream BC0 (kbits/sec):

| KEEP PRIORITY BW HELD | ) BW | TOTAL | HELD                                    | BW LOCKED                                              | BW TOTAL | LOCKED                                    |
|-----------------------|------|-------|-----------------------------------------|--------------------------------------------------------|----------|-------------------------------------------|
| 0                     | 0    |       | 0                                       | 0                                                      |          | 0                                         |
| 1                     | 0    |       | 0                                       | 0                                                      |          | 0                                         |
| 2                     | 0    |       | 0                                       | 0                                                      |          | 0                                         |
| 3                     | 0    |       | 0                                       | 0                                                      |          | 0                                         |
| 4                     | 0    |       | 0                                       | 0                                                      |          | 0                                         |
| 5                     | 0    |       | 0                                       | 0                                                      |          | 0                                         |
| 6                     | 0    |       | 0                                       | 0                                                      |          | 0                                         |
| 7                     | 0    |       | 0                                       | 10                                                     |          | 10                                        |
|                       |      |       |                                         |                                                        |          |                                           |
| Downstream BC1 (kbits |      |       | HELD                                    | BW LOCKED                                              | BW TOTAL | LOCKED                                    |
|                       |      |       | HELD                                    | BW LOCKED                                              | BW TOTAL | LOCKED                                    |
|                       | ) BW |       | HELD<br><br>0<br>0                      | BW LOCKED                                              | BW TOTAL | LOCKED<br>0<br>0                          |
|                       | ) BW |       | HELD<br>0<br>0<br>0                     | BW LOCKED<br>0<br>0<br>0                               | BW TOTAL | LOCKED<br>0<br>0<br>0                     |
|                       | ) BW |       | HELD<br>0<br>0<br>0<br>0                | BW LOCKED<br>0<br>0<br>0<br>0<br>0                     | BW TOTAL | LOCKED<br>0<br>0<br>0<br>0<br>0           |
|                       | ) BW |       | HELD<br>0<br>0<br>0<br>0<br>0<br>0      | BW LOCKED<br>0<br>0<br>0<br>0<br>0<br>0<br>0           | BW TOTAL | LOCKED<br>0<br>0<br>0<br>0<br>0<br>0      |
|                       | ) BW |       | HELD<br>0<br>0<br>0<br>0<br>0<br>0<br>0 | BW LOCKED<br>0<br>0<br>0<br>0<br>0<br>0<br>0<br>0<br>0 | BW TOTAL | LOCKED<br>0<br>0<br>0<br>0<br>0<br>0<br>0 |

This table describes the significant fields shown in the display.

| Field               | Description                                                                                               |
|---------------------|----------------------------------------------------------------------------------------------------|
| Links Count         | Number of links configured for MPLS-TE.                                                                   |
| Bandwidth Hold Time | Time, in seconds, that bandwidth can be held.                                                             |
| Link ID             | Interface name and IP address of the link.                                                                |
| Link Label type     | Label type of the link, for example:<br>• PSC <sup>22</sup><br>• TDM <sup>23</sup><br>• FSC <sup>24</sup> |
| Physical BW         | Link bandwidth capacity (in bits per second).                                                             |

| Field              | Description                                                                               |
|--------------------|-------------------------------------------------------------------------------------------|
| BCID               | Bandwidth constraint model ID (RDM or MAM).                                               |
| Max Reservable BW  | Maximum reservable bandwidth on this link.                                                |
| BC0                | Maximum RSVP bandwidth in BC0.                                                            |
| BC1                | Maximum RSVP bandwidth in BC1.                                                            |
| BW Descriptors     | Number of bandwidth allocations on this link.                                             |
| MPLS-TE Link State | Status of the link MPLS-TE-related functions.                                             |
| Inbound Admission  | Link admission policy for incoming tunnels.                                               |
| Outbound Admission | Link admission policy for outgoing tunnels.                                               |
| IGP Neighbor Count | IGP neighbors directly reachable over this link.                                          |
| BW Descriptors     | Internal bandwidth descriptors created when tunnels are admitted.                         |
| Admin Weight       | Administrative weight associated with this link.                                          |
| Up Thresholds      | Threshold values used to determine link advertisement when available bandwidth increases. |
| Down Thresholds    | Threshold values used to determine link advertisement when available bandwidth decreases. |

<sup>22</sup> PSC = Packet switch capable.
<sup>23</sup> TDM = Time-division multiplexing.
<sup>24</sup> FSC = Fiber switch capable.

# show mpls traffic-eng link-management igp-neighbors

To display Interior Gateway Protocol (IGP) neighbors, use the **show mpls traffic-eng link-management igp-neighbors** command in XR EXEC mode.

**show mpls traffic-eng link-management igp-neighbors** [**igp-id** {**isis** *isis-address* | **ospf** *ospf-id*} [{**interface** *type interface-path-id IP-address*}]]

| Syntax Description | igp-id                                                                                                    | (Optional) Displays the IGP neighbors that are using a specified IGP identification.                                                 |
|--------------------|----------------------------------------------------------------------------------------------------|----------------------------------------------------------------------------------------------------|
|                    | isis isis-address                                                                                                    | Displays the specified Intermediate System-to-Intermediate System (IS-IS) neighbor system ID when neighbors are displayed by IGP ID. |
|                    | ospf ospf-id                                                                                                    | Displays the specified Open Shortest Path first (OSPF) neighbor OSPF router ID when neighbors are displayed by IGP ID.               |
|                    | interface                                                                                                    | (Optional) Displays information on the specified interface.                                                                          |
|                    | type                                                                                                    | Interface type. For more information, use the question mark (?) online help function.                                                |
|                    | interface-path-id                                                                                                    | Physical interface or a virtual interface.                                                                                           |
|                    |                                                                                                    | <b>Note</b> Use the <b>show interfaces</b> command to see a list of all possible interfaces currently configured on the router.      |
|                    |                                                                                                    | For more information about the syntax for the router, use the question mark (?) online help function.                                |
|                    | IP-address                                                                                                    | (Optional) IGP neighbors that are using a specified IGP IP address.                                                                  |
| Command Modes      | XR EXEC mode                                                                                                    |                                                                                                    |
| Command History    | Release Moo                                                                                                    | lification                                                                                                    |
|                    | Release This 6.2.1                                                                                                    | s command was introduced.                                                                                                    |
| Usage Guidelines   | No specific guideli                                                                                                    | ines impact the use of this command.                                                                                                 |
| Task ID            | Task Operations                                                                                                    | -                                                                                                    |
|                    | mpls-te read                                                                                                    | _                                                                                                    |
| Examples           | The following showing showing showing the second second se | ws a sample output from the <b>show mpls traffic-eng link-management</b><br>nmand:                                                   |
|                    | RP/0/RP0/CPU0:rc                                                                                                    | puter# show mpls traffic-eng link igp-neighbors                                                                                      |

```
Link ID: HundredGigE0/0/0/3
No Neighbors
Link ID: HundredGigE0/0/0/4
Neighbor ID: 10.90.90.90 (area: ospf area 0, IP: 10.15.12.2)
```

This table describes the significant fields shown in the display.

Table 56: show mpls traffic-eng link-management igp-neighbors Command Field Descriptions

| Field          | Description                                      |
|----------------|--------------------------------------------------|
| Link ID        | Link by which the neighbor is reached.           |
| Neighbor<br>ID | IGP identification information for the neighbor. |

## show mpls traffic-eng link-management interfaces

To display interface resources, or a summary of link management information, use the **show mpls traffic-eng link-management interfaces** command in XR EXEC mode.

show mpls traffic-eng link-management interfaces [type interface-path-id]

| Syntax Description | type                                                                | (Optional)<br>function.                                                                                                    | ) Interface type. For more information, use the question mark (?) online help       |  |  |  |  |
|--------------------|---------------------------------------------------------------------|----------------------------------------------------------------------------------------------------|-------------------------------------------------------------------------------------|--|--|--|--|
|                    | <i>interface-path-id</i> Physical interface or a virtual interface. |                                                                                                    |                                                                                     |  |  |  |  |
|                    |                                                                     | <b>Note</b> Use the <b>show interfaces</b> command to see a list of all possible interfaces currently configured on the router. |                                                                                     |  |  |  |  |
|                    |                                                                     | For more help funct                                                                                                    | information about the syntax for the router, use the question mark (?) online tion. |  |  |  |  |
| Command Default    | No default behavio                                                  | or or values                                                                                                    |                                                                                     |  |  |  |  |
| Command Modes      | XR EXEC mode                                                        |                                                                                                    |                                                                                     |  |  |  |  |
| Command History    | Release Moo                                                         | lification                                                                                                    |                                                                                     |  |  |  |  |
|                    | Release This 6.2.1                                                  | command                                                                                                    | was introduced.                                                                     |  |  |  |  |
| Usage Guidelines   | You cannot config                                                   | ure more th                                                                                                    | an 250 links under MPLS-TE.                                                         |  |  |  |  |
|                    | SRLG values can b                                                   | e configure                                                                                                    | ed for the link.                                                                    |  |  |  |  |
| Task ID            | Task Operations                                                     | <br>\$                                                                                                    |                                                                                     |  |  |  |  |
|                    | mpls-te read                                                        | _                                                                                                    |                                                                                     |  |  |  |  |
| Examples           | The following sam command:                                          | ple output i                                                                                                    | is from the <b>show mpls traffic-eng link-management interfaces</b>                 |  |  |  |  |
|                    | RP/0/RP0/CPU0:rc                                                    | outer# <b>sho</b>                                                                                                    | w mpls traffic-eng link-management interfaces HundredGigE 0/0/0/3                   |  |  |  |  |
|                    | System Informa<br>Links Co                                          |                                                                                                    | : 7 (Maximum Links Supported 250)                                                   |  |  |  |  |
|                    | Link ID:: Hu<br>Local Intf<br>Link Statu                            | ID: 28                                                                                                    | 0/0/0/3 (12.9.0.1)                                                                  |  |  |  |  |
|                    | Link Lak<br>Physical                                                | oel Type                                                                                                    | : PSC<br>: 1000000 kbits/sec                                                        |  |  |  |  |

```
BCID
                   : RDM
Max Reservable BW : 10000 kbits/sec (reserved: 2% in, 2% out)
BC0 (Res. Global BW): 10000 kbits/sec (reserved: 2% in, 2% out)
BC1 (Res. Sub BW) : 0 kbits/sec (reserved: 100% in, 100% out)
MPLS TE Link State : MPLS TE on, RSVP on, admin-up
Inbound Admission : reject-huge
Outbound Admission
                   : allow-if-room
IGP Neighbor Count : 1
Max Res BW (RDM)
                   : 10000 kbits/sec
BCO (RDM)
                   : 10000 kbits/sec
                   : 0 kbits/sec
BC1 (RDM)
Max Res BW (MAM)
                   : 0 kbits/sec
BCO (MAM)
                   : 0 kbits/sec
BC1 (MAM)
                   : 0 kbits/sec
Attributes
                   : 0x4
Attribute Names
                  : red2
Flooding Status: (1 area)
  IGP Area[1]: OSPF 100 area 0, flooded
   Nbr: ID 12.9.0.2, IP 0.0.0.0 (Up)
   Admin weight: not set (TE), 1 (IGP)
```

This table describes the significant fields shown in the display.

| Field                 | Description                                                                                                    |
|-----------------------|----------------------------------------------------------------------------------------------------|
| Links Count           | Number of links configured for MPLS-TE. Maximum number of links supported is 100.                                                                                 |
| Link ID               | Link identification index.                                                                                                    |
| Link Label Type       | Label type assigned to the link.                                                                                                    |
| Physical Bandwidth    | Link bandwidth capacity (in kilobits per second).                                                                                                    |
| BCID                  | Bandwidth constraint model ID (RDM or MAM).                                                                                                    |
| Max Reservable BW     | Maximum reservable bandwidth on this link.                                                                                                    |
| BC0                   | Reservable bandwidth (in kbps) on this link in BC0.                                                                                                    |
| BC1                   | Reservable bandwidth (in kbps) on this link in BC1.                                                                                                    |
| Attributes            | TE link attribute in hexadecimal.                                                                                                    |
| Attribute Names       | Name of the affinity attribute of a link.                                                                                                    |
| SRLGs <sup>25</sup> . | Links that share a common fiber or a common physical attribute. If one link fails, other links in the group may also fail. Links in the group have a shared risk. |
| MPLS-TE Link State    | Status of the MPLS link.                                                                                                    |
| Inbound Admission     | Link admission policy for inbound tunnels.                                                                                                    |
| Outbound Admission    | Link admission policy for outbound tunnels.                                                                                                    |
| IGP Neighbor Count    | $IGP^{\underline{26}}$ neighbors directly reachable over this link.                                                                                               |

| Table 57: show m | pls traffic-eng l | ink-management in | iterfaces Comman | d Field Descriptions |
|------------------|-------------------|-------------------|------------------|----------------------|
|                  |                   |                   |                  |                      |

| Field           | Description                                                                 |
|-----------------|-----------------------------------------------------------------------------|
| Admin. Weight   | Administrative weight associated with this link.                            |
| Flooding Status | Status for each configured area or Flooding status for the configured area. |
| IGP Area        | IGP type and area and level used for TE flooding.                           |

<sup>25</sup> SRLGs = Shared Risk Link Groups.
 <sup>26</sup> IGP = Interior Gateway Protocol .

# show mpls traffic-eng link-management statistics

To display interface resources or a summary of link management information, use the **show mpls traffic-eng link-management statistics** command in XR EXEC mode.

**show mpls traffic-eng link-management statistics** [{**summary** | **interface** *type interface-path-id*}]

| Syntax Description | summary                                                                                | (Optional)                                                                                                    | Displays the star | istics sum   | nmary.       |               |                                 |
|--------------------|----------------------------------------------------------------------------------------|----------------------------------------------------------------------------------------------------|-------------------|--------------|--------------|---------------|---------------------------------|
|                    | <b>interface</b> (Optional) Displays the interface for which information is requested. |                                                                                                    |                   |              |              |               |                                 |
|                    | type                                                                                   | (Optional) I function.                                                                                                    | Interface type. F | or more i    | nformation   | , use the qu  | estion mark (?) online help     |
|                    | interface-path-id                                                                      | Physical int                                                                                                    | terface or virtua | l interface  | 2.           |               |                                 |
|                    |                                                                                        | <b>Note</b> Use the <b>show interfaces</b> command to see a list of all possible interfaces currently configured on the router. |                   |              |              |               |                                 |
|                    |                                                                                        | For more in function.                                                                                                    | formation about   | the synta    | x for the ro | uter, use the | e question mark (?) online help |
| Command Default    | No default behav                                                                       | ior or values                                                                                                    |                   |              |              |               |                                 |
| Command Modes      | XR EXEC mode                                                                           |                                                                                                    |                   |              |              |               |                                 |
| Command History    | Release Mo                                                                             | odification                                                                                                    |                   | -            |              |               |                                 |
|                    | Release Th<br>6.2.1                                                                    | is command                                                                                                    | was introduced.   | -            |              |               |                                 |
| Usage Guidelines   | The <b>show mpls t</b> information for a                                               |                                                                                                    |                   | ıt statistic | es comman    | d displays    | resource and configuration      |
| Task ID            | Task Operation<br>ID                                                                   | 15                                                                                                    |                   |              |              |               |                                 |
|                    | mpls-te read                                                                           |                                                                                                    |                   |              |              |               |                                 |
| Examples           |                                                                                        | owa o compl                                                                                                    | e output from th  | e show m     | pls traffic- | eng link-n    | nanagement statistics           |
| Examples           | The following she<br>command using t                                                   | 1                                                                                                    | 1                 |              |              | 8             |                                 |
| Examples           | U                                                                                      | he summary                                                                                                    | v keyword:        |              | -            | C             | C                               |
| Examples           | command using t                                                                        | he summary                                                                                                    | w mpls traffi     |              | -            | C             | C                               |

| Path | 13 | 12 | 1 | 0 | 10 | 0 | 0 |
|------|----|----|---|---|----|---|---|
| Resv | 8  | 8  | 0 | 0 | 5  | 0 | 0 |

Table 58: show mpls traffic-eng link-management statistics summary Command Field Descriptions, on page 389 describes the significant fields shown in the display.

Table 58: show mpls traffic-eng link-management statistics summary Command Field Descriptions

| Field             | Description                                  |
|-------------------|----------------------------------------------|
| Path              | Path information.                            |
| Resv              | Reservation information.                     |
| Setup<br>Requests | Number of requests for a setup.              |
| Setup Admits      | Number of admitted setups.                   |
| Setup Rejects     | Number of rejected setups.                   |
| Setup Errors      | Number of setup errors.                      |
| Tear Requests     | Number of tear requests.                     |
| Tear Preempts     | Number of paths torn down due to preemption. |
| Tear Errors       | Number of tear errors.                       |

## show mpls traffic-eng link-management summary

To display a summary of link management information, use the **show mpls traffic-eng link-management summary** command in XR EXEC mode.

show mpls traffic-eng link-management summary This command has no arguments or keywords. Syntax Description No default behavior or values **Command Default** XR EXEC mode **Command Modes Command History** Modification Release Release This command was introduced. 6.2.1 You cannot configure more than 250 links for MPLS-TE/FRR. **Usage Guidelines** Task ID Task Operations ID mpls-te read Examples The following sample output is from the show mpls traffic-eng link-management summary command: RP/0/RP0/CPU0:router# show mpls traffic-eng link-management summary System Information:: Links Count : 6 (Maximum Links Supported 100) Flooding System : enabled IGP Areas Count : 2 IGP Areas IGP Area[1]:: isis level-2 Flooding Protocol : ISIS Flooding Status : flooded Periodic Flooding : enabled (every 180 seconds) Flooded Links : 4 IGP System ID : 0000.0000.0002.00 MPLS-TE Router ID : 20.20.20.20 IGP Neighbors : 8 IGP Area[2]:: ospf area 0 Flooding Protocol : OSPF Flooding Status : flooded Periodic Flooding : enabled (every 180 seconds)

: 4

Flooded Links

| IGP System ID  |    | : | 20.20.20.20 |
|----------------|----|---|-------------|
| MPLS-TE Router | ID | : | 20.20.20.20 |
| IGP Neighbors  |    | : | 8           |

This table describes the significant fields shown in the display.

Table 59: show mpls traffic-eng link-management summary Command Field Descriptions

| Field             | Description                                                                       |
|-------------------|-----------------------------------------------------------------------------------|
| Links Count       | Number of links configured for MPLS-TE. Maximum number of links supported is 100. |
| Flooding System   | Enable status of the MPLS-TE flooding system.                                     |
| IGP Areas Count   | Number of IGP <sup>27</sup> areas described.                                      |
| IGP Area          | IGP type and area and level used for TE flooding.                                 |
| Flooding Protocol | IGP flooding information for this area.                                           |
| Flooding Status   | Status of flooding for this area.                                                 |
| Periodic Flooding | Status of periodic flooding for this area.                                        |
| Flooded Links     | Links that were flooded.                                                          |
| IGP System ID     | IGP for the node associated with this area.                                       |
| MPLS-TE Router ID | MPLS-TE router ID for this node.                                                  |
| IGP Neighbors     | Number of reachable IGP neighbors associated with this area.                      |

<sup>27</sup> IGP = Interior Gateway Protocol.

# show mpls traffic-eng maximum tunnels

To display the maximum number of MPLS-TE tunnels that you can configure, use the **show mpls traffic-eng maximum tunnels** command in XR EXEC mode.

|                    | show mpls t    | raffic-eng maximum tunnels               |                                    |
|--------------------|----------------|------------------------------------------|------------------------------------|
| Syntax Description | This comma     | nd has no keywords or arguments          | 5.                                 |
| Command Default    | None           |                                          |                                    |
| Command Modes      | XR EXEC m      | node                                     |                                    |
| Command History    | Release        | Modification                             | -                                  |
|                    | Release 6.2.1  | This command was introduced.             | -                                  |
| Usage Guidelines   | No specific g  | guidelines impact the use of this of     | command.                           |
| Task ID            | Task Ope<br>ID | rations                                  |                                    |
|                    | mpls-te reac   | 1                                        |                                    |
| Examples           | This is samp   | le output from the <b>show mpls tr</b> a | affic-eng maximum tunnels command: |
|                    | RP/0/RP0/CE    | PU0:router# show mpls traffi             | c-eng maximum tunnels              |
|                    | Maximum Glo    | bal Tunnel Count:                        |                                    |
|                    | Maximum        | Current Count                            |                                    |
|                    | 4096           | 2                                        |                                    |
|                    | Maximum Glo    | bal Destination Count:                   |                                    |
|                    | Maximum        | Current Count                            |                                    |
|                    | 4096           | 2                                        | -                                  |
|                    | Maximum Aut    | coTunnel Backup Count:                   |                                    |
|                    | Maximum        | Current Count                            |                                    |
|                    | 200            | 122                                      | -                                  |

This is sample output of the automatic mesh tunnels from the **show mpls traffic-eng maximum tunnels** command:

RP/0/RP0/CPU0:router# show mpls traffic-eng maximum tunnels Maximum Global Tunnel Count: Maximum Current Count 4096 10 Maximum Static Tunnel Count: Current Count Maximum -----\_\_\_\_\_ 4096 8 Maximum Auto-tunnel Mesh Count: Maximum Current Count -----3 \_\_\_\_\_ 2.01 Maximum Global Destination Count: Maximum Current Count -----\_\_\_\_\_ 4096 13 Maximum GMPLS-UNI Tunnel Count: Maximum Current Count \_\_\_\_\_ \_\_\_\_\_ 500 39

Table 60: show mpls traffic-eng maximum tunnels Command Field Descriptions, on page 393 describes the significant fields shown in the display.

Table 60: show mpls traffic-eng maximum tunnels Command Field Descriptions

| Field                            | Description                                                                                                    |
|----------------------------------|----------------------------------------------------------------------------------------------------|
| Maximum Global Tunnel Count      | Maximum number of tunnel<br>interfaces (all TE tunnel types,<br>tunnel-te, tunnel-mte, and<br>tunnel-gte) that can be configured. |
| Maximum Global Tunnel Count      | Maximum number of tunnel<br>interfaces (all TE tunnel types and<br>tunnel-te) that can be configured.                             |
| Maximum Global Destination Count | Maximum number of tunnel destinations that can be configured.                                                                     |
| Maximum                          | Table heading for the maximum number in each category.                                                                            |

| Field                           | Description                                                                                                    |
|---------------------------------|----------------------------------------------------------------------------------------------------|
| Current Count                   | Table heading for the current count in each category.                                                                                                    |
| Maximum AutoTunnel Backup Count | Maximum number of automatic<br>backup tunnels that can be<br>configured.                                                                                                    |
| Maximum GMPLS UNI Tunnel Count  | Maximum number of Generalized<br>Multiprotocol Label Switching<br>(GMPLS) User-Network Interface<br>(UNI) tunnels that can be<br>configured and the current tunnel<br>count. |
| Maximum AutoTunnel Mesh Count   | Maximum number of automatic<br>mesh tunnels that can be<br>configured.                                                                                                    |

## show mpls traffic-eng preemption log

1

2

To display the log of preemption events, use the **show mpls traffic-eng preemption log** command in XR EXEC mode mode.

show mpls traffic-eng preemption log

| Syntax Description | log D                                            | oisplays a lo                                                   | og of preemption ev                                                                                                    | ents.                                                                                    |                               |            |                        |         |
|--------------------|--------------------------------------------------|-----------------------------------------------------------------|----------------------------------------------------------------------------------------------------|------------------------------------------------------------------------------------------|-------------------------------|------------|------------------------|---------|
| Command Default    | None                                             |                                                                 |                                                                                                    |                                                                                          |                               |            |                        |         |
| Command Modes      | XR EX                                            | EC mode                                                         |                                                                                                    |                                                                                          |                               |            |                        |         |
| Command History    | Releas                                           | e Mod                                                           | lification                                                                                                    |                                                                                          |                               |            |                        |         |
|                    | Release<br>6.2.1                                 | e This                                                          | s command was intr                                                                                                    | oduced.                                                                                  |                               |            |                        |         |
| Usage Guidelines   | No spec                                          | ific guideli                                                    | nes impact the use                                                                                                    | of this command                                                                          |                               |            |                        |         |
| Task ID            | Task<br>ID                                       | Operation                                                       |                                                                                                    |                                                                                          |                               |            |                        |         |
|                    | mpls-te                                          | read                                                            |                                                                                                    |                                                                                          |                               |            |                        |         |
|                    | of preen<br>RP/0/RE<br>Bandw<br>Olc<br>BW<br>Pre | PO/CPU0:rc<br>vidth Char<br>BW (BCO/<br>Overshoot<br>eempted BW | <pre>put from the show mots:<br/>puter# show mpls<br/>lege on GigabitEt:<br/>BC1): 20000/10<br/>: (BC0/BC1): 100<br/>I (BC0/BC1): 350<br/>tunnels; Soft 1</pre> | <b>traffic-eng pr</b><br>hernet0/0/0/0<br>0000, New BW (E<br>0/0 kbps<br>00/0 kbps; Soft | <b>ceemption</b><br>3CO/BC1): | <b>10g</b> | )/500 kbps             |         |
|                    | TunID                                            |                                                                 | Source                                                                                                    |                                                                                          | Type                          |            | Bandwidth<br>(in kbps) | ВW Туре |
|                    | 1                                                |                                                                 | 192.168.0.1                                                                                                    | 1.0.0.0                                                                                  | Hard                          |            |                        | BCO     |

192.168.0.1

This sample output displays the log of soft-preemption over FRR backup tunnels events:

192.168.0.4

```
RP/0/RP0/CPU0:router#show mpls traffic-eng preemption log
Thu Apr 25 13:12:04.863 EDT
 Bandwidth Change on GigabitEthernet0/0/0/1 at 04/25/2013 12:56:14
   Old BW (BC0/BC1): 200000/100000, New BW (BC0/BC1): 100000/0 kbps
   BW Overshoot (BC0/BC1): 30000/0 kbps
   Preempted BW (BC0/BC1): 130000/0 kbps; Soft 60000/0 kbps; Hard 0/0 kbps; FRRSoft 70000/0
```

Soft 7/7

BC0

 tunnel, 1 LSP
 Source
 Destination Preempt
 Pri
 Bandwidth
 BW Type

 TunID LSP ID
 Source
 Destination Preempt
 Pri
 Bandwidth
 BW Type

 1
 13
 192.168.0.1
 192.168.0.3 FRRSoft
 7/7
 70000
 BC0

 2
 22
 192.168.0.1
 192.168.0.3 Soft
 7/7
 60000
 BC0

Preempted 2 tunnel, 2 LSP; Soft 1 tunnel, 1 LSP; Hard 0 tunnels, 0 LSPs; FRRSoft 1 unnel, 1 LSP

# show mpls traffic-eng self-ping statistics

To display various self-ping counters collected over time, use the **show mpls traffic-eng self-ping statistics** command in XR EXEC mode.

|                    | show mpls traffic-eng self-ping statistics                                                                                                    |  |  |  |
|--------------------|----------------------------------------------------------------------------------------------------|--|--|--|
| Syntax Description | This command has no keywords or arguments.                                                                                                    |  |  |  |
| Command Default    | No default behavior or values                                                                                                    |  |  |  |
| Command Modes      | - XR EXEC mode                                                                                                    |  |  |  |
| Command History    | Release Modification                                                                                                    |  |  |  |
|                    | ReleaseThis command was introduced.7.5.3                                                                                                    |  |  |  |
| Usage Guidelines   | No specific guidelines impact the use of this command.                                                                                                    |  |  |  |
| Task ID            | Task Operations<br>ID                                                                                                    |  |  |  |
|                    | mpls-te read                                                                                                    |  |  |  |
| Examples           | The following shows a sample output from the <b>show mpls traffic-eng self-ping statistics</b> :                                                                                                    |  |  |  |
|                    | <pre>Router# show mpls traffic-eng self-ping statistics<br/>Self-Ping Statistics:<br/>Collected since: Tue Jun 14 09:35:52 2022 (1d04h ago)<br/>Operations:<br/>Started 2<br/>Running 0<br/>Successful 1<br/>Timed-out 1<br/>Terminated 0<br/>Probes sent 11<br/>Probes failed 0<br/>Received responses 1 (Average response time 00:00:00)<br/>Mismatched responses 0</pre> |  |  |  |
|                    | The following table describes the significant fields shown in the display.         Table 61: show mpls traffic-eng self-ping statistics Command Field Descriptions                                                                                                    |  |  |  |

| Table 61: snow inpis trainc-eng | sen-ping stausucs command rield Descriptions |
|---------------------------------|----------------------------------------------|
|                                 |                                              |

| Field      | Description                                                                           |
|------------|---------------------------------------------------------------------------------------|
| Started    | Number of self-ping operations initiated.                                             |
| Running    | Number of active self-ping sessions (for tunnels under reoptimization) at the moment. |
| Successful | Number of successful (response received) self-ping operations.                        |

| Field                   | Description                                                                                                    |
|-------------------------|----------------------------------------------------------------------------------------------------|
| Timed-out               | Number of timed-out (response not received) self-ping operations.                                                                                                    |
| Terminated              | Number of terminated (intentionally stopped) self-ping operations.                                                                                                    |
| Probes sent             | Number of self-ping probe packets.                                                                                                    |
| Probes failed           | Number of errors occurred in sending self-ping probes. It is possible in OOR case or when packet sending layer experiences some trouble.                                                                                                    |
| Received responses      | Number of response probes received and the average time required to receive a probe since self-ping operation started.                                                                                                    |
| Mismatched<br>responses | Number of self-ping responses which cannot be matched to active self-ping session.<br>It can happen in slower networks when LER send multiple probes out before first<br>response received. First response stops self-ping for tunnel, but additional responses<br>may come later. Those packets do not match active session anymore. |

## show mpls traffic-eng topology

To display the current MPLS-TE network topology for the node, use the **show mpls traffic-eng topology** command in XR EXEC mode.

show mpls traffic-eng topology [IP-address] [affinity] [brief] [{exclude-srlg

exclude-srlg-interface-address| explicit-path {identifier explicit-path-id-number | name explicit-path-name} | priority level}] [{isis nsap-address | ospf ospf-address | [path { destination IP-address | tunnel P2P-tunnel-number }] | {router | network}}] [srlg][static]

| Syntax Description | IP-address             | (Optional) Node IP address (router identifier to interface address).                                                                                                    |  |  |
|--------------------|------------------------|----------------------------------------------------------------------------------------------------|--|--|
|                    | destination IP-address | Displays the LSP destination IPv4 address.                                                                                                    |  |  |
|                    | exclude-srlg           | Specifies an IP address to get SRLG values from for exclusion.                                                                                                    |  |  |
|                    | explicit-path          | Displays the explicit LSP path.                                                                                                    |  |  |
|                    | tunnel                 | Displays the topology path that is<br>based on the Point-to-Point (P2P)<br>tunnel number.                                                                                                    |  |  |
|                    | P2P -tunnel-number     | P2P tunnel number. Range is 0 to 65535.                                                                                                    |  |  |
|                    | affinity               | (Optional) Displays the attribute<br>values that are required for links<br>carrying this tunnel. A 32-bit<br>decimal number. Range is 0x0 to<br>0xFFFFFFF, representing 32<br>attributes (bits), where the value of<br>an attribute is 0 or 1. |  |  |
|                    | priority level         | (Optional) Displays the priority<br>used when signaling a LSP for this<br>tunnel, to determine which existing<br>tunnels can be preempted.                                                                                                    |  |  |
|                    | isis nsap-address      | (Optional) Displays the node router<br>identification, if Intermediate<br>System-to-Intermediate System<br>(IS-IS) is enabled.                                                                                                    |  |  |
|                    | ospf ospf-address      | (Optional) Displays the node router<br>identifier, if Open Shortest Path<br>First (OSPF) is enabled.                                                                                                    |  |  |

I

|                  | path                                                                                                    | (Optional) Displays the path to a destination from this router.                                                                                                    |
|------------------|----------------------------------------------------------------------------------------------------|----------------------------------------------------------------------------------------------------|
|                  | router                                                                                                    | Displays the given OSPF address type of the router node.                                                                                                    |
|                  | network                                                                                                    | Displays the given OSPF address<br>type of the network node.<br>(Optional) Displays the brief form<br>of the output that provides a less<br>detailed version of the topology. |
|                  | brief                                                                                                    |                                                                                                    |
|                  | srlg                                                                                                    | (Optional) Displays the SRLG information.                                                                                                    |
|                  | static                                                                                                    | (Optional) Displays the staticicall configured SRLG.                                                                                                    |
| Command Default  | No default behavior or values                                                                                                    |                                                                                                    |
| Command Modes    | XR EXEC mode                                                                                                    |                                                                                                    |
| Command History  | Release Modification                                                                                                    |                                                                                                    |
|                  | ReleaseThis command was introduced.6.2.1                                                                                                    |                                                                                                    |
| Usage Guidelines | No specific guidelines impact the use of this command.                                                                                                    |                                                                                                    |
| Fask ID          | Task Operations<br>ID                                                                                                    |                                                                                                    |
|                  | mpls-te read,<br>write                                                                                                    |                                                                                                    |
| Examples         | The following shows a sample output from the <b>show mpls traffic</b> the tunnel number in brief form:                                                                                          | -eng topology command specifying                                                                                                    |
|                  | RP/0/RP0/CPU0:router# show mpls traffic-eng topology p                                                                                                    | path tunnel 160                                                                                                    |
|                  | Tunnel160 Path Setup to 10.10.10.10: FULL_PATH<br>bw 100 (CTO), min_bw 0, metric: 10<br>setup_pri 7, hold_pri 7<br>affinity_bits 0x0, affinity_mask 0xffff<br>Hop0:10.2.2.1<br>Hop1:10.10.10.10 |                                                                                                    |
|                  | The following shows a sample output from the show mpls traffic                                                                                                    | -eng topology command specifying                                                                                                    |

The following shows a sample output from the **show mpls traffic-eng topology** command specifying the destination IP address:

RP/0/RP0/CPU0:router# show mpls traffic-eng topology path destination 10.10.10.10

```
Path Setup to 10.10.10.10:
bw 0 (CT0), min_bw 999900, metric: 10
setup_pri 7, hold_pri 7
affinity_bits 0x0, affinity_mask 0xfffffff
Hop0:10.2.2.1
Hop1:10.10.10.10
```

The following shows a sample output from the **show mpls traffic-eng topology** command specifying the topology for the SRLG interfaces:

```
RP/0/RP0/CPU0:router# show mpls traffic-eng topology srlg
```

```
Tue Oct 6 13:10:30.342 UTC
My System id: 0000.0000.0005.00 (IS-IS 1 level-2)
```

| SRLG       | Interface Addr | TE Router ID | IGP Area ID     |
|------------|----------------|--------------|-----------------|
| 1          | 10.1.2.1       | 192.0.2.1    | IS-IS 1 level-2 |
| 2          | 10.1.2.1       | 192.0.2.1    | IS-IS 1 level-2 |
| 3          | 10.1.2.1       | 192.0.2.1    | IS-IS 1 level-2 |
| 4          | 10.1.2.1       | 192.0.2.1    | IS-IS 1 level-2 |
| 5          | 10.1.2.1       | 192.0.2.1    | IS-IS 1 level-2 |
| 6          | 10.1.2.1       | 192.0.2.1    | IS-IS 1 level-2 |
| 7          | 10.1.2.1       | 192.0.2.1    | IS-IS 1 level-2 |
| 8          | 10.1.2.1       | 192.0.2.1    | IS-IS 1 level-2 |
| 10         | 10.4.5.5       | 192.0.2.5    | IS-IS 1 level-2 |
| 30         | 10.4.5.5       | 192.0.2.5    | IS-IS 1 level-2 |
| 77         | 10.4.5.5       | 192.0.2.5    | IS-IS 1 level-2 |
| 88         | 10.4.5.5       | 192.0.2.5    | IS-IS 1 level-2 |
| 1500       | 10.4.5.5       | 192.0.2.5    | IS-IS 1 level-2 |
| 1000000    | 10.4.5.5       | 192.0.2.5    | IS-IS 1 level-2 |
| 4294967290 | 10.4.5.5       | 192.0.2.5    | IS-IS 1 level-2 |
| 4294967295 | 10.4.5.5       | 192.0.2.5    | IS-IS 1 level-2 |

The following shows a sample output from the **show mpls traffic-eng topology path destination** command specifying the topological path with SRLG exclusion:

RP/0/RP0/CPU0:router# show mpls traffic-eng topology path destination 100.0.0.2 exclude-srlg 10.4.5.5 isis 1 level 2

```
Tue Oct 6 13:13:44.053 UTC

Path Setup to 100.0.0.2:

bw 0 (CT0), min_bw 0, metric: 20

setup_pri 7, hold_pri 7

affinity_bits 0x0, affinity_mask 0xffff

Exclude SRLG Intf Addr : 10.4.5.5

SRLGs Excluded: 10, 30, 77, 88, 1500, 10000000

4294967290, 4294967295

Hop0:10.5.1.5

Hop1:10.5.1.1

Hop2:10.1.2.1

Hop3:10.1.2.2

Hop4:10.0.0.2
```

The following shows a sample output from the **show mpls traffic-eng topology path destination** command specifying the topological path based on a given explicit path:

RP/0/RP0/CPU0:router# show mpls traffic-eng topology path destination 100.0.0.2 explicit-path
 name exclude-srlg isis 1 level 2

I

## show mpls traffic-eng tunnels

To display information about MPLS-TE tunnels, use the **show mpls traffic-eng tunnels** command in XR EXEC mode.

show mpls traffic-eng tunnels [tunnel-number] [affinity] [all] [auto-bw] [attribute-set {alltunnel-name}]
[auto-tunnel] [backup [{tunnel-number | auto-tunnel [mesh ] mesh-value | [ name tunnel-name] |
protected-interface type interface-path-id | {static | auto}}]] [brief] [destination destination-address]
[detail] [down] [interface {in | out | inout} type interface-path-id] [name tunnel-name] [p2p]
[property { backup-tunnel | fast-reroute}] [protection [{frr | path | tunnel-idtunnel-id | tabular}]]
[reoptimized within-last interval][role {all | head | tail | middle}] [soft-preemption{desired |
triggered}}][source source-address] [suboptimal constraints {current | max | none}] [summary]
[tabular] [up] [class-type ct]

| Syntax Description | tunnel-number       | (Optional)Number of the tunnel. Range is from 0 to 65535.                                                                                                    |  |  |
|--------------------|---------------------|----------------------------------------------------------------------------------------------------|--|--|
|                    | attribute-set       | (Optional) Restricts the display of tunnels with an attribute set.                                                                                                    |  |  |
|                    | affinity            | (Optional) Displays the affinity attributes for all outgoing links. The links, which are used by the tunnel, display color information.                                                                                  |  |  |
|                    | all                 | (Optional) Displays all MPLS-TE tunnels.                                                                                                    |  |  |
|                    | auto-bw             | (Optional) Restricts the display to tunnels when<br>the automatic bandwidth is enabled.                                                                                                    |  |  |
|                    | auto-tunnel         | (Optional) Restricts the display of automatically created tunnels.                                                                                                    |  |  |
|                    | mesh mesh-value     | Displays the tunnels that belong to the specified auto-tunnel mesh group.                                                                                                    |  |  |
|                    | backup              | (Optional) Displays $FRR^{28}$ backup tunnels<br>information. The information includes the physical<br>interface protected by the tunnel, the number of<br>TE LSPs <sup>29</sup> protected, and the bandwidth protected. |  |  |
|                    |                     | (Optional) Displays backup information for automatic tunnels and FRR tunnels.                                                                                                    |  |  |
|                    | name tunnel-name    | (Optional) Displays the tunnel with given name.                                                                                                    |  |  |
|                    | protected-interface | (Optional) Displays FRR protected interfaces.                                                                                                    |  |  |
|                    | static              | (Optional) Displays static backup tunnels.                                                                                                    |  |  |
|                    | auto-tunnel         | (Optional) Displays protected automatic backup tunnels.                                                                                                    |  |  |
|                    |                     |                                                                                                    |  |  |

| brief                           | (Optional) I command.                                                                            | Displays the brief form of this                                                                                                    |
|---------------------------------|--------------------------------------------------------------------------------------------------|----------------------------------------------------------------------------------------------------|
| destination destination-address |                                                                                                  | Restricts the display to tunnels destined ified IP address.                                                                                                    |
| detail                          | (Optional) Displays detail information about headend tunnels.                                    |                                                                                                    |
| down                            | (Optional) Displays tunnels that are down.                                                       |                                                                                                    |
| interface in                    | (Optional) Displays tunnels that use the specified input interface.                              |                                                                                                    |
| interface out                   | (Optional) Displays tunnels that use the specified output interface.                             |                                                                                                    |
| interface inout                 | · • /                                                                                            | Displays tunnels that use the specified an input or output interface.                                                                                                    |
| type                            | (Optional) Interface type. For more information, use the question mark (?) online help function. |                                                                                                    |
| interface-path-id               | Physical interface or a virtual interface.                                                       |                                                                                                    |
|                                 | Note                                                                                             | Use the <b>show interfaces</b> command<br>to see a list of all possible interfaces<br>currently configured on the router.                                                                                   |
|                                 |                                                                                                  | formation about the syntax for the he question mark (?) online help                                                                                                    |
| p2p                             | (Optional)                                                                                       | Displays only P2P tunnels.                                                                                                    |
| property backup-tunnel          | backup tuni<br>protect physiconfigured                                                           | Displays tunnels with property of<br>nel. Selects MPLS-TE tunnels used to<br>sical interfaces on this router. A tunnel<br>to protect a link against failure is a<br>nel and has the backup tunnel property. |
| property fast-reroute           | fast-reroute<br>MPLS-TE t                                                                        | Displays tunnels with property of<br>configured. Selects FRR-protected<br>unnels originating on (head),<br>g (router), or terminating (tail) on this                                                        |

| protection                       | (Optional) Displays all protected tunnels<br>(configured as fast-reroutable). Displays<br>information about the protection provided to each<br>tunnel selected by other options specified with this<br>command. The information includes whether<br>protection is configured for the tunnel, the<br>protection (if any) provided to the tunnel by this<br>router, and the tunnel bandwidth protected. |
|----------------------------------|----------------------------------------------------------------------------------------------------|
| frr                              | (Optional) Displays all protected tunnels<br>(configured as fast-reroutable).                                                                                                    |
| path                             | (Optional) Displays information for the path-protection.                                                                                                    |
| tunnel-id                        | (Optional) Displays information for the path-protection for a particular tunnel.                                                                                                    |
| tunnel-id                        | (Optional) Tunnel identifier. The range is from 0 to 65535.                                                                                                    |
| tabular                          | (Optional) Displays information for the path protection tunnel in tabular format.                                                                                                    |
| reoptimized within-last interval | (Optional) Displays tunnels reoptimized within the last given time interval.                                                                                                    |
| role all                         | (Optional) Displays all tunnels.                                                                                                    |
| role head                        | (Optional) Displays tunnels with their heads at this router.                                                                                                    |
| role middle                      | (Optional) Displays tunnels at the middle of this router.                                                                                                    |
| role tail                        | (Optional) Displays tunnels with their tails at this router.                                                                                                    |
| soft-preemption                  | Displays tunnels on which the soft-preemption feature is enabled.                                                                                                    |
| source source-address            | (Optional) Restricts the display to tunnels with a matching source IP address.                                                                                                    |
| suboptimal constraints current   | (Optional) Displays tunnels whose path metric is<br>greater than the current shortest path constrained<br>by the tunnel's configured options.                                                                                                    |
| suboptimal constraints max       | (Optional) Displays tunnels whose path metric is<br>greater than the current shortest path, constrained<br>by the configured options for the tunnel, and taking<br>into consideration only the network capacity.                                                                                                    |

| summary<br>tabular<br>up<br>class-type | l constraints none                                                                                                    | <ul> <li>(Optional) Displays tunnels whose path metric is greater than the shortest unconstrained path.</li> <li>(Optional) Displays summary of configured tunnels.</li> <li>(Optional) Displays a table showing TE LSPs, with one entry per line.</li> <li>(Optional) Displays tunnels when the tunnel interface is up.</li> </ul>                                                                                                    |
|----------------------------------------|----------------------------------------------------------------------------------------------------|----------------------------------------------------------------------------------------------------|
| tabular<br>up<br>class-type            | ct                                                                                                    | tunnels.<br>(Optional) Displays a table showing TE LSPs, with<br>one entry per line.<br>(Optional) Displays tunnels when the tunnel                                                                                                    |
| up<br>class-type                       | ct                                                                                                    | one entry per line.<br>(Optional) Displays tunnels when the tunnel                                                                                                    |
| class-type                             | ct                                                                                                    |                                                                                                    |
|                                        | ct                                                                                                    |                                                                                                    |
|                                        |                                                                                                    | (Optional) Displays tunnels using the given class-type value configuration.                                                                                                    |
|                                        | = Fast Reroute.<br>= Label Switched Paths.                                                                                                    |                                                                                                    |
| None                                   |                                                                                                    |                                                                                                    |
| XR EXEC n                              | node                                                                                                    |                                                                                                    |
| Release                                | Modification                                                                                                    | -                                                                                                    |
| Release 6.2.1                          | This command was introduced.                                                                                                    | -                                                                                                    |
| interface. Us                          | se the command without the brief                                                                                                    | <b>ng tunnels</b> command to display information specific to a tunnel<br>c keyword to display information that includes the destination<br>nstraints, and interface.                                                                                                    |
| The affinity                           | keyword is available for only the                                                                                                    | e source router.                                                                                                    |
| Selected tun                           | nels would have a shorter path if                                                                                                    | they were reoptimized immediately.                                                                                                    |
| To display th                          | he path-protection summary fields                                                                                                    | s, you must configure the options for the path-protection.                                                                                                    |
| –<br>Task Ope<br>ID                    | erations                                                                                                    |                                                                                                    |
| -                                      |                                                                                                    |                                                                                                    |
|                                        |                                                                                                    | rea is specified for the active path-option. If the area is the existing path-option information.                                                                                                    |
| RP/0/RP0/C                             | PU0:router# <b>show mpls traffi</b>                                                                                                    | c-eng tunnels 20 detail                                                                                                    |
|                                        | LSP Tunnels Process: ru<br>RSVP Process: ru<br>Forwarding: en                                                                                                    | nning<br>nning<br>abled<br>ery 3600 seconds, next in 2400 seconds                                                                                                    |
|                                        | <ul> <li>None</li> <li>XR EXEC r</li> <li>Release</li> <li>Release</li> <li>6.2.1</li> <li>Use the brie</li> <li>interface. Us</li> <li>address, sou</li> <li>The affinity</li> <li>Selected tun</li> <li>To display the transformation of the transformation of transformation of the transformation of transformation of trans</li></ul> | <ul> <li>None</li> <li>XR EXEC mode</li> <li>Release Modification         <ul> <li>Release This command was introduced.</li> <li>6.2.1</li> </ul> </li> <li>Use the brief form of the show mpls traffic-erinterface. Use the command without the brief address, source ID, role, name, suboptimal command the selected tunnels would have a shorter path if To display the path-protection summary fields</li> <li>Task Operations ID mpls-te read, write</li> <li>This sample output is not changed when no arispecified, it is added on a line of its own after</li> <li>RP/0/RP0/CPU0:router# show mpls traffi</li> <li>Signalling Summary:</li> <li>LSP Tunnels Process: ru</li> <li>RSVP Process: ru</li> <li>RSVP Process: ru</li> </ul> |

Periodic FRR Promotion: every 300 seconds, next in 16 seconds Auto-bw enabled tunnels: 6 Name: tunnel-te20 Destination: 130.130.130.130 Status: Admin: up Oper: up Path: valid Signalling: connected path option 1, type explicit r1r2r3gig path (Basis for Setup, path weight 200) G-PID: 0x0800 (derived from egress interface properties) Bandwidth Requested: 113 kbps CT0 Config Parameters: Bandwidth: 100 kbps (CTO) Priority: 7 7 Affinity: 0x0/0xffff Metric Type: TE (interface) AutoRoute: enabled LockDown: disabled Policy class: not set Forwarding-Adjacency: disabled 0 equal loadshares Loadshare: Auto-bw: enabled Last BW Applied: 113 kbps CT0 BW Applications: 1 Last Application Trigger: Periodic Application Bandwidth Min/Max: 0-4294967295 kbps Application Frequency: 5 min Jitter: Os Time Left: 4m 19s Collection Frequency: 1 min Samples Collected: 0 Next: 14s Highest BW: 0 kbps Underflow BW: 0 kbps Adjustment Threshold: 10% 10 kbps Overflow Detection disabled Underflow Detection disabled Fast Reroute: Disabled, Protection Desired: None Path Protection: Not Enabled History: Tunnel has been up for: 00:18:54 Current LSP: Uptime: 00:05:41 Prior LSP: ID: path option 1 [3] Removal Trigger: reoptimization completed Current LSP Info: Instance: 4, Signaling Area: IS-IS 1 level-2 Uptime: 00:05:41 (since Mon Mar 15 00:01:36 UTC 2010) Outgoing Interface: HundredGigE0/0/0/3, Outgoing Label: 16009 Router-IDs: local 110.110.110.110 downstream 120.120.120.120 Path Info: Outgoing: Explicit Route: Strict, 61.10.1.2 Strict, 61.15.1.1 Strict, 61.15.1.2 Strict, 130.130.130.130 Record Route: Disabled Tspec: avg rate=113 kbits, burst=1000 bytes, peak rate=113 kbits Session Attributes: Local Prot: Not Set, Node Prot: Not Set, BW Prot: Not Set Resv Info: None Record Route: Disabled Fspec: avg rate=113 kbits, burst=1000 bytes, peak rate=113 kbits Displayed 1 (of 6) heads, 0 (of 0) midpoints, 0 (of 0) tails Displayed 1 up, 0 down, 0 recovering, 0 recovered heads

This is a sample output from the **show mpls traffic-eng tunnels** command using the **property** keyword:

RP/0/RP0/CPU0:router# show mpls traffic-eng tunnels property backup interface out HundredGigE0/0/0/3 Signalling Summary: LSP Tunnels Process: running, not registered with RSVP RSVP Process: not running Forwarding: enabled Periodic reoptimization: every 3600 seconds, next in 3595 seconds Periodic FRR Promotion: every 300 seconds, next in 295 seconds Periodic auto-bw collection: disabled Name: tunnel-tel Destination: 10.0.0.1 Status: Admin: up Oper: up Path: valid Signalling: connected path option 1, type dynamic (Basis for Setup, path weight 1) G-PID: 0x0800 (derived from egress interface properties) Config Parameters: 1000 kbps (CTO) Priority: 7 7 Affinity: 0x0/0xffff Bandwidth: Metric Type: TE (default) AutoRoute: disabled LockDown: disabled Loadshare: 10000 bandwidth-based Auto-bw: disabled(0/0) 0 Bandwidth Requested: 0 Direction: unidirectional Endpoint switching capability: unknown, encoding type: unassigned Transit switching capability: unknown, encoding type: unassigned Backup FRR EXP Demotion: 1 ' 7, 2 ' 1 Class-Attributes: 1, 2, 7 Bandwidth-Policer: off History: Tunnel has been up for: 00:00:08 Current LSP: Uptime: 00:00:08 Path info (ospf 0 area 0): Hop0: 10.0.0.2 Hop1: 102.0.0.2 Displayed 1 (of 1) heads, 0 (of 0) midpoints, 0 (of 0) tails Displayed 0 up, 1 down, 0 recovering, 0 recovered heads

This table describes the significant fields shown in the display.

| Field                       | Description                                                    |
|-----------------------------|----------------------------------------------------------------|
| LSP Tunnels Process         | Status of the LSP $^{30}$ tunnels process.                     |
| RSVP Process                | Status of the RSVP process.                                    |
| Forwarding                  | Status of forwarding (enabled or disabled).                    |
| Periodic reoptimization     | Time, in seconds, until the next periodic reoptimization.      |
| Periodic FRR Promotion      | Time, in seconds, till the next periodic $FRR^{31}$ promotion. |
| Periodic auto-bw collection | Time, in seconds, till the next periodic auto-bw collection.   |

#### Table 62: show mpls traffic-eng tunnels Command Field Descriptions

| Field                        | Description                                                                                                    |
|------------------------------|----------------------------------------------------------------------------------------------------|
| Name                         | Interface configured at the tunnel head.                                                                                                    |
| Destination                  | Tail-end router identifier.                                                                                                    |
| Admin/STATUS                 | Configured up or down.                                                                                                    |
| Oper/STATE                   | Operationally up or down.                                                                                                    |
| Signalling                   | Signaling connected or down or proceeding.                                                                                                    |
| Config Parameters            | Configuration parameters provided by tunnel mode MPLS traffic-eng,<br>including those specific to unequal load-balancing functionality (bandwidth,<br>load-share, backup FRR EXP demotion, class-attributes, and<br>bandwidth-policer). |
| History: Current LSP: Uptime | Time LSP has been up.                                                                                                    |
| Path Info                    | Hop list of current LSP.                                                                                                    |

 $^{30}$  LSP = Link-State Packet.

<sup>31</sup> FRR = Fast Reroute.

This sample output shows the link attributes of links that are traversed by the tunnel (color information):

RP/0/RP0/CPU0:router# show mpls traffic-eng tunnels 11 affinity

```
Signalling Summary:
             LSP Tunnels Process: running
                   RSVP Process: running
         Forwarding: enabled
Periodic reoptimization: every 3600 seconds, next in 2710 seconds
          Periodic FRR Promotion: every 300 seconds, next in 27 seconds
         Auto-bw enabled tunnels: 0 (disabled)
Name: tunnel-tell Destination: 209.165.201.30
 Status:
   Admin:
           up Oper: up Path: valid Signalling: connected
   path option 1, type explicit gige 1 2 3 (Basis for Setup, path weight 2)
   G-PID: 0x0800 (derived from egress interface properties)
   Bandwidth Requested: 200 kbps CT0
  Config Parameters:
                 200 kbps (CTO) Priority: 2 2
   Bandwidth:
   Number of affinity constraints: 1
      Include bit map : 0x4
      Include name
                            : red2
   Metric Type: TE (default)
   AutoRoute: disabled LockDown: disabled Policy class: not set
   Forwarding-Adjacency: disabled
   Loadshare:
                       0 equal loadshares
   Auto-bw: disabled
   Fast Reroute: Enabled, Protection Desired: Any
```

```
Path Protection: Not Enabled
 History:
   Tunnel has been up for: 02:55:27
   Current LSP:
     Uptime: 02:02:19
   Prior LSP:
     ID: path option 1 [8]
     Removal Trigger: reoptimization completed
  Path info (OSPF 100 area 0):
   Link0: 12.9.0.1
     Attribute flags: 0x4
     Attribute names: red2
   Link1: 23.9.0.2
     Attribute flags: 0x4
     Attribute names: red2
Displayed 1 (of 8) heads, 0 (of 0) midpoints, 0 (of 0) tails
Displayed 1 up, 0 down, 0 recovering, 0 recovered heads
```

This sample output shows the brief summary of the tunnel status and configuration:

Signalling Summary.

RP/0/RP0/CPU0:router# show mpls traffic-eng tunnels brief

| Signalling Summary:                 |                      |            |             |
|-------------------------------------|----------------------|------------|-------------|
| LSP Tunnels Process:                | running              |            |             |
| RSVP Process:                       | running              |            |             |
| Forwarding:                         | enabled              |            |             |
| Periodic reoptimization:            | every 3600 seconds,  | next in 2  | 538 seconds |
| Periodic FRR Promotion:             | every 300 seconds,   | next in 38 | seconds     |
| Auto-bw enabled tunnels:            | 0 (disabled)         |            |             |
| TUNNEL NAME                         | DESTINATION          | STATUS     | STATE       |
| tunnel-te1060                       | 10.6.6.6             | up u       | ıp          |
| PE6 C12406 t607                     | 10.7.7.7             | up         | up          |
| PE6 C12406 t608                     | 10.8.8.8             | up         | up          |
| PE6_C12406_t609                     | 10.9.9.9             | up         | up          |
| PE6 C12406 t610                     | 10.10.10.10          | up         | up          |
| PE6 C12406 t621                     | 10.21.21.21          | up         | up          |
| PE7 C12406 t706                     | 10.6.6.6             | up         | up          |
| PE7 C12406 t721                     | 10.21.21.21          | up         | up          |
| Tunnel_PE8-PE6                      | 10.6.6.6             | up         | up          |
| Tunnel PE8-PE21                     | 10.21.21.21          | up         | up          |
| Tunnel PE9-PE6                      | 10.6.6.6             | up         | up          |
| Tunnel_PE9-PE21                     | 10.21.21.21          | up         | up          |
| Tunnel_PE10-PE6                     | 10.6.6.6             | up         | up          |
| Tunnel_PE10-PE21                    | 10.21.21.21          | up         | up          |
| PE21_C12406_t2106                   | 10.6.6.6             | up         | up          |
| PE21_C12406_t2107                   | 10.7.7.7             | up         | up          |
| PE21_C12406_t2108                   | 10.8.8.8             | up         | up          |
| PE21_C12406_t2109                   | 10.9.9.9             | up         | up          |
| PE21_C12406_t2110                   | 10.10.10.10          | up         | up          |
| PE6_C12406_t6070                    | 10.7.7.7             | up         | up          |
| PE7_C12406_t7060                    | 10.6.6.6             | up         | up          |
| tunnel-te1                          | 200.0.0.3            | up         | up          |
| HundredGigE0/0/0/3                  | 100.0.0.1            | up up      |             |
| HundredGigE0/0/0/4                  | 200.0.0.1            | up up      |             |
| Displayed 1 (of 1) heads, 20 (of 20 | ) midpoints, 0 (of 0 | ) tails    |             |

Displayed 1 up, 0 down, 0 recovering, 0 recovered heads

This section shows a sample output that results when automatic backup tunnels are created:

| KF/U/KFU/CFC | . Iouter# SHOW Mpis | crarrie-eng cumers | DITEL |
|--------------|---------------------|--------------------|-------|
|              |                     |                    |       |
| •            |                     |                    |       |
| •            |                     |                    |       |
| •            |                     |                    |       |
| TUNNEL NAME  | DESTINATION         | STATUS STATE       |       |
|              | tunnel-te0          | 200.0.0.3          | up up |
|              | tunnel-te1          | 200.0.0.3          | up up |
|              | tunnel-te2          | 200.0.0.3          | up up |
|              | *tunnel-te50        | 200.0.0.3          | up up |
|              | *tunnel-te60        | 200.0.0.3          | up up |
|              | *tunnel-te70        | 200.0.0.3          | up up |
|              | *tunnel-te80        | 200.0.0.3          | up up |
|              |                     |                    |       |
| •            |                     |                    |       |
|              |                     |                    |       |
|              |                     |                    |       |

RP/0/RP0/CPU0.router# show mpls traffic-end tunnels brief

\* = automatically created backup tunnel

This is sample output that shows a summary of configured tunnels by using the **summary** keyword:

RP/0/RP0/CPU0:router# show mpls traffic-eng tunnels summary

```
LSP Tunnels Process: not running, disabled
                       RSVP Process: running
                         Forwarding: enabled
            Periodic reoptimization: every 3600 seconds, next in 2706 seconds
Periodic FRR Promotion: every 300 seconds, next in 81 seconds
        Periodic auto-bw collection: disabled
  Signalling Summary:
      Head: 1 interfaces, 1 active signalling attempts, 1 established
            0 explicit, 1 dynamic
            1 activations, 0 deactivations
            0 recovering, 0 recovered
      Mids: 0
      Tails: 0
  Fast ReRoute Summary:
      Head: 0 FRR tunnels, 0 protected, 0 rerouted
      Mid:
               0 FRR tunnels, 0 protected, 0 rerouted
      Summary: 0 protected, 0 link protected, 0 node protected, 0 bw protected
  Path Protection Summary:
      20 standby configured tunnels, 15 connected, 10 path protected
      2 link-diverse, 4 node-diverse, 4 node-link-diverse
AutoTunnel Backup Summary:
    AutoTunnel Backups:
             50 created, 50 up, 0 down, 8 unused
             25 NHOP, 25 NNHOP, 10 SRLG strict, 10 SRLG pref
    Protected LSPs:
             10 NHOP, 20 NHOP+SRLG
             15 NNHOP, 5 NNHOP+SRLG
    Protected S2L Sharing Families:
             10 NHOP, 20 NHOP+SRLG
             15 NNHOP, 5 NNHOP+SRLG
                                  10 NHOP, 20 NHOP+SRLG
    Protected S2Ls:
             15 NNHOP, 5 NNHOP+SRLG
```

This is a sample output from the **show mpls traffic-eng tunnels** command using the **protection** keyword. This command selects every MPLS-TE tunnel, known to the router, that was signaled as an FRR-protected LSP (property fast-reroute), and displays information about the protection this router provides to each selected tunnel.

```
RP/0/RP0/CPU0:router# show mpls traffic-eng tunnels protection
tunnel160
 LSP Head, Admin: up, Oper: up
  Src: 10.20.20.20, Dest: 10.10.10.10, Instance: 28
  Fast Reroute Protection: None
tunnel170
 LSP Head, Admin: up, Oper: up
  Src: 10.20.20.20, Dest: 10.10.10.10, Instance: 945
 Fast Reroute Protection: Requested
   Outbound: FRR Ready
     Backup tunnel160 to LSP nhop
     tunnel160: out I/f: HundredGigE0/0/0/3
    LSP signalling info:
     Original: out I/f: HundredGigE0/0/0/4, label: 3, nhop: 10.10.10.10
     With FRR: out I/f: tunnel160, label: 3
     LSP bw: 10 kbps, Backup level: any unlimited, type: CT0
```

This table describes the significant fields shown in the display.

 Table 63: show mpls traffic-eng tunnels protection Command Field Descriptions

| Field               | Description                                                                      |
|---------------------|----------------------------------------------------------------------------------|
| Tunnel#             | Number of the MPLS-TE backup tunnel.                                             |
| LSP Head/router     | Node is either head or router for this $LSP^{32}$ .                              |
| Instance            | LSP ID.                                                                          |
| Backup tunnel       | Backup tunnel protection for NHOP/NNHOP.                                         |
| out if              | Backup tunnel's outgoing interface                                               |
| Original            | Outgoing interface, label, and next-hop of the LSP when not using backup.        |
| With FRR            | Outgoing interface and label when using backup tunnel.                           |
| LSP BW              | Signaled bandwidth of the LSP.                                                   |
| Backup level        | Type of bandwidth protection provided—pool type and limited/unlimited bandwidth. |
| LSP Tunnels Process | Status of the TE process $\frac{33}{2}$ .                                        |

<sup>32</sup> LSP = Link-State Packet.

<sup>33</sup> LSP = Label Switched Path

This is sample output from the **show mpls traffic-eng tunnels** command using the **backup** keyword. This command selects every MPLS-TE tunnel known to the router, and displays information about the FRR protection that each selected tunnel provides for interfaces on this route. The command does not generate output for tunnels that do not provide FRR protection of interfaces on this router: I

RP/0/RP0/CPU0:router# show mpls traffic-eng tunnels backup
tunnel160
Admin: up, Oper: up
Src: 10.20.20.20, Dest: 10.10.10.10, Instance: 28
Fast Reroute Backup Provided:
Protected I/fs: HundredGigE0/0/0/3
Protected lsps: 0
Backup BW: any-class unlimited, Inuse: 0 kbps

This table describes the significant fields shown in the display.

| Field             | Description                                                                                                    |
|-------------------|----------------------------------------------------------------------------------------------------|
| Tunnel#           | MPLS-TE backup tunnel number.                                                                                                    |
| Dest              | IP address of backup tunnel destination.                                                                                                    |
| State             | State of the backup tunnel. Values are up, down, or admin-down.                                                                                                    |
| Instance          | LSP ID of the tunnel.                                                                                                    |
| Protected I/fs    | List of interfaces protected by the backup tunnel.                                                                                                    |
| Protected<br>lsps | Number of LSPs currently protected by the backup tunnel.                                                                                                    |
| Backup BW         | Configured backup bandwidth type and amount. Pool from which bandwidth is acquired.<br>Values are any-class, CT0, and CT1. Amount is either unlimited or a configured limit in kbps. |
| Inuse             | Backup bandwidth currently in use on the backup tunnel.                                                                                                    |

This shows a sample output from the **show mpls traffic-eng tunnels** command using the **backup** and **protected-interface** keywords:

RP/0/RP0/CPU0:router# show mpls traffic-eng tunnels backup protected-interface

| Interface: Hundr<br>Tunnel100 U | 2 | Admin:             | down   | Oper: | down  |    |
|---------------------------------|---|--------------------|--------|-------|-------|----|
| Interface: Hundr<br>Tunnel160   | 2 | HundredGigE0/0/0/5 | Admin: | up    | Oper: | up |

This table describes the significant fields shown in the display.

Table 65: show mpls traffic-eng tunnels backup protected-interface Command Field Descriptions

| Field     | Description                              |
|-----------|------------------------------------------|
| Interface | MPLS-TE-enabled FRR protected interface. |
| Tunnel#   | FRR protected tunnel on the interface.   |

|         | Field             | Description                                                            |
|---------|-------------------|------------------------------------------------------------------------|
|         | NHOP/NNHOP/UNUSED | State of Protected tunnel. Values are unused, next hop, next-next hop. |
| out I/f |                   | Outgoing interface of the backup tunnel providing the protection.      |

This shows a sample output from the **show mpls traffic-eng tunnels** command using the **up within-last** keywords:

```
RP/0/RP0/CPU0:router# show mpls traffic-eng tunnels up within-last 200
  Signalling Summary:
                LSP Tunnels Process: running
                      RSVP Process: running
           Forwarding: enabled
Periodic reoptimization: every 3600 seconds, next in 3381 seconds
            Periodic FRR Promotion: every 300 seconds, next in 81 seconds
        Periodic auto-bw collection: disabled
  Name: tunnel-tell Destination: 30.30.30.30
    Status:
                up Oper: up Path: valid Signalling: connected
     Admin:
     path option 1, type explicit back (Basis for Setup, path weight 1)
  G-PID: 0x0800 (derived from egress interface properties)
    Config Parameters:
                        0 kbps (CT0) Priority: 7 7 Affinity: 0x0/0xffff
     Bandwidth:
     Number of configured name based affinities: 2
     Name based affinity constraints in use:
        Include bit map
                           : 0x4 (refers to undefined affinity name)
         Include-strict bit map: 0x4
  Metric Type: TE (default)
     AutoRoute: disabled LockDown: disabled Loadshare:
                                                                   0 bw-based
     Auto-bw: disabled(0/0) 0 Bandwidth Requested:
                                                            0
     Direction: unidirectional
   Endpoint switching capability: unknown, encoding type: unassigned
      Transit switching capability: unknown, encoding type: unassigned
   History:
     Tunnel has been up for: 00:00:21
     Current LSP:
       Uptime: 00:00:21
      Prior LSP:
       ID: path option 1 [4]
        Removal Trigger: tunnel shutdown
    Path info (ospf
                     area 0):
    Hop0: 7.4.4.2
   Hop1: 30.30.30.30
  Displayed 1 (of 3) heads, 0 (of 0) midpoints, 0 (of 0) tails
  Displayed 1 up, 0 down, 0 recovering, 0 recovered heads
```

This shows a sample output from the **show mpls traffic-eng tunnels** command using the **reoptimized within-last** keywords:

RP/0/RP0/CPU0:router# show mpls traffic-eng tunnels reoptimized within-last 600

```
Signalling Summary:
```

LSP Tunnels Process: running RSVP Process: running Forwarding: enabled Periodic reoptimization: every 60000 seconds, next in 41137 seconds Periodic FRR Promotion: every 300 seconds, next in 37 seconds Periodic auto-bw collection: disabled Name: tunnel-tel Destination: 30.30.30.30 Status: Admin: up Oper: up Path: valid Signalling: connected path option 1, type explicit prot1 (Basis for Setup, path weight 1) G-PID: 0x0800 (derived from egress interface properties) Config Parameters: 66 kbps (CTO) Priority: 7 7 Affinity: 0x0/0xffff Bandwidth: Metric Type: IGP (global) AutoRoute: enabled LockDown: disabled Loadshare: 66 bw-based Auto-bw: disabled(0/0) 0 Bandwidth Requested: 66 Direction: unidirectional Endpoint switching capability: unknown, encoding type: unassigned Transit switching capability: unknown, encoding type: unassigned History: Tunnel has been up for: 00:14:04 Current LSP: Uptime: 00:03:52 Selection: reoptimization Prior LSP: ID: path option 1 [2017] Removal Trigger: reoptimization completed Path info (ospf area 0): Hop0: 7.2.2.2 Hop1: 7.3.3.2 Hop2: 30.30.30.30 Displayed 1 (of 1) heads, 0 (of 0) midpoints, 0 (of 0) tails Displayed 1 up, 0 down, 0 recovering, 0 recovered heads

This is a sample output from the **show mpls traffic-eng tunnels** command using the **detail** keyword:

RP/0/RP0/CPU0:router# show mpls traffic-eng tunnels 100 detail Name: tunnel-te1 Destination: 24.24.24.24 Status: Admin: up Oper: up Working Path: valid Signalling: connected Protecting Path: valid Protect Signalling: connected Working LSP is carrying traffic path option 1, type explicit po4 (Basis for Setup, path weight 1) (Basis for Standby, path weight 2) G-PID: 0x001d (derived from egress interface properties) Path protect LSP is present. path option 1, type explicit po6 (Basis for Setup, path weight 1) Config Parameters: 10 kbps (CTO) Priority: 7 7 Affinity: 0x0/0xffff Bandwidth: Metric Type: TE (default) AutoRoute: enabled LockDown: disabled Loadshare: 10 bw-based Auto-bw: disabled(0/0) 0 Bandwidth Requested: 10

```
Direction: unidirectional
   Endpoint switching capability: unknown, encoding type: unassigned
   Transit switching capability: unknown, encoding type: unassigned
 History:
   Tunnel has been up for: 00:04:06
   Current LSP:
     Uptime: 00:04:06
   Prior LSP:
     ID: path option 1 [5452]
     Removal Trigger: path verification failed
Current LSP Info:
   Instance: 71, Signaling Area: ospf optical area 0
   Uptime: 00:10:41
   Incoming Label: explicit-null
   Outgoing Interface: HundredGigE0/0/0/3, Outgoing Label: implicit-null
   Path Info:
     Explicit Route:
       Strict, 100.0.0.3
       Strict, 24.24.24.24
     Record Route: None
     Tspec: avg rate=2488320 kbits, burst=1000 bytes, peak rate=2488320 kbits
Resv Info:
     Record Route:
       IPv4 100.0.0.3, flags 0x0
      Fspec: avg rate=2488320 kbits, burst=1000 bytes, peak rate=2488320 kbits
  Protecting LSP Info:
   Instance: 72, Signaling Area: ospf optical area 0
   Incoming Label: explicit-null
   Outgoing Interface: HundredGigE0/0/0/4, Outgoing Label: implicit-null
   Path Info:
     Explicit Route:
       Strict, 101.0.0.3
        Strict, 24.24.24.24
     Record Route: None
     Tspec: avg rate=2488320 kbits, burst=1000 bytes, peak rate=2488320 kbits
   Resv Info:
     Record Route:
       IPv4 101.0.0.3, flags 0x0
     Fspec: avg rate=2488320 kbits, burst=1000 bytes, peak rate=2488320 kbits
  Reoptimized LSP Info (Install Timer Remaining 11 Seconds):
  Cleaned LSP Info (Cleanup Timer Remaining 19 Seconds):
```

This is a sample output that shows the path-protection options for tunnel-te 100 using the **detail** keyword.

```
RP/0/RP0/CPU0:router# show mpls traffic-eng tunnels 100 detail
Signalling Summary:
    LSP Tunnels Process: running
        RSVP Process: running
        Forwarding: enabled
    Periodic reoptimization: every 60 seconds, next in 31 seconds
    Periodic FRR Promotion: every 300 seconds, next in 299 seconds
    Auto-bw enabled tunnels: 0 (disabled)
Name: tunnel-te100 Destination: 33.3.33.3
    Status:
    Admin: up Oper: up (Up for 02:06:14)
    Path: valid Signalling: connected
    Path options:
```

```
path-option 5 explicit name to-gmpls3 verbatim lockdown OSPF 0 area 0
     PCALC Error [Standby]: Wed Oct 15 15:53:24 2008
        Info: Destination IP address, 1.2.3.4, not found in topology
   path-option 10 dynamic
   path option 15 explicit name div-wrt-to-gmpls3 verbatim
   path option 20 dynamic standby OSPF 0 area 0
      (Basis for Standby, path weight 2)
    G-PID: 0x0800 (derived from egress interface properties)
   Bandwidth Requested: 0 kbps CT0
Config Parameters:
                      0 kbps (CT0) Priority: 7 7 Affinity: 0x0/0xffff
   Bandwidth:
   Metric Type: TE (default)
   AutoRoute: disabled LockDown: disabled
   Loadshare:
                       0 equal loadshares
   Auto-bw: disabled(0/0) 0 Bandwidth Requested:
                                                          0
   Direction: unidirectional
   Endpoint switching capability: unknown, encoding type: unassigned
   Transit switching capability: unknown, encoding type: unassigned
   Path Protection: enabled
  Reoptimization Info in Inter-area:
   Better Path Queries sent = 13; Preferred Path Exists received = 0
   Last better path query was sent 00:08:22 ago
   Last preferred path exists was received 00:00:00 ago
  History:
   Tunnel has been up for: 02:15:56
   Current LSP:
     Uptime: 02:15:56
   Prior LSP:
     ID: path option 10 [22]
     Removal Trigger: path verification failed
  Current LSP Info:
                     0 kbps (CT0) Priority: 7 7 Affinity: 0x0/0xffff
   Bandwidth:
   Metric Type: TE (default)
   AutoRoute: disabled LockDown: disabled
                                             Policy class: not set
   Loadshare:
                       0 equal loadshares
   Auto-bw: disabled
   Direction: unidirectional
   Endpoint switching capability: unknown, encoding type: unassigned
   Transit switching capability: unknown, encoding type: unassigned
   Fast Reroute: Disabled, Protection Desired: None
Reoptimization Info in Inter-area:
   Better Path Queries sent = 13; Preferred Path Exists received = 0
   Last better path query was sent 00:08:22 ago
   Last preferred path exists was received 00:00:00 ago
Path Protection Info:
  Standby Path: Node and Link diverse Last switchover 00:08:22 ago
   Switchover Reason: Path delete request
 Number of Switchovers 13, Standby Ready 15 times
 History:
   Prior LSP:
     ID: path option 10 [188]
     Removal Trigger: path option removed
Tunnel has been up for: 00:03:58
   Current LSP:
     Uptime: 00:03:58
   Reopt. LSP:
     Setup Time: 272 seconds
  Current LSP Info:
   Instance: 1, Signaling Area: OSPF 0 area 0
```

```
Uptime: 00:03:58
 Outgoing Interface: HundredGigE0/0/0/3, Outgoing Label: implicit-null
 Router-IDs: local
                      222.22.2.2
             downstream 33.3.33.3
 Path Info:
   Outgoing:
   Explicit Route:
     Strict, 23.0.0.3
     Strict, 33.3.33.3
   Record Route: None
   Tspec: avg rate=0 kbits, burst=1000 bytes, peak rate=0 kbits
   Session Attributes: Local Prot: Not Set, Node Prot: Not Set, BW Prot: Not Set
 Resv Info:
   Record Route: None
   Fspec: avg rate=0 kbits, burst=1000 bytes, peak rate=0 kbits
Standby LSP Info:
 Instance: 1, Signaling Area: OSPF 0 area 0
 Uptime: 00:03:58
 Outgoing Interface: HundredGigE0/0/0/3, Outgoing Label: implicit-null
 Router-IDs: local
                        222.22.2.2
             downstream 33.3.33.3
 Path Info:
   Outgoing:
   Explicit Route:
     Strict, 23.0.0.3
     Strict, 33.3.33.3
   Record Route: None
   Tspec: avg rate=0 kbits, burst=1000 bytes, peak rate=0 kbits
   Session Attributes: Local Prot: Not Set, Node Prot: Not Set, BW Prot: Not Set
 Resv Info:
   Record Route: None
   Fspec: avg rate=0 kbits, burst=1000 bytes, peak rate=0 kbits
Reoptimized LSP Info:
  Instance: 5, Signaling Area: OSPF 0 area 0
 Outgoing Interface: HundredGigE0/0/0/4, Outgoing Label: 16000
 Path Info:
   Outgoing:
   Explicit Route:
     Strict, 26.0.0.6
     Strict, 36.0.0.3
     Strict, 33.3.33.3
   Record Route: None
   Tspec: avg rate=0 kbits, burst=1000 bytes, peak rate=0 kbits
   Session Attributes: Local Prot: Not Set, Node Prot: Not Set, BW Prot: Not Set
 Resv Info:
   Record Route: None
   Fspec: avg rate=0 kbits, burst=1000 bytes, peak rate=0 kbits
Delayed Clean Standby LSP Info:
 Instance: 1, Signaling Area: OSPF 0 area 0
 Uptime: 00:03:58
 Outgoing Interface: HundredGigE0/0/0/3, Outgoing Label: implicit-null
 Router-IDs: local
                        222.22.2.2
             downstream 33.3.33.3
 Path Info:
   Outgoing:
   Explicit Route:
     Strict, 23.0.0.3
     Strict, 33.3.33.3
   Record Route: None
   Tspec: avg rate=0 kbits, burst=1000 bytes, peak rate=0 kbits
   Session Attributes: Local Prot: Not Set, Node Prot: Not Set, BW Prot: Not Set
 Resv Info:
   Record Route: None
   Fspec: avg rate=0 kbits, burst=1000 bytes, peak rate=0 kbits
```

Displayed 0 (of 2) heads, 0 (of 0) midpoints, 0 (of 0) tails Displayed 0 up, 0 down, 0 recovering, 0 recovered heads

This is a sample output from the **show mpls traffic-eng tunnels** command using the **role mid** keyword:

RP/0/RP0/CPU0:router# show mpls traffic-eng tunnels role mid Signalling Summary: LSP Tunnels Process: running RSVP Process: running Forwarding: enabled Periodic reoptimization: every 3600 seconds, next in 1166 seconds Periodic FRR Promotion: every 300 seconds, next in 90 seconds Periodic auto-bw collection: disabled LSP Tunnel 10.10.10.10 1 [5508] is signalled, connection is up Tunnel Name: FRR1 t1 Tunnel Role: Mid InLabel: HundredGigE0/0/0/3, 33 OutLabel: HundredGigE0/0/0/4, implicit-null Signalling Info: Src 10.10.10.10 Dst 30.30.30, Tunnel ID 1, Tunnel Instance 5508 Path Info:1 Incoming Address: 7.3.3.1 Incoming Explicit Route: Strict, 7.3.3.1 Loose, 30.30.30.30 ERO Expansion Info: ospf 100 area 0, Metric 1 (TE), Affinity 0x0, Mask 0xffff, Queries 0 Outgoing Explicit Route: Strict, 7.2.2.1 Strict, 30.30.30.30 Record Route: None Tspec: avg rate=10 kbits, burst=1000 bytes, peak rate=10 kbits Resv Info: Record Route: IPv4 30.30.30.30, flags 0x20 Label 3, flags 0x1 IPv4 7.3.3.2, flags 0x0 Label 3, flags 0x1 Fspec: avg rate=10 kbits, burst=1000 bytes, peak rate=10 kbits Displayed 0 (of 1) heads, 1 (of 1) midpoints, 0 (of 1) tails Displayed 0 up, 0 down, 0 recovering, 0 recovered heads

#### This sample output shows a tabular table for TE LSPs by using the **tabular** keyword:

| Tunnel<br>Name  | LSP<br>ID | Destination<br>Address | Source<br>Address | Tun<br>State | FRR<br>State | LSP<br>Role |
|-----------------|-----------|------------------------|-------------------|--------------|--------------|-------------|
| tunnel-mte100   | 1         | 172.16.0.1             | 60.60.60.60       | up           | Inact        | Head        |
| tunnel-mte300   | 1         | 60.60.60.60            | 172.16.0.1        |              | up In        | act Tail    |
| tunnel-te1060   | 2         | 10.6.6.6               | 10.1.1.1          | up           | Inact        | Head        |
| PE6_C12406_t607 | 2         | 10.7.7.7               | 10.6.6.6          | up           | Inact        | Mid         |
| PE6_C12406_t608 | 2         | 10.8.8.8               | 10.6.6.6          | up           | Inact        | Mid         |
| PE6 C12406 t609 | 2         | 10.9.9.9               | 10.6.6.6          | up           | Inact        | Mid         |
| PE6_C12406_t610 | 2         | 10.10.10.10            | 10.6.6.6          | up           | Inact        | Mid         |
| PE6 C12406 t621 | 2         | 10.21.21.21            | 10.6.6.6          | up           | Inact        | Mid         |
| PE7_C12406_t706 | 835       | 10.6.6.6               | 10.7.7.7          | up           | Inact        | Mid         |
| PE7 C12406 t721 | 603       | 10.21.21.21            | 10.7.7.7          | up           | Inact        | Mid         |
| Tunnel_PE8-PE6  | 4062      | 10.6.6.6               | 10.8.8.8          | up           | Inact        | Mid         |

#### RP/0/RP0/CPU0:router# show mpls traffic-eng tunnels tabular

| Tunnel_PE8-PE21    | 6798 | 10.21.21.21 | 10.8.8.8    | up | Inact | Mid        |
|--------------------|------|-------------|-------------|----|-------|------------|
| Tunnel PE9-PE6     | 4062 | 10.6.6.6    | 10.9.9.9    | up | Inact | Mid        |
| Tunnel PE9-PE21    | 6795 | 10.21.21.21 | 10.9.9.9    | up | Inact | Mid        |
| Tunnel_PE10-PE6    | 4091 | 10.6.6.6    | 10.10.10.10 | up | Inact | Mid        |
| Tunnel PE10-PE21   | 6821 | 10.21.21.21 | 10.10.10.10 | up | Inact | Mid        |
| PE21_C12406_t2106  | 2    | 10.6.6.6    | 10.21.21.21 | up | Ready | Mid        |
| PE21_C12406_t2107  | 2    | 10.7.7.7    | 10.21.21.21 | up | Inact | Mid        |
| PE21 C12406 t2108  | 2    | 10.8.8.8    | 10.21.21.21 | up | Inact | Mid        |
| PE21_C12406_t2109  | 2    | 10.9.9.9    | 10.21.21.21 | up | Inact | Mid        |
| PE21_C12406_t2110  | 2    | 10.10.10.10 | 10.21.21.21 | up | Inact | Mid        |
| PE6_C12406_t6070   | 2    | 10.7.7.7    | 10.6.6.6    | up | Inact | Mid        |
| PE7_C12406_t7060   | 626  | 10.6.6.6    | 10.7.7.7    | up | Inact | Mid        |
| tunnel-te1         | 1    | 200.0.0.3   | 200.0.0.1   | up | Inact | Head InAct |
| tunnel-te100       | 1    | 200.0.0.3   | 200.0.0.1   | up | Ready | Head InAct |
| HundredGigE0/0/0/3 | 2    | 100.0.0.1   | 200.0.0.1   | up | Inact | Head InAct |
| HundredGigE0/0/0/4 | 6    | 200.0.0.1   | 100.0.0.1   | up | Inact | Tail InAct |
|                    |      |             |             |    |       |            |

# This sample output shows a tabular table indicating automatic backup tunnels when using the **tabular** keyword:

| RP/0/RP0/CPU0:router# | show mpls | traffic-eng | tunnels | tabular |
|-----------------------|-----------|-------------|---------|---------|
|-----------------------|-----------|-------------|---------|---------|

| Tunnel<br>Name | LSP<br>ID | Destination<br>Address | Source<br>Address | State | FRR<br>State | LSP<br>Role | Path<br>Prot |
|----------------|-----------|------------------------|-------------------|-------|--------------|-------------|--------------|
| tunnel-te0     | 549       | 200.0.0.3              | 200.0.0.1         | up    | Inact        | Head        | InAct        |
| tunnel-te1     | 546       | 200.0.0.3              | 200.0.0.1         | up    | Inact        | Head        | InAct        |
| tunnel-te2     | 6         | 200.0.0.3              | 200.0.0.1         | up    | Inact        | Head        | InAct        |
| *tunnel-te50   | 6         | 200.0.0.3              | 200.0.0.1         | up    | Active       | Head        | InAct        |
| *tunnel-te60   | 4         | 200.0.0.3              | 200.0.0.1         | up    | Active       | Head        | InAct        |
| *tunnel-te70   | 4         | 200.0.0.3              | 200.0.0.1         | up    | Active       | Head        | InAct        |
| *tunnel-te80   | 3         | 200.0.0.3              | 200.0.0.1         | up    | Active       | Head        | InAct        |

\* = automatically created backup tunnel

This table describes the significant fields shown in the display.

### Table 66: show mpls traffic-eng tunnels tabular Command Field Descriptions

| Field               | Description                                                       |
|---------------------|-------------------------------------------------------------------|
| Tunnel Name         | MPLS-TE tunnel name.                                              |
| LSP ID              | LSP ID of the tunnel.                                             |
| Destination Address | Destination address of the TE tunnel (identified in Tunnel Name). |
| Source Address      | Source address for the filtered tunnels.                          |
| Tunnel State        | State of the tunnel. Values are up, down, or admin-down.          |
| FRR State           | FRR state identifier.                                             |
| LSP Role            | Role identifier. Values are All, Head, or Tail.                   |

This sample output shows a path protection for tunnel ID 10:

RP/0/RP0/CPU0:router# show mpls traffic-eng tunnels protection path tunnel-id 10
Tun ID 10, Src 22.2.22.2 Dst 66.6.66.6, Ext ID 22.2.22.2
Switchover 00:08:22 ago, Standby Path: {Not found | Link diverse | Node diverse | Node
and Link diverse}
Current LSP: LSP ID 10022, Up time 12:10:24,
Local 1bl: 16001, Out Interface: HundredGigE0/0/0/3, Out 1bl: implicit-null
Path: 10.0.0.1, 172.16.0.1, 209.165.201.30, 8.8.8.8
Standby LSP: None | LSP ID, Up time 12:00:05,
Local 1bl: 16002, Out Interface: HundredGigE0/0/0/4, Out 1bl: implicit-null
Path 4.4.4.4, 5.5.5.5, 6.6.6.6, 7.7.7.7

This sample output shows the path protection in a tabular format:

RP/0/RP0/CPU0:router# show mpls traffic-eng tunnels protection path tabular

| Tunnel Curr | ent Sta | indby  | Protected | Standby               |
|-------------|---------|--------|-----------|-----------------------|
| ID L        | SP ID   | LSP ID | State     | Diversity             |
| 155         | 10      | 11     | Ready     | Node and Link Diverse |
| 1501        | 11      | 12     | Ready     | Node and Link Diverse |
| 1502        | 10      | 11     | Ready     | Node and Link Diverse |
| 1504        | 10      | 11     | Ready     | Node and Link Diverse |
| 1505        | 10      | 11     | Ready     | Node and Link Diverse |

This table describes the significant fields shown in the display.

| Field                | Description                                                                                                    |
|----------------------|----------------------------------------------------------------------------------------------------|
| Tunnel ID            | Identifier of the tunnel.                                                                                                    |
| Current LSP ID       | Identifier of the LSP that is carrying traffic.                                                                                                    |
| Standby LSP ID       | Identifier of the standby LSP that is protecting traffic.                                                                                                    |
| Protected State      | Values are Ready and Not Ready.                                                                                                    |
| Standby<br>Diversity | Values are Node and Link Diverse along with Node Diverse and Link Diverse. Values that state that the current and standby LSP do not have nodes or links in common. The current and standby LSP do not have nodes in common (but can share a link), or they have no links in common (but can share nodes). |

This sample output shows the MPLS-TE tunnel information only for tunnels in which the automatic bandwidth is enabled using the **auto-bw** keyword:

RP/0/RP0/CPU0:router# show mpls traffic-eng tunnels auto-bw

```
Signalling Summary:

LSP Tunnels Process: running

RSVP Process: running

Forwarding: enabled

Periodic reoptimization: every 3600 seconds, next in 636 seconds

Periodic FRR Promotion: every 300 seconds, next in 276 seconds

Auto-bw enabled tunnels: 1

Name: tunnel-tel Destination: 0.0.0.0
```

```
Status:
   Admin:
             up Oper: down Path: not valid Signalling: Down
   G-PID: 0x0800 (internally specified)
   Bandwidth Requested: 0 kbps CT0
 Config Parameters:
   Bandwidth:
                     0 kbps (CT0) Priority: 7 7 Affinity: 0x0/0xffff
   Metric Type: TE (default)
   AutoRoute: disabled LockDown: disabled Policy class: not set
   Loadshare:
                       0 equal loadshares
Auto-bw: (collect bw only)
     Last BW Applied: 500 kbps (CTO) BW Applications: 25
     Last Application Trigger: Periodic Application
     Bandwidth Min/Max: 10-10900 kbps
     Application Frequency: 10 min (Cfg: 10 min) Time Left: 5m 34s
     Collection Frequency: 2 min
     Samples Collected: 2 Highest BW: 450 kbps Next: 1m 34s
     Adjustment Threshold: 5%
                               Limit: 1/4 Early BW Applications: 0
     Overflow Threshold: 15%
   Direction: unidirectional
   Endpoint switching capability: unknown, encoding type: unassigned
   Transit switching capability: unknown, encoding type: unassigned
   Fast Reroute: Disabled, Protection Desired: None
 Reason for the tunnel being down: No destination is configured
 History:
Displayed 1 (of 1) heads, 0 (of 0) midpoints, 0 (of 0) tails
Displayed 0 up, 1 down, 0 recovering, 0 recovered heads
```

This table describes the significant fields shown in the display.

| Field                    | Description                                                                                                    |
|--------------------------|----------------------------------------------------------------------------------------------------|
| collect bw only          | Field is displayed only if the bandwidth collection is configured in the tunnel automatic bandwidth configuration.                                            |
| Last BW Applied          | Last bandwidth change that is requested by the automatic bandwidth for the tunnel.<br>In addition, this field indicates which pool is used for the bandwidth. |
| BW Applications          | Total number of bandwidth applications that is requested by the automatic bandwidth, which includes the applications triggered by an overflow condition.      |
| Last Application Trigger | These last application options are displayed:                                                                                                    |
|                          | Periodic Application                                                                                                    |
|                          | Overflow Detected                                                                                                    |
|                          | Manual Application                                                                                                    |
| Bandwidth Min/Max        | Bandwidth configured is either minimum or maximum.                                                                                                    |
| Application Frequency    | Configured application frequency. The Time Left field indicates the time left before the next application executes.                                           |
| Collection Frequency     | Globally configured collection frequency, which is the same value for all the tunnels.                                                                        |

Table 68: show mpls traffic-eng tunnels auto-bw Command Field Descriptions

| Field                 | Description                                                                                                    |
|-----------------------|----------------------------------------------------------------------------------------------------|
| Samples Collected     | Number of samples that are collected during the current application period. This field is replaced by the Collection Disabled field if Collection Frequency is not currently configured. |
| Highest BW            | Highest bandwidth that is collected for the application period.                                                                                                    |
| Next                  | Time left before the next collection event.                                                                                                    |
| Overflow Threshold    | Overflow threshold that is configured. The Overflow field appears only if the overflow detection is configured in the tunnel automatic bandwidth configuration.                          |
| Limit                 | Consecutive overflow detected or configured limit.                                                                                                    |
| Early BW Applications | Number of early bandwidth applications that are triggered by an overflow condition.                                                                                                    |

This is sample output from the **show mpls traffic-eng tunnels** command after the NNHOP SRLG preferred automatic backup tunnel is configured:

```
RP/0/RP0/CPU0:router# show mpls traffic-eng tunnels 1
```

```
Signalling Summary:
              LSP Tunnels Process: running
                     RSVP Process: running
                       Forwarding: enabled
          Periodic reoptimization: every 3600 seconds, next in 2524 seconds
Periodic FRR Promotion: every 300 seconds, next in 49 seconds
          Auto-bw enabled tunnels: 1
Name: tunnel-tel Destination: 200.0.0.3 (auto backup)
 Status:
    Admin:
              up Oper: up Path: valid Signalling: connected
   path option 10, type explicit (autob nnhop srlg tunnel1) (Basis for Setup, path weight
11)
    path option 20, type explicit (autob_nnhop_tunnel1)
    G-PID: 0x0800 (derived from egress interface properties)
    Bandwidth Requested: 0 kbps CT0
    Creation Time: Fri Jul 10 01:53:25.581 PST (1h 25m 17s ago)
  Config Parameters:
                      0 kbps (CT0) Priority: 7 7 Affinity: 0x0/0xffff
    Bandwidth:
    Metric Type: TE (default)
    AutoRoute: disabled LockDown: disabled Policy class: not set
    Forwarding-Adjacency: disabled
Loadshare:
                    0 equal loadshares
    Auto-bw: disabled
    Fast Reroute: Disabled, Protection Desired: None
   Path Protection: Not Enabled
  Auto Backup:
     Protected LSPs: 4
     Protected S2L Sharing Families: 0
     Protected S2Ls: 0
     Protected i/f: HundredGigE0/0/0/2
                                          Protected node: 20.0.0.2
     Protection: NNHOP+SRLG
     Unused removal timeout: not running
  History:
    Tunnel has been up for: 00:00:08
```

```
Current LSP:

Uptime: 00:00:08

Prior LSP:

ID: path option 1 [545]

Removal Trigger: configuration changed

Path info (OSPF 0 area 0):

Hop0: 10.0.0.2

Hop1: 100.0.0.2

Hop2: 100.0.0.3

Hop3: 200.0.0.3
```

This table describes the significant fields shown in the display.

| Table 69: show mpls traffic-eng tunne | els Command Field Descriptions |
|---------------------------------------|--------------------------------|
|---------------------------------------|--------------------------------|

| Field                               | Description                                                                                                    |  |
|-------------------------------------|----------------------------------------------------------------------------------------------------|--|
| Auto Backup                         | Auto backup section header.                                                                                              |  |
| Creation Time                       | Time when the tunnel was created and for what period was the tunnel created.                                             |  |
| Protected LSPs                      | Number of ready and active LSPs protected by this backup.                                                                |  |
| Protected S2L Sharing Familes       | Number of ready and active sharing families protected by this backup.                                                    |  |
| Protected S2Ls                      | Number of ready and active primary tunnels protected by this backup.                                                     |  |
| Protected i/f                       | Interface and NNHOP node protected by this backup.                                                                       |  |
| Protected node                      |                                                                                                    |  |
| Protection: NNHOP+SRLG              | Type of protection provided by this backup.                                                                              |  |
|                                     | <b>Note</b> Protection can be different when a preferred SRLG is configured and an SRLG path is not found.               |  |
| Example when backup is in use:      | Amount of time left before the unused removal timout expires. This                                                       |  |
| Unused removal timeout: not running | timer only runs when the backup is in the unused state. After the timer expires, the automatic backup tunnel is removed. |  |
| Example when backup is unused:      | 1 1 1 1 1 1 1 1 1 1 1 1 1 1 1 1 1 1 1 1                                                                                  |  |
| Unused removal timeout: 1h26m       |                                                                                                    |  |

This is sample output from the **show mpls traffic-eng tunnels** command using the **detail** keyword:

RP/0/RP0/CPU0:router# show mpls traffic-eng tunnels 999 detail

```
Name: tunnel-te999 Destination: 10.0.0.1
Status:
Admin: up Oper: up Path: valid Signalling: connected
path option 1, type dynamic (Basis for Setup, path weight 2)
Path-option attribute: po
Number of affinity constraints: 2
Include bit map : 0x4
Include name : blue
Exclude bit map : 0x2
Exclude name : red
```

```
Bandwidth: 300 (CTO)
    G-PID: 0x0800 (derived from egress interface properties)
    Bandwidth Requested: 300 kbps CT0
   Creation Time: Fri Jan 14 23:35:58 2017 (00:00:42 ago)
  Config Parameters:
    Bandwidth:
                   100 kbps (CTO) Priority: 7 7 Affinity: 0x0/0xffff
   Metric Type: TE (default)
   Hop-limit: disabled
   AutoRoute: disabled LockDown: disabled Policy class: not set
   Forwarding-Adjacency: disabled
   Loadshare:
                        0 equal loadshares
   Auto-bw: disabled
   Fast Reroute: Enabled, Protection Desired: Any
    Path Protection: Not Enabled
   Soft Preemption: Disabled
  SNMP Index: 42
  History:
   Tunnel has been up for: 00:00:30 (since Fri Jan 14 23:36:10 EST 2017)
   Current LSP:
     Uptime: 00:00:30 (since Fri Jan 14 23:36:10 EST 2017)
  Current LSP Info:
    Instance: 2, Signaling Area: OSPF 100 area 16909060
    Uptime: 00:00:30 (since Fri Jan 14 23:36:10 EST 2017)
    Outgoing Interface: HundredGigE0/0/0/4, Outgoing Label: 16005
                         209.165.201.30
    Router-IDs: local
               downstream 172.16.0.1
    Soft Preemption: None
    Path Info:
     Outgoing:
        Explicit Route:
          Strict, 23.9.0.2
          Strict, 12.9.0.2
          Strict, 12.9.0.1
          Strict, 10.0.0.1
      Record Route: Disabled
      Tspec: avg rate=300 kbits, burst=1000 bytes, peak rate=300 kbits
      Session Attributes: Local Prot: Set, Node Prot: Not Set, BW Prot: Not Set
                          Soft Preemption Desired: Not Set
    Resv Info:
      Record Route:
       IPv4 172.16.0.1, flags 0x20
        Label 16005, flags 0x1
        IPv4 23.9.0.2, flags 0x0
        Label 16005, flags 0x1
        IPv4 10.0.0.1, flags 0x20
        Label 3, flags 0x1
        IPv4 12.9.0.1, flags 0x0
        Label 3, flags 0x1
     Fspec: avg rate=300 kbits, burst=1000 bytes, peak rate=300 kbits Displayed 1 (of 8)
heads, 0 (of 3) midpoints, 0 (of 0) tails Displayed 1 up, 0 down, 0 recovering, 0 recovered
heads
```

### This is sample output from the **show mpls traffic-eng tunnels** command using the **auto-tunnel backup** keywords:

RP/0/RP0/CPU0:router# show mpls traffic-eng tunnels auto-tunnel backup

```
AutoTunnel Backup Configuration:
Interfaces count: 30
Unused removal timeout: 2h
Configured tunnel number range: 0-100
```

I

| AutoTunnel Backup Summary:                      |
|-------------------------------------------------|
| 50 created, 50 up, 0 down, 8 unused             |
| 25 NHOP, 25 NNHOP, 10 SRLG strict, 10 SRLG pref |
| Protected LSPs:                                 |
| 10 NHOP, 20 NHOP+SRLG                           |
| 15 NNHOP, 5 NNHOP+SRLG                          |
| Protected S2L Sharing Families:                 |
| 10 NHOP, 20 NHOP+SRLG                           |
| 15 NNHOP, 5 NNHOP+SRLG                          |
| Protected S2Ls:                                 |
| 10 NHOP, 20 NHOP+SRLG                           |
| 15 NNHOP, 5 NNHOP+SRLG                          |
|                                                 |
| Cumulative Counters (last cleared 1h ago):      |
| Total NHOP NNHOP                                |
| Created: 550 300 250                            |
| Connected: 500 250 250                          |
| Removed (down): 0 0 0                           |
| Removed (unused): 200 100 100                   |
| Removed (in use): 0 0 0                         |
| Range exceeded: 0 0 0                           |

This table describes the significant fields shown in the display.

| Field                           | Description                                                                               |  |
|---------------------------------|-------------------------------------------------------------------------------------------|--|
| AutoTunnel Backup Configuration | Header for the automatic tunnel backup configuration.                                     |  |
| Interfaces count                | Number of interfaces that have automatic tunnel backup enabled.                           |  |
| Unused removal timeout          | Configured value and time left before expiration of the unused removal timeout attribute. |  |
| Configured tunnel number range  | Configured tunnel number range.                                                           |  |
| AutoTunnel Backup Summary       | Header for the automatic tunnel backup summary information.                               |  |
| 50 created                      | Number of automatic backup tunnels created.                                               |  |
| 50 up                           | Number of automatic backup tunnels in the up state.                                       |  |
| 0 down                          | Number of automatic backup tunnels in the down state.                                     |  |
| 8 unused                        | Number of automatic backup tunnels in the unused state.                                   |  |
| 25 NHOP                         | Number of automatic backup tunnels created for NHOP protection.                           |  |
| 25 NNHOP                        | Number of automatic backup tunnels created for NNHOP protection.                          |  |
| 10 SRLG strict                  | Number of automatic backup tunnels created with the SRLG preferred attribute.             |  |

| Field                                      | Description                                                                                                    |  |  |
|--------------------------------------------|----------------------------------------------------------------------------------------------------|--|--|
| 10 SRLG pref                               | Number of automatic backup tunnels created with the SRLG preferred attribute.                                             |  |  |
| Protected LSPs                             | Headings for summary information showing current status                                                                   |  |  |
| Protected S2L Sharing Families             | of LSPs, S2L Sharing Families, and S2Ls that are protected<br>by the automatic tunnel backups. Numbers include primary    |  |  |
| Protected S2Ls                             | tunnels in FRR ready and active state.                                                                                    |  |  |
| 10 NHOP                                    | Number of automatic backup tunnels that are link protected.                                                               |  |  |
| 20 NHOP+SRLG                               | Number of automatic backup tunnels that are link protected<br>and using an SRLG diverse backup path.                      |  |  |
| 15 NNHOP                                   | Number of automatic backup tunnels that are node protected.                                                               |  |  |
| 20 NNHOP+SRLG                              | Number of automatic backup tunnels that are node protected and use an SRLG diverse backup path.                           |  |  |
| Cumulative Counters (last cleared 1h ago): | Cumulative counters for automatic backup tunnels.                                                                         |  |  |
| Headers: Total, NHOP, NNHOP                | Total number of counters and breakdown of NHOP and NNHOP counters.                                                        |  |  |
| Created:                                   | Cumulative number of created automatic backup tunnels since the last counter was cleared.                                 |  |  |
| Connected:                                 | Cumulative number of the connected automatic backup tunnels since the last counter was cleared.                           |  |  |
|                                            | <b>Note</b> Counter increments only the first time that a tunnel connects.                                                |  |  |
| Removed (down/unused/in use)               | Number of automatic backup tunnels that are removed based on state.                                                       |  |  |
| Range exceeded                             | Number of automatic backup tunnels attempted and later<br>rejected when the total number exceeds the configured<br>range. |  |  |

This is sample output from the **show mpls traffic-eng tunnels name tunnel-te1 detail** command, which displays the soft preemption information for the tunnel-te1 tunnel:

```
RP/0/RP0/CPU0:router# show mpls traffic-eng tunnels name tunnel-tel detail
Name: tunnel-tel Destination: 192.168.0.4
Status:
   Admin: up Oper: up Path: valid Signalling: connected
   path option 1, type explicit ABC1 (Basis for Setup, path weight 2)
   Last PCALC Error [Reopt]: Fri Jan 13 16:40:24 2017
   Info: Can't reach 10.10.10.2 on 192.168.0.2, from node 192.168.0.1 (bw)
```

```
Last Signalled Error: Fri Jan 13 16:38:53 2017
    Info: [2] PathErr(34,1)-(reroute, flow soft-preempted) at 10.10.10.1
   G-PID: 0x0800 (derived from egress interface properties)
  Bandwidth Requested: 30000 kbps CT0
  Creation Time: Thu Jan 13 15:46:45 2017 (00:53:44 ago)
Config Parameters:
  Bandwidth:
                30000 kbps (CTO) Priority: 7 7 Affinity: 0x0/0xffff
  Metric Type: TE (default)
  Hop-limit: disabled
  AutoRoute: enabled LockDown: disabled Policy class: not set
  Forwarding-Adjacency: disabled
  Loadshare:
                       0 equal loadshares
  Auto-bw: disabled
  Fast Reroute: Enabled, Protection Desired: Any
  Path Protection: Not Enabled
  Soft Preemption: Enabled
Soft Preemption:
   Current Status: Preemption pending
  Last Soft Preemption: Fri Jan 13 16:38:53 2017 (00:01:36 ago)
    Addresses of preempting links:
      10.10.10.1: Fri Jan 13 16:38:53 2017 (00:01:36 ago)
    Duration in preemption pending: 96 seconds
     Preemption Resolution: Pending
   Stats:
    Number of preemption pending events: 1
    Min duration in preemption pending: 0 seconds
    Max duration in preemption pending: 0 seconds
    Average duration in preemption pending: 0 seconds
    Resolution Counters: 0 reopt complete, 0 torn down
                         0 path protection switchover
SNMP Index: 9
History:
  Tunnel has been up for: 00:52:46 (since Thu Jan 13 15:47:43 EDT 2017)
   Current LSP:
    Uptime: 00:52:46 (since Thu Jan 13 15:47:43 EDT 2017)
  Reopt. LSP:
    Last Failure:
      LSP not signalled, has no S2Ls
      Date/Time: Thu Jan 13 16:40:24 EDT 2017 [00:00:05 ago]
   Prior LSP:
    ID: path option 1 [2]
    Removal Trigger: path error
Current LSP Info:
  Instance: 2, Signaling Area: OSPF ring area 0
   Uptime: 00:52:46 (since Thu Jan 13 15:47:43 EDT 2017)
  Outgoing Interface: HundredGigE0/0/0/3, Outgoing Label: 16002
  Router-IDs: local
                       192.168.0.1
              downstream 192.168.0.2
  Soft Preemption: Pending
    Preemption Link: HundredGigE0/0/0/3; Address: 10.10.10.1
    Preempted at: Fri Jan 13 16:38:53 2017 (00:01:36 ago)
    Time left before hard preemption: 204 seconds
   Path Info:
    Outgoing:
    Explicit Route:
      Strict, 10.10.10.2
      Strict, 14.14.14.2
      Strict, 14.14.14.4
      Strict, 192.168.0.4
    Record Route: Empty
    Tspec: avg rate=30000 kbits, burst=1000 bytes, peak rate=30000 kbits
    Session Attributes: Local Prot: Set, Node Prot: Not Set, BW Prot: Not Set
                        Soft Preemption Desired: Set
   Resv Info:
```

Record Route:

IPv4 192.168.0.2, flags 0x20 Label 16002, flags 0x1 IPv4 10.10.10.2, flags 0x0 Label 16002, flags 0x1 IPv4 192.168.0.4, flags 0x20 Label 3, flags 0x1 IPv4 14.14.14.4, flags 0x0 Label 3, flags 0x1 Fspec: avg rate=30000 kbits, burst=1000 bytes, peak rate=30000 kbits Displayed 1 (of 4) heads, 0 (of 0) midpoints, 0 (of 2) tails Displayed 1 up, 0 down, 0 recovering, 0 recovered heads This is sample output from the **show mpls traffic-eng tunnels** command with the **mesh** keyword: RP/0/RP0/CPU0:router# show mpls traffic-eng tunnels auto-tunnel Signalling Summary: LSP Tunnels Process: running RSVP Process: running Forwarding: enabled Periodic reoptimization: every 3600 seconds, next in 3098 seconds Periodic FRR Promotion: every 300 seconds, next in 238 seconds Auto-bw enabled tunnels: 1000 Name: tunnel-te9000 Destination: 20.20.20.20 (auto-tunnel mesh) Status: up Oper: up Path: valid Signalling: connected Admin: path option 10, type dynamic (Basis for Setup, path weight 11) G-PID: 0x0800 (derived from eqress interface properties) Bandwidth Requested: 0 kbps CT0 Creation Time: Fri Jan 14 09:09:31 2010 (01:41:20 ago) Config Parameters: Bandwidth: 0 kbps (CT0) Priority: 7 7 Affinity: 0x0/0xffff Metric Type: TE (default) AutoRoute: disabled LockDown: disabled Policy class: not set Forwarding-Adjacency: disabled 0 equal loadshares Loadshare: Auto-bw: disabled Fast Reroute: Disabled, Protection Desired: None Path Protection: Not Enabled Attribute-set: TA-NAME (type auto-mesh) Auto-tunnel Mesh: Group 40: Destination-list dl-40 Unused removal timeout: not running History: Tunnel has been up for: 01:40:53 (since Fri Jan 14 09:09:58 EST 2010) Current LSP: Uptime: 01:41:00 (since Fri Jan 14 09:09:51 EST 2010) Reopt. LSP: Last Failure: LSP not signalled, identical to the [CURRENT] LSP Date/Time: Fri Jan 14 09:42:30 EST 2010 [01:08:21 ago] Path info (OSPF 100 area 0): Hop0: 7.0.15.1 Hop1: 20.20.20.20

This shows an auto-tunnel mesh summary sample output from the **show mpls traffic-eng tunnels** command using the **summary** keyword:

RP/0/RP0/CPU0:router# show mpls traffic-eng tunnels summary Fri Jan 14 10:46:34.677 EST

LSP Tunnels Process: running RSVP Process: running

```
Forwarding: enabled
          Periodic reoptimization: every 3600 seconds, next in 3354 seconds
          Periodic FRR Promotion: every 300 seconds, next in 193 seconds
      Periodic auto-bw collection: 1000
Signalling Summary:
    Head: 2000 interfaces, 2000 active signalling attempts, 2000 established
          2000 explicit, 0 dynamic
          9250 activations, 7250 deactivations
          0 recovering, 2000 recovered
    Mids: 0
    Tails: 0
Fast ReRoute Summary:
    Head:
            1000 FRR tunnels, 1000 protected, 0 rerouted
             0 FRR tunnels, 0 protected, 0 rerouted
   Mid:
    Summary: 1000 protected, 500 link protected, 500 node protected, 0 bw protected
<snip>
Auto-tunnel Mesh Summary:
 Auto-mesh Tunnels:
     50 created, 50 up, 0 down, 25 FRR, 20 FRR enabled
Mesh Groups:
   4 groups, 50 destinations
```

This sample output displays the *Signalled-Name* information:

```
RP/0/RP0/CPU0:router#show mpls traffic-eng tunnels
Name: tunnel-tel Destination: 192.168.0.4
Signalled-Name: rtrA_t1
Status:
Admin: up Oper: up Path: valid Signalling: connected
.
.
```

This sample output displays the cost-limit configuration information:

```
RP/0/RP0/CPU0:router#show mpls traffic-eng tunnels detail
Name: tunnel-tel
  Signalled-Name: ios t1
  Status:
             up Oper: down Path: not valid Signalling: Down
    Admin:
    G-PID: 0x0800 (derived from egress interface properties)
   Bandwidth Requested: 0 kbps CT0
   Creation Time: Fri Jan 15 13:00:29 2014 (5d06h ago)
  Config Parameters:
   Bandwidth:
                     0 kbps (CT0) Priority: 7 7 Affinity: 0x0/0xffff
   Metric Type: TE (default)
   Hop-limit: disabled
   Cost-limit: 2
   AutoRoute: disabled LockDown: disabled Policy class: not set
   Forward class: 0 (default)
    Forwarding-Adjacency: disabled
   Loadshare:
                       0 equal loadshares
   Auto-bw: disabled
    Fast Reroute: Disabled, Protection Desired: None
    Path Protection: Not Enabled
   BFD Fast Detection: Disabled
    Reoptimization after affinity failure: Enabled
    Soft Preemption: Disabled
```

Reason for the tunnel being down: No destination is configured SNMP Index: 10 Displayed 1 (of 1) heads, 0 (of 0) midpoints, 0 (of 0) tails Displayed 0 up, 1 down, 0 recovering, 0 recovered heads

This sample output displays the 'Traffic switched to FRR backup tunnel' message, when the FRR backup is activated as part of soft-preemption:

```
RP/0/RP0/CPU0:router#show mpls traffic-eng tunnels detail
.
.
.
.
Soft Preemption: Pending
    Preemption Link: HundredGigE0/0/0/3; Address: 14.14.14.2
    Traffic switched to FRR backup tunnel-te 1000
    Preempted at: Fri Jan 27 12:56:14 2017 (00:00:03 ago)
    Time left before hard preemption: 96 seconds
.
.
```

### show mpls traffic-eng tunnels auto-bw brief

To display the list of automatic bandwidth enabled tunnels, and to indicate if the current signaled bandwidth of the tunnel is identical to the bandwidth that is applied by the automatic bandwidth, use the **show mpls traffic-eng tunnels auto-bw brief** command in XR EXEC mode.

show mpls traffic-eng tunnels auto-bw brief

- Syntax Description This command has no arguments or keywords.
- **Command Default** No default behavior or values

Command Modes XR EXEC mode

 Command History
 Release
 Modification

 Release
 This command was introduced.

 6.2.1

Usage Guidelines Use the show mpls traffic-eng tunnels auto-bw brief command to determine if the automatic bandwidth application has been applied on a specified tunnel. If a single tunnel is specified, only the information for that tunnel is displayed.

| Task ID | Task<br>ID | Operations |
|---------|------------|------------|
|         | mpls-te    | read       |

Examples

The following sample output shows the list of automatic bandwidth enabled tunnels:

RP/0/RP0/CPU0:router# show mpls traffic-eng tunnels auto-bw brief

| Tunnel    | LSP | Last appl | Requested | Signalled | Highest  | Application |
|-----------|-----|-----------|-----------|-----------|----------|-------------|
| Name      | ID  | BW(kbps)  | BW(kbps)  | BW(kbps)  | BW(kbps) | Time Left   |
|           |     |           |           |           |          |             |
| tunnel-te | e O | 1         | 10        | 10        | 50       | 2h 5m       |
| tunnel-te | 21  | 5         | 500       | 300       | 420      | 1h 10m      |

This table describes the significant fields shown in the display.

Table 71: show mpls traffic-eng tunnels auto-bw brief Field Descriptions

| Field               | Description                                                                                        |
|---------------------|----------------------------------------------------------------------------------------------------|
| Tunnel Name         | Name for the tunnel.                                                                               |
| LSP ID              | ID of the Label Switched Path that is used by the tunnel.                                          |
| Last appl BW (kbps) | Last bandwidth applied (for example, requested) by the automatic-bandwidth feature for the tunnel. |

| Field                 | Description                                                                  |
|-----------------------|------------------------------------------------------------------------------|
| Requested BW (kbps)   | Bandwidth that is requested for the tunnel.                                  |
| Signalled BW (kbps)   | Bandwidth that is actually signalled for the tunnel.                         |
| Highest BW (kbps)     | Highest bandwidth measured since the last start of the application interval. |
| Application Time Left | Time left until the application period ends for this tunnel.                 |

## show mpls traffic-eng link-management soft-preemption

To display information about soft-preemption activity on a MPLS TE link, use the **show mpls traffic-eng link-management soft-preemption** command in XR EXEC mode.

show mpls traffic-eng link-management soft-preemption [interfacetype interface-path-id]

| Syntax Description | interface     |                                                |                       | information on the interface.                                                                                                    |
|--------------------|---------------|------------------------------------------------|-----------------------|----------------------------------------------------------------------------------------------------|
|                    | type          |                                                | informati             | type. For more<br>ion, use the question mark<br>e help function.                                                                          |
|                    | interface-p   | ath-id                                         | Physical interface    | interface or a virtual                                                                                                    |
|                    |               |                                                | Note                  | Use the <b>show</b><br><b>interfaces</b> command<br>to see a list of all<br>possible interfaces<br>currently configured<br>on the router. |
|                    |               |                                                | syntax fo             | e information about the<br>or the router, use the<br>mark (?) online help                                                                 |
| Command Default    | None          |                                                |                       |                                                                                                    |
| Command Modes      | XR EXEC r     | node                                           |                       |                                                                                                    |
| Command History    | Release       | Modification                                   |                       |                                                                                                    |
|                    | Release 6.2.1 | This command was introduced .                  |                       |                                                                                                    |
| Usage Guidelines   | No specific   | guidelines impact the use of this command.     |                       |                                                                                                    |
| Task ID            | Task Op<br>ID | erations                                       |                       |                                                                                                    |
|                    | mpls-te rea   | d                                              |                       |                                                                                                    |
| Examples           | This is samp  | le output from the show mpls traffic-eng link- | management soft-preen | nption command:                                                                                                    |
|                    | RP/0/RP0/C    | PU0:router# show mpls traffic-eng link         | -management soft-pre  | emption interface                                                                                                    |
|                    |               |                                                |                       |                                                                                                    |

#### HundredGigE0/0/0/3

Name: HundredGigE0/0/0/3; IPv4 Address: 10.2.1.10 Total Soft Preempted Bandwidth (BC0/BC1) kbps: 1500/1000 Currently Soft Preempted Bandwidth (BC0/BC1) kbps: 1200/800 Released Soft Preempted Bandwidth (BC0/BC1) kbps: 300/200 Currently Over-subscribed Bandwidth (BC0/BC1) kbps: 1000/600 Currently Soft Preempted Tunnels: 5 tunnels TunID LSPID Pri BW Class Time Source Destination S/H Kbps Type out \_\_\_\_\_ \_\_\_\_ 10.4.4.4010.1.1.102/2400BC010010.4.4.4010.1.1.102/2600BC0100 50 10 51 11 
 10.1.1.10
 2/2
 600
 BC0
 100

 10.1.1.10
 3/3
 200
 BC0
 80

 10.1.1.10
 3/3
 500
 BC1
 90

 10.1.1.10
 4/4
 300
 BC1
 90
 12 10.4.4.40 52 53 11 10.4.4.40 10.4.4.40 54 12

### show srlg

To show the SRLG interface and configuration information, use the **show srlg** command in XR EXEC mode.

show srlg [group group-name] [inherit-location {location}] [interface type interface-path-id]
[location {name | mgmt-nodes}] [mapping {locationname}] [name name] [optical-interface
{locationinterface-id}] [producers name] [value value-number] [trace{file filename original | hexdump
| last entries | reverse | stats | tailf | unique | verbose | wrapping}]

| 0 ( D ) ()         |                                                                                   |                                                                                                    |  |  |
|--------------------|-----------------------------------------------------------------------------------|----------------------------------------------------------------------------------------------------|--|--|
| Syntax Description | group group-name                                                                  | (Optional) Specifies a group.                                                                                                    |  |  |
|                    | inherit-location location                                                         | (Optional) Specifies a particular location.                                                                                                    |  |  |
|                    | interface type                                                                    | (Optional) Displays information on the specific<br>interface type. For more information, use the question<br>mark (?) online help function.<br>Physical interface or virtual interface. |  |  |
|                    | interface-path-id                                                                 |                                                                                                    |  |  |
|                    |                                                                                   | <b>Note</b> Use the <b>show interfaces</b> command to see a list of all interfaces currently configured on the router.                                                                  |  |  |
|                    | For more information about the syntax is use the question mark (?) online help fu |                                                                                                    |  |  |
|                    | location                                                                          | (Optional) Specifies a node.                                                                                                    |  |  |
|                    | node-id                                                                           | Node ID. The <i>node-id</i> argument is entered in the <i>rack/slot/module</i> notation.                                                                                                |  |  |
|                    | all                                                                               | Specifies all locations.                                                                                                    |  |  |
|                    | mgmt-nodes                                                                        | Specifies all management nodes.                                                                                                    |  |  |
|                    | mapping                                                                           | (Optional) Specifies a mapping                                                                                                    |  |  |
|                    | location                                                                          | Node location                                                                                                    |  |  |
|                    | name                                                                              | Name of the mapping                                                                                                    |  |  |
|                    | name name                                                                         | (Optional) Specifies an SRLG name.                                                                                                    |  |  |
|                    | optical-interface interface-id                                                    | (Optional) Specifies an optical interface.                                                                                                    |  |  |
|                    | producers name                                                                    | (Optional) Specifies a SRLG producer.                                                                                                    |  |  |
|                    | value value-number                                                                | (Optional) Displays SRLG value numbers.                                                                                                    |  |  |
|                    | trace                                                                             | (Optional) Displays trace information for SRLG.                                                                                                    |  |  |
|                    | file filename                                                                     | (Optional) Displays trace information for a specific file name.                                                                                                    |  |  |

| original | Displays the original location of the file.                                                                                                    |
|----------|----------------------------------------------------------------------------------------------------|
| hexdump  | (Optional) Displays traces in hexadecimal format.                                                                                                    |
| last     | (Optional) Displays trace information for a specific number of entries.                                                                                                    |
| entries  | Number of entries. Replace entries with the number<br>of entries you want to display. For example, if you<br>enter 5, the display shows the last 5 entries in the trace<br>data. Range is 1 to 4294967295. |
| reverse  | (Optional) Displays the latest traces first.                                                                                                    |
| stats    | (Optional) Displays the statistics in the command output.                                                                                                    |
| tailf    | (Optional) Displays the new traces as they are added in the command output.                                                                                                    |
| unique   | (Optional) Displays the unique entries with counts in the command output.                                                                                                    |
| verbose  | (Optional) Displays the information for internal debugging in the command output.                                                                                                    |
| wrapping | (Optional) Displays the wrapping entries in the command output.                                                                                                    |

| Command Default | No default behavior or values |
|-----------------|-------------------------------|
|-----------------|-------------------------------|

| Command Modes | XR EXEC mode |
|---------------|--------------|
|---------------|--------------|

| Command History | Release       | Modification                 |
|-----------------|---------------|------------------------------|
|                 | Release 6.2.1 | This command was introduced. |

**Usage Guidelines** No specific guidelines impact the use of this command.

### Task ID Task ID Operation

```
ip-services read
```

#### Example

The following sample output is from the show srlg value command.

```
System Information::
Interface Count : 2 (Maximum Interfaces Supported 250)
```

Interface : HundredGigE0/0/0/3, Value Count : 2
SRLG Values : 10,20
Interface : HundredGigE0/0/0/3, Value Count : 2
SRLG Values : 10,30
Interface : HundredGigE0/0/0/3, Value Count : 2
SRLG Values : 10,40
Interface : HundredGigE0/0/0/3, Value Count : 1
SRLG Values : 100

### signalled-name

To configure the name of the tunnel required for an MPLS-TE tunnel, use the signalled-name command in interface configuration mode. To return to the default behavior, use the **no** form of this command.

signalled-name name no signalled-bandwidth name

**Syntax Description** name Name used to signal the tunnel. Default name is the hostname tID, where ID is the tunnel interface number. **Command Default** Interface configuration **Command Modes Command History Modification** Release

No specific guidelines impact the use of this command.

Task ID Task Operations ID mpls-te read, write

Release

6.2.1

**Examples** 

**Usage Guidelines** 

The following example shows how to set the tunnel name:

This command was introduced.

RP/0/RP0/CPU0:router(config) # interface tunnel-te 1 RP/0/RP0/CPU0:router(config-if)# signalled-name tunnel-from-NY-to-NJ

### signalling advertise explicit-null (MPLS-TE)

To specify that tunnels terminating on a router use explicit-null labels, use the **signalling advertise explicit-null** command in MPLS-TE configuration mode. To return to the default behavior, use the **no** form of this command.

signalling advertise explicit-null no signalling advertise explicit-null

**Command Default** Implicit-null labels are advertised.

**Command Modes** MPLS-TE configuration

\_\_\_\_

 Command History
 Release
 Modification

 Release
 This command was introduced.

 6.2.1

# **Usage Guidelines** Use the **signalling advertise explicit-null** command to specify that tunnels terminating on this router use explicit-null labels. This command applies to tunnel labels advertised to next to last (penultimate) hop.

The explicit label is used to carry quality-of-service (QoS) information up to the terminating-end router of the label switched path (LSP).

### Task ID Task ID Operations mpls-te read, write

**Examples** The following example shows how to configure explicit null tunnel labels:

RP/0/RP0/CPU0:router# configure
RP/0/RP0/CPU0:router(config)# mpls traffic-eng
RP/0/RP0/CPU0:router(config-mpls-te)# signalling advertise explicit-null

## snmp traps mpls traffic-eng

To enable the router to send Multiprotocol Label Switching traffic engineering (MPLS-TE) Simple Network Management Protocol (SNMP) notifications or informs, use the **snmp traps mpls traffic-eng** command in XR Config mode. To disable this behavior, use the **no** form of this command.

snmp traps mpls traffic-eng [notification-option] preempt
no snmp traps mpls traffic-eng [notification-option]

| Syntax Description | <i>notification-option</i> (Optional) Notification option to enable the sending of notifications to indicate changes in the status of MPLS-TE tunnels. Use one of these values:                                                                                                    |                                                                                                    |  |  |
|--------------------|----------------------------------------------------------------------------------------------------|----------------------------------------------------------------------------------------------------|--|--|
|                    |                                                                                                    | • up                                                                                                    |  |  |
|                    |                                                                                                    | • down                                                                                                    |  |  |
|                    |                                                                                                    | • reoptimize                                                                                                    |  |  |
|                    |                                                                                                    | • reroute                                                                                                    |  |  |
|                    |                                                                                                    | • cisco-ext                                                                                                    |  |  |
|                    | preempt                                                                                                    | Enables MPLS-TE tunnel preempt trap.                                                                                                    |  |  |
| Command Default    | None                                                                                                    |                                                                                                    |  |  |
| Command Madaa      | XR Config                                                                                                    | mode                                                                                                    |  |  |
| Command Modes      | AR Coning                                                                                                    | mode                                                                                                    |  |  |
| Command History    | Release                                                                                                    | Modification                                                                                                    |  |  |
|                    | Release 6.2.1                                                                                                    | This command was introduced.                                                                                                    |  |  |
| Usage Guidelines   | If the comm enabled.                                                                                                    | nand is entered without the notification-option argument, all MPLS-TE notification types are                                                                          |  |  |
|                    | SNMP notifications can be sent as either traps or inform requests.                                                                                                    |                                                                                                    |  |  |
|                    | The <b>snmp-server enable traps mpls traffic-eng</b> command enables both traps and inform requests for the specified notification types. To specify whether the notifications should be sent as traps or informs, use the <b>snmp-server host</b> command and specify the keyword <b>trap</b> or <b>informs</b> .                                                                                                    |                                                                                                    |  |  |
|                    | If you do not enter the <b>snmp traps mpls traffic-eng</b> command, no MPLS-TE notifications controlled by this command are sent. To configure the router to send these MPLS-TE SNMP notifications, you must enter at least one <b>snmp enable traps mpls traffic-eng</b> command. If you enter the command with no keywords, all MPLS-TE notification types are enabled. If you enter the command with a keyword, only the notification type related to that keyword is enabled. To enable multiple types of MPLS-TE notifications, you must issue a separate <b>snmp traps mpls traffic-eng</b> command for each notification type and notification option. |                                                                                                    |  |  |
|                    | The <b>snmp traps mpls traffic-eng</b> command is used in conjunction with the <b>snmp host</b> command. Use the <b>snmp host</b> command to specify which host or hosts receive MPLS-TE SNMP notifications. To send notifications, you must configure at least one <b>snmp host</b> command.                                                                                                    |                                                                                                    |  |  |
|                    |                                                                                                    | o receive an MPLS-TE notification controlled by this command, both the <b>snmp traps mpls</b> command and the <b>snmp host</b> command for that host must be enabled. |  |  |

I

| Task ID  | Task Operations<br>ID                                                                                                    |
|----------|----------------------------------------------------------------------------------------------------|
|          | mpls-te read/write                                                                                                    |
| Examples | This example shows how to configure a router to send MPLS-TE tunnel up SNMP notifications when a configured MPLS-TE tunnel leaves the down state and enters the up state: |
|          | <pre>RP/0/RP0/CPU0:router(config) # snmp traps mpls traffic-eng up</pre>                                                                                                  |

# soft-preemption

To enable soft-preemption with default timeout on a head-end for the MPLS TE tunnel, use the **soft-preemption** command in MPLS TE mode. To disable this feature, use the **no** form of this command.

soft-preemption timeout seconds

#### no soft-preemption

|                  | timeout secondsDefines the timeout for soft-preempted LSP, in seconds. The default timeout is 60. Range<br>is from 30 to 300. |  |  |  |  |  |
|------------------|----------------------------------------------------------------------------------------------------|--|--|--|--|--|
| Command Default  | The default <i>timeout seconds</i> is 60 seconds.                                                                             |  |  |  |  |  |
| Command Modes    | MPLS TE configuration                                                                                                    |  |  |  |  |  |
|                  | Tunnel Interface configuration                                                                                                |  |  |  |  |  |
| Command History  | Release Modification                                                                                                    |  |  |  |  |  |
|                  | ReleaseThis command was introduced.6.2.1                                                                                      |  |  |  |  |  |
| Usage Guidelines | No specific guidelines impact the use of this command.                                                                        |  |  |  |  |  |
| Task ID          | Task ID Operation                                                                                                    |  |  |  |  |  |
|                  | MPLS-TE write                                                                                                    |  |  |  |  |  |
|                  | This example shows how to enable soft-preemption on a specific tunnel:                                                        |  |  |  |  |  |
|                  | RP/0/RP0/CPU0:router(config)#interface tunnel-te 50<br>RP/0/RP0/CPU0:router(config-if)#soft-preemption                        |  |  |  |  |  |
|                  | This example shows how to enable soft-preemption on a node :                                                                  |  |  |  |  |  |

RP/0/RP0/CPU0:router(config)#mpls traffic-eng RP/0/RP0/CPU0:router(config-mpls-te)#soft-preemption RP/0/RP0/CPU0:router(config-soft-preemption)#

### soft-preemption frr-rewrite

To enable LSP traffic over backup tunnel, when LSP is soft-preempted, use the **soft-preemption frr-rewrite** command in MPLS TE configuration mode. To disable the LSP traffic over backup tunnel, use the **no** form of this command.

### soft-preemption frr-rewrite no soft-preemption frr-rewrite

**Syntax Description** This command has no keywords or arguments.

**Command Default** FRR LSP traffic over backup tunnel is disabled.

Command Modes MPLS TE configuration

| <b>Command History</b> | Release Modification |                              |  |
|------------------------|----------------------|------------------------------|--|
|                        | Release 6.2.1        | This command was introduced. |  |

**Usage Guidelines** The fast re-route backup tunnel must be available and ready for the traffic of the preempted LSP to be moved onto the FRR backup. The traffic will not be moved to the backup tunnel, if an LSP is already soft-preempted.

```
    Task ID
    Task ID
    Operation

    ID
    mpls-te
    read, write
```

This example shows how to enable FRR LSP traffic over backup tunnels, when the LSP is soft-preempted.

```
RP/0/RP0/CPU0:router#configure
RP/0/RP0/CPU0:router(config)#mpls traffic-eng
RP/0/RP0/CPU0:router(config-mpls-te)#soft-preemption frr-rewrite
```

# srlg

I

| •                  | To configure an MPLS traffic engineering shared-risk link group (SRLG) value for a link on a given interface, use the <b>srlg</b> command in global configuration mode. To disable this configuration, use the <b>no</b> form of this command. |  |  |  |  |  |
|--------------------|----------------------------------------------------------------------------------------------------|--|--|--|--|--|
|                    | srlg value<br>no srlg value                                                                                                    |  |  |  |  |  |
| Syntax Description | <i>value</i> Value number that identifies the SRLG. Range is 0 to 4294967295.                                                                                                    |  |  |  |  |  |
| Command Default    | Shared Risk Link Group memberships are not configured.                                                                                                    |  |  |  |  |  |
| Command Modes      | MPLS-TE interface configuration                                                                                                    |  |  |  |  |  |
|                    | XR Config mode                                                                                                    |  |  |  |  |  |
| Command History    | Release Modification                                                                                                    |  |  |  |  |  |
|                    | ReleaseThis command was introduced.6.2.1                                                                                                    |  |  |  |  |  |
| Usage Guidelines   | You can enter up to 30 SRLG entries on the ingress and egress ports of the interface. SRLG entries configured over 30 are silently dropped.                                                                                                    |  |  |  |  |  |
| Task ID            | Task Operations<br>ID                                                                                                    |  |  |  |  |  |
|                    | mpls-te read,<br>write                                                                                                    |  |  |  |  |  |
| Examples           | The following example shows how to configure an SRLG with 10 member links:                                                                                                    |  |  |  |  |  |
|                    | RP/0/RP0/CPU0:router# configure<br>RP/0/RP0/CPU0:router(config)# mpls traffic-eng<br>RP/0/RP0/CPU0:router(config-mpls-te)# interface HundredGigE 0/0/0/3<br>RP/0/RP0/CPU0:router(config-mpls-te-if)# srlg 10                                   |  |  |  |  |  |
|                    | RP/0/RP0/CPU0:router# configure<br>RP/0/RP0/CPU0:router#(config)# srlg<br>RP/0/RP0/CPU0:router#(config-srlg)# interface HundredGigE 0/0/0/3<br>RP/0/RP0/CPU0:router#(config-srlg-if)# value 10                                                 |  |  |  |  |  |

## timers loose-path (MPLS-TE)

To configure the period between the headend retries after path errors, use the **timers loose-path** command in MPLS-TE configuration mode. To return to the default behavior, use the **no** form of this command.

timers loose-path retry-period value no timers loose-path retry-period value

| Syntax Description          | retry-period value Configures the tim                                                                                     | e, in seconds, between retries upon a path error. Range is 30 to 600 |
|-----------------------------|----------------------------------------------------------------------------------------------------|----------------------------------------------------------------------|
| Command Default             | <i>value</i> : 120                                                                                                    |                                                                      |
| Command Modes               | MPLS-TE configuration                                                                                                    |                                                                      |
| Command History             | Release                                                                                                    | Modification                                                         |
|                             | Release 6.2.1                                                                                                    | This command was introduced                                          |
| Usage Guidelines<br>Task ID | No specific guidelines impact the use of<br>Task Operations<br>ID                                                         | this command.                                                        |
|                             | mpls-te read,<br>write                                                                                                    |                                                                      |
| Examples                    | The following example shows how to the                                                                                    | e period between retries after path errors to 300 seconds:           |
|                             | RP/0/RP0/CPU0:router# <b>configure</b><br>RP/0/RP0/CPU0:router(config)# <b>mpls</b><br>RP/0/RP0/CPU0:router(config-mpls-t | traffic-eng<br>e)# timers loose-path retry-period 300                |

## timers removal unused (auto-tunnel backup)

|                    | To configure the frequency at which a timer scans backup autotunnels and removes tunnels that are not in use, use the <b>timers removal unused (auto-tunnel backup)</b> command in auto-tunnel backup configuration mode. To return to the default behavior, use the <b>no</b> form of this command.<br><b>timers removal unused</b> <i>frequency</i><br><b>no timers removal unused</b> <i>frequency</i> |                |                                                                                                    |  |  |  |
|--------------------|----------------------------------------------------------------------------------------------------|----------------|----------------------------------------------------------------------------------------------------|--|--|--|
|                    |                                                                                                    |                |                                                                                                    |  |  |  |
| Syntax Description | frequenc                                                                                                    |                | ency, in minutes, between backup autotunnel scans to remove tunnels that are not used.<br>is 0; 5 to 10080 minutes (7 days). A value of 0 disables the scanning and removal of<br>s. |  |  |  |
| Command Default    | frequency                                                                                                    | v: 60          |                                                                                                    |  |  |  |
| Command Modes      | auto-tunnel backup configuration                                                                                                    |                |                                                                                                    |  |  |  |
| Command History    | Release                                                                                                    |                | Modification                                                                                                    |  |  |  |
|                    | Release                                                                                                    | 6.2.1          | This command was introduced                                                                                                    |  |  |  |
| Usage Guidelines   | The <b>unused</b> auto-tunnel backup tunnel is the tunnel that is not assigned to protect any FRR tunnel.                                                                                                    |                |                                                                                                    |  |  |  |
| Task ID            | Task<br>ID                                                                                                    | Operation      |                                                                                                    |  |  |  |
|                    | mpls-te                                                                                                    | read,<br>write |                                                                                                    |  |  |  |
|                    |                                                                                                    |                |                                                                                                    |  |  |  |

### Example

The following example shows that unused automatic backup tunnels are removed after the 10 minute timer scan is reached.

RP/0/RP0/CPU0:router(config) # mpls traffic-eng RP/0/RP0/CPU0:router(config-mpls-te) # auto-tunnel backup RP/0/RP0/CPU0:router(config-te-auto-bk) # timers removal unused 10

### timeout (soft-preemption)

To override the soft-preemption default timeout, use the **timeout** command in MPLS TE mode. To remove this configuration, use the **no** form of this command.

soft-preemption timeout seconds

#### no soft-preemption

Syntax Description timeout seconds Defines the timeout for soft-preempted LSP, in seconds. The default timeout is 60. Range is from 30 to 300. The default timeout seconds is 60 seconds. **Command Default** MPLS TE configuration **Command Modes Command History** Modification Release Release 6.2.1 This command was introduced No specific guidelines impact the use of this command. **Usage Guidelines** Task ID Task ID Operation MPLS-TE write This example shows how to override the soft-preemption default timeout:

> RP/0/RP0/CPU0:router(config) # mpls traffic-eng RP/0/RP0/CPU0:router(config-mpls-te) # soft-preemption RP/0/RP0/CPU0:router(config-soft-preemption) # timeout 60

# topology holddown sigerr (MPLS-TE)

To specify the time that a router should ignore a link in its TE topology database in tunnel path constrained shortest path first (CSPF) computations following a TE tunnel signaling error on the link, use the **topology holddown sigerr** command in MPLS-TE configuration mode. To return to the default behavior, use the **no** form of this command.

topology holddown sigerr seconds no topology holddown sigerr seconds

| Syntax Description | seconds Time that the router ignores a line<br>the link, specified in seconds. Rat                                                                                                    | c during tunnel path calculations, following a TE tunnel error on nge is 0 to 300. Default is 10. |  |  |
|--------------------|----------------------------------------------------------------------------------------------------|---------------------------------------------------------------------------------------------------|--|--|
| Command Default    | seconds: 10                                                                                                    |                                                                                                   |  |  |
| Command Modes      | MPLS-TE configuration                                                                                                    |                                                                                                   |  |  |
| Command History    | Release                                                                                                    | Modification                                                                                      |  |  |
|                    | Release 6.2.1                                                                                                    | This command was introduced                                                                       |  |  |
| Usage Guidelines   | A router at the headend for TE tunnels can receive a Resource Reservation Protocol (RSVP) No Route error message before the router receives a topology update from the IGP routing protocol announcing that the link is down. When this happens, the headend router ignores the link in subsequent tunnel path calculations to avoid generating paths that include the link and are likely to fail when signaled. The link is ignored until the router receives a topology update from its IGP or a link holddown timeout occurs. Use the <b>topology holddown sigerr</b> command to change the link holddown time from its 10-second default value. |                                                                                                   |  |  |
| Task ID            | Task Operations<br>ID                                                                                                    |                                                                                                   |  |  |
|                    | mpls-te read,<br>write                                                                                                    |                                                                                                   |  |  |
| Examples           | The following example shows how to set the                                                                                                    | ne link holddown time for signaling errors at 15 seconds:                                         |  |  |
|                    | RP/0/RP0/CPU0:router# <b>configure</b><br>RP/0/RP0/CPU0:router(config)# <b>mpls</b> #<br>RP/0/RP0/CPU0:router(config-mpls-te)                                                                                                    | -                                                                                                 |  |  |

## tunnel-id (auto-tunnel backup)

To configure the range of tunnel interface numbers to be used for automatic backup tunnels, use the **tunnel-id** command in auto-tunnel backup configuration mode. To delete the automatic backup tunnels, use the **no** form of this command.

tunnel-id min number max number no tunnel-id

| Syntax Description | min                                                                                                    | (Optional      | ) Minimum number for aut                          | omatic backup tunnels.   |                                      |  |
|--------------------|----------------------------------------------------------------------------------------------------|----------------|---------------------------------------------------|--------------------------|--------------------------------------|--|
|                    | number                                                                                                    | Valid valu     | ues are from 0 to 65535.                          |                          |                                      |  |
|                    | max                                                                                                    | (Optional      | ) Maximum number for aut                          | omatic backup tunnels.   |                                      |  |
| Command Default    | No defau                                                                                                    | ılt behavior   | or values                                         |                          |                                      |  |
| Command Modes      | Auto-tun                                                                                                    | nel backup     | configuration                                     |                          |                                      |  |
| Command History    | Release                                                                                                    |                |                                                   |                          | Modification                         |  |
|                    | Release                                                                                                    | 6.2.1          |                                                   |                          | This command was introduced          |  |
| Usage Guidelines   | If you increase the tunnel ID range, the automatic backup tunnels that failed earlier will get created the next time automatic backup assignments are processed.<br><b>Restrictions:</b> |                |                                                   |                          |                                      |  |
|                    | <ul> <li>Command is rejected if the max value minusmin value is &gt;= 1K.</li> </ul>                                                                                                    |                |                                                   |                          |                                      |  |
|                    | • Command is rejected if <b>min</b> value > <b>max</b> value.                                                                                                    |                |                                                   |                          |                                      |  |
|                    | • Command is rejected if <b>min</b> value is greater than the tunnel ID of an existing automatic backup tunnel.                                                                          |                |                                                   |                          |                                      |  |
|                    | • Command is rejected if <b>max</b> value is smaller than the tunnel ID of an existing automatic backup tunnel.                                                                          |                |                                                   |                          |                                      |  |
|                    | • Command is rejected if a statically configured tunnel ID matches with the configured <b>min</b> and <b>max</b> range of values.                                                        |                |                                                   |                          |                                      |  |
|                    |                                                                                                    |                | jected if a static backup ass<br>max value range. | signment is already conf | igured to a tunnel with an ID within |  |
| Task ID            | Task<br>ID                                                                                                    | Operation      |                                                   |                          |                                      |  |
|                    | mple-te                                                                                                    | read,<br>write |                                                   |                          |                                      |  |

#### Example

The following example allows 800 automatic backup tunnels to be created:

```
RP/0/RP0/CPU0:router(config) # mpls traffic-eng
RP/0/RP0/CPU0:router(config-mpls-te) # auto-tunnel backup
RP/0/RP0/CPU0:router(config-te-auto-bk) # tunnel-id min 1200 max 2000
```

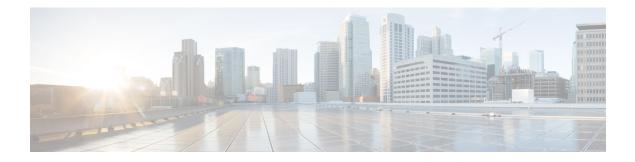

# **MPLS OAM Commands**

This module describes Multiprotocol Label Switching (MPLS) label switched path (LSP) verification commands. These commands provide a means to detect and diagnose data plane failures and are the first set of commands in the MPLS Operations, Administration, and Maintenance (OAM) solution.

For detailed information about MPLS concepts, configuration tasks, and examples, see .

- clear mpls oam counters, on page 454
- echo disable-vendor-extension, on page 455
- mpls oam, on page 456
- ping mpls ipv4, on page 457
- show mpls oam, on page 462
- show mpls oam database, on page 464
- traceroute mpls ipv4, on page 465
- traceroute mpls multipath, on page 469

# clear mpls oam counters

To clear MPLS OAM counters, use the clear mpls oam counters command in XR EXEC mode.

clear mpls oam counters {global | interface [{type interface-path-id}] | packet}

| Syntax Description | global            | Clears global counters.                                                                                           |                                               |  |  |  |
|--------------------|-------------------|----------------------------------------------------------------------------------------------------|-----------------------------------------------|--|--|--|
|                    | interface         | Clears counters on a specified interface.                                                                         |                                               |  |  |  |
|                    | type              | Interface type. For more information, use the question mark (?) online help function.                             |                                               |  |  |  |
|                    | interface-path-id | Physical in                                                                                                    | nterface or virtual interface.                |  |  |  |
|                    |                   | <b>Note</b> Use the <b>show interfaces</b> command to see a list of all interfaces curr configured on the router. |                                               |  |  |  |
|                    |                   | For more information about the syntax for the router, use the question mark (?) online help function.             |                                               |  |  |  |
|                    | packet            | Clears global packet counters.                                                                                    |                                               |  |  |  |
| Command Default    | No default beha   | fault behavior or values                                                                                          |                                               |  |  |  |
| Command Modes      | XR EXEC mode      | ;                                                                                                    |                                               |  |  |  |
| Command History    | Release Mo        | dification                                                                                                    |                                               |  |  |  |
|                    | Release Thi 6.0   | s command v                                                                                                    | was introduced.                               |  |  |  |
| Usage Guidelines   | No specific guid  | elines impac                                                                                                    | ct the use of this command.                   |  |  |  |
| Task ID            | Task ID Ope       | rations                                                                                                    |                                               |  |  |  |
|                    | mpls-ldp exec     | cute                                                                                                    |                                               |  |  |  |
|                    | mpls-static exec  | cute                                                                                                    |                                               |  |  |  |
| Examples           | The following ex  | kample show                                                                                                    | vs how to clear all global MPLS OAM counters: |  |  |  |
|                    | RP/0/RP0/CPU0:    | router# <b>cl</b>                                                                                                 | ear mpls oam counters global                  |  |  |  |

### echo disable-vendor-extension

|                    | disable-vei              | To disable sending the vendor extension type length and value (TLV) in the echo request, use the <b>echo disable-vendor extension</b> command in MPLS OAM configuration mode. To return to the default behavior, use the <b>no</b> form of this command. |                                                                                                    |  |  |  |
|--------------------|--------------------------|----------------------------------------------------------------------------------------------------|----------------------------------------------------------------------------------------------------|--|--|--|
|                    | echo disab<br>no echo di | extension<br>lor-extension                                                                                                    |                                                                                                    |  |  |  |
| Syntax Description | This comm                | and has no a                                                                                                    | arguments or keywords.                                                                                   |  |  |  |
| Command Default    | The default              | value is 4.                                                                                                    |                                                                                                    |  |  |  |
| Command Modes      | MPLS OA                  | MPLS OAM configuration mode                                                                                                    |                                                                                                    |  |  |  |
| Command History    | Release                  | Modificati                                                                                                    | ion                                                                                                    |  |  |  |
|                    | Release<br>6.0           | This comm                                                                                                    | nand was introduced.                                                                                     |  |  |  |
| Usage Guidelines   | No specific              | guidelines i                                                                                                    | impact the use of this command.                                                                          |  |  |  |
| Task ID            | Task ID                  | Operations                                                                                                    | -                                                                                                    |  |  |  |
|                    | mpls-ldp                 | read,<br>write                                                                                                    |                                                                                                    |  |  |  |
|                    | mpls-static              | read,<br>write                                                                                                    |                                                                                                    |  |  |  |
| Examples           | The follow:<br>requests: | ing example                                                                                                    | e shows how to disable inclusion of the vendor extensions TLV in the echo                                |  |  |  |
|                    | RP/0/RP0/0               | CPU0:router                                                                                                    | r# <b>configure</b><br>r(config)# <b>mpls oam</b><br>r(config-oam)# <b>echo disable-vendor-extension</b> |  |  |  |

### mpls oam

To enable MPLS OAM LSP verification, use the **mpls oam** command in XR Config mode. To return to the default behavior, use the **no** form of this command.

mpls oam<br/>no mpls oamSyntax DescriptionThis command has no arguments or keywords.Command DefaultBy default, MPLS OAM functionality is disabled.

**Command Modes** XR Config mode

Command History Release Modification

**Usage Guidelines** The **mpls oam** command and OAM functionality is described in the RFC 4379.

Release 6.0 This command was introduced.

| Task ID | Task ID     | Operations     |
|---------|-------------|----------------|
|         | mpls-ldp    | read,<br>write |
|         | mpls-static | read,<br>write |

**Examples** 

The following example shows how to enable MPLS OAM:

RP/0/RP0/CPU0:router# configure
RP/0/RP0/CPU0:router(config)# mpls oam
RP/0/RP0/CPU0:router(config-oam)#

#### ping mpls ipv4

To check MPLS host reachability and network connectivity by specifying the destination type as a Label Distribution Protocol (LDP) IPv4 address, use the **ping mpls ipv4** command in XR EXEC mode.

**ping mpls ipv4** address/mask [destination start-address end-address increment] [dsmap] [exp exp-bits] [force-explicit-null] [interval min-send-delay] [output interface type interface-path-id [nexthop nexthop-address]][pad pattern][repeat count] [reply {dscp dscp-value | reply mode{ipv4 | no-reply | router-alert} | reply pad-tlv}] [size packet-size] [source source-address] [sweep min value max value increment] [timeout timeout] [ttl value] [verbose] [fec-type {bgp | generic | ldp}]

| Syntax Description | address/mask                                            | Address prefix of the target and number of bits in the target address network mask.                                                                                              |
|--------------------|---------------------------------------------------------|----------------------------------------------------------------------------------------------------|
|                    | destination start address end address address increment | (Optional) Specifies a network 127/8 address to<br>be used as the destination address in the echo<br>request packet.                                                             |
|                    |                                                         | start address                                                                                                    |
|                    |                                                         | Start of the network address.                                                                                                    |
|                    |                                                         | end address                                                                                                    |
|                    |                                                         | Start of the ending network address.                                                                                                    |
|                    |                                                         | address increment                                                                                                    |
|                    |                                                         | Incremental value of the network address,<br>which is expressed as a decimal number<br>value or IP address.                                                                      |
|                    | dsmap                                                   | (Optional) Indicates that a downstream mapping<br>(DSMAP) type length and value should be<br>included in the LSP echo request.                                                   |
|                    | exp exp-bits                                            | (Optional) Specifies the MPLS experimental field<br>value in the MPLS header for echo replies. Range<br>is 0 to 7. Default is 0.                                                 |
|                    | force-explicit-null                                     | (Optional) Forces an unsolicited explicit null label<br>to be added to the MPLS label stack and allows<br>LSP ping to be used to detect LSP breakages at<br>the penultimate hop. |
|                    | interval min-send-delay                                 | (Optional) Specifies a send interval, in<br>milliseconds, between requests. Range is 0 to<br>3600000. Default is 0.                                                              |
|                    | output interface                                        | (Optional) Specifies the output interface where echo request packets are sent.                                                                                                   |
|                    | type                                                    | Interface type. For more information, use the question mark (?) online help function.                                                                                            |

I

| interface-path-id                            | Physical interface or virtual interface.                                                                                               |
|----------------------------------------------|----------------------------------------------------------------------------------------------------|
|                                              | <b>Note</b> Use the <b>show interfaces</b> command to see a list of all interfaces currently configured on the router.                 |
|                                              | For more information, use the question mark (?) online help function.                                                                  |
| nexthop                                      | (Optional) Specifies the nextop as an IP address.                                                                                      |
| nexthop-iaddress                             | (Optional) IP address for the next hop.                                                                                                |
| pad pattern                                  | (Optional) Specifies the pad pattern for an echo request.                                                                              |
| repeat count                                 | (Optional) Specifies the number of times to resend a packet. Range is 1 to 2147483647. Default is 5.                                   |
| reply dscp dscp-value                        | Specifies the differentiated service codepoint value for an MPLS echo reply.                                                           |
| reply mode [ ipv4   router-alert   no-reply] | Specifies the reply mode for the echo request packet.                                                                                  |
|                                              | no-reply                                                                                                    |
|                                              | Do not reply                                                                                                    |
|                                              | ipv4                                                                                                    |
|                                              | Reply with an IPv4 UDP packet (this is the default)                                                                                    |
|                                              | router-alert                                                                                                    |
|                                              | Reply with an IPv4 UDP packet with the IP router alert set                                                                             |
| reply pad-tlv                                | Indicates that a pad TLV should be included.                                                                                           |
| size packet size                             | (Optional) Specifies the packet size or number<br>of bytes in each MPLS echo request packet.<br>Range is 100 to 17986. Default is 100. |
| source source-address                        | (Optional) Specifies the source address used in the echo request packet.                                                               |

|                 | sweep min value max value interval | (Optional) Specifies a range of sizes for the echo packets sent.                                                                |
|-----------------|------------------------------------|----------------------------------------------------------------------------------------------------|
|                 |                                    | min value                                                                                                    |
|                 |                                    | Minimum or start size for an echo packet (range is 100 to 17986)                                                                |
|                 |                                    | max value                                                                                                    |
|                 |                                    | Maximum or end size for an echo packet(range is 100 to 17986)                                                                   |
|                 |                                    | interval                                                                                                    |
|                 |                                    | Number used to increment an echo packet size(range is 1 to 8993)                                                                |
|                 | timeout timeout                    | (Optional) Specifies the timeout interval, in seconds. Range is 0 to 3600. Default is 2.                                        |
|                 | ttl value                          | (Optional) Specifies the TTL value to be used in the MPLS labels (range is 1 to 255).                                           |
|                 | verbose                            | (Optional) Enables verbose output information,<br>including MPLS echo reply, sender address of<br>the packet, and return codes. |
|                 | fec-type                           | (Optional) Specifies FEC type to be used.                                                                                       |
|                 |                                    | generic                                                                                                    |
|                 |                                    | Use FEC type as generic                                                                                                    |
|                 |                                    | ldp                                                                                                    |
|                 |                                    | Use FEC type as LDP                                                                                                    |
| Command Default | exp exp bits: 0                    |                                                                                                    |
|                 | interval min-send-delay: 0         |                                                                                                    |
|                 | repeat <i>count</i> : 5            |                                                                                                    |
|                 | reply-mode: IPv4                   |                                                                                                    |
|                 | timeout <i>timeout</i> : 2         |                                                                                                    |
| Command Modes   | XR EXEC mode                       |                                                                                                    |

**Command History** Release Modification Release 6.0 This command was introduced.

The output interface keyword specifies the output interface on which the MPLS echo request packets are **Usage Guidelines** sent. If the specified output interface is not part of the LSP, the packets are not transmitted.

In cases where the sweep keyword is used, values larger than the outgoing interface's MTU are not transmitted.

Task ID

The **ping** command sends an echo request packet to an address, and then awaits a reply. Ping output can help you evaluate path-to-host reliability, delays over the path, and whether the host can be reached or is functioning. Note The **ping mpls** command is not supported on optical LSPs. If an optical LSP is encountered along the LSP's path, it is treated as a physical interface. Task ID Operations mpls-ldp read, write Examples The following example shows the destination type as a label distribution protocol (LDP) prefix and specifies a range of sizes for the echo packets sent: RP/0/RP0/CPU0:router# ping mpls ipv4 7.7.7.7/32 verbose sweep 100 200 15 repeat 1 Sending 1, [100..200]-byte MPLS Echos to 7.7.7.7/32, timeout is 2 seconds, send interval is 0 msec: Codes: '!' - success, 'Q' - request not sent, '.' - timeout, 'L' - labeled output interface, 'B' - unlabeled output interface, 'D' - DS Map mismatch, 'F' - no FEC mapping, 'f' - FEC mismatch, 'M' - malformed request, 'm' - unsupported tlvs, 'N' - no rx label, 'P' - no rx intf label prot, 'p' - premature termination of LSP, 'R' - transit router, 'I' - unknown upstream index, 'X' - unknown return code, 'x' - return code 0 Type escape sequence to abort. size 100, reply addr 178.0.0.1, return code 3 size 115, reply addr 178.0.0.1, return code 3 ļ size 130, reply addr 178.0.0.1, return code 3 I. size 145, reply addr 178.0.0.1, return code 3 ! size 160, reply addr 178.0.0.1, return code 3 size 175, reply addr 178.0.0.1, return code 3 size 190, reply addr 178.0.0.1, return code 3 ! Success rate is 100 percent (7/7), round-trip min/avg/max = 2/2/4 ms The following example shows the destination type as a label distribution protocol (LDP) prefix and specifies FEC type as generic and verbose option: RP/0/RP0/CPU0:router# ping mpls ipv4 7.7.7.7/32 fec-type generic output interface TenGigE 0/0/0/11 nexthop 79.1.0.2 verbose Sending 5, 100-byte MPLS Echos to 7.7.7.7/32, timeout is 2 seconds, send interval is 0 msec: Codes: '!' - success, 'Q' - request not sent, '.' - timeout, 'L' - labeled output interface, 'B' - unlabeled output interface, 'D' - DS Map mismatch, 'F' - no FEC mapping, 'f' - FEC mismatch, 'M' - malformed request, 'm' - unsupported tlvs, 'N' - no rx label, 'P' - no rx intf label prot, 'p' - premature termination of LSP,

'R' - transit router, 'I' - unknown upstream index,

'X' - unknown return code, 'x' - return code 0
Type escape sequence to abort.
! size 100, reply addr 178.0.0.1, return code 3
! size 100, reply addr 178.0.0.1, return code 3
! size 100, reply addr 178.0.0.1, return code 3
! size 100, reply addr 178.0.0.1, return code 3
! size 100, reply addr 178.0.0.1, return code 3

Success rate is 100 percent (5/5), round-trip min/avg/max = 2/2/3 ms

# show mpls oam

To display MPLS OAM information, use the show mpls oam command in XR EXEC mode.

show mpls oam {client | counters {global | packet} | interface type interface-path-id}

| Syntax Description | client                                   | Displays clients registered with LSPV server.                                                                                                  |  |  |
|--------------------|------------------------------------------|----------------------------------------------------------------------------------------------------|--|--|
|                    | counters global                          | Displays LSP verification global counters.                                                                                                    |  |  |
|                    | counters packet                          | packet Displays LSP verification packet counters.                                                                                              |  |  |
|                    | interface                                | Displays LSP verification information for a specific interface.                                                                                |  |  |
|                    | type                                     | Interface type. For more information, use the question mark (?) online help function.                                                          |  |  |
|                    | interface-path-id                        | Physical interface or virtual interface.                                                                                                    |  |  |
|                    |                                          | <b>Note</b> Use the <b>show interfaces</b> command to see a list of all interfaces currently configured on the router.                         |  |  |
|                    |                                          | For more information about the syntax for the router, use the question mark (?) online help function.                                          |  |  |
| Command Default    | No default behavio                       | or or values                                                                                                    |  |  |
| Command Modes      | XR EXEC mode                             |                                                                                                    |  |  |
| Command History    | Release Modi                             | fication                                                                                                    |  |  |
|                    | Release 6.0 This command was introduced. |                                                                                                    |  |  |
| Usage Guidelines   | No specific guideli                      | ines impact the use of this command.                                                                                                    |  |  |
| Task ID            | Task ID Operat                           | ions                                                                                                    |  |  |
|                    | mpls-ldp read                            |                                                                                                    |  |  |
|                    | mpls-static read                         |                                                                                                    |  |  |
| Examples           | The following example                    | nple shows how to display MPLS OAM client information:                                                                                         |  |  |
|                    | RP/0/RP0/CPU0:rc                         | outer# show mpls oam client                                                                                                    |  |  |
|                    | Client Process:                          | l2vpn_mgr Node: 0/RP0/CPU0 Pid: 7200 Service: 3<br>mpls_ldp Node: 0/RP0/CPU0 Pid: 7201 Service: 2<br>bgp Node: 0/RP0/CPU0 Pid: 7488 Service: 5 |  |  |

This table describes the significant fields shown in the display.

Table 72: show mpls oam client Command Field Descriptions

| Field             | Description        |
|-------------------|--------------------|
| Client<br>Process | Process of client. |

## show mpls oam database

To display MPLS OAM database information, use the **show mpls oam database** command in XR EXEC mode.

show mpls oam database { requests | tt-requests} [detail] [handle handle-value ]

| Syntax Description                               | requests      | Displays request database                                              |  |
|--------------------------------------------------|---------------|------------------------------------------------------------------------|--|
| tt-requests Displays tree trace request database |               | Displays tree trace request database                                   |  |
|                                                  | detail        | (Optional) Displays displayed information.                             |  |
|                                                  | handle        | (Optional) Displays handle information.                                |  |
|                                                  | handle-value  | Generic handle value. Range is from 0 to 4294967295.                   |  |
| Command Default                                  | No default be | ehavior or values                                                      |  |
| Command Modes                                    | XR EXEC m     | iode                                                                   |  |
| Command History                                  | Release       | Modification                                                           |  |
|                                                  | Release 6.0   | This command was introduced.                                           |  |
| Usage Guidelines                                 | No specific g | guidelines impact the use of this command.                             |  |
| Task ID                                          | Task ID (     | Operations                                                             |  |
|                                                  | mpls-ldp r    | read                                                                   |  |
|                                                  | mpls-static r | read                                                                   |  |
| Examples                                         | The followin  | g example shows how to display detailed MPLS OAM database information: |  |
|                                                  | RP/0/RP0/CP   | PU0:router# show mpls oam database request detail                      |  |

## traceroute mpls ipv4

To learn the routes that packets follow when traveling to their Label Distribution Protocol (LDP) IPv4 destination, use the **traceroute mpls** command in XR EXEC mode.

traceroute mpls ipv4address/mask [destination start-address end-address address-increment] [exp exp-bits] [flags fec] [force-explicit-null] [output {interface type interface-path-id [nexthop nexthop-address] | [nexthop nexthop-address]}] [reply {dscp dscp-value | reply mode {ipv4 | router-alert}}] [source source-address] [timeout timeout] [ttl value] [verbose] [fec-type {bgp | generic | ldp}]

| Syntax Description | address/mask                                                                              | Specifies the destination type as a label distribution protocol (LDP) prefix.<br>Address prefix of the target and number of bits in the target address network mask.    |  |
|--------------------|-------------------------------------------------------------------------------------------|----------------------------------------------------------------------------------------------------|--|
|                    | <b>destination</b> <i>start-address</i><br><i>end-address</i><br><i>address-increment</i> | Specifies a network 127 address to be used as the destination address in the echo request packet.                                                                       |  |
|                    |                                                                                           | start address<br>Start of the network address.<br>end address<br>End of the network address.<br>address increment                                                       |  |
|                    |                                                                                           |                                                                                                    |  |
|                    |                                                                                           |                                                                                                    |  |
|                    |                                                                                           |                                                                                                    |  |
|                    |                                                                                           |                                                                                                    |  |
|                    |                                                                                           | Incremental value of the network address.                                                                                                    |  |
|                    | exp exp-bits                                                                              | (Optional) Specifies the MPLS experimental field value in the MPLS header<br>for echo replies. Range is 0 to 7. Default is 0.                                           |  |
|                    | flags fec                                                                                 | (Optional) Specifies that forwarding equivalent class (FEC) stack checking is to be performed at transit routers.                                                       |  |
|                    | force-explicit-null                                                                       | (Optional) Forces an unsolicited explicit null label to be added to the MPLS label stack and allows LSP ping to be used to detect LSP breakages at the penultimate hop. |  |
|                    | output interface                                                                          | (Optional) Specifies the output interface in which echo request packets are sent.                                                                                       |  |
|                    | type                                                                                      | Interface type. For more information, use the question mark (?) online help function.                                                                                   |  |
|                    | interface-path-id                                                                         | Physical interface or virtual interface.                                                                                                    |  |
|                    |                                                                                           | <b>Note</b> Use the <b>show interfaces</b> command to see a list of all interfaces currently configured on the router.                                                  |  |
|                    |                                                                                           | For more information, use the question mark (?) online help function.                                                                                                   |  |
|                    | nexthop                                                                                   | (Optional) Specifies the IP address for the next hop.                                                                                                    |  |

I

|                  | nexthop-address                      | (Optional) IP address for the next hop.                                                                                   |
|------------------|--------------------------------------|----------------------------------------------------------------------------------------------------|
|                  | reply dscp dscp-value                | (Optional) Specifies the differentiated service codepoint value for an MPLS echo reply.                                   |
|                  | reply mode { ipv4  <br>router-alert} | (Optional) Specifies the reply mode for the echo request packet.                                                          |
|                  |                                      | ipv4<br>Reply with IPv4 UDP packet (this is the default)                                                                  |
|                  |                                      | router-alert                                                                                                    |
|                  |                                      | Reply with IPv4 UDP packet with router alert                                                                              |
|                  | source source-address                | (Optional) Specifies the source address used in the echo request packet.                                                  |
|                  | timeout timeoutt                     | (Optional) Specifies the timeout interval, in seconds. Range is from 0 to 3600. Default is 2.                             |
|                  | ttl value                            | (Optional) Specifies the maximum number of hops (range is 1 to 255).                                                      |
|                  | verbose                              | (Optional) Enables verbose output information, including MPLS echo reply, sender address of the packet, and return codes. |
|                  | fec-type                             | (Optional) Specifies FEC type to be used.                                                                                 |
|                  |                                      | bgp                                                                                                    |
|                  |                                      | Use FEC type as BGP                                                                                                    |
|                  |                                      | generic                                                                                                    |
|                  |                                      | Use FEC type as generic                                                                                                   |
|                  |                                      | ldp                                                                                                    |
|                  |                                      | Use FEC type as LDP                                                                                                    |
| Command Default  | <b>exp</b> <i>exp-bits</i> : 0       |                                                                                                    |
|                  | reply mode: IPv4                     |                                                                                                    |
|                  | timeout timeout: 2                   |                                                                                                    |
| Command Modes    | - XR EXEC mode                       |                                                                                                    |
| Command History  | Release Modification                 |                                                                                                    |
|                  | Release 6.0 This command             | was introduced.                                                                                                    |
| Usage Guidelines | -                                    |                                                                                                    |

For detailed configuration information about MPLS LSP trace operations, see *System Monitoring Configuration Guide*.

```
Task ID
                    Task ID Operations
                    mpls-ldp read,
                            write
Examples
                    The following example shows how to trace a destination:
                    RP/0/RP0/CPU0:router# traceroute mpls ipv4 7.7.7.7/32 destination 127.0.0.10 127.0.0.15 1
                   Tracing MPLS Label Switched Path to 7.7.7.7/32, timeout is 2 seconds
                    Codes: '!' - success, 'Q' - request not sent, '.' - timeout,
                      'L' - labeled output interface, 'B' - unlabeled output interface,
                      'D' - DS Map mismatch, 'F' - no FEC mapping, 'f' - FEC mismatch,
                      'M' - malformed request, 'm' - unsupported tlvs, 'N' - no rx label,
                      'P' - no rx intf label prot, 'p' - premature termination of LSP,
                      'R' - transit router, 'I' - unknown upstream index,
                      'X' - unknown return code, 'x' - return code 0
                   Type escape sequence to abort.
                    Destination address 127.0.0.10
                     0 79.4.0.1 MRU 1500 [Labels: 24008 Exp: 0]
                   L 1 79.4.0.2 MRU 1500 [Labels: implicit-null Exp: 0] 5 ms
                    ! 2 178.0.0.1 4 ms
                    Destination address 127.0.0.11
                      0 79.5.0.1 MRU 1500 [Labels: 24008 Exp: 0]
                   L 1 79.5.0.2 MRU 1500 [Labels: implicit-null Exp: 0] 3 ms
                    ! 2 178.0.0.1 2 ms
                   Destination address 127.0.0.12
                     0 79.1.0.1 MRU 1500 [Labels: 24008 Exp: 0]
                   L 1 79.1.0.2 MRU 1500 [Labels: implicit-null Exp: 0] 3 ms
                    ! 2 178.0.0.1 2 ms
                    Destination address 127.0.0.13
                     0 79.2.0.1 MRU 1500 [Labels: 24008 Exp: 0]
                   L 1 79.2.0.2 MRU 1500 [Labels: implicit-null Exp: 0] 3 ms
                    ! 2 178.0.0.1 2 ms
                   Destination address 127.0.0.14
                     0 79.4.0.1 MRU 1500 [Labels: 24008 Exp: 0]
                    L 1 79.4.0.2 MRU 1500 [Labels: implicit-null Exp: 0] 3 ms
                    ! 2 178.0.0.1 2 ms
                    Destination address 127.0.0.15
                     0 79.5.0.1 MRU 1500 [Labels: 24008 Exp: 0]
                    L 1 79.5.0.2 MRU 1500 [Labels: implicit-null Exp: 0] 3 ms
                    ! 2 178.0.0.1 3 ms
                   The following example shows how to trace a destination with FEC type specified as generic and
```

verbose option:

RP/0/RP0/CPU0:router# router#traceroute mpls ipv4 7.7.7.7/32 fec-type generic output interface TenGigE 0/0/0/11.1 nexthop 79.1.0.2 verbose Tracing MPLS Label Switched Path to 7.7.7.7/32, timeout is 2 seconds
Codes: '!' - success, 'Q' - request not sent, '.' - timeout,
 'L' - labeled output interface, 'B' - unlabeled output interface,
 'D' - DS Map mismatch, 'F' - no FEC mapping, 'f' - FEC mismatch,
 'M' - malformed request, 'm' - unsupported tlvs, 'N' - no rx label,
 'P' - no rx intf label prot, 'p' - premature termination of LSP,
 'R' - transit router, 'I' - unknown upstream index,
 'X' - unknown return code, 'x' - return code 0

Type escape sequence to abort.

0 79.1.0.1 79.1.0.2 MRU 1500 [Labels: 24008 Exp: 0] L 1 79.1.0.2 178.0.0.1 MRU 1500 [Labels: implicit-null Exp: 0] 4 ms, ret code 8 ! 2 178.0.0.1 3 ms, ret code 3

### traceroute mpls multipath

To discover all possible paths of an LSP between the ingress and egress routers, use the **traceroute mpls multipath** command in XR EXEC mode.

traceroute mpls multipath ipv4 address/mask [destination start-address/end-address] [exp exp-bits] [flags fec] [force-explicit-null] [hashkey ipv4 bitmap bit-size] [interval min-send-delay] [output {interface type interface-path-id [nexthop nexthop-address] | [nexthop nexthop-address]}] [reply {dscp dscp-value | reply mode{ipv4 | router-alert}}] [retry-count count] [source source-address] [timeout timeout] [ttl value] [verbose] [fec-type {bgp | generic | ldp}]

| umber of bits in the target address network                                           |
|---------------------------------------------------------------------------------------|
| 27 address to be used as the destination et.                                          |
|                                                                                       |
|                                                                                       |
|                                                                                       |
|                                                                                       |
| operimental field value in the MPLS header<br>Default is 0.                           |
| ing equivalent class (FEC) stack checking ers.                                        |
| explicit null label to be added to the MPLS to be used to detect LSP breakages at the |
| f the hash key/multipath settings. Range is                                           |
| al, in milliseconds, between requests. Range                                          |
| terface where echo request packets are sent.                                          |
| tion, use the question mark (?) online help                                           |
|                                                                                       |

| interface-path-id     | Physical interface or virtual interface.                                                     |                                                                                                    |  |
|-----------------------|----------------------------------------------------------------------------------------------|----------------------------------------------------------------------------------------------------|--|
|                       | Note                                                                                         | Use the <b>show interfaces</b> command to see a list of all interfaces currently configured on the router.                                                          |  |
|                       | For more                                                                                     | e information, use the question mark (?) online help function.                                                                                                    |  |
| nexthop               | (Optiona                                                                                     | l) Specifies the IP address for the next hop.                                                                                                    |  |
| nexthop-address       | (Optiona                                                                                     | l) IP address for the next hop.                                                                                                    |  |
| reply dscp dscp-value | (Optional) Specifies the differentiated service codepoint value for an MPLS echo reply.      |                                                                                                    |  |
| reply mode [ ipv4     | (Optiona                                                                                     | l) Specifies the reply mode for the echo request packet.                                                                                                    |  |
| router-alert]         | ipv4                                                                                         |                                                                                                    |  |
|                       | Rep                                                                                          | ly with IPv4 UDP packet (this is the default)                                                                                                    |  |
|                       | router-a                                                                                     | lert                                                                                                    |  |
|                       | Rep                                                                                          | ly with IPv4 UDP packet with router alert                                                                                                    |  |
| retry-count count     | · •                                                                                          | <ol> <li>Specifies the number of retry attempts during multipath LSP</li> <li>A retry is attempted if an outstanding echo request</li> </ol>                        |  |
|                       | • fails                                                                                      | es out waiting for the corresponding echo reply.<br>s to find a valid destination address set to exercise a specific outgoing<br>a. Range is 0 to 10. Default is 3. |  |
| source source-address | (Optiona                                                                                     | l) Specifies the source address used in the echo request packet.                                                                                                    |  |
| timeout timeout       | (Optional) Specifies the timeout interval, in seconds. Range is from 0 to 3600 Default is 2. |                                                                                                    |  |
| ttl value             | (Optiona                                                                                     | l) Specifies the maximum number of hops (range is 1 to 255).                                                                                                    |  |
| verbose               | · •                                                                                          | l) Enables verbose output information, including MPLS echo reply dress of the packet, and return codes.                                                             |  |
| fec-type              | (Optiona                                                                                     | l) Specifies FEC type to be used.                                                                                                    |  |
|                       | bgp                                                                                          |                                                                                                    |  |
|                       | Use                                                                                          | FEC type as BGP                                                                                                    |  |
|                       | generic                                                                                      |                                                                                                    |  |
|                       | Use                                                                                          | FEC type as generic                                                                                                    |  |
|                       | ldp                                                                                          |                                                                                                    |  |
|                       | Use                                                                                          | FEC type as LDP                                                                                                    |  |

**Command Default** 

**exp** exp-bits : 0

hashkey ipv4 bitmap bit-size: 4

|                  | interval min-send-delay: 0                                                                                                    |  |  |  |
|------------------|----------------------------------------------------------------------------------------------------|--|--|--|
|                  | reply mode: IPv4                                                                                                    |  |  |  |
|                  | retry-count: 3                                                                                                    |  |  |  |
|                  | timeout : 2                                                                                                    |  |  |  |
| Command Modes    | XR EXEC mode                                                                                                    |  |  |  |
| Command History  | Release Modification                                                                                                    |  |  |  |
|                  | Release 6.0 This command was introduced.                                                                                                    |  |  |  |
| Usage Guidelines | The <b>hashkey ipv4 bitmap</b> keyword and <i>bit-size</i> value control how many addresses are encoded in the DSMAP multipath field. Larger values allow more coverage of equal cost multiple paths throughout the network, but with more processing at the head, mid, and tail routers.                                                                                                    |  |  |  |
| Task ID          | Task ID Operations                                                                                                    |  |  |  |
|                  | mpls-ldp read,<br>write                                                                                                    |  |  |  |
| Examples         | The following example shows how to specify the destination type as an LDP IPv4 prefix:                                                                                                    |  |  |  |
|                  | RP/0/RP0/CPU0:router# traceroute mpls multipath ipv4 7.7.7.7/32 verbose force-explicit-null                                                                                                    |  |  |  |
|                  | Starting LSP Path Discovery for 7.7.7.7/32                                                                                                    |  |  |  |
|                  | Codes: '!' - success, 'Q' - request not sent, '.' - timeout,<br>'L' - labeled output interface, 'B' - unlabeled output interface,<br>'D' - DS Map mismatch, 'F' - no FEC mapping, 'f' - FEC mismatch,<br>'M' - malformed request, 'm' - unsupported tlvs, 'N' - no rx label,<br>'P' - no rx intf label prot, 'p' - premature termination of LSP,<br>'R' - transit router, 'I' - unknown upstream index,<br>'X' - unknown return code, 'x' - return code 0                                                                                                    |  |  |  |
|                  | Type escape sequence to abort.                                                                                                    |  |  |  |
|                  | <pre>L! Path 0 found, output interface TenGigE0/0/0/11.1 nexthop 79.1.0.2 source 79.1.0.1 destination 127.0.0.0 0 79.1.0.1 79.1.0.2 MRU 1500 [Labels: 24008/explicit-null Exp: 0/0] multipaths 0 L 1 79.1.0.2 178.0.0.1 MRU 1500 [Labels: implicit-null/explicit-null Exp: 0/0] ret code 8 multipaths 1 ! 2 178.0.0.1, ret code 3 multipaths 0 L! Path 1 found, output interface TenGigE0/0/0/11.2 nexthop 79.2.0.2 source 79.2.0.1 destination 127.0.0.0 0 79.2.0.1 79.2.0.2 MRU 1500 [Labels: 24008/explicit-null Exp: 0/0] multipaths 0 L 1 79.2.0.2 178.0.0.1 MRU 1500 [Labels: implicit-null/explicit-null Exp: 0/0] ret code 8 multipaths 1 ! 2 178.0.0.1, ret code 3 multipaths 0 L 1 79.2.0.2 178.0.0.1 MRU 1500 [Labels: implicit-null/explicit-null Exp: 0/0] ret code 8 multipaths 1 ! 2 178.0.0.1, ret code 3 multipaths 0 L 1 79.2.0.2 178.0.0.1 MRU 1500 [Labels: implicit-null/explicit-null Exp: 0/0] ret code 8 multipaths 1 ! 2 178.0.0.1, ret code 3 multipaths 0 L 1 79.2.0.2 178.0.0.1 MRU 1500 [Labels: implicit-null/explicit-null Exp: 0/0] ret code 8 multipaths 1 ! 2 178.0.0.1, ret code 3 multipaths 0 L 1 79.2.0.2 178.0.0.1 MRU 1500 [Labels: implicit-null/explicit-null Exp: 0/0] ret code 8 multipaths 1 ! 2 178.0.0.1, ret code 3 multipaths 0 L 1 79.2.0.2 178.0.0.1 MRU 1500 [Labels: implicit-null/explicit-null Exp: 0/0] ret code 8 multipaths 1 ! 2 178.0.0.1, ret code 3 multipaths 0 L 1 79.2.0.2 178.0.0.1, ret code 3 multipaths 0 L 1 79.2.0.2 178.0.0.1, ret code 3 multipaths 0 L 1 79.2.0.2 178.0.0.1, ret code 3 multipaths 0 L 1 79.2.0.2 178.0.0.1, ret code 3 multipaths 0 L 1 79.2.0.2 178.0.0.1, ret code 3 multipaths 0 L 1 79.2.0.2 178.0.0.1, ret code 3 multipaths 0 L 1 79.2.0.2 178.0.0.1, ret code 3 multipaths 0 L 1 79.2.0.2 178.0.0.1, ret code 3 multipaths 0 L 1 79.2.0.2 178.0.0.1, ret code 3 multipaths 0 L 1 79.2.0.2 178.0.0.1, ret code 3 multipaths 0 L 1 79.2.0.2 178.0.0.1, ret code 3 multipaths 0 L 1 79.2.0.2 178.0.0.1, ret code 3 multipaths 0 L 1 79.2.0.2 178.0.0.1, ret code 3 multipaths 0 L 1 79.2.0.2 178.0.0.1, ret code 3 multipaths 0</pre> |  |  |  |

```
Path 2 found,
output interface TenGigE0/0/0/11.4 nexthop 79.4.0.2
source 79.4.0.1 destination 127.0.0.0
 0 79.4.0.1 79.4.0.2 MRU 1500 [Labels: 24008/explicit-null Exp: 0/0] multipaths 0
L 1 79.4.0.2 178.0.0.1 MRU 1500 [Labels: implicit-null/explicit-null Exp: 0/0] ret code 8
multipaths 1
! 2 178.0.0.1, ret code 3 multipaths 0
L!
Path 3 found,
output interface TenGigE0/0/0/11.5 nexthop 79.5.0.2
source 79.5.0.1 destination 127.0.0.0
 0 79.5.0.1 79.5.0.2 MRU 1500 [Labels: 24008/explicit-null Exp: 0/0] multipaths 0
L 1 79.5.0.2 178.0.0.1 MRU 1500 [Labels: implicit-null/explicit-null Exp: 0/0] ret code 8
multipaths 1
! 2 178.0.0.1, ret code 3 multipaths 0
Paths (found/broken/unexplored) (4/0/0)
Echo Request (sent/fail) (8/0)
Echo Reply (received/timeout) (8/0)
Total Time Elapsed 44 ms
```

The following example shows how to specify the FEC type as LDP with verbose option:

```
RP/0/RP0/CPU0:router# traceroute mpls multipath ipv4 7.7.7.7/32 fec-type ldp output interface TenGigE 0/0/0/11 nexthop 79.1.0.2
```

```
Starting LSP Path Discovery for 7.7.7.7/32
Codes: '!' - success, 'Q' - request not sent, '.' - timeout,
  'L' - labeled output interface, 'B' - unlabeled output interface,
  'D' - DS Map mismatch, 'F' - no FEC mapping, 'f' - FEC mismatch,
  'M' - malformed request, 'm' - unsupported tlvs, 'N' - no rx label,
  'P' - no rx intf label prot, 'p' - premature termination of LSP,
  'R' - transit router, 'I' - unknown upstream index,
  'X' - unknown return code, 'x' - return code 0
Type escape sequence to abort.
L!
Path 0 found,
output interface TenGigE0/0/0/11.1 nexthop 79.1.0.2
source 79.1.0.1 destination 127.0.0.0
 0 79.1.0.1 79.1.0.2 MRU 1500 [Labels: 24008 Exp: 0] multipaths 0
L 1 79.1.0.2 178.0.0.1 MRU 1500 [Labels: implicit-null Exp: 0] ret code 8 multipaths 1
! 2 178.0.0.1, ret code 3 multipaths 0
Paths (found/broken/unexplored) (1/0/0)
Echo Request (sent/fail) (2/0)
Echo Reply (received/timeout) (2/0)
Total Time Elapsed 10 ms
```

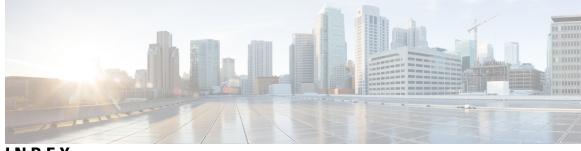

#### INDEX

#### W

window-size (RSVP) command 214

INDEX